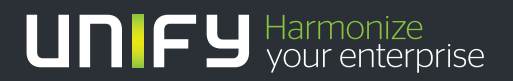

# шшш

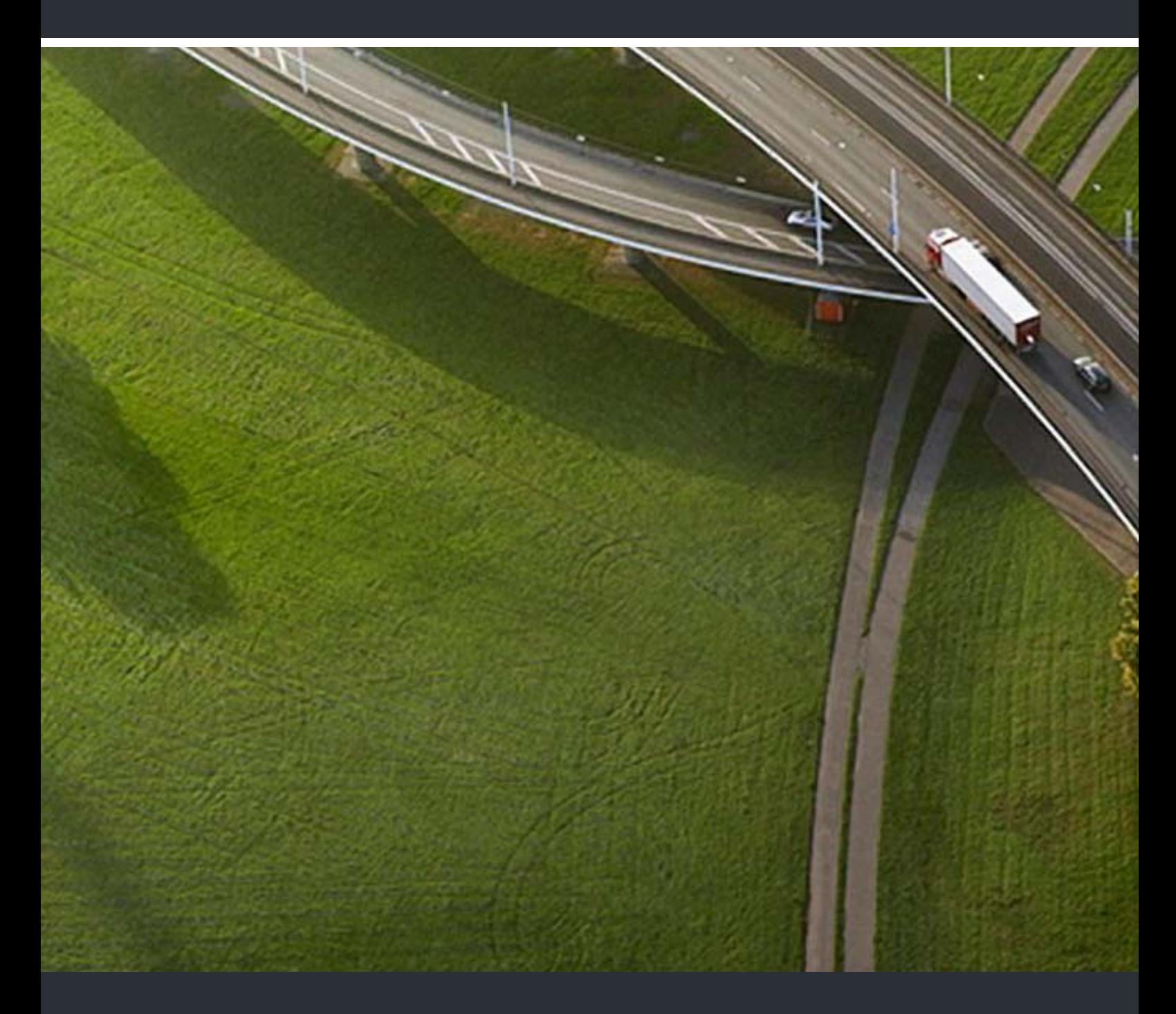

# OpenScape Business V1 Installing OpenScape Business X3/X5/X8

# **Service Documentation**

A31003-P3010-S100-28-7620

Our Quality and Environmental Management Systems are implemented according to the requirements of the ISO9001 and ISO14001 standards and are certified by an external certification company.

**Copyright © Unify GmbH & Co. KG 11/2014 Hofmannstr. 63, 81379 Munich/Germany** 

**All rights reserved.** 

**Reference No.: A31003-P3010-S100-28-7620** 

**The information provided in this document contains merely general descriptions or characteristics of performance which in case of actual use do not always apply as described or which may change as a result of further development of the products. An obligation to provide the respective characteristics shall only exist if expressly agreed in the terms of contract.** 

**Availability and technical specifications are subject to change without notice. Unify, OpenScape, OpenStage and HiPath are registered trademarks of Unify GmbH & Co. KG. All other company, brand, product and service names are trademarks or registered trademarks of their respective holders.** 

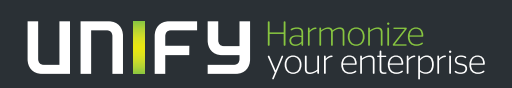

**unify.com**

# **Contents**

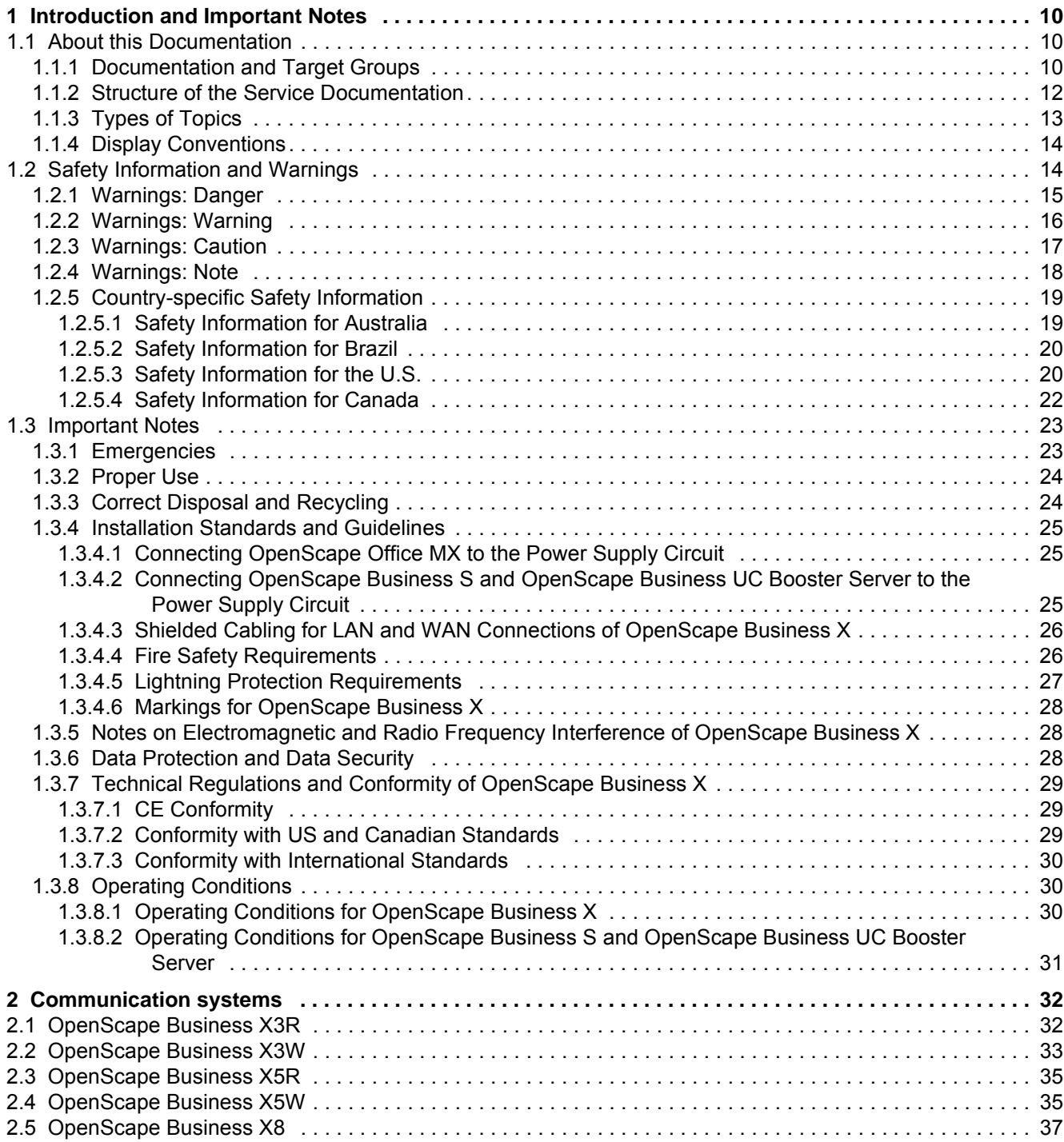

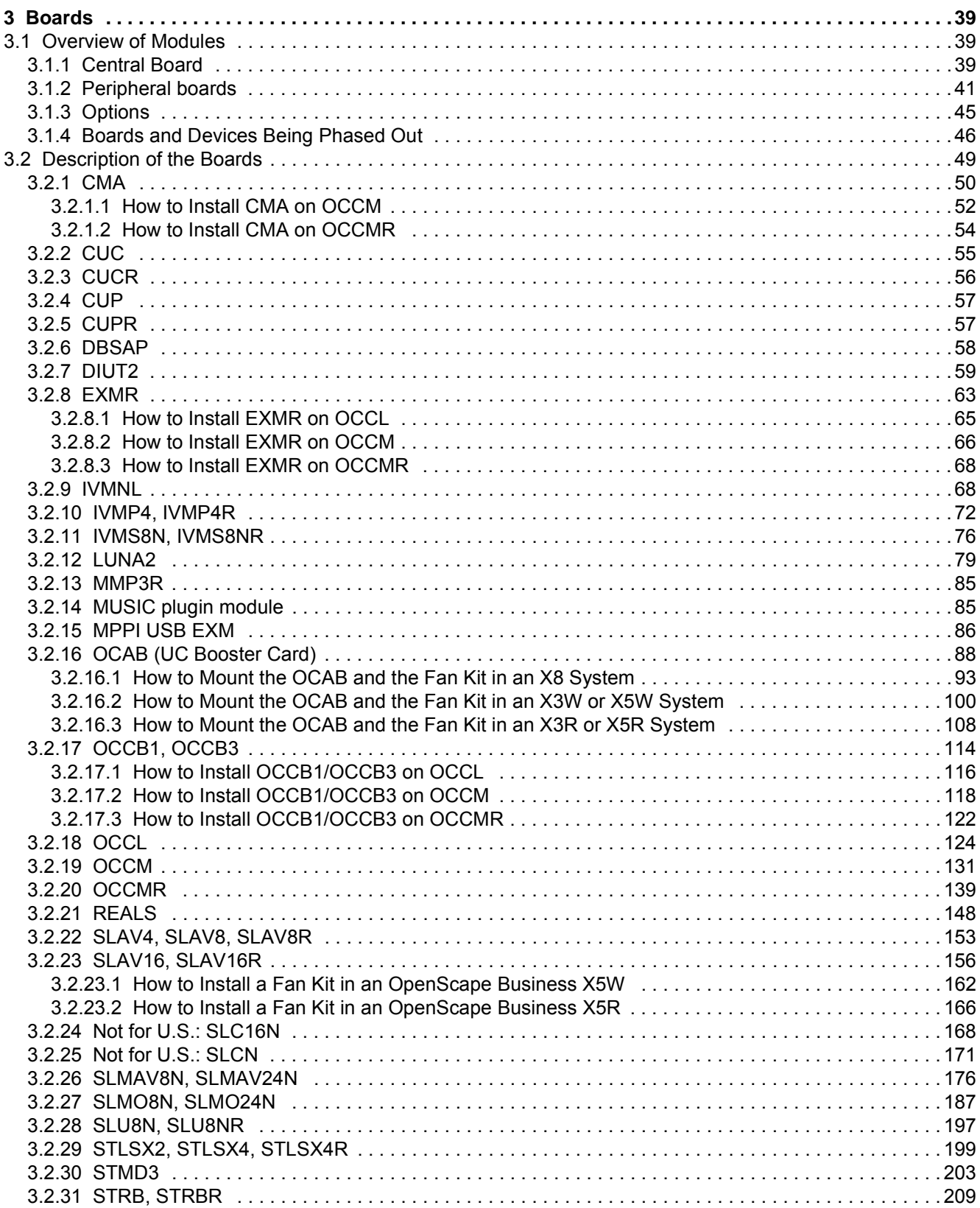

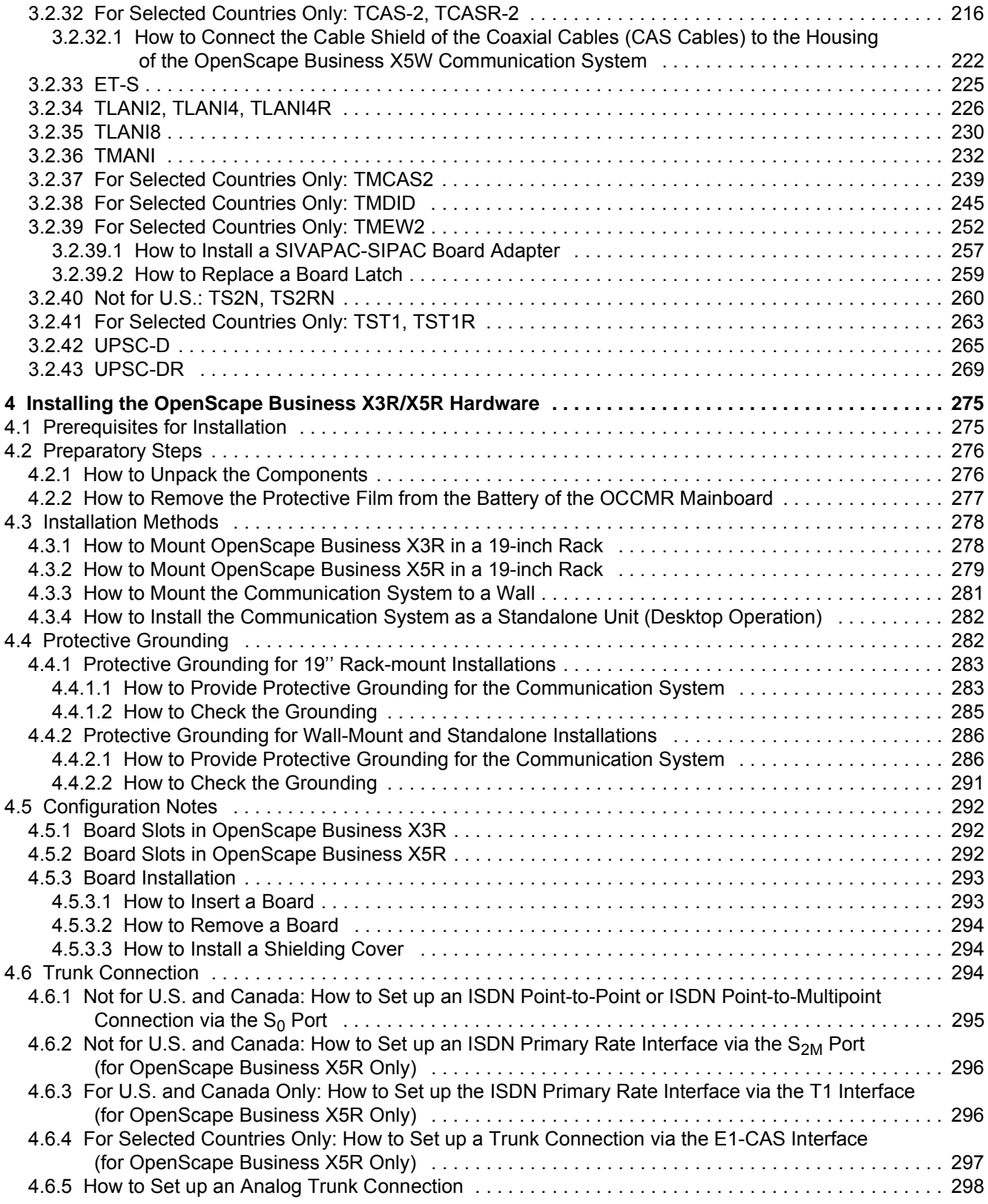

### **Contents**

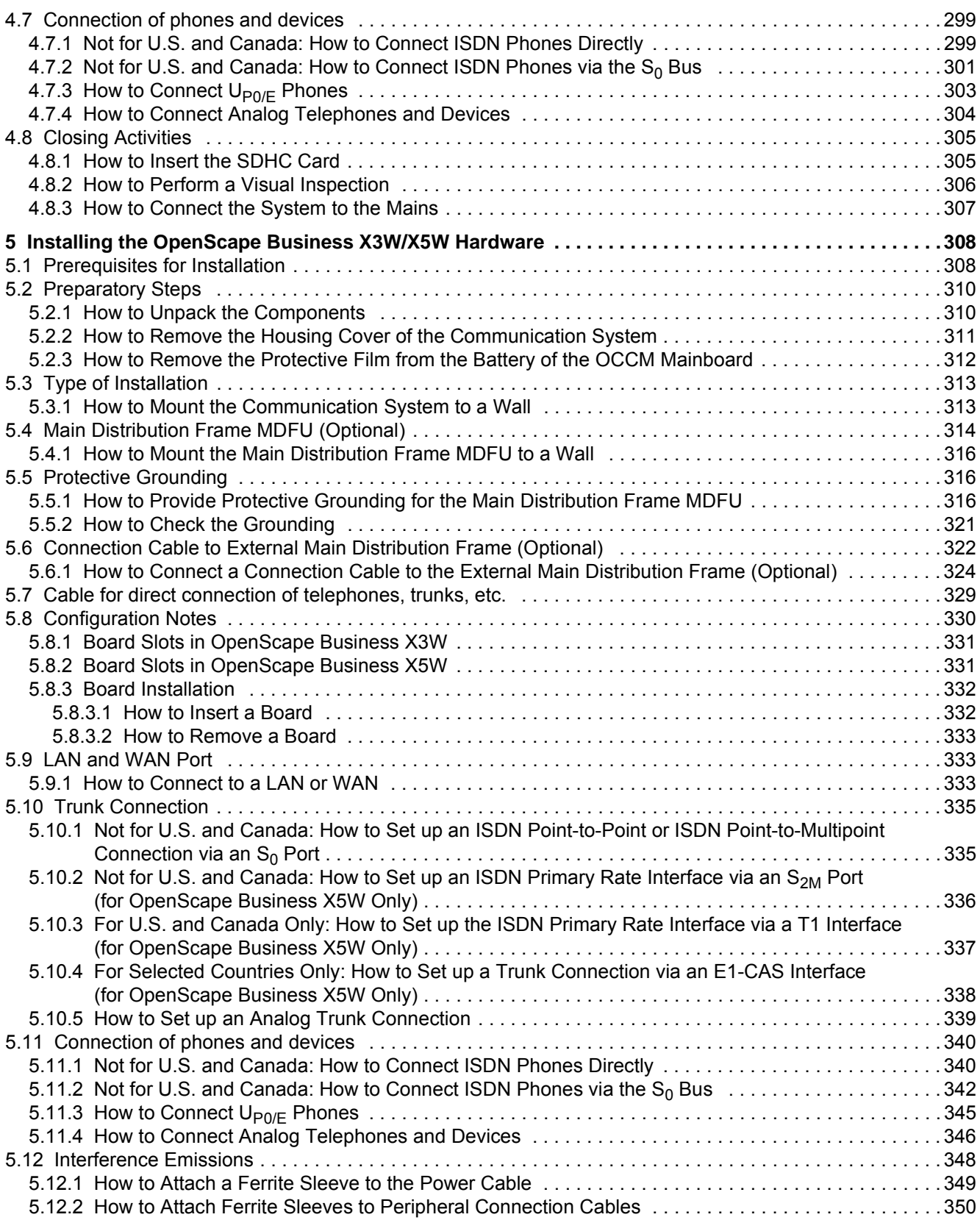

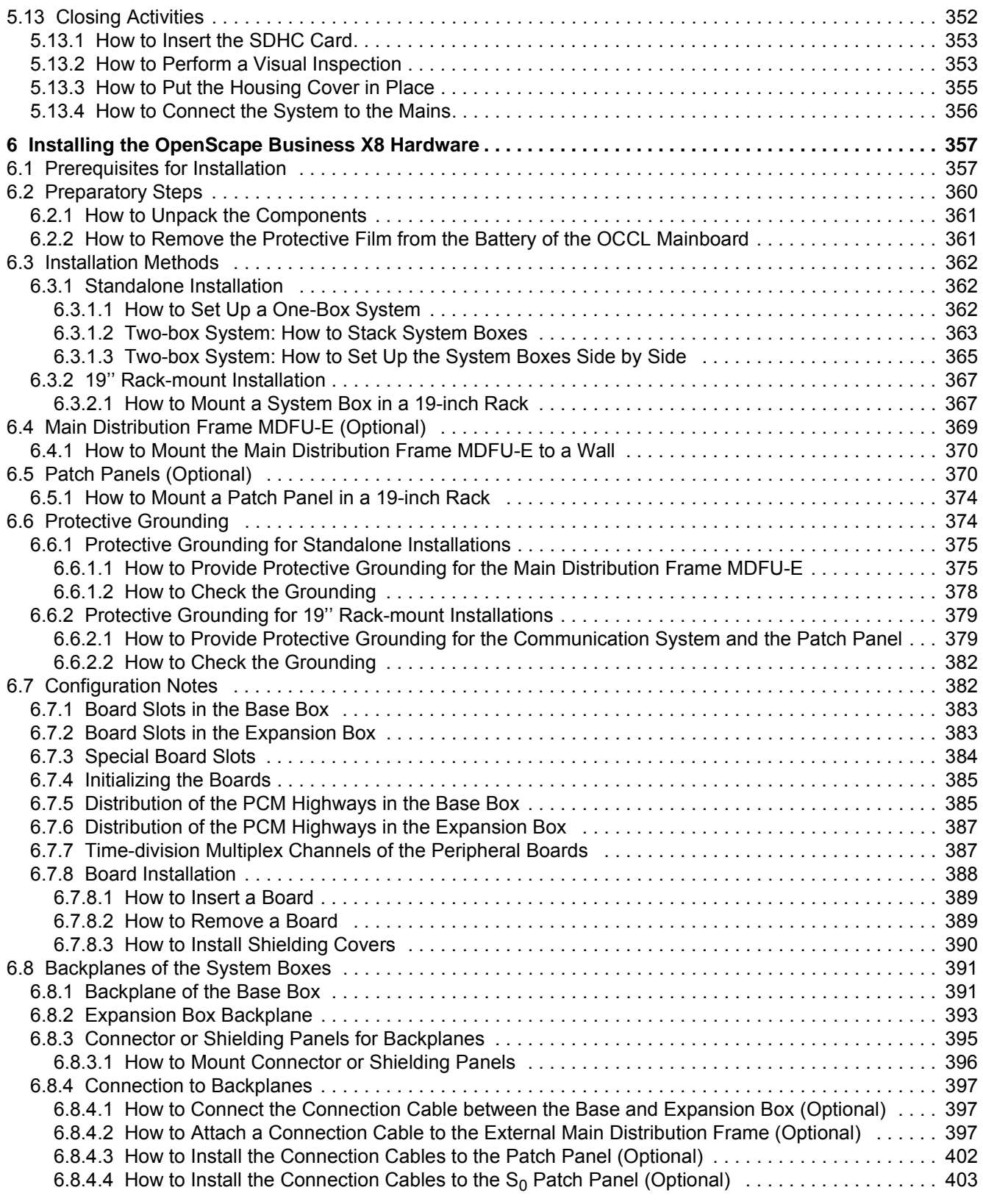

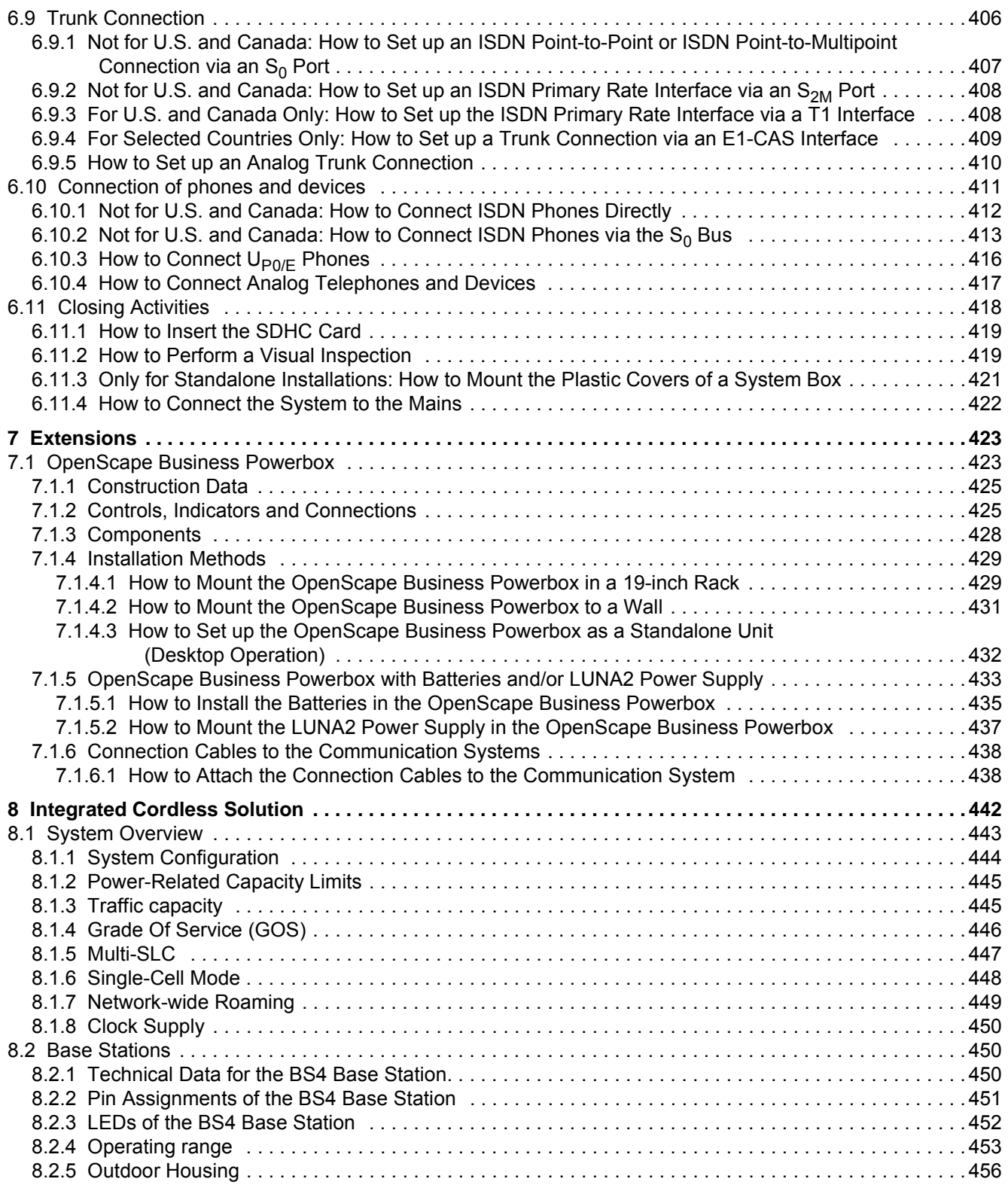

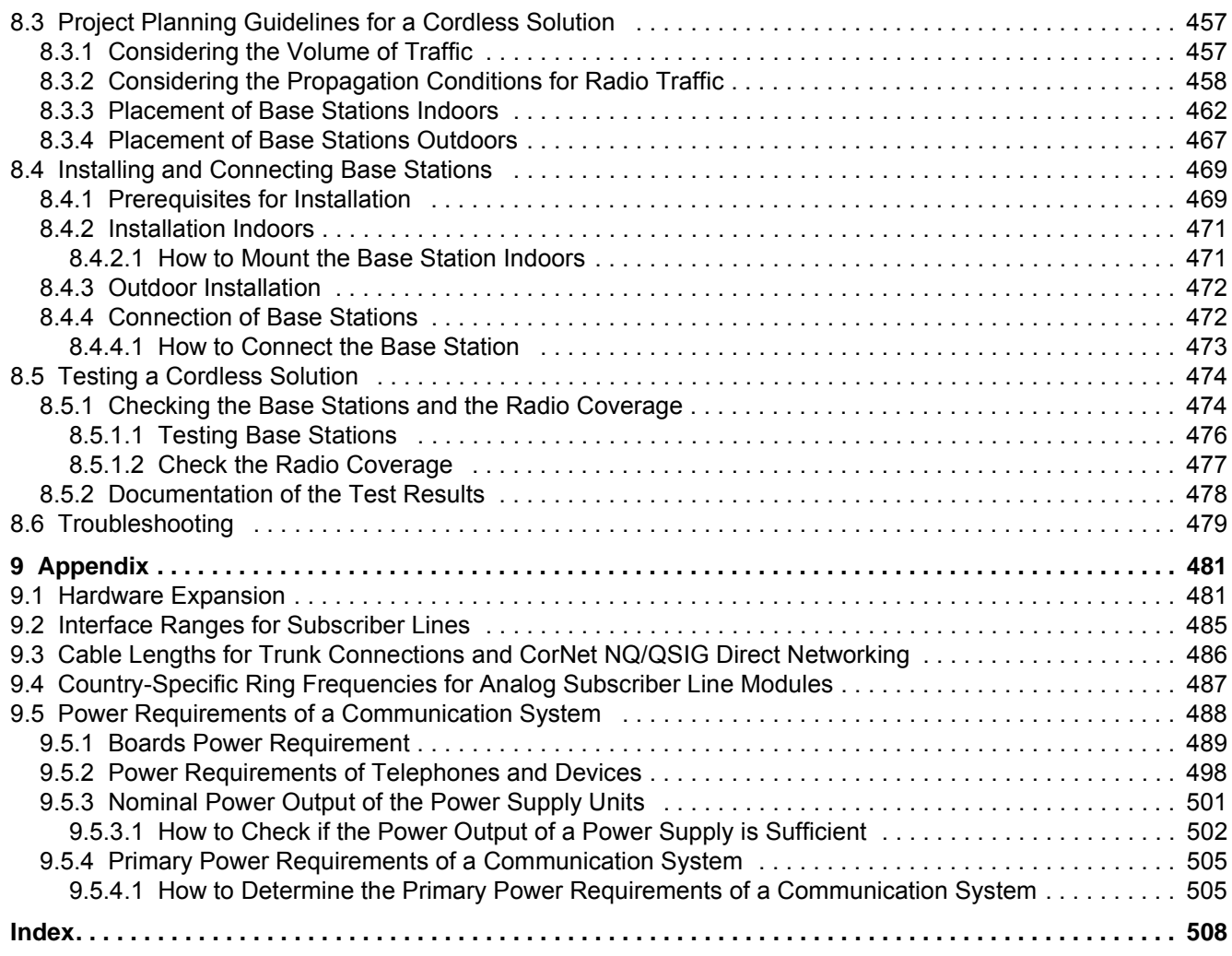

# <span id="page-9-0"></span>**1 Introduction and Important Notes**

This introduction provides you with an overview of the documentation structure. The introduction should assist you in finding information on selected topics faster. Before you begin with the installation and startup of the communication system, make sure that you have carefully read the safety information and warnings as well as the important notes.

**INFO:** The safety information and requirements inform you about the safety and other requirements to be observed. The important notes contain information on the emergency behavior, the standards and guidelines for the installation, and the radio frequency interference of the communication system. In addition, you will also find details on and the proper disposal and recycling of the communication system here.

# <span id="page-9-1"></span>**1.1 About this Documentation**

This documentation describes the hardware components used in the hardware models of the OpenScape Business  $X^{TM}$  communication platform. It covers the standard installation procedure as well as possible hardware expansions for existing communication systems.

The information contained in this documentation should only be considered a guideline and does not replace any training.

This document is intended for administrators and service technicians.

Further information beyond the scope of this document can be found in the *OpenScape Business V1, Administrator Documentation*.

# <span id="page-9-2"></span>**1.1.1 Documentation and Target Groups**

The documentation for OpenScape Business is intended for various target groups.

### **Sales and Project Planners**

**•** Feature Description This documentation describes all features and is intended for Sales and customers. This document is an extract from the Administrator Documentation.

### **Installation and Service**

- **•** Installing OpenScape Business X1, Service Documentation This documentation describes the hardware for OpenScape Business X1, including the hardware installation, and is intended for service technicians.
- **•** Installing OpenScape Business X3/X5/X8, Service Documentation This documentation describes the hardware for OpenScape Business X3/X5/ X8, including the hardware installation, and is intended for service technicians.
- **•** Installing the Linux Server, Installation Guide This documentation describes how to install Linux on a separate server PC as a platform for the OpenScape Business S Softswitch and the Application Server OpenScape Business UC Booster Server and is intended for administrators.
- **•** Installing OpenScape Business S, Installation Guide This documentation describes the initial installation of the OpenScape Business S Softswitch, including the UC solution UC Suite, and is intended for service technicians.

### **Administration**

- **•** Administrator Documentation This documentation describes the configuration of features that are set up using the OpenScape Business Assistant (WBM) and is intended for administrators. The Administrator documentation is available in the system as online help.
- **•** Manager E, Administrator Documentation This documentation describes the configuration of features that are set up using Manager E and is intended for administrators.

### **Communications Clients**

- **•** myPortal Smart, User Guide This documentation describes the configuration and operation of the myPortal Smart application and is intended for users.
- **•** myPortal for OpenStage, User Guide This documentation describes the configuration and operation of myPortal for OpenStage and is intended for users.
- **•** myPortal for Desktop, User Guide This documentation describes the installation, configuration and operation of the myPortal for Desktop application and is intended for users.
- **•** myPortal for Outlook, User Guide This documentation describes the installation, configuration and operation of the myPortal for Outlook application and is intended for users.
- **•** Fax Printer, User Guide This documentation describes the installation, configuration and operation of Fax Printer and is intended for users.

### **Mobile Clients**

- **•** myPortal for Mobile/Tablet, User Guide This documentation describes the configuration and operation of myPortal for Mobile for mobile phones and is intended for users.
- **•** myPortal to go User Guide This documentation describes the configuration and operation of myPortal to go for smartphones and is intended for users.

### **Contact Center Clients**

- **•** myAgent, User Guide This documentation describes the installation, configuration and operation of the myAgent application and is intended for users.
- **•** myReports, User Guide This documentation describes the installation, configuration and operation of the myReports application and is intended for users.

### **Attendants**

- **•** myAttendant, User Guide This documentation describes the installation, configuration and operation of the myAttendant attendant console and is intended for users.
- **•** OpenScape Business Attendant, User Guide This documentation describes the installation, configuration and operation of the attendant console OpenScape Business Attendant and is intended for users.

### **Telephone User Interfaces (TUIs)**

- **•** UC Smart Telephone User Interface (TUI), Quick Reference Guide This documentation describes the phone menus of the voicemail box (UC Smart) and is intended for users.
- **•** UC Suite Telephone User Interface (TUI), Quick Reference Guide This documentation describes the phone menu of the voicemail box (UC Suite) and is intended for users.

# <span id="page-11-0"></span>**1.1.2 Structure of the Service Documentation**

This section shows you how the content of the Service Documentation is structured. Information on the initial installation and the configuration can be found in the Administrator Documentation.

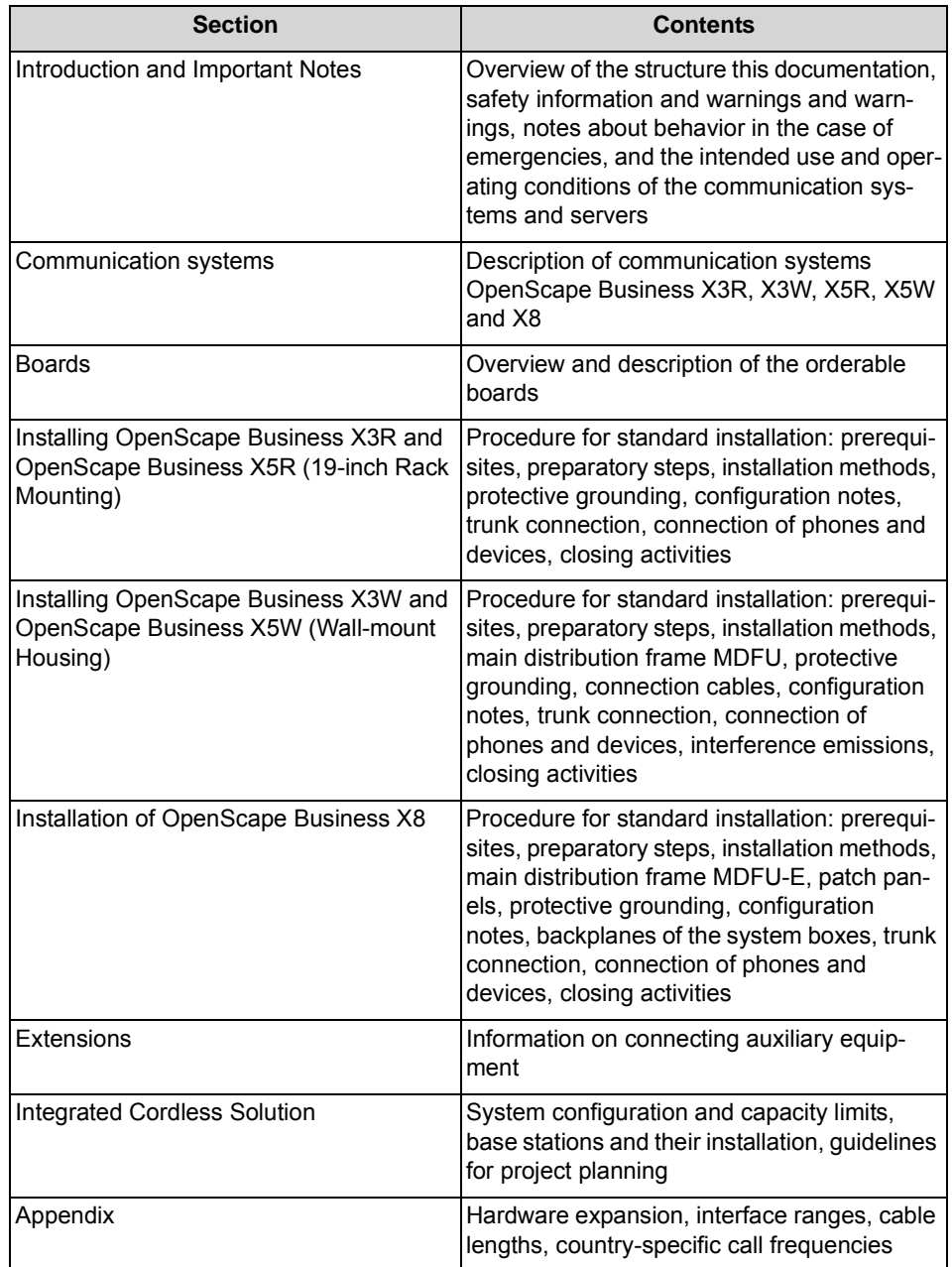

# <span id="page-12-0"></span>**1.1.3 Types of Topics**

The types of topics include concepts and tasks:

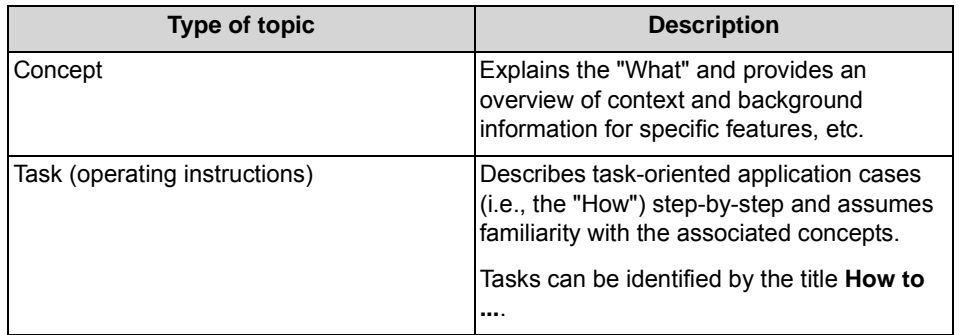

# <span id="page-13-0"></span>**1.1.4 Display Conventions**

This documentation uses a variety of methods to present different types of information.

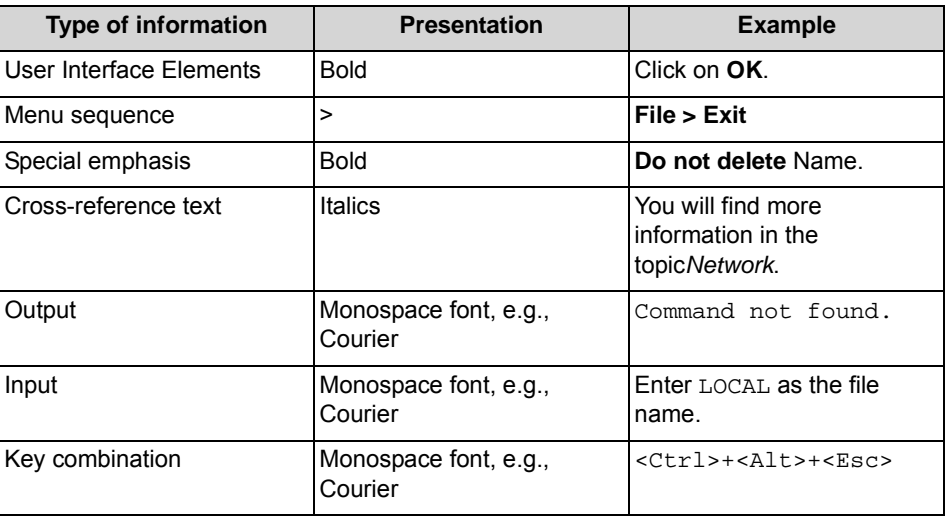

# <span id="page-13-1"></span>**1.2 Safety Information and Warnings**

Safety information and warnings indicate situations that can result in death, injury, property damage, and/or data loss.

Work on the communication systems and devices should **only** be performed by personnel with proper qualifications.

Within the context of this safety information and these warnings, qualified personnel are people who are authorized to ground and label systems, devices, and trunks and put them into operation in compliance with the applicable safety regulations and standards.

Make sure you have read and noted the following safety information and warnings before installing and starting up the communication system:

Make sure you also read carefully and follow all safety information and warnings printed on the communication system and devices.

Familiarize yourself with emergency numbers.

### **Types of Safety Information and Warnings**

This documentation uses the following levels for the different types of safety information and warning:

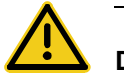

# **DANGER**

**Indicates an immediately dangerous situation that will cause death or serious injuries.** 

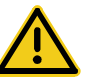

### **WARNING**

**Indicates a universally dangerous situation that can cause death or serious injuries.** 

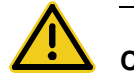

### **CAUTION**

**Indicates a dangerous situation that can cause injuries.**

*NOTICE:* Indicates situations that can cause property damage and/or data loss.

### **Additional symbols for specifying the source of danger more exactly**

The following symbol is generally not used in this documentation, but may appear on the devices or packaging.

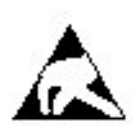

ESD - electrostatically sensitive devices

# <span id="page-14-0"></span>**1.2.1 Warnings: Danger**

"Danger" warnings indicate immediately dangerous situations that will cause death or serious injury.

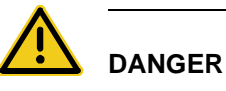

#### **Risk of electric shock through contact with live wires**

- **•** Note: Voltages over 30 VAC (alternating current) or 60 VDC (direct current) are dangerous.
- **•** Only personnel with proper qualifications or qualified electricians should perform work on the low-voltage network (<1000 VAC), and all work must comply with the national/local requirements for electrical connections.

# <span id="page-15-0"></span>**1.2.2 Warnings: Warning**

"Warnings" indicate universal dangerous situations that can cause death or serious injury.

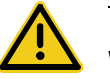

### **WARNING**

### **Risk of electric shock through contact with live wires**

- **•** Use separate ground wires to provide protective grounding for the OpenScape Business X3R, X3W, X5R and X5W communication systems. Before you start up the system and connect the phones and phone lines, connect the communication system with a permanent earthing conductor.
- **•** Provide protective grounding for each system box of the OpenScape Business X8 communication system with a separate ground wire. Before you start up the system and connect the phones and phone lines, connect the communication system with a permanent earthing conductor.
- **•** Only use systems, tools and equipment which are in perfect condition. Do not use equipment with visible damage.
- **•** Replace any damaged safety equipment (covers, labels and ground wires) immediately.
- **•** Replace the power cable immediately if it appears to be damaged.
- **•** The communication systems and servers should only be operated with outlets that have connected ground contacts.
- **•** During a thunderstorm, do not connect or disconnect lines and do not install or remove boards.
- **•** Disconnect all power supply circuits if you do not require power for certain activities (for example, when changing cables). Disconnect all the communication system's power plugs and make sure that the communication system is not supplied by another power source (uninterrupted power supply unit, for instance).

Before starting any work, make sure that the communication system is deenergized. Never take it for granted that all circuits have reliably been

disconnected from the power supply when a fuse or a main switch has been switched off.

- **•** Expect leakage current from the telecommunications network. Disconnect all telecommunication lines from the communication system before disconnecting the prescribed ground wire from the system.
- **•** As long as the power supply is switched on, always observe the greatest caution when performing measurements on powered components and maintenance work on PC boards and covers.

Metallic surfaces such as mirrors are conductive. If you touch them, there is a risk of electric shocks or short circuits.

# <span id="page-16-0"></span>**1.2.3 Warnings: Caution**

"Caution" warnings indicate a dangerous situation that can result in injury.

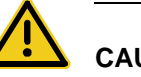

# **CAUTION**

### **Risk of explosion caused by the incorrect replacement of batteries**

- **•** Use only the approved battery packs.
- **•** The lithium battery should only be replaced with an identical battery or one recommended by the manufacturer.

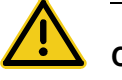

# **CAUTION**

### **Fire hazard**

- **•** Only use communication lines with a conductor diameter of 0.4 mm (AWG 26) or more.
- **•** Do not store any documents or similar flammable items in a communication system.

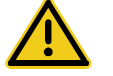

## **CAUTION**

### **Risk of injury resulting from laser radiation.**

Do not look directly into the beam of an optical interface.

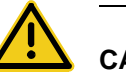

### **CAUTION**

### **General risk of injury or accidents in the workplace**

- **•** After completing test and maintenance work, make sure that all safety equipment is re-installed in the right place and that all covers and the housing are closed.
- **•** Install cables in such a way that they do not pose a risk of an accident (tripping), and cannot be damaged.
- **•** When working on an open communication system or server, make sure that it is never left unattended.
- **•** Use appropriate tools to lift heavy objects or loads.
- **•** Check your tools regularly. Only use intact tools.
- **•** When working on the systems, never wear loose clothing and always tie back long hair.
- **•** Do not wear jewelry, metal watchbands or clothes with metal ornaments or rivets.
- **•** Always wear the necessary eye protection whenever appropriate.
- **•** Always wear a hard hat where there is a risk of injury from falling objects.
- **•** Make sure that the work area is well lit and tidy.

# <span id="page-17-0"></span>**1.2.4 Warnings: Note**

"Note" warnings are used to indicate situations that could result in property damage and/or data loss.

The following contains important information on how to avoid property damage and/or data loss:

- **•** Before placing the system into operation, check whether the nominal voltage of the mains power supply corresponds to the nominal voltage of the communication system or server (type plate).
- **•** Follow these ESD measures to protect the electrostatically sensitive devices:
	- **–** Always wear the antistatic wristband in the prescribed manner before performing any work on PC boards and modules.
	- **–** Always place PC boards and modules on a grounded conductive base.
	- **–** Make sure that the components of the communication system (e.g., the boards) are transported and shipped only in the appropriate packaging.
- **•** Use only original accessories. Failure to comply with this safety information may damage the system equipment or violate safety and EMC regulations.
- **•** Sudden changes in temperature can result in condensing humidity. If a communication system or server is transported from a cold environment to warmer areas, for example, this could result in the condensation of humidity. Wait until the communication system or server has adjusted to the ambient temperature and is completely dry before starting it up.
- **•** Connect all cables only to the specified connection points.
- **•** If no emergency backup power supply is available or if no switchover to emergency analog phones is possible in the event of a power failure, then no emergency calls can be made via the communication system following a power failure.
- **•** Before starting wall mounting, check that the wall has sufficient load bearing capacity. Always use suitable installation and mounting materials to mount the communication systems and devices securely.
- **•** Do not allow easily flammable materials to be stored in or near the room where the communication system is installed.

# <span id="page-18-0"></span>**1.2.5 Country-specific Safety Information**

Here, you will find information on the specific safety precautions to be observed when installing, starting up and operating the communication systems in certain countries.

## <span id="page-18-1"></span>**1.2.5.1 Safety Information for Australia**

The following safety precautions must always be observed when installing, starting up and operating the OpenScape Business X and OpenScape Business S communication systems and the OpenScape Business UC Booster Server (Application Server) in Australia:

- **•** The OpenScape Business X and OpenScape Business S communication systems and the OpenScape Business UC Booster Server (Application Server) must be installed and serviced only by authorized personnel.
- **•** OpenScape Business wall systems must be installed near the mains socket outlet that supplies power to the respective communication system. The wall socket shall be readily accessible. The integrity of the wall socket must be assured.
- **•** The OpenScape Business X and OpenScape Business S communication systems and the OpenScape Business UC Booster Server (Application Server) must be configured to allow emergency calls (for example, 000) to be made at all times.
- **•** If no emergency backup power supply is available or if no switchover to emergency analog phones (trunk failure transfer) is possible in the event of a power failure, then no emergency calls can be made via the communication system following a power failure).
- **•** Music on Hold and paging devices must be connected to the communication system via a Line Isolation Unit approved by the Australian Communications Authority (ACA).

# <span id="page-19-0"></span>**1.2.5.2 Safety Information for Brazil**

The following safety precautions must always be observed when installing, starting up and operating the OpenScape Business X and OpenScape Business S communication systems and the OpenScape Business UC Booster Server (Application Server) in Brazil:

- **•** The use of the outlet strip with overvoltage protection with part number C39334-Z7052-C33 is absolutely mandatory. The power supply of the OpenScape Business X and OpenScape Business S communication systems and the OpenScape Business UC Booster Server (Application Server) must be passed through an outlet strip with overvoltage protection.
- **•** The use of shielded Ethernet cables for the LAN/WAN interfaces/ports of the OCCL, OCCM and OCCMR mainboards and the UC Booster Card OCAB (Application Board) is absolutely mandatory.

### <span id="page-19-1"></span>**1.2.5.3 Safety Information for the U.S.**

The following safety precautions must always be observed when installing, starting up and operating the OpenScape Business X and OpenScape Business S communication systems and the OpenScape Business UC Booster Server (Application Server) in the United States:

**•** Disruption of the Network and T1

When communication systems are networked using T1 (1.544 Mbit/s), the telecommunications company (Federal Communications Commission (FCC)) must be notified whenever a communication system is removed from the grid. If any of the communication systems of Unify GmbH & Co. KG described in this documentation disrupts the operation of the public telecommunications network, the telecommunications company is entitled to temporarily block access to the outside line. In general, the telecommunications company will inform you about this in advance. If this is not possible, you will receive notification at the earliest possible time. In this context, you will also be informed that you can lodge a complaint with the telecommunications company.

**•** Telephone Company Facility Changes

The telecommunication company is entitled to adapt its own equipment, devices, operating procedures, and processes as necessary; Such modifications may impair the operation of your communication systems. Under normal circumstances, you should be notified in advance so you can maintain uninterrupted telephone service.

**•** Nonlive Voice Equipment Nonlive voice equipment, such as music-on-hold devices and voice recorders must be approved and released by Unify GmbH & Co. KG and registered in accordance with the rules and regulations of Subpart C of the FCC Rules, Part 68.

Unreleased devices for voice playback may only be connected through protective circuitry that is approved and released by Unify GmbH & Co. KG and registered in accordance with the rules and regulations in Subpart C of the FCC Rules, Part 68.

**•** Ringer Equivalence Number REN

The Ringer Equivalence Number (REN) is used to determine the number of devices that can be connected to a telephone line so that all the devices ring when that telephone number is called. In most areas, but not all, the sum of the RENs of all devices connected to a line should not exceed five. Contact the local telecommunication company to determine the maximum REN for your calling area.

- **•** New Local Area and CO Access Codes Least Cost routing (LCR) must be configured to automatically recognize and take changes in local area codes and CO access codes into account. Otherwise, these codes will not be usable for calls when changes occur.
- **•** Hearing Aid Compatibility Emergency phones and public phones (installed in common areas such as lobbies, hospital rooms, elevators, and hotel rooms, for example) must have handsets that are compatible with magnetically coupled hearing aids. Hearing-impaired individuals who are not in common areas must be provided with hearing-aid compatible handsets, if needed. All digital phones from Unify GmbH & Co. KG manufactured after August 16,

1989, are hearing aid compatible and comply with FCC Rules, Part 68, Section 68.316.

- **•** Programmed Dialer features When you program emergency numbers or make test calls to emergency numbers with programmed dialer features using products by Unify GmbH & Co. KG, stay on the line and briefly explain to the dispatcher the reason for the call before hanging up. These activities should be performed during off-peak hours, such early morning or late evening.
- **•** Connecting Off-Premises Station Facilities Customers who intend to connect off-premises station (OPS) facilities must inform the telecommunications company of the OPS class for which the equipment is registered and the connection desired.
- **•** Direct Inward Dialing Answer Supervision

Customers who operate any of the communication systems from Unify GmbH & Co. KG described in this documentation without providing proper answer supervision are in violation of Part 68 of the FCC rules. Every communication system of Unify GmbH & Co. KG described in this documentation returns proper answer supervision to the public switched telephone network (PSTN) when DID calls are:

- **–** answered by the called station.
- **–** answered by an attendant.
- **–** routed to an announcement administered by the customer.

In addition, every communication system of Unify GmbH & Co. KG described in this documentation also returns proper answer supervision on all DID calls forwarded to the PSTN. Permissible exceptions are when:

- **–** A call is not answered.
- **–** A busy tone is received.
- **–** A congestion tone (reorder tone) is received.

### **•** Equal Access Requirements

Call aggregators with an increased volume of traffic (such as hotels, hospitals, airports, schools, and so on) must provide end users equal access to the providers of their choice. The current equal access codes (also known as Carrier Access Codes, CACs) are 10xxx and 101xxxx, and 800/888 and 950, where xxx or xxxx represents the provider code.

To select the provider of choice for a call, the user dials a provider-specific access code before dialing the called party number. Equal access is also obtained by dialing the 800/888 or 950 code of the provider of choice. Every communication system of Unify GmbH & Co. KG described in this documentation is capable of providing user access to interstate providers through the use of equal access codes.

Modifications by aggregators to alter these capabilities are a violation of the Telephone Operator Consumer Services Improvement Act of 1990 and Part 68 of the FCC Rules.

### <span id="page-21-0"></span>**1.2.5.4 Safety Information for Canada**

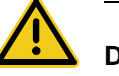

# **DANGER**

### **Risk of electric shock through contact with live wires**

Only personnel with proper qualifications or qualified electricians should perform work on the low-voltage network (<1000 VAC) and all work must comply with the national/local requirements for electrical connections.

The following safety precautions must always be observed when installing, starting up and operating the OpenScape Business X and OpenScape Business S communication systems and the OpenScape Business UC Booster Server (Application Server) in Canada:

- **•** Ringer Equivalence Number REN The Ringer Equivalence Number (REN) defines how many devices can be connected to a telephone line at the same time. The termination of an interface may consist of any combination of devices subject only to the requirement that the sum of the RENs of all the devices does not exceed five.
- **•** Restrictions for connecting devices The Industry Canada label identifies certified equipment. This certification means that the equipment meets certain requirements with regard to the protection, operation and security of telecommunication networks. The requirements are documented in the Terminal Equipment Technical Requirements. Industry Canada provides no assurances that certified devices will always operate to the satisfaction of the customer. Before installing the equipment and components described in this documentation, it must be ensured that connections to the facilities of the local telecommunications company are permitted. The communication systems and servers must also be installed using an acceptable method of

connection. The customer should be aware that compliance with these conditions may not prevent degradation of performance in some situations. Repairs to certified equipment should be coordinated by a service technician designated by the manufacturer or supplier. Any repairs or alterations made by the user to any of the equipment or components described in this documentation, or any equipment malfunctions, may give the telecommunications company cause to request the user to disconnect the equipment.

To ensure their own safety, users must verify that the electrical ground connections of the power supply, telephone lines and the metallic water pipe system, if present, are interconnected. This precaution may be particularly important in rural areas.

# <span id="page-22-0"></span>**1.3 Important Notes**

The important notes inform you about emergency procedures and the proper disposal, recycling, intended use and operating conditions of the communication systems and servers. In addition, they also include details concerning the standards and guidelines for the installation, the radio interference characteristics of the communication systems, and data protection and data security.

# <span id="page-22-1"></span>**1.3.1 Emergencies**

This section provides information on how to proceed in an emergency.

### **What To Do In An Emergency**

- **•** In the event of an accident, remain calm and controlled.
- **•** Always switch off the power supply before you touch an accident victim.
- **•** If you are not able to immediately switch off the power supply, only touch the victim with non-conductive materials (such as a wooden broom handle), and first of all try to isolate the victim from the power supply.

### **First Aid**

- **•** Be familiar with basic first aid procedures for electrical shock. A fundamental knowledge of the various resuscitation methods if the victim has stopped breathing or if the victim's heart is no longer beating, as well as first aid for treating burns, is absolutely necessary in such emergencies.
- **•** If the victim is not breathing, immediately perform mouth-to-mouth or mouthto-nose resuscitation.
- **•** If you have appropriate training, immediately perform heart massage if the victim's heart is not beating.

### **Calling for Help**

Immediately call an ambulance or an emergency physician. Provide the following information in the following sequence:

- **•** Where did the accident happen?
- **•** What happened?
- **•** How many people were injured?
- **•** What type of injuries?
- **•** Wait for questions.

### **Reporting Accidents**

- **•** Immediately report all accidents, near accidents and potential sources of danger to your manager.
- **•** Report all electrical shocks, no matter how small.

# <span id="page-23-0"></span>**1.3.2 Proper Use**

The communication systems and servers may only be used as described in this documentation and only in conjunction with add-on devices and components recommended and approved by Unify GmbH & Co. KG.

The prerequisites for the proper use of the communication systems and servers include proper transportation, storage, installation, startup, operation and maintenance of the system.

*INFO:* Clean the housing of the communication system and server only with a soft, slightly damp cloth. Do not use any abrasive cleaners or scouring pads.

# <span id="page-23-1"></span>**1.3.3 Correct Disposal and Recycling**

Please read the information on the correct disposal and recycling of electrical and electronic equipment and old batteries.

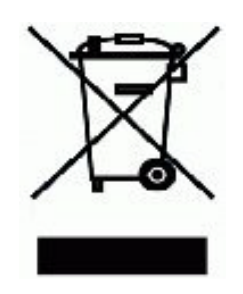

All electrical and electronic products should be disposed of separately from the municipal waste stream via designated collection facilities appointed by the government or the local authorities. The correct disposal and separate collection of your old appliance will help prevent potential negative consequences for the environment and human health. It is a precondition for reuse and recycling of used electrical and electronic equipment. For more detailed information about disposal of your old appliance, please contact your city office, waste disposal service, the shop where you purchased the product or your sales representative. The statements quoted above are only fully valid for equipment which is installed and sold in the countries of the European Union and is covered by the directive 2002/96/EC. Countries outside the European Union may have other regulations regarding the disposal of electrical and electronic equipment.

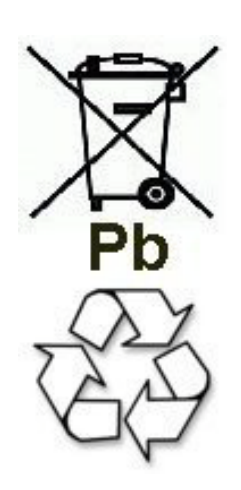

Old batteries that bear this logo are recyclable and must be included in the recycling process. Old batteries that are not recycled must be disposed of as hazardous waste in compliance with all regulations.

# <span id="page-24-0"></span>**1.3.4 Installation Standards and Guidelines**

This section provides information on the specifications you must comply with when connecting the communication systems and servers to the power supply circuit and when using shielded cabling for LAN and WAN connectors.

# <span id="page-24-1"></span>**1.3.4.1 Connecting OpenScape Office MX to the Power Supply Circuit**

The OpenScape Office X communication systems have been approved for connection to TN-S power supply systems. They can also be connected to a TN-C-S power supply system in which the PEN conductor is divided into a ground wire and a neutral wire. TN-S and TN-C-S systems are defined in the IEC 364-3 standard.

Only qualified electricians should perform any work that may be required on the low-voltage network. These installation activities to connect the communication systems must be performed in compliance with IEC 60364-1 and IEC 60364-4-41 or any corresponding legal norms or national regulations.

# <span id="page-24-2"></span>**1.3.4.2 Connecting OpenScape Business S and OpenScape Business UC Booster Server to the Power Supply Circuit**

For information regarding the connection of OpenScape Business S and OpenScape Business UC Booster Server (Application Server) to the power supply circuit, please refer to the manufacturer's documentation for the server PC and the other components.

Only qualified electricians should perform any work that may be required on the low-voltage network. These installation activities to connect OpenScape Business S and the OpenScape Business UC Booster Server must be performed in compliance with IEC 60364-1 and IEC 60364-4-41 or any corresponding legal norms or national regulations (for example in the U.S. and in Canada).

# <span id="page-25-0"></span>**1.3.4.3 Shielded Cabling for LAN and WAN Connections of OpenScape Business X**

Compliance with CE requirements on electromagnetic compatibility in the OpenScape Business X communication systems and their LAN and WAN connections is subject to the following conditions:

- **•** The communication systems should only be operated using shielded connection cables. This means that a shielded Category 5 (CAT.5) cable with a length of at least 3 m should be used between the shielded LAN and WAN sockets of the communication systems and the building installation port or the external active component port. The cable shield must be grounded at the building installation end or the external active component end (connection to the building's potential equalization terminal).
- **•** A shielded Category 5 (CAT.5) cable should also be used for shorter connections with external active components (LAN switch or similar). However, the active component must feature a shielded LAN connection with a grounded shield connection (connection to the building's potential equalization terminal).
- **•** The shield properties of the cable components should at least satisfy the requirements of the European standard EN 50173-1\*) "Information technology - Generic cabling systems" (and all references specified).<sup>\*\*\*)</sup>
- **•** Building installations that are fitted with shielded symmetrical copper cables throughout in accordance with the Class-D requirements<sup>\*\*)</sup> of EN 50173-1 satisfy the above condition.\*\*\*)

\*) The European standard EN 50173-1 is derived from the international standard ISO/IEC 11801.

\*\*) Class-D is reached, for instance, if Category-5 (CAT.5) components (cables, wall outlets, connection cables, etc.) are installed.

\*\*\*) UTP cables (U.S. standard EIA/TIA 568 T) are the most widely used cables on the North American market; this has the following implications for the LAN and WAN connections in communication systems: The systems may only be operated with shielded connection cables. This means that a shielded Category 5 (CAT.5) cable with a length of at least 3 m should be used between the shielded LAN and WAN sockets of the communication systems and the building installation port or the external active component port. The cable shield must be grounded at the building installation end or the external active component end (connection to the building's potential equalization terminal).

### <span id="page-25-1"></span>**1.3.4.4 Fire Safety Requirements**

Fire safety requirements are defined on a country-specific basis in the building regulations. Please follow the valid regulations for your country.

To ensure the legal fire protection and EMC requirements, operate the OpenScape Business X communication systems only when closed. The system may only be opened temporarily for installation and maintenance purposes.

OpenScape Business system cables comply with the requirements of international norm IEC 60332-1 regarding flammability. The following norms contain similar requirements regarding cables:

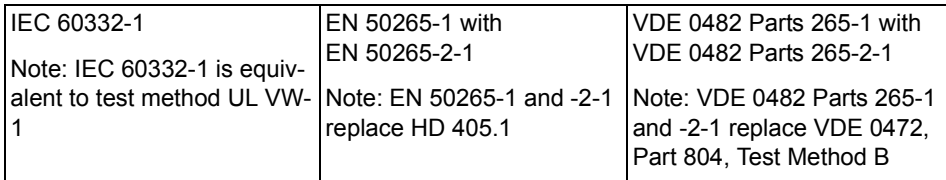

The division responsible for project planning and service must check whether the IEC 60332-1 norm complies sufficiently with the relevant building regulation and any other applicable regulations.

### <span id="page-26-0"></span>**1.3.4.5 Lightning Protection Requirements**

The protection of communication systems against high-energy surges requires a low-impedance ground connection in accordance with the specifications in the *OpenScape Business V1 Service Documentation*.

*NOTICE:* Once a communication system has been grounded, check the low-impedance ground connection of the system using the ground conductor of the mains power supply circuit and the low-impedance connection (of the additional permanentlyconnected protective ground conductor) to the building's potential equalization bus.

#### *NOTICE:* Fire hazard due to surge voltage

Telecom lines which are over 500m in length or which must leave the building must be conducted through an additional external lightning protection.

Lightning protection of this kind is known as additional primary protection. The additional primary protection is guaranteed by the professional installation of ÜSAGs (surge arresters, gas filled) in the main distribution frame, the patch panel or at the entry point of the pipe in the building. A gas-filled surge arrester with 230 V nominal voltage is switched to ground from each wire that is to be protected.

Without this additional primary protection, lightning could irreparably damage the boards. This can cause the entire communication system to fail or result in components overheating (Fire hazard).

**Introduction and Important Notes** Important Notes

### <span id="page-27-0"></span>**1.3.4.6 Markings for OpenScape Business X**

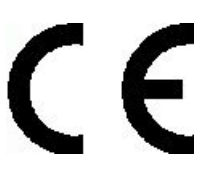

This device complies with the EU guideline 1999/5/EEC as confirmed by the CE certificate.

# <span id="page-27-1"></span>**1.3.5 Notes on Electromagnetic and Radio Frequency Interference of OpenScape Business X**

The OpenScape Business X communication systems are Class B devices in accordance with EN 55022.

# <span id="page-27-2"></span>**1.3.6 Data Protection and Data Security**

Please note the details below with respect to protecting data and ensuring privacy.

The communication systems and servers described in this documentation process and use personal data for purposes such as call detail recording, displays, and customer data acquisition.

In Germany, the processing and use of such data is subject to various regulations, including those of the Federal Data Protection Law (Bundesdatenschutzgesetz, BDSG). For other countries, please follow the appropriate national laws.

The aim of data protection is to protect the rights of individuals from being adversely affected by use of their personal data.

In addition, the aim of data protection is to prevent the misuse of data when it is processed and to ensure that one's own interests and the interests of other parties which need to be protected are not affected.

**INFO:** The customer is responsible for ensuring that the communication systems and servers are installed, operated and maintained in accordance with all applicable labor laws and regulations and all laws and regulations relating to data protection, privacy and safe labor environment.

Employees of Unify GmbH & Co. KG are bound to safeguard trade secrets and personal data under the terms of the company's work rules.

In order to ensure that the statutory requirements are consistently met during service – whether on-site or remote – you should always observe the following rules. You will not only protect the interests of your and our customers, you will also avoid personal consequences.

A conscientious and responsible approach helps protect data and ensure privacy:

- **•** Ensure that only authorized persons have access to customer data.
- **•** Take full advantage of password assignment options; never give passwords to an unauthorized person orally or in writing.
- **•** Ensure that no unauthorized person is able to process (store, modify, transmit, disable, delete) or use customer data in any way.
- **•** Prevent unauthorized persons from gaining access to storage media such as backup CDs and DVDs or log printouts. This applies to service calls as well as to storage and transport.
- **•** Ensure that storage media which are no longer required are completely destroyed. Ensure that no sensitive documents are left unprotected.
- **•** Work closely with your customer contact; this promotes trust and reduces your workload.

# <span id="page-28-0"></span>**1.3.7 Technical Regulations and Conformity of OpenScape Business X**

Details on how the OpenScape Business X communication systems meet conformity requirements can be found here.

## <span id="page-28-1"></span>**1.3.7.1 CE Conformity**

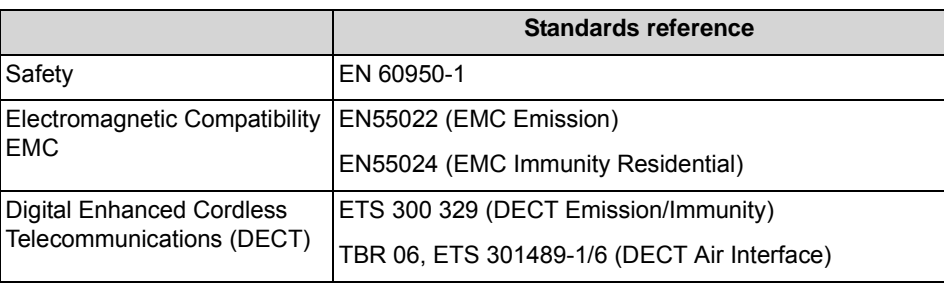

CE certification is based on the R&TTE Directive 99/5/EEC.

### <span id="page-28-2"></span>**1.3.7.2 Conformity with US and Canadian Standards**

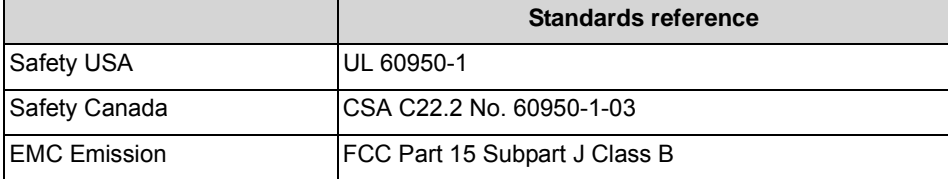

### **FCC Registration Number and Power Consumption**

A label on the rear of the housing of the communication systems identifies the FCC registration number, the ringer equivalence number (REN), and other information. Upon request, this information may be disclosed to the telecommunication company.

### <span id="page-29-0"></span>**1.3.7.3 Conformity with International Standards**

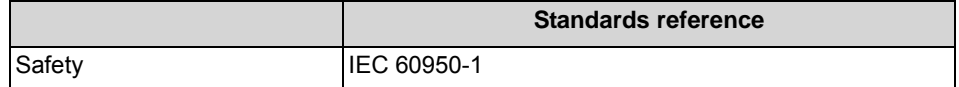

# <span id="page-29-1"></span>**1.3.8 Operating Conditions**

Note the environmental and mechanical conditions for operating the OpenScape Business X and OpenScape Business S communication systems and the OpenScape Business UC Booster Server (Application Server).

## <span id="page-29-2"></span>**1.3.8.1 Operating Conditions for OpenScape Business X**

The environmental and mechanical conditions for operating the OpenScape Business X communication systems are specified.

### **Environmental Operating Conditions**

Operating limits:

- **•** Room temperature: + 5 to + 40 °C (41 to 104 °F)
- Absolute humidity: 1 to 25 g  $H<sub>2</sub>O/m<sup>3</sup>$
- **•** Relative humidity: 5 to 80%

Ventilation of the communication systems is by convection only. Forced ventilation is required for OpenScape Business X5W when using more than 32 a/ b interfaces.

*NOTICE:* Damage caused by local temperature increases Avoid exposing the communication systems to direct sunlight and other sources of heat.

*NOTICE:* Damage caused by condensation due to humidity Avoid any condensation of humidity on or in the communication systems before or during operation under all circumstances. A communication system must be completely dry before you put it into service.

### **Mechanical Operating Conditions**

The communication systems are intended for stationary use.

# <span id="page-30-0"></span>**1.3.8.2 Operating Conditions for OpenScape Business S and OpenScape Business UC Booster Server**

For details on the environmental and mechanical conditions for operating OpenScape Business S and OpenScape Business UC Booster Server (Application Server), please also refer to the manufacturer documentation of the server PCs and the other components.

# <span id="page-31-0"></span>**2 Communication systems**

The various communication systems of the OpenScape Business communications platform offer a high degree of flexibility in terms of functionality and design.

### **Overview of Communication Systems**

- **•** OpenScape Business X3R Communication system which comes in a 19-inch rack housing and can be installed in a 19-inch rack, as a standalone unit (desktop operation) or wall mounted.
- **•** OpenScape Business X3W Communication system which comes in a wall housing and must be wall mounted.
- **•** OpenScape Business X5R Communication system which comes in a 19-inch rack housing and can be installed in a 19-inch rack, as a standalone unit (desktop operation) or wall mounted.
- **•** OpenScape Business X5W Communication system which comes in a wall housing and must be wall mounted.
- **•** OpenScape Business X8 Modular communication system which can be used as a one-box system (base box) or two-box system (base box + expansion box). OpenScape Business X8 can be installed as a standalone unit or mounted in a 19-inch rack.
- **•** OpenScape Business S Softswitch (software-based UC solution) that is platform-independent and can be operated on a Linux server. For detailed information on OpenScape Business S, see *OpenScape Business V1*, *Administrator Documentation*.

For detailed information on OpenScape Business UC Booster Server (Application Server), see *OpenScape Business V1*, *Administrator Documentation*.

# <span id="page-31-1"></span>**2.1 OpenScape Business X3R**

The OpenScape Business X3R is a communication system in a 19-inch rack mount case that can be mounted in a 19-inch rack, as a standalone unit (desktop operation) or as a wall-mounted unit.

**Figure:** OpenScape Business X3R

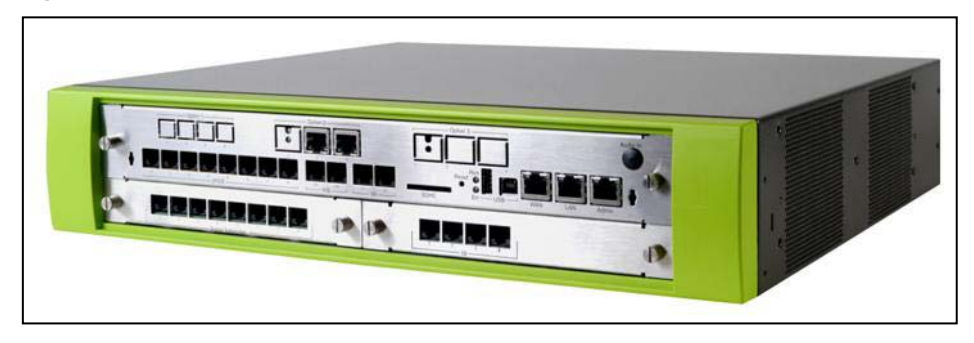

OpenScape Business X3R has three slot levels, which are equipped as follows:

- **•** Slot level 1: slots for two peripheral boards
- **•** Slot level 2: slot for the OCCMR mainboard
- **•** Slot level 3: slots for three options

The front panel of the mainboard provides several RJ45 jacks for connecting telephones, trunks, LAN switches, etc.

The UPSC-DR is located in the rear part of the 19'' rack housing. The UPSC-DR functions both as a power supply and a battery manager. No further components are required for permanent AC power supply operation. To maintain short-term battery emergency operation after a power failure, that is, to use uninterruptible power supply functions, you must also connect the OpenScape Business Powerbox.

### **Construction data**

- **•** Dimensions (height x width x depth): approx. 88 mm x 440 mm x 380 mm
- **•** Height units 19'' rack-mount installation: 2
- **•** Weight: approx. 6 kg

### **Ringer Equivalence Number (Type Plate)**

- **•** 2.5 A / 110 240 VAC
- **•** 50 60 Hz

# <span id="page-32-0"></span>**2.2 OpenScape Business X3W**

OpenScape Business X3W is a communication system which can be wall mounted.

**Figure:** OpenScape Business X3W

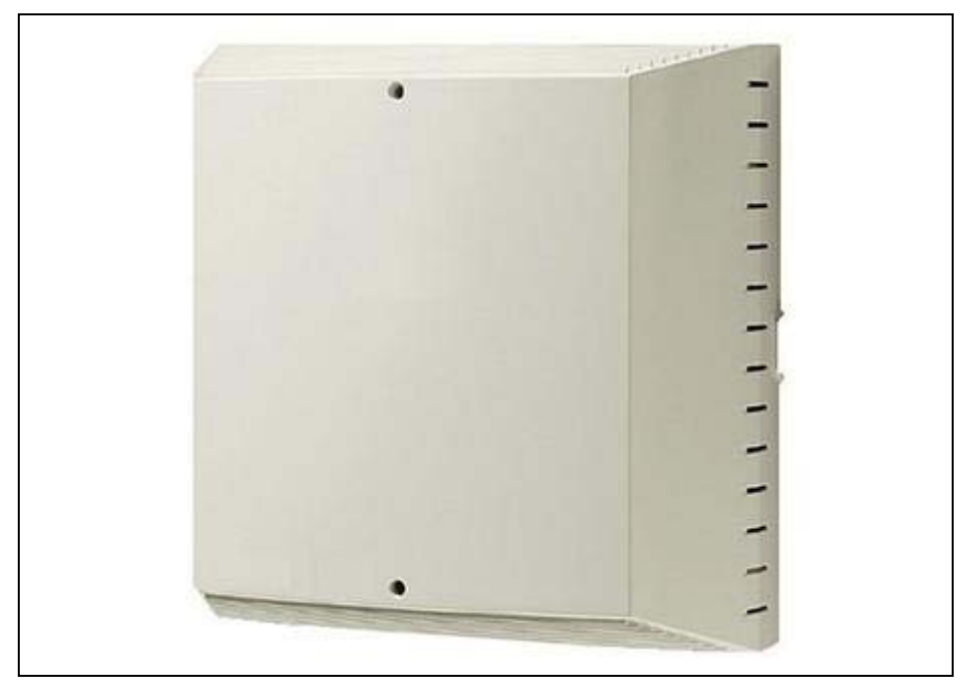

OpenScape Business X3W includes a board shelf with three slot levels, which are equipped as follows:

- **•** Slot level 1: slots for two peripheral boards
- **•** Slot level 2: slot for the OCCM mainboard
- **•** Slot level 3: slots for five options

The connection of telephones, CO trunks, etc., can be made directly at the boards or via an external main distribution frame.

The back of the board frame has the UPSC-D, which integrates the functions of a power supply and a battery manager. No further components are required for permanent AC power supply operation. To maintain short-term battery emergency operation after a power failure, that is, to use uninterruptible power supply functions, you must also connect the OpenScape Business Powerbox.

### **Construction data**

- **•** Dimensions (height x width x depth): approx. 450 mm x 460 mm x 128 mm
- **•** Weight: approx. 6 kg

### **Ringer Equivalence Number (Type Plate)**

- **•** 2.5 A / 110 240 VAC
- **•** 50 60 Hz

# <span id="page-34-0"></span>**2.3 OpenScape Business X5R**

The OpenScape Business X5R is a communication system in a 19-inch rack mount case that can be mounted in a 19-inch rack mount cabinet, as a standalone unit (desktop operation) or as a wall-mounted unit.

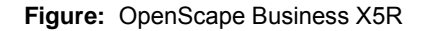

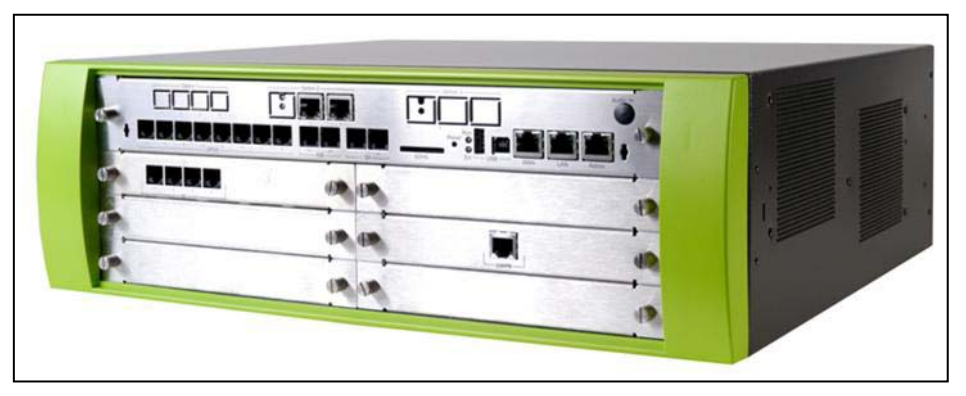

OpenScape Business X5R has five slot levels, which are equipped as follows:

- **•** Slot levels 1 through 3: each slot level provides slots for two peripheral boards
- **•** Slot level 4: slot for the OCCMR mainboard
- **•** Slot level 5: slots for three options

The front panel of the mainboard provides several RJ45 jacks for connecting telephones, trunks, LAN switches, etc.

The UPSC-DR is located in the rear part of the 19'' rack housing. The UPSC-DR functions both as a power supply and a battery manager. No further components are required for permanent AC power supply operation. To maintain short-term battery emergency operation after a power failure, that is, to use uninterruptible power supply functions, you must also connect the OpenScape Business Powerbox.

### **Construction data**

- **•** Dimensions (height x width x depth): approx. 155 mm x 440 mm x 380 mm
- **•** Height units for 19'' rack-mount installation: 4
- **•** Weight: approx. 8 kg

#### **Ringer Equivalence Number (Type Plate)**

- **•** 2.5 A / 110 240 VAC
- **•** 50 60 Hz

## <span id="page-34-1"></span>**2.4 OpenScape Business X5W**

OpenScape Business X5W is a communication system that can be wall-mounted.

**Figure:** OpenScape Business X5W

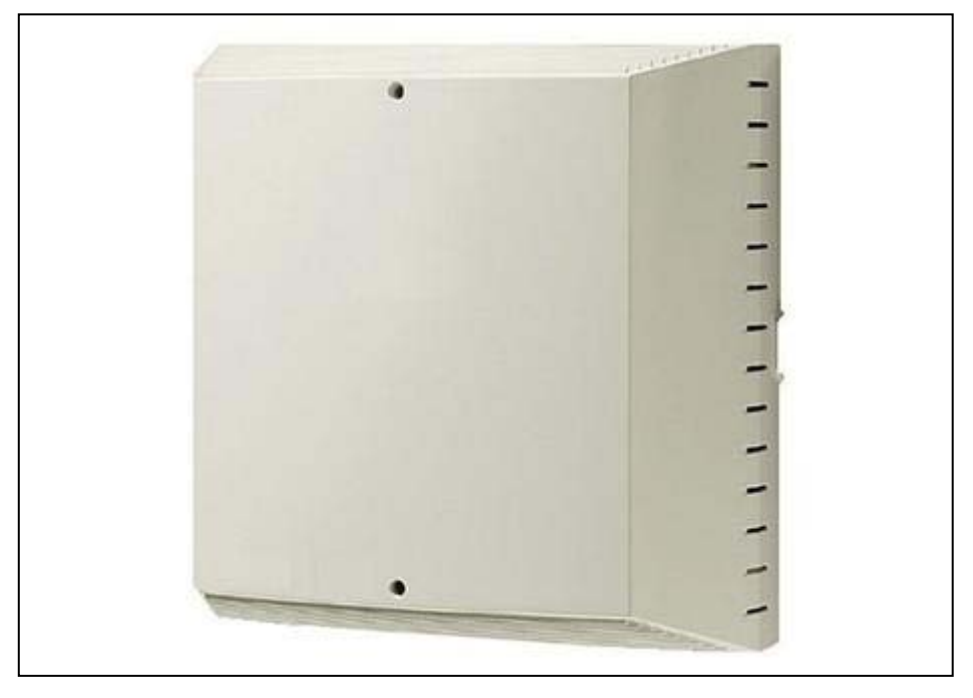

OpenScape Business X5W includes a board shelf with six slot levels, which are equipped as follows:

- **•** Slot levels 1 through 3: each slot level provides slots for two peripheral boards
- **•** Slot level 4: slot for the OCCM mainboard
- **•** Slot level 5: slot for a peripheral module in SIPAC format
- **•** Slot level 6: slots for five options

The connection of telephones, CO trunks, etc., can be made directly at the boards or via an external main distribution frame.

The back of the board frame has the UPSC-D, which integrates the functions of a power supply and a battery manager. No further components are required for permanent AC power supply operation. To maintain short-term battery emergency operation after a power failure, that is, to use uninterruptible power supply functions, you must also connect the OpenScape Business Powerbox.

#### **Construction data**

- **•** Dimensions (height x width x depth): approx. 450 mm x 460 mm x 200 mm
- **•** Weight: approx. 8 kg

### **Ringer Equivalence Number (Type Plate)**

- **•** 2.5 A / 110 240 VAC
- **•** 50 60 Hz
### **2.5 OpenScape Business X8**

OpenScape Business X8 is a modular communication system that can be used as a one-box system (base box) or a two-box system (base box + expansion box). OpenScape Business X8 can be installed as a standalone unit or mounted in a 19-inch rack.

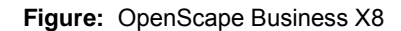

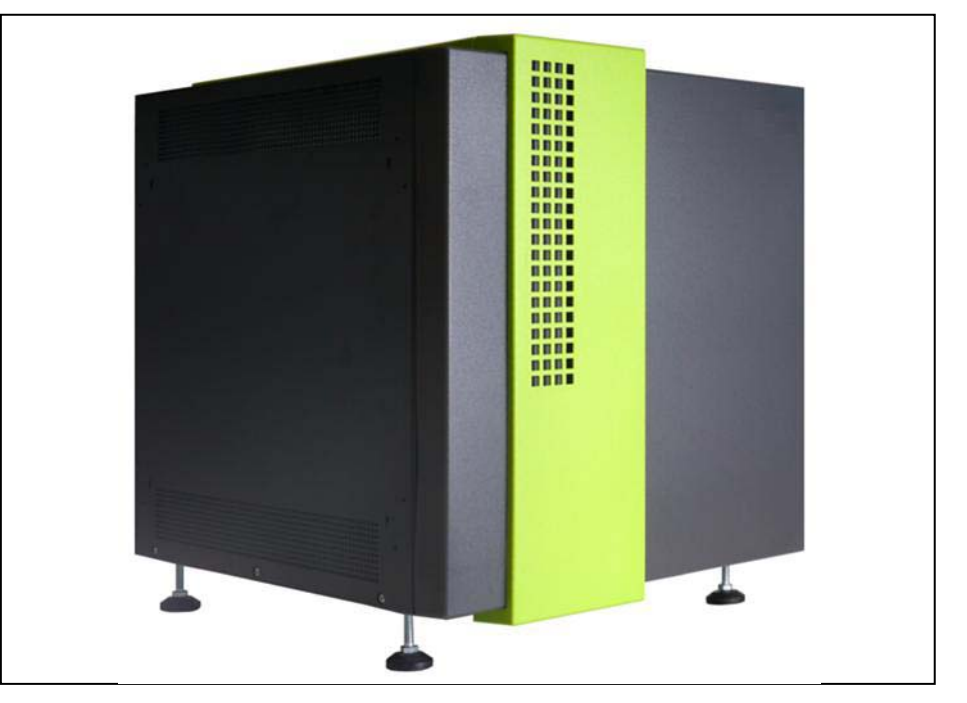

The base box has nine slots and the expansion box has thirteen slots for peripheral boards.

The central control board OCCL has a fixed slot (slot 6, only in the base box).

Depending on your requirements, up to three LUNA2 power supply units can be used in the base box and up to four in the expansion box. LUNA2 supports power supply and battery management functions. No other components are required if it is operated as a power supply. To maintain short-term battery emergency operation after a power failure, that is, to use uninterruptible power supply functions, you must also connect the OpenScape Business Powerbox for each system box.

There are several options for connecting phones, CO trunks, etc. with OpenScape Business X8:

- **•** SIVAPAC connectors are available on the backplane for connecting the external main distribution frame MDFU-E or an external patch panel using CABLUs (prefabricated cabling units).
- **•** Connector panels with 24 RJ45 jacks for direct connection of telephones, trunks, etc. The connector panels are clipped onto the SIVAPAC connectors on the backplane.

**•** For U.S. only: Connector panels with CHAMP jacks for connecting the external main distribution frame MDFU-E or external patch panels using CABLUs. The connector panels are clipped onto the SIVAPAC connectors on the backplane.

The type of connection used will be decided in consultation with the customer on conclusion of the agreement. The system boxes will be delivered accordingly with or without clipped-on connector panels.

#### **Construction data**

- **•** Dimensions (height x width x depth): approx. 490 mm x 440 mm x 430 mm
- **•** Height units for 19'' rack-mount installation: 11
- **•** Weight, including cabinet feet:
	- **–** Base box: approx. 16.5 kg
	- **–** Expansion box: approx. 15 kg

#### **Ringer Equivalence Number (type plate)**

- **•** Base box:
	- **–** 6 A / 110 VAC
		- 3 A / 230 VAC
	- **–** 50 60 Hz
- **•** Expansion box:
	- **–** 8 A / 110 VAC 4 A / 230 VAC
	- **–** 50 60 Hz

# **3 Boards**

Boards are differentiated on the basis of their respective functionality as central boards, peripheral boards and options.

Central boards include the mainboard, for example, on which all central control and switching operations of a communication system are executed, the UC Booster Card (Application Board), for the provision of unified communications and collaboration (UC Suite), and the power supplies.

Peripheral boards include trunk boards, subscriber line modules, Cordless boards, tie-traffic boards and the Xpressions Compact boards. Peripheral boards provide interfaces for the connection of telephones, CO trunk and tie lines, DECT base stations, etc. In addition, boards are available for the Xpressions Compactbased Voicemail service.

Options include actuators and sensors for control and monitoring purposes and provide announcements and music on hold (MOH).

### **3.1 Overview of Modules**

All boards that can be ordered for the communication systems of the OpenScape Business communication platform are listed below by their function.

A distinction is made between the following types of boards:

- **•** Central boards
- **•** Peripheral boards
- **•** Options

#### **Boards and Devices Being Phased Out**

These boards and devices can no longer be ordered. However, it can still be used in the communication systems of the OpenScape Business communication platform.

#### **Non-Supported Boards**

These boards cannot be used in the communication systems of the OpenScape Business communication platform for technical reasons.

These boards must be removed when migrating from HiPath 3000 to OpenScape Business. If required, the respective follow-up board can be used instead.

Refer to the topic *Migration* in the *OpenScape Business V1 Administrator Documentation* for detailed information on the boards that are not supported:

### **3.1.1 Central Board**

All central boards that can be ordered for the communication systems of the OpenScape Business communication platform are listed below.

*NOTICE:* Only the power supply units listed in the table below and those listed under *Boards being phased out* (see *OpenScape Business V1, Administrator Documentation, Migration*) ensure the safe operation of all communication systems of the OpenScape Business communication platform. Any power supply units not listed there must be replaced.

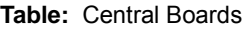

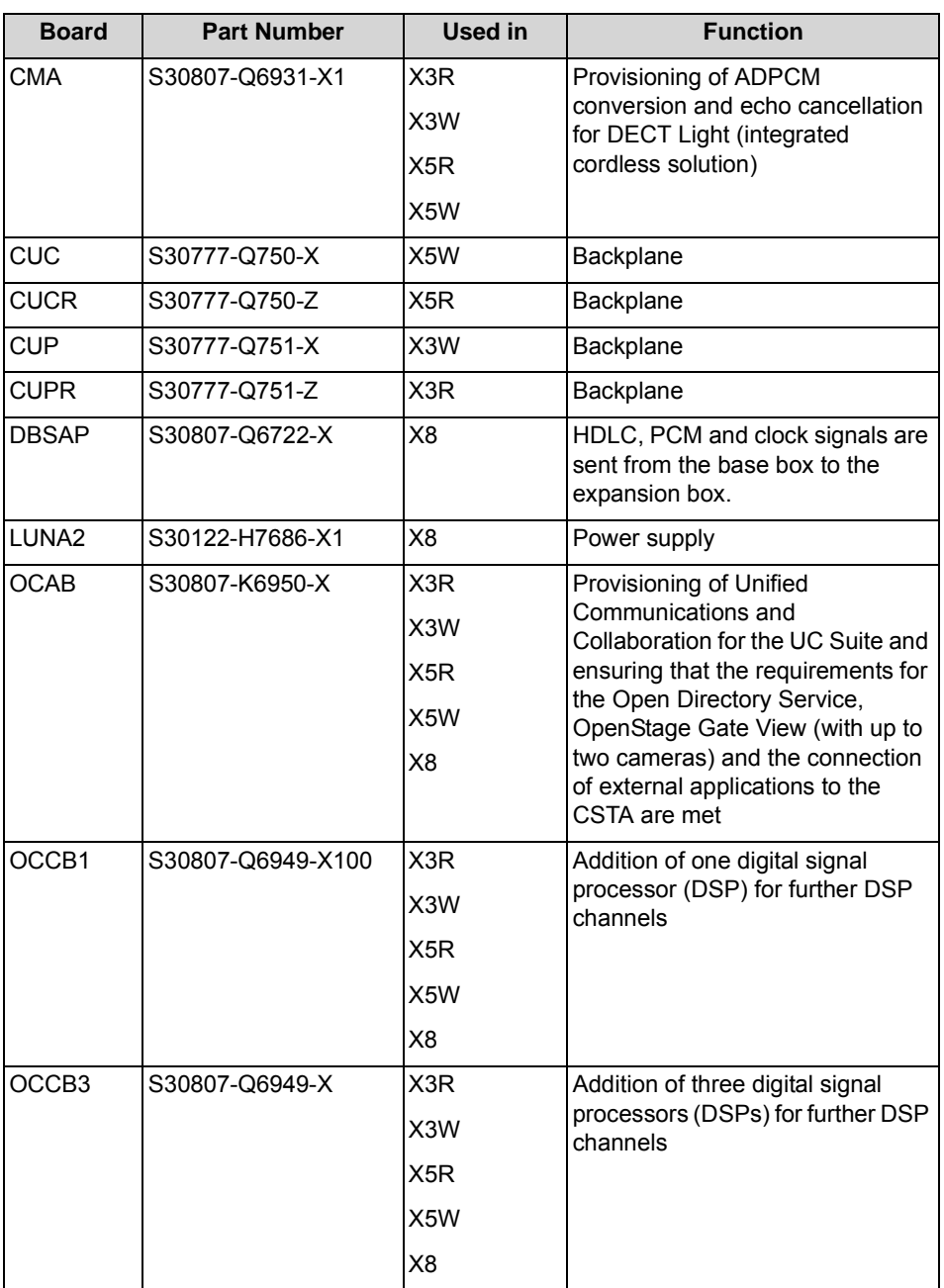

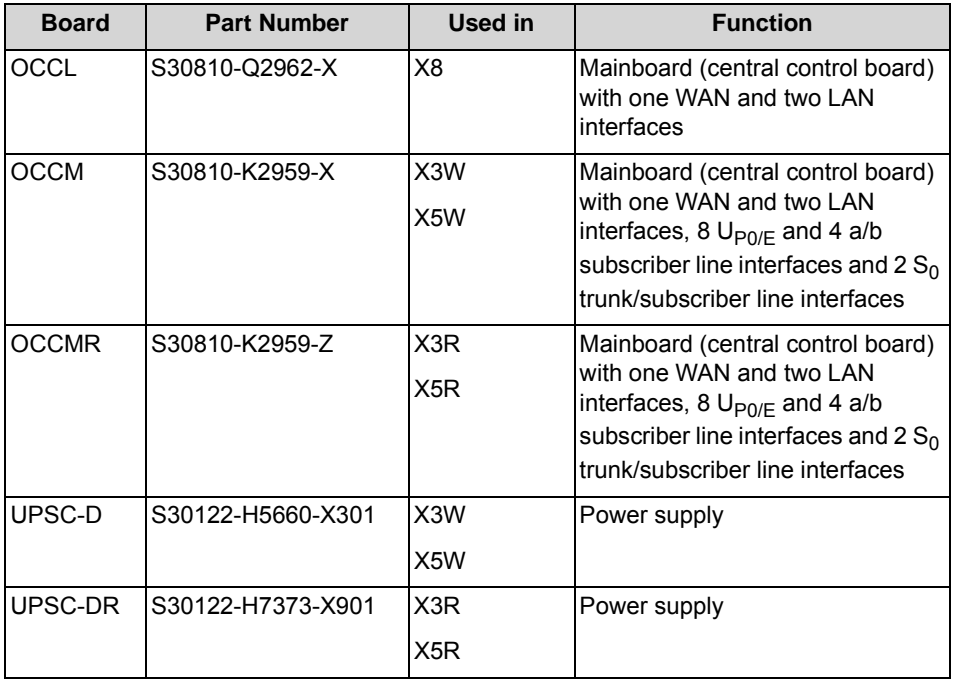

# **3.1.2 Peripheral boards**

All peripheral boards that can be ordered for the communication systems of the OpenScape Business communication platform are listed below.

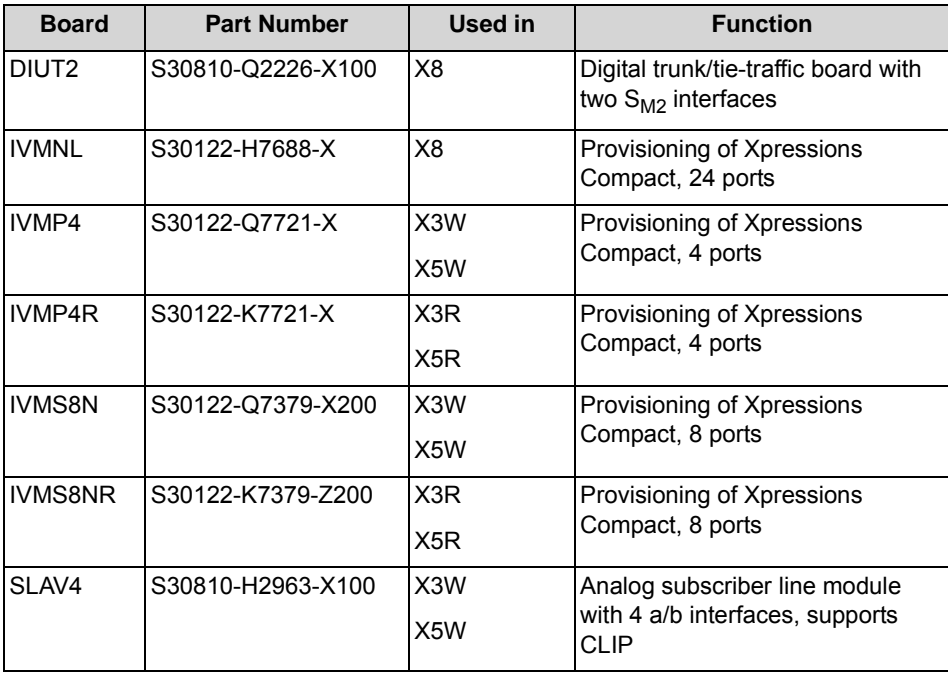

**Table:** Peripheral Boards

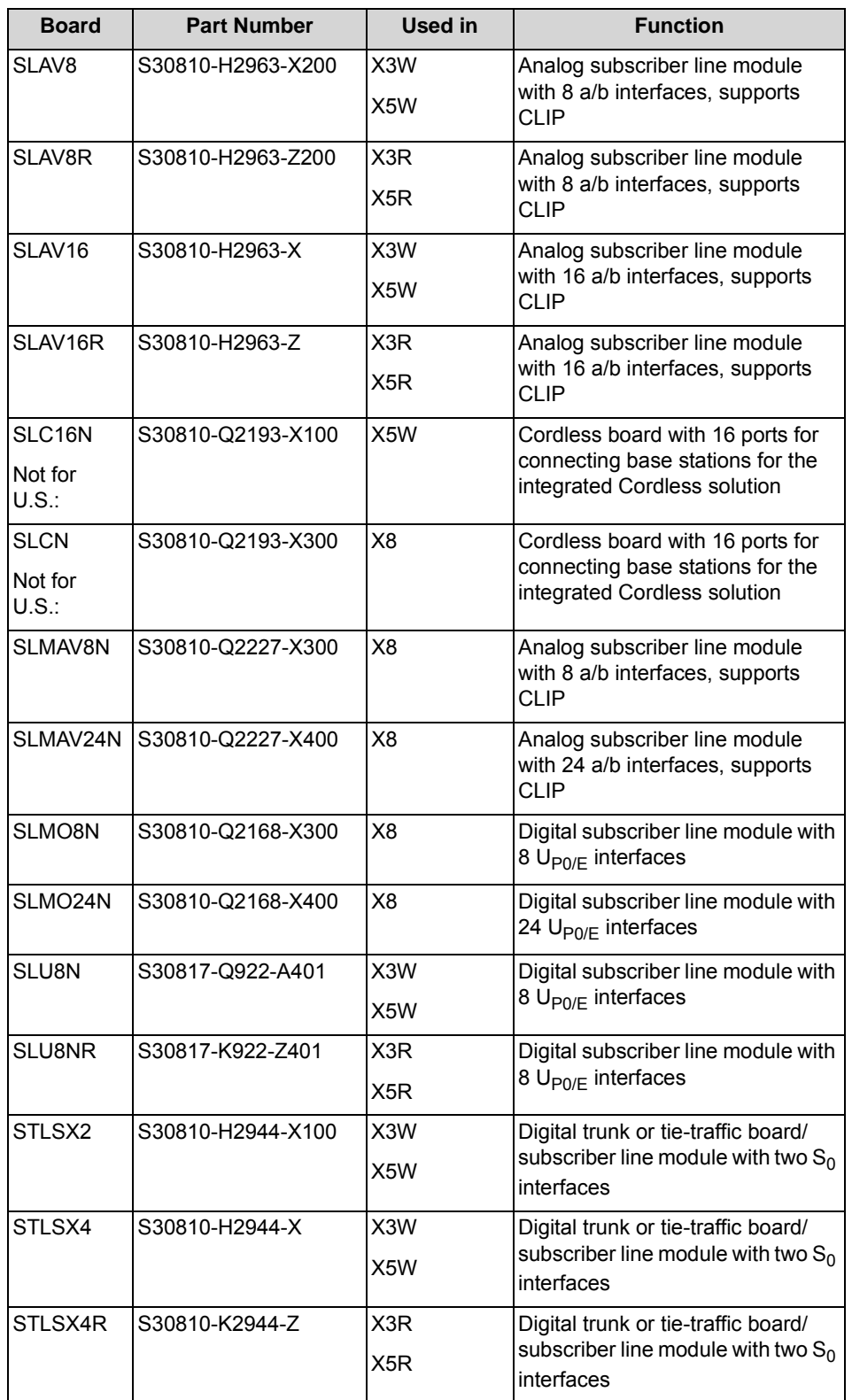

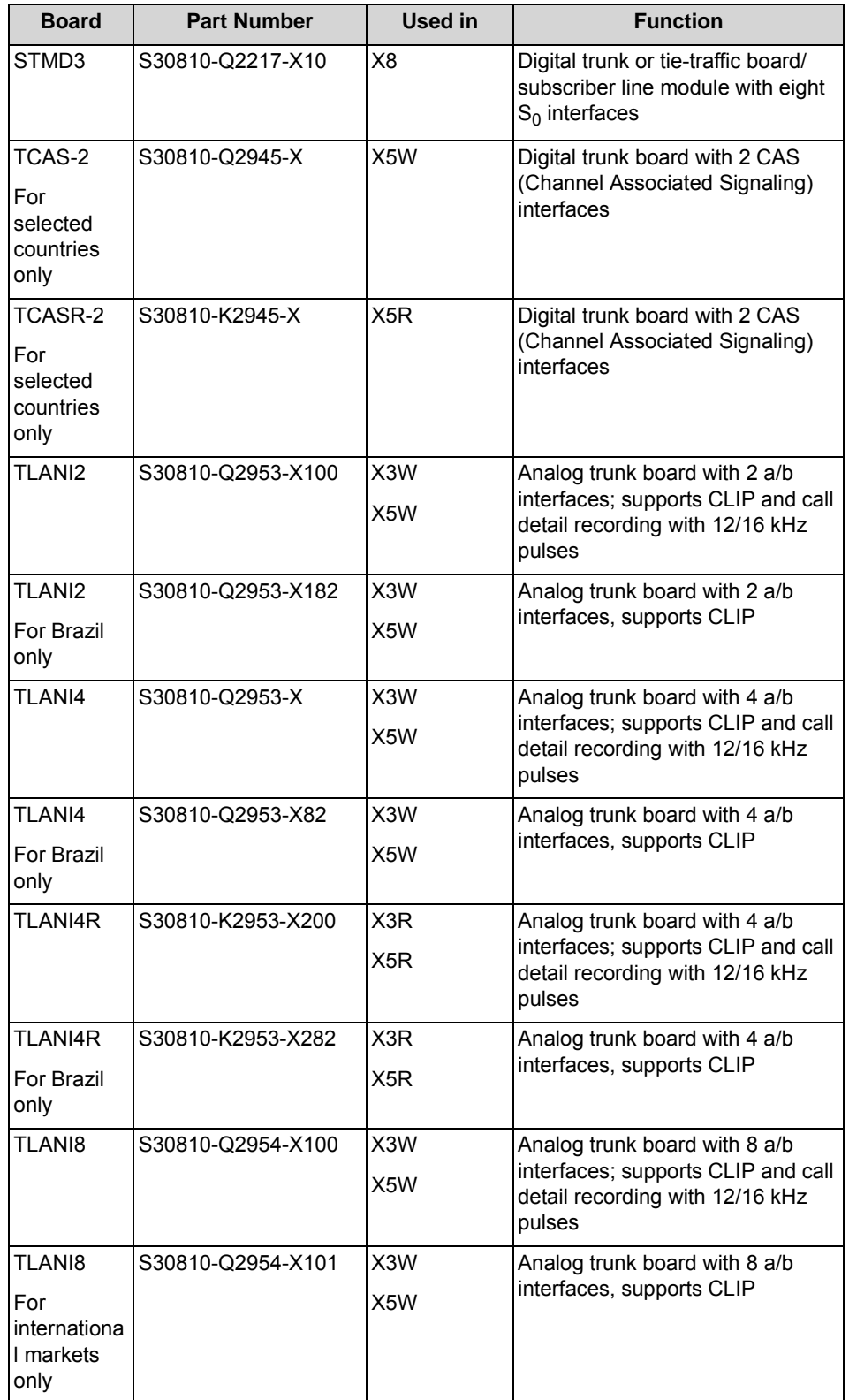

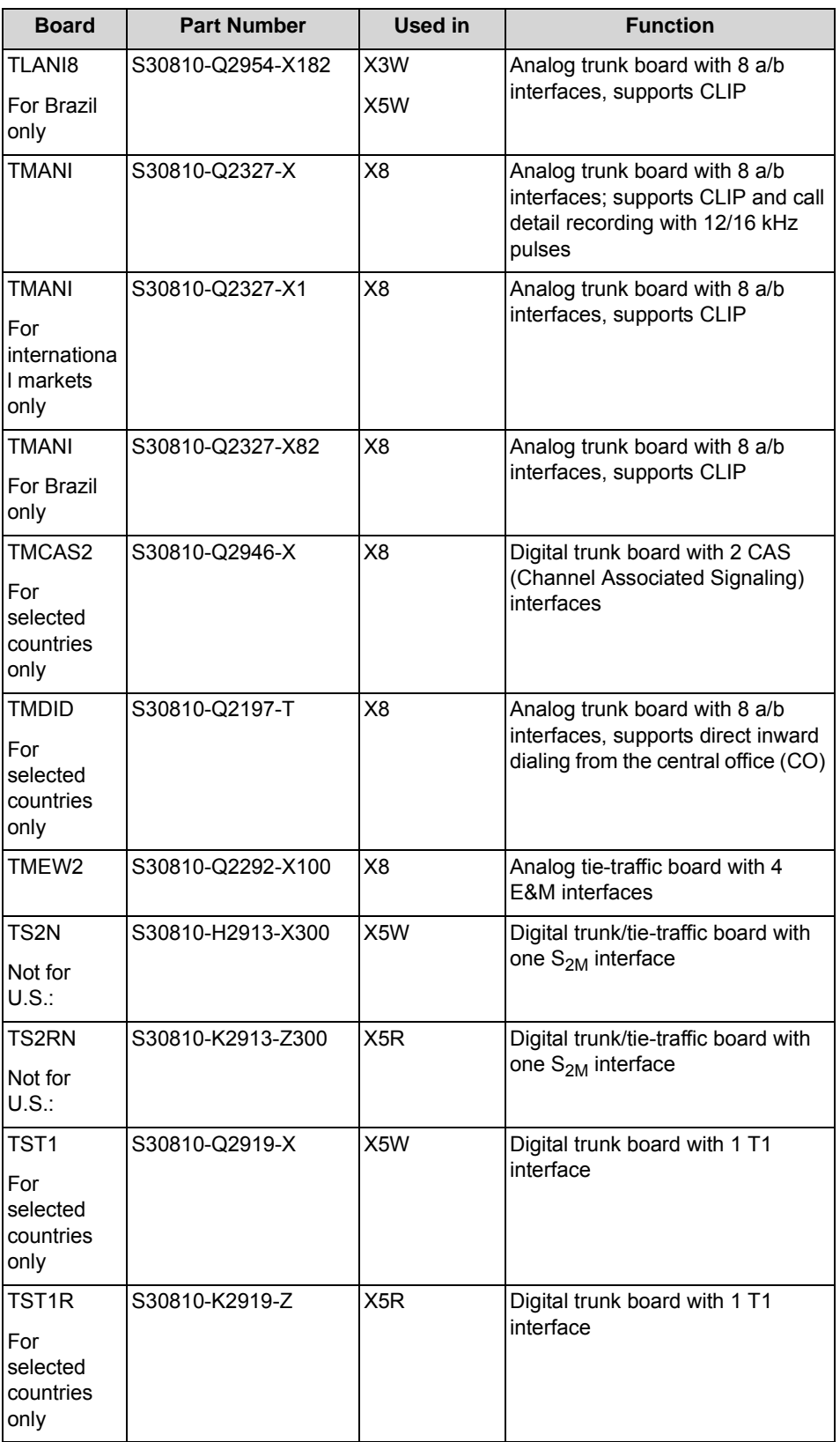

# **3.1.3 Options**

All options that can be ordered for the communication systems of the OpenScape Business communication platform are listed below.

**Table:** Options

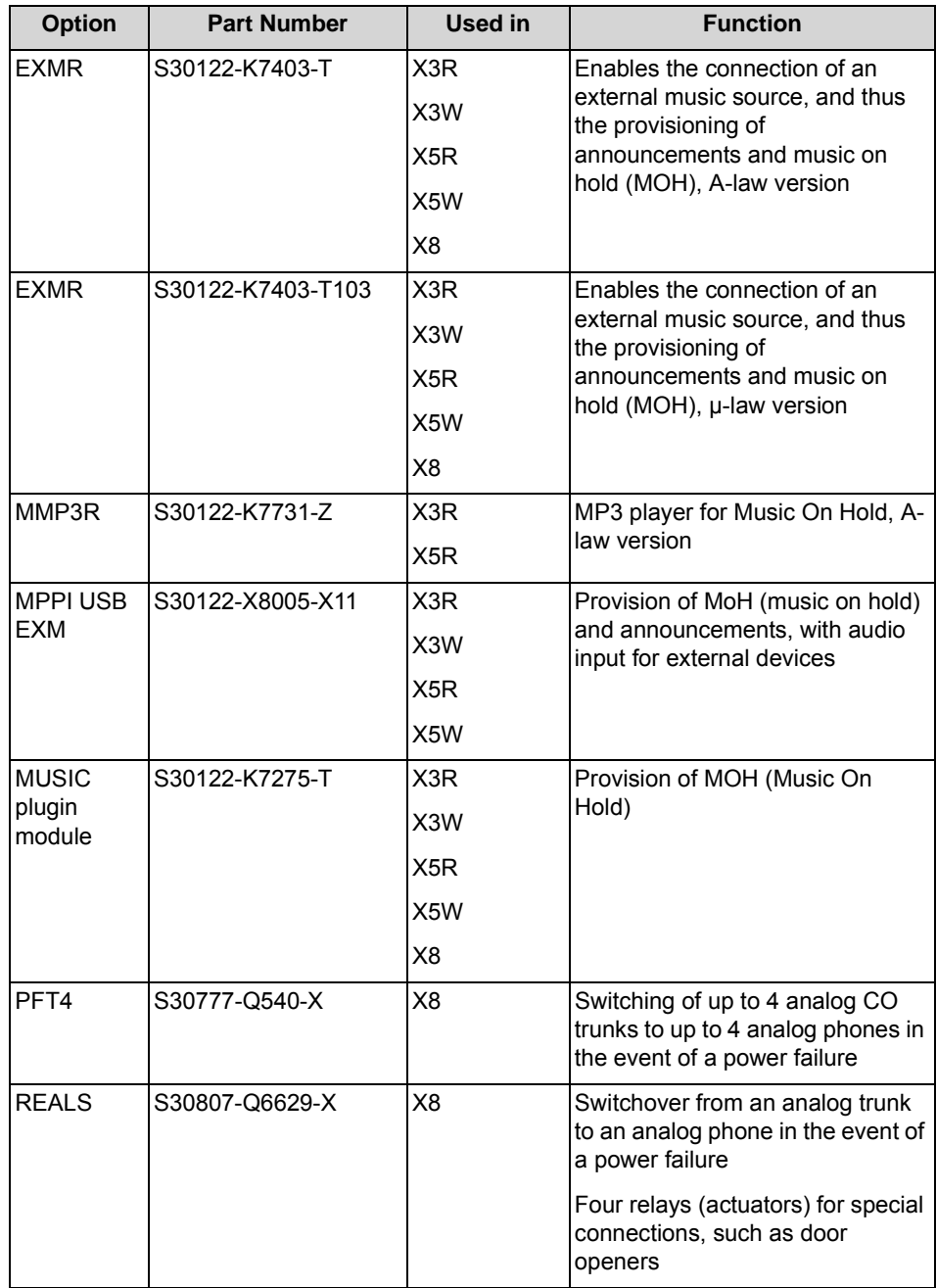

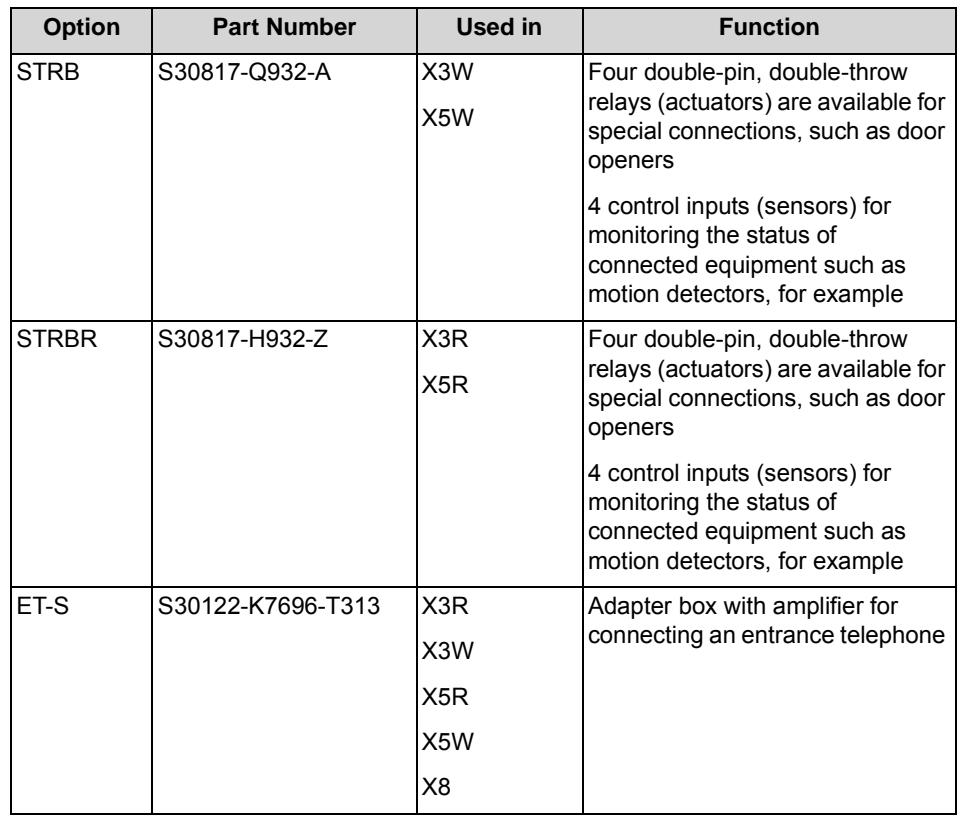

### **3.1.4 Boards and Devices Being Phased Out**

Some boards and devices are being discontinued and can no longer be ordered. However, it can still be used in the communication systems of the OpenScape Business communication platform.

Whenever you encounter errors in conjunction with one of the boards and devices being discontinued, the follow-up board or device should be used.

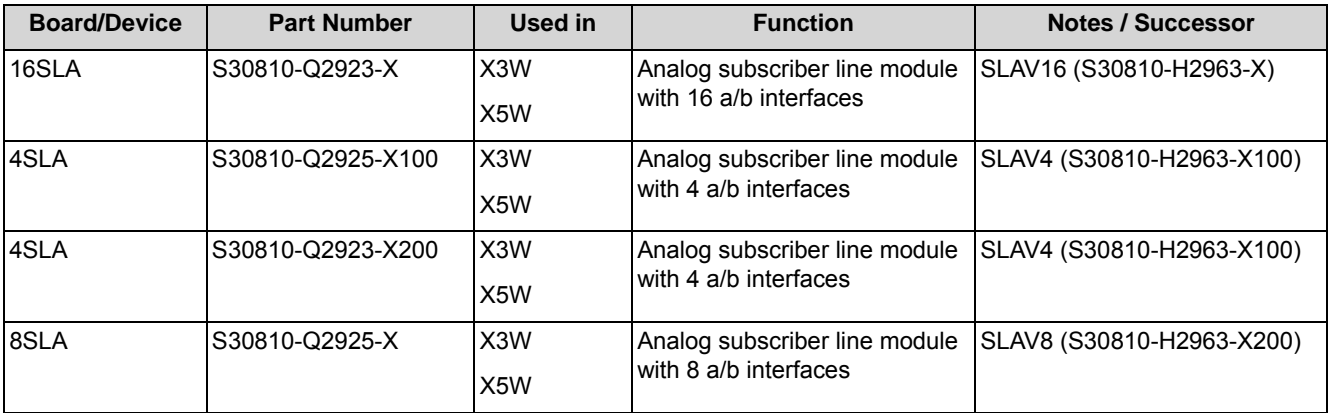

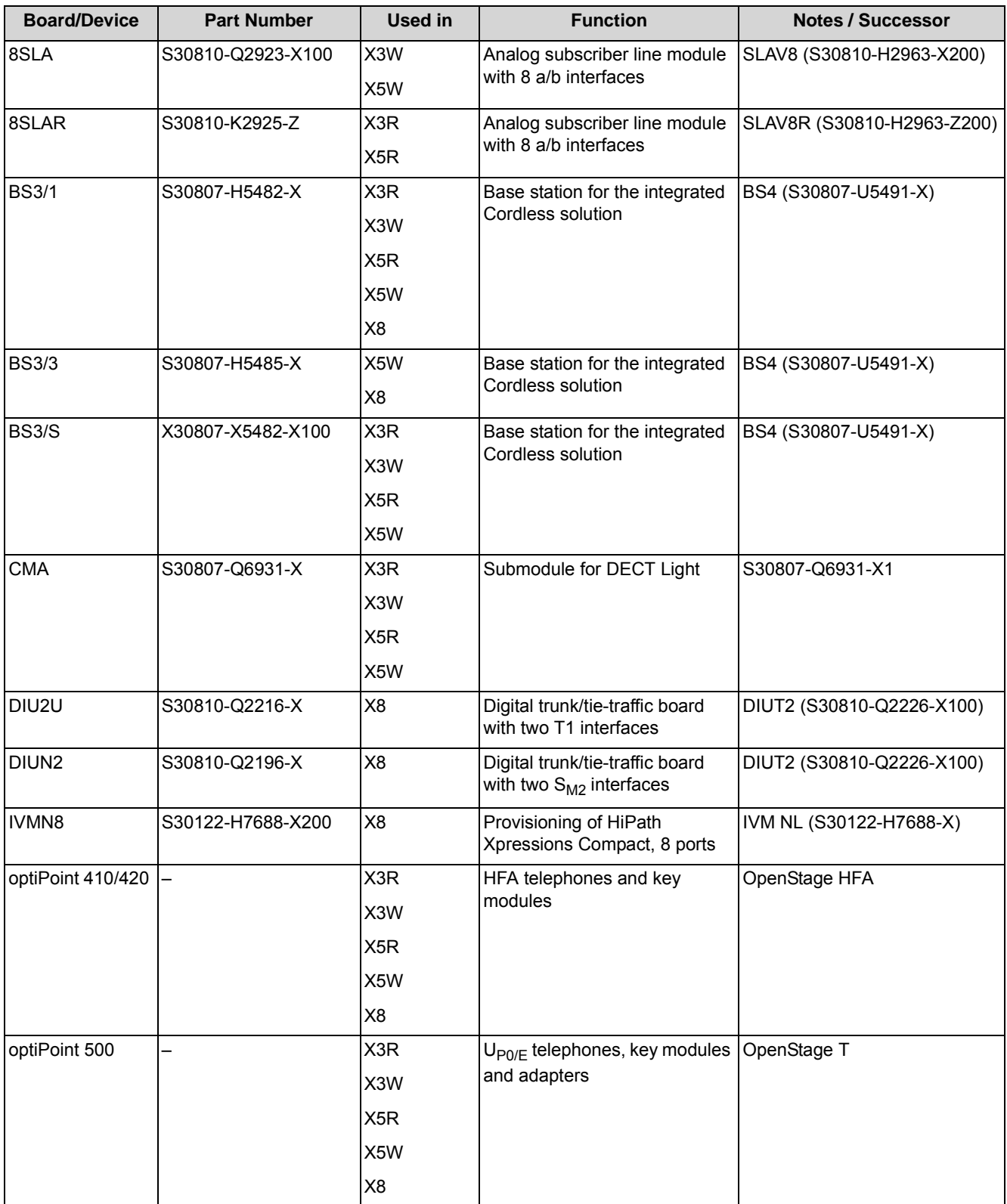

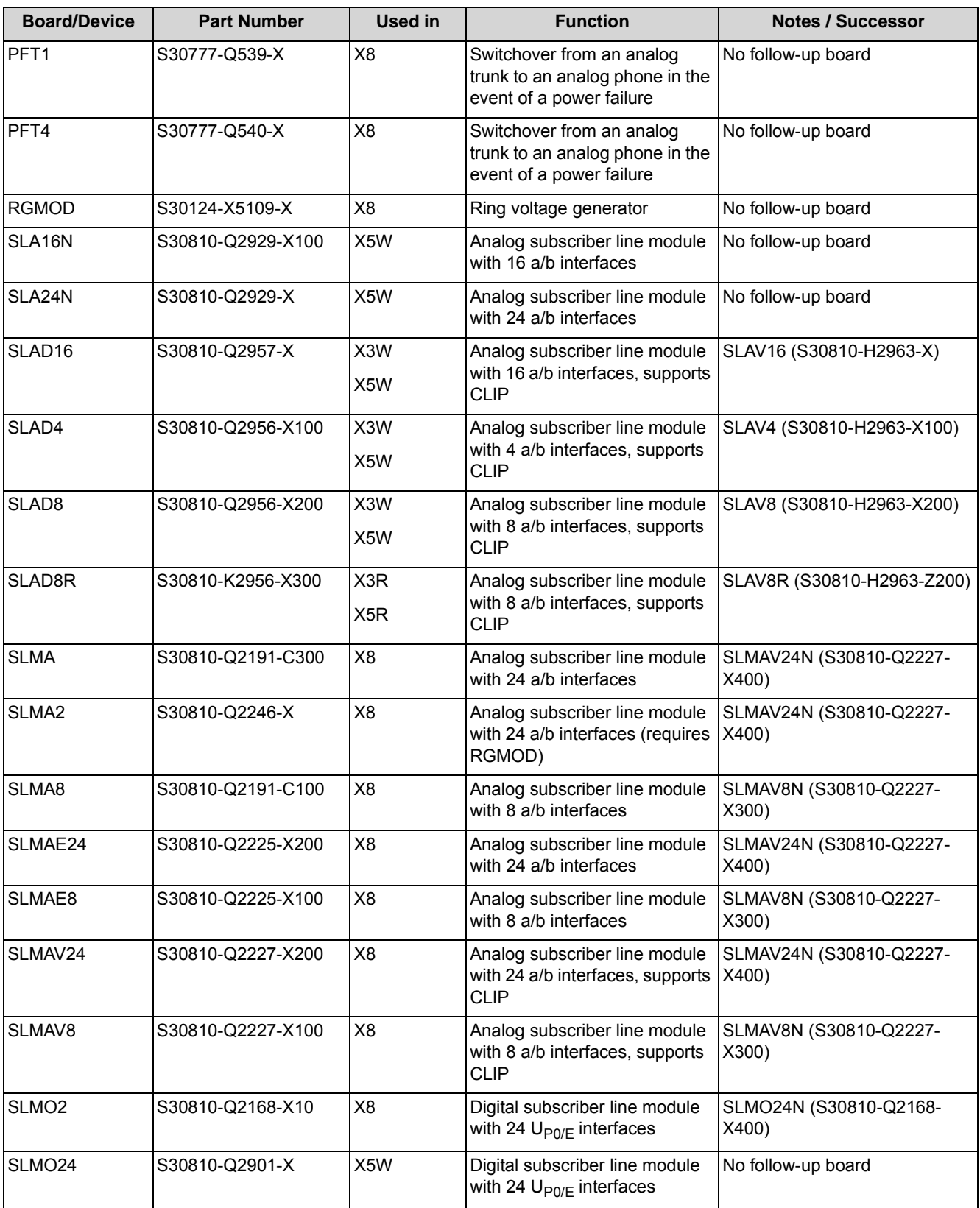

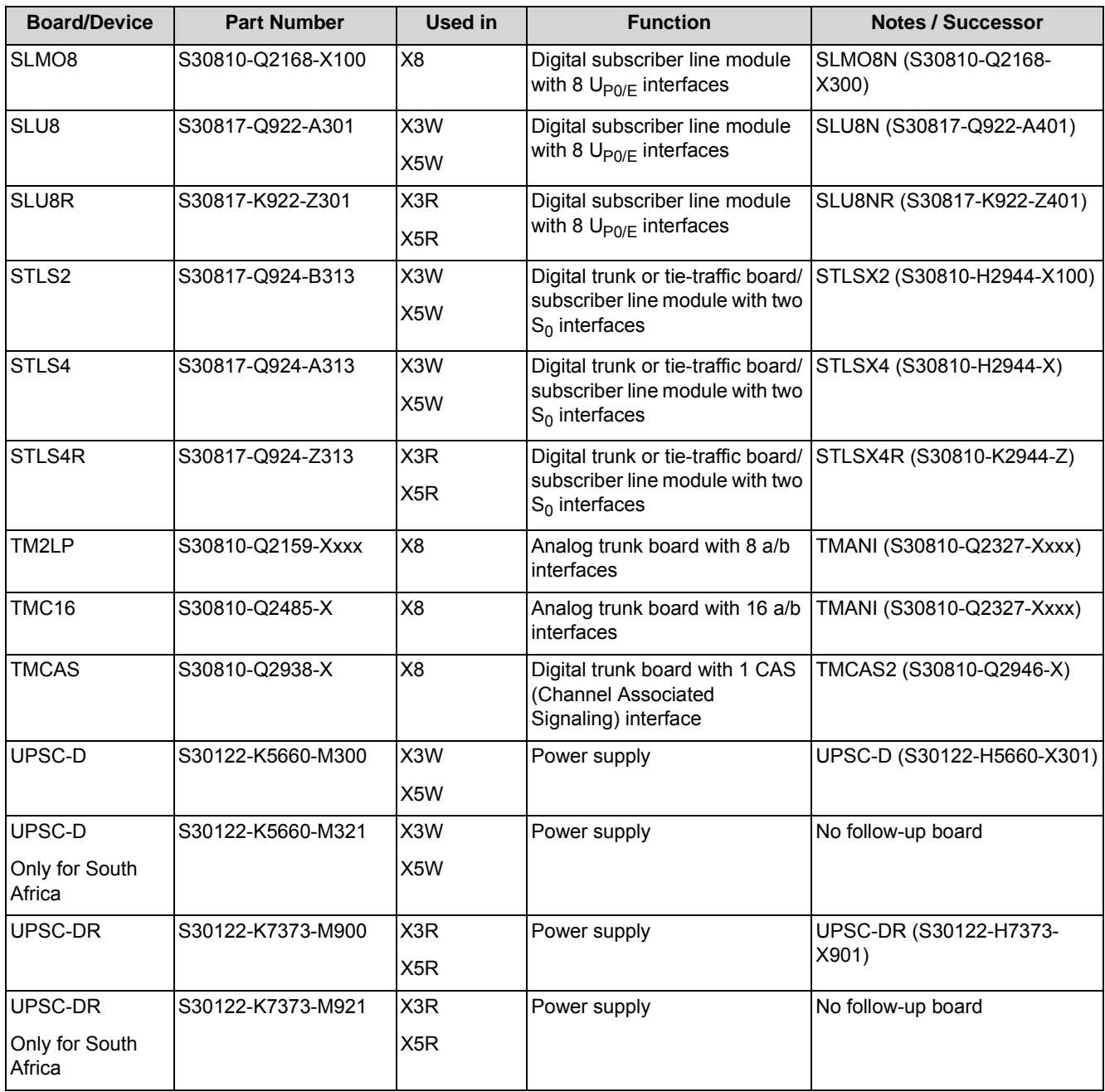

Please refer to the HiPath 3000/5000 V9 Service Documentation for detailed information on which boards and devices are being discontinued.

### **3.2 Description of the Boards**

All boards that can be ordered for the communication systems of the OpenScape Business communication platform are listed below in alphabetical order.

## **3.2.1 CMA**

CMA (Clock Module ADPCM) is an optional subboard for the central control boards OCCM (OpenScape Business X3W, OpenScape Business X5W) and OCCMR (OpenScape Business X3R, OpenScape Business X5R).

CMA is used in combination with DECT Light (integrated cordless solution). The subboard provides the functions for ADPCM conversion and echo cancellation (16 channels). Up to four calls an be conducted per DECT base station. Up to seven DECT base stations can be connected to the  $U_{P0/F}$  interfaces of the central control boards OCCM and OCCMR.

**INFO:** If no CMA is installed, a maximum of two calls can be conducted per base station. In this case, ADPCM conversion and echo cancellation are performed directly by the DECT base station.

#### **Board Variants and their Use**

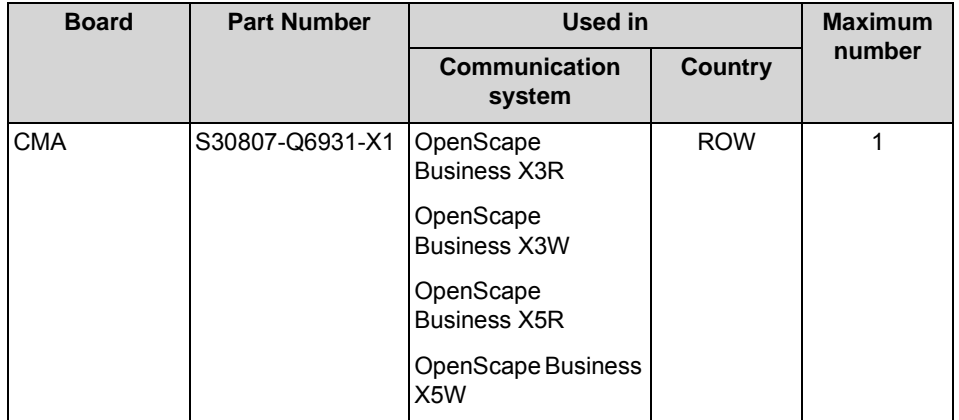

CMA is plugged into the following connector strips on the mainboards:

- **•** OCCM: connector strips X14 and X15, see *[OCCM](#page-130-0)*
- **•** OCCMR: connector strips X21 and X22, see *[OCCMR](#page-138-0)*

*NOTICE:* Place the mainboard on a flat, grounded and conducting surface before inserting the CMA subboard. Otherwise you may damage the mainboard.

In the default factory state, the CMA subboard has two spacing bolts inserted to ensure the correct positioning of the subboard on the mainboard.

### **Figure**

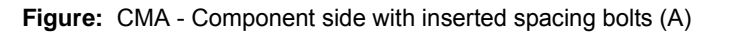

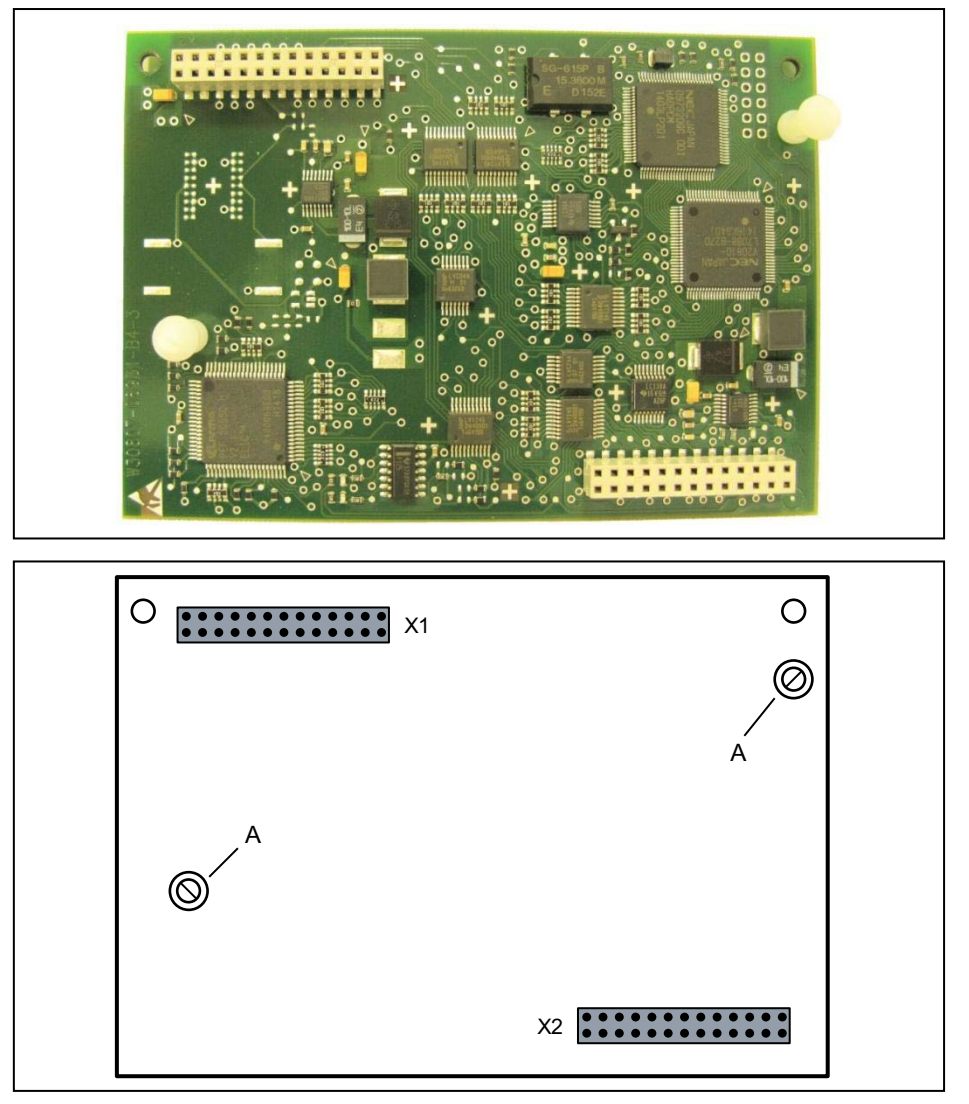

### **3.2.1.1 How to Install CMA on OCCM**

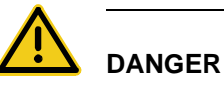

#### **Risk of electric shock through contact with live wires**

Disconnect all power supply circuits of the communication system before opening the housing:

- **•** Disconnect the battery voltage, supply voltage and line voltage at any connected OpenScape Business Powerbox.
- **•** Disconnect the line cords of any connected battery pack or any connected batteries.
- **•** Disconnect the power plug of the communication system.

#### *Step by Step*

- *1)* Disconnect all power supply circuits of the communication system.
- *2)* Make sure that the communication system is de-energized.
- *3)* Loosen the two fixing screws on the housing cover with a slotted screw driver. Hold the housing cover so that it does not fall.

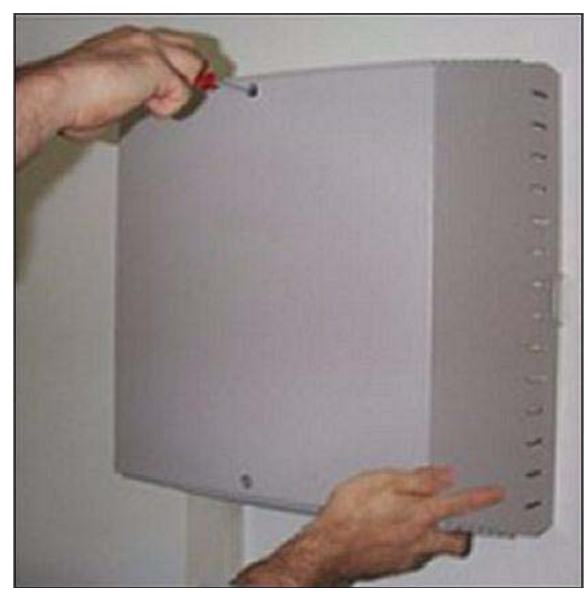

*4)* Remove the housing cover.

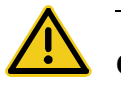

### **CAUTION**

#### **Cuts caused by sharp edges on the shielding plate**

Make sure that you only touch the outside of the housing cover. The shielding plate on the inside of the housing cover may have sharp edges which can cause cuts.

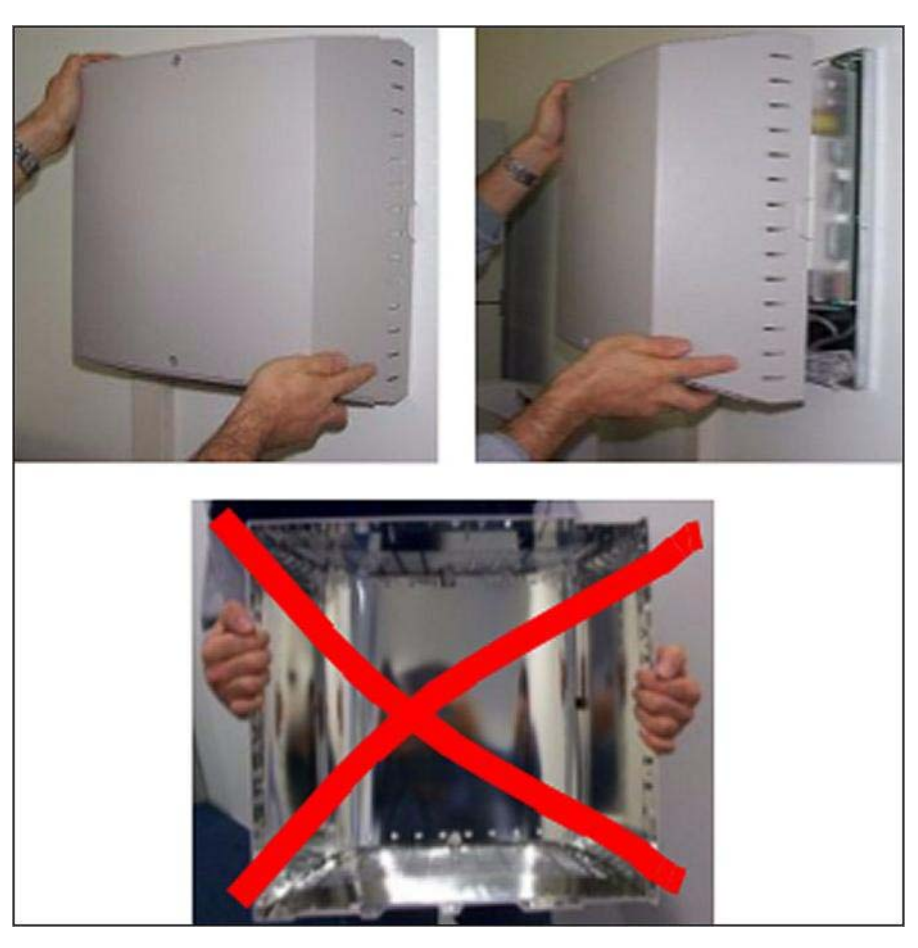

- *5)* Remove the stabilizer cap.
- *6)* Pull out the OCCM mainboard from the board shelf and place it on a flat, grounded conductive surface.

**INFO:** In the default factory state, the CMA subboard already has the spacing bolts inserted.

*7)* Plug the CMA subboard (with component side facing downwards) into the connector strips on the OCCM mainboard. Make sure that the two spacing bolts are plugged into the appropriate holes on the mainboard.

**Figure:** CMA mounted on OCCM

- *8)* Slide the OCCM mainboard back into the slot that is provided on the board frame for this purpose.
- *9)* Mount the stabilizer cap.
- *10)* Close the housing. To do this, put the housing cover on and secure it with the two fixing screws. Make sure that you only touch the outside of the housing cover. The shielding plate on the inside of the housing cover may have sharp edges which can cause cuts.
- *11)* Place the communication system back into operation.

### **3.2.1.2 How to Install CMA on OCCMR**

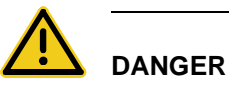

#### **Risk of electric shock through contact with live wires**

Disconnect all power supply circuits of the communication system before removing the OCCMR mainboard:

- **•** Disconnect the battery voltage, supply voltage and line voltage at any connected OpenScape Business Powerbox.
- **•** Disconnect the line cords of any connected battery pack or any connected batteries.
- **•** Disconnect the power plug of the communication system.

#### *Step by Step*

- *1)* Disconnect all power supply circuits of the communication system.
- *2)* Make sure that the communication system is de-energized.
- *3)* Loosen the two locking screws in the front panel of the OCCMR mainboard.
- *4)* Loosen the OCCMR mainboard from the backplane using two board wrenches (C39165-A7027-C26).
- *5)* Gently pull out the OCCMR mainboard with both hands horizontally from the board shelf and place it on a flat, grounded conductive surface.

**INFO:** In the default factory state, the CMA subboard already has the spacing bolts inserted.

*6)* Plug the CMA subboard (with component side facing downwards) into the connector strips on the OCCMR mainboard. Make sure that the two spacing bolts are plugged into the appropriate holes on the mainboard.

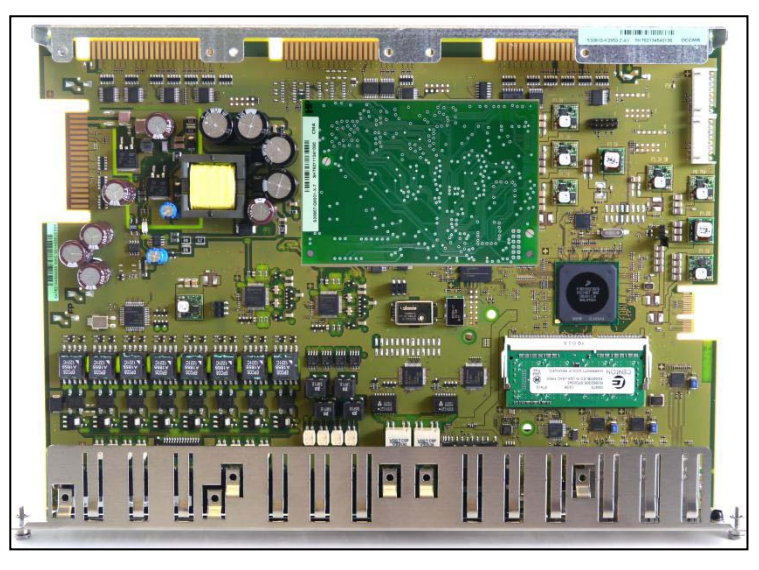

**Figure:** CMA mounted on OCCMR

- *7)* Carefully slide the OCCM mainboard with both hands horizontally back into the slot that is provided on the board frame for this purpose.
- *8)* Attach the OCCMR mainboard to the shelf using the two locking screws.
- *9)* Place the communication system back into operation.

### **3.2.2 CUC**

CUC (Connection Unit Com) is the backplane of the OpenScape Business X5W communication system.

The backplane provides the link between the central control board OCCM (slot level 4), the peripheral boards (slot levels 1-3 and 5) and the power supply UPSC-D.

#### **Board Variants and their Use**

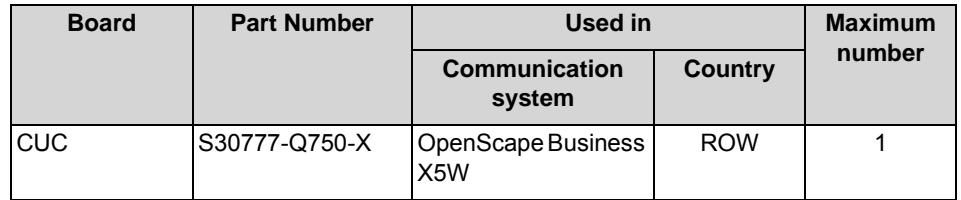

#### **Figure**

**Figure:** CUC

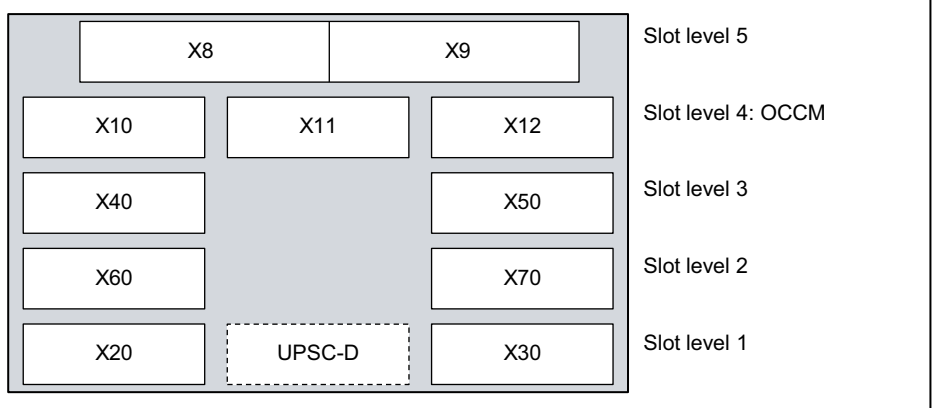

### **3.2.3 CUCR**

CUCR (Connection Unit Com Rack) is the backplane of the OpenScape Business X5R communication system.

The backplane provides the link between the central control board OCCMR (slot level 4), the peripheral boards (slot levels 1 through 3) and the power supply UPSC-DR.

### **Board Variants and their Use**

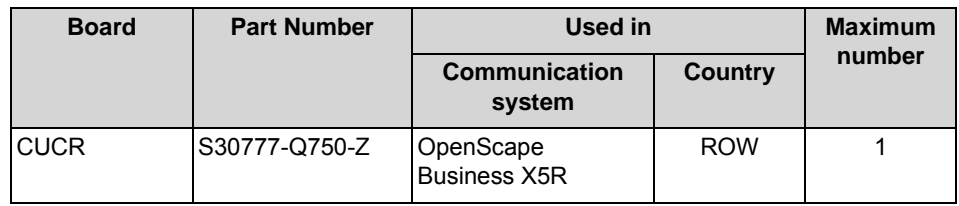

#### **Figure**

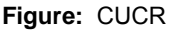

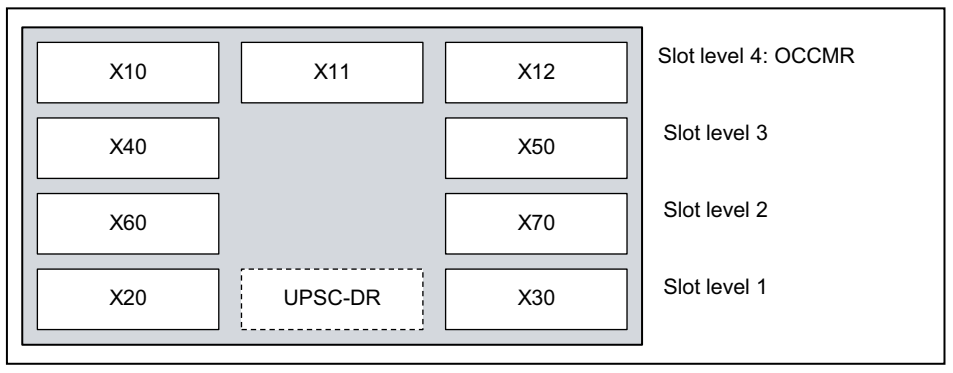

### **3.2.4 CUP**

CUP (Connection Unit Point) is the backplane of the OpenScape Business X3W communication system.

The backplane provides the link between the central control board OCCM (slot level 2), the peripheral boards (slot level 1) and the power supply UPSC-D.

#### **Board Variants and their Use**

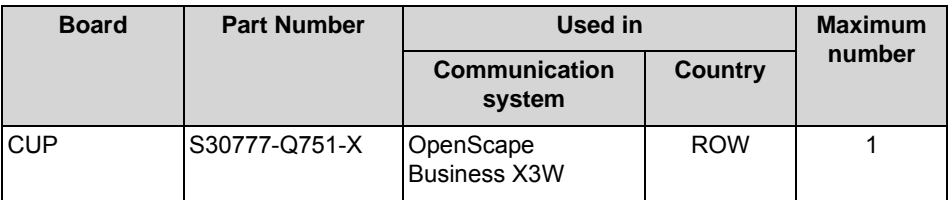

#### **Figure**

**Figure:** CUP

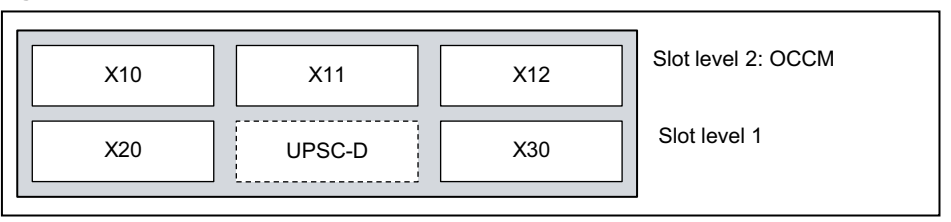

### **3.2.5 CUPR**

CUP (Connection Unit Point Rack) is the backplane of the OpenScape Business X3R communication system.

The backplane provides the link between the central control board OCCMR (slot level 2), the peripheral boards (slot level 1) and the power supply UPSC-DR.

#### **Board Variants and their Use**

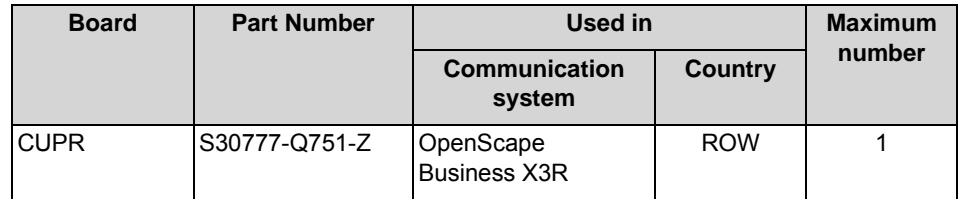

#### **Figure**

**Figure:** CUPR

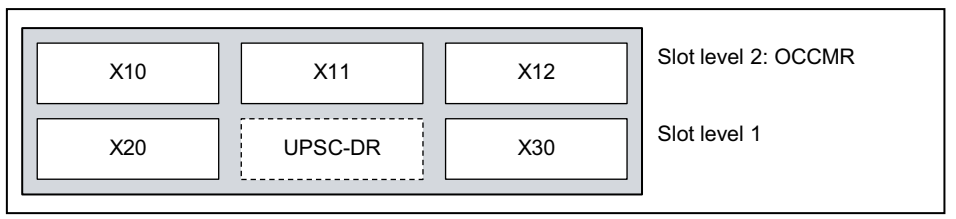

### **3.2.6 DBSAP**

The DBSAP (Driver Board for Synergy Access Platform) is essential for expanding the OpenScape Business X8 communication system to a two-box system. The DBSAP ensures that the expansion box receives HDLC, PCM and clock signals from the base box.

The back of the DBSAP board has four jacks that are plugged into the corresponding backplane connectors of the extension box. The 68-pin DB-68 jack on the front panel is used to connect the C39195-Z7611-A10 connecting cable to the base box.

*NOTICE:* To ensure smooth operation, use only shielded connection cables with a maximum length of 1 m.

#### **Board Variants and their Use**

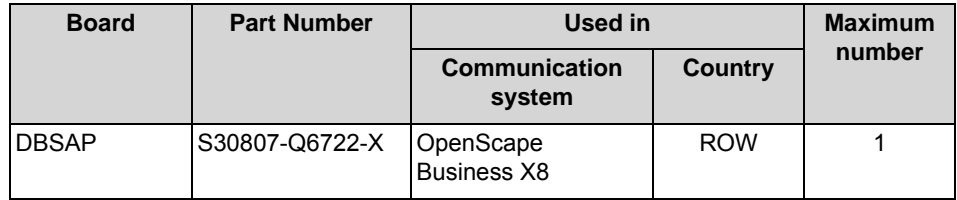

#### **Figure**

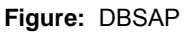

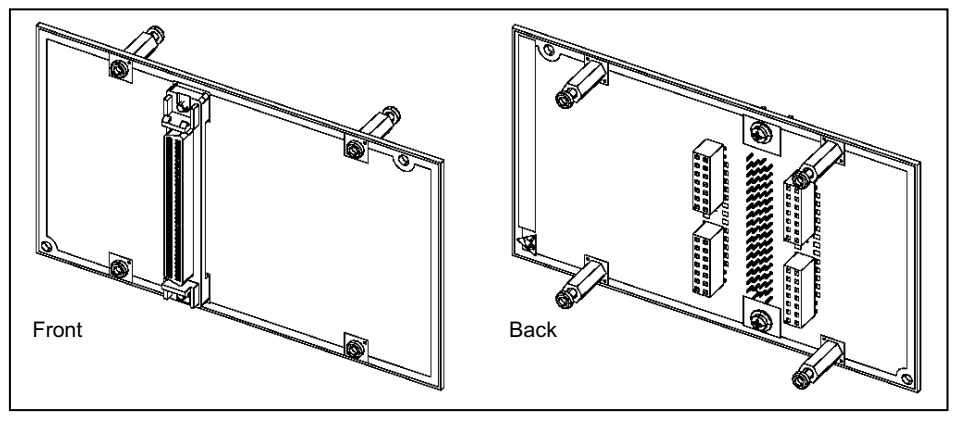

**Figure:** DBSAP – Installation on the Backplane of the Expansion Box

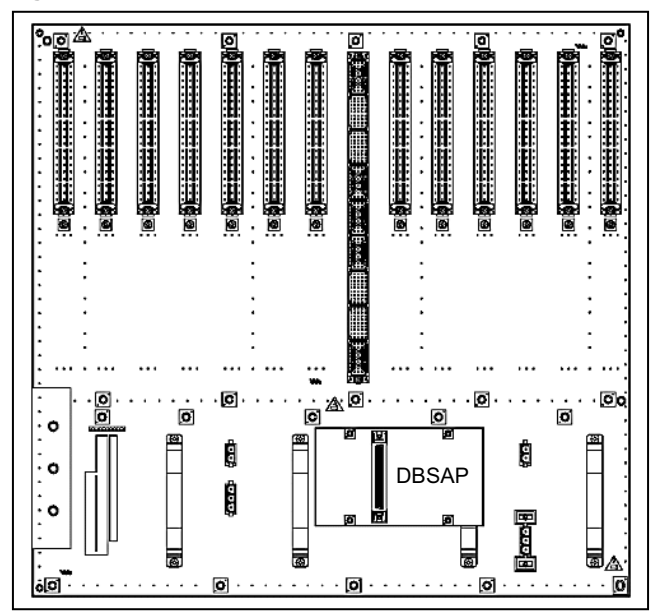

### **3.2.7 DIUT2**

The DIUT2 (Digital Interface Unit Trunk 2) board provides two interfaces, which can be used for the trunk connection and for tie-traffic (networking).

The DIUT2 board is a compatible successor to the following boards, which will be discontinued:

- **•** DIU2U (S30810-Q2216-X)
- **•** DIUN2 (S30810-Q2196-X)

#### **Board Variants and their Use**

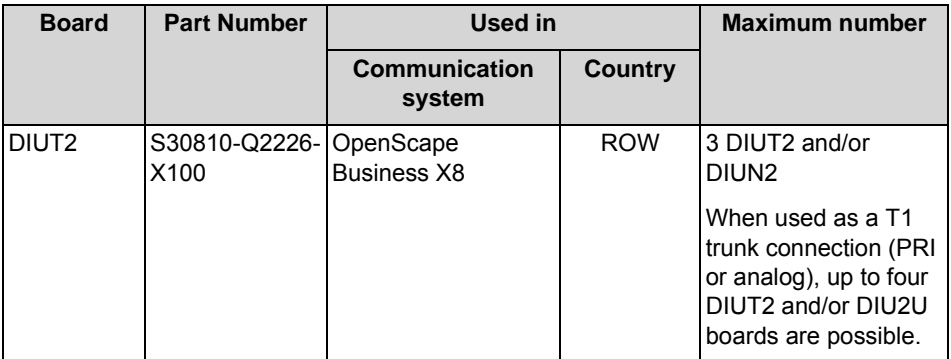

#### **Usage and Connection Types**

The usage and connection type are defined via the WBM or Manager E. The settings always apply to both board interfaces. It is not possible to work with different usage connection types at the same time.

The following usage and connection types are available:

- **•** Usage types:
	- **–** S<sub>2M</sub> trunk connection or S<sub>2M</sub> networking
	- **–** For U.S. only: T1-PRI trunk connection
	- **–** For U.S. only: analog T1 trunk connection
- **•** Connection types:
	- **–** Connection via fiber optic cable

The connection is made via the 15-pin Sub-D jacks on the front panel. The opto-electronic converter AMOM must be used to connect a fiber optic cable.

**–** Connection via copper cable (system cable S30267-Z167-Axxx) The connection is made via the 15-pin Sub-D jacks on the front panel.

After the usage and connection type has been defined, the DIUT2 board automatically performs a reload to load the loadware for the new settings.

> **INFO:** For U.S. only and when using the board for the T1-PRI trunk connection or the analog T1 trunk connection

The T1 interface must not be directly connected to the PSTN (Public Switched Telephone Network). At least one Channel Service Unit (CSU) that is approved as per FCC Part 68 and that satisfies the ANSI directive T1.403 must be inserted between the T1 interface and the central office.

The CSU provides the following features for OpenScape Business X8: Isolation and overvoltage protection of the communication system, diagnostic options in the event of a malfunction (such as signal loopback, application of test signals and test patterns), line-up of the output signal in compliance with the line lengths specified by the network provider.

#### **Figure**

**Figure:** DIUT2 – Front Panel

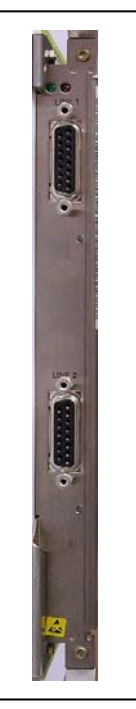

#### **LEDs**

The board features a front panel with two LEDs that indicate the operating states.

**Table:** DIUT2 – LED Statuses and their Meanings

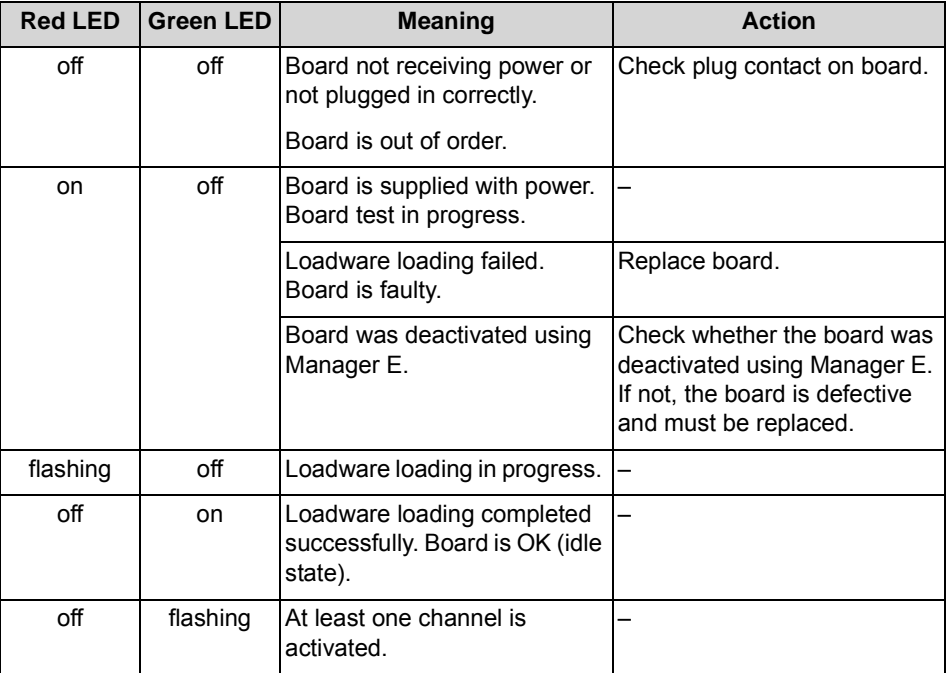

#### **Pin and Cable Assignment**

The front panel includes two 15-pin Sub-D jacks with the following pin assignment.

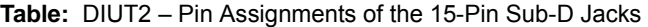

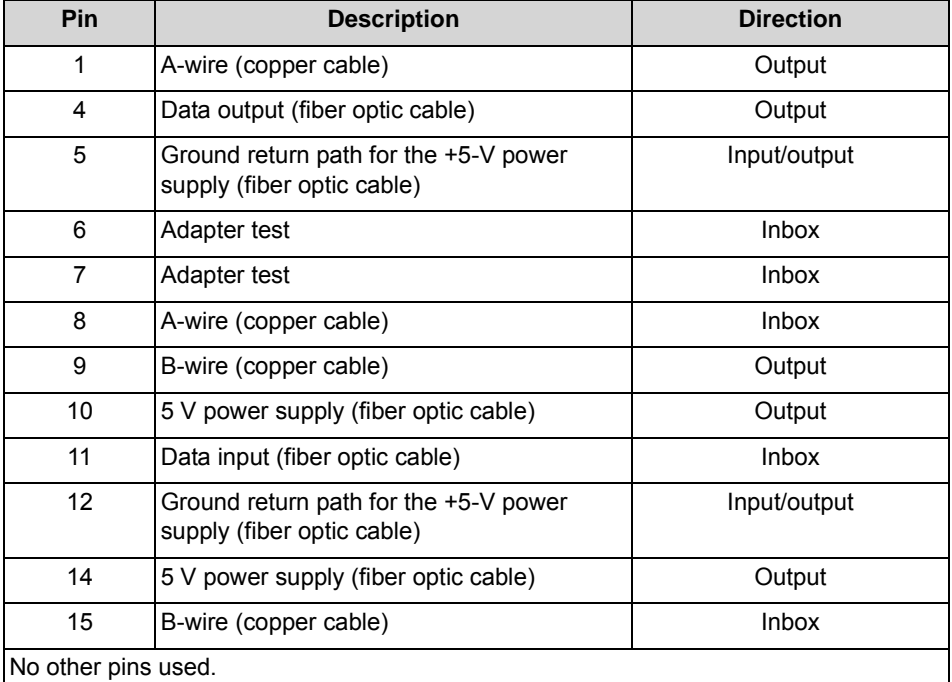

**Table:** Pin Assignments of the System Cable S30267-Z167-Axxx

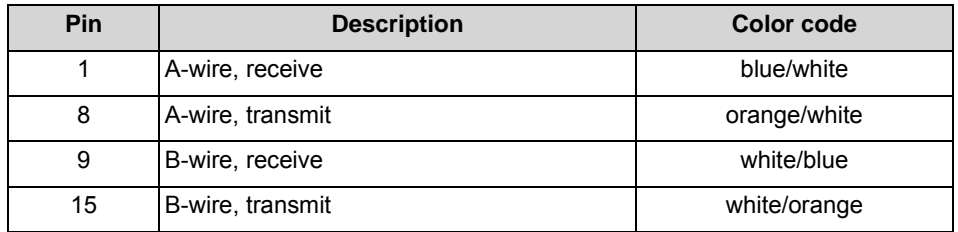

**Table:** AMOM - Pin Assignments 15-Pin Sub-D Plug

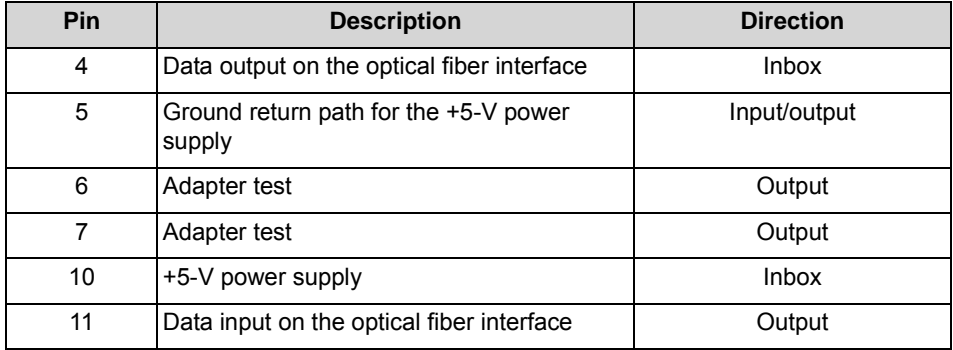

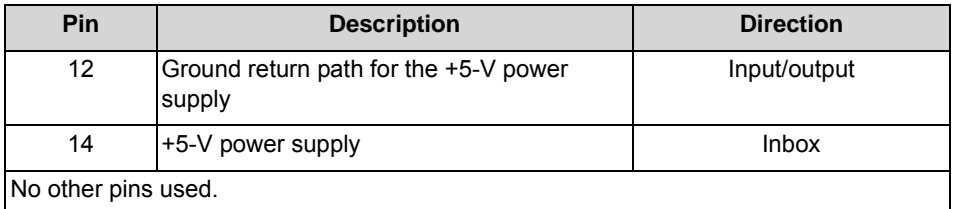

### **3.2.8 EXMR**

EXMR (Externe Music Connection, Rack) is an optional subboard for the central control boards OCCL (OpenScape Business X8), OCCM (OpenScape Business X3W, OpenScape Business X5W) and OCCMR (OpenScape Business X3R, OpenScape Business X5R).

EXMR enables the connection of an external music source and thus the provisioning of announcements and music on hold (MOH).

There are two subboard variants which both support the A-law or μ-law codec for digitizing analog audio signals.

#### **Board Variants and their Use**

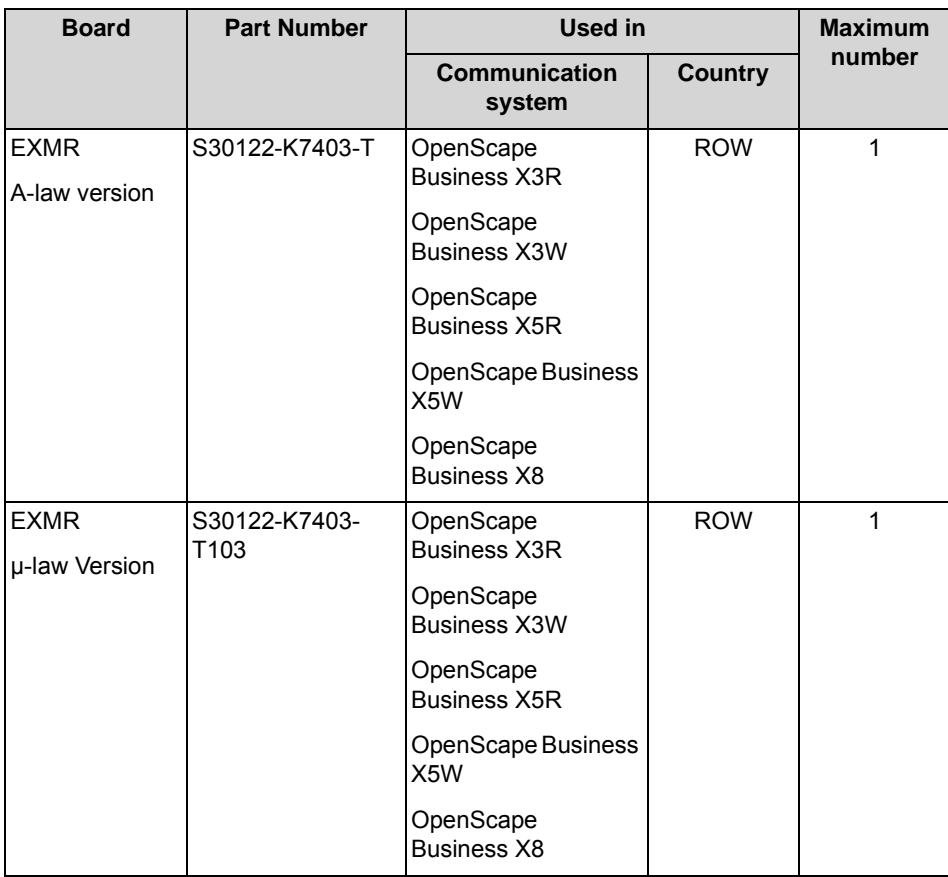

EXMR is plugged into the following socket terminal strips on the mainboards:

- **•** OCCM: socket terminal strips X9 and X10, see [How to Install EXMR on OCCL](#page-64-0)
	- **•** OCCM: socket terminal strips X16 and X17, see [How to Install EXMR on](#page-65-0)  **[OCCM](#page-65-0)**
- **•** OCCMR: socket terminal strips X23 and X24, see [How to Install EXMR on](#page-67-0)  **[OCCMR](#page-67-0)**

#### **Figure**

**Figure:** EXMR

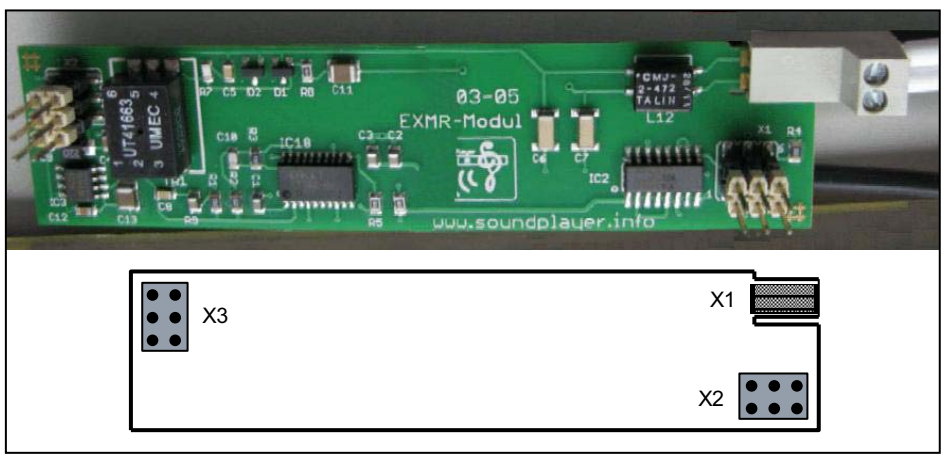

*NOTICE:* Place the mainboard on a flat surface before inserting the subboard. Otherwise you may damage the mainboard.

#### **Connecting an External Music Source**

The connection of an external music source depends on the communication system.

- **•** OpenScape Business X3R and X5R The connection is made via a Wieland screw clamp, which is inserted into the edge connector X1 of the EXMR. The cable is routed to the outside via the RCA jack supplied with the subboard. This can be connected to the Sound Player Music Module MP3 Rack (MMP3R, S30122-K7731-Z), for example.
- **•** OpenScape Business X3W and X5W The connection is made via a Wieland screw clamp, which is inserted into the edge connector X1 of the EXMR.
- **•** OpenScape Business X8 The connection is made via a Wieland screw clamp, which is inserted into the edge connector X1 of the EXMR. The cable s routed to the outside via the RCA jack supplied with the subboard.

### <span id="page-64-0"></span>**3.2.8.1 How to Install EXMR on OCCL**

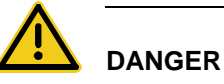

#### **Risk of electric shock through contact with live wires**

Disconnect all power supply circuits of the communication system before removing the OCCL mainboard:

- **•** Disconnect the battery voltage, supply voltage and line voltage at any connected OpenScape Business Powerbox.
- **•** Disconnect the line cords of any connected battery pack or any connected batteries.
- **•** Disconnect all power plugs of the communication system.

#### *Step by Step*

- *1)* Disconnect all power supply circuits of the communication system.
- *2)* Make sure that the communication system is de-energized.
- *3)* Remove the front plastic cover of the base box.
- *4)* Insert the tip of the board wrench marked "Pull" into the top opening in the front cover of the OCCL mainboard.
- *5)* Lever the OCCL mainboard out of the board shelf of the base box by pushing the board wrench upwards.
- *6)* Pull out the OCCL mainboard from the board shelf and place it on a flat, grounded conductive surface.
- *7)* Insert the EXMR subboard into the X9 and X10 socket terminal strips of the OCCL mainboard.
- *8)* Using its guide rails, slide the OCCL mainboard back into the appropriate slot on the base box shelf.
- *9)* Insert the tip of the board wrench marked "Plug-In" into the bottom opening in the front cover of the OCCL mainboard.
- *10)* Lever the mainboard into the board shelf of the base box by pushing the board wrench upwards.
- *11)* Close the base box with the plastic cover provided for this purpose.
- *12)* Place the communication system back into operation.

### <span id="page-65-0"></span>**3.2.8.2 How to Install EXMR on OCCM**

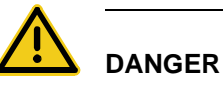

#### **Risk of electric shock through contact with live wires**

Disconnect all power supply circuits of the communication system before opening the housing:

- **•** Disconnect the battery voltage, supply voltage and line voltage at any connected OpenScape Business Powerbox.
- **•** Disconnect the line cords of any connected battery pack or any connected batteries.
- **•** Disconnect the power plug of the communication system.

#### *Step by Step*

- *1)* Disconnect all power supply circuits of the communication system.
- *2)* Make sure that the communication system is de-energized.
- *3)* Loosen the two fixing screws on the housing cover with a slotted screw driver. Hold the housing cover so that it does not fall.

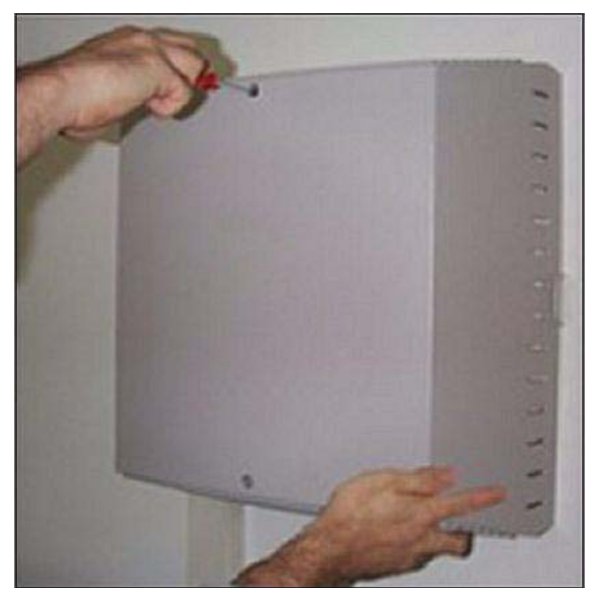

*4)* Remove the housing cover.

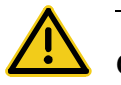

### **CAUTION**

#### **Cuts caused by sharp edges on the shielding plate**

Make sure that you only touch the outside of the housing cover. The shielding plate on the inside of the housing cover may have sharp edges which can cause cuts.

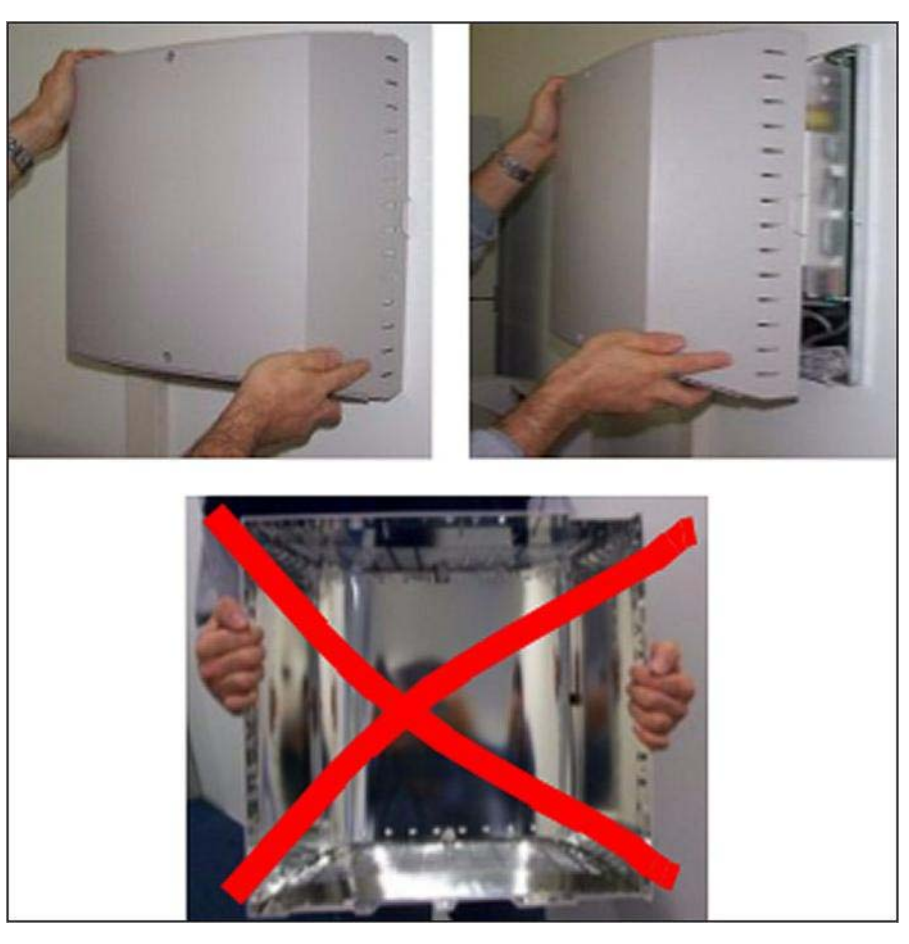

- *5)* Remove the stabilizer cap.
- *6)* Pull out the OCCM mainboard from the board shelf and place it on a flat, grounded conductive surface.
- *7)* Insert the EXMR subboard into the X16 and X17 socket terminal strips of the OCCM mainboard.
- *8)* Slide the OCCM mainboard back into the slot that is provided on the board frame for this purpose.
- *9)* Mount the stabilizer cap.
- *10)* Close the housing. To do this, put the housing cover on and secure it with the two fixing screws. Make sure that you only touch the outside of the housing

cover. The shielding plate on the inside of the housing cover may have sharp edges which can cause cuts.

*11)* Place the communication system back into operation.

### <span id="page-67-0"></span>**3.2.8.3 How to Install EXMR on OCCMR**

# **DANGER**

#### **Risk of electric shock through contact with live wires**

Disconnect all power supply circuits of the communication system before removing the OCCMR mainboard:

- **•** Disconnect the battery voltage, supply voltage and line voltage at any connected OpenScape Business Powerbox.
- **•** Disconnect the line cords of any connected battery pack or any connected batteries.
- **•** Disconnect the power plug of the communication system.

#### *Step by Step*

- *1)* Disconnect all power supply circuits of the communication system.
- *2)* Make sure that the communication system is de-energized.
- *3)* Loosen the two locking screws in the front panel of the OCCMR mainboard.
- *4)* Loosen the OCCMR mainboard from the backplane using two board wrenches (C39165-A7027-C26).
- *5)* Gently pull out the OCCMR mainboard with both hands horizontally from the board shelf and place it on a flat, grounded conductive surface.
- *6)* Insert the EXMR subboard into the X23 and X24 socket terminal strips of the OCCMR mainboard.
- *7)* Carefully slide the OCCM mainboard with both hands horizontally back into the slot that is provided on the board frame for this purpose.
- *8)* Attach the OCCMR mainboard to the shelf using the two locking screws.
- *9)* Place the communication system back into operation.

### **3.2.9 IVMNL**

The IVMNL (Integrated Voicemail New Large) board enables the voicemail functionality of Xpressions Compact in OpenScape Business X8. In addition, the board can be used for MOH (Music On Hold) and announcements.

Up to 500 mailboxes are available with a total storage capacity of 100 hours.

**•** IVMNL = 24 ports

For more detailed information, refer to the Xpressions Compact Administrator Documentation.

#### **Board Variants and their Use**

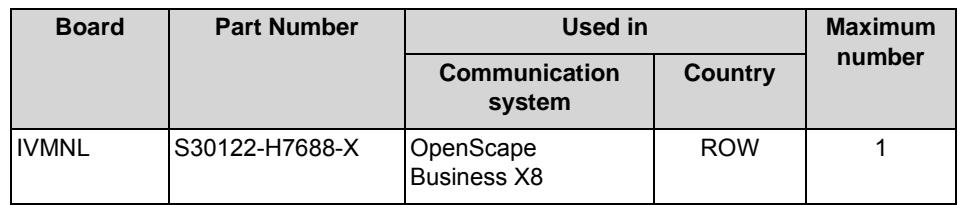

*NOTICE:* Damage from Overheating

For thermal reasons the IVMNL board may only be installed in the base box when OpenScape Business X8 is installed in a 19-inch rack.

In order to avoid inactive ports due to slow board boot-up, the following recommendations must be observed:

**•** Standalone installation:

In a one-box system, the IVMNL board should be installed in the last slot of the base box. In a two-box system, the IVMNL board should be installed in the last slot of the expansion box. If possible, the two preceding slots should be kept free.

**•** 19'' rack-mount installation: The IVMNL board should be installed in the last slot in the base box. If possible, the two preceding slots should be kept free.

#### **Figure**

**Figure:** IVMNL

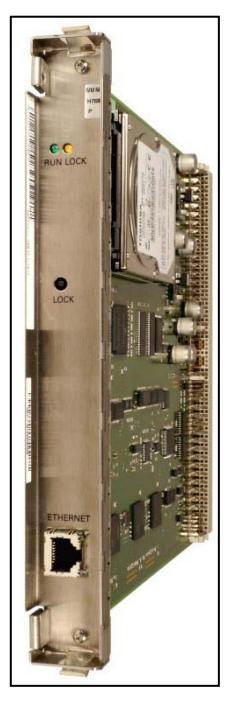

#### **Lockout switch**

The front panel of the board has a lockout switch with the following functions:

- **•** Lockout switch pressed = board is in normal operation (factory default)
- **•** Lockout switch not pressed = board locked: existing connections remain active, new connections are locked.
	- **–** The yellow LED lights up when all connections are ended and the board is effectively locked.
	- **–** The yellow LED flashing when a lockout request is entered (via lockout switch or software) but at least one call is still active.

To reset a board to the default state, press the lockout switch four times (off-onoff-on) during the LED test at startup. This action cancels the LED test and both LEDs flash for approximately five seconds in confirmation.

#### **LEDs**

The board features a front panel with two LEDs that indicate the operating states.

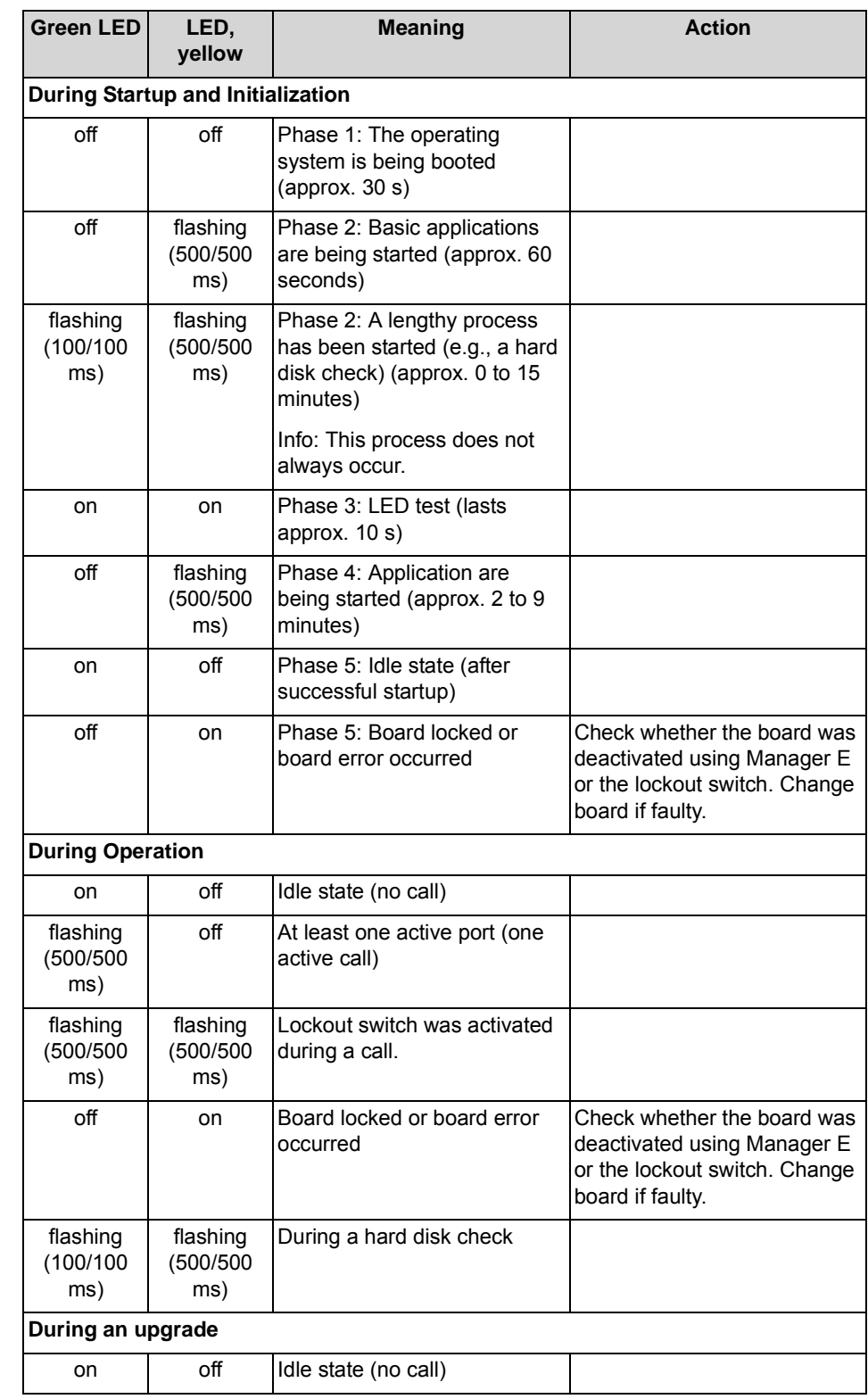

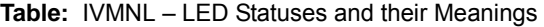

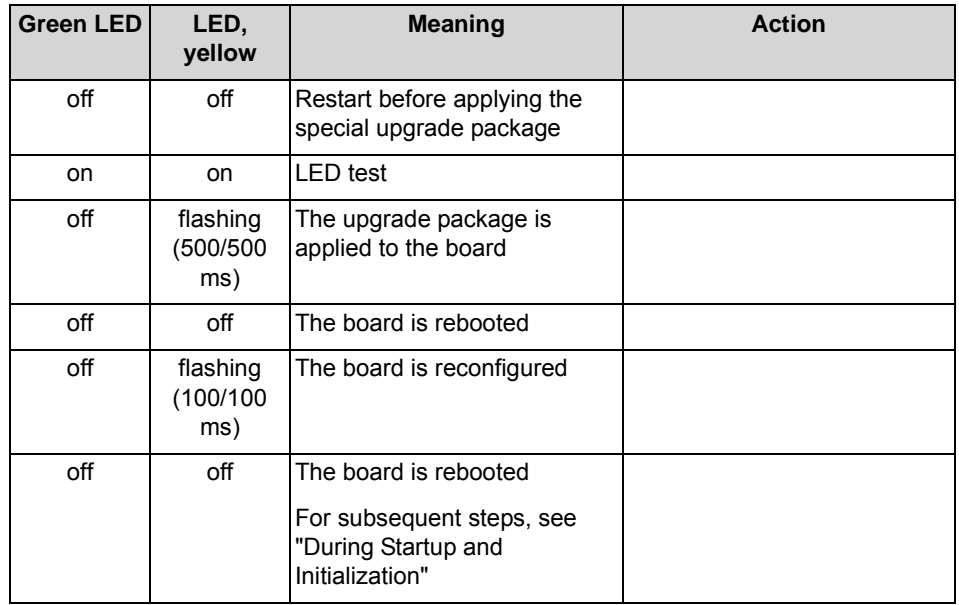

#### **Pin Assignments**

The front panel of the board has an Ethernet (10/100BaseT) port (8-pin; RJ45 socket) for the administration (upgrade or backup and restore) of Xpressions Compact.

**Table:** IVMNL – Pin Assignments of the RJ45 Jack

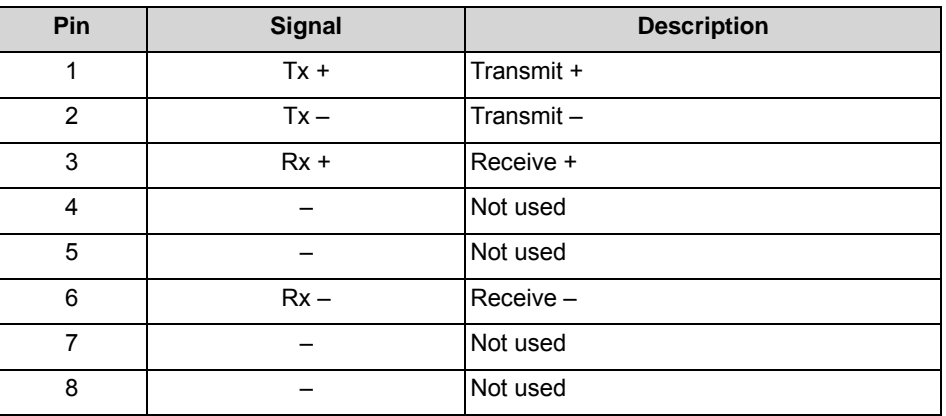

### **3.2.10 IVMP4, IVMP4R**

The IVMP4 and IVMP4R (Integrated Voicemail Point Rack) boards provide Xpressions Compact voicemail functionality in OpenScape Business X3R, OpenScape Business X3W, OpenScape Business X5R and OpenScape Business X5W. The boards can also be used for Music on Hold and announcements.

Up to 30 mailboxes are available with a total storage capacity of 4 hours.

**•** IVMP4 = 4 ports
**•** IVMP4R = 4 ports

For more detailed information, refer to the Xpressions Compact Administrator Documentation.

#### **Board Variants and their Use**

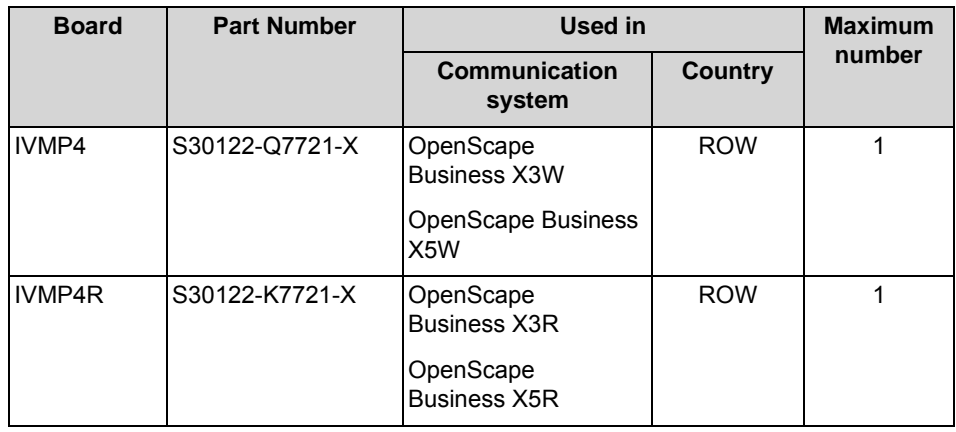

*NOTICE:* Damage from Overheating

For thermal reasons, the IVMP4 board may only be used in slot 5 of OpenScape Business X3W and in slots 5, 7 and 9 of OpenScape Business X5W.

# **Figure**

**Figure:** IVMP4, IVMP4R

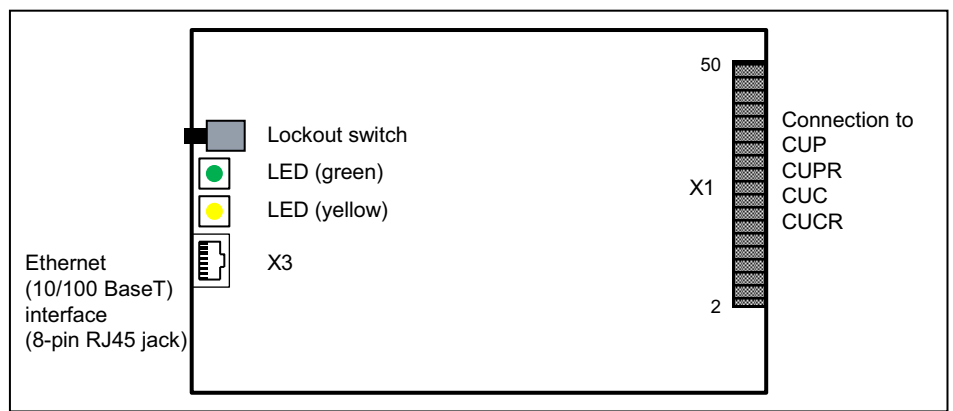

#### **Lockout switch**

The boards includes a lockout switch with the following functions:

- **•** Lockout switch pressed = board is in normal operation (factory default)
- **•** Lockout switch not pressed = board locked: existing connections remain active, new connections are locked.
	- **–** The yellow LED lights up when all connections are ended and the board is effectively locked.

**–** The yellow LED flashing when a lockout request is entered (via lockout switch or software) but at least one call is still active.

To reset a board to the default state, press the lockout switch four times (off-onoff-on) during the LED test at startup. This action cancels the LED test and both LEDs flash for approximately five seconds in confirmation.

#### **LEDs**

The boards two LEDs that indicate the operating states.

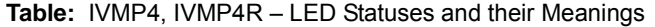

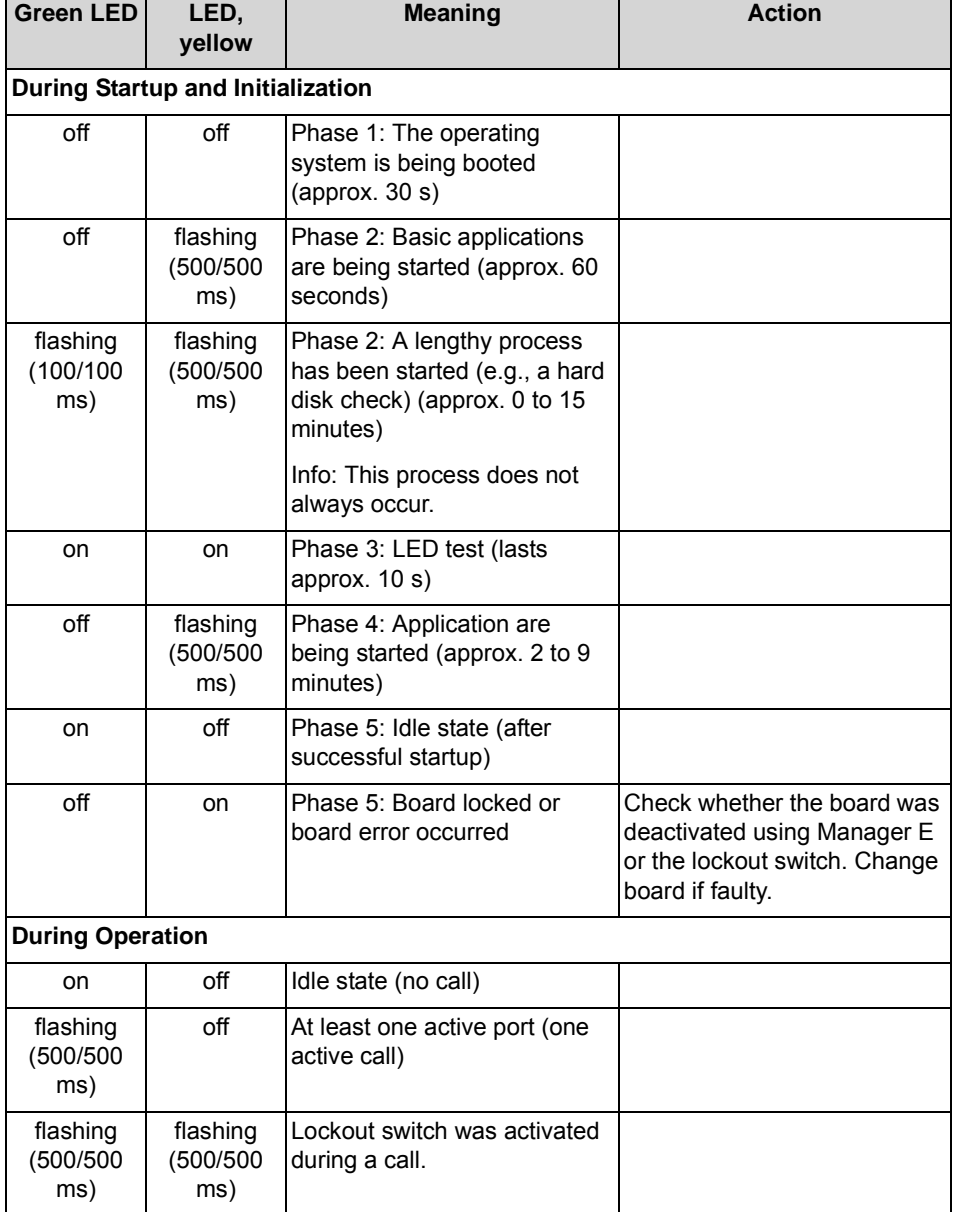

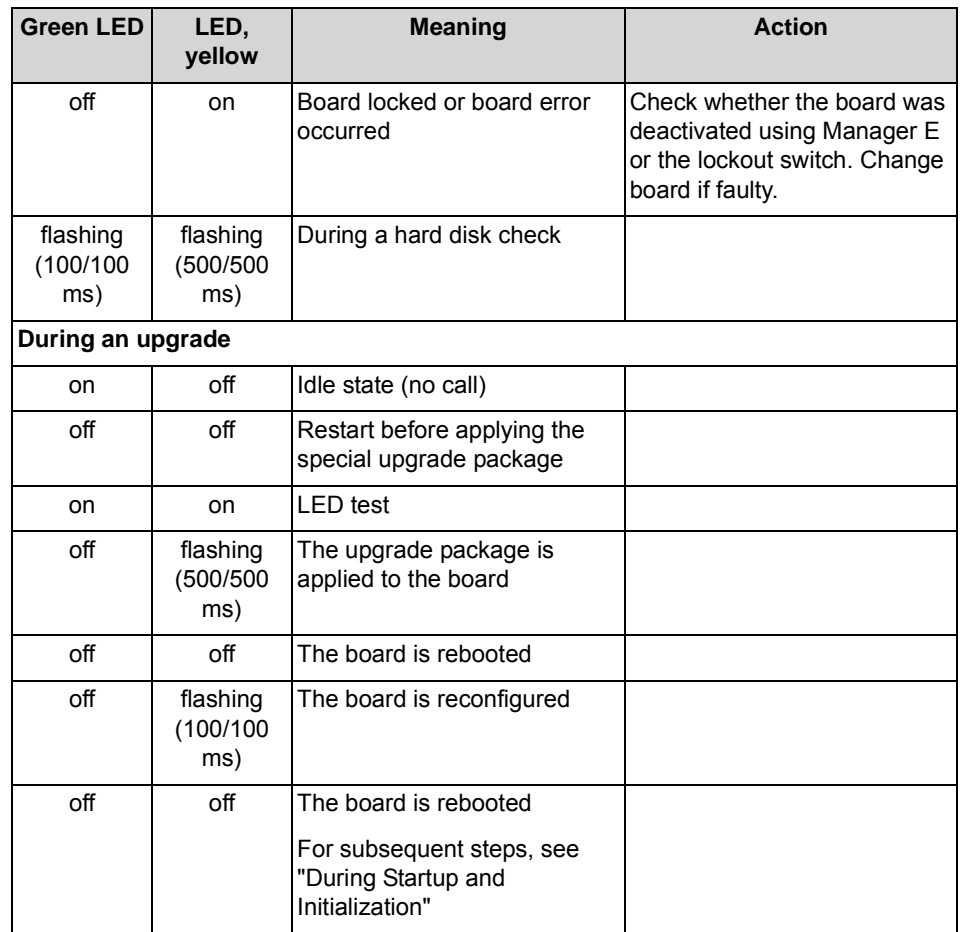

## **Pin Assignments**

The boards feature an Ethernet (10/100BaseT) interface (8-pin RJ45 jack) that is used for administering Xpressions Compact (i.e., for performing functions such as upgrade, backup and restore).

**Table:** IVMP4, IVMP4R – Pin Assignments of the RJ45 Jack

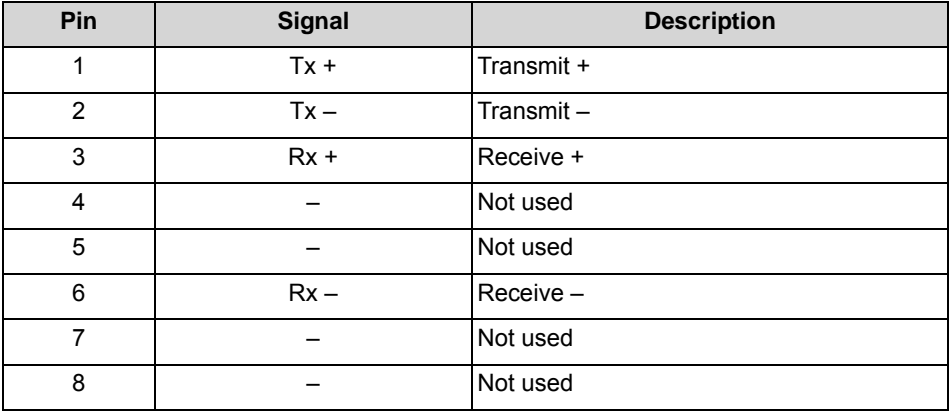

# **3.2.11 IVMS8N, IVMS8NR**

The IVMS8N and IVMS8NR (Integrated Voicemail Small New, Rack) boards provide Xpressions Compact voicemail functionality in OpenScape Business X3R, OpenScape Business X3W, OpenScape Business X5R and OpenScape Business X5W. The boards can also be used for Music on Hold and announcements.

Up to 500 mailboxes are available with a total storage capacity of 100 hours.

- **•** IVMS8N = 8 ports
- **•** IVMS8NR = 8 ports

For more detailed information, refer to the Xpressions Compact Administrator Documentation.

## **Board Variants and their Use**

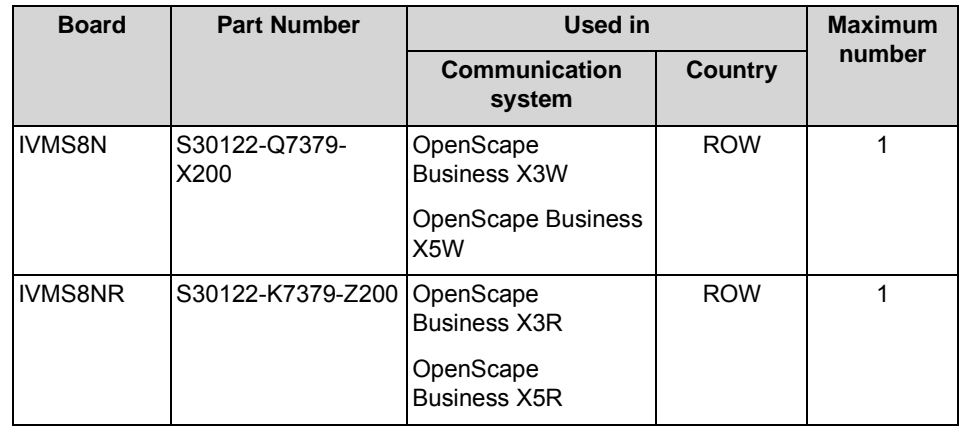

*NOTICE:* Damage from Overheating

For thermal reasons, the IVMS8N board may only be used in slot 5 of OpenScape Business X3W and in slots 5, 7 and 9 of OpenScape Business X5W.

#### **Figure**

**Figure:** IVMS8N, IVMS8NR

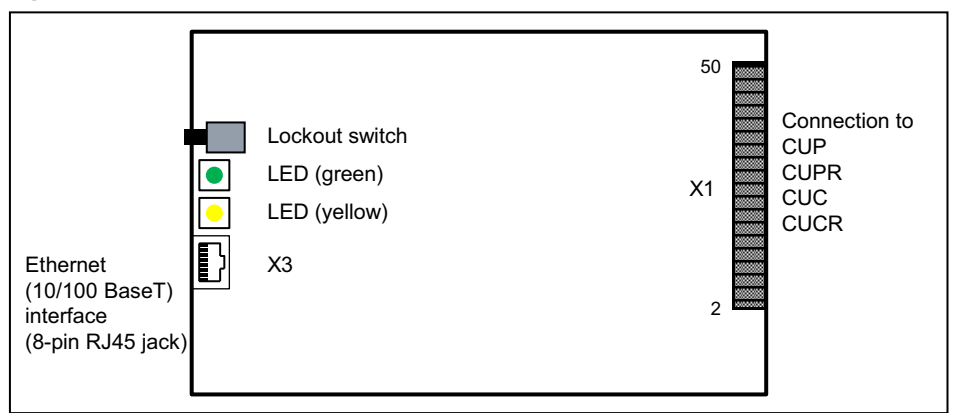

# **Lockout switch**

The boards includes a lockout switch with the following functions:

- **•** Lockout switch pressed = board is in normal operation (factory default)
- **•** Lockout switch not pressed = board locked: existing connections remain active, new connections are locked.
	- **–** The yellow LED lights up when all connections are ended and the board is effectively locked.
	- **–** The yellow LED flashing when a lockout request is entered (via lockout switch or software) but at least one call is still active.

To reset a board to the default state, press the lockout switch four times (off-onoff-on) during the LED test at startup. This action cancels the LED test and both LEDs flash for approximately five seconds in confirmation.

# **LEDs**

The boards two LEDs that indicate the operating states.

**Table:** IVMS8N, IVMS8NR – LED Statuses and their Meanings

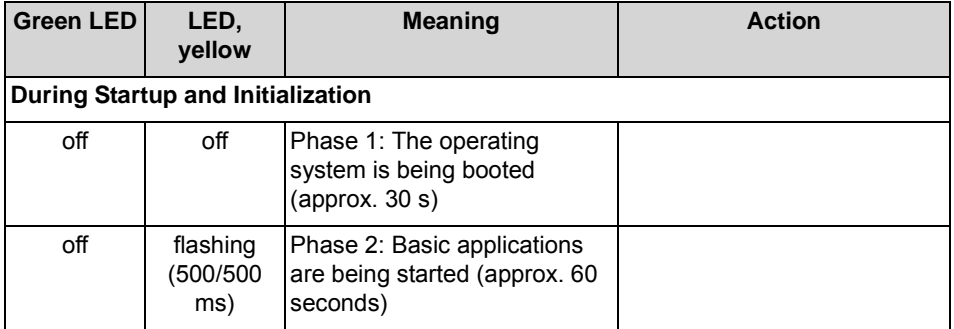

#### **Boards** Description of the Boards

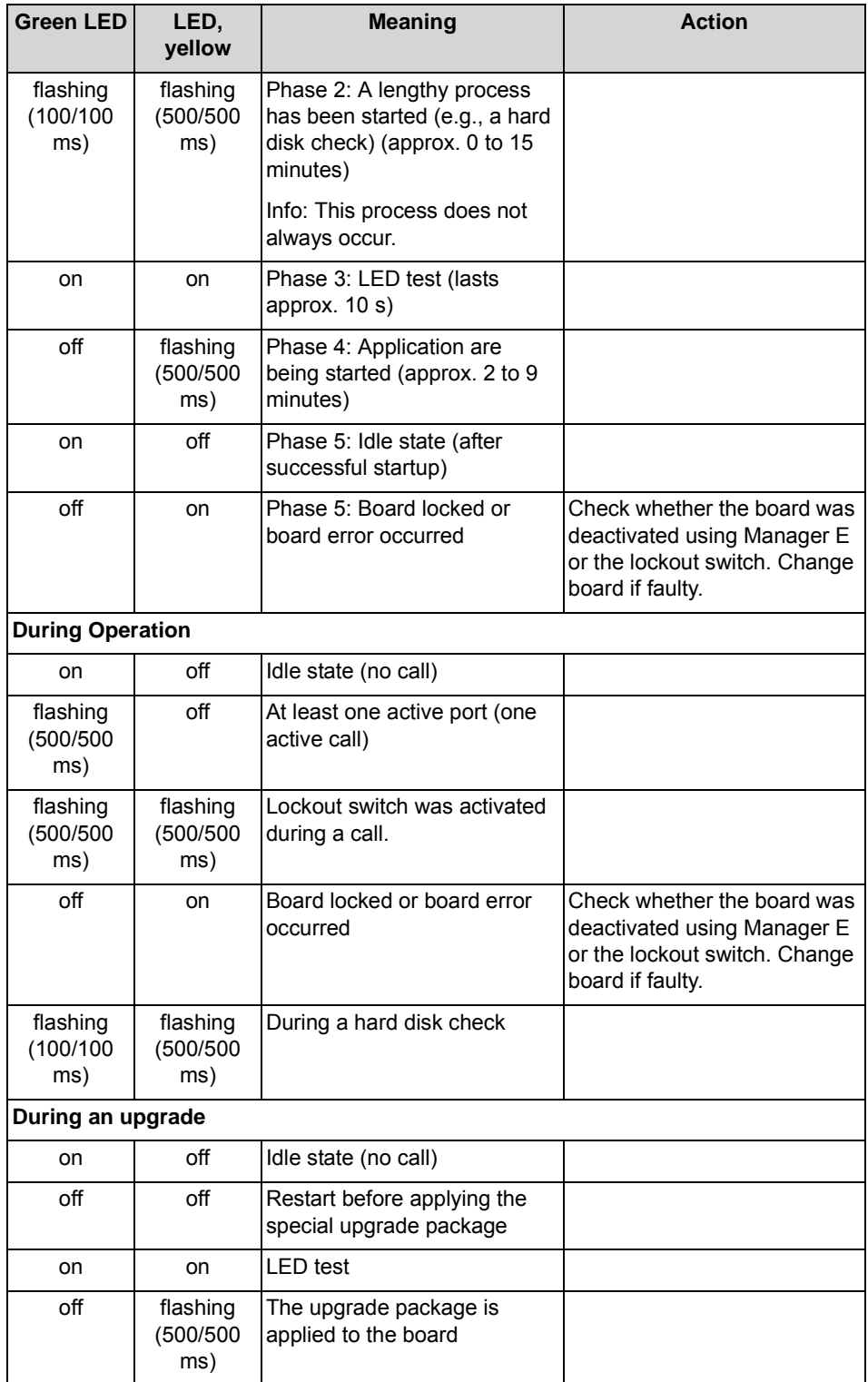

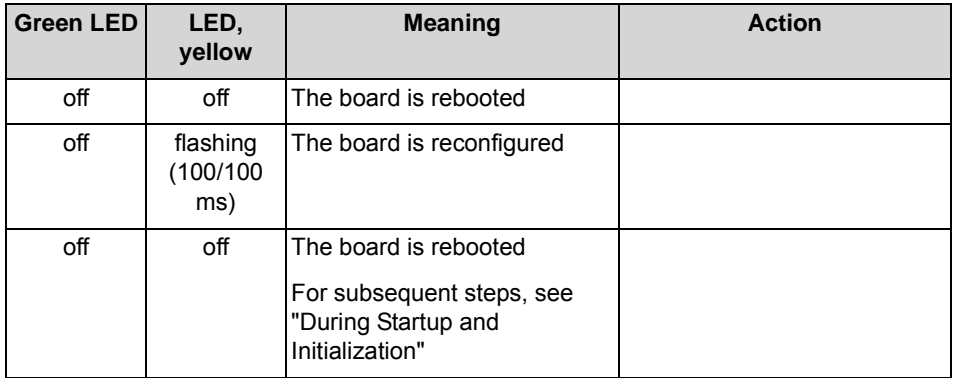

## **Pin Assignments**

The boards feature an Ethernet (10/100BaseT) interface (8-pin RJ45 jack) that is used for administering Xpressions Compact (i.e., for performing functions such as upgrade, backup and restore).

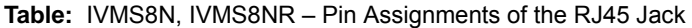

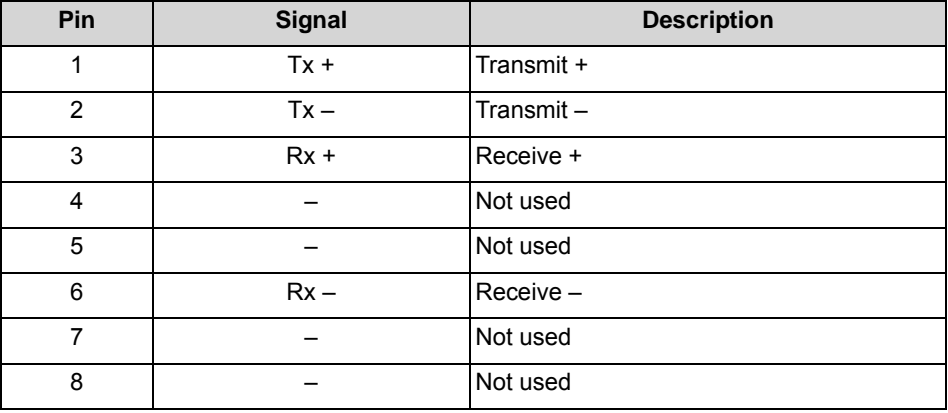

# **3.2.12 LUNA2**

LUNA2 (Line-powered Unit For Network-based Architecture No. 2) is the central power supply of the OpenScape Business X8 communication system. Depending on the configuration, LUNA2 can be used up to three times in the base box and up to four times in the expansion box.

The required number of LUNA2 modules depends on the number and the type of the boards used. For information on how to calculate the number of modules required, see [Table: Calculating the number of LUNA2 modules required](#page-83-0).

If the OpenScape Business X8 communication system has been configured as a two-box system, two LUNA2 in the basic box and three LUNA2 in the expansion box are sufficient to ensure the maximum capacity limits (see OpenScape Business V1, Administrator Documentation, Configuration Limits and Capacities: System-specific Capacity Limits).

You can use a third LUNA2 in the base box and a fourth in the expansion box to ensure error-free operation if one LUNA2 module fails (redundant LUNA2) or to charge the batteries of a connected battery box (48 V/38 Ah) or OpenScape Business Powerbox.

LUNA2 supports power supply and battery management functions. No other components are required if it is operated as a power supply. To maintain shortterm battery emergency operation after a power failure, that is, to use uninterruptible power supply functions, you must connect an additional 48-V/38- Ah battery pack or an OpenScape Business Powerbox for each system box. The following options are available:

- **•** Use of a 48-V/38-Ah battery box with four 12-V/38-Ah batteries The batteries are charged via the redundant LUNA2 in the respective system box.
- **•** Use of an OpenScape Business Powerbox with four 12V 7Ah batteries (48V 7Ah battery pack)

The batteries are charged via the redundant LUNA2 in the respective system box.

Only the 48V 7Ah battery pack (with four 12V 7Ah batteries, V39113-W5123- E891) is released for use in the OpenScape Business Powerbox.

**•** Use of the OpenScape Business Powerbox with four 12V 7Ah batteries (48V 7Ah battery pack) and one LUNA2 power supply The batteries are charged via the LUNA2 in the OpenScape Business Powerbox.

Only the 48V 7Ah battery pack (with four 12V 7Ah batteries, V39113-W5123- E891) is released for use in the OpenScape Business Powerbox.

# **Board Variants and their Use**

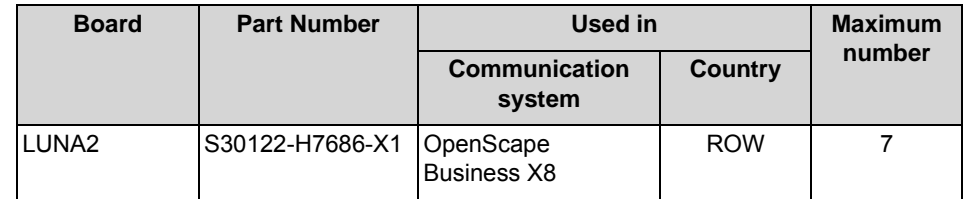

# **Technical Data**

- **•** Nominal voltage range: 110 VAC 240 VAC
- **•** Nominal frequency: 50 Hz 60 Hz
- **•** Battery charging voltage, if LUNA2 is used as a battery charger:
	- **–** –54.7 VDC
	- **–** –53.5 VDC (for gel cell batteries) Gel cell batteries are not approved for use!
- **•** Battery charge current, if LUNA2 is used as a battery charger: max. 2 amps
- **•** Bridging times (for emergency battery operation in the event of power failure): The maximum bridging times given in the following table are basic orientation values. The actual values may vary depending on the system configuration.

#### **Table:** LUNA2 – Bridging Times

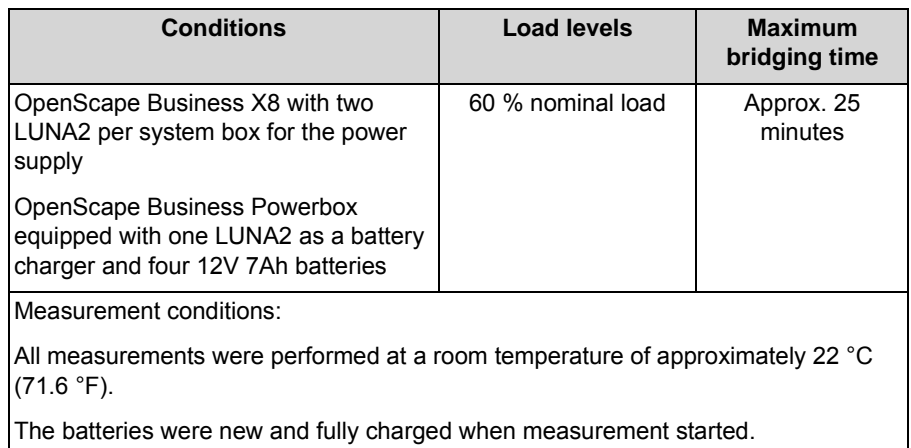

# **Figure**

**Figure:** LUNA2 – Front Panel

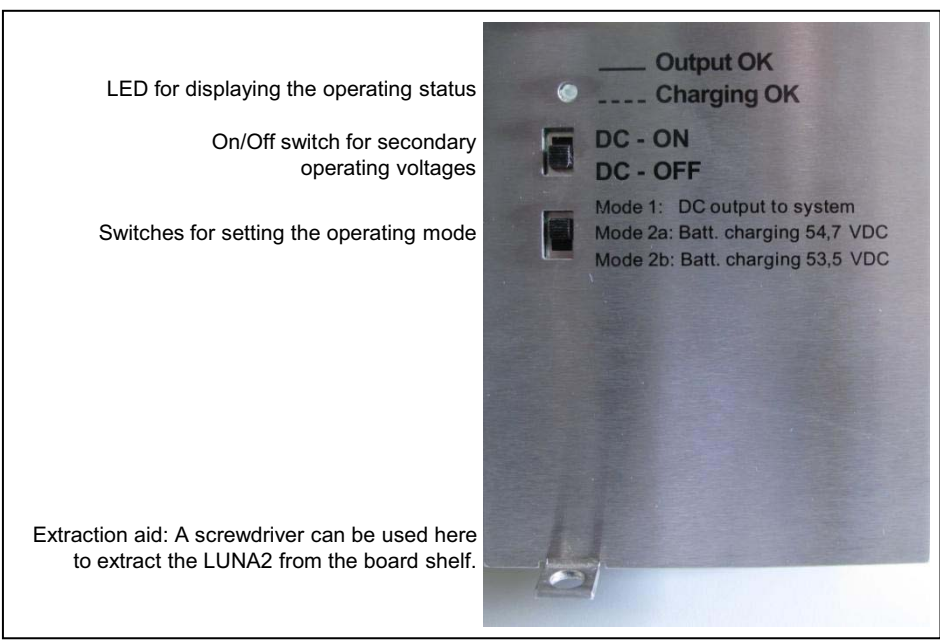

# **LED**

The board features a front panel LED for indicating the operating state.

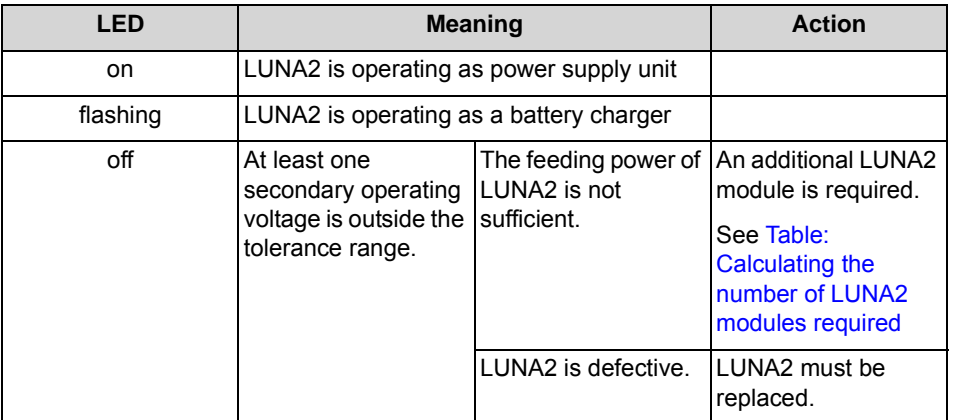

#### **Table:** LUNA2 – LED Statuses and their Meanings

#### **Switches**

The front panel includes two slide switches with the following functions.

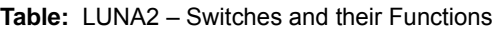

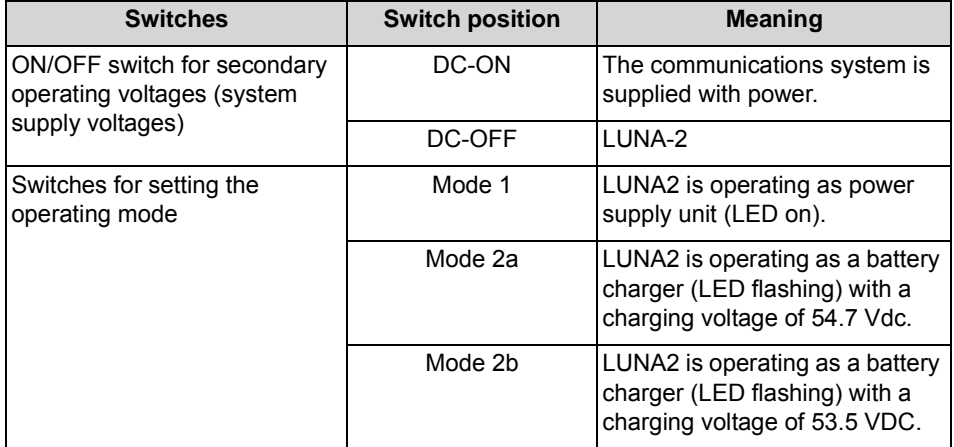

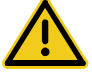

# **WARNING**

#### **Risk of electric shock through contact with live wires**

Set the switches of all LUNA2 modules to DC-OFF during maintenance work that requires the communication system to be de-energized (for example, central board replacement).

Disconnect all the communication system's power plugs and make sure that the communication system is not supplied by another power source (uninterrupted power supply unit, for instance).

The communication system is only restarted if all LUNA2 switches are returned to the "DC-ON" position.

# **Slots**

The slots for the LUNA2 are located in the lower part of the shelf of a system box. The base box has three slots and the expansion box has four slots.

**INFO:** LUNA2 can only be plugged in or out when the system is switched off (switch position = DC-OFF).

The slots of the power supply units must be covered with the outer panel shown in the figures below before the communication system is started up.

**Figure:** LUNA2 – Slots 1, 2 and 4 in the Base box

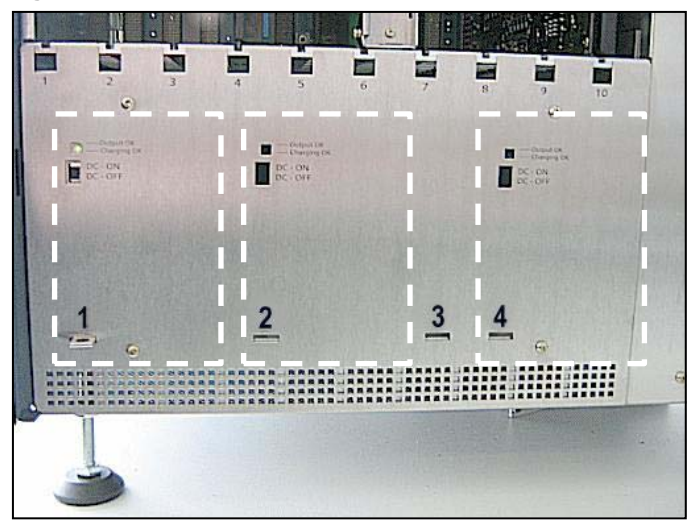

**Figure:** LUNA2 – Slots 1, 2 and 4 in the Expansion Box

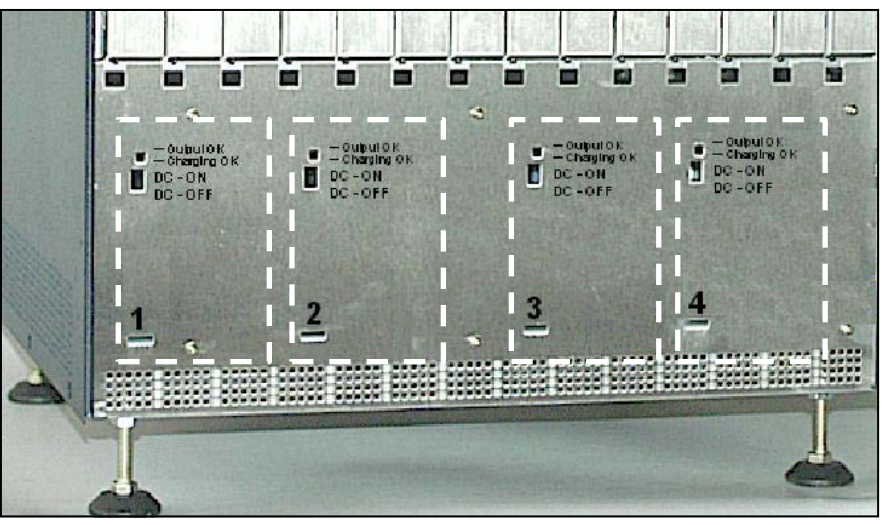

From a technical viewpoint, there are no differences between the slots. The LUNA2 modules can be used in all slots, regardless of the selected operating mode. However, to ensure optimal ventilation, there should be at least one free slot between two LUNA2 modules if possible. To achieve a uniform LUNA2 configuration of the communication systems worldwide, the following rules should be observed:

- **•** Slots 1 and 4 of the base box and slots 1, 3 and 4 of the expansion box should be used for the LUNA2 modules which power the communication system.
- **•** Slot 2 should be used for the LUNA2 modules that
	- **–** are used for LUNA2 redundancy or
	- **–** as battery chargers.

#### **Calculating the Number of LUNA2 Modules Required**

**INFO:** The use of at least two LUNA2 modules per system box is recommended.

The number of LUNA2 required for OpenScape Business X8 modules in relation to the number and type of boards installed can be calculated using the following table.

<span id="page-83-0"></span>

| <b>System Box</b> | Number of<br>peripheral boards<br>per system box | <b>SLMA and/or SLCN</b><br>board available | <b>Number of LUNA2</b><br>modules required<br>per system box |
|-------------------|--------------------------------------------------|--------------------------------------------|--------------------------------------------------------------|
| Base box          | Less than 5                                      | no                                         |                                                              |
|                   | Less than 5                                      | yes                                        | 2                                                            |
|                   | 5 or more                                        | no                                         | $\overline{2}$                                               |
|                   | 5 or more                                        | yes                                        | $\overline{2}$                                               |
| Expansion box     | Less than 5                                      | no                                         | 1                                                            |
|                   | Less than 5                                      | yes                                        | $\overline{2}$                                               |
|                   | 5 or more                                        | no                                         | 2                                                            |
|                   | 5 or more                                        | yes                                        | 3                                                            |
|                   | 10 or more                                       | no                                         | 3                                                            |
|                   | 10 or more                                       | yes                                        | 3                                                            |

**Table:** Calculating the number of LUNA2 modules required

Examples of a one-box system:

- **•** Base box with OCCL and peripheral boards (without SLMA or SLCN board)
	- **–** A single LUNA2 can feed one OCCL and up to four peripheral boards.
	- **–** A second LUNA2 is required for five or more peripheral boards.
	- **–** A third LUNA2 can be used as a battery charger or as a redundant LUNA2.
- **•** Base box with OCCL and peripheral boards (SLMA or/and SLCN board present)
	- **–** Two LUNA2s are required to feed the OCCL, the peripheral boards and the SLMA and/or SLCN.
	- **–** A third LUNA2 can be used as a battery charger or as a redundant LUNA2.

# **3.2.13 MMP3R**

The MMP3R (Sound Player Music Module MP3 Rack) music module is an external MP3 player for music on hold (MOH). The connection to the communication system is established via an EXMR subboard.

The module has a slot for an SD card on which the MP3 music files can be stored. The delivery package includes a CD with sample music.

The MMP3R music module supports the A-law codec for digitizing analog audio signals.

**INFO:** Before loading music files, make sure that you do not infringe on any copyrights.

## **Board Variants and their Use**

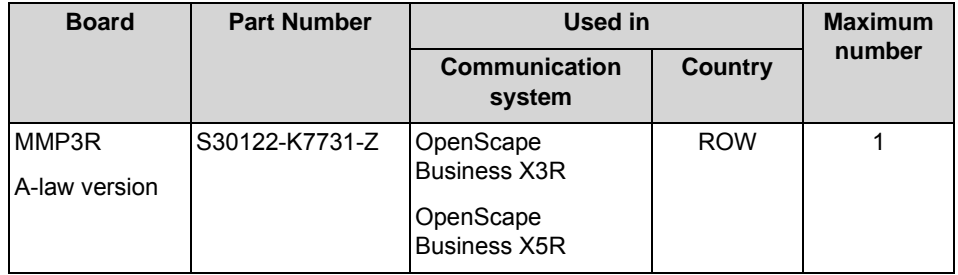

The connection to the EXMR subboard is established via the RCA jack in the front panel of the communication system.

# **3.2.14 MUSIC plugin module**

The MUSIC plugin module is an option for OpenScape Business X3/X5/X8 and provides Music on Hold (MoH).

**INFO:** Before loading music files, make sure that you do not infringe on any copyrights.

# **Board Variants and their Use**

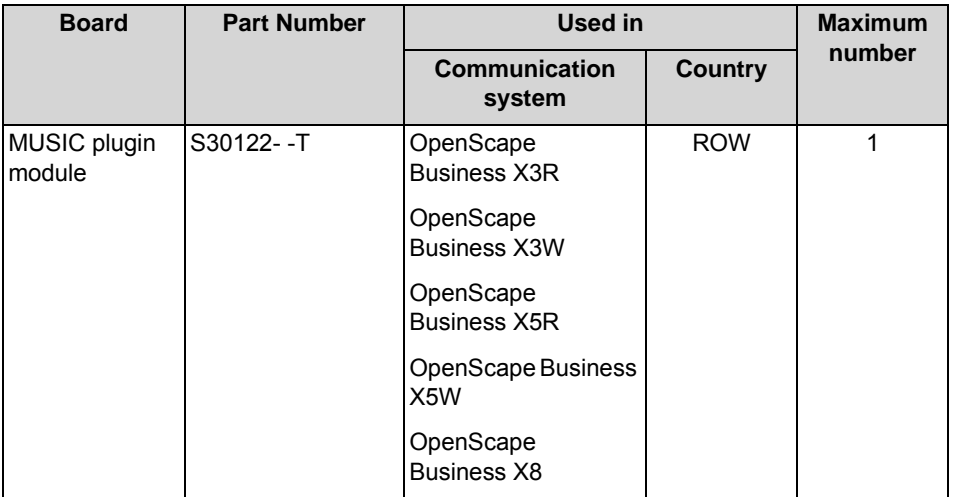

The MUSIC plugin module is plugged into the following socket terminal strips on the mainboards:

- **•** OCCL: socket terminal strips X9 and X10
- **•** OCCM: socket terminal strips X16 and X17
- **•** OCCMR: socket terminal strips X23 and X24

#### **Figure**

**Figure:** MUSIC plugin module

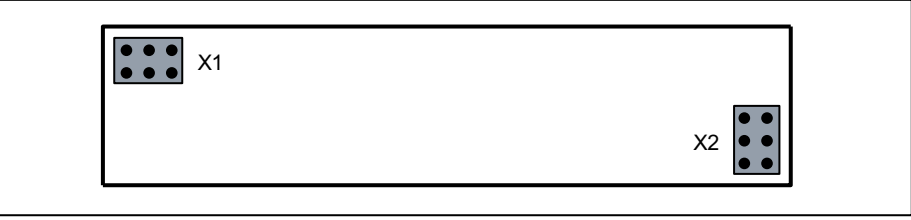

*NOTICE:* Place the mainboard on a flat surface before inserting the MUSIC plug-in board. Otherwise you may damage the mainboard.

# **3.2.15 MPPI USB EXM**

The MPPI-USB EXM module is an option for OpenScape Business X3/X5 and is used as a source for Music on Hold and announcements.

**INFO:** MPPI is a registered trademark of BEYERTONE GmbH.

The module can be switched between A-law and µ-law with the aid of a small jumper.

The import of music on hold and announcements occurs via the supplied USB flash drive (incl. a USB cable) or alternatively via an audio input for connecting external devices. A number of different royalty-free music titles are included free of charge on the USB flash drive. Using the PC software supplied on the flash drive, customers can also create their own customized recordings for the MPPI USB EXM module.

**INFO:** Before loading music files, make sure that you do not infringe on any copyrights.

## **Board Variants and their Use**

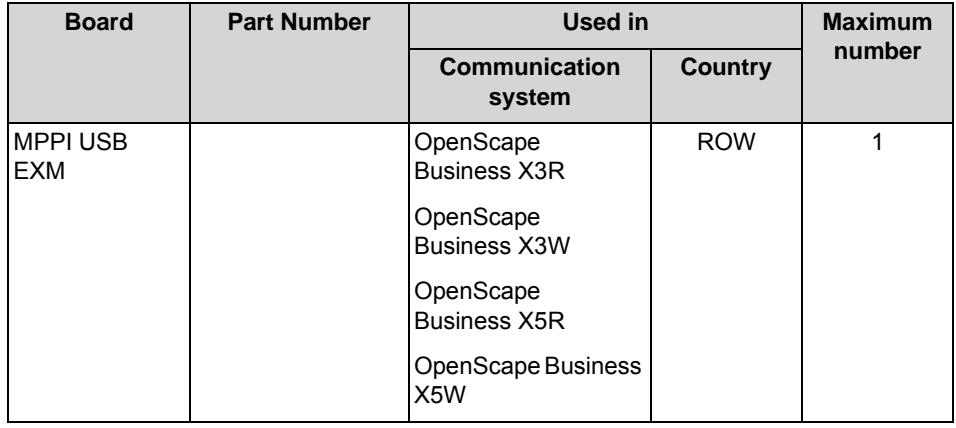

The MPPI-USB EXM module is plugged into the following socket terminal strips on the mainboards:

- **•** OCCM: socket terminal strips X16 and X17
- **•** OCCMR: socket terminal strips X23 and X24

#### **Figure**

**Figure:** MPPI USB EXM module

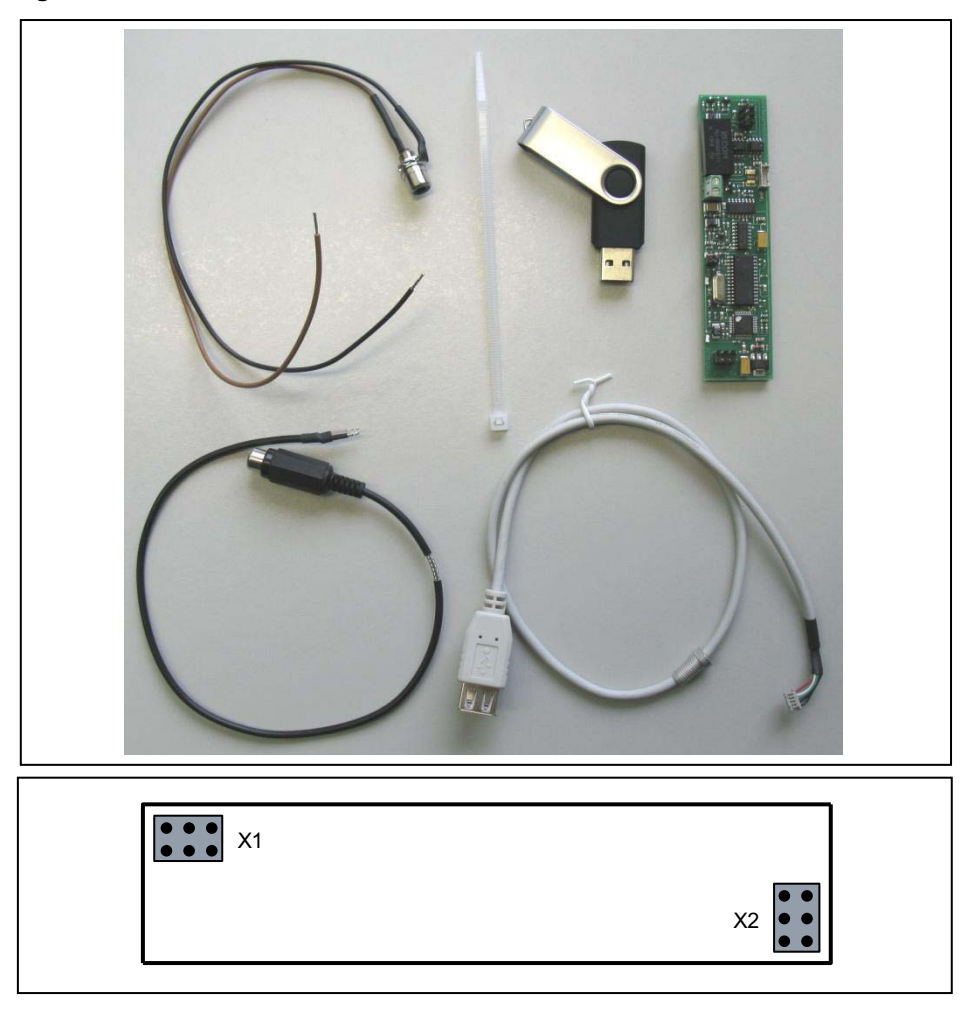

*NOTICE:* Place the mainboard on a flat surface before inserting the MPPI-USB EXM module. Otherwise you may damage the mainboard.

# **3.2.16 OCAB (UC Booster Card)**

The UC Booster Card (OCAB, Open Application Core Booster, Application Board) provides advanced UC functionality for the communication system.

The UC Booster Card expands the OpenScape Business X3/X5/X8 communication systems with the following functions:

- **•** UC Suite for unified communications and collaboration for up to 150 users
- **•** OpenStage Gate View with up to two cameras
- **•** Open Directory Service
- **•** CSTA interface for connecting external applications
- **•** OpenScape Business TAPI 120/170

If there are more than 150 UC Suite users and if more than two cameras are required for OpenStage Gate View, then the OpenScape Business UC Booster Server (Application Server) should be used instead of the UC Booster Card.

The UC Booster Card is mounted within the communication system. The hard drive located on the board contains the preinstalled software for the advanced UC functionality, including the documentation in the form of PDF files. The hard disk also serves as a storage medium for the customer and diagnostic data generated by UC Suite.

**INFO:** The use of the features mentioned above requires a license.

Refer to the topic *Licensing* in the *OpenScape V1 Business Administrator Documentation* for detailed information.

The UC Booster Card can be optionally put into operation even without the UC solution UC Suite. The features of the UC solution UC Smart can be used instead.

Administrative access to all functions of the UC Booster Card occurs via the WBM. These functions include the backup and recovery of data, software updates and remote services, for example.

#### **Temperature Monitoring**

The temperature of the UC Booster Card hard disk is monitored. At temperatures higher than 56 degrees Celsius, a notification can be sent to up to three system telephones with a display, by e-mail or through signaling via an SNMP trap. Entries are made in the event log and event viewer (client trace) only if the system exceeds or falls below the critical temperatures. Logging occurs in the message log until the value is less than or equal to 54° Celsius.

At temperatures above 61 °C, the message "Alarm: critical system temperature!" is displayed on the home page of the OpenScape Business Assistant (WBM). The UC Booster Card shuts down automatically. Then, the system must be shut down and disconnected from the power supply. After checking the UC Booster Card, the system can be reconnected to the power supply and restarted. The alarm is thus cleared, and the UC Booster Card is put back into operation.

#### **Power consumption**

The power requirements of the system must be determined when using the UC Booster Card (see the *[Power Requirements of a Communication System](#page-487-0)*). If the power requirements exceed 48 Watts at -48V, an additional power supply (OpenScape Business PowerBox) is required.

# **Board Variants and their Use**

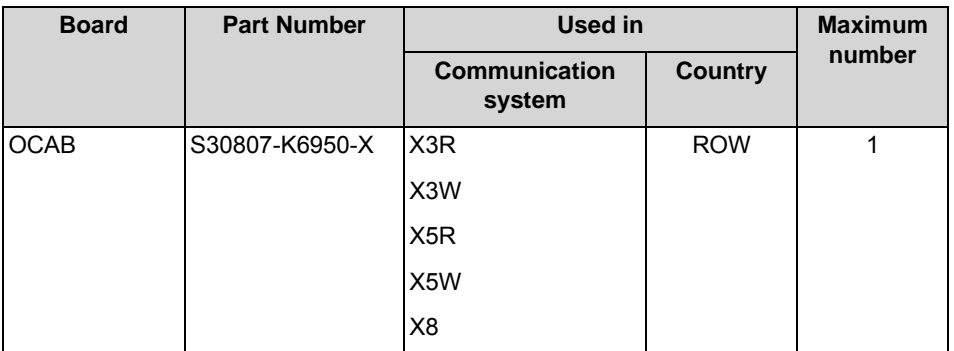

The slot used for the UC Booster Card depends on the communication system. In addition, the UC Booster Card requires a fan kit, which depends on the communication system.

When using the UC Booster Card in OpenScape Business X3W, the new X5W housing cover is needed in order to accommodate the fan kit there. When using the UC Booster Card in an existing OpenScape Business X5W, the old X5W housing cover must be replaced by the new X5W housing cover in order to accommodate the fan kit there.

## **Figure**

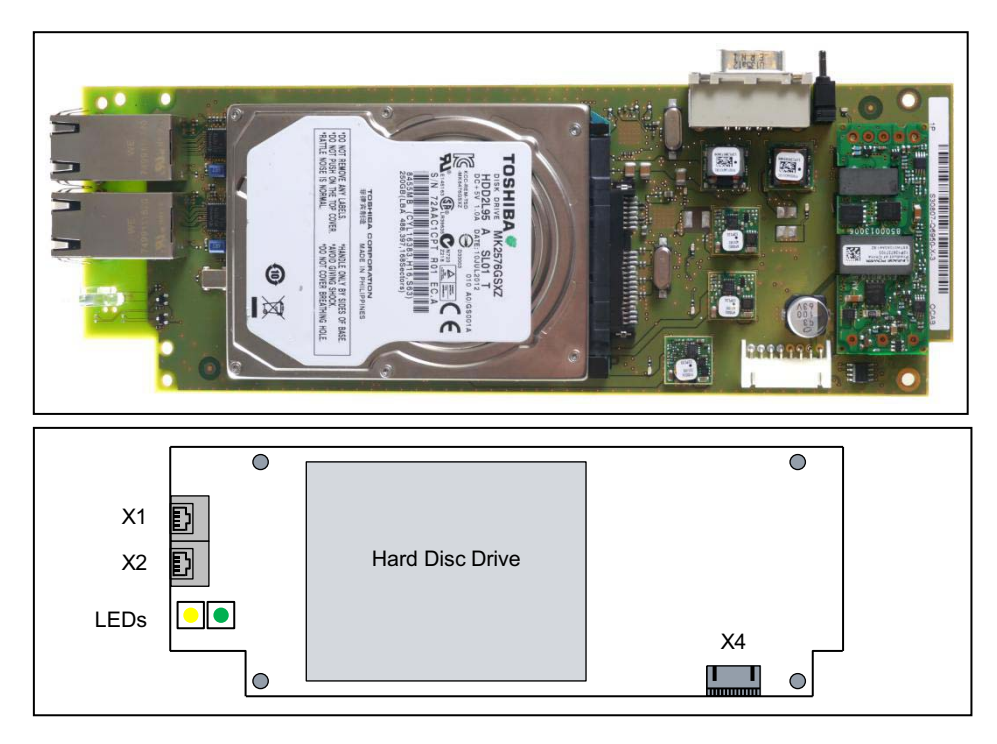

# **Connectors**

- **•** X1, X2 = 2 Ethernet (10/100/1000 BaseT) ports (RJ45 jacks)
	- **–** X1 = LAN connection 1 (Admin port)

#### **–** X2 = LAN port 2 (preferred LAN port)

For linking into the LAN infrastructure of the customer, for connecting a WLAN Access Point, an additional LAN switch or the direct connection of an IP phone or PC client.

Two LEDs indicate the current status of each LAN interface. Special OCAB states (FW update, Linux recovery) are also signaled via these two LEDs.

**Table:** OCAB – LAN-LEDs: Indicate interface status

| Left LED<br>(Speed) | <b>Right LED</b><br>(Link/Activity) | <b>Meaning</b>         |
|---------------------|-------------------------------------|------------------------|
| off                 |                                     | 10 Mbps connection     |
| steady green light  |                                     | 100 Mbps connection    |
| steady yellow light |                                     | 1,000-Mbps connection  |
|                     | flashing green light                | Activity               |
| off                 | off                                 | No connection/activity |

**Table:** OCAB – LAN-LEDs: Indicate special OCAB states

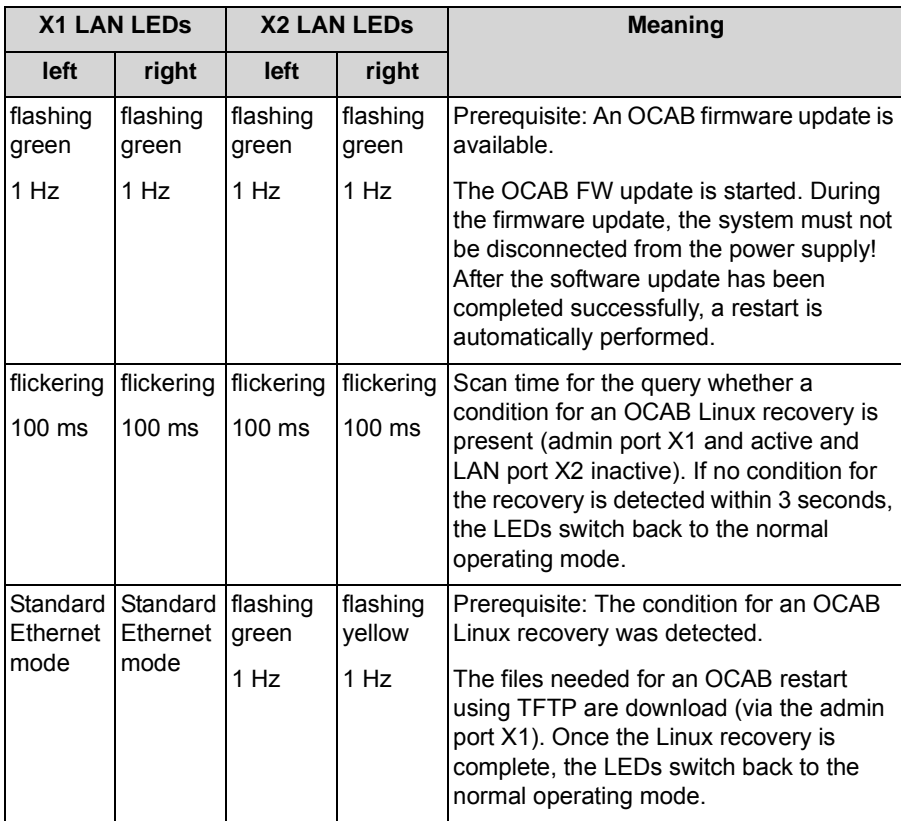

**•** X4 = Plug contact for the connection cable to the mainboard

## **LEDs**

The colors, arrangement and meaning of the LEDs on the UC Booster Card (OCAB) depend on the OCAB hardware version.

Until OCAB version **S30807-K6950-X-G1**, the following applies: There are two controller LEDs (green and yellow) on the UC Booster Card, which provide information on the SATA connection and the hard drive activity.

**Table:** OCAB (until S30807-K6950-X-G1) – Controller LED Statuses and their Meanings

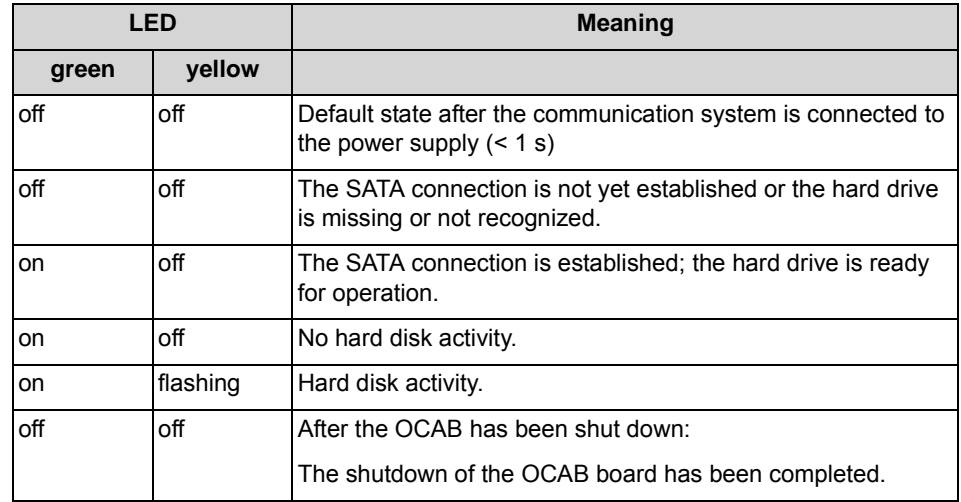

As of OCAB version **S30807-K6950-X-8**, the following applies: There are two LEDs on the UC Booster Card OCAB (green and red), which reflect the operating states of the system and the OCAB.

**Table:** OCAB (as of S30807-K6950-X-8) – LED Statuses and their Meanings

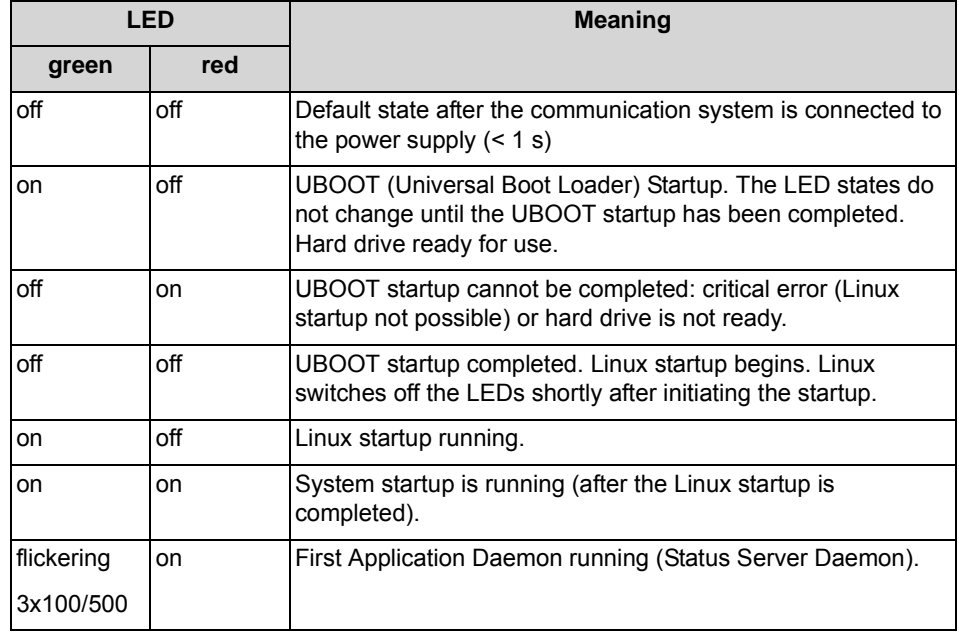

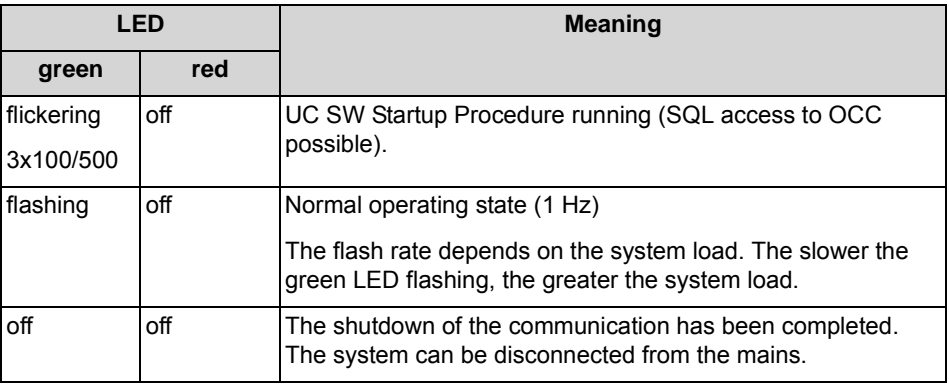

Special OCAB states (FW update, Linux recovery) are displayed via the two Ethernet LEDs (see the table in **Connections** section above).

In addition, the LEDs on the OCCx mainboard also provide information about the accessibility of the OCAB over IP.

## **Pin Assignments**

**Table:** OCAB - Pin assignments of the X1 and X2 RJ45 connectors (Ethernet interfaces), depending on the connection

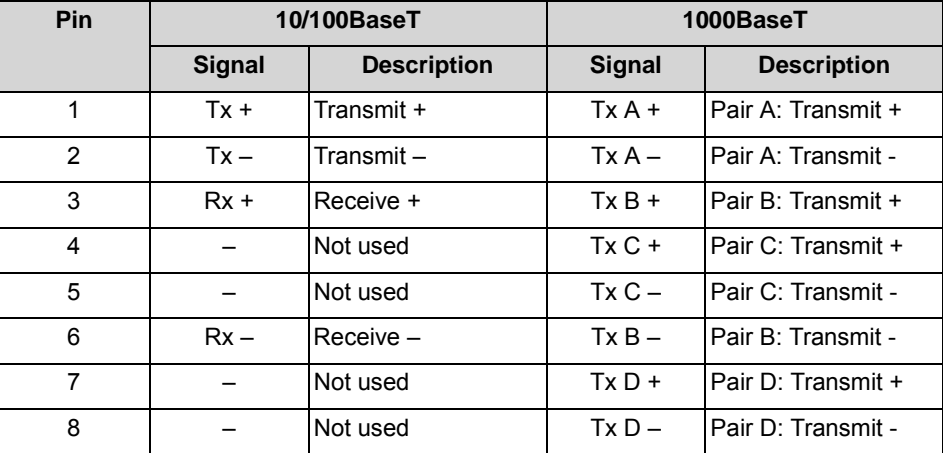

# **3.2.16.1 How to Mount the OCAB and the Fan Kit in an X8 System**

The UC Booster Card OCAB is mounted directly on the OCCL mainboard of the X8 system. In addition, the UC Booster Card needs a fan kit, which includes two fans that must be mounted within the X8 housing.

# **Required Packages**

UC Booster Card (S30807-K6950-X):

- **•** 1 OCAB (UC Booster Card)
- **•** 1 OCAB OCCx connection cable
- **•** 2 plug-in spacing bolts
- **•** 2 screw spacers
- **•** 4 Torx screws for the screw spacers

Fan Kit for X8 (C39117-A7003-B613):

- **•** 2 fans
- **•** 1 fan holder
- **•** 1 fixing bracket
- **•** 2 Torx screws for the fixing bracket
- **•** 3 self-adhesive mounting bases
- **•** 3 cable ties

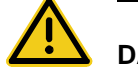

# **DANGER**

#### **Risk of electric shock through contact with live wires**

Disconnect all power supply circuits of the communication system before removing the OCCL mainboard:

- **•** Disconnect the battery voltage, supply voltage and line voltage at any connected OpenScape Business Powerbox.
- **•** Disconnect the line cords of any connected battery pack or any connected batteries.
- **•** Disconnect all power plugs of the communication system.

#### *Step by Step*

- *1)* Disconnect all power supply circuits of the communication system.
- *2)* Make sure that the communication system is de-energized.
- *3)* Remove the front plastic cover, if present.
- *4)* Mount the X8 fan kit:
	- *a)* If the system is installed in a 19 "rack, remove the system from the 19" rack.
	- **b)** Using a T20 Torx screwdriver, remove the screws and lift off the cover.
	- *c)* Clamp the fan holder in the upper grid of the case (above the 6th board slot from the left). Make sure that the fan holder is centered flush on the black board latches.
	- *d)* Put the two fans into the fan holder. Pay special attention to the correct air flow direction, which is indicated by arrows on the fan housing (the arrows point out of the system, i.e., the warm air must be drawn out of the system).

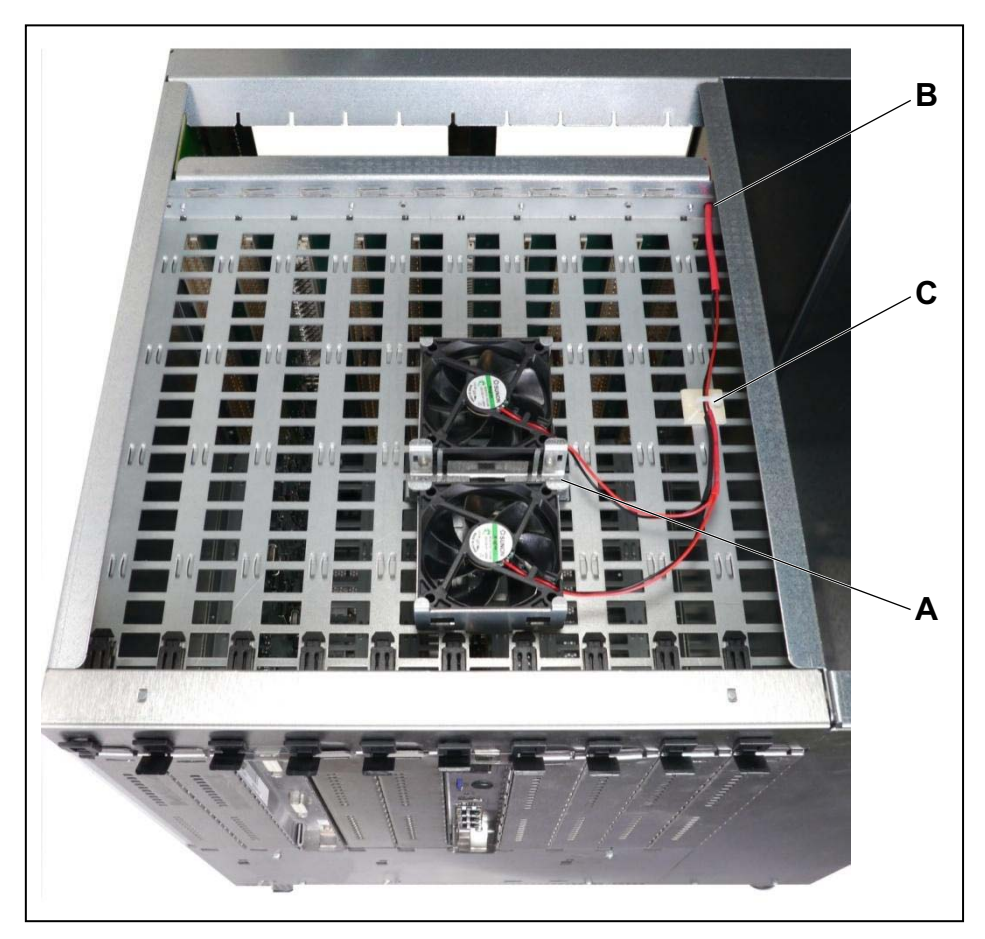

- *e)* Place the fixing bracket (A) on the fan holder and screw the bracket onto the holder using the two Torx screws.
- *f)* Insert the two power cable connectors in succession through the hole in the frame and the backplane (B).
- *g)* Align the fan power cable so that the longer shrink tubing is centered in the transition zone to the backplane.
- *h)* Stick one of the supplied mounting bases centered on the last row of the grid from the right and secure the fan power cable to it with one of the supplied cable ties (C).
- *i*) Stick the two remaining mounting bases on the housing wall and secure the fan power cable to them with two other cable ties (D and E).

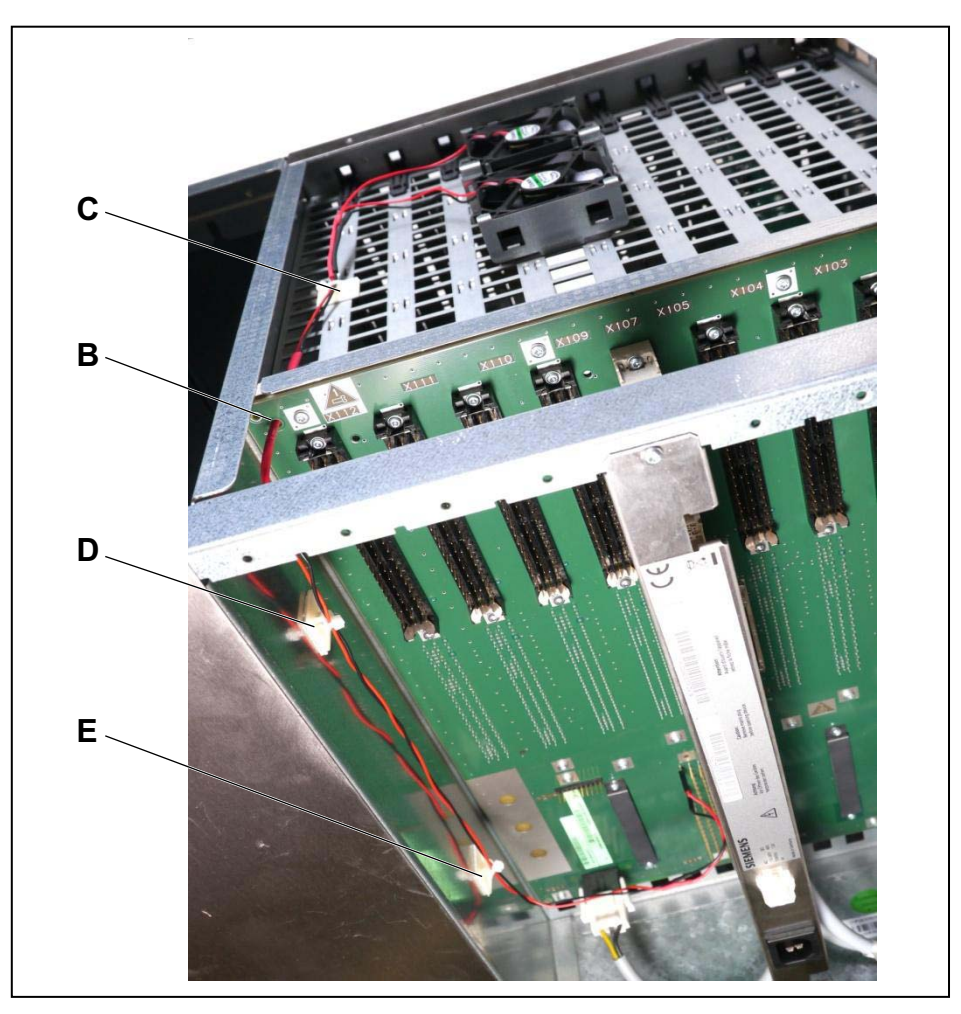

*j*) Connect the two power cable plugs to the X117 backplane connector. Note that the red plug must be connected to the first left pin from the top, and the black plug to the fifth left pin from the top. Make sure that sufficient distance from the internal 230V wiring is maintained.

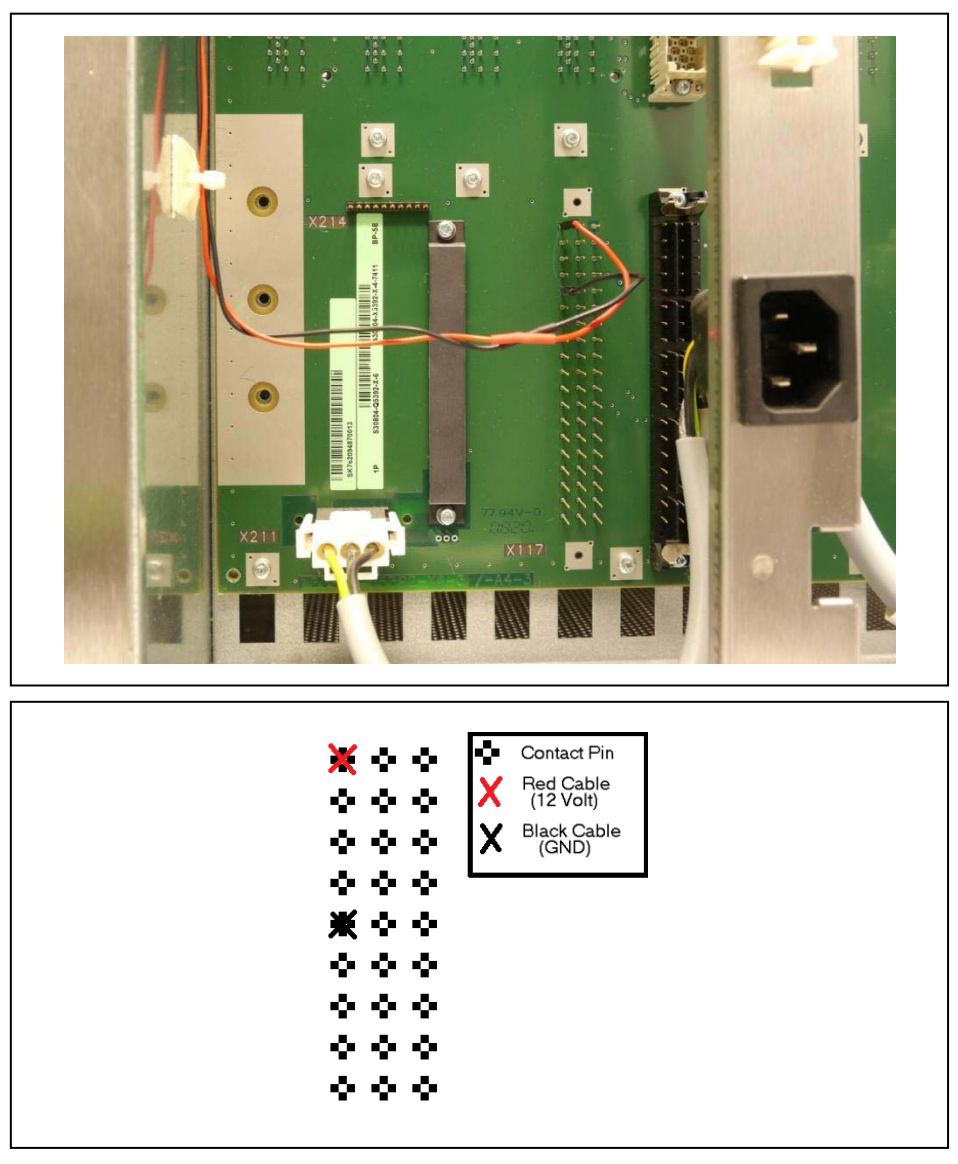

- *5)* Install the OCAB:
	- *a)* Insert the tip of the board wrench marked "Pull" into the top opening in the front cover of the OCCL mainboard.
	- **b)** Lever the OCCL mainboard out of the board shelf of the base box by pushing the board wrench upwards.
	- *c)* Pull out the OCCL mainboard from the board shelf and place it on a flat, grounded conductive surface.
	- *d)* Carefully remove the protection shields marked in the figure with [A] and [B] from the front panel of the OCCL mainboard.

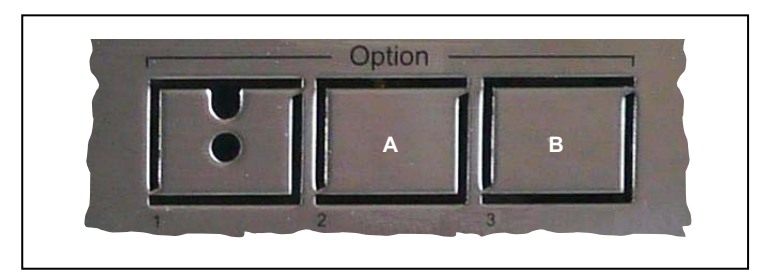

*e)* Place the two screw spacers on top of the holes marked with [C] on the OCCL mainboard and screw in the spacers from the bottom using one Torx screw each.

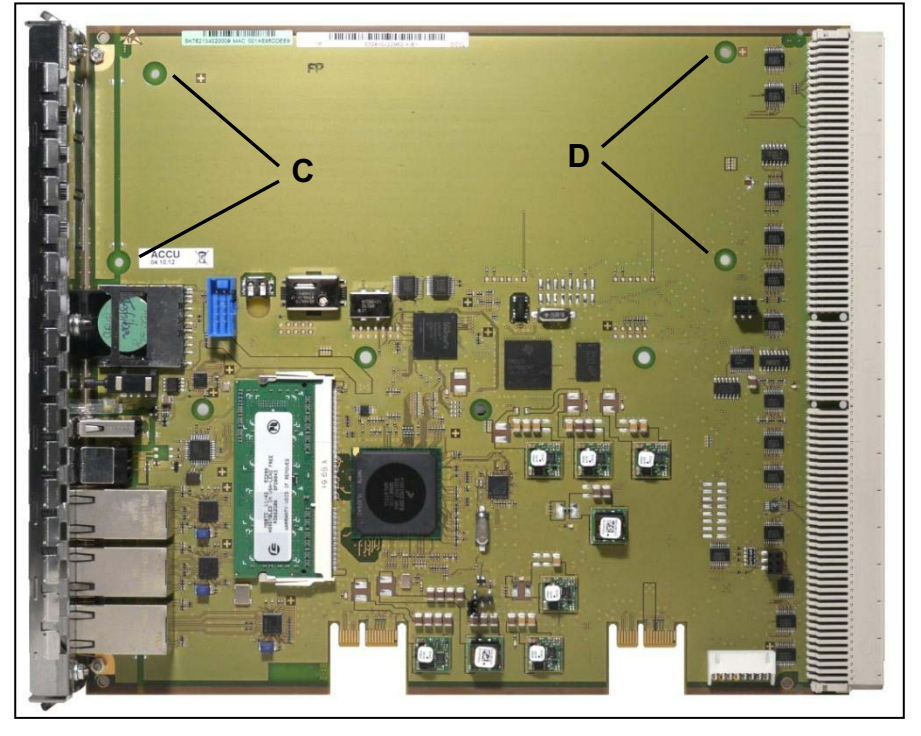

**Figure:** OCCL – Mounting Holes for the UC Booster Card OCAB

*f)* Insert the two plug-in spacing bolts on the OCCL side into the holes marked with [D] on the OCCL mainboard. Make sure that the spacing bolts are snapped into place securely on the mainboard.

#### **Figure:** Spacing Bolts

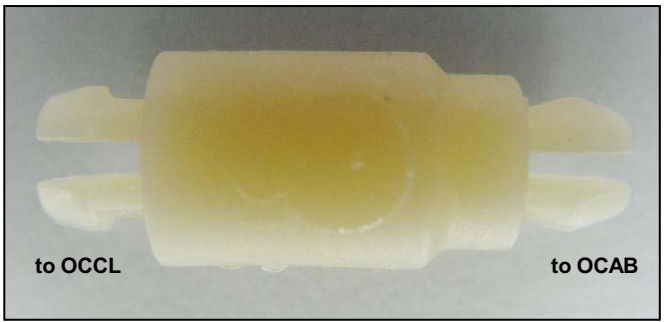

*g)* Insert the connection cable supplied with the UC Booster Card OCAB into the X4 connector (G) of the UC Booster Card.

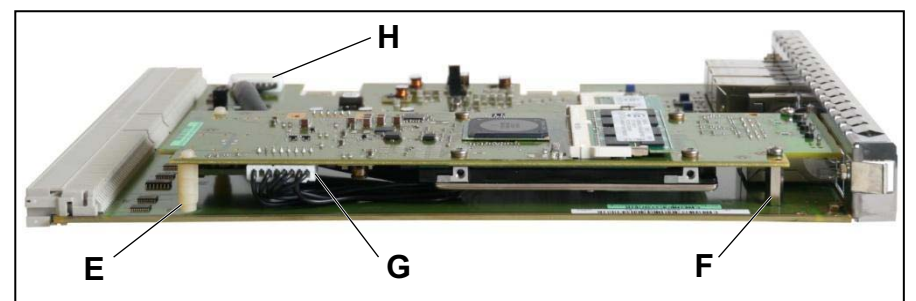

**Figure:** OCCL - Mounting the UC Booster Card OCAB

- *h)* Mount the UC Booster Card OCAB on the OCCL mainboard. Make sure that the two spacing bolts [E] are placed in the holes provided for them on the UC Booster Card OCAB and that the two LEDs on the UC Booster Card protrude through the front panel of the mainboard.
- *i*) Fix the UC Booster Card OCAB with one Torx screw each at the two spacers [F].
- *j*) Insert the connecting cable into the X8 connector (H) of the OCCL mainboard.

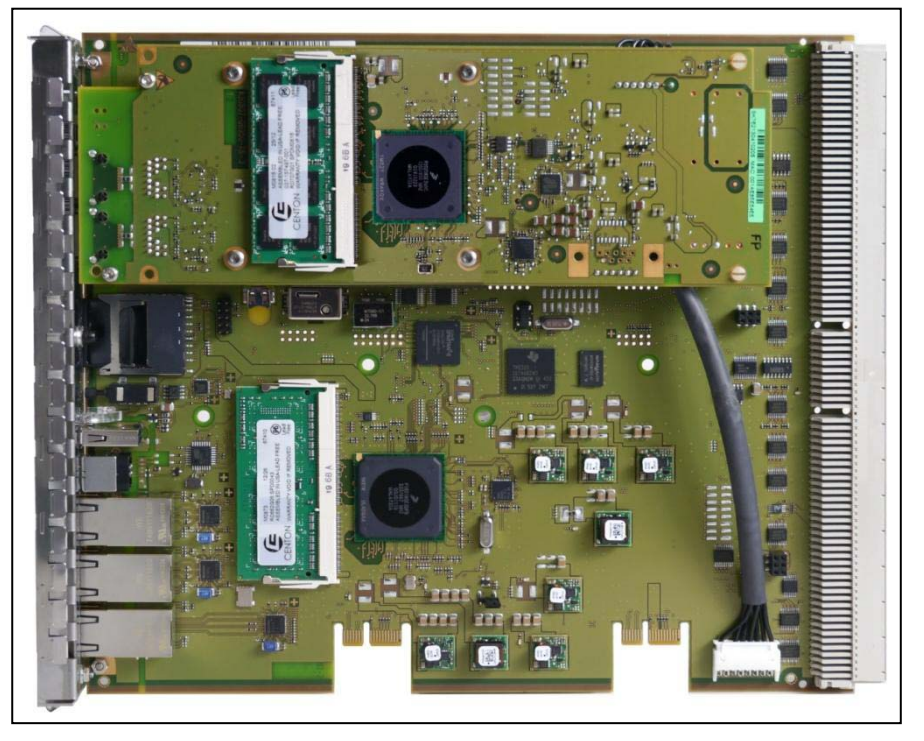

**Figure:** UC Booster Card OCAB mounted on OCCL

*k)* Using its guide rails, slide the OCCL mainboard back into the appropriate slot on the base box shelf.

*NOTICE:* When inserting the OCCL mainboard into the board shelf, make sure that the connection cable is not damaged.

- *l)* Insert the tip of the board wrench marked "Plug-In" into the bottom opening in the front cover of the OCCL mainboard.
- *m)* Lever the mainboard into the board shelf of the base box by pushing the board wrench upwards.
- *6)* Screw on the housing cover again.
- *7)* If the system was installed in a 19" rack, put the system back into the 19" rack.
- *8)* Attach the front plastic cover, if present.
- *9)* Put the communication system into operation (see the section "Initial Installation of OpenScape Business X3/X5/X8" in the OpenScape Business Administrator Documentation).

# **3.2.16.2 How to Mount the OCAB and the Fan Kit in an X3W or X5W System**

The UC Booster Card (OCAB) is inserted with the component side up in option 2, 3 or 4 of slot level 3 for the X3W and in option 3 or 4 (recommended) of slot level 6 for the X5W.. In addition, the UC Booster Card needs a fan kit with the fans mounted on the inside of the X3W/X5W housing.

#### **Required Packages**

UC Booster Card (S30807-K6950-X):

- **•** 1 OCAB (UC Booster Card)
- **•** 1 OCAB OCCM connection cable

Housing cover for X3W/X5W (C39165-A7021-B305):

**•** 1 new housing cover

Fan Kit for X3W/X5W (C39165-A7021-B310):

- **•** 1 fan kit
- **•** 2 cable ties

Only for X3W: Adapter Kit for housing ()C39165-A7021-B313):

**2** spacers

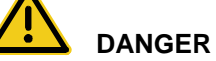

#### **Risk of electric shock through contact with live wires**

Disconnect all power supply circuits of the communication system before opening the housing:

- **•** Disconnect the battery voltage, supply voltage and line voltage at any connected OpenScape Business Powerbox.
- **•** Disconnect the line cords of any connected battery pack or any connected batteries.
- **•** Disconnect the power plug of the communication system.

#### *Step by Step*

- *1)* Disconnect all power supply circuits of the communication system.
- *2)* Make sure that the communication system is de-energized.
- *3)* Loosen the two fixing screws on the housing cover with a slotted screw driver. Hold the housing cover so that it does not fall.

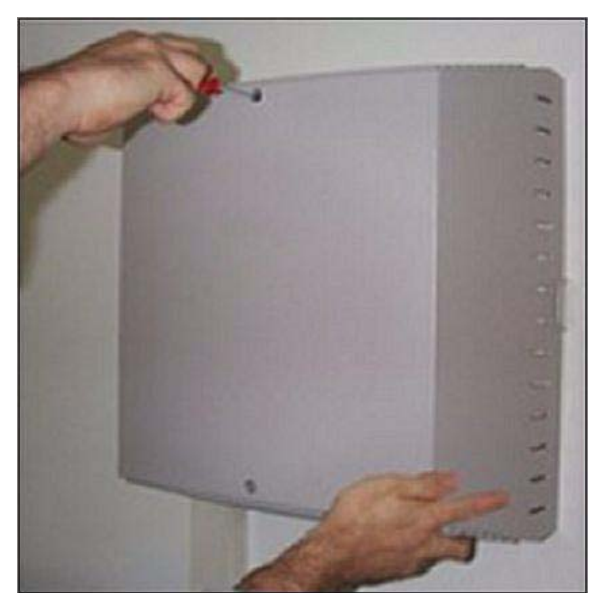

*4)* Remove the housing cover.

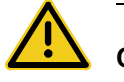

# **CAUTION**

# **Cuts caused by sharp edges on the shielding plate**

Make sure that you only touch the outside of the housing cover. The shielding plate on the inside of the housing cover may have sharp edges which can cause cuts.

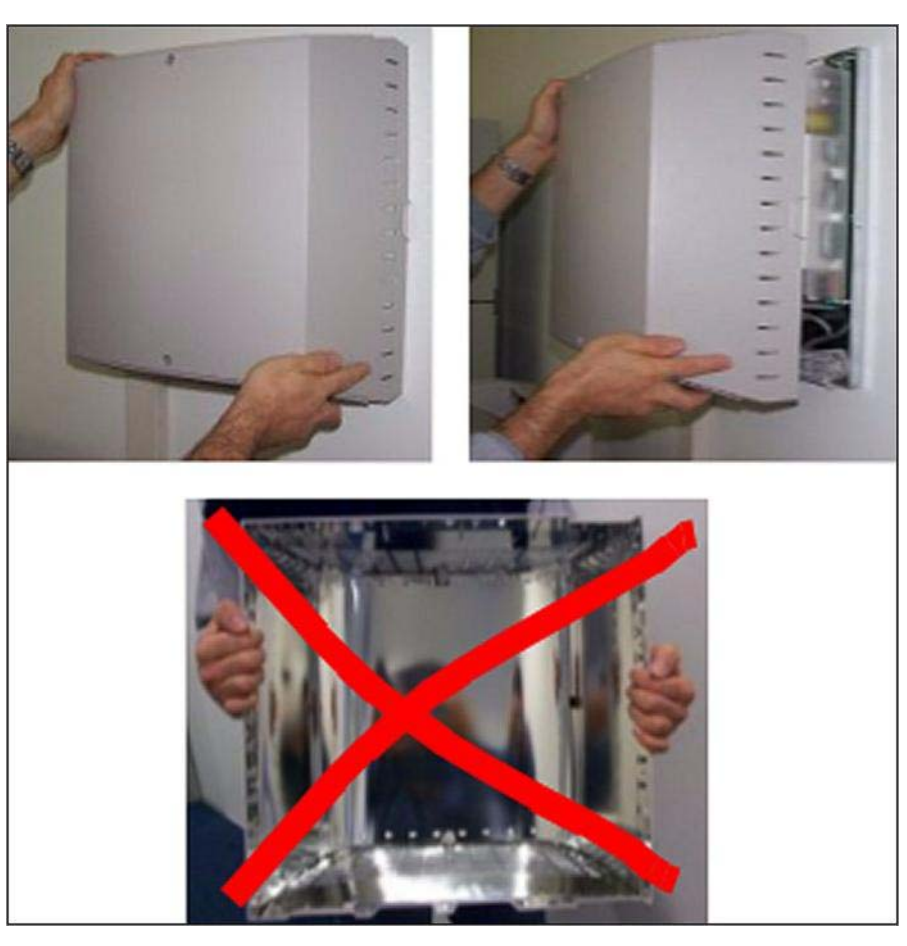

- *5)* Install the OCAB:
	- *a)* Insert the connection cable supplied with the UC Booster Card OCAB into the X13 connector (A) on the OCCM mainboard.

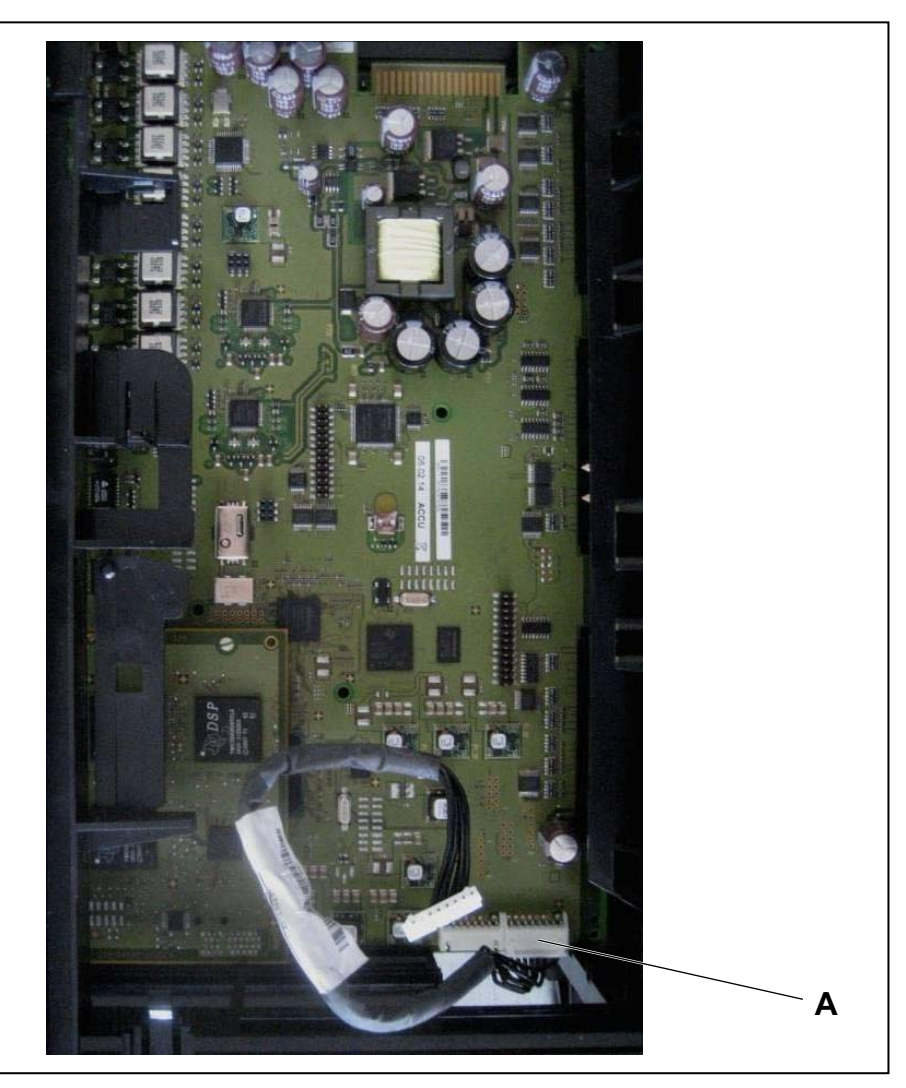

- *b)* Install the UC Booster Card OCAB with the hard drive facing upwards in option 2, 3 or 4 on the slot level 3 for the X3W or in option 3 or 4 on the slot level 6 for the X5W (recommended).
- *c)* Insert the connection cable into the X4 connector (B) of the UC Booster Card. Stow the cable in the board frame so that the cable does not hinder the fan and restrict the air flow.

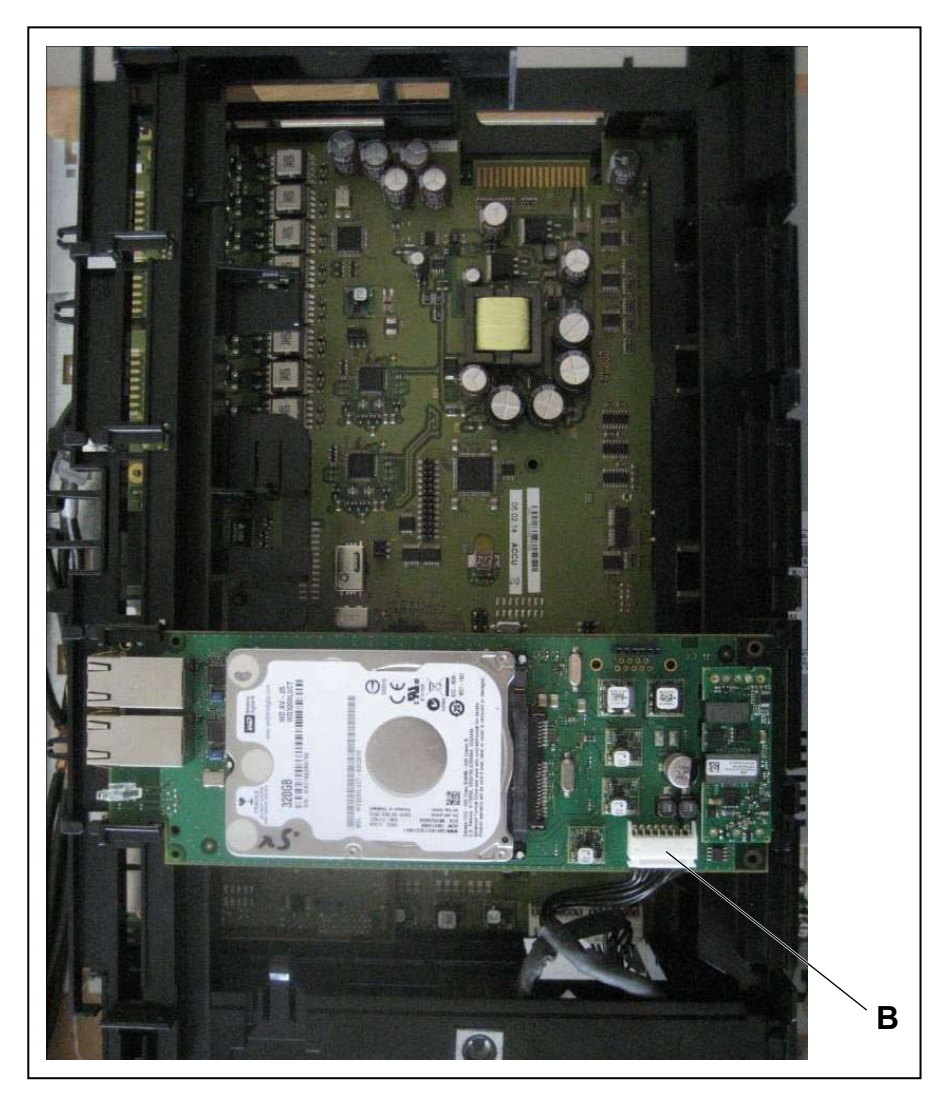

- *6)* **Only when migrating from HiPath 3000**: If multiple SLAD16 boards are installed in the system, the possibly existing fan kit C39165-A7021-B46 must be removed.
- *7)* **Only when migrating from HiPath 3000**: To connect the fan power cable to the power supply, a UPSC-D S30122-K5660-A301 with a 48V connection is required.
- *8)* **Only for X3W**: Mount the fan kit:
	- *a)* Lock the fan kit with the snap hooks to the bottom of the board frame. The arrows on the fan housing point into the system, i.e., the cold air must be blown into the system.

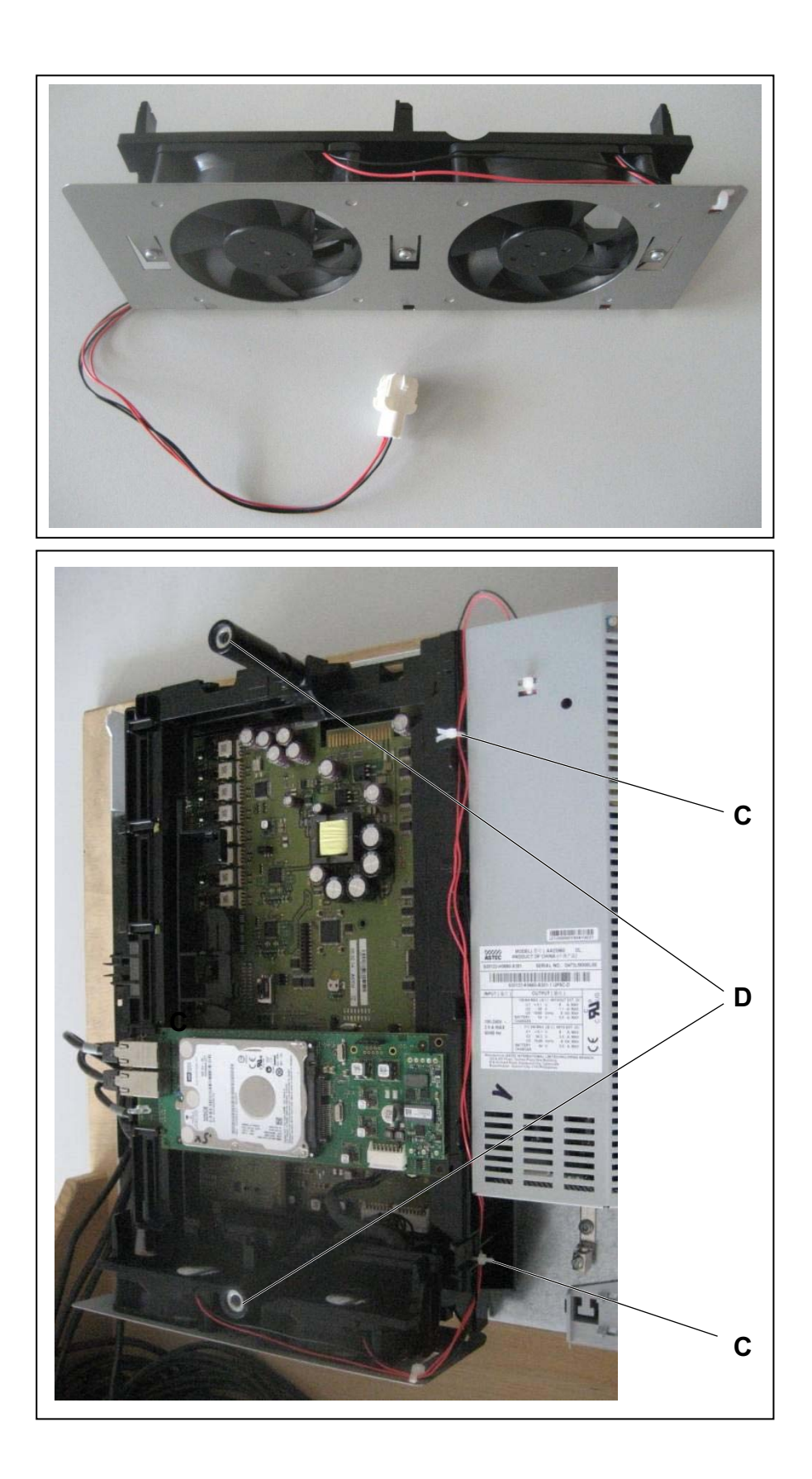

- **b)** Fix the fan power cable to the housing with the two cable ties (C) supplied.
- *c)* Attach the two spacers of the adapter kit with a rotary motion of 90 degrees to the board frame (D).
- *d)* Connect the fan power cable to the open side of the power supply.
- *9)* **Only for X5W**: Mount the fan kit:
	- *a)* Lock the fan kit with the snap hooks to the bottom of the board frame. The arrows on the fan housing point into the system, i.e., the cold air must be blown into the system.

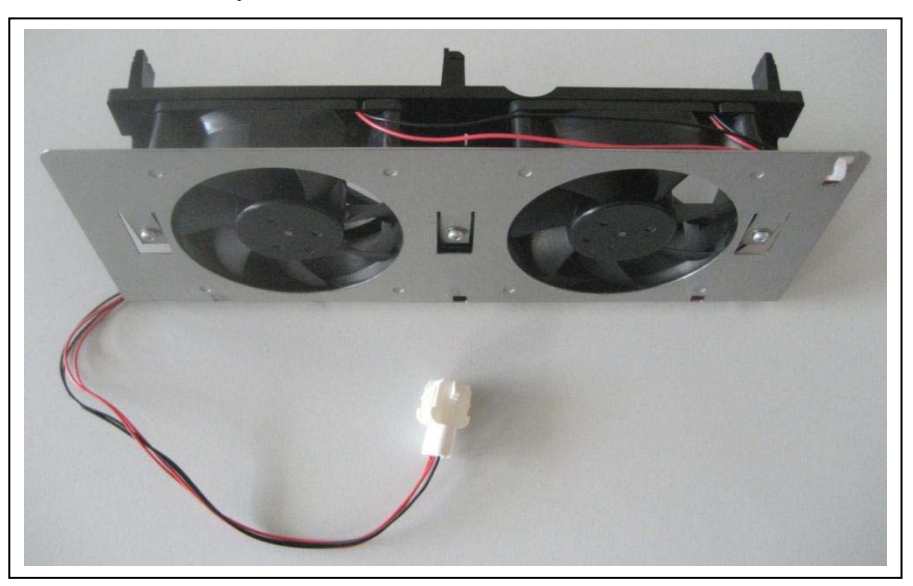

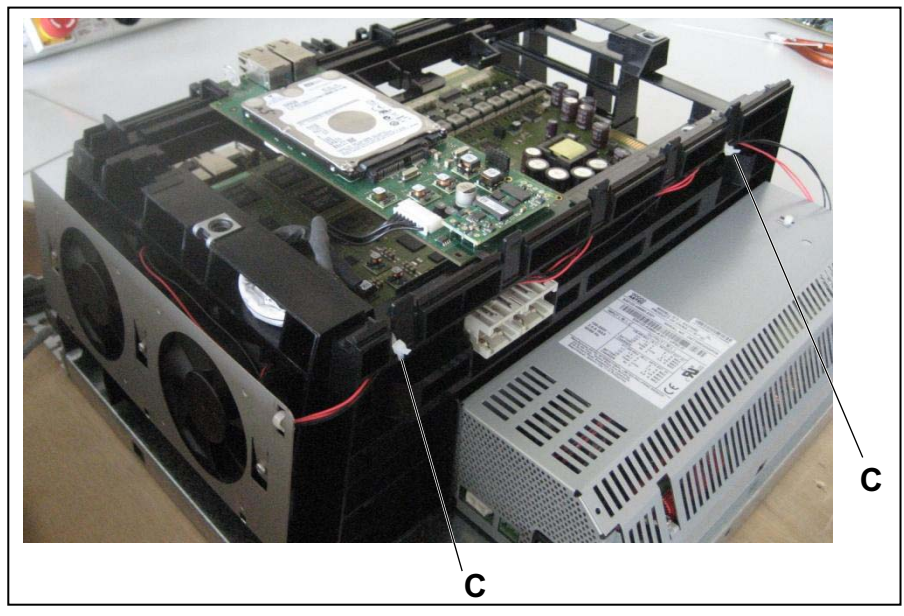

**b)** Fix the fan power cable to the housing with the two cable ties (C) supplied.

*c)* Connect the fan power cable to the open side of the power supply.

- *10)* **Only for migration from HiPath 3000**: Remove the plastic cover for the V24 interface from the housing frame. Otherwise, the new housing cover cannot be mounted.
- *11)* Put on the new housing cover. Make sure that the two recesses in the housing cover are facing downward.
- *12)* Secure the housing cover with the two screws. Make sure that you only touch the outside of the housing cover. The shielding plate on the inside of the housing cover may have sharp edges which can cause cuts.
- *13)* Put the communication system into operation (see the section "Initial Installation of OpenScape Business X3/X5/X8" in the OpenScape Business Administrator Documentation).

# **3.2.16.3 How to Mount the OCAB and the Fan Kit in an X3R or X5R System**

The UC Booster Card OCAB is mounted directly on the OCCMR mainboard of the X3R or X5R system.In addition, the UC Booster Card needs a more powerful fan kit with fans that must be mounted within the X3R or X5R housing.

# **Required Packages**

UC Booster Card (S30807-K6950-X):

- **•** 1 OCAB (UC Booster Card)
- **•** 1 OCAB OCCMR connection cable
- **•** 2 x 2 Torx screws

Only for X3R: Fan Kit for X3R (C39117-A7003-B611):

- **•** 1 fan unit consisting of 2 fans
- **•** 1 fan bracket
- **•** 1 Torx screw for the fan bracket
- **•** 2 cable ties

Only for X5R: Fan Kit for X5R (C39117-A7003-B612):

- **•** 1 fan unit consisting of 2 fans
- **•** 2 x 2 Torx screws for the fan
- **•** 1 fan bracket
- **•** 1 Torx screw for the fan bracket
- **•** 3 cable ties
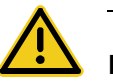

## **DANGER**

#### **Risk of electric shock through contact with live wires**

Disconnect all power supply circuits of the communication system before removing the OCCMR mainboard:

- **•** Disconnect the battery voltage, supply voltage and line voltage at any connected OpenScape Business Powerbox.
- **•** Disconnect the line cords of any connected battery pack or any connected batteries.
- **•** Disconnect the power plug of the communication system.

### *Step by Step*

- *1)* Disconnect all power supply circuits of the communication system.
- *2)* Make sure that the communication system is de-energized.
- *3)* **Only for X3R**: Mount the X3R fan kit:
	- *a)* If the system is installed in a 19 "rack, remove the system from the 19" rack.
	- **b)** Using a T20 Torx screwdriver, remove the screws and lift off the cover.
	- *c)* Disconnect the fan power cable from the backplane. To do this, push the small white lever on the socket down and pull off the plug.
	- *d*) Pull the old fan out upwards. If it is jammed and difficult to move, use a screwdriver as a lever.
	- *e)* Clamp the fan bracket laterally to the frame housing and secure the bracket with the supplied screw (A).

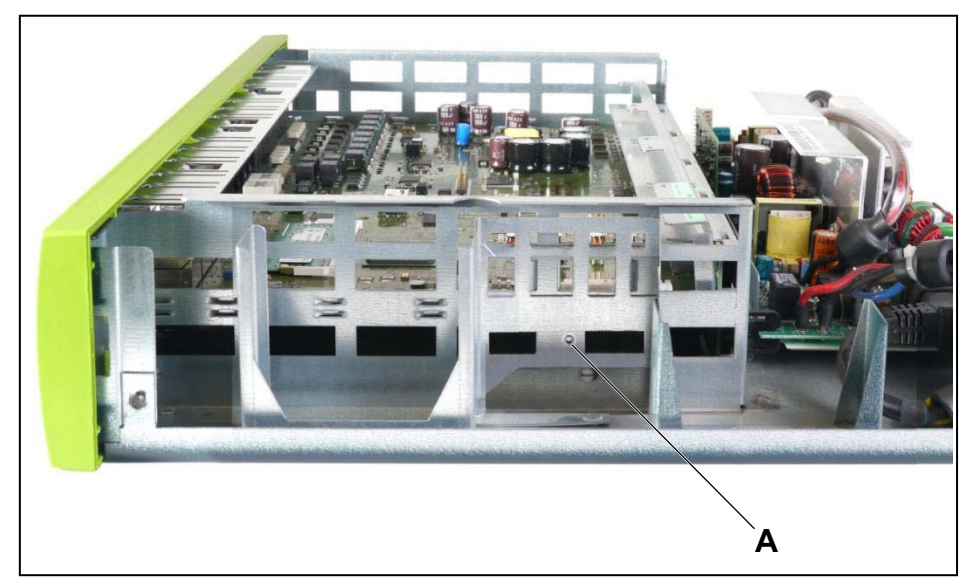

*f)* First, fix the fan power cable to the fans using the two supplied cable ties (B and C). If the fans are placed in the brackets before fixing the power cable, it is very difficult to insert the cable ties into the fan.

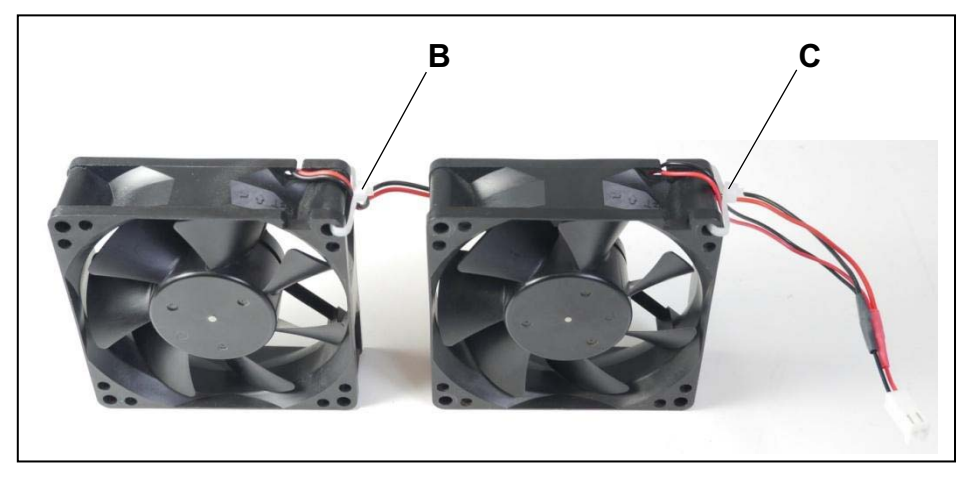

*g)* Insert the two new fans into the brackets provided for this purpose. Pay special attention to the correct air flow direction, which is indicated by arrows on the fan housing (the arrows point into the system, i.e., the cold air must be blown into the system).

The power cable of the front fan must be routed under the rear fan (D)!

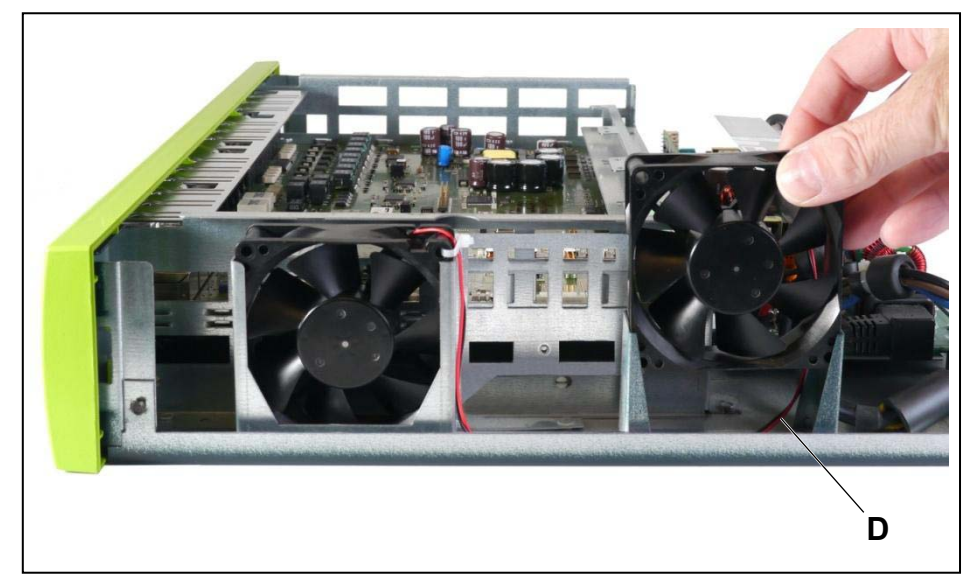

- *h)* Connect the new fan power cable to the socket, where the old fan power cable was previously plugged.
- *4)* **Only for X5R**: Mount the X5R fan kit:
	- *a)* If the system is installed in a 19 "rack, remove the system from the 19" rack.
	- **b)** Using a T20 Torx screwdriver, remove the screws and lift off the cover.
	- *c)* Disconnect the fan power cable from the backplane. To do this, push the small white lever on the socket down and pull off the plug.
- *d)* Remove the two screws of the fan and pull out the old fan by sliding it upwards.
- *e)* Clamp the fan bracket laterally to the frame housing and secure the bracket with the supplied screw (A).

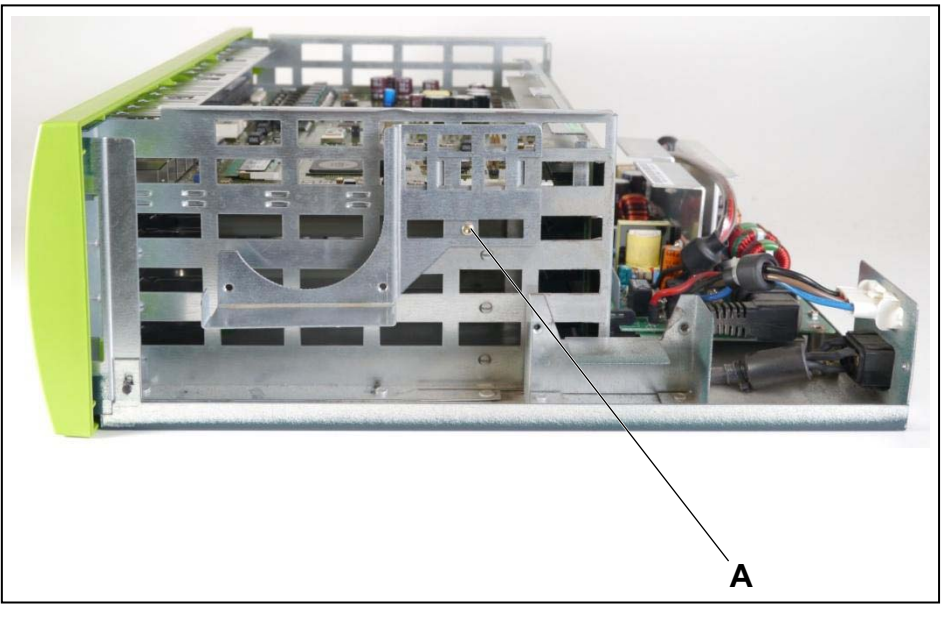

*f)* First, fix the fan power cable to the fans using the three supplied cable ties (B, C and D). If the fans are placed in the brackets before fixing the power cable, it is very difficult to insert the cable ties into the fan.

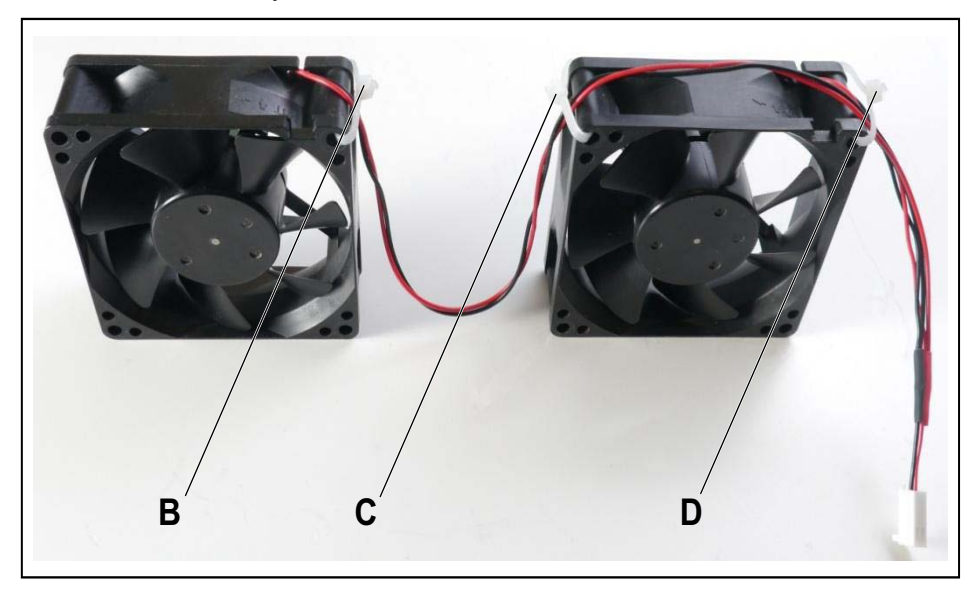

*g)* Insert the two new fans into the brackets provided for this purpose and fix the fans to the brackets with the supplied screws (E, F, G and H). Pay special attention to the correct air flow direction, which is indicated by arrows on the fan housing (the arrows point into the system, i.e., the cold air must be blown into the system).

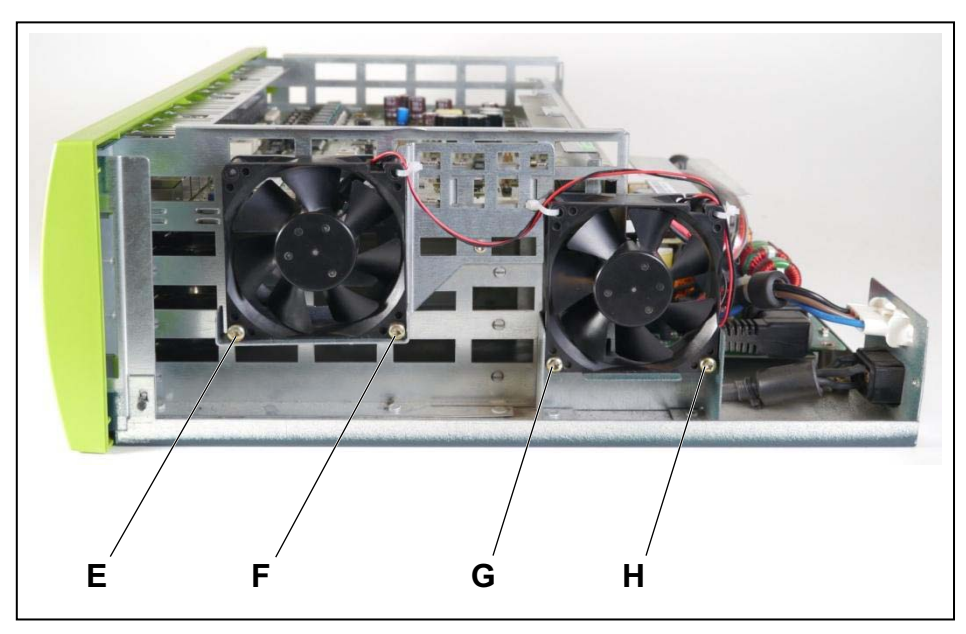

- *h)* Connect the new fan power cable to the backplane socket, where the old fan power cable was previously plugged.
- *5)* Install the OCAB:
	- *a)* Loosen the two locking screws in the front panel of the OCCMR mainboard.
	- *b)* Loosen the OCCMR mainboard from the backplane using two board wrenches (C39165-A7027-C26).
	- *c)* Gently pull out the OCCMR mainboard with both hands horizontally from the board shelf and place it on a flat, grounded conductive surface.
	- *d)* Carefully remove the protection shields marked in the figure with [A] and [B] from the front panel of the OCCMR mainboard for Option 3.

*INFO:* The UC Booster Card may also be installed in Option 2, though Option 3 ensures better ventilation.

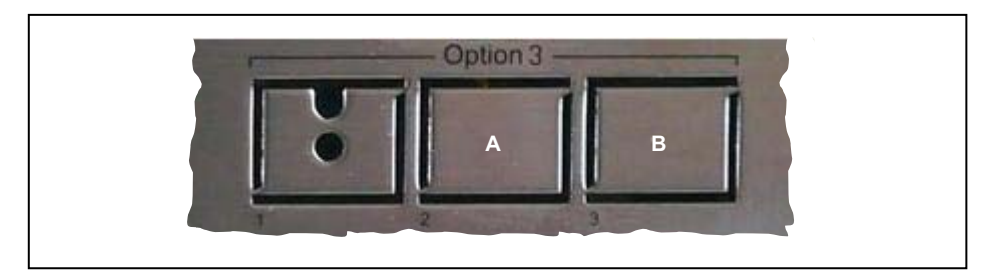

*e)* Insert the connection cable supplied with the UC Booster Card OCAB into the X4 connector (C) of the UC Booster Card.

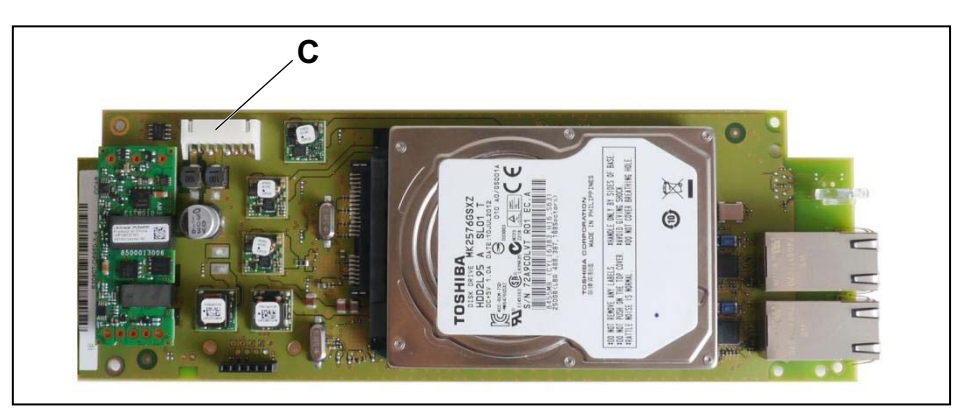

- *f)* Install the UC Booster Card OCAB with the hard drive at the bottom on the OCCMR mainboard in option 3. It is important that the UC Booster Card rests on the bracket at the back and under the mounting tabs at the front. When doing this, make sure that the two LEDs on the UC Booster Card protrude through the front panel of the mainboard.
- *g)* Fix the UC Booster Card OCAB at the marked locations in the following figure with 2 x 2 screws to the metal panel of the OCCMR mainboard.

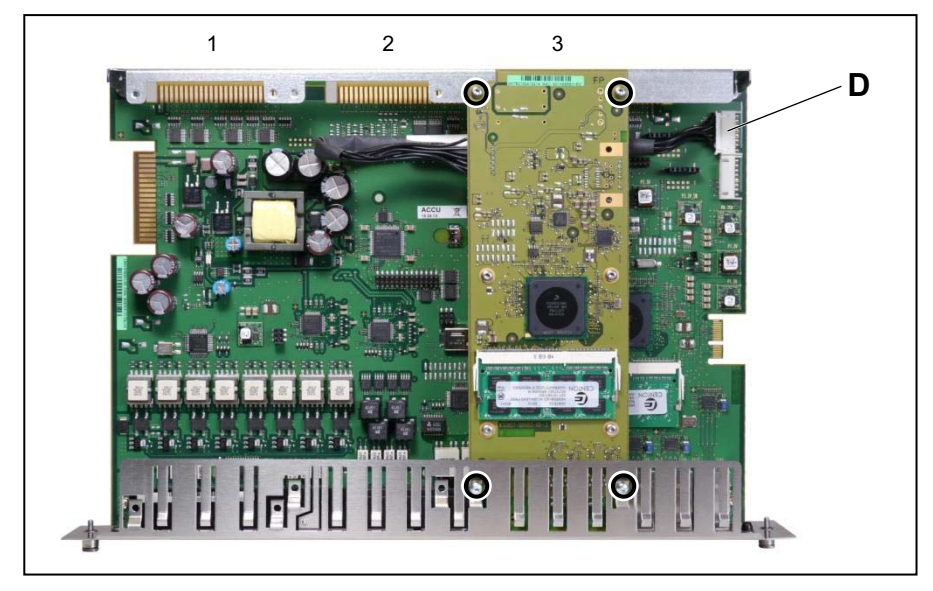

- *h)* Insert the connecting cable into the X20 connector (D) of the OCCMR mainboard.
- *i*) Slide the OCCMR mainboard back into its slot on the shelf.
- *j)* Attach the OCCMR mainboard to the shelf using the two locking screws.
- *6)* If the system was installed in a 19" rack, put the system back into the 19" rack.
- *7)* Screw on the housing cover again.

*INFO:* If you have migrated from a HiPath 3300 or HiPath 3500, you will need a new housing cover with additional air vents (X3R: C39165-A7027-B257 / X5R: C39165-A7027-B207).

*8)* Put the communication system into operation (see the section "Initial Installation of OpenScape Business X3/X5/X8" in the OpenScape Business Administrator Documentation).

## **3.2.17 OCCB1, OCCB3**

The UC Voice Channel Booster Cards OCCB1 and OCCB3 (OpenCore Channel Booster) are optional subboards for the central control boards OCCM (OpenScape Business X3W and X5W) OCCMR (OpenScape Business X3R and X5R) and OCCL (OpenScape Business X8).

If the number of digital signal processors (DSPs) provided on a central control board is insufficient, additional DSPs can be provided by inserting an OCCB subboard.

**•** OCCB1

Provides an additional DSP for additional DSP channels (gateway channels).

**•** OCCB3 Provides three additional DSPs for additional DSP channels (gateway channels).

## **Board Variants and their Use**

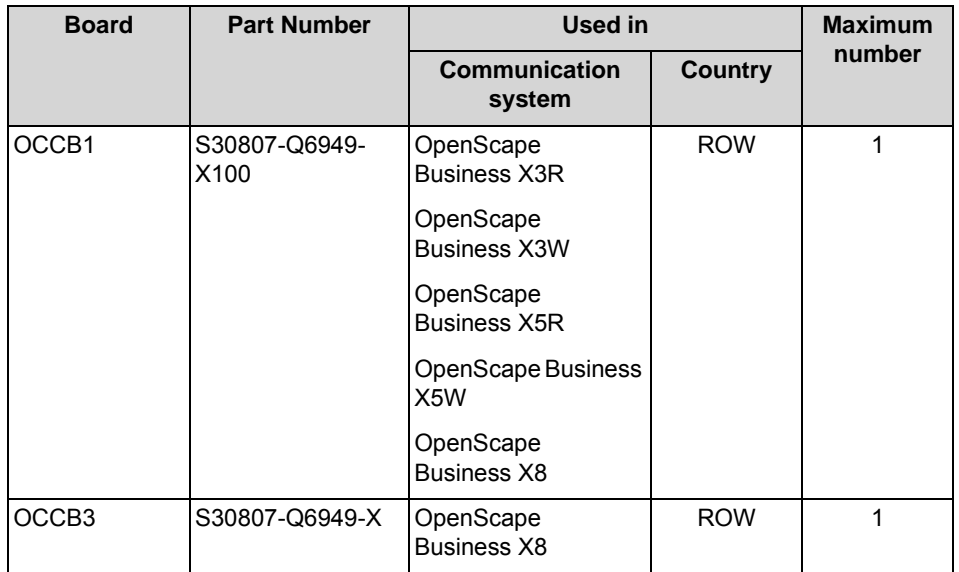

The OCCB subboards have a PCI-E jack (X1) which is plugged into the associated edge connector of the central control board:

**•** OCCL: edge connector X6, see [How to Install OCCB1/OCCB3 on OCCL](#page-115-0)

- **•** OCCM: edge connector X11, see [How to Install OCCB1/OCCB3 on OCCM](#page-117-0)
- **•** OCCMR: edge connector X18, see [How to Install OCCB1/OCCB3 on](#page-121-0)  **[OCCMR](#page-121-0)**

*NOTICE:* Place the mainboard on a flat, grounded and conducting surface before inserting the subboard. Otherwise you may damage the mainboard.

In the default factory state, the subboard has two spacing bolts inserted to ensure the correct positioning of the subboard on the mainboard.

## **Figure**

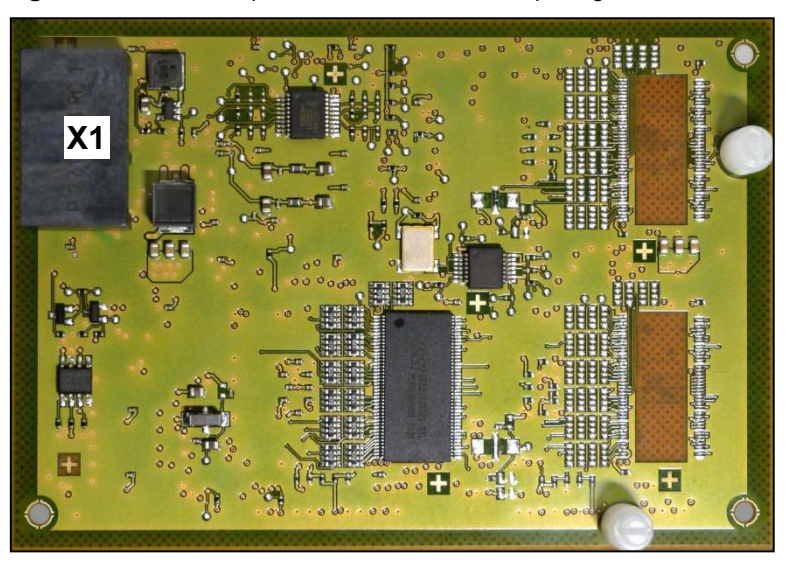

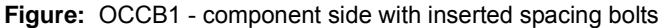

**Figure:** OCCB3 - component side with inserted spacing bolts

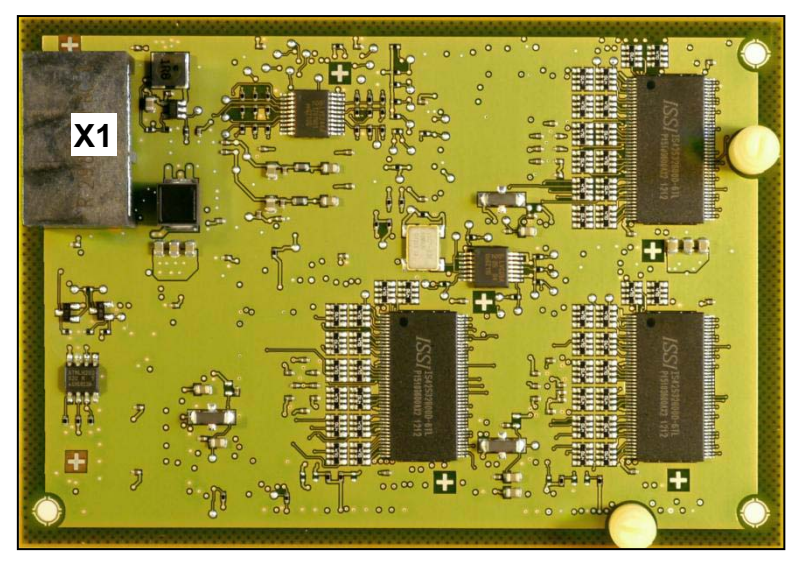

## <span id="page-115-0"></span>**3.2.17.1 How to Install OCCB1/OCCB3 on OCCL**

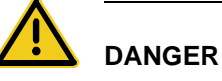

#### **Risk of electric shock through contact with live wires**

Disconnect all power supply circuits of the communication system before removing the OCCL mainboard:

- **•** Disconnect the battery voltage, supply voltage and line voltage at any connected OpenScape Business Powerbox.
- **•** Disconnect the line cords of any connected battery pack or any connected batteries.
- **•** Disconnect all power plugs of the communication system.

### *Step by Step*

- *1)* Disconnect all power supply circuits of the communication system.
- *2)* Make sure that the communication system is de-energized.
- *3)* Remove the front plastic cover of the base box.
- *4)* Insert the tip of the board wrench marked "Pull" into the top opening in the front cover of the OCCL mainboard.
- *5)* Lever the OCCL mainboard out of the board shelf of the base box by pushing the board wrench upwards.
- *6)* Pull out the OCCL mainboard from the board shelf and place it on a flat, grounded conductive surface.

**INFO:** In the default factory state, the OCCB1 and OCCB3 subboards already have the spacing bolts inserted.

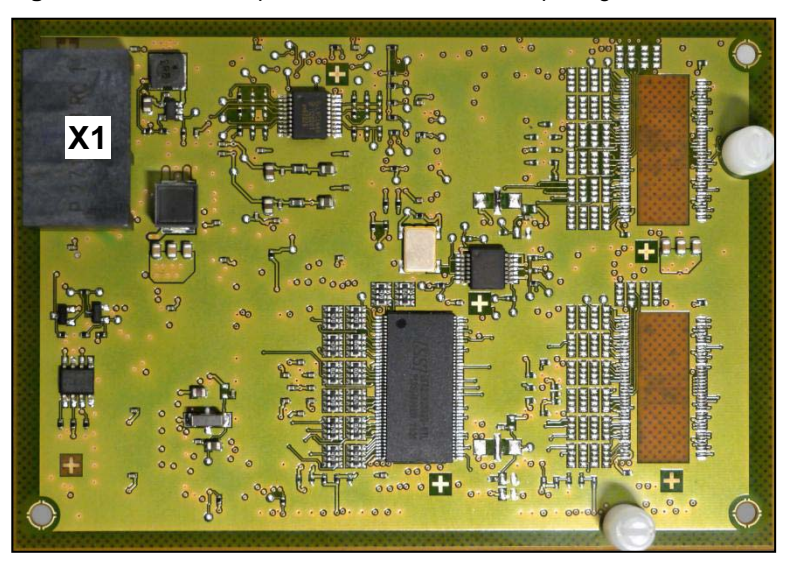

**Figure:** OCCB1 - Component side with inserted spacing bolts

**Figure:** OCCB3 - component side with inserted spacing bolts

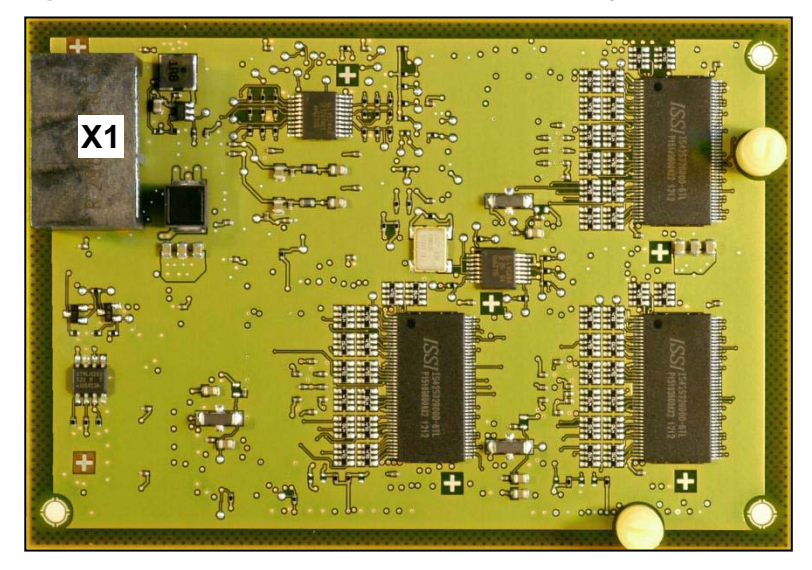

*7)* Insert the PCI-E connector X1 of the OCCB subboard (component side down) onto the X6 edge connector of the OCCL mainboard. Make sure that the two spacing bolts are plugged into the appropriate holes on the mainboard.

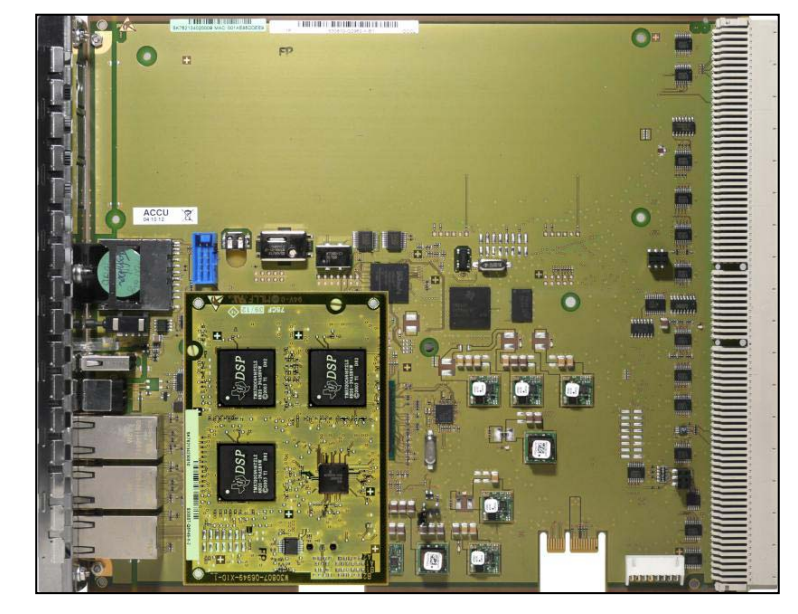

**Figure:** OCCB subboard mounted on OCCL

- *8)* Using its guide rails, slide the OCCL mainboard back into the appropriate slot on the base box shelf.
- *9)* Insert the tip of the board wrench marked "Plug-In" into the bottom opening in the front cover of the OCCL mainboard.
- *10)* Lever the mainboard into the board shelf of the base box by pushing the board wrench upwards.
- *11)* Close the base box with the plastic cover provided for this purpose.
- *12)* Place the communication system back into operation.

## <span id="page-117-0"></span>**3.2.17.2 How to Install OCCB1/OCCB3 on OCCM**

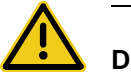

# **DANGER**

#### **Risk of electric shock through contact with live wires**

Disconnect all power supply circuits of the communication system before opening the housing:

- **•** Disconnect the battery voltage, supply voltage and line voltage at any connected OpenScape Business Powerbox.
- **•** Disconnect the line cords of any connected battery pack or any connected batteries.
- **•** Disconnect the power plug of the communication system.

#### *Step by Step*

- *1)* Disconnect all power supply circuits of the communication system.
- *2)* Make sure that the communication system is de-energized.
- *3)* Loosen the two fixing screws on the housing cover with a slotted screw driver. Hold the housing cover so that it does not fall.

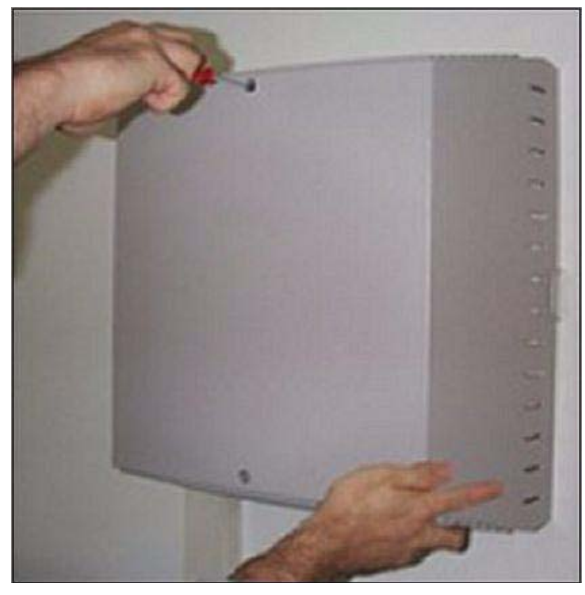

4) Remove the housing cover.

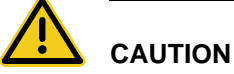

## **Cuts caused by sharp edges on the shielding plate**

Make sure that you only touch the outside of the housing cover. The shielding plate on the inside of the housing cover may have sharp edges which can cause cuts.

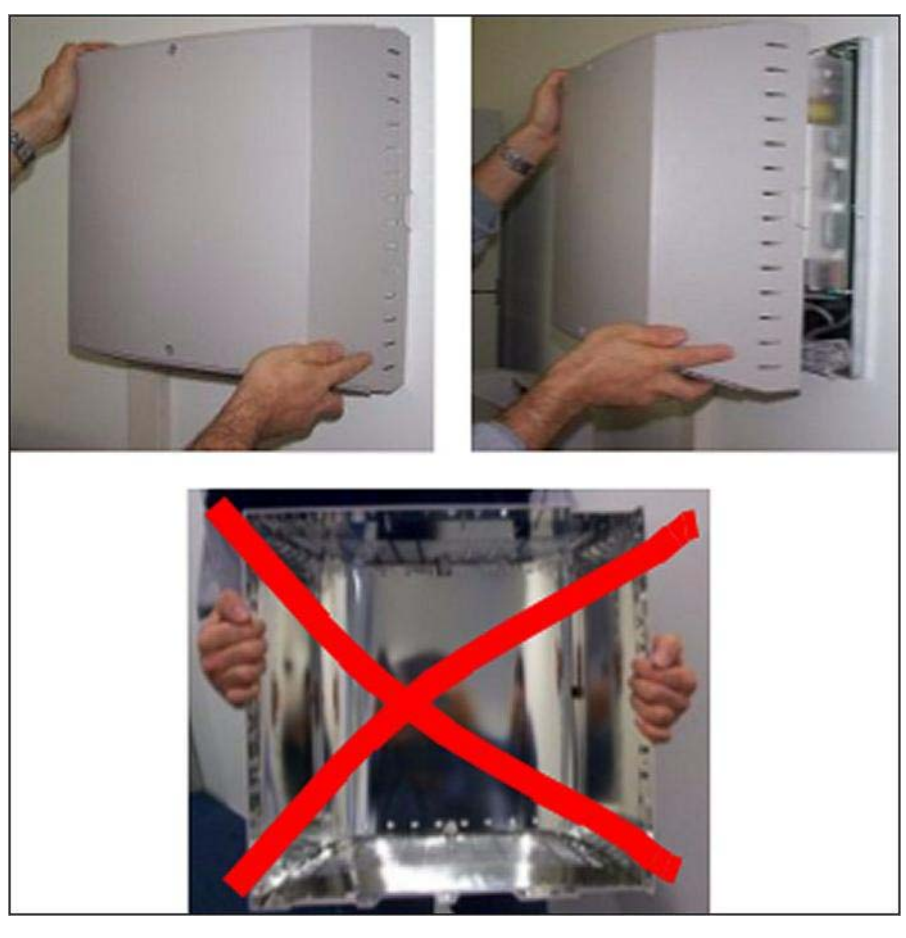

- *5)* Remove the stabilizer cap.
- *6)* Pull out the OCCM mainboard from the board shelf and place it on a flat, grounded conductive surface.

**INFO:** In the default factory state, the OCCB1 and OCCB3 subboards already have the spacing bolts inserted.

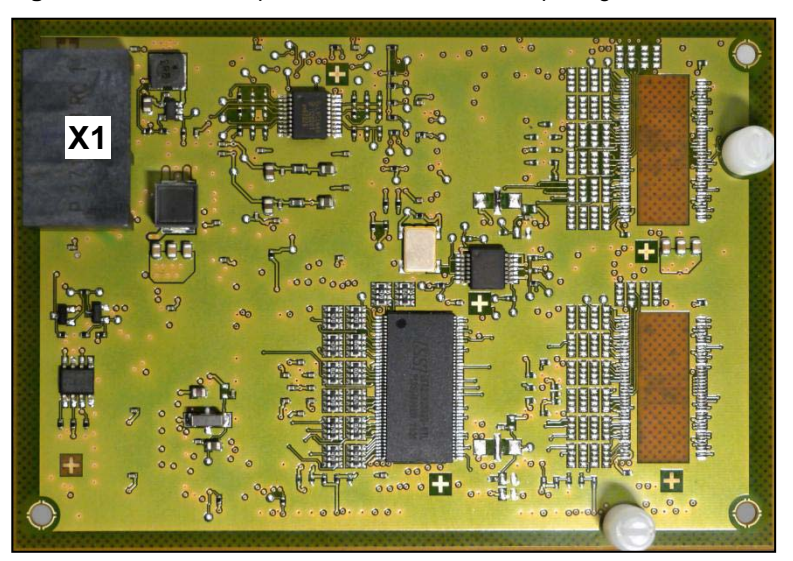

**Figure:** OCCB1 - Component side with inserted spacing bolts

**Figure:** OCCB3 - component side with inserted spacing bolts

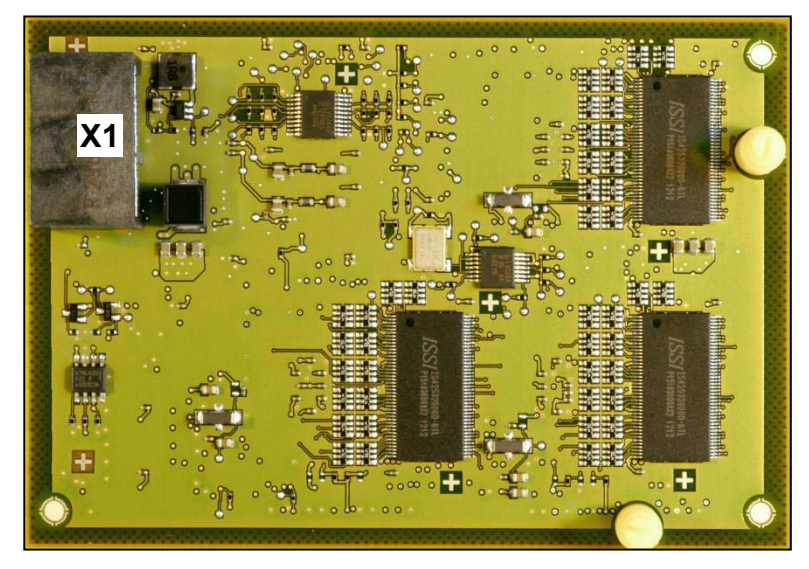

*7)* Insert the PCI-E connector X1 of the OCCB subboard (component side down) onto the X11 edge connector of the OCCM mainboard. Make sure that the two spacing bolts are plugged into the appropriate holes on the mainboard.

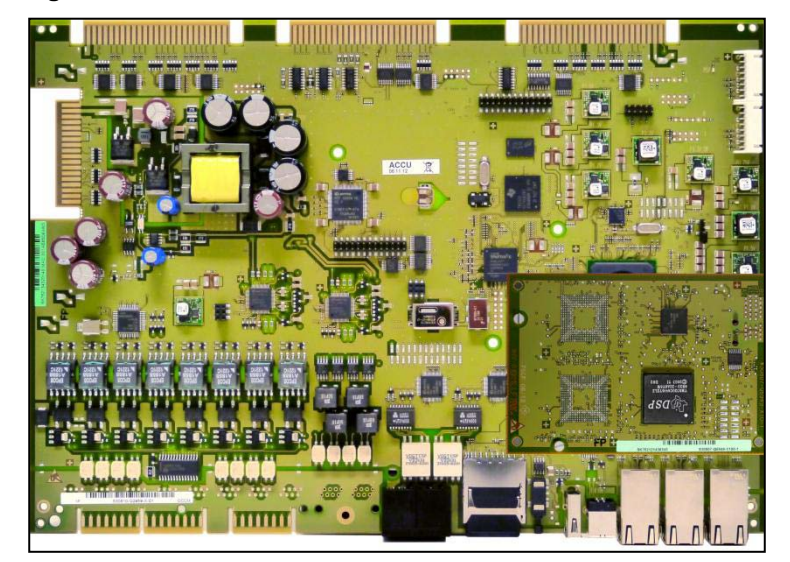

**Figure:** OCCB subboard mounted on OCCM

- *8)* Slide the OCCM mainboard back into the slot that is provided on the board frame for this purpose.
- *9)* Mount the stabilizer cap.
- *10)* Close the housing. To do this, put the housing cover on and secure it with the two fixing screws. Make sure that you only touch the outside of the housing cover. The shielding plate on the inside of the housing cover may have sharp edges which can cause cuts.
- *11)* Place the communication system back into operation.

## <span id="page-121-0"></span>**3.2.17.3 How to Install OCCB1/OCCB3 on OCCMR**

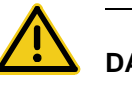

### **DANGER**

#### **Risk of electric shock through contact with live wires**

Disconnect all power supply circuits of the communication system before removing the OCCMR mainboard:

- **•** Disconnect the battery voltage, supply voltage and line voltage at any connected OpenScape Business Powerbox.
- **•** Disconnect the line cords of any connected battery pack or any connected batteries.
- **•** Disconnect the power plug of the communication system.

#### *Step by Step*

- *1)* Disconnect all power supply circuits of the communication system.
- *2)* Make sure that the communication system is de-energized.
- *3)* Loosen the two locking screws in the front panel of the OCCMR mainboard.
- *4)* Loosen the OCCMR mainboard from the backplane using two board wrenches (C39165-A7027-C26).
- *5)* Gently pull out the OCCMR mainboard with both hands horizontally from the board shelf and place it on a flat, grounded conductive surface.

**INFO:** In the default factory state, the OCCB1 and OCCB3 subboards already have the spacing bolts inserted.

**Figure:** OCCB1 - Component side with inserted spacing bolts

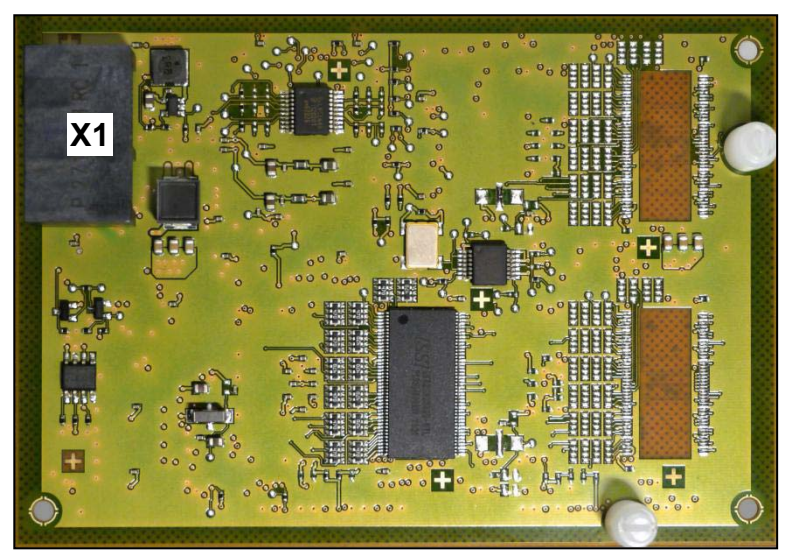

**Figure:** OCCB3 - component side with inserted spacing bolts

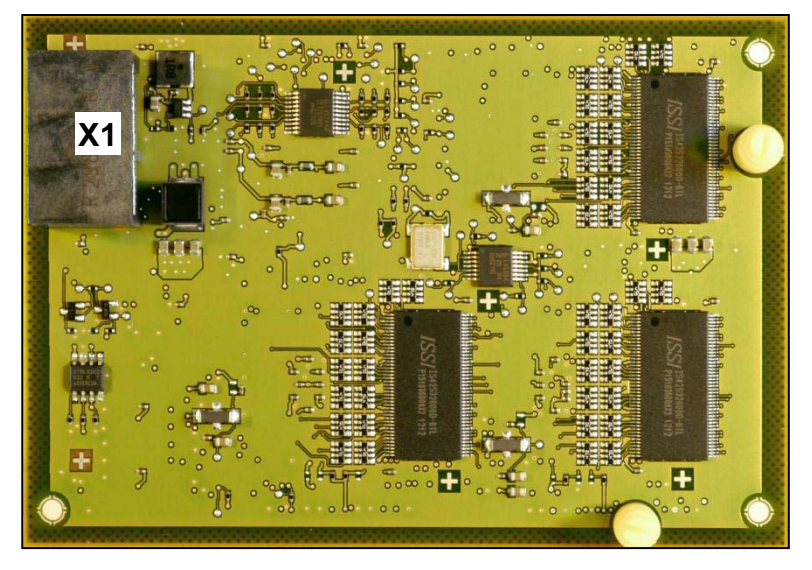

*6)* Insert the PCI-E connector X1 of the desired OCCB subboard (component side down) onto the X18 edge connector of the OCCMR mainboard. Make

sure that the two spacing bolts are plugged into the appropriate holes on the mainboard.

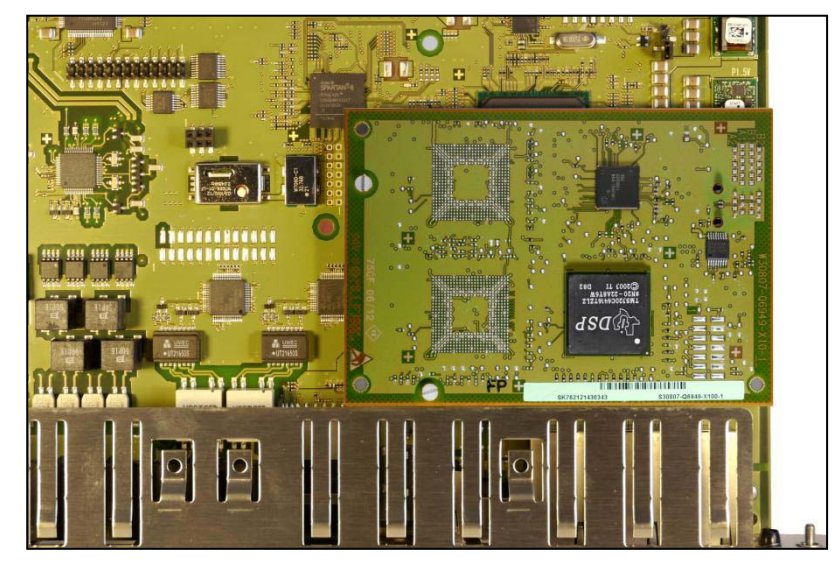

**Figure:** OCCB subboard mounted on OCCMR

- *7)* Carefully slide the OCCM mainboard with both hands horizontally back into the slot that is provided on the board frame for this purpose.
- *8)* Attach the OCCMR mainboard to the shelf using the two locking screws.
- *9)* Place the communication system back into operation.

## **3.2.18 OCCL**

OCCL (Open Core Controller Large) is the central control board (mainboard) of the OpenScape Business X8 communication system.

The SD card slot contains the SDHC (Secure Digital High Capacity) card with the current software of the communication system.

*NOTICE:* The SDHC card must never be removed or inserted while the communication system is up and running. Otherwise, there may be damage to the file system and thus result in the failure of the communication system.

#### **Board Variants and their Use**

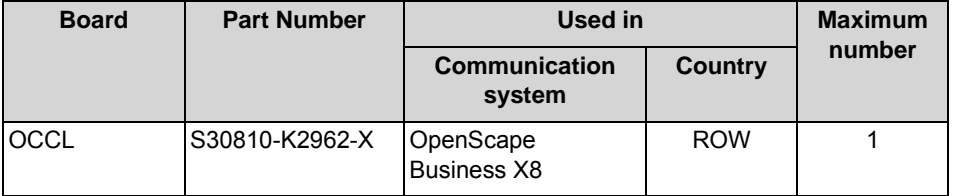

The OCCL mainboard should only be plugged into slot 6 of a base box.

## **Figure**

**Figure:** OCCL

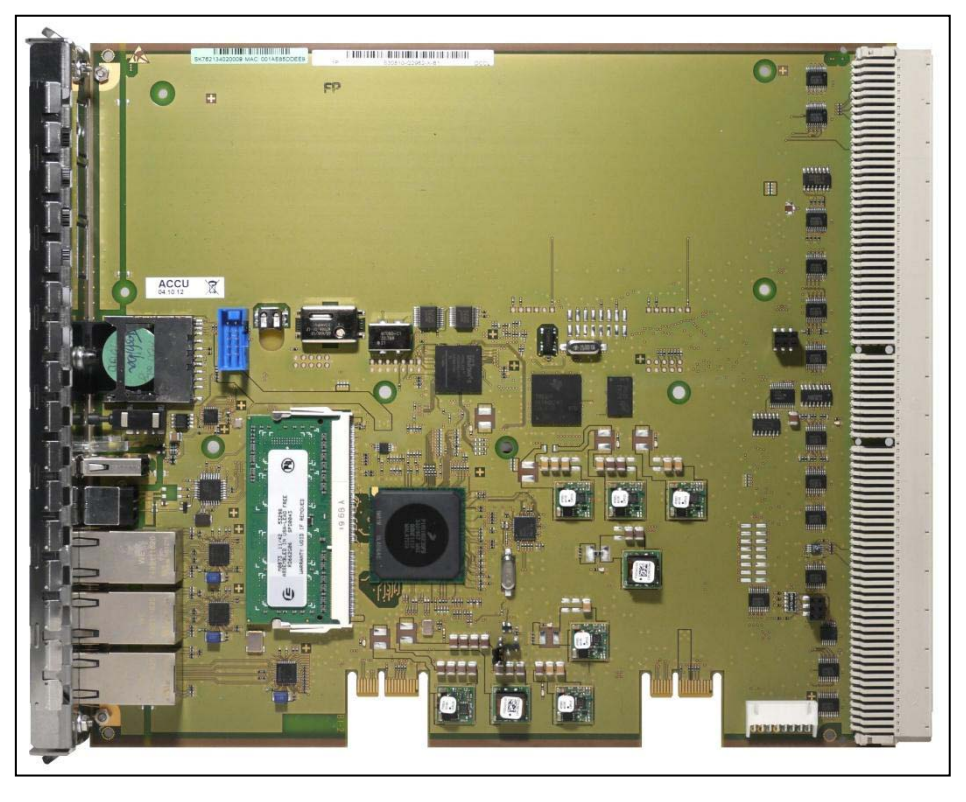

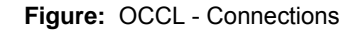

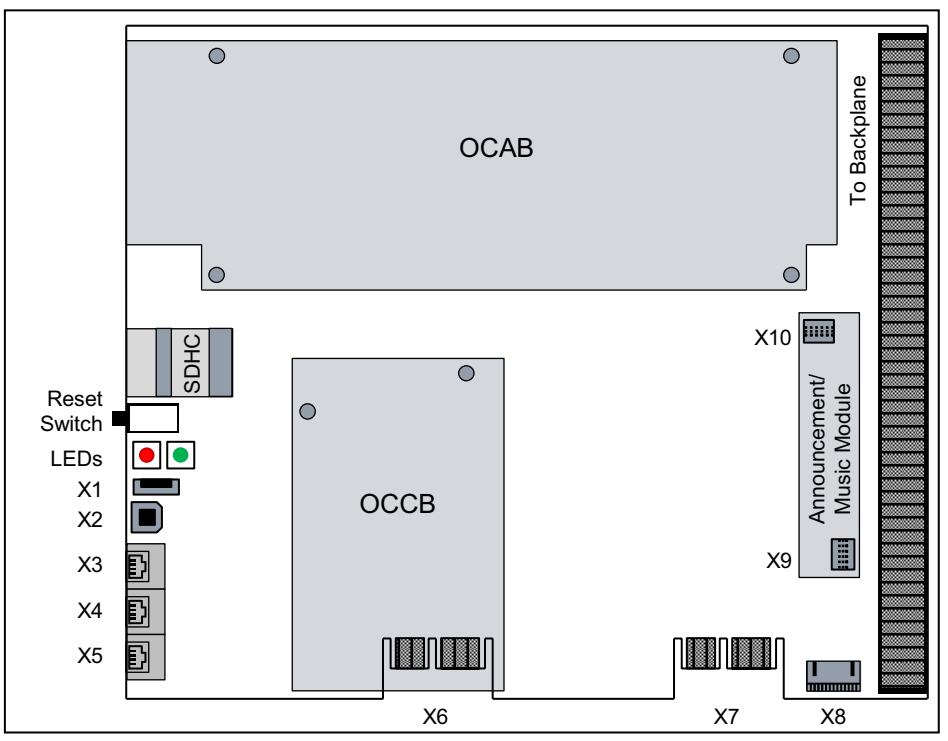

## **Battery**

There is a battery on the mainboard that is used to buffer the date and time.

*NOTICE:* Before starting up the communication system, the battery must be activated. To do this, the protective film shown in the following figure must be removed.

In order to not loosen the battery, the protective film must be removed only at the closed side of the battery holder (indicated by arrow in the following figure).

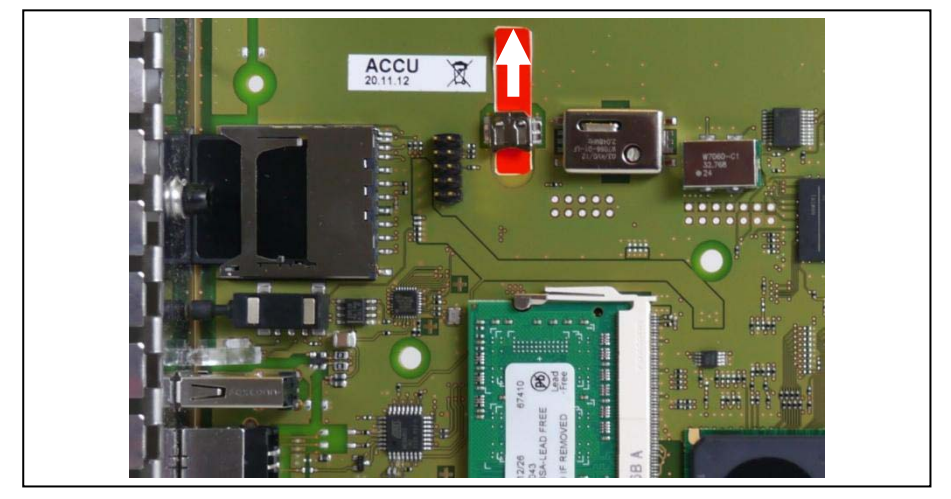

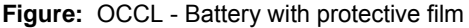

#### **Temperature Monitoring**

The temperature of the system is monitored. At temperatures higher than 61 degrees Celsius, a notification can be sent to up to three system telephones with a display, by e-mail or through signaling via an SNMP trap. Entries are made in the event log and event viewer (client trace) only if the system exceeds or falls below the critical temperatures. Logging occurs in the message log so long as the value is less than or equal to 58° Celsius.

At temperatures above 66 °C, the message "Alarm: critical system temperature!" is displayed on the home page of the OpenScape Business Assistant (WBM). Any existing SLAV/SLAD boards are switched off. Then, the system must be shut down and disconnected from the power supply. After checking the system and any existing SLAV/SLAD boards, the system can be reconnected to the power supply and restarted. The alarm is thus cleared, and the SLAV/SLAD boards are put back into operation.

#### **Connectors**

- **•** X 1 = USB control port (USB 1.1) To connect a PC for service and diagnostic purposes.
- **•** X2 = USB server port (USB 2.0) For connecting an external hard disk or USB stick for backups and software upgrades.
- **•** X3, X4, X5 = 3 Ethernet (10/100/1000 BaseT) ports (RJ45 jacks) Two LEDs indicate the current status of each Ethernet interface.

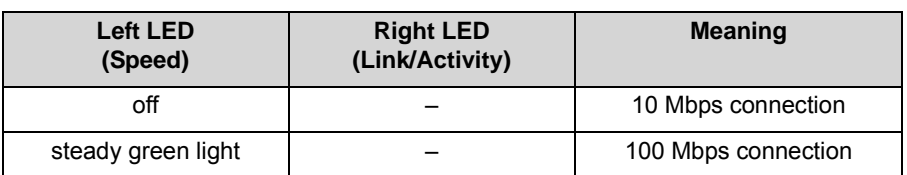

**Table:** OCCL – LEDs for Indicating the Ethernet Interface Status

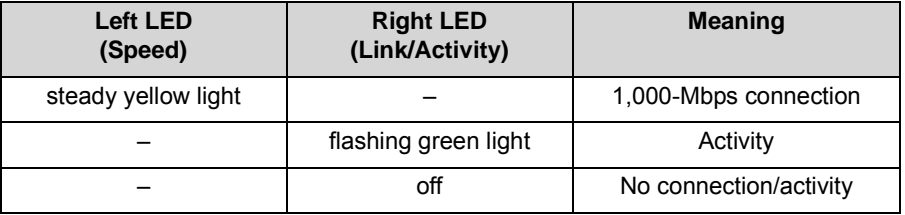

**–** X3 = WAN port

To connect to an ITSP, for example, using DSL (PPPOE or PPTP protocol). The WAN can be connected to the DSL modem either directly or via a router.

**–** X4 = LAN connection For linking into the LAN infrastructure of the customer, for connecting a WLAN Access Point, an additional LAN switch or the direct connection of an IP phone or PC client.

**–** X5 = Admin port For connecting a service PC to administer the communication system.

### **Subboards**

*NOTICE:* Place the mainboard on a flat surface before inserting a subboard. Otherwise you may damage the mainboard.

The spacing bolts supplied guarantee the correct positioning of a subboard, so you should always mount them.

The following optional subboards can be used depending on the application:

**•** OCAB (Open Core Application Booster) The UC Booster Card OCAB (Application Board) should be used whenever the functions of the UC Suite for Unified Communications and Collaboration are needed. The OCAB is mounted on the OCCL mainboard using two plugin spacing bolts and two screw spacers.

The electrical connection between OCCL and OCAB is established via the connection cable supplied with the UC Booster Card (OCCL = X8 <> OCAB  $= X4$ ).

**•** OCCB (Open Core Channel Booster) If the number of DSPs provided on the central control board is insufficient, an OCCB subboard can be used. OCCB1 provides one additional DSP (digital signal processor), and OCCB3 provides three additional DSPs. The OCCB subboards have a PCI-E jack which is plugged into the edge connector X6.

**INFO:** At present, the use of one OCCB subboard has been approved.

The edge connector X7 is intended for future applications.

**•** Announcement and Music Modules The following modules are available: **–** EXMR

The subboard enables the connection of an external music source and thus the provisioning of announcements and music on hold (MOH).

**–** MUSIC plugin module

The subboard provides music on hold (MOH).

The announcement and music module is plugged into the socket terminal strips X9 and X10 on the OCCL.

### **Reset Switch**

The board includes a reset switch with the following functions.

**Table:** OCCL – Functions of the Reset Switch

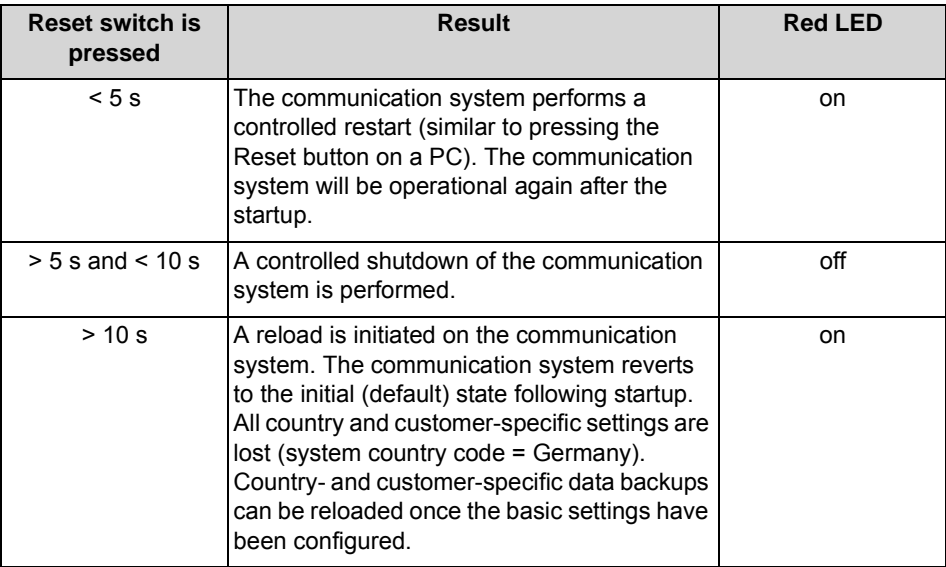

Immediately after releasing the reset switch, the selected function (restart, shutdown or reload) is executed.

## **LEDs**

The board features two LEDs that indicate the operating states.

**Table:** OCCL – LED Statuses and their Meanings

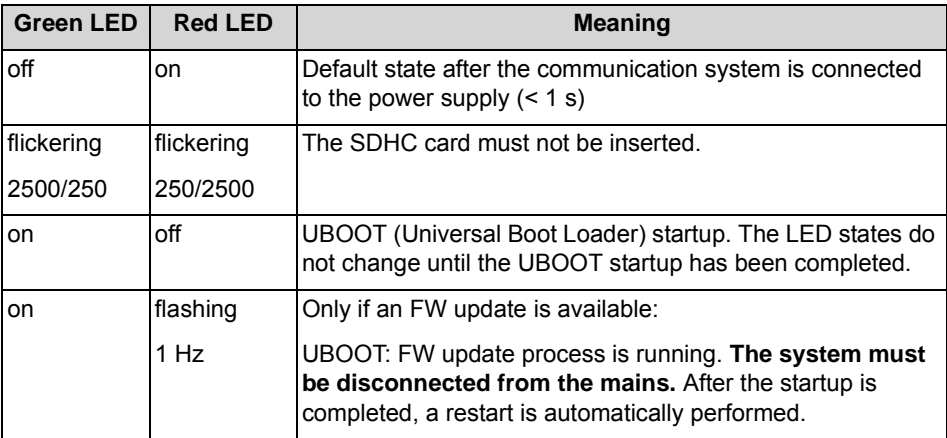

#### **Boards** Description of the Boards

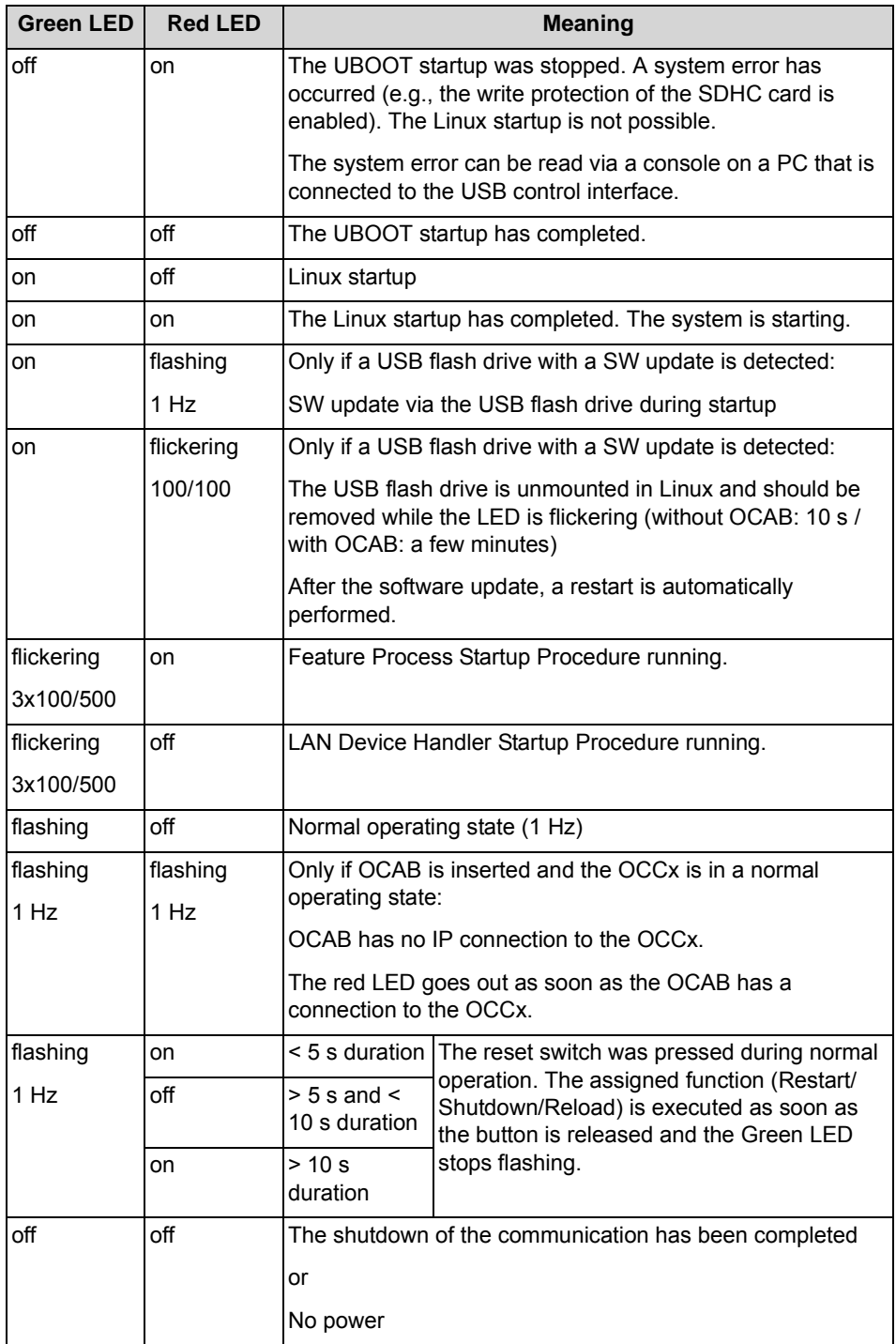

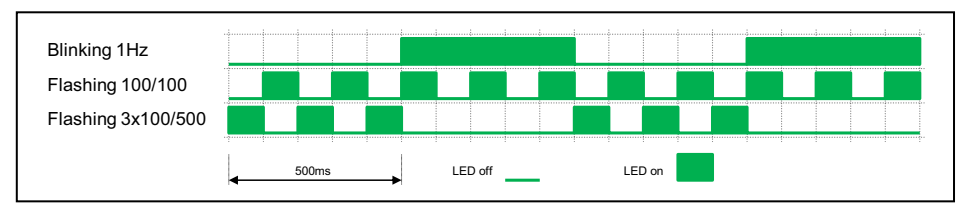

#### **Pin Assignments**

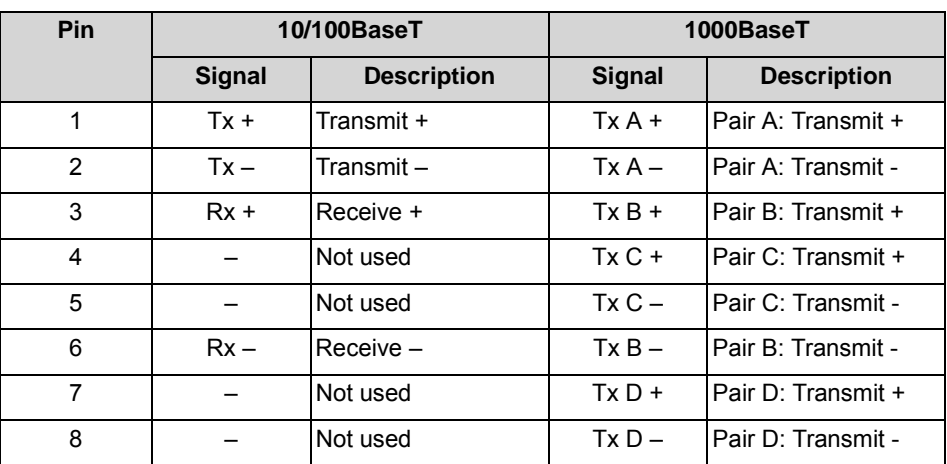

**Table:** OCAB - Pin assignments of the X15, X16 and X17 RJ45 connectors (Ethernet interfaces), depending on the connection

## **3.2.19 OCCM**

OCCM (Open Core Controller Medium) is the central control board (mainboard) of the OpenScape Business X3W and OpenScape Business X5W communication systems.

The SD card slot contains the SDHC (Secure Digital High Capacity) card with the current software of the communication system.

*NOTICE:* The SDHC card must never be removed or inserted while the communication system is up and running. Otherwise, there may be damage to the file system and thus result in the failure of the communication system.

## **Board Variants and their Use**

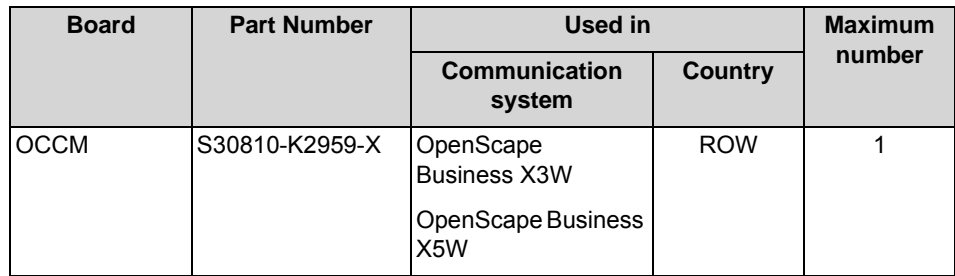

## **Figure**

**Figure:** OCCM

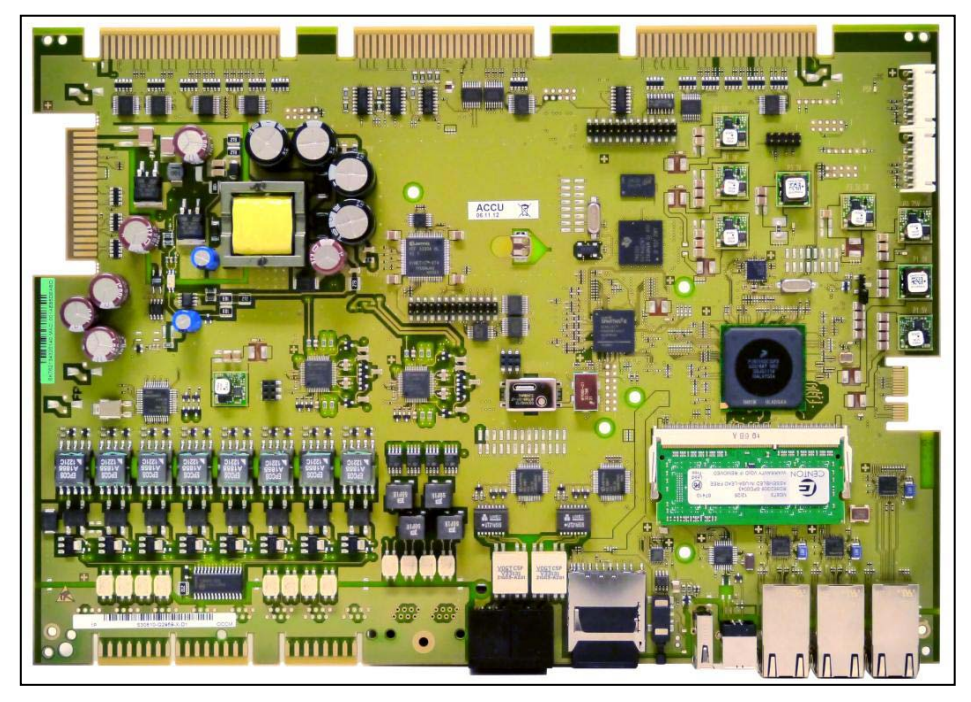

**Figure:** OCCM - Connections

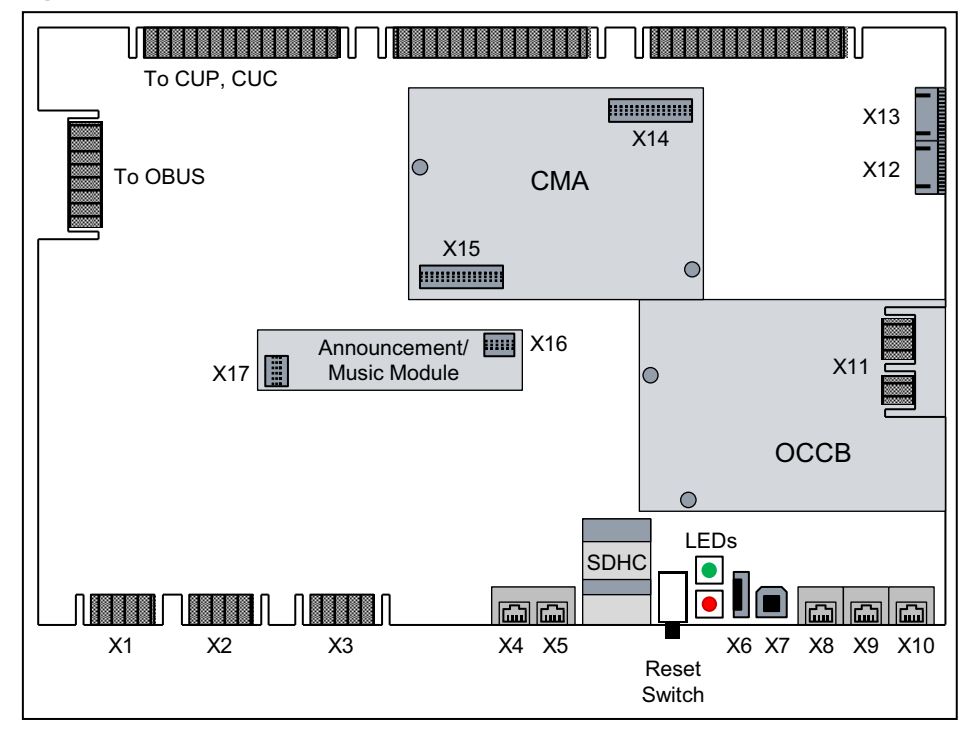

#### **Battery**

There is a battery on the mainboard that is used to buffer the date and time.

*NOTICE:* Before starting up the communication system, the battery must be activated. To do this, the protective film shown in the following figure must be removed.

In order to not loosen the battery, the protective film must be removed only at the closed side of the battery holder (indicated by arrow in the following figure).

**Figure:** OCCM - Battery with Protective Film

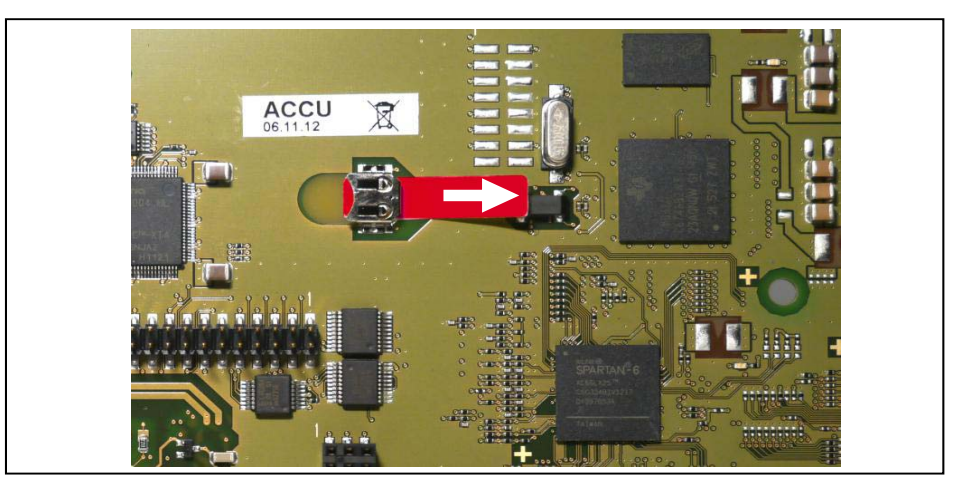

#### **Temperature Monitoring**

The temperature of the system is monitored. At temperatures higher than 61 degrees Celsius, a notification can be sent to up to three system telephones with a display, by e-mail or through signaling via an SNMP trap. Entries are made in the event log and event viewer (client trace) only if the system exceeds or falls below the critical temperatures. Logging occurs in the message log so long as the value is less than or equal to 58° Celsius.

At temperatures above 66 °C, the message "Alarm: critical system temperature!" is displayed on the home page of the OpenScape Business Assistant (WBM). Any existing SLAV/SLAD boards are switched off. Then, the system must be shut down and disconnected from the power supply. After checking the system and any existing SLAV/SLAD boards, the system can be reconnected to the power supply and restarted. The alarm is thus cleared, and the SLAV/SLAD boards are put back into operation.

#### **Connectors**

*NOTICE:* Fire hazard due to surge voltage Only for the  $U_{PO/E}$ , a/b and  $S_0$  interfaces used for the station connection: In the case of line lengths exceeding 500 m and where the lines exit the building, the OCCM board must be protected by external lightning protection.

Lightning protection of this kind is known as additional primary protection. The additional primary protection is guaranteed by installing ÜSAGs (surge arresters, gas filled) in the main distribution frame, the patch panel or at the entry point of the pipe in the building. A gas-filled surge arrester with 230 V nominal voltage is switched to ground from each wire that is to be protected.

- $X1, X2 = 8 \cup_{PQ/F}$  interfaces (edge connectors) The following can be connected
	- **–** U<sub>P0/F</sub> phones (e.g., OpenStage T) and
	- **–** DECT base stations for DECT Light (integrated cordless solution). To connect the base stations, the  $U_{P0/F}$  interfaces 2 through 8 must be used.

For information on the installation and connection of DECT base stations, see *[Integrated Cordless Solution](#page-441-0)*.

- **•** X3 = 4 a/b interfaces (edge connectors) Analog phones and devices (fax, modem, etc.) can be connected. The interfaces supply a ring voltage of approx. 65  $V_{\text{eff}}$ . Calling name identification presentation (CLIP) is supported. The connection of external extensions is not possible.
- $X4$ ,  $X5 = 2 S<sub>0</sub>$  interfaces (RJ45 jacks) The  $S_0$  interfaces can be used for the ISDN trunk connection (ISDN trunk) or the ISDN station connections (ISDN phones, Fax Group 4, etc.). The RJ45 jacks are wired for the direct connection of ISDN trunk lines. A twisted ISDN patch cable must be used for the station connection or the Receive and Transmit wires of the ISDN cables must be reversed. The ISDN phones to be connected must have a separate power source, e.g., via a power adapter. It is not possible to obtain power via the  $S_0$  ports of the central control board.
- **•** X6 = USB control interface (USB 1.1) To connect a PC for service and diagnostic purposes.
- **•** X7 = USB server Interface (USB 2.0) For connecting an external hard disk or USB stick for backups and software upgrades.
- **•** X8, X9, X10 = 3 Ethernet (10/100/1000 BaseT) ports (RJ45 jacks) Two LEDs indicate the current status of each Ethernet interface.

**Table:** OCCM – LEDs for Indicating the Ethernet Interface Status

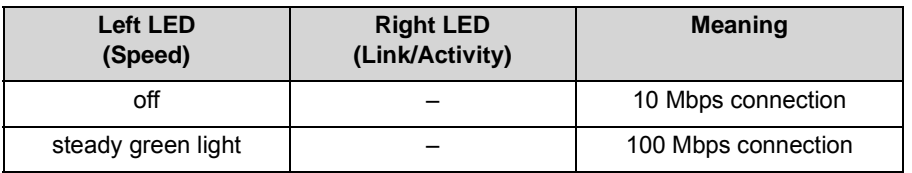

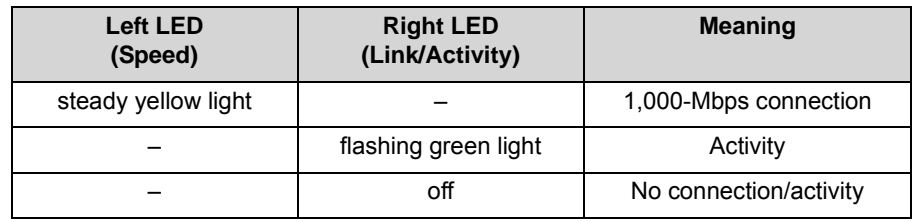

**–** X8 = WAN port

To connect to an ITSP, for example, using DSL (PPPOE or PPTP protocol). The WAN can be connected to the DSL modem either directly or via a router.

- **–** X9 = LAN connection For linking into the LAN infrastructure of the customer, for connecting a WLAN Access Point, an additional LAN switch or the direct connection of an IP phone or PC client.
- **–** X10 = Admin port

For connecting a service PC to administer the communication system.

**•** X13 = Plug contact for the OCAB (Open Core Application Booster) connection cable

The UC Booster Card OCAB (Application Board) must be used if, for example, the functions of the UC Suite for unified communications and collaboration or the Open Directory Service are required. In addition, OCAB is a prerequisite for the connection of external applications to the CSTA interface. See the *[OCAB \(UC Booster Card\)](#page-87-0)* board description.

#### **Subboards**

*NOTICE:* Place the mainboard on a flat surface before inserting a subboard. Otherwise you may damage the mainboard.

The spacing bolts supplied guarantee the correct positioning of a subboard, so you should always mount them.

The following optional subboards can be used depending on the application:

**•** CMA (ADPCM clock module)

CMA is used in combination with DECT Light (integrated cordless solution). The subboard provides the functions for ADPCM conversion and echo cancellation (16 channels). Up to four calls an be conducted per base station. Up to seven base stations can be connected to the  $U_{P0/E}$  interfaces of the central control board.

The subboard is plugged into the X14 and X15 connector strips on the OCCM. If no CMA is installed, a maximum of two calls can be conducted per base station. In this case, ADPCM conversion and echo cancellation are performed directly by the base station.

- **•** OCCB (Open Core Channel Booster) If the number of DSPs provided on the central control board is insufficient, an OCCB subboard can be used. OCCB1 provides one additional DSP (digital signal processor), and OCCB3 provides three additional DSPs. The OCCB subboards have a PCI-E jack which is plugged into the edge connector X11.
- **•** Announcement and Music Modules The following modules are available:
	- **–** EXMR

The subboard enables the connection of an external music source and thus the provisioning of announcements and music on hold (MOH).

**–** MUSIC plugin module

The subboard provides music on hold (MOH).

The announcement and music module is plugged into the socket terminal strips X16 and X17 on the OCCM.

## **Reset Switch**

The board includes a reset switch with the following functions.

**Table:** OCCM – Functions of the Reset Switch

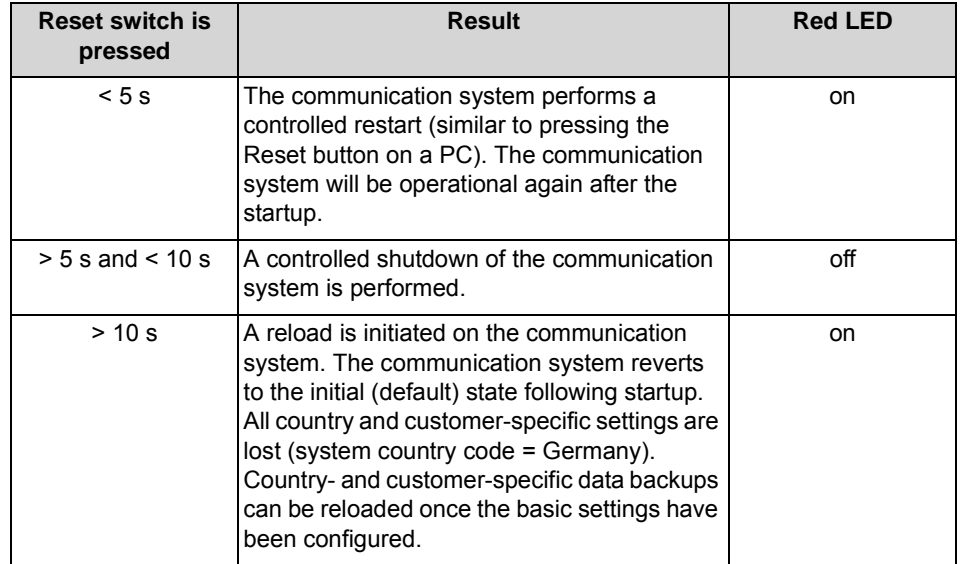

Immediately after releasing the reset switch, the selected function (restart, shutdown or reload) is executed.

## **LEDs**

The board features two LEDs that indicate the operating states.

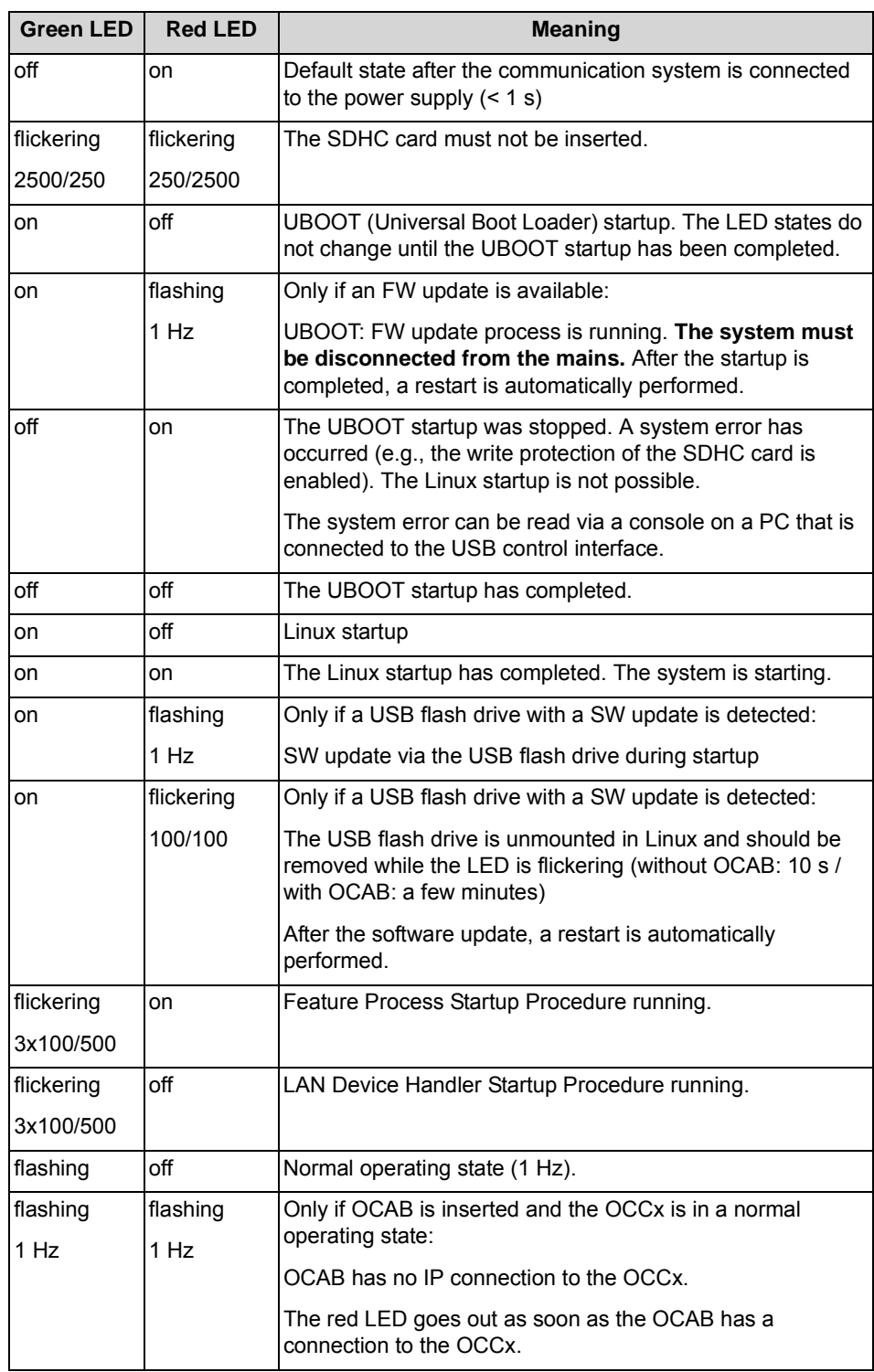

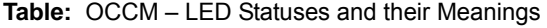

#### **Boards** Description of the Boards

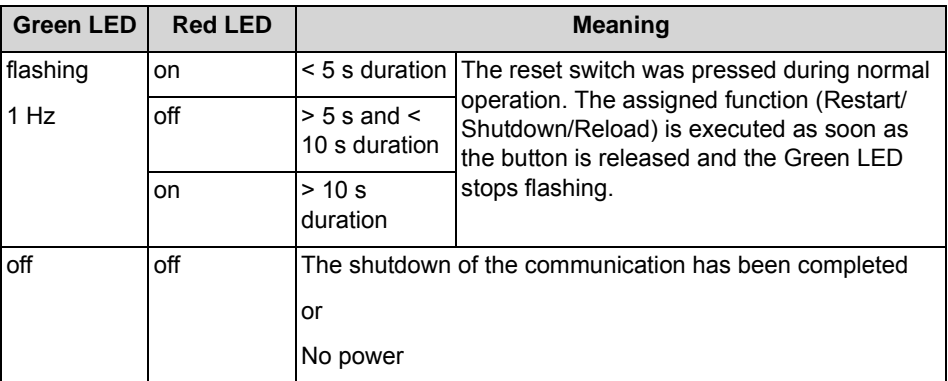

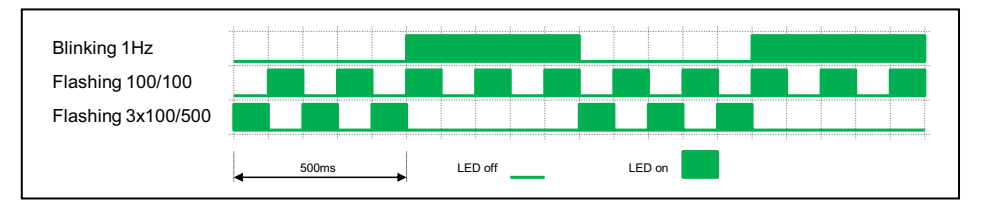

### **Pin Assignments**

**Table:** OCCM - Pin Assignments of the X1 and X2 Edge Connectors (U<sub>P0/E</sub> Interfaces)

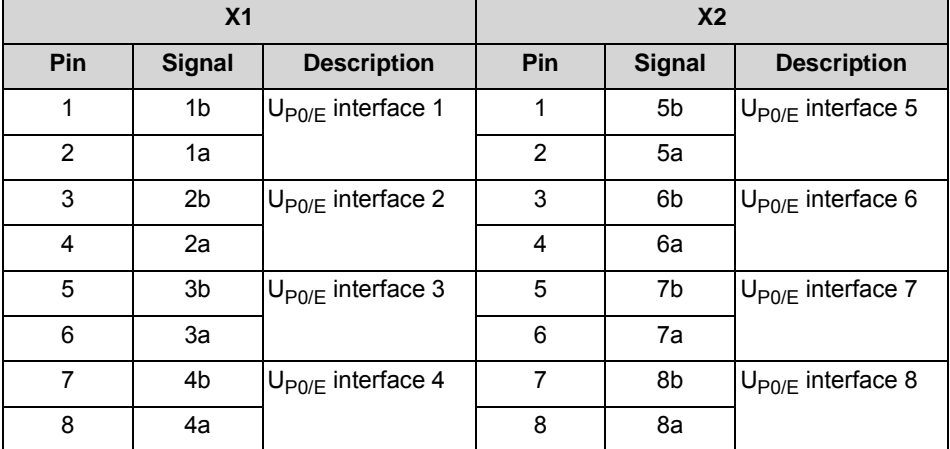

**Table:** OCCM - Pin Assignments of the X3 Edge Connector (a/b Interfaces)

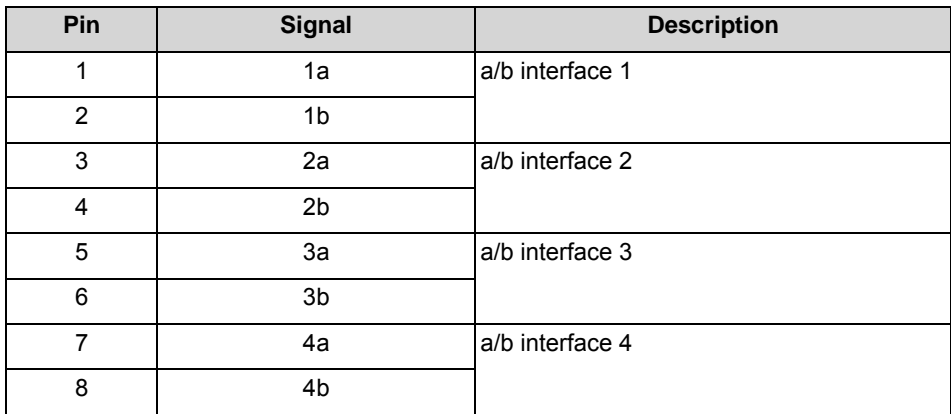

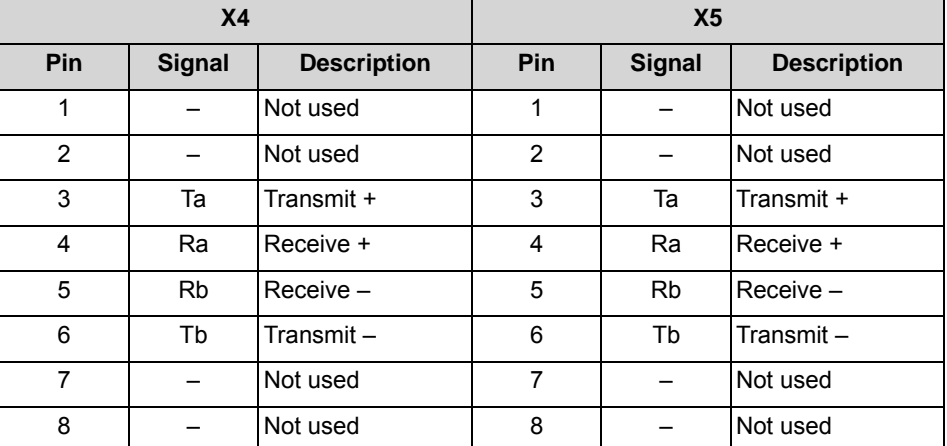

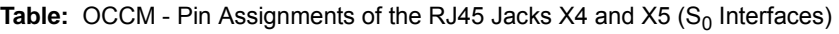

**Table:** OCCM - Pin assignments of the X8, X9 and X10 RJ45 connectors (Ethernet interfaces), depending on the connection

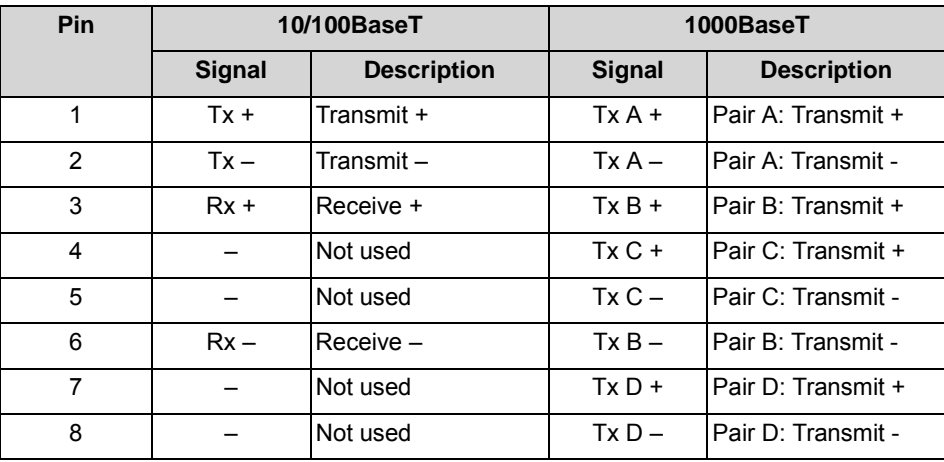

## **3.2.20 OCCMR**

OCCMR (Open Core Controller Medium) is the central control board (mainboard) of the OpenScape Business X3R and OpenScape Business X5R communication systems.

The SD card slot contains the SDHC (Secure Digital High Capacity) card with the current software of the communication system.

*NOTICE:* The SDHC card must never be removed or inserted while the communication system is up and running. Otherwise, there may be damage to the file system and thus result in the failure of the communication system.

## **Board Variants and their Use**

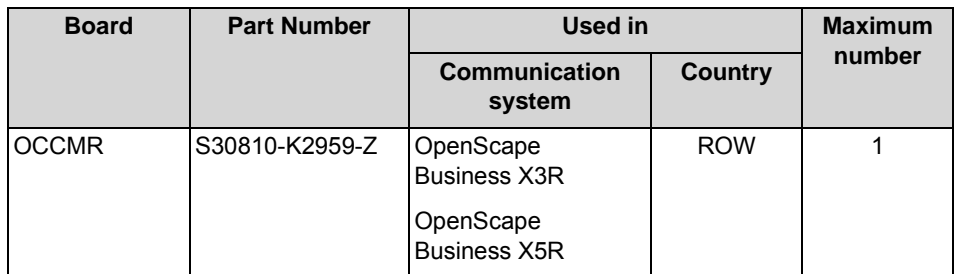

## **Figure**

**Figure:** OCCMR

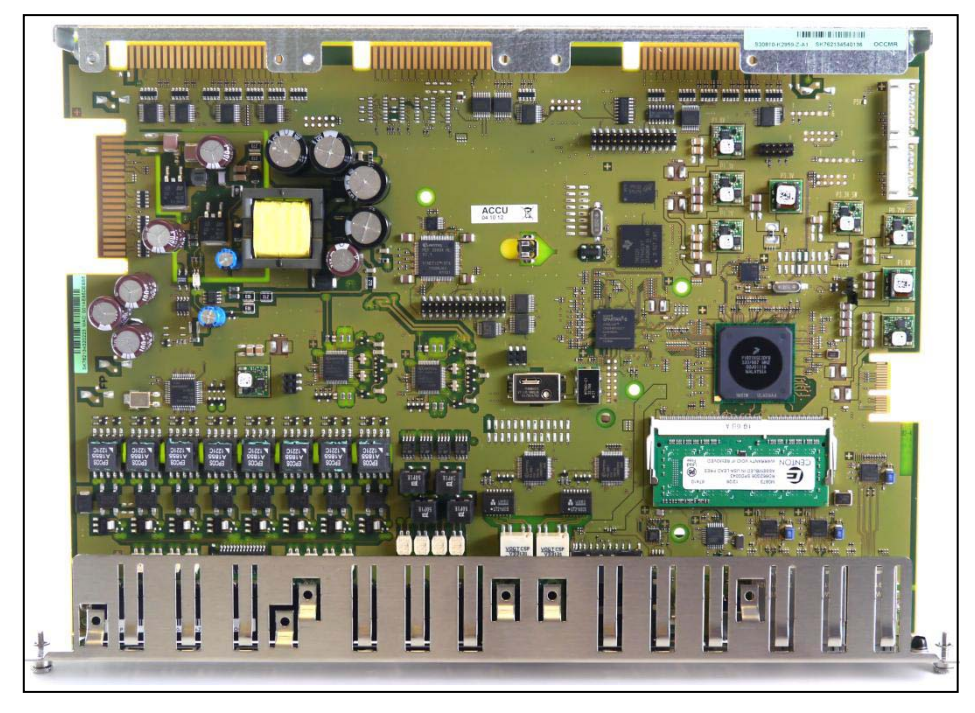

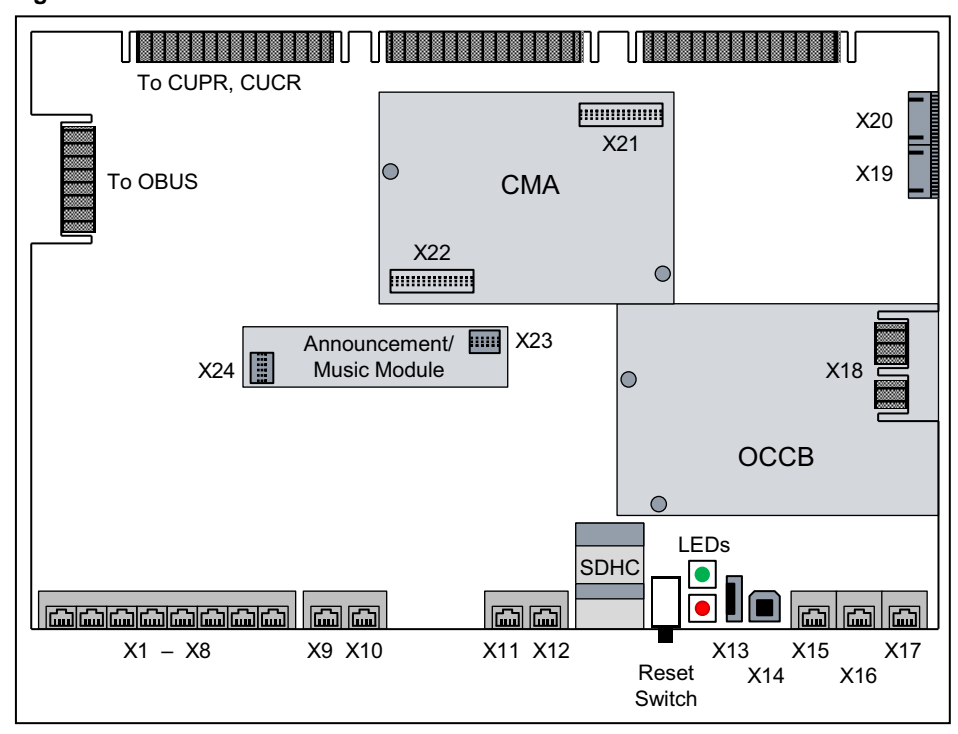

**Figure:** OCCMR - Connections

#### **Battery**

There is a battery on the mainboard that is used to buffer the date and time.

*NOTICE:* Before starting up the communication system, the battery must be activated. To do this, the protective film shown in the following figure must be removed.

In order to not loosen the battery, the protective film must be removed only at the closed side of the battery holder (indicated by arrow in the following figure).

**Figure:** OCCMR - Battery with Protective Film

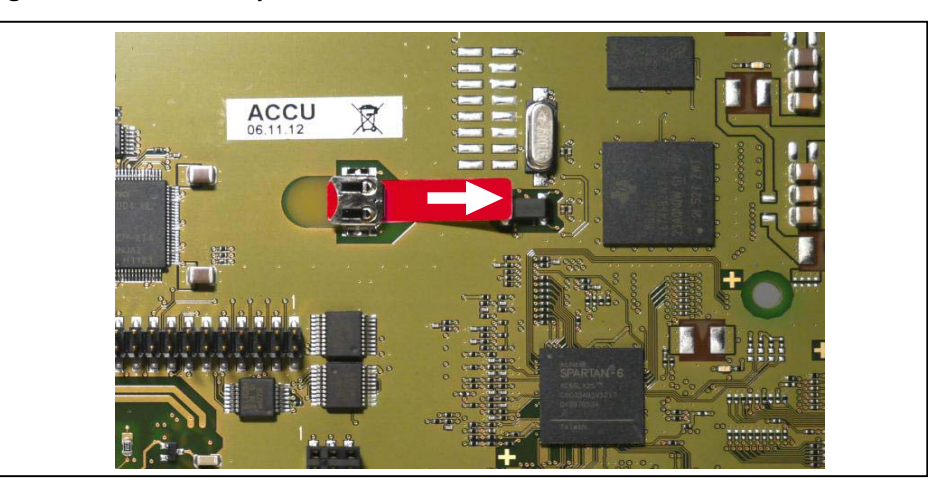

### **Temperature Monitoring**

The temperature of the system is monitored. At temperatures higher than 61 degrees Celsius, a notification can be sent to up to three system telephones with a display, by e-mail or through signaling via an SNMP trap. Entries are made in the event log and event viewer (client trace) only if the system exceeds or falls below the critical temperatures. Logging occurs in the message log so long as the value is less than or equal to 58° Celsius.

At temperatures above 66 °C, the message "Alarm: critical system temperature!" is displayed on the home page of the OpenScape Business Assistant (WBM). Any existing SLAV/SLAD boards are switched off. Then, the system must be shut down and disconnected from the power supply. After checking the system and any existing SLAV/SLAD boards, the system can be reconnected to the power supply and restarted. The alarm is thus cleared, and the SLAV/SLAD boards are put back into operation.

#### **Connectors**

*NOTICE:* Fire hazard due to surge voltage

Only for the U<sub>P0/F</sub>, a/b and S<sub>0</sub> interfaces used for the station connection: In the case of line lengths exceeding 500 m and where the lines exit the building, the OCCMR board must be protected by external lightning protection.

Lightning protection of this kind is known as additional primary protection. The additional primary protection is guaranteed by installing ÜSAGs (surge arresters, gas filled) in the main distribution frame, the patch panel or at the entry point of the pipe in the building. A gas-filled surge arrester with 230 V nominal voltage is switched to ground from each wire that is to be protected.

 $X1-X8 = 8 \cup_{P0/F}$  interfaces (edge connectors)

The following can be connected

- **–** U<sub>P0/F</sub> phones (e.g., OpenStage T) and
- **–** DECT base stations for DECT Light (integrated cordless solution). To connect the base stations, the  $U_{P0/F}$  interfaces 2 through 8 must be used.

For information on the installation and connection of DECT base stations, see *[Integrated Cordless Solution](#page-441-0)*.

- **•** X9, X10 = 4 a/b interfaces (RJ45 jacks) Analog phones and devices (fax, modem, etc.) can be connected. The following must be noted when connecting the phones and devices:
	- **–** Direct connection: using a standard connection cable, one analog phone or device each can be connected directly to the X9 and X10 RJ45 jacks.
	- **–** Connection via a/b interface adapter: If more than two analog phones or devices need to be connected, the a/b interface adapter is required. Inserting an adapter provides two a/b interfaces per RJ45 jack.

#### **Figure:** a/b Interface Adapter

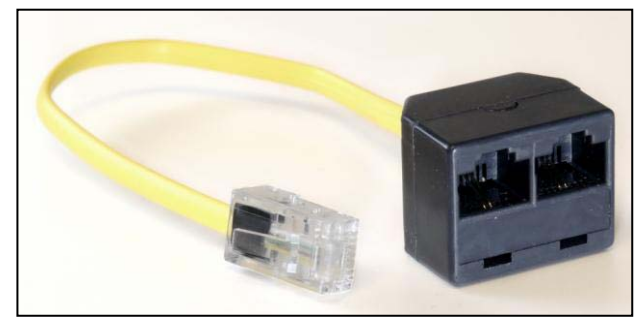

The interfaces supply a ring voltage of approx. 65  $V_{\text{eff}}$ . Calling name identification presentation (CLIP) is supported. The connection of external extensions is not possible.

 $X11$ ,  $X12 = 2 S<sub>0</sub>$  interfaces (RJ45 jacks)

The  $S_0$  interfaces can be used for the ISDN trunk connection (ISDN trunk) or the ISDN station connections (ISDN phones, Fax Group 4, etc.). The RJ45 jacks are wired for the direct connection of ISDN trunk lines. A twisted ISDN patch cable must be used for the station connection or the Receive and Transmit wires of the ISDN cables must be reversed. The ISDN phones to be connected must have a separate power source, e.g., via a power adapter. It is not possible to obtain power via the  $S_0$  ports of the central control board.

- **•** X13 = USB control interface (USB 1.1) To connect a PC for service and diagnostic purposes.
- **•** X14 = USB server interface (USB 2.0) For connecting an external hard disk or USB stick for backups and software upgrades.
- **•** X15, X16, X17 = 3 Ethernet (10/100/1000 BaseT) ports (RJ45 jacks) Two LEDs indicate the current status of each Ethernet interface.

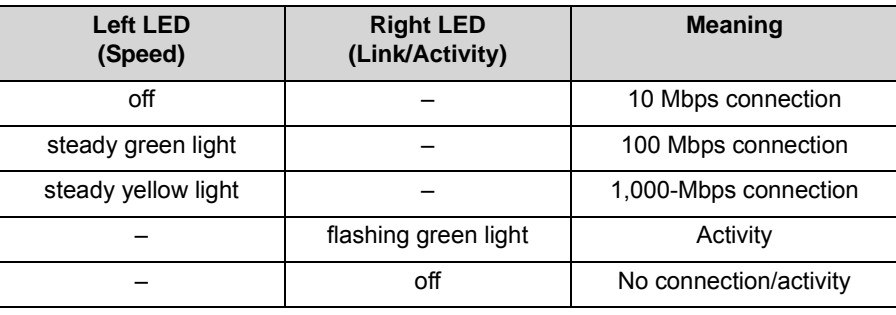

**Table:** OCCMR – LEDs for Indicating the Ethernet Interface Status

**–** X15 = WAN port

To connect to an ITSP, for example, using DSL (PPPOE or PPTP protocol). The WAN can be connected to the DSL modem either directly or via a router.

### **–** X16 = LAN connection

For linking into the LAN infrastructure of the customer, for connecting a WLAN Access Point, an additional LAN switch or the direct connection of an IP phone or PC client.

- **–** X17 = Admin port For connecting a service PC to administer the communication system.
- **•** X20 = Plug contact for the OCAB (Open Core Application Booster) connection cable

The UC Booster Card OCAB (Application Board) must be used if, for example, the functions of the UC Suite for unified communications and collaboration or the Open Directory Service are required. In addition, OCAB is a prerequisite for the connection of external applications to the CSTA interface (see the board description *[OCAB \(UC Booster Card\)](#page-87-0)*).

### **Subboards**

*NOTICE:* Place the mainboard on a flat surface before inserting a subboard. Otherwise you may damage the mainboard.

The spacing bolts supplied guarantee the correct positioning of a subboard, so you should always mount them.

The following optional subboards can be used depending on the application:

**•** CMA (ADPCM clock module)

CMA is used in combination with DECT Light (integrated cordless solution). The subboard provides the functions for ADPCM conversion and echo cancellation (16 channels). Up to four calls an be conducted per base station. Up to seven base stations can be connected to the  $U_{P0/E}$  interfaces of the central control board.

The subboard is plugged into the X21 and X22 connector strips. If no CMA is installed, a maximum of two calls can be conducted per base station. In this case, ADPCM conversion and echo cancellation are performed directly by the base station.

- **•** OCCB (Open Core Channel Booster) If the number of DSPs provided on the central control board is insufficient, an OCCB subboard can be used. OCCB1 provides one additional DSP (digital signal processor), and OCCB3 provides three additional DSPs. The OCCB subboards have a PCI-E jack which is plugged into the edge connector X18.
- **•** Announcement and Music Modules

The following modules are available:

**–** EXMR

The subboard enables the connection of an external music source and thus the provisioning of announcements and music on hold (MOH).

- **–** MUSIC plugin module
	- The subboard provides music on hold (MOH).

The announcement and music module is plugged into the socket terminal strips X23 and X24.
### **Reset Switch**

The board includes a reset switch with the following functions.

**Table:** OCCMR – Functions of the Reset Switch

| <b>Reset switch is</b><br>pressed | <b>Result</b>                                                                                                    | <b>Red LED</b> |
|-----------------------------------|----------------------------------------------------------------------------------------------------|----------------|
| < 5s                              | The communication system performs a<br>controlled restart (similar to pressing the<br>Reset button on a PC). The communication<br>system will be operational again after the<br>startup.                                                                                                    | on.            |
| $> 5$ s and $< 10$ s              | A controlled shutdown of the communication<br>system is performed.                                                                                                    | off            |
| > 10 s                            | A reload is initiated on the communication<br>system. The communication system reverts<br>to the initial (default) state following startup.<br>All country and customer-specific settings are<br>lost (system country code = Germany).<br>Country- and customer-specific data backups<br>can be reloaded once the basic settings have<br>been configured. | on             |

Immediately after releasing the reset switch, the selected function (restart, shutdown or reload) is executed.

#### **LEDs**

The board features two LEDs that indicate the operating states.

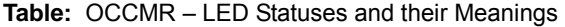

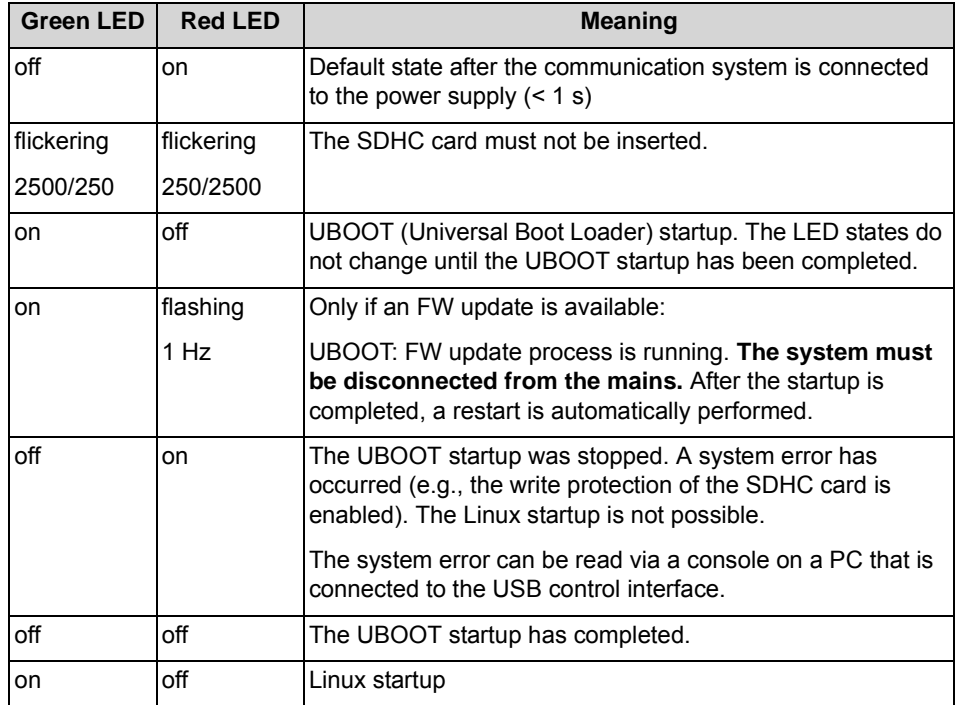

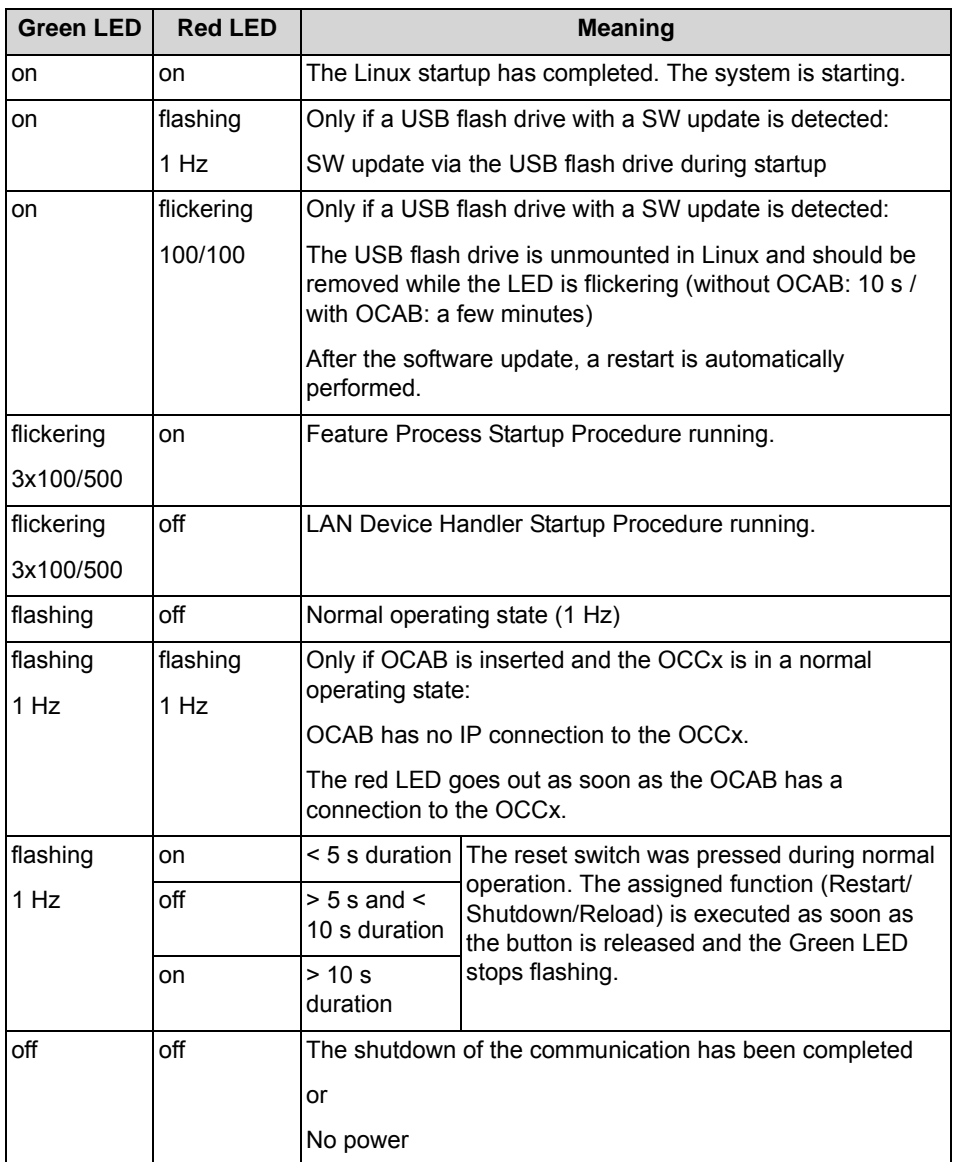

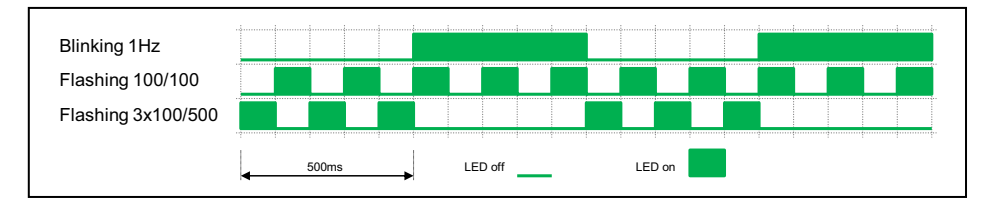

### **Pin Assignments**

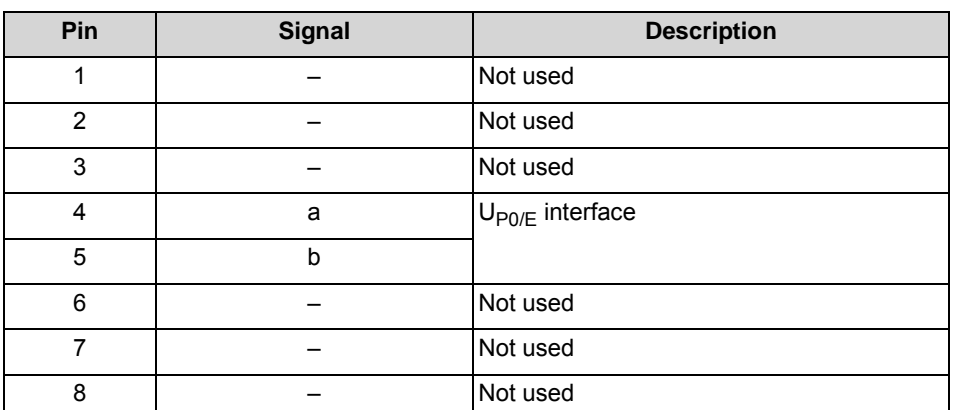

**Table:** OCCMR - Pin Assignments of the RJ45 Jacks X1 to X8 (U<sub>P0/E</sub> Interfaces)

**Table:** OCCMR - Pin Assignments of the RJ45 Jacks X9 and X10 (a/b Interfaces)

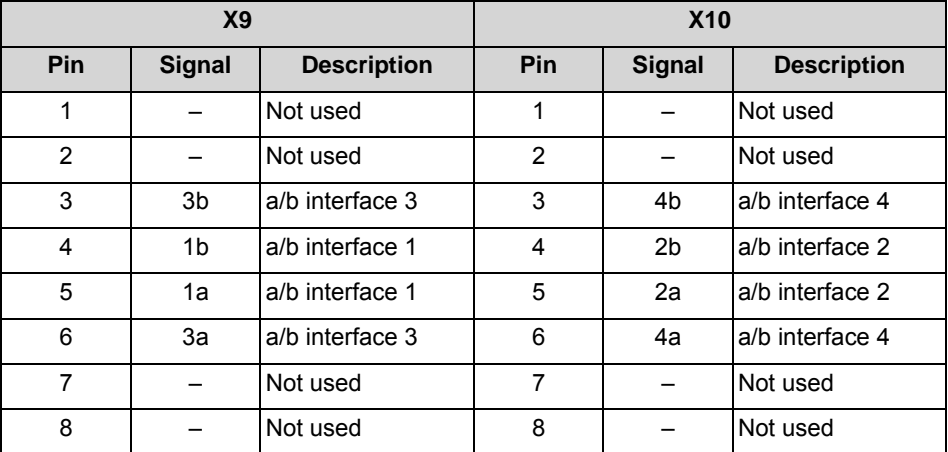

**Table:** OCCMR - Pin Assignments of the RJ45 Jacks X11 and X12 (S<sub>0</sub> Interfaces)

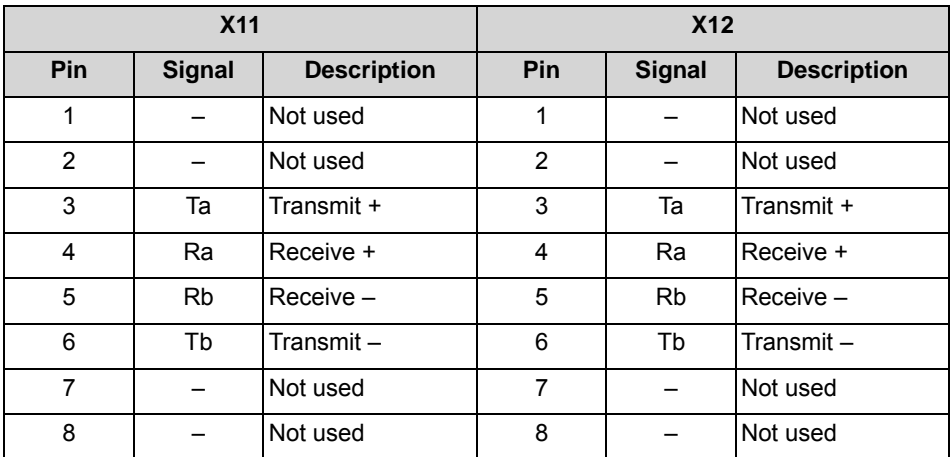

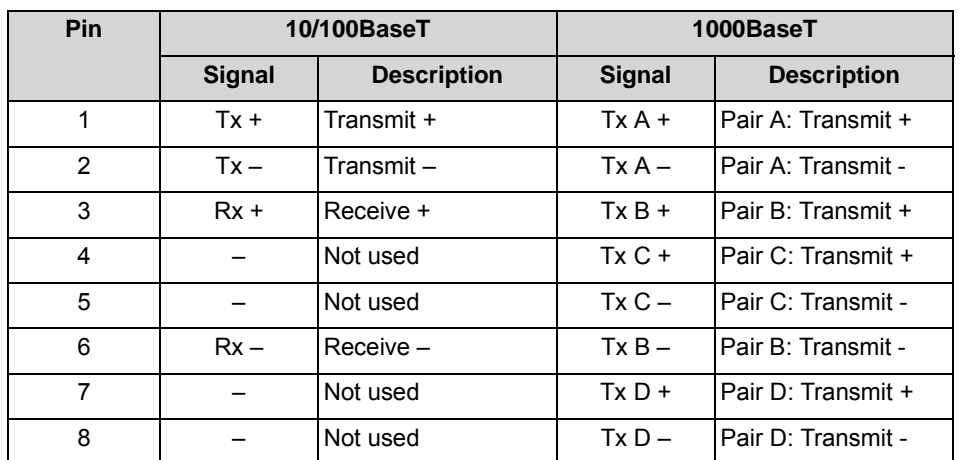

**Table:** OCAB - Pin assignments of the X15, X16 and X17 RJ45 jacks (Ethernet interfaces), depending on the connection

# **3.2.21 REALS**

The REALS (Relay and ALUM for SAPP) board provides four relays (actuators) for special connections (such as door openers) and enables a trunk failure transfer (ALUM).

#### **Board Variants and their Use**

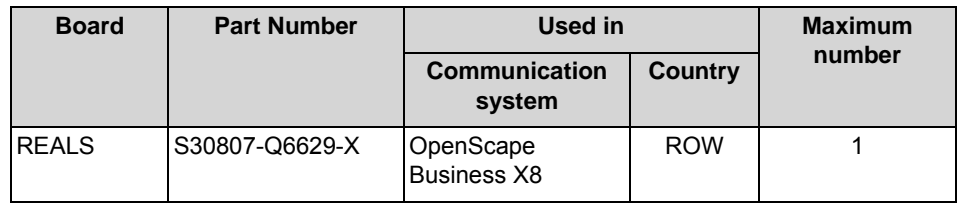

#### *NOTICE:* Fire hazard due to surge voltage

In the case of line lengths exceeding 500 m and where the lines exit the building, the REALS board must be protected by external lightning protection.

Lightning protection of this kind is known as additional primary protection. The additional primary protection is guaranteed by installing ÜSAGs (surge arresters, gas filled) in the main distribution frame, the patch panel or at the entry point of the pipe in the building. A gas-filled surge arrester with 230 V nominal voltage is switched to ground from each wire that is to be protected.

#### **Main Features**

The board supports

**•** four individual, controllable relays for special connections such as door openers. The switch contacts for all relays are floating and protected by surge protectors.

Electrical characteristics of the relays:

- **–** Operating voltage: +5 V
- **–** Contact current: max 1.25 A
- **–** Contact rating: max. 30 W
- **•** a trunk failure transfer (ALUM). In the event of a power failure or a fatal system error, an analog trunk is directly connected to an analog telephone. If the power supply voltage returns and a trunk call is in progress, switchover of the trunk failure transfer relay is prevented by the optocoupler. ALUM relay positions:
	- **–** Communication system during normal operation PFTALa/b (analog trunk) is connected to PFTASa/b (analog trunk board). PFTTLa/b (analog telephone) is connected to PFTTSa/b (analog subscriber line module).
	- **–** Communication system without power supply PFTTLa/b (analog telephone) is connected to PFTALa/b (analog trunk). ALUM relay electrical data:
	- **–** Operating voltage: +5 V
	- **–** Contact current: max 1.25 A
	- **–** Contact rating: max. 30 W
- **•** Two -48-V outputs fused using a PTC resistor. Each of the two outputs has a maximum load capacity of 0.3 A.
	- **–** Output 1: M48VF1 / 0V\_F
	- **–** Output 2: M48VF2 / 0V\_F

All of the functions are controlled by the OCCL board.

#### **Figure**

#### **Figure:** REALS

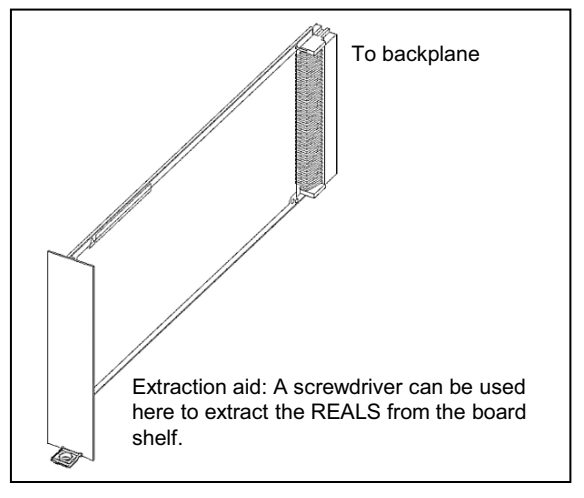

#### **Block Diagram**

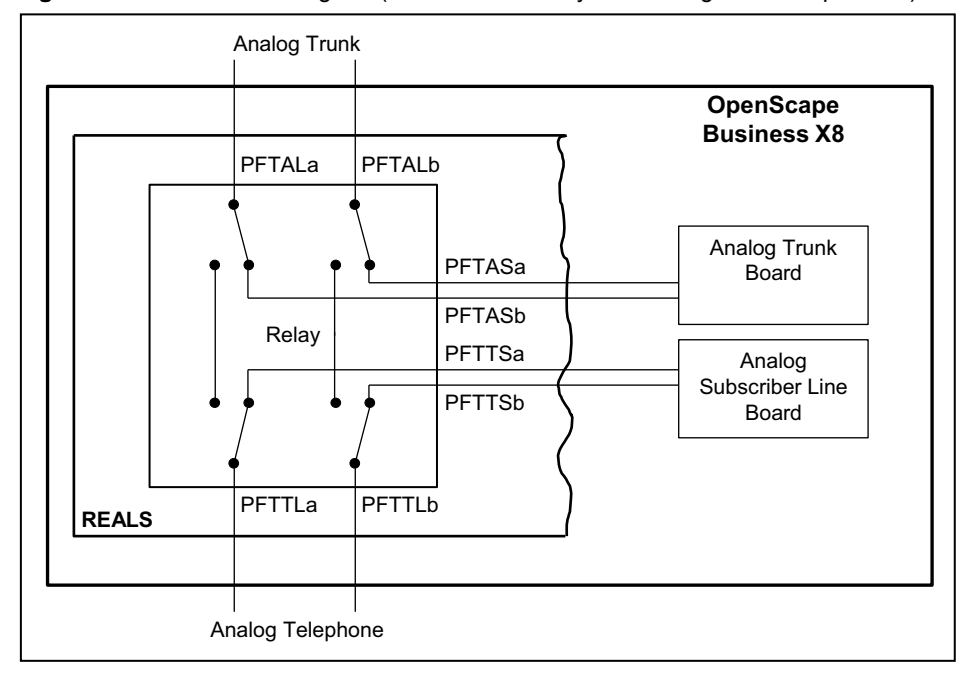

**Figure:** REALS – Block Diagram (Communication System during Normal Operation)

# **Slot**

The slot for the REALS board is located in the lower part of the shelf of the base box.

The slots of the power supply units and the slot of the REALS board must be covered with the outer panel shown in the figure below before the communication system is started up.

**Figure:** REALS – Slot 3 in the Base box

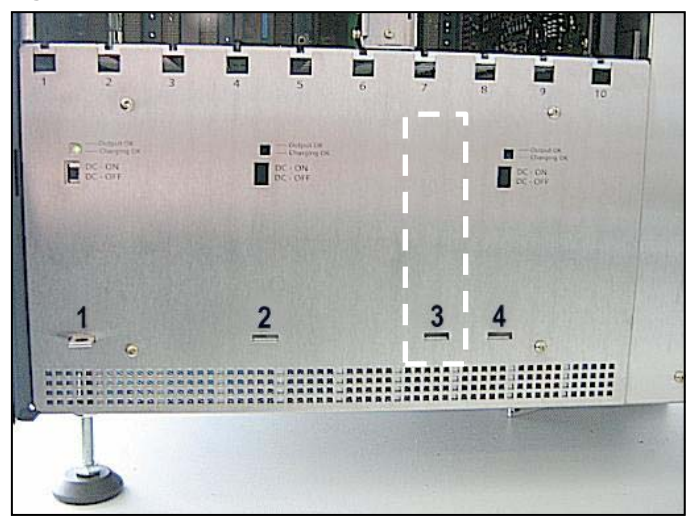

### **Cable and Pin Assignments**

The REALS board is connected via the SIVAPAC connector X116 on the backplane of the base box.

**Table:** REALS – Cable and Pin Assignments (SIVAPAC Connectors X116 on the Backplane)

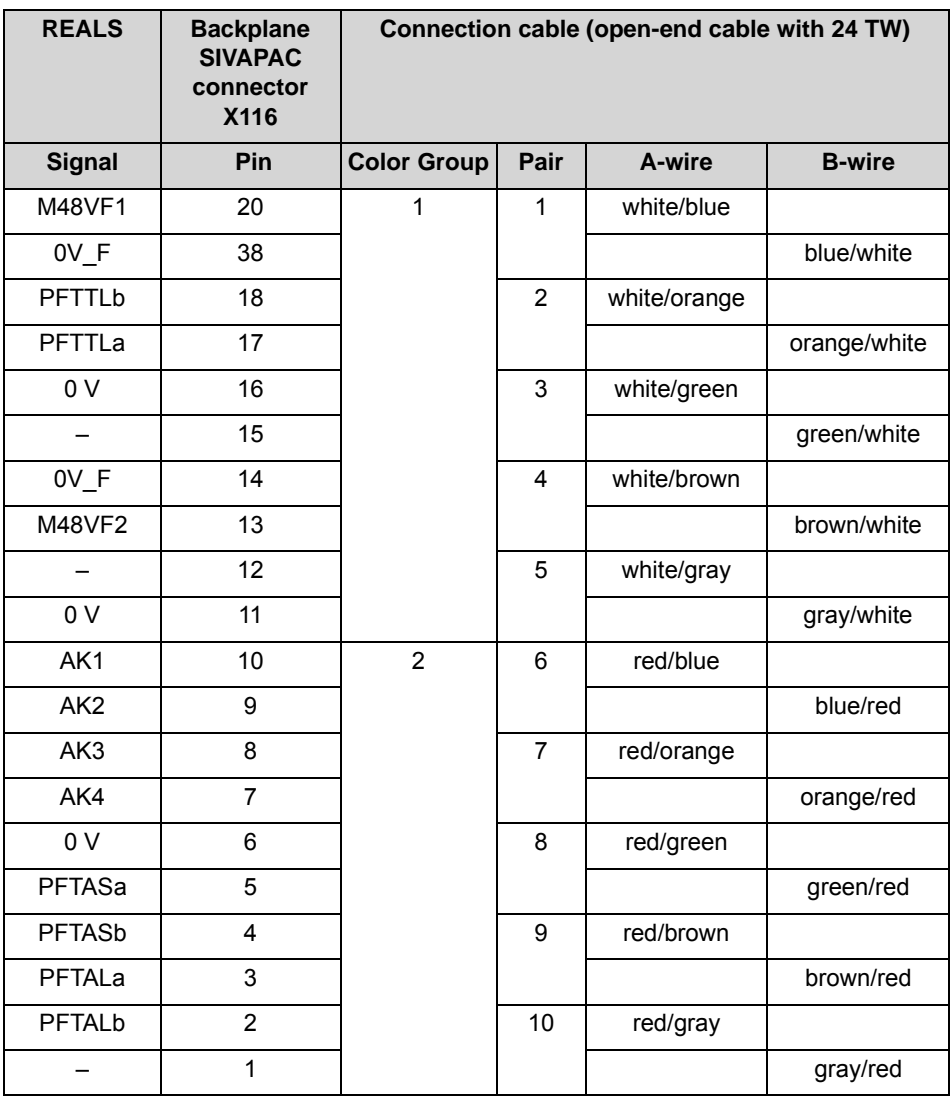

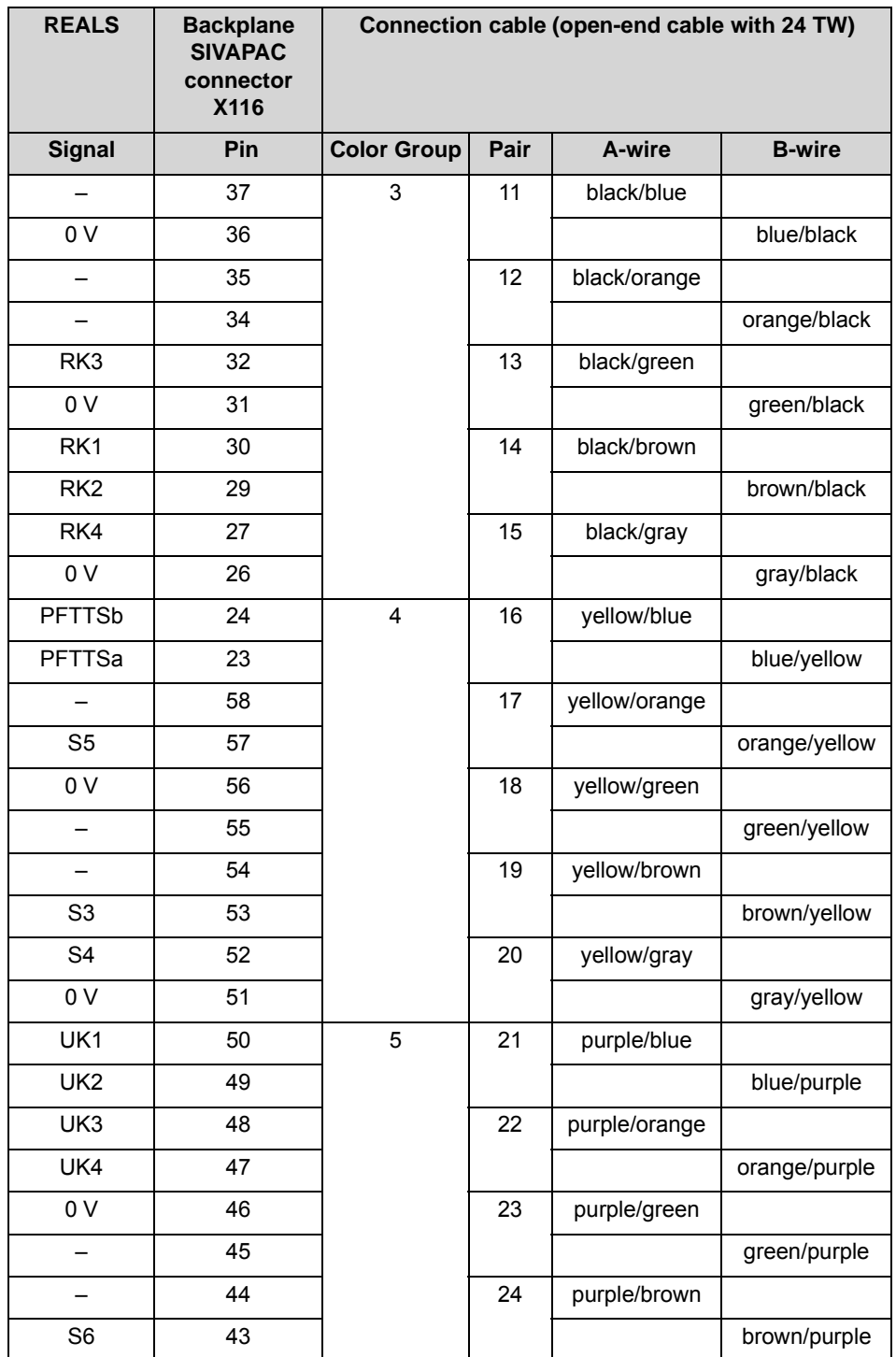

# **3.2.22 SLAV4, SLAV8, SLAV8R**

The SLAV4, SLAV8 and SLAV8R (Subscriber Line Analog with Vinetic, Rack) boards provide four (SLAV4) and eight a/b interfaces (SLAV8 and SLAV8R) for connecting analog telephones and devices (fax, modem, etc.).

The SLAV4, SLAV8 and SLAV8R boards are compatible successor modules for the following boards, which will be discontinued:

- **•** SLAD4 (S30810-Q2956-X100)
- **•** SLAD8 (S30810-Q2956-X200)
- **•** SLAD8R (S30810-K2956-X300)

#### **Temperature Monitoring**

The temperature of the system is monitored. At temperatures higher than 61 degrees Celsius, a notification can be sent to up to three system telephones with a display, by e-mail or through signaling via an SNMP trap. Entries are made in the event log and event viewer (client trace) only if the system exceeds or falls below the critical temperatures. Logging occurs in the message log so long as the value is less than or equal to 58° Celsius.

At temperatures above 66 °C, the message "Alarm: critical system temperature!" is displayed on the home page of the OpenScape Business Assistant (WBM). The installed SLAV8/SLAV8R boards (also applies to SLAD8/SLAD8R) are switched off. Then, the system must be shut down and disconnected from the power supply. After checking the SLAV/SLAD boards, the system can be reconnected to the power supply and restarted. The alarm is thus cleared, and the SLAV/SLAD boards are put back into operation.

## **Board Variants and their Use**

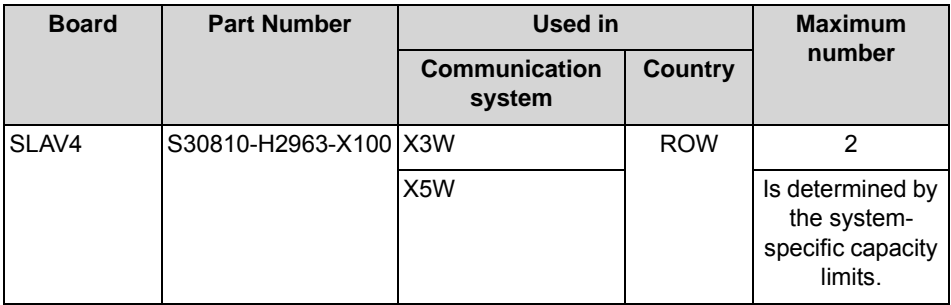

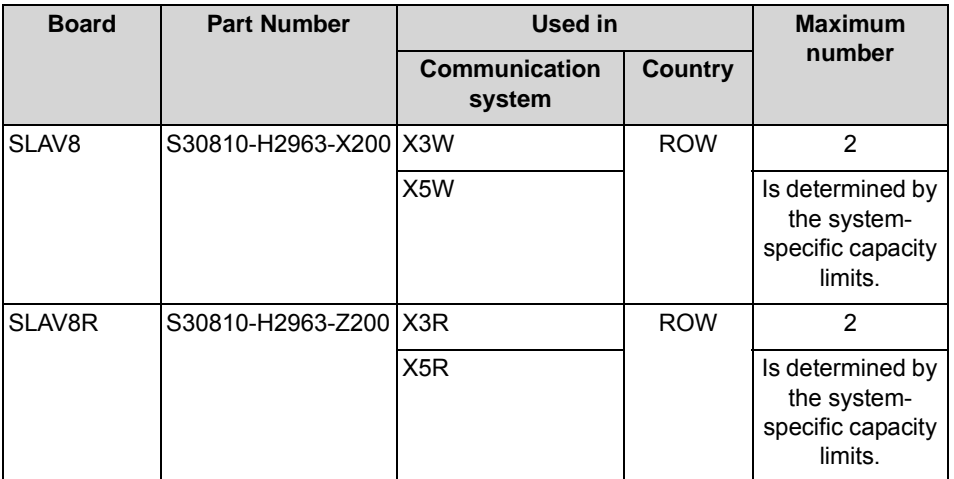

#### **Main Features**

The boards support

- **•** calling name identification presentation (CLIP).
- **•** the connection of external extensions via OPS (Off-Premises Station) signaling.

For U.S. only: The following maximum numbers for connecting external extensions (via OPS signaling) must not be exceeded for SLAV4 and SLAV8 boards:

- **–** OpenScape Business X3R and OpenScape Business X3W: maximum 4
- **–** OpenScape Business X5R and OpenScape Business X5W: maximum 8

#### *NOTICE:* Fire hazard due to surge voltage

In the case of line lengths exceeding 500 m and where the lines exit the building, the SLAV4, SLAV8 and SLAV8R boards must be protected by external lightning protection.

Lightning protection of this kind is known as additional primary protection. The additional primary protection is guaranteed by installing ÜSAGs (surge arresters, gas filled) in the main distribution frame, the patch panel or at the entry point of the pipe in the building. A gas-filled surge arrester with 230 V nominal voltage is switched to ground from each wire that is to be protected.

# **Figure**

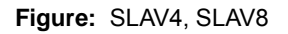

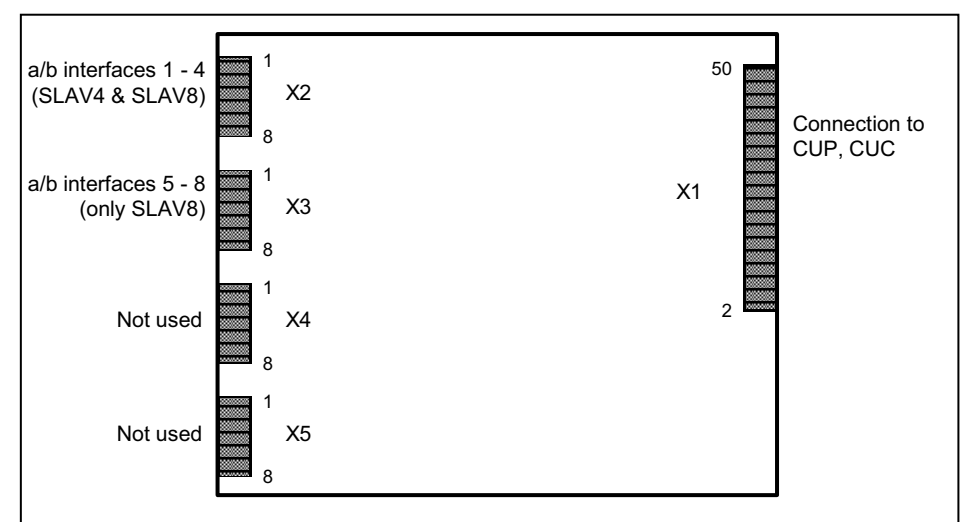

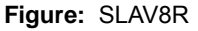

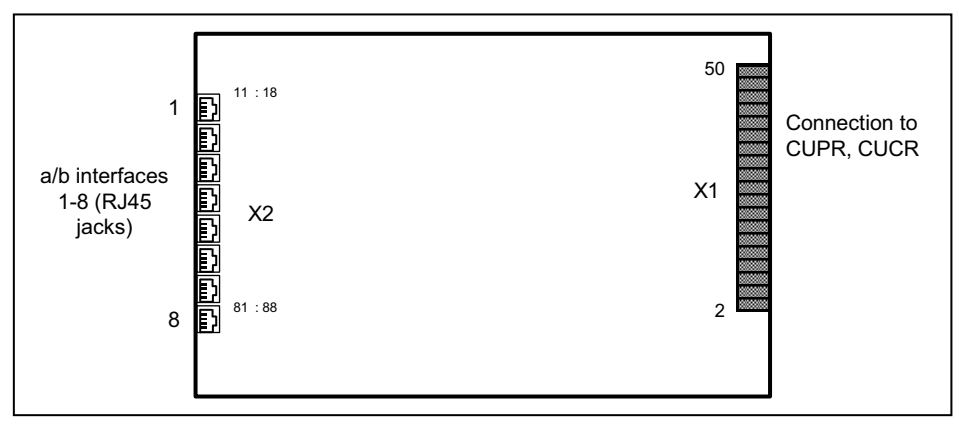

#### **Pin Assignments**

**Table:** SLAV4, SLAV8 - Pin Assignments

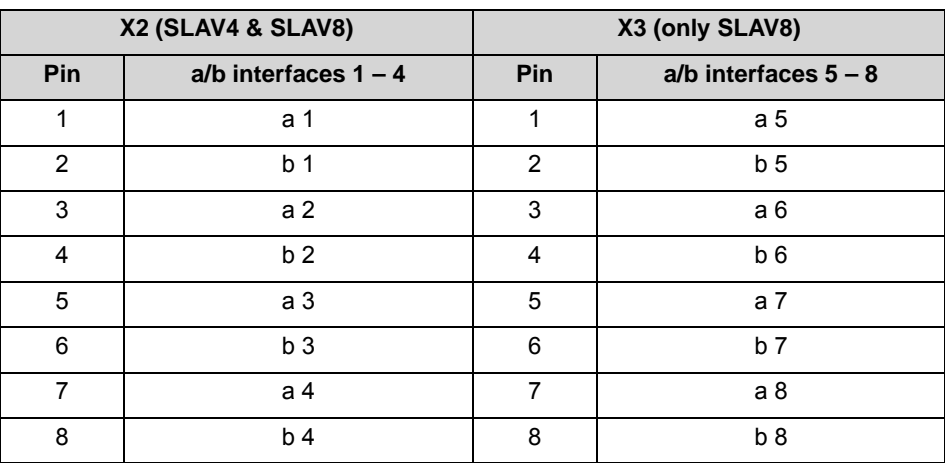

| RJ45 jack                           | Pin    | $a/b$ interfaces $1 - 8$ |  |  |  |  |
|-------------------------------------|--------|--------------------------|--|--|--|--|
| $\mathbf 1$                         | 14     | a 1                      |  |  |  |  |
|                                     | $15\,$ | b <sub>1</sub>           |  |  |  |  |
| $\overline{2}$                      | 24     | a <sub>2</sub>           |  |  |  |  |
|                                     | 25     | b2                       |  |  |  |  |
| 3                                   | 34     | a 3                      |  |  |  |  |
|                                     | $35\,$ | b3                       |  |  |  |  |
| $\overline{\mathbf{4}}$             | 44     | a <sub>4</sub>           |  |  |  |  |
|                                     | 45     | b <sub>4</sub>           |  |  |  |  |
| 5                                   | 54     | a 5                      |  |  |  |  |
|                                     | 55     | b <sub>5</sub>           |  |  |  |  |
| 6                                   | 64     | a6                       |  |  |  |  |
|                                     | 65     | b6                       |  |  |  |  |
| $\overline{7}$                      | 74     | a 7                      |  |  |  |  |
|                                     | 75     | b7                       |  |  |  |  |
| 8                                   | 84     | a 8                      |  |  |  |  |
|                                     | 85     | b <sub>8</sub>           |  |  |  |  |
| The RJ45 jacks each have two wires. |        |                          |  |  |  |  |

**Table:** SLAV8R - Pin Assignments

# **3.2.23 SLAV16, SLAV16R**

The SLAV16 and SLAV16R (Subscriber Line Analog with Vinetic, Rack) boards provide 16 a/b interfaces for connecting analog telephones and devices (fax, modem, etc.).

The SLAV16 board is the compatible successor module for the SLAD16 board (S30810-Q2957-X), which will be discontinued.

#### **Temperature Monitoring**

The temperature of the system is monitored. At temperatures higher than 61 degrees Celsius, a notification can be sent to up to three system telephones with a display, by e-mail or through signaling via an SNMP trap. Entries are made in the event log and event viewer (client trace) only if the system exceeds or falls below the critical temperatures. Logging occurs in the message log so long as the value is less than or equal to 58° Celsius.

At temperatures above 66 °C, the message "Alarm: critical system temperature!" is displayed on the home page of the OpenScape Business Assistant (WBM). The installed SLAV16/SLAV16R boards (also applies to SLAD16) are switched off. Then, the system must be shut down and disconnected from the power supply. After checking the SLAV/SLAD boards, the system can be reconnected to the

power supply and restarted. The alarm is thus cleared, and the SLAV/SLAD boards are put back into operation.

#### **Board Variants and their Use**

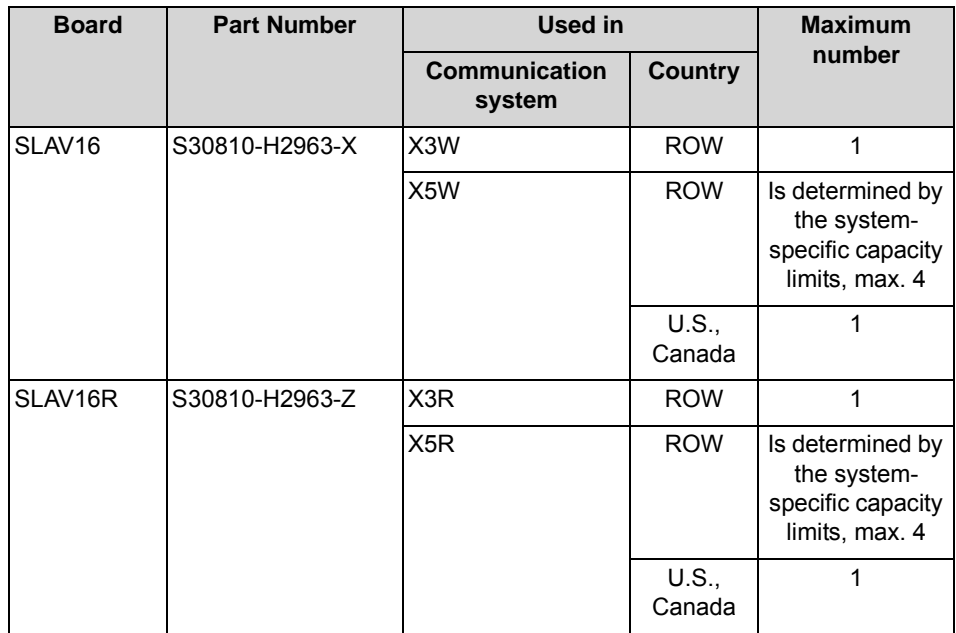

The following notes must be observed when installing boards:

#### **• OpenScape Business X3W/X3R**

The OpenScape Business X3W/X3R can be equipped with a maximum of one SLAV16(R) board. The following rules must be observed when using an SLAV16(R) to ensure optimal heat dissipation in the communication system.

- **–** The following boards must never be plugged into the second slot: 4SLA, 8SLA, 16SLA, SLAD4, SLAD8(R), SLAD16, SLAV4, SLAV8(R), SLAV16(R)
- **–** A maximum of 20 analog phones and devices can be connected (including the a/b interfaces on the OCCM mainboard).
- **–** A fan kit is not required for the X3W; the X3R already has a fan installed.

# **• OpenScape Business X5W/X5R**

The OpenScape Business X5W/X5R can be equipped with multiple SLAV16(R) boards. Their number is determined by the system-specific capacity limits, max. 4 SLAV16(R). The following rules must be observed when using an SLAV16(R) to ensure optimal heat dissipation in the communication system.

- **–** It is crucial that the following slot allocation sequence for SLAV16 boards be observed: first slot 6, then 8, then 4, and then 7. Slots not filled with SLAV16(R) boards can be populated with other boards.
- **–** Depending on the loop current and the number of SLAV16(R) boards, the following table indicates whether or not the installation of a fan kit is required. The fan kit provides additional cooling for the communication system.

**INFO:** if the old housing cover is still being used for the X5W, the fan kit C39165-A7021-B46 must be installed. This fan kit is not approved in the U.S. and Canada. In these two countries, only system configurations where no fan kit is required are allowed.

If the new housing cover is used for the X5W, the fan kit C39165- A7021-B310 must be installed.

For the X5R, the fan kit C39117-A7003-B612 must be installed.

If a UC Booster Card incl. fan kit is already installed, the installed fan kit can continue to be used.

On selecting the system country code, the appropriate country-specific loop current will be set for the SLAV16 board (default). Changes to these settings are only possible for selected countries using Manager E (**Station view** > **Flags**: **Usage** drop-down list).

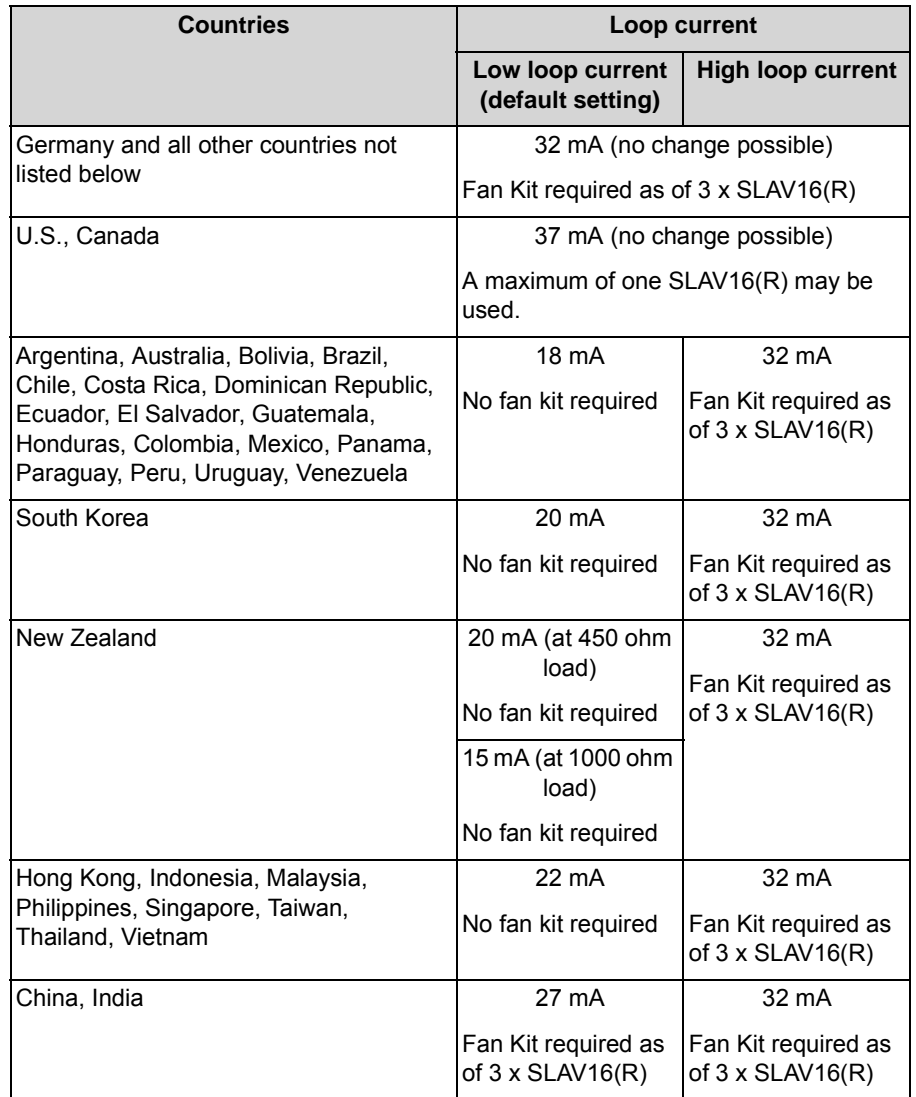

*INFO:* To avoid overloading the system-internal power supply, the secondary power requirements for each system configuration must be verified (see *[How to Check if the Power Output of a](#page-501-0)  [Power Supply is Sufficient](#page-501-0)*).

#### **Main Features**

These boards support calling name identification presentation (CLIP).

The connection of external extensions via OPS (Off-Premises Station) signaling is prohibited.

#### *NOTICE:* Fire hazard due to surge voltage

In the case of line lengths exceeding 500 m and where the lines exit the building, the SLAV16 and SLAV16R boards must be protected by external lightning protection.

Lightning protection of this kind is known as additional primary protection. The additional primary protection is guaranteed by installing ÜSAGs (surge arresters, gas filled) in the main distribution frame, the patch panel or at the entry point of the pipe in the building. A gas-filled surge arrester with 230 V nominal voltage is switched to ground from each wire that is to be protected.

# **Figure**

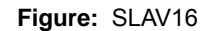

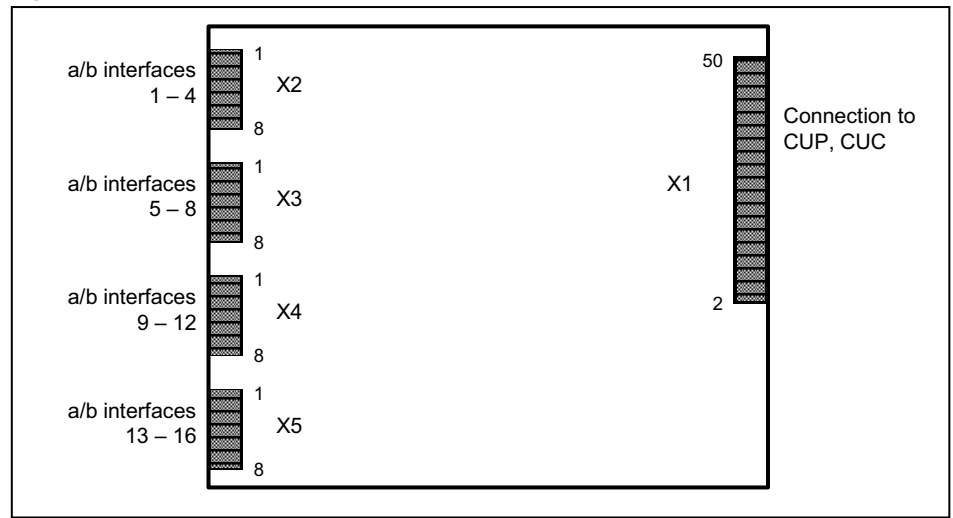

#### **Figure:** SLAV16R

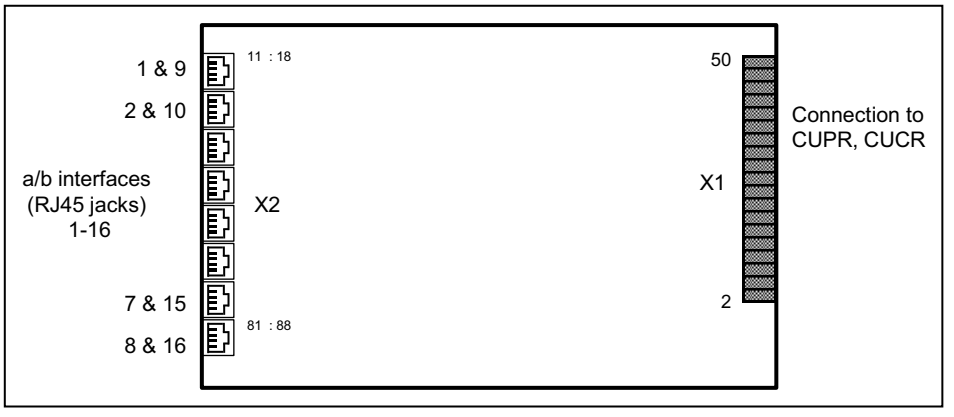

#### **Pin Assignments**

**Table:** SLAV16 - Pin Assignments

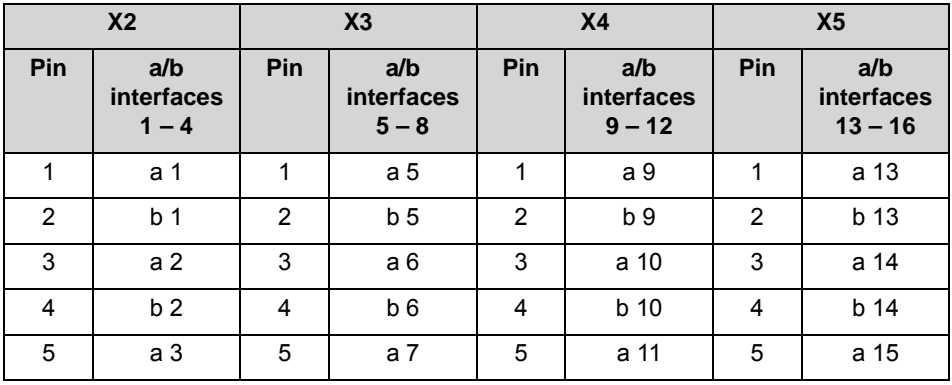

| X <sub>2</sub> |                              | X <sub>3</sub> |                              | X <sub>4</sub> |                               | X <sub>5</sub> |                                |
|----------------|------------------------------|----------------|------------------------------|----------------|-------------------------------|----------------|--------------------------------|
| <b>Pin</b>     | a/b<br>interfaces<br>$1 - 4$ | Pin            | a/b<br>interfaces<br>$5 - 8$ | Pin            | a/b<br>interfaces<br>$9 - 12$ | Pin            | a/b<br>interfaces<br>$13 - 16$ |
| 6              | b <sub>3</sub>               | 6              | b 7                          | 6              | b 11                          | 6              | b 15                           |
|                | a 4                          |                | a 8                          |                | a 12                          |                | a 16                           |
| 8              | b <sub>4</sub>               | 8              | b <sub>8</sub>               | 8              | b 12                          | 8              | b 16                           |

**Table:** SLAV16R - Pin Assignments

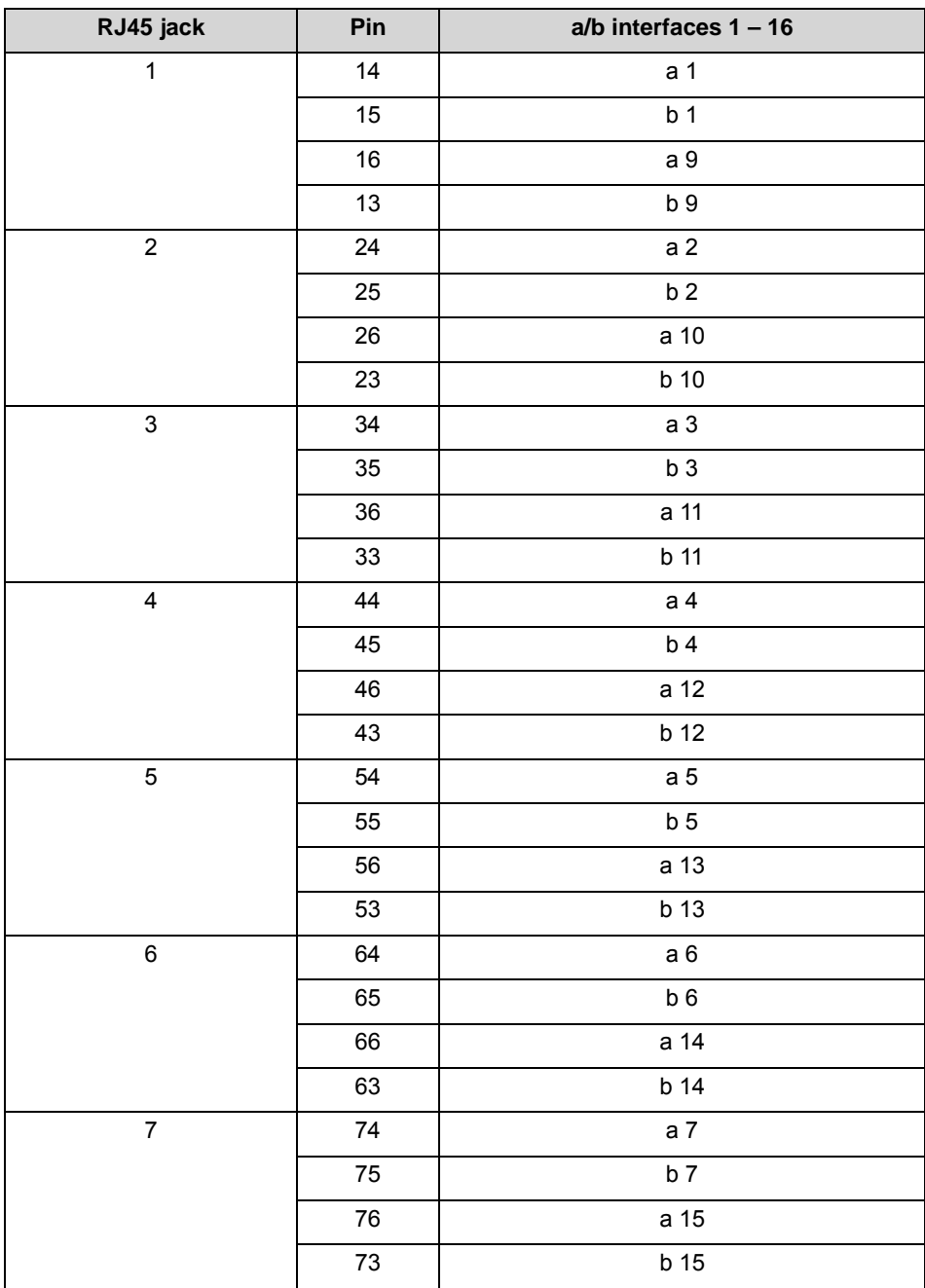

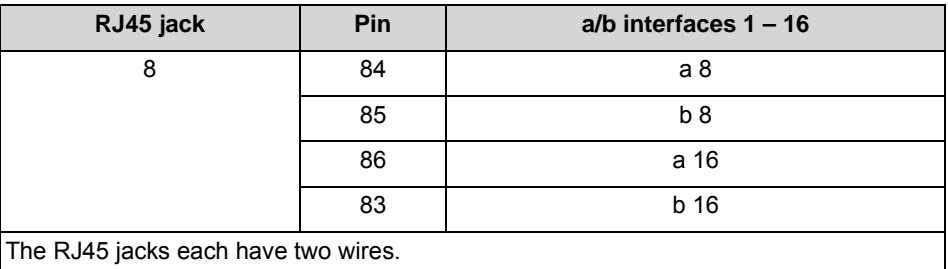

# **3.2.23.1 How to Install a Fan Kit in an OpenScape Business X5W**

The Fan Kit C39165-A7021-B310 provides cooling for the OpenScape Business X5W communication system when extensive system configurations with the SLAV16/SLAV16R or SLAD16 boards are present.

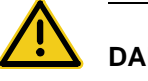

# **DANGER**

# **Risk of electric shock through contact with live wires**

Disconnect all power supply circuits of the OpenScape Business X5W communication system before opening the housing:

- **•** Disconnect the battery voltage, supply voltage and line voltage at any connected OpenScape Business Powerbox.
- **•** Disconnect the line cords of any connected battery pack or any connected batteries.
- **•** Disconnect the power plug of the communication system.

# *Step by Step*

- *1)* Disconnect all power supply circuits of the communication system.
- *2)* Make sure that the communication system is de-energized.
- *3)* Loosen the two fixing screws on the housing cover with a slotted screw driver. Hold the housing cover so that it does not fall.

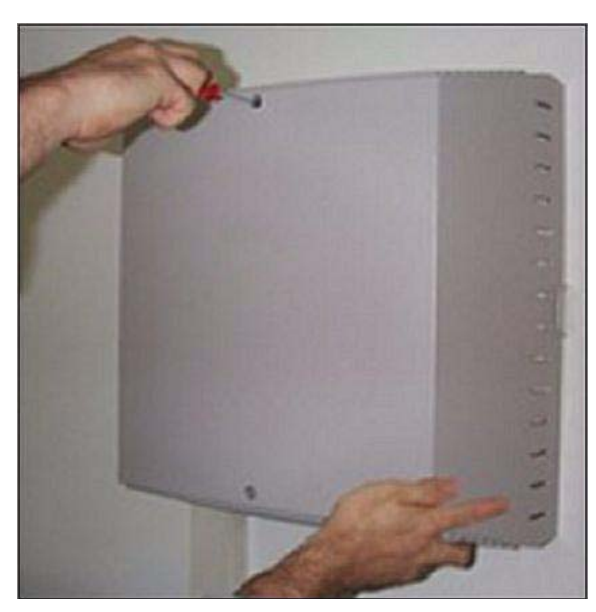

4) Remove the housing cover.

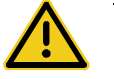

# **CAUTION**

# **Cuts caused by sharp edges on the shielding plate**

Make sure that you only touch the outside of the housing cover. The shielding plate on the inside of the housing cover may have sharp edges which can cause cuts.

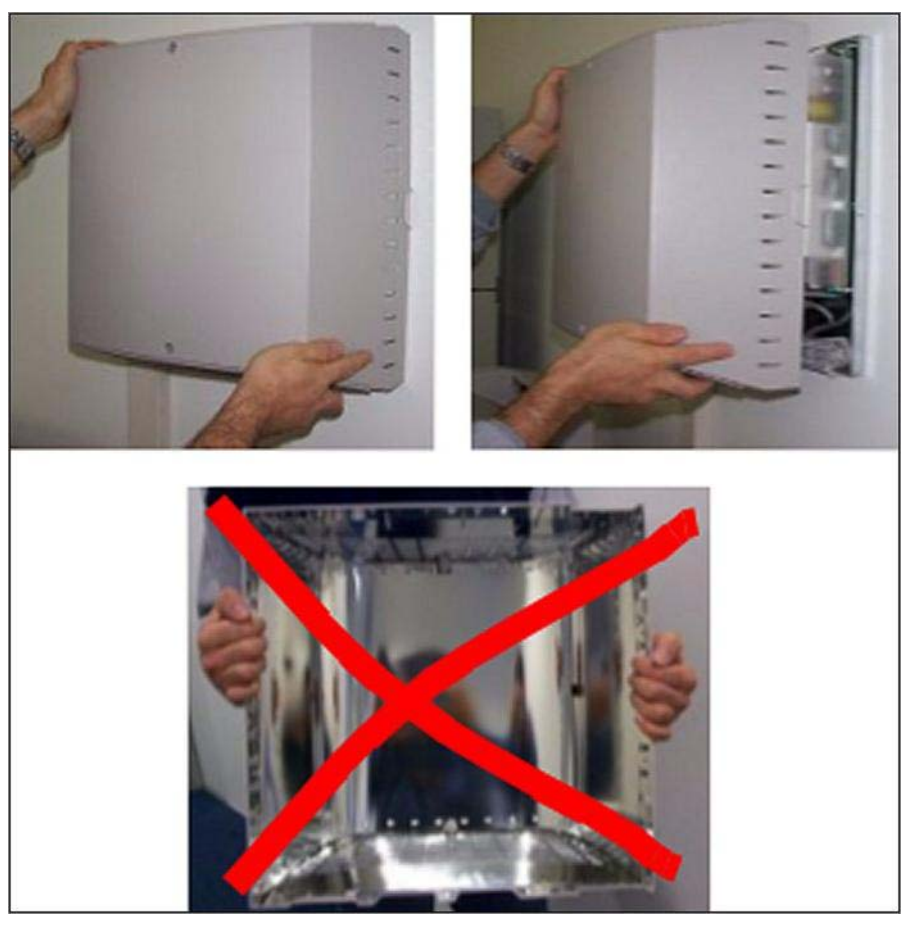

- *5)* Pull out the two enclosed cable ties from the fan kit.
- *6)* Lock the fan kit with the snap hooks to the bottom of the board frame. The arrows on the fan housing point into the system, i.e., the cold air must be blown into the system.

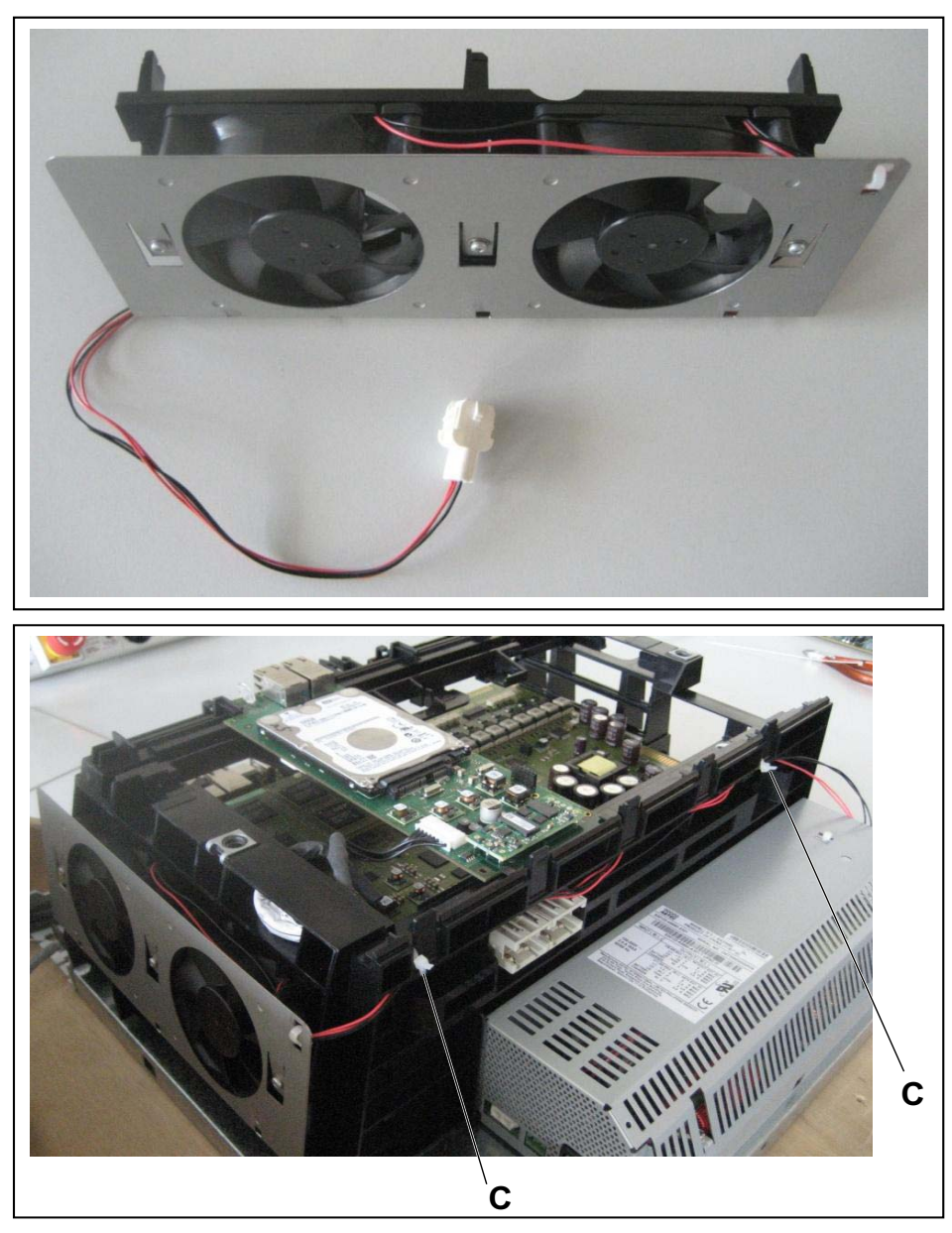

- *7)* Fix the fan power cable to the housing with the two cable ties (C) supplied.
- *8)* Connect the fan power cable to the open side of the UPSC-D power supply.
- *9)* **Only for migration of HiPath 3000**: If the UPSC-D power supply does not have a fan kit power connector (up to UPSC-D S30122-H5660-X300), you will also need a new power supply (as of UPSC-D S30122-K5660-X301).
- *10)* Put on the new housing cover. Make sure that the two recesses in the housing cover are facing downward.
- *11)* Secure the housing cover with the two screws. Make sure that you only touch the outside of the housing cover. The shielding plate on the inside of the housing cover may have sharp edges which can cause cuts.

*12)* Place the OpenScape Business X5W communication system back into operation.

# **3.2.23.2 How to Install a Fan Kit in an OpenScape Business X5R**

The The Fan Kit C39117-A7003-B612 provides cooling for the OpenScape Business X5R communication system when extensive system configurations with the SLAV16/SLAV16R or SLAD16 boards are present.

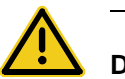

# **DANGER**

#### **Risk of electric shock through contact with live wires**

Disconnect all power supply circuits of the OpenScape Business X5R communication system before opening the housing:

- **•** Disconnect the battery voltage, supply voltage and line voltage at any connected OpenScape Business Powerbox.
- **•** Disconnect the line cords of any connected battery pack or any connected batteries.
- **•** Disconnect the power plug of the communication system.

### *Step by Step*

- *1)* Disconnect all power supply circuits of the communication system.
- *2)* Make sure that the communication system is de-energized.
- *3)* If the system is installed in a 19 "rack, remove the system from the 19" rack.
- *4)* Using a T20 Torx screwdriver, remove the screws and lift off the cover.
- *5)* Disconnect the fan power cable from the backplane. To do this, push the small white lever on the socket down and pull off the plug.
- *6)* Remove the two screws of the fan and pull out the old fan by sliding it upwards.
- *7)* Clamp the fan bracket laterally to the frame housing and secure the bracket with the supplied screw (A).

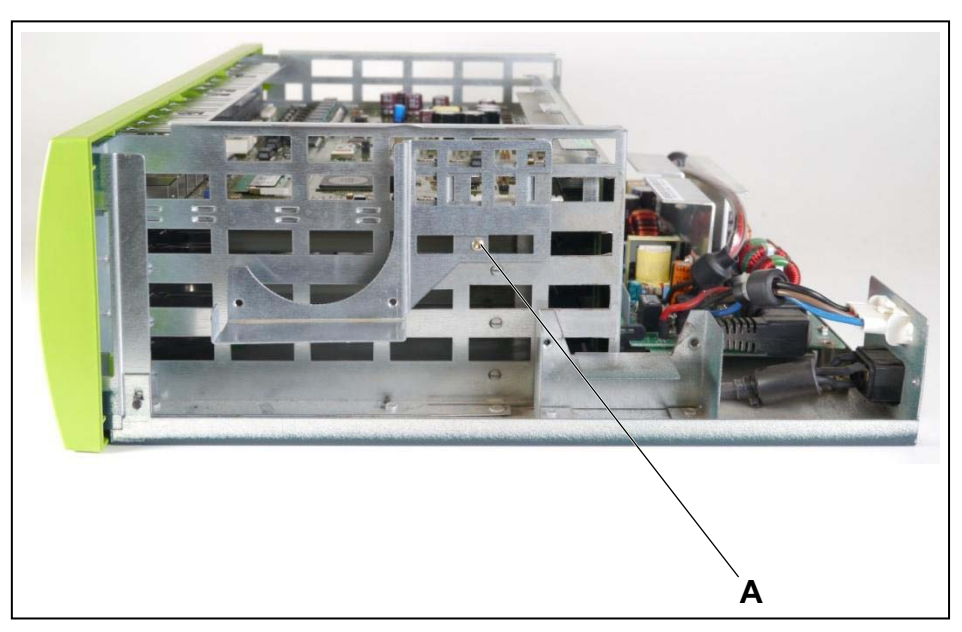

*8)* First, fix the fan power cable to the fans using the three supplied cable ties (B, C and D). If the fans are placed in the brackets before fixing the power cable, it is very difficult to insert the cable ties into the fan.

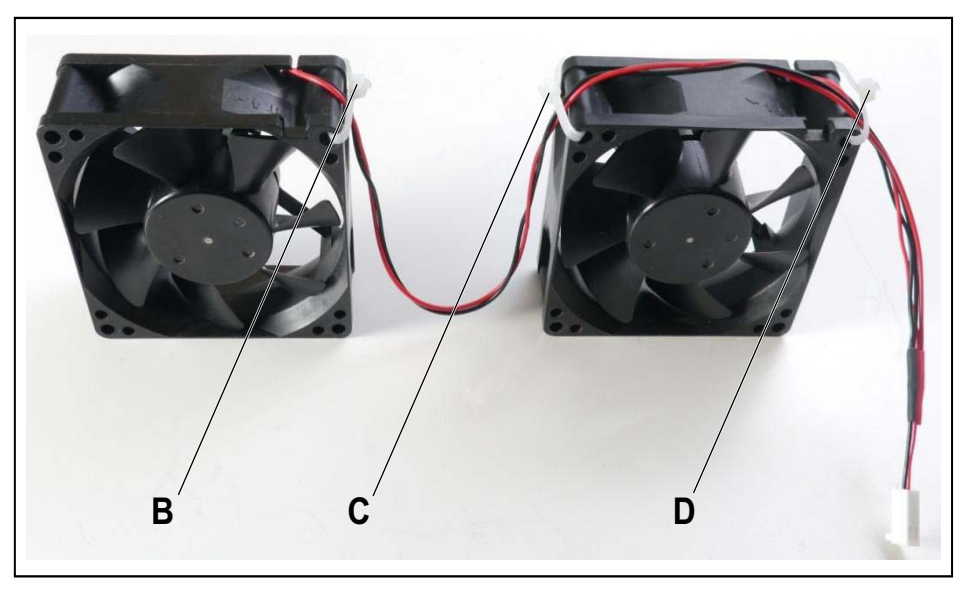

*9)* Insert the two new fans into the brackets provided for this purpose and fix the fans to the brackets with the supplied screws (E, F, G and H). Pay special attention to the correct air flow direction, which is indicated by arrows on the fan housing (the arrows point into the system, i.e., the cold air must be blown into the system).

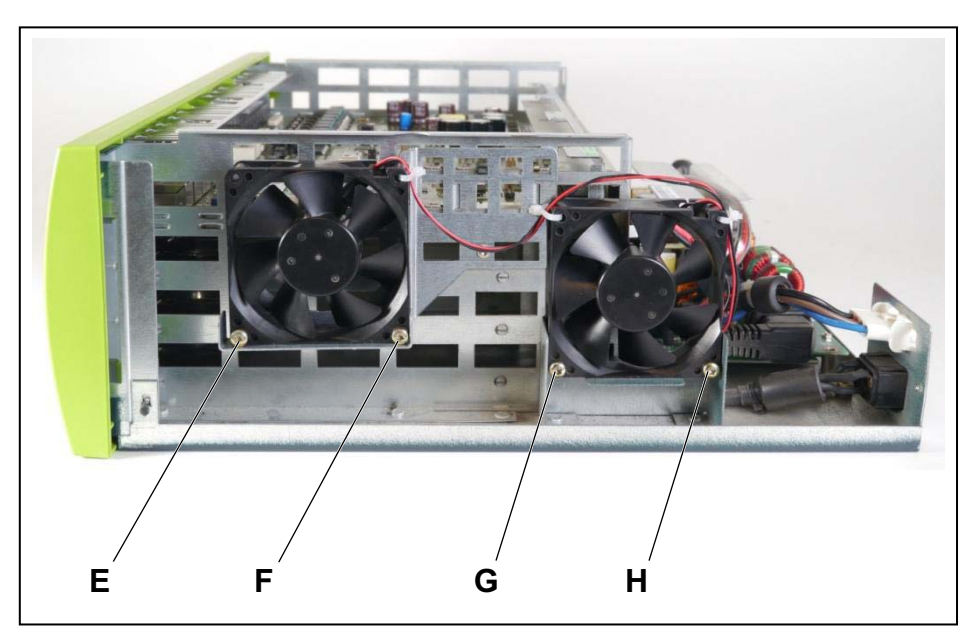

- *10)* Connect the new fan power cable to the backplane socket, where the old fan power cable was previously plugged.
- *11)* If the system was installed in a 19" rack, put the system back into the 19" rack.
- *12)* **Only when migrating from HiPath 3000**: The new housing cover C39165- A7027-B207 with additional air vents is required for the fan kit.
- *13)* Screw on the housing cover again.
- 14) Put the communication system into operation (see the section "Initial" Installation of OpenScape Business X3/X5/X8" in the OpenScape Business Administrator Documentation).

# **3.2.24 Not for U.S.: SLC16N**

The SLC16N (Subscriber Line Module Cordless New) board provides 16 U<sub>P0/E</sub> interfaces for connecting DECT base stations to the integrated cordless solution.

For information on the installation and connection of DECT base stations, see [Integrated Cordless Solution.](#page-441-0)

# **Board Variants and their Use**

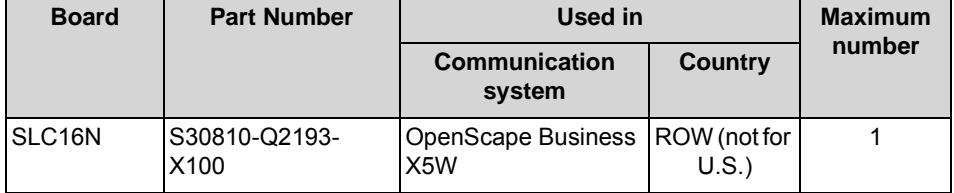

#### *NOTICE:* Fire hazard due to surge voltage

In the case of line lengths exceeding 500 m and where the lines exit the building, the SLC16N board must be protected by external lightning protection.

Lightning protection of this kind is known as additional primary protection. The additional primary protection is guaranteed by installing ÜSAGs (surge arresters, gas filled) in the main distribution frame, the patch panel or at the entry point of the pipe in the building. A gas-filled surge arrester with 230 V nominal voltage is switched to ground from each wire that is to be protected.

# **Figure**

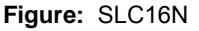

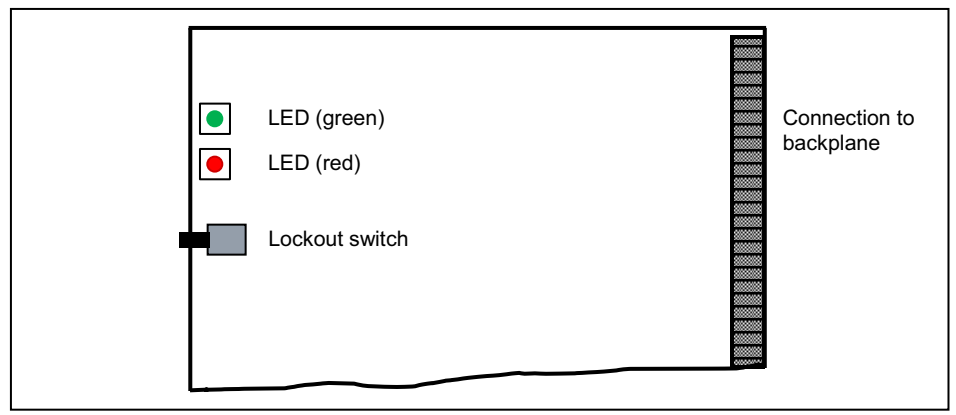

# **Lockout switch**

The board includes a lockout switch with the following functions:

- **•** Lockout switch not pressed = board is in normal operation (factory default)
- **•** Lockout switch pressed = board locked: all idle mobile phones are locked. Active mobile phones will be locked when the call ends.

Press the lockout switch before removing the SLC16N board. Wait until the green LED stops flashing. This precaution ensures that none of the mobile phones are active.

# **LEDs**

The board features two LEDs that indicate the operating states.

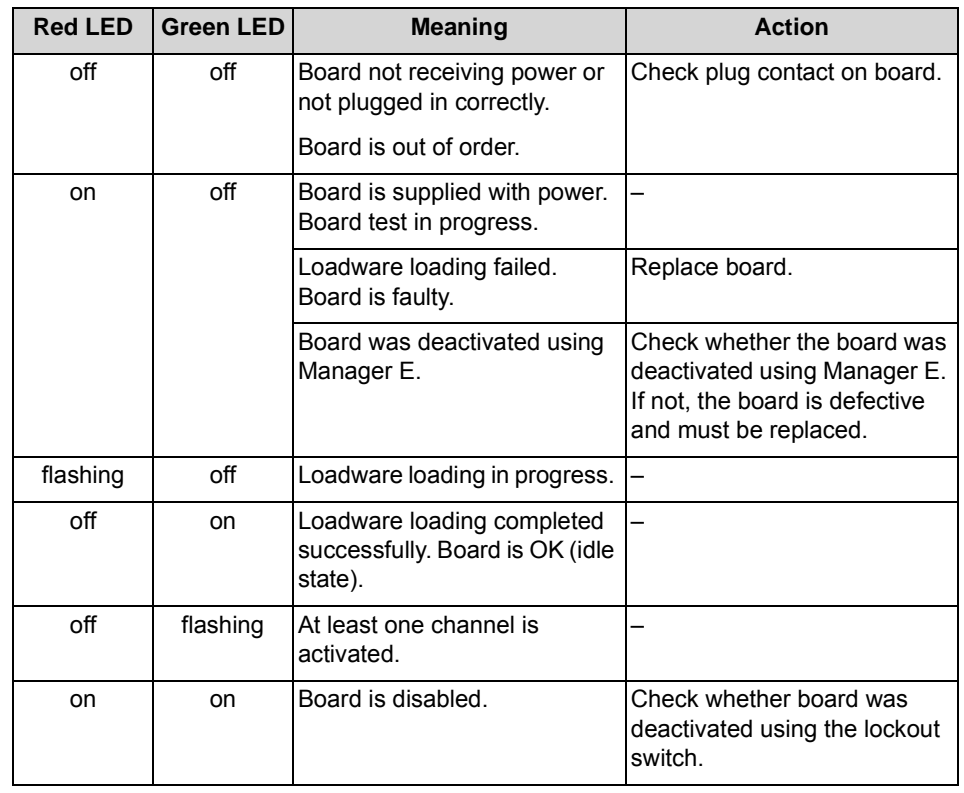

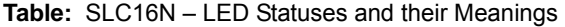

#### **Cable and Pin Assignments**

CABLUs are used for connecting the external main distribution frame MDFU-E or the external patch panel.

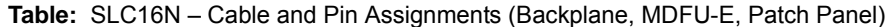

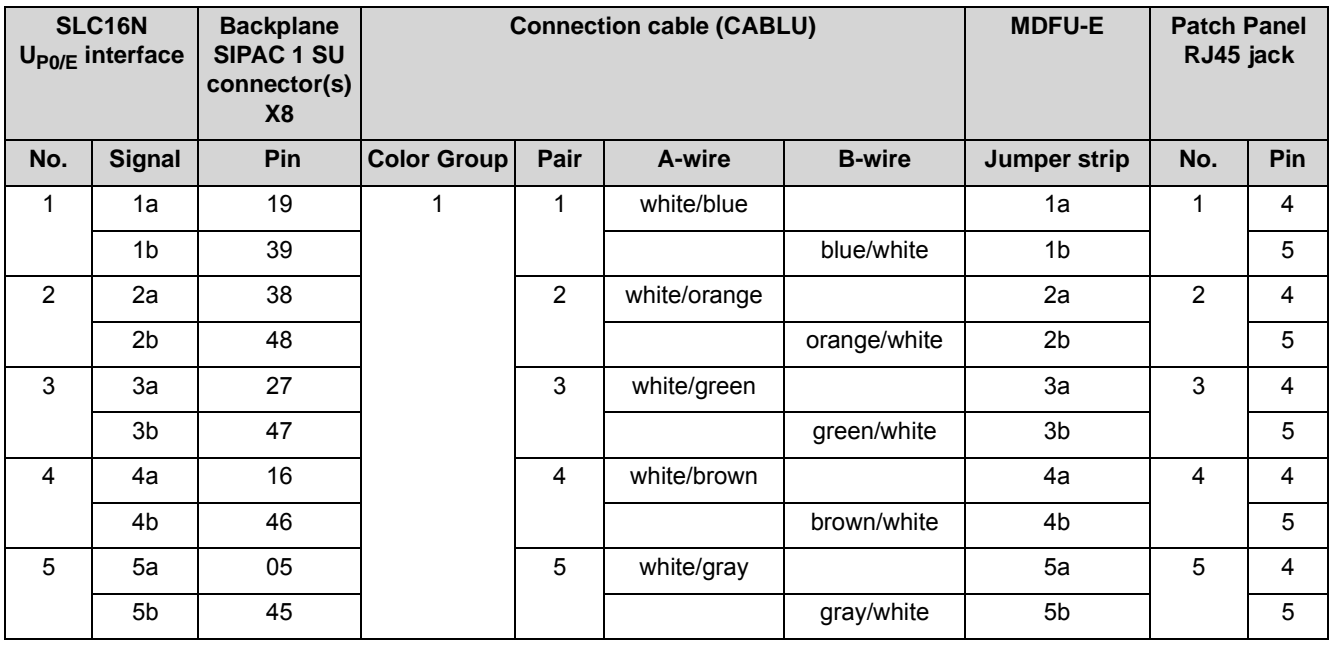

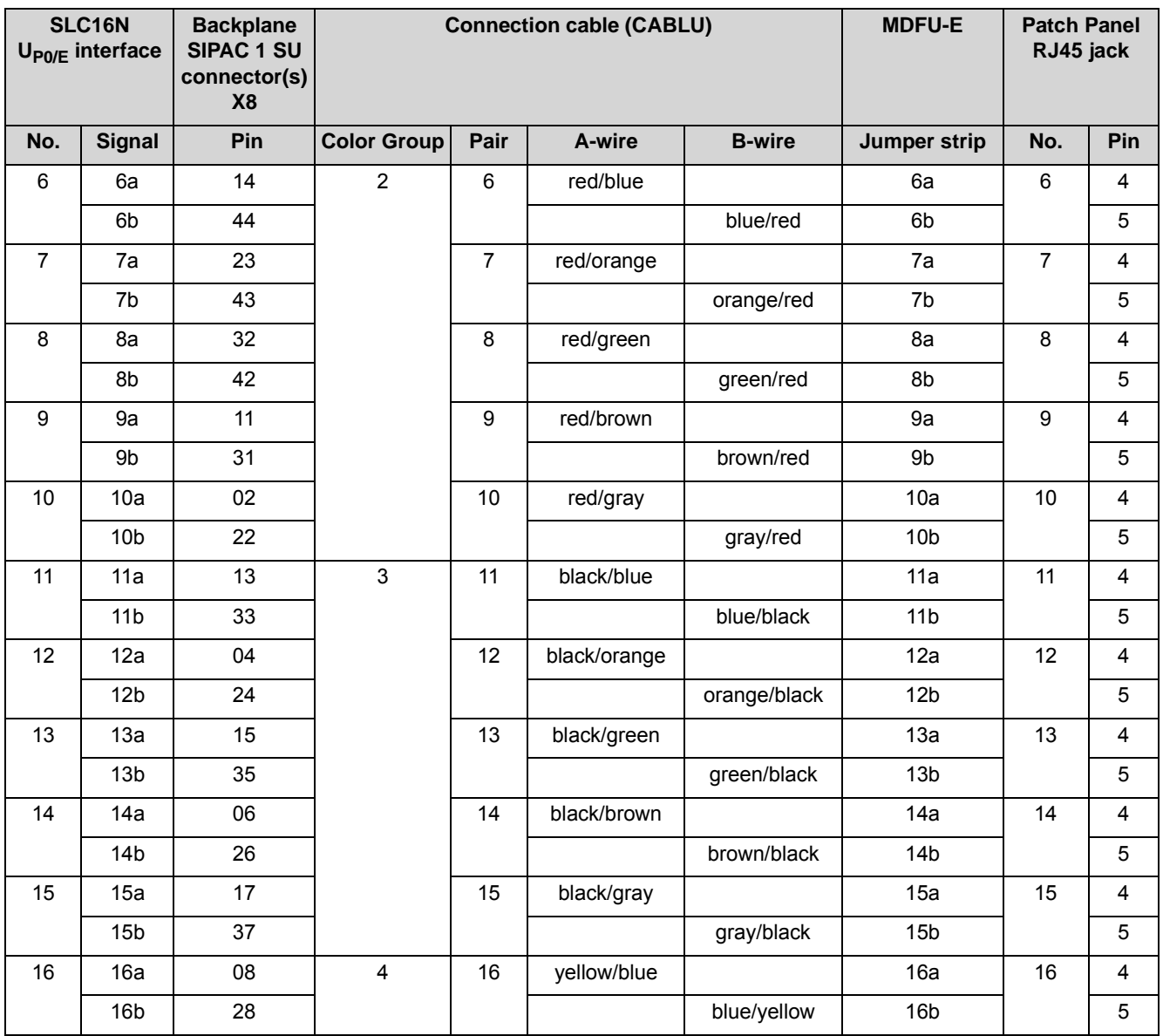

# **3.2.25 Not for U.S.: SLCN**

The SLCN (Subscriber Line Module Cordless New) board provides 16  $U_{PO/E}$ interfaces for connecting DECT base stations to the integrated cordless solution.

For information on the installation and connection of DECT base stations, see [Integrated Cordless Solution](#page-441-0).

#### **Board Variants and their Use**

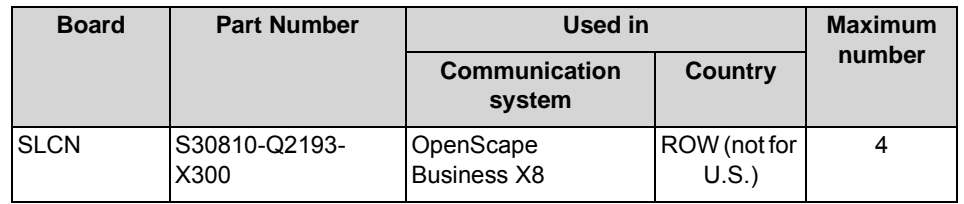

**INFO:** To guarantee uninterrupted operation of OpenScape Business X8, no more than two SLCN boards should be plugged into any of the PCM segments. For information on the distribution of PCM highways, see [Distribution of the PCM Highways in the](#page-384-0)  [Base Box](#page-384-0) and [Distribution of the PCM Highways in the Expansion](#page-386-0)  [Box.](#page-386-0)

One slot should be kept free between two SCLN boards to prevent overheating.

#### *NOTICE:* Fire hazard due to surge voltage

In the case of line lengths exceeding 500 m and where the lines exit the building, the SLCN board must be protected by external lightning protection.

Lightning protection of this kind is known as additional primary protection. The additional primary protection is guaranteed by installing ÜSAGs (surge arresters, gas filled) in the main distribution frame, the patch panel or at the entry point of the pipe in the building. A gas-filled surge arrester with 230 V nominal voltage is switched to ground from each wire that is to be protected.

#### **Front Panel**

**Figure:** SLCN – LEDs on the Front Panel

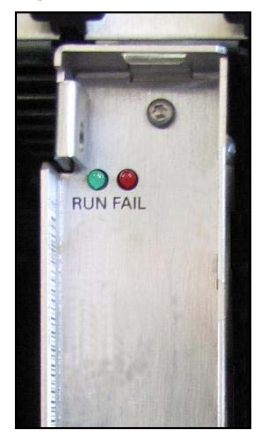

#### **LEDs**

The board features a front panel with two LEDs that indicate the operating states.

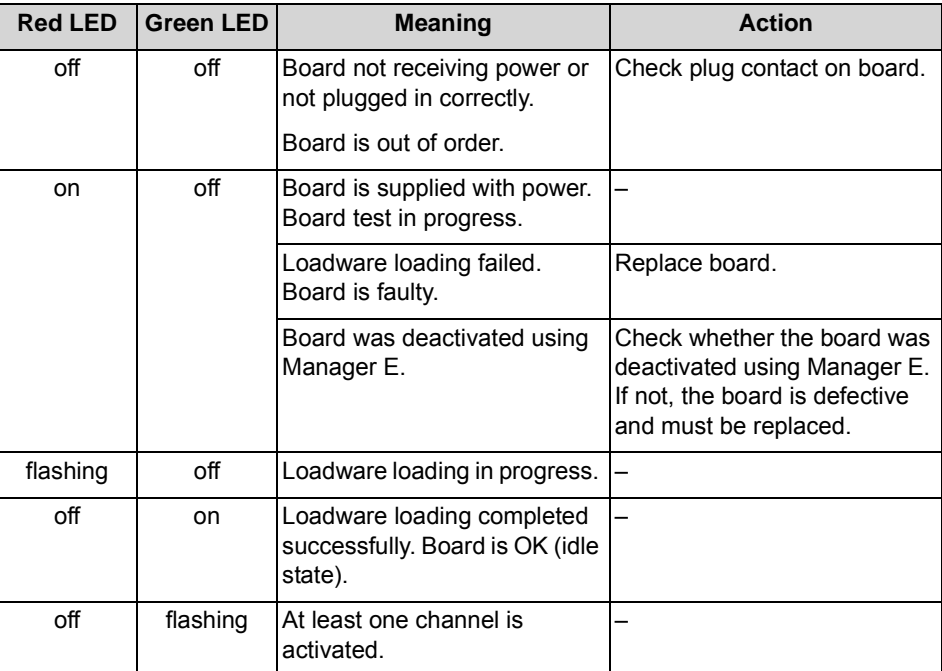

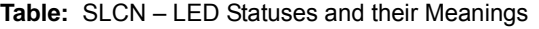

# **Cable and Pin Assignments**

There are several connection options for DECT base stations:

**•** SIVAPAC connectors are available on the backplane for connecting the external main distribution frame MDFU-E or the external patch panel using CABLUs (prefabricated cabling units). See [Table: SLCN – Cable and Pin](#page-173-0)  [Assignments \(SIVAPAC Connectors on the Backplane, MDFU-E, Patch](#page-173-0)  [Panel\)](#page-173-0)

**•** Connector panels with 24 RJ45 jacks for connecting DECT base stations directly. The connector panels are clipped onto the SIVAPAC connectors on the backplane. See [Table: SLCN – Pin Assignments \(Connector Panel with](#page-174-0)  [24 RJ45 Jacks\)](#page-174-0)

**Table:** SLCN – Cable and Pin Assignments (SIVAPAC Connectors on the Backplane, MDFU-E, Patch Panel)

<span id="page-173-0"></span>

|                         | <b>SLCN</b><br>$U_{P0/E}$ interface | <b>Backplane</b><br><b>SIVAPAC</b><br>connector | <b>Connection cable (CABLU)</b> |                  |              | <b>MDFU-E</b> | <b>Patch Panel</b><br>RJ45 jack |                         |                |
|-------------------------|-------------------------------------|-------------------------------------------------|---------------------------------|------------------|--------------|---------------|---------------------------------|-------------------------|----------------|
| No.                     | <b>Signal</b>                       | Pin                                             | <b>Color Group</b>              | Pair             | A-wire       | <b>B-wire</b> | <b>Splitting strip</b>          | No.                     | Pin            |
| 1                       | 1a                                  | $\mathbf{1}$                                    | 1                               | 1                | white/blue   |               | 1a                              | 1                       | 4              |
|                         | 1 <sub>b</sub>                      | 23                                              |                                 |                  |              | blue/white    | 1 <sub>b</sub>                  |                         | 5              |
| $\overline{2}$          | 2a                                  | 3                                               |                                 | $\overline{2}$   | white/orange |               | 2a                              | $\overline{2}$          | $\overline{4}$ |
|                         | 2 <sub>b</sub>                      | $\overline{4}$                                  |                                 |                  |              | orange/white  | 2 <sub>b</sub>                  |                         | 5              |
| 3                       | 3a                                  | 5                                               |                                 | 3                | white/green  |               | 3a                              | $\mathbf{3}$            | 4              |
|                         | 3 <sub>b</sub>                      | $\,6\,$                                         |                                 |                  |              | green/white   | 3b                              |                         | 5              |
| $\overline{\mathbf{4}}$ | 4a                                  | $\overline{7}$                                  |                                 | $\overline{4}$   | white/brown  |               | 4a                              | $\overline{\mathbf{4}}$ | 4              |
|                         | 4b                                  | 8                                               |                                 |                  |              | brown/white   | 4b                              |                         | 5              |
| 5                       | 5a                                  | $\boldsymbol{9}$                                |                                 | 5                | white/gray   |               | 5a                              | 5                       | 4              |
|                         | 5b                                  | 10                                              |                                 |                  |              | gray/white    | 5b                              |                         | 5              |
| 6                       | 6a                                  | 11                                              | $\overline{2}$                  | 6                | red/blue     |               | 6a                              | 6                       | 4              |
|                         | 6b                                  | 12                                              |                                 |                  |              | blue/red      | 6b                              |                         | 5              |
| $\overline{7}$          | 7a                                  | 13                                              |                                 | $\overline{7}$   | red/orange   |               | 7a                              | 7                       | 4              |
|                         | 7b                                  | 14                                              |                                 |                  |              | orange/red    | 7b                              |                         | 5              |
| 8                       | 8a                                  | 15                                              |                                 | 8                | red/green    |               | 8a                              | 8                       | 4              |
|                         | 8b                                  | 16                                              |                                 |                  |              | green/red     | 8b                              |                         | 5              |
| $\boldsymbol{9}$        | 9a                                  | 17                                              |                                 | $\boldsymbol{9}$ | red/brown    |               | 9a                              | 9                       | 4              |
|                         | 9b                                  | 18                                              |                                 |                  |              | brown/red     | 9b                              |                         | 5              |
| 10                      | 10a                                 | 19                                              |                                 | 10               | red/gray     |               | 10a                             | 10                      | 4              |
|                         | 10 <sub>b</sub>                     | 20                                              |                                 |                  |              | gray/red      | 10 <sub>b</sub>                 |                         | 5              |

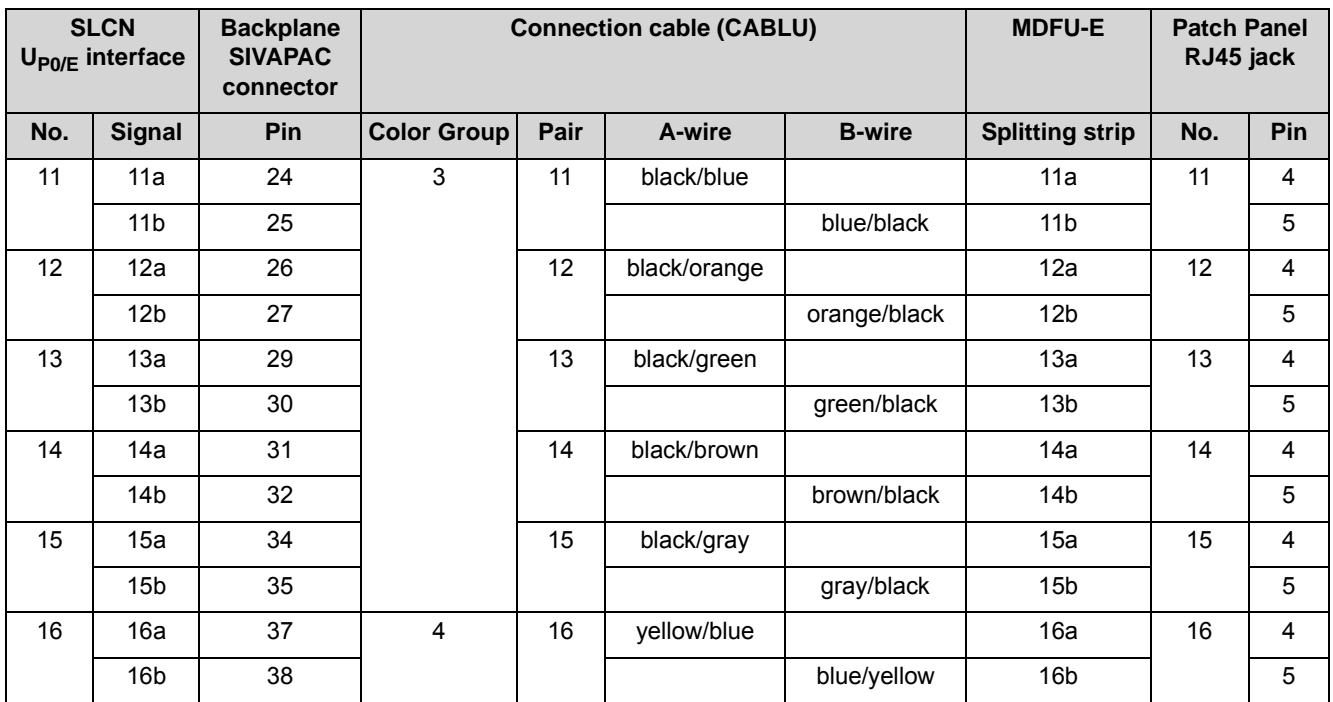

**Table:** SLCN – Pin Assignments (Connector Panel with 24 RJ45 Jacks)

<span id="page-174-0"></span>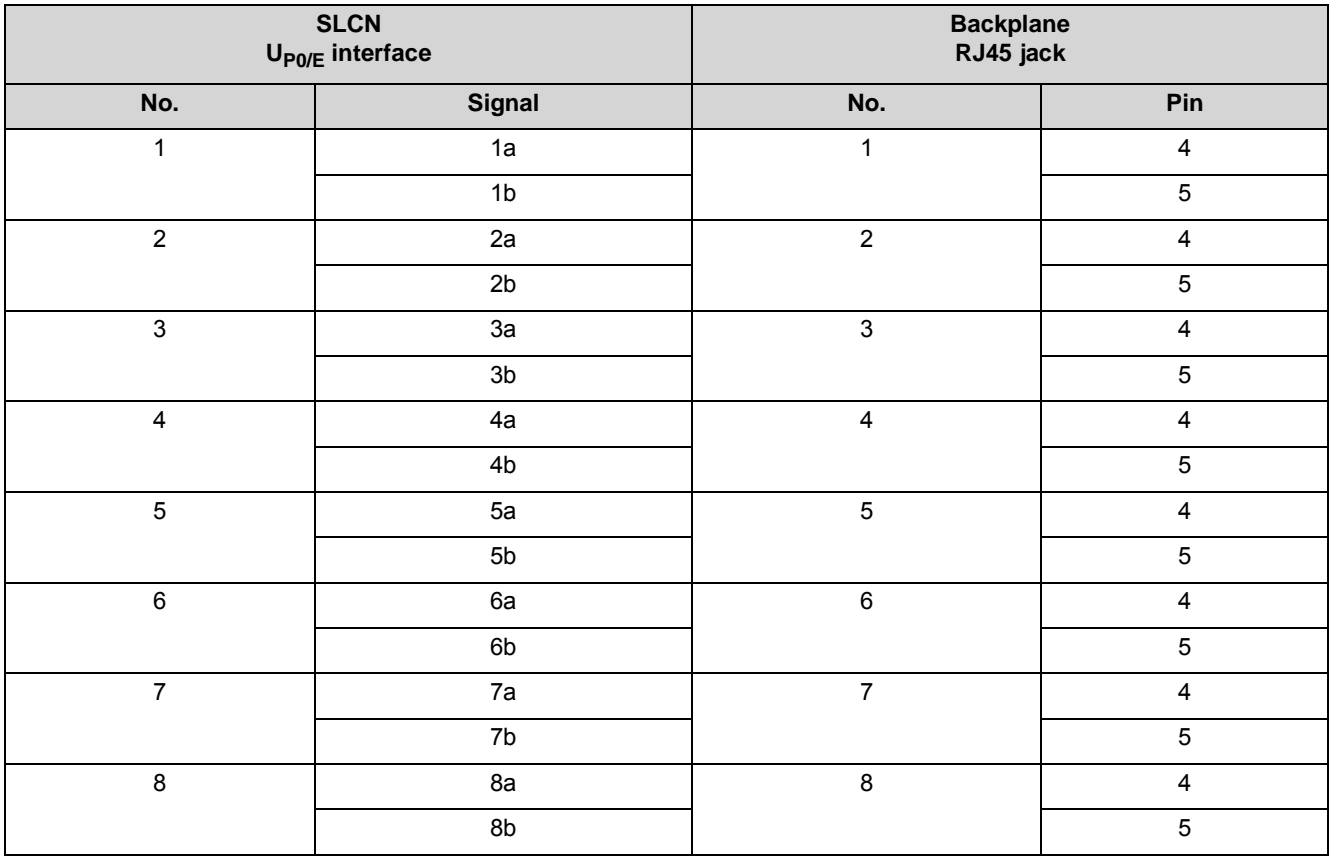

**Boards** Description of the Boards

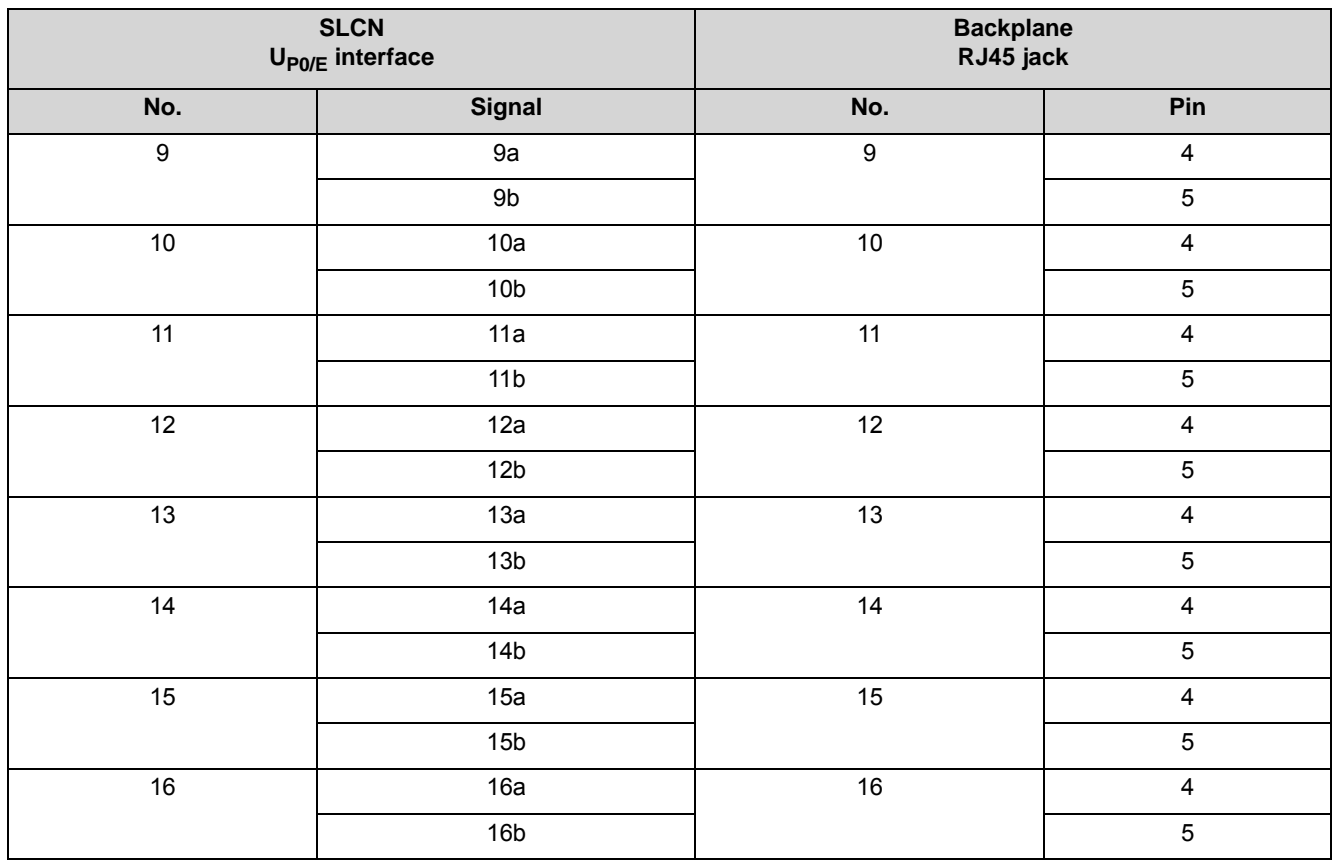

# **3.2.26 SLMAV8N, SLMAV24N**

The SLMAV8N and SLMAV24N (Subscriber Line Module Analog) boards provide eight (SLMAV8N) and 24 a/b interfaces (SLMAV24N) for connecting analog telephones and devices (fax, modem, etc.).

The SLMAV8N and SLMAV24N boards are compatible successor modules for the following boards, which will be discontinued:

- **•** SLMA (S30810-Q2191-C300)
- **•** SLMA8 (S30810-Q2191-C100)
- **•** SLMA2 (S30810-Q2246-X)

### **Board Variants and their Use**

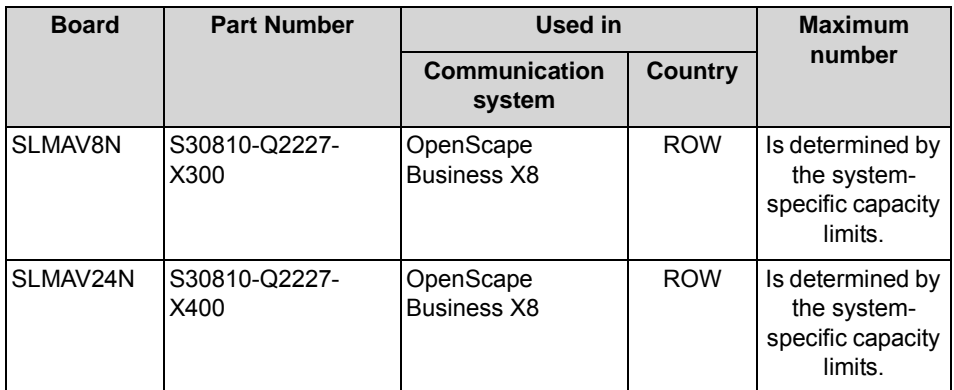

#### **Main Features**

These boards support calling name identification presentation (CLIP).

The SLMAV24N is that only board that supports the connection of external extensions (Off-Premises Stations, OPS).

> *NOTICE:* For U.S. only: The connection of external extensions via OPS (Off-Premises Station) signaling is not supported.

*NOTICE:* Fire hazard due to surge voltage

In the case of line lengths exceeding 500 m and where the lines exit the building, the SLMAV8N and SLMAV24N boards must be protected by external lightning protection.

Lightning protection of this kind is known as additional primary protection. The additional primary protection is guaranteed by installing ÜSAGs (surge arresters, gas filled) in the main distribution frame, the patch panel or at the entry point of the pipe in the building. A gas-filled surge arrester with 230 V nominal voltage is switched to ground from each wire that is to be protected.

The a/b interfaces of the boards supply a ring voltage of 71  $V_{\text{eff}}$ .

### **Front Panel**

To ensure sufficient shielding, the front panel of the boards must be provided with a shielding panel. For more detailed information on the procedure, see [How to](#page-389-0)  [Install Shielding Covers](#page-389-0).

#### **Figure:** SLMAV8N, SLMAV24N – LEDs on the Front Panel

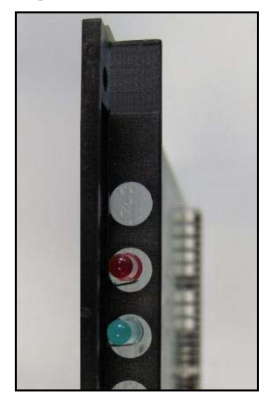

# **LEDs**

The boards feature a front panel with two LEDs that indicate the operating states. **Table:** SLMAV8N, SLMAV24N – LED Statuses and their Meanings

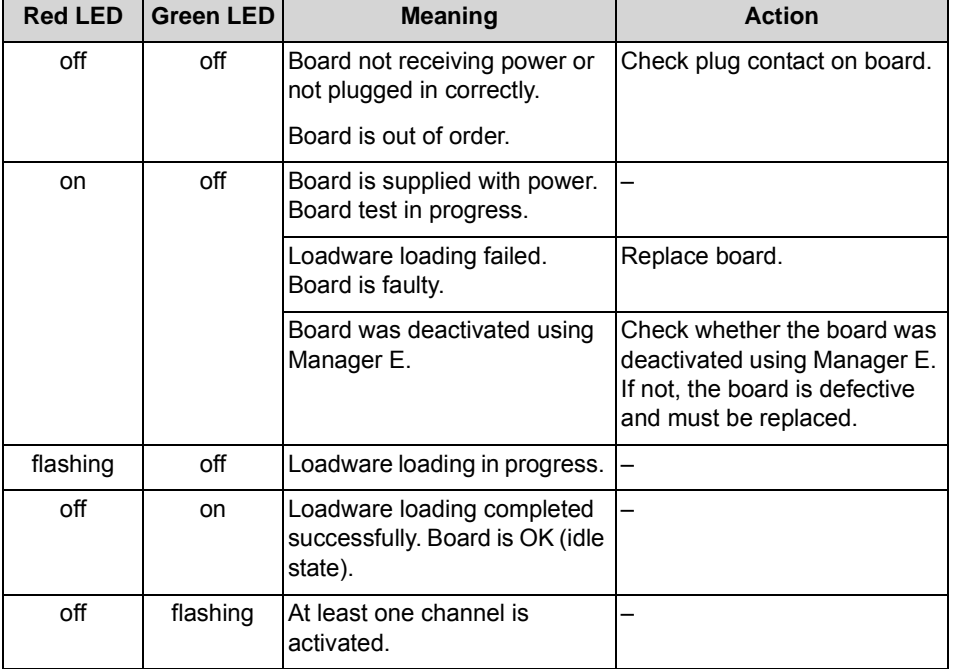

#### **Slots**

To ensure optimal ventilation of the base box, the SLMAV8N and SLMAV24N modules must not be placed in slot 7 directly to the right of the OCCL mainboard. Similarly, if possible, no SLMAV8N and SLMAV24N modules should be inserted in slot 5 immediately to the left of the OCCL mainboard.

#### **Cable and Pin Assignments**

There are several connection options for analog telephones and devices (fax, modem, etc.):

- **•** SIVAPAC connectors are available on the backplane for connecting the external main distribution frame MDFU-E or the external patch panel using CABLUs (prefabricated cabling units). See
	- **–** [Table: SLMAV8N Cable and Pin Assignments \(SIVAPAC Connectors on](#page-178-0)  [the Backplane, MDFU-E, Patch Panel\)](#page-178-0)
	- **–** [Table: SLMAV24N Cable and Pin Assignments \(SIVAPAC Connectors](#page-180-0)  [on the Backplane, MDFU-E, Patch Panel\)](#page-180-0)
- **•** Connector panels with CHAMP jacks for connecting the external main distribution frame MDFU-E or external patch panels using CABLUs. The connector panels are clipped onto the SIVAPAC connectors on the backplane. See
	- **–** [Table: SLMAV8N Cable and Pin Assignments \(Connector Panel with](#page-181-0)  [CHAMP Jack, MDFU-E, Patch Panel\)](#page-181-0)
	- **–** [Table: SLMAV24N Cable and Pin Assignments \(Connector Panel with](#page-183-0)  [CHAMP Jack, MDFU-E, Patch Panel\)](#page-183-0)
- **•** Connector panels with 24 RJ45 jacks for direct connection of analog telephones and devices (fax, modem, etc.). The connector panels are clipped onto the SIVAPAC connectors on the backplane. See
	- **–** [Table: SLMAV8N, SLMAV24N Pin Assignments \(Connector Panel with](#page-184-0)  [24 RJ45 Jacks\)](#page-184-0)

**Table:** SLMAV8N – Cable and Pin Assignments (SIVAPAC Connectors on the Backplane, MDFU-E, Patch Panel)

<span id="page-178-0"></span>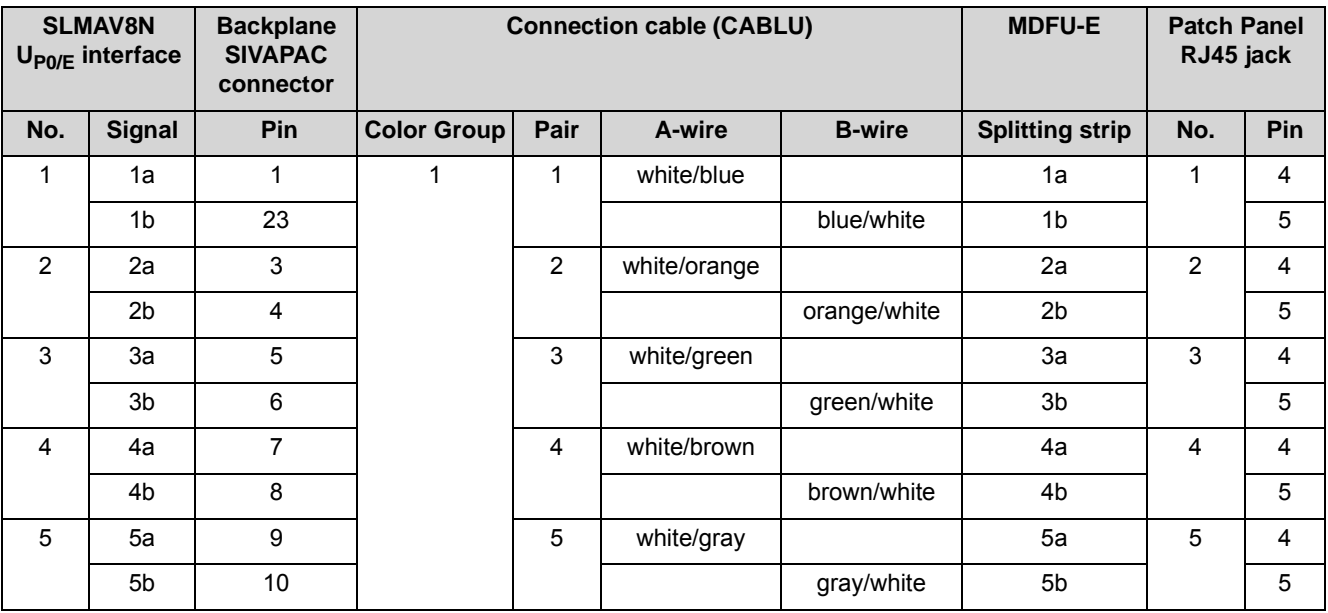

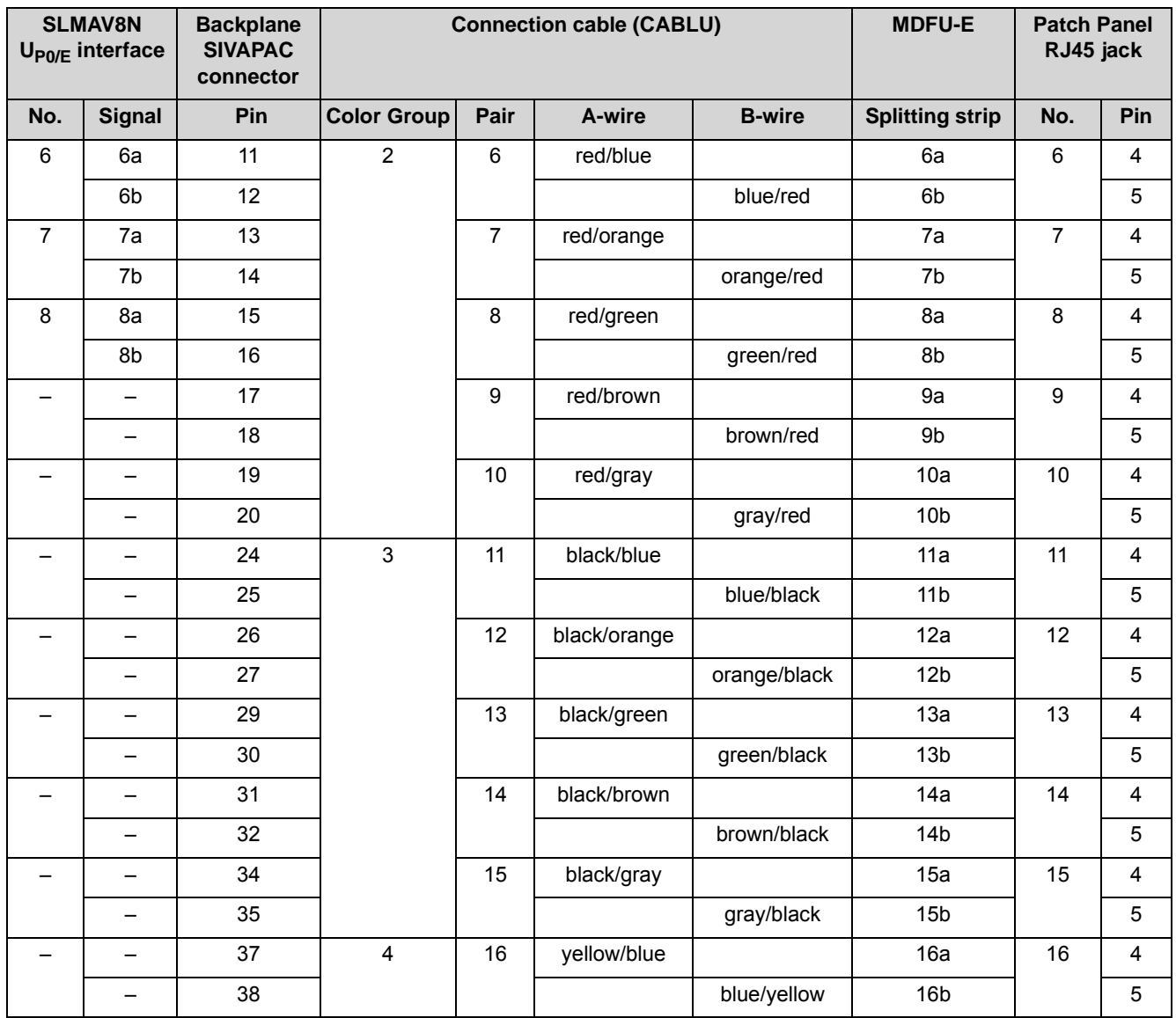
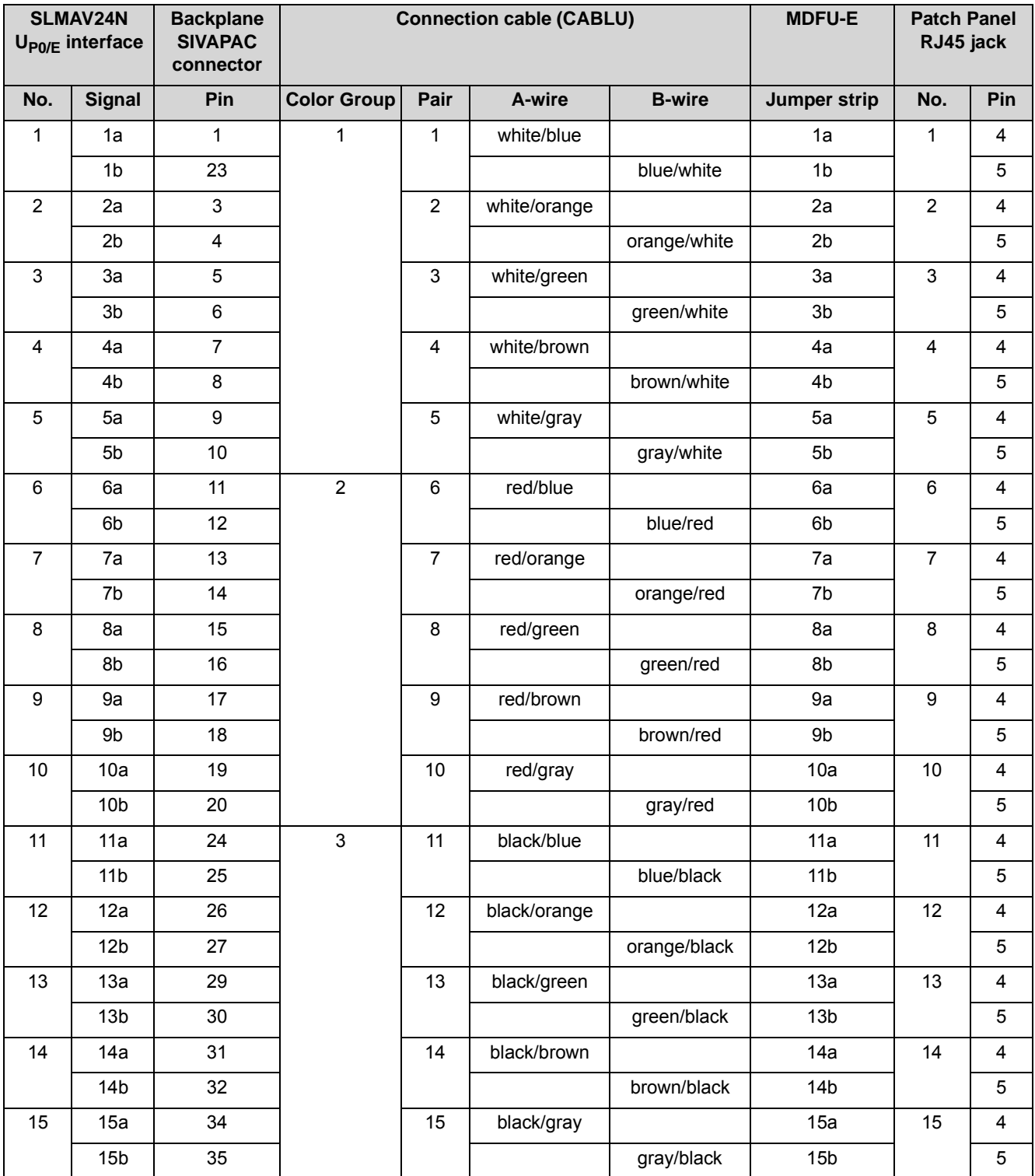

**Table:** SLMAV24N – Cable and Pin Assignments (SIVAPAC Connectors on the Backplane, MDFU-E, Patch Panel)

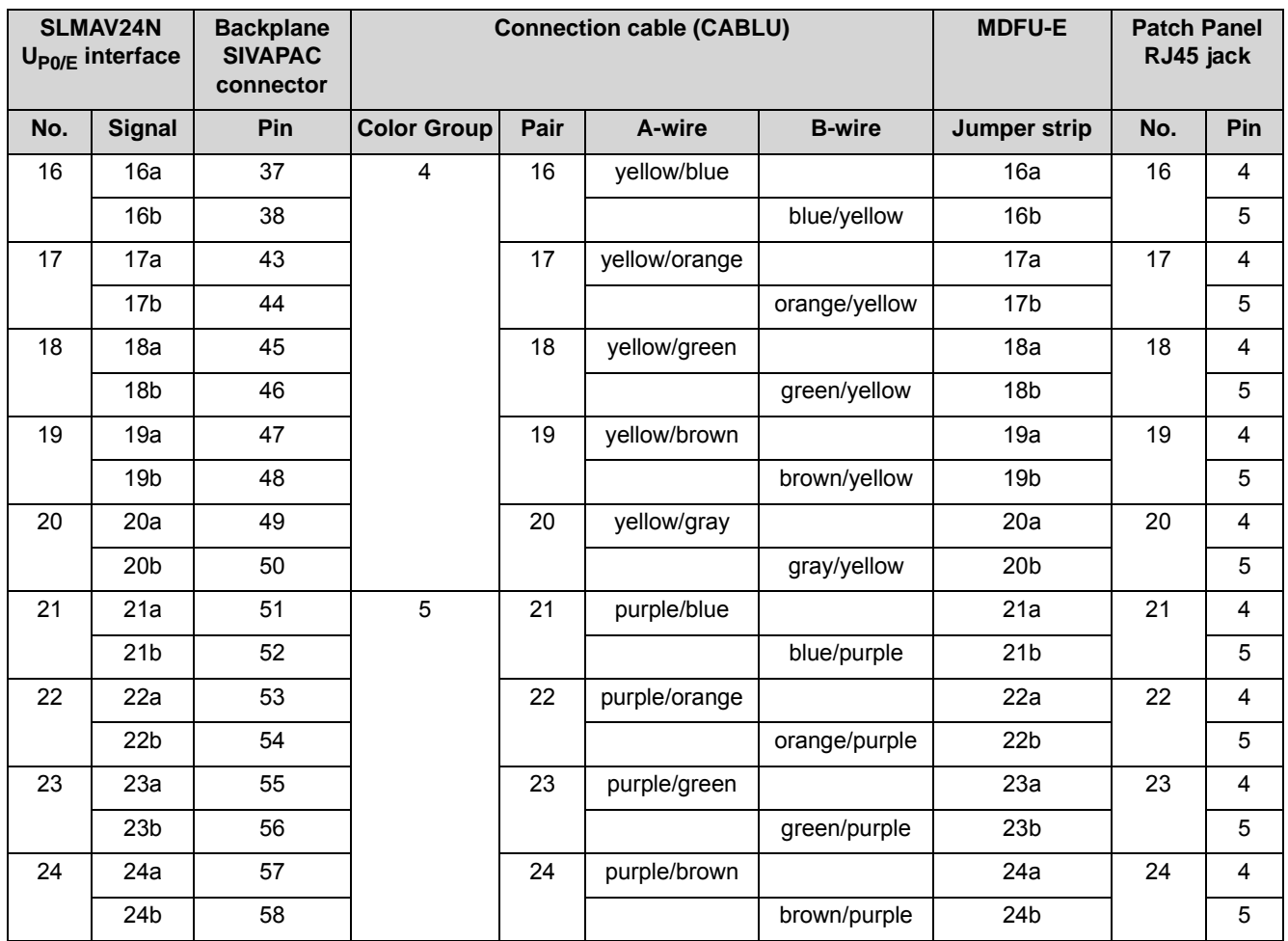

**Table:** SLMAV8N – Cable and Pin Assignments (Connector Panel with CHAMP Jack, MDFU-E, Patch Panel)

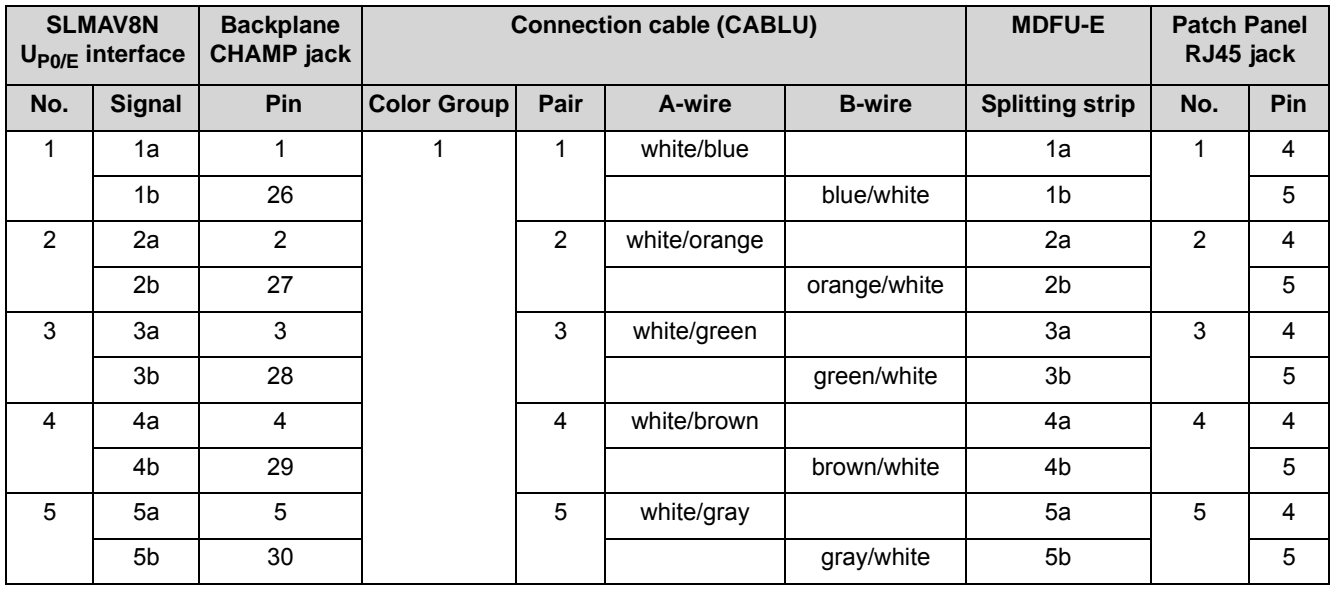

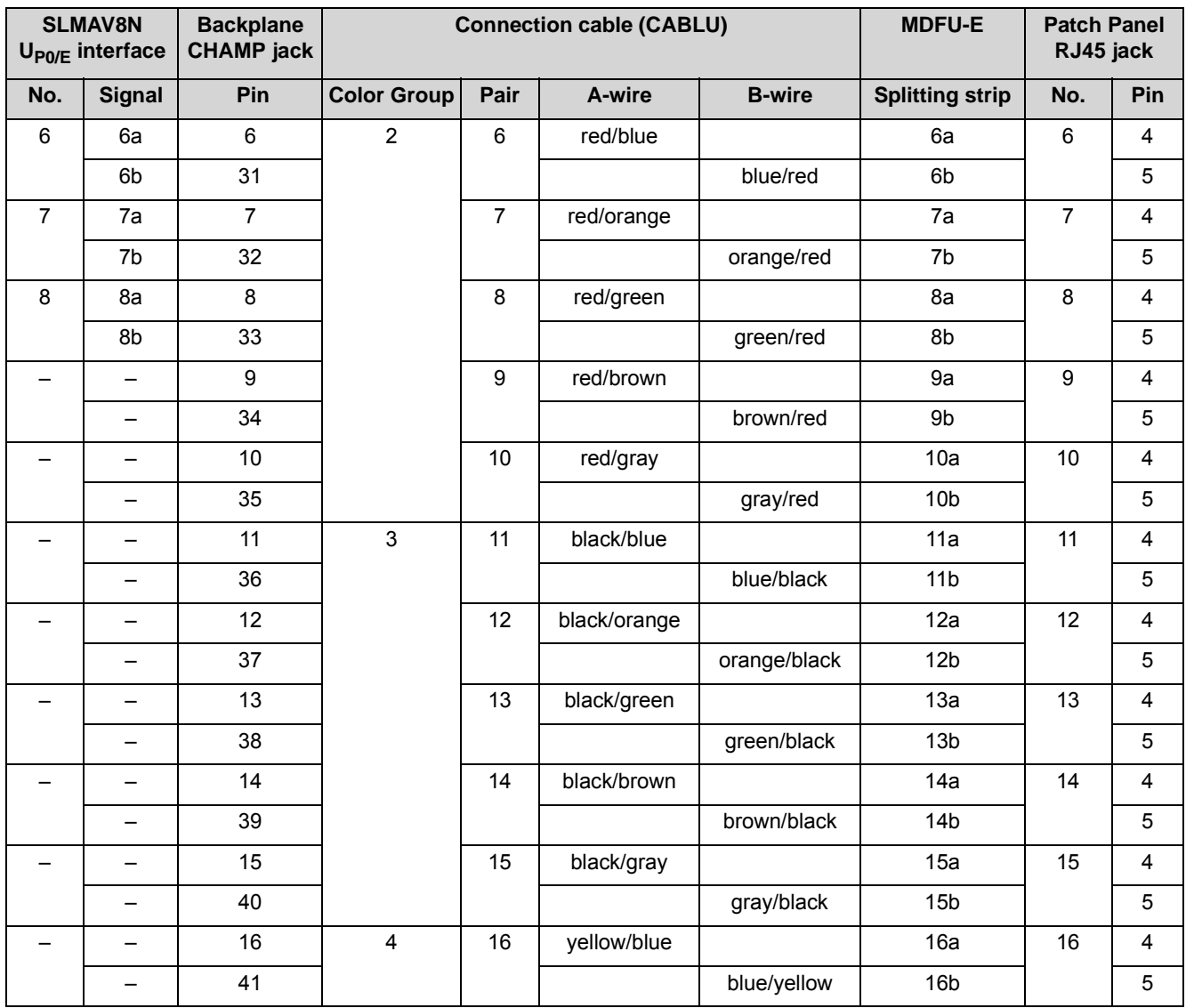

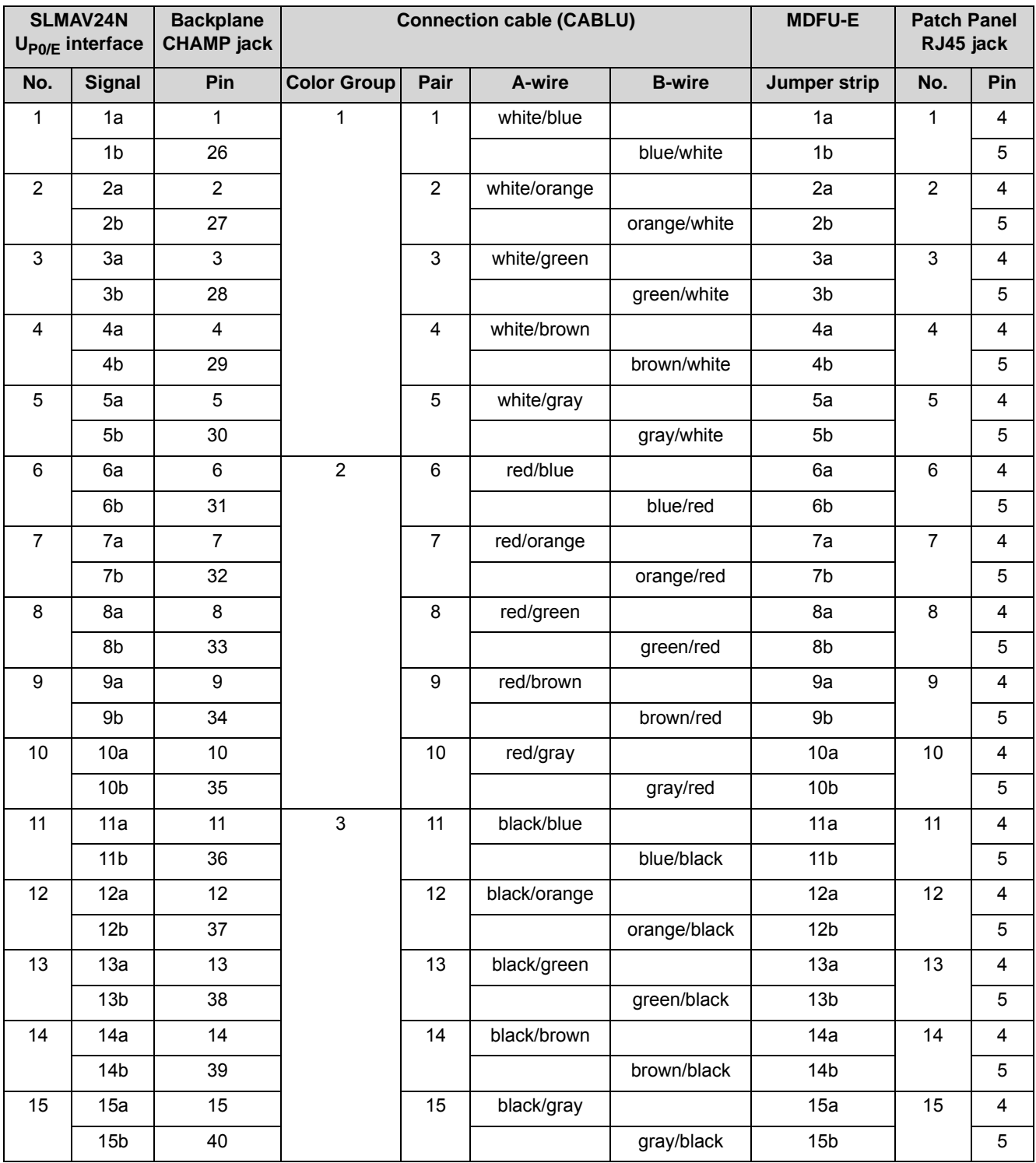

### **Table:** SLMAV24N – Cable and Pin Assignments (Connector Panel with CHAMP Jack, MDFU-E, Patch Panel)

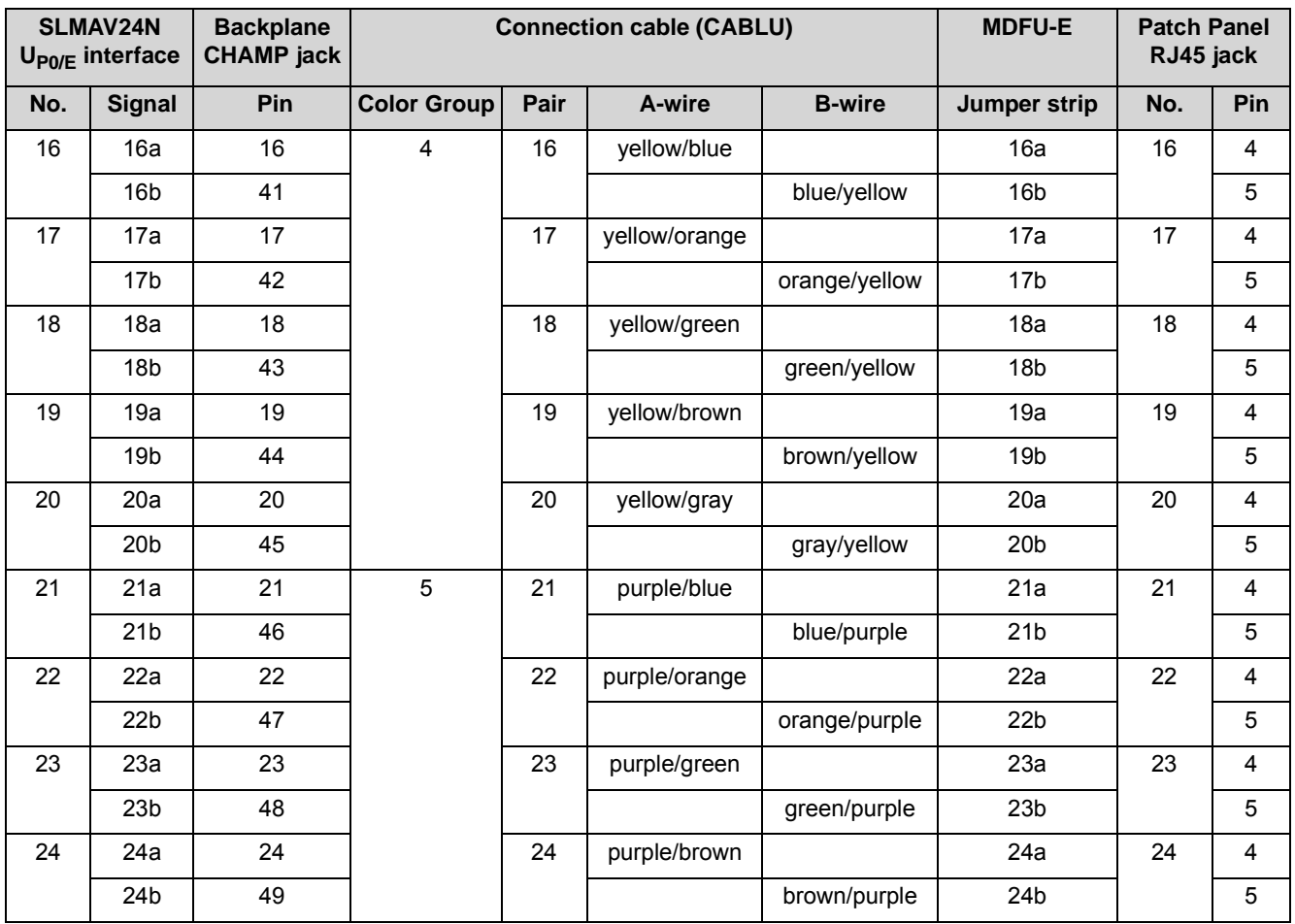

**Table:** SLMAV8N, SLMAV24N – Pin Assignments (Connector Panel with 24 RJ45 Jacks)

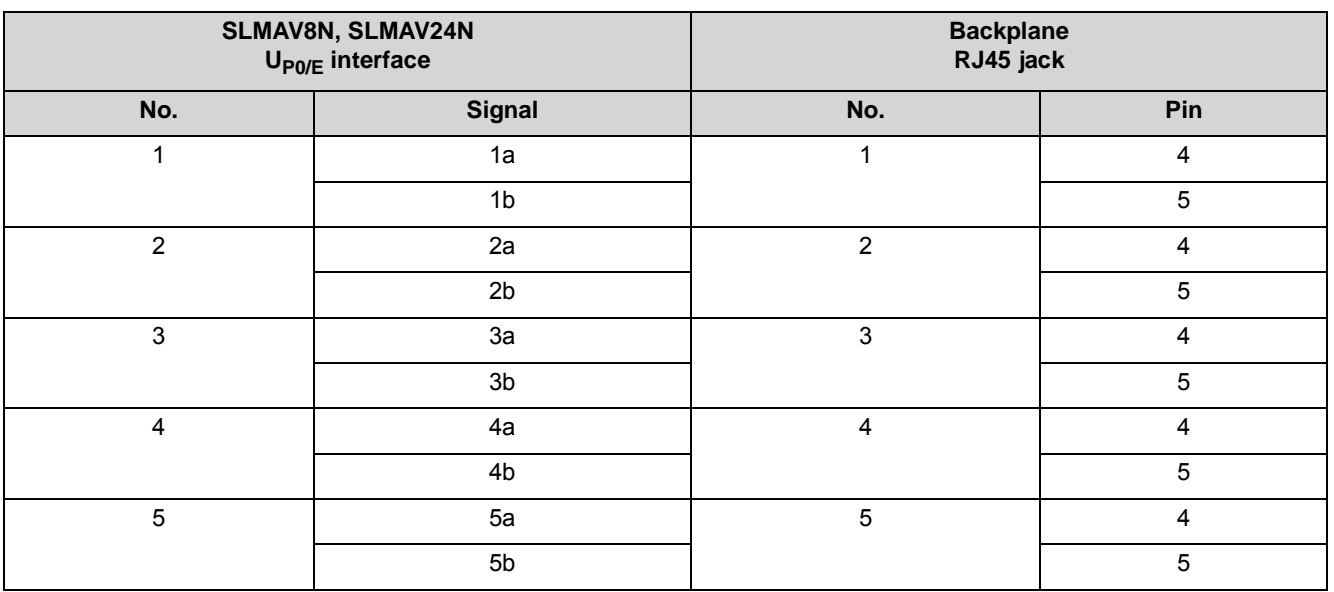

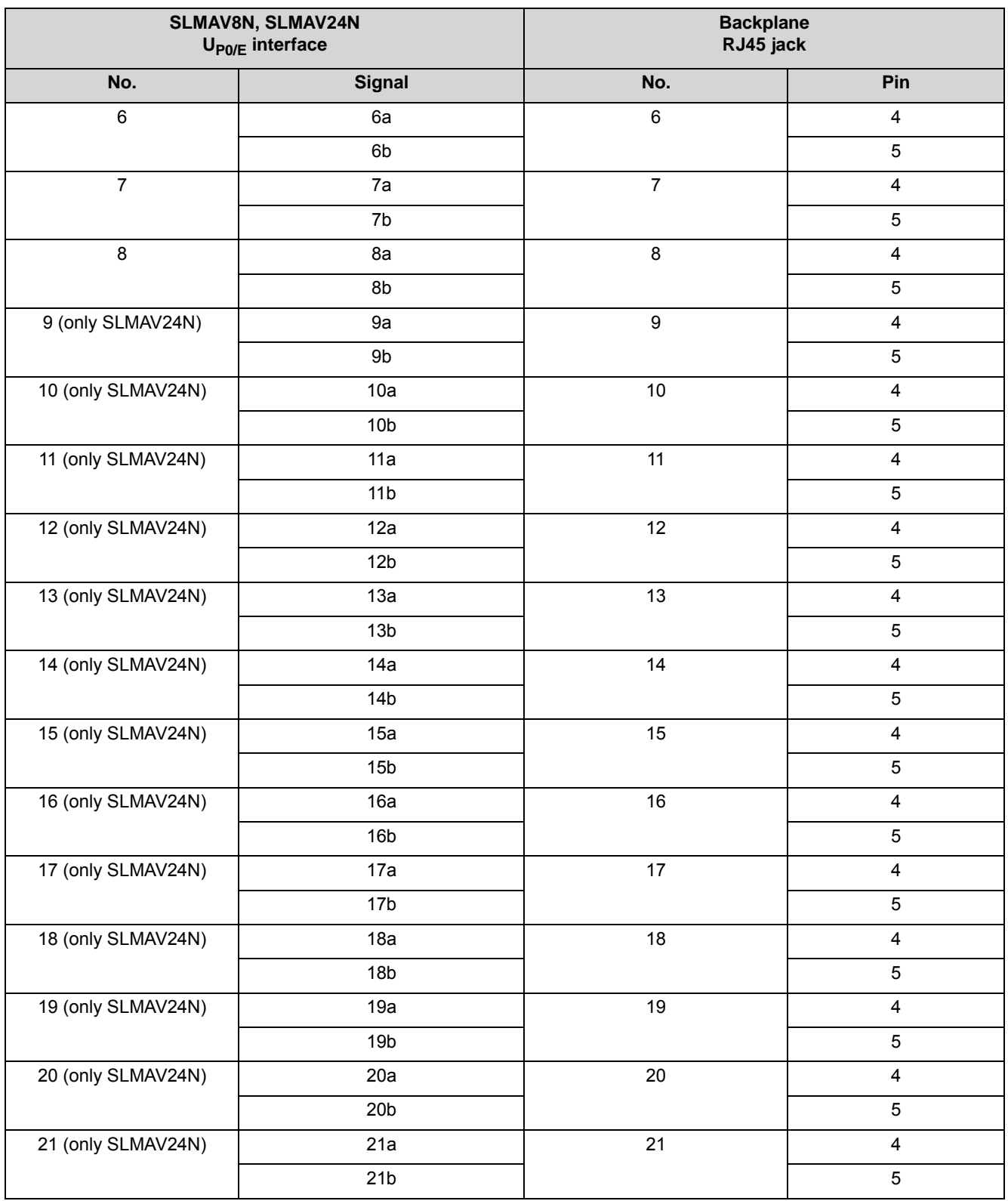

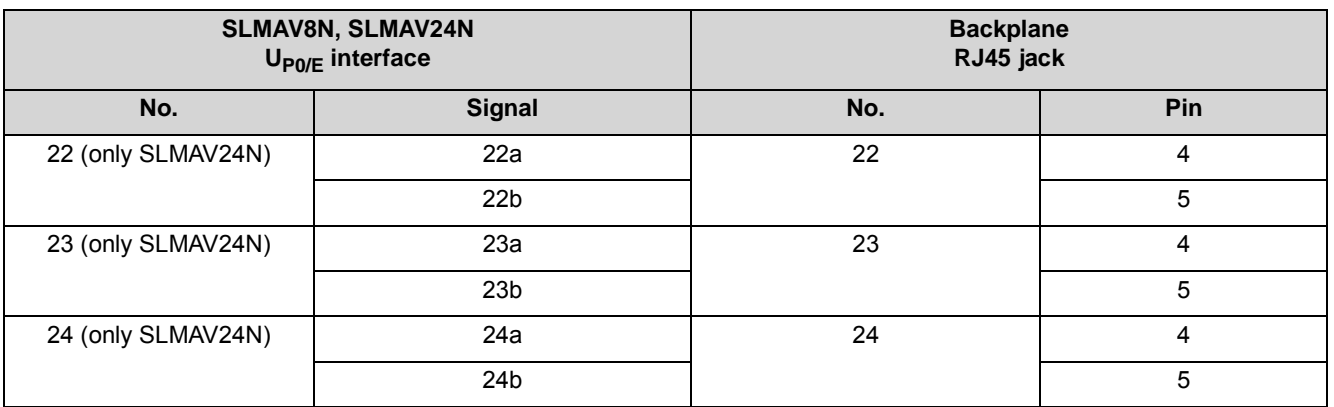

## **3.2.27 SLMO8N, SLMO24N**

The SLMO8N and SLMO24N (Subscriber Line Module Optiset) boards provide 8 (SLMO8N) and 24  $U_{PO/E}$  interfaces (SLMO24N) for the connection of  $U_{PO/E}$ phones (e.g., OpenStage T).

The SLMO8N and SLMO24N boards are compatible successor modules for the following boards, which will be discontinued:

- **•** SLMO8 (S30810-Q2168-X100)
- **•** SLMO2 (S30810-Q2168-X10)
- **•** SLMO24 (S30810-Q2901-X)

### **Board Variants and their Use**

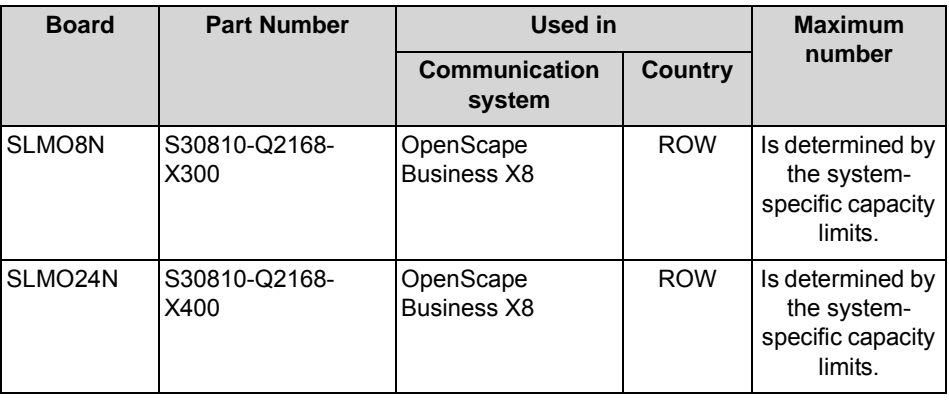

*NOTICE:* Fire hazard due to surge voltage

In the case of line lengths exceeding 500 m and where the lines exit the building, the SLMO8N and SLMO24N boards must be protected by external lightning protection.

Lightning protection of this kind is known as additional primary protection. The additional primary protection is guaranteed by installing ÜSAGs (surge arresters, gas filled) in the main

distribution frame, the patch panel or at the entry point of the pipe in the building. A gas-filled surge arrester with 230 V nominal voltage is switched to ground from each wire that is to be protected.

### **Front Panel**

To ensure sufficient shielding, the front panel of the boards must be provided with a shielding panel. For more detailed information on the procedure, see [How to](#page-389-0)  [Install Shielding Covers.](#page-389-0)

**Figure:** SLMO8N, SLMO24N – LEDs on the Front Panel

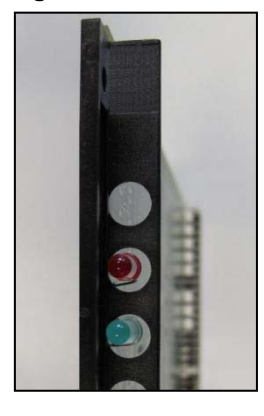

## **LEDs**

The boards feature a front panel with two LEDs that indicate the operating states.

**Table:** SLMO8N, SLMO24N – LED Statuses and their Meanings

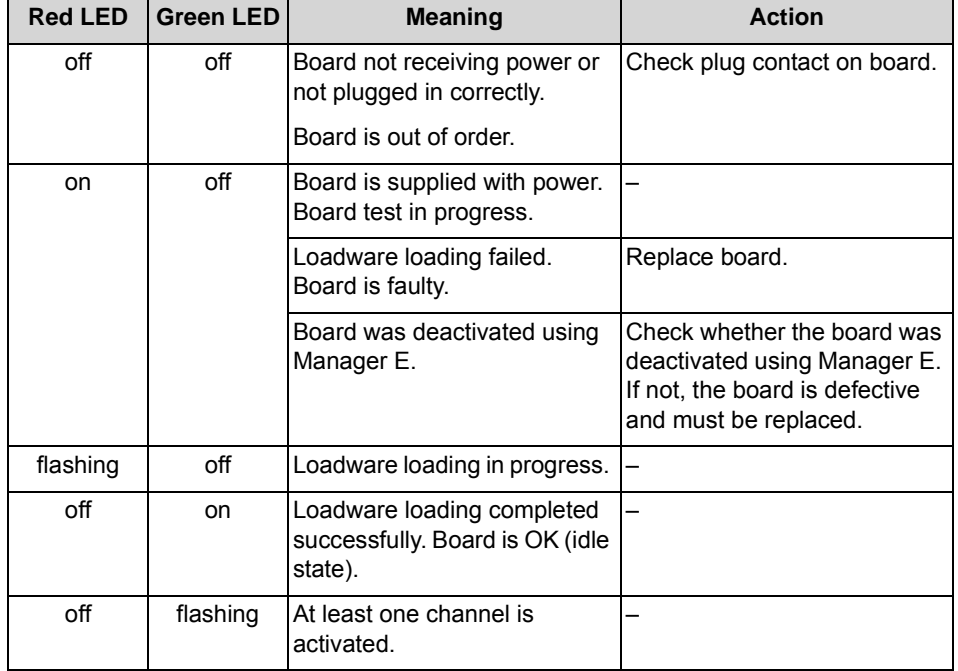

### **Cable and Pin Assignments**

There are several connection options for  $U_{P0/F}$  phones:

- **•** SIVAPAC connectors are available on the backplane for connecting the external main distribution frame MDFU-E or the external patch panel using CABLUs (prefabricated cabling units). See
	- **–** [Table: SLMO8N Cable and Pin Assignments \(SIVAPAC Connectors on](#page-188-0)  [the Backplane, MDFU-E, Patch Panel\)](#page-188-0)
	- **–** [Table: SLMO24N Cable and Pin Assignments \(SIVAPAC Connectors on](#page-190-0)  [the Backplane, MDFU-E, Patch Panel\)](#page-190-0)
- **•** Connector panels with CHAMP jacks for connecting the external main distribution frame MDFU-E or external patch panels using CABLUs. The connector panels are clipped onto the SIVAPAC connectors on the backplane. See
	- **–** [Table: SLMO8N Cable and Pin Assignments \(Connector Panel with](#page-191-0)  [CHAMP Jack, MDFU-E, Patch Panel\)](#page-191-0)
	- **–** [Table: SLMO24N Cable and Pin Assignments \(Connector Panel with](#page-193-0)  [CHAMP Jack, MDFU-E, Patch Panel\)](#page-193-0)
- Connector panels with 24 RJ45 jacks for connecting U<sub>P0/E</sub> phones directly. The connector panels are clipped onto the SIVAPAC connectors on the backplane. See
	- **–** [Table: SLMO8N, SLMO24N Pin Assignments \(Connector Panel with 24](#page-194-0)  [RJ45 Jacks\)](#page-194-0)

**Table:** SLMO8N – Cable and Pin Assignments (SIVAPAC Connectors on the Backplane, MDFU-E, Patch Panel)

<span id="page-188-0"></span>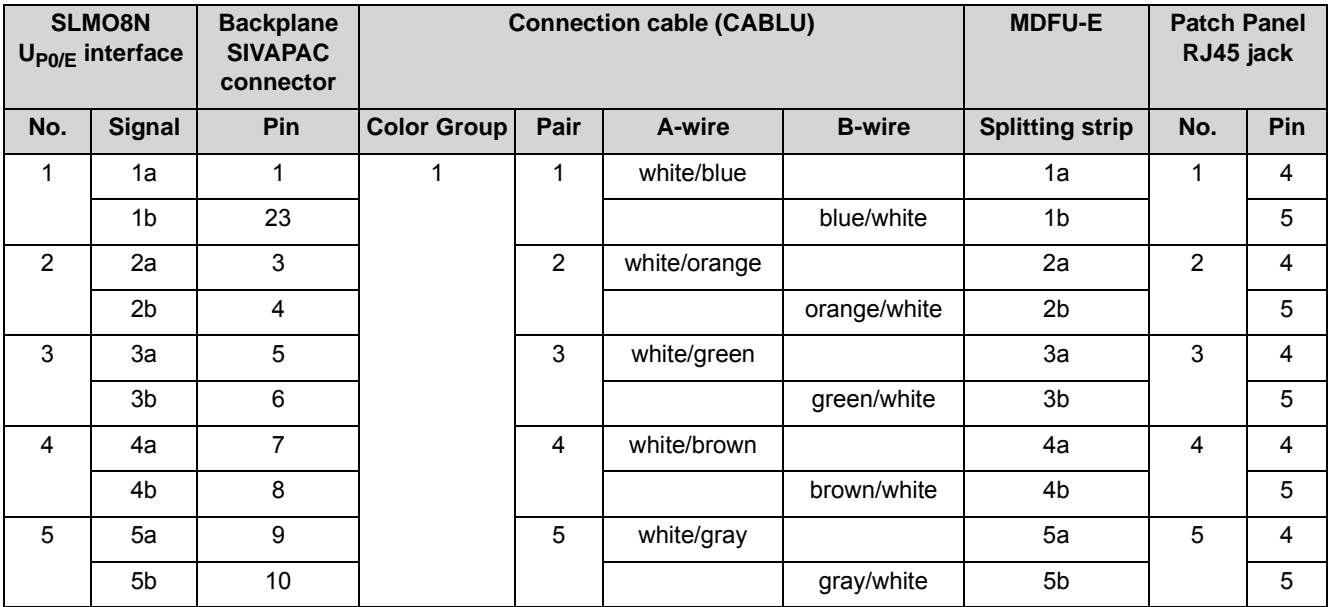

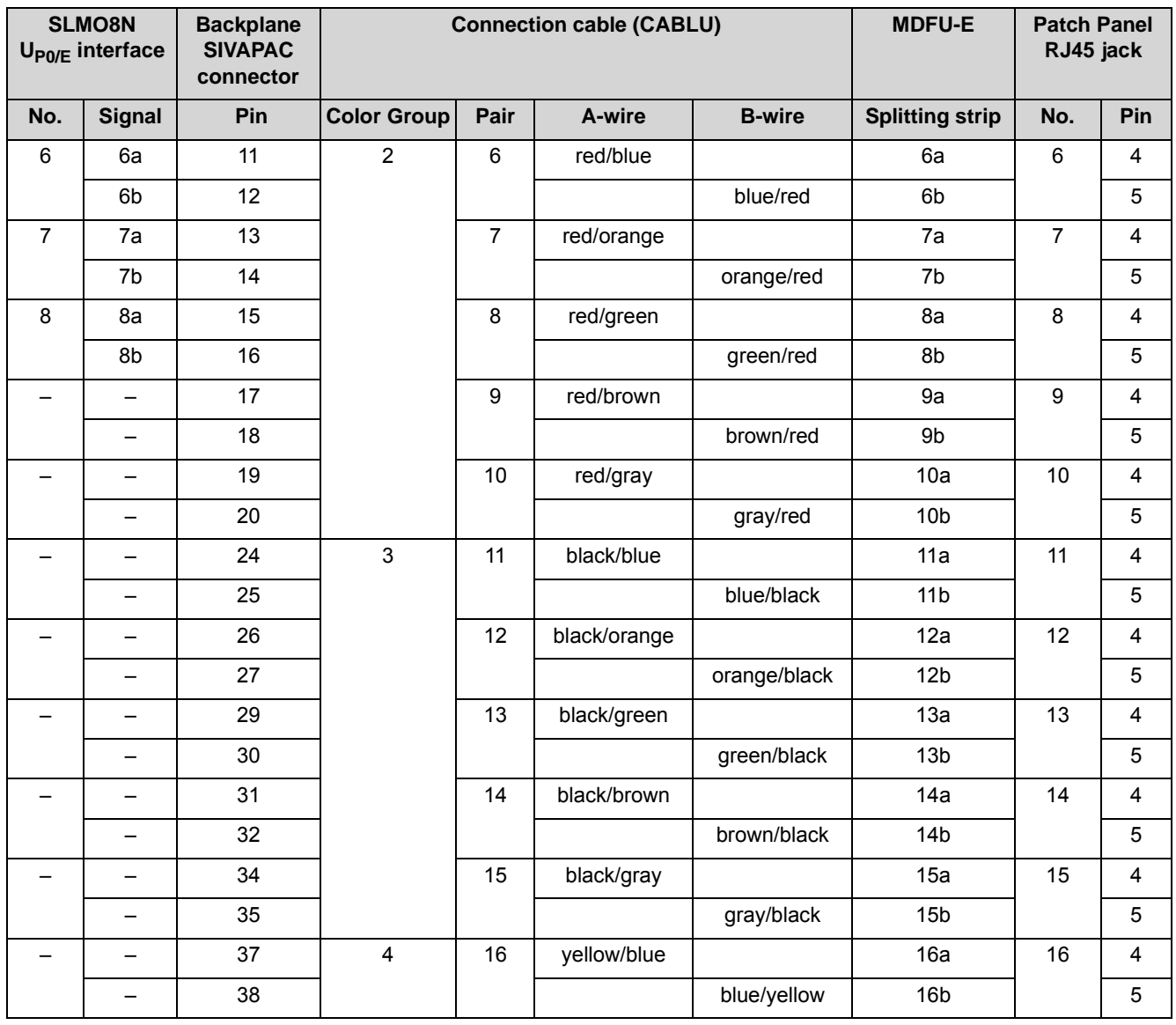

<span id="page-190-0"></span>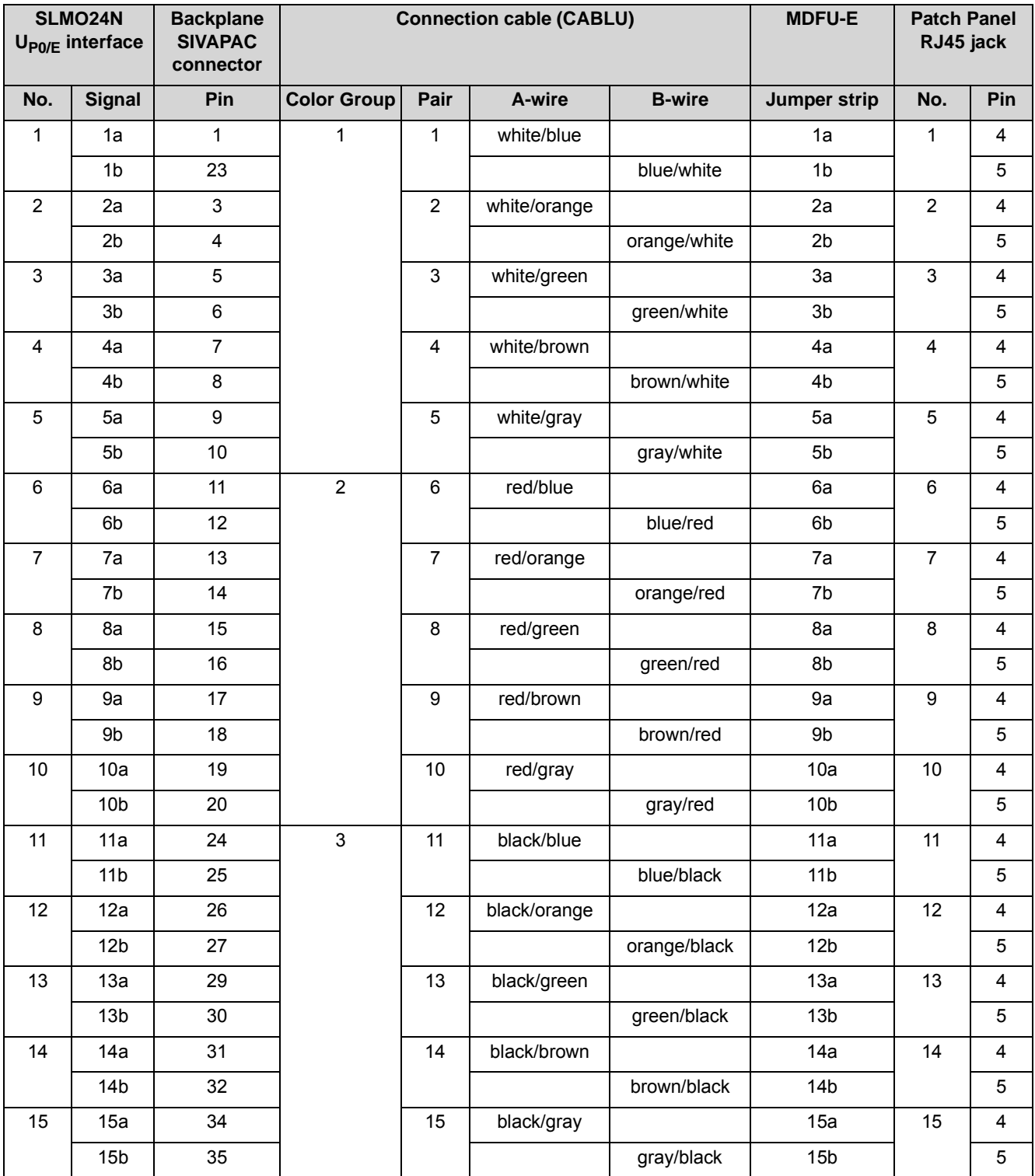

**Table:** SLMO24N – Cable and Pin Assignments (SIVAPAC Connectors on the Backplane, MDFU-E, Patch Panel)

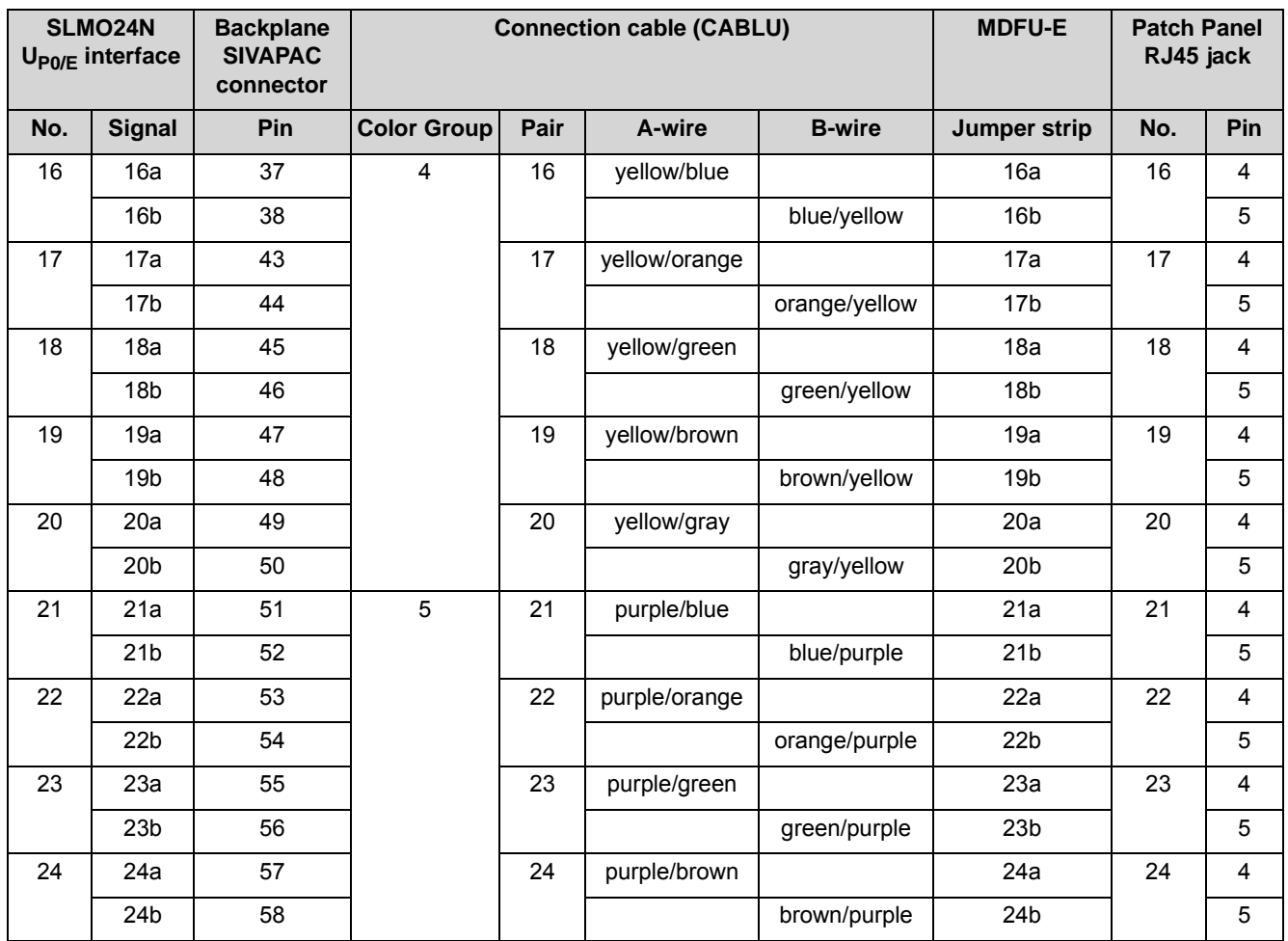

**Table:** SLMO8N – Cable and Pin Assignments (Connector Panel with CHAMP Jack, MDFU-E, Patch Panel)

<span id="page-191-0"></span>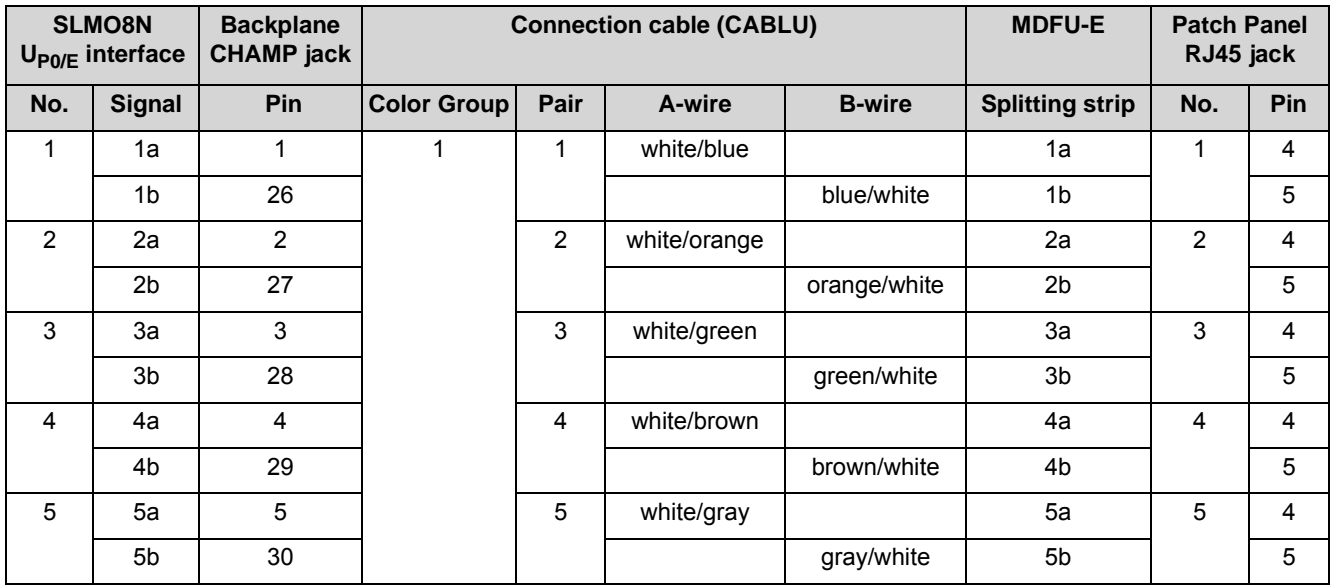

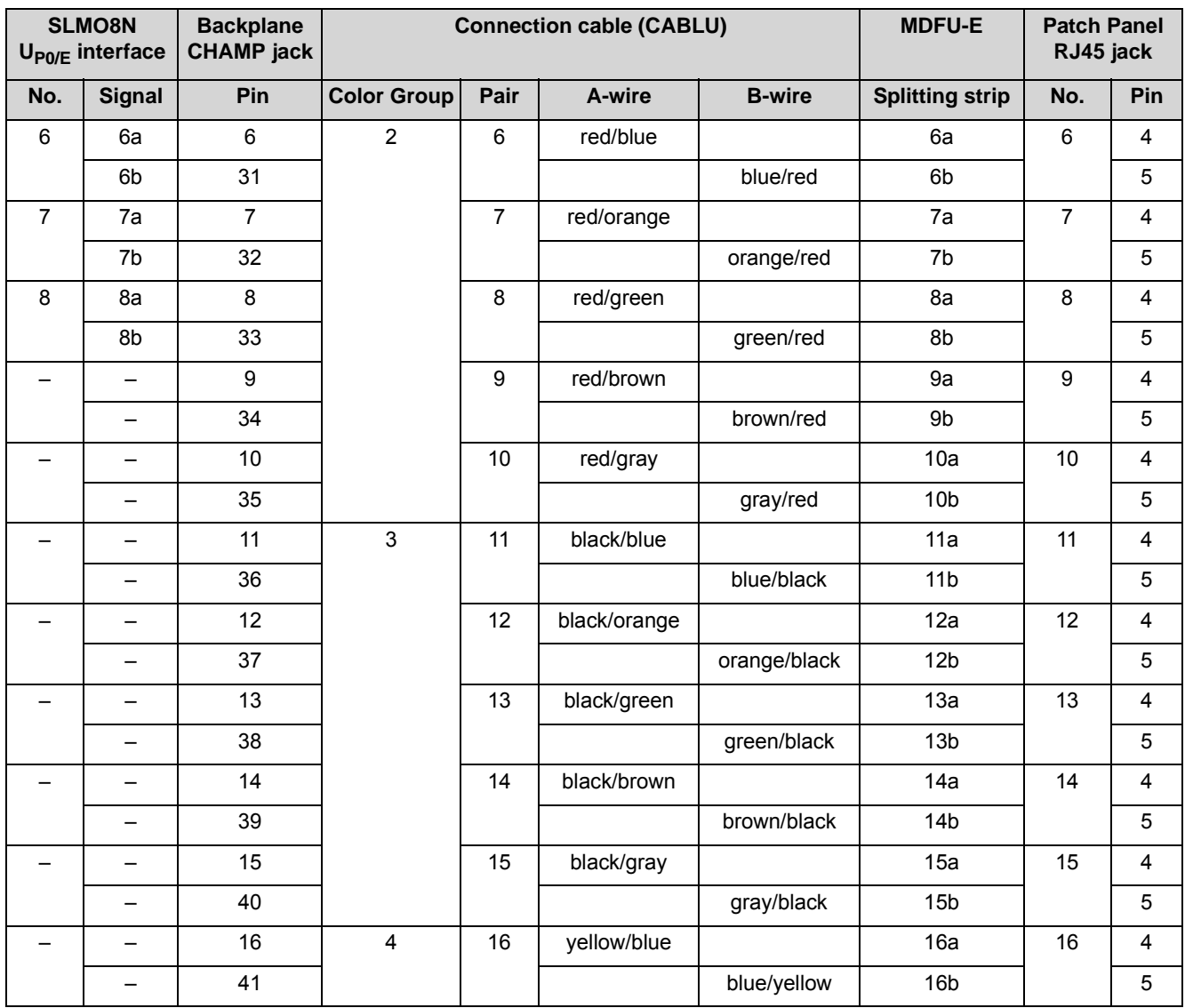

<span id="page-193-0"></span>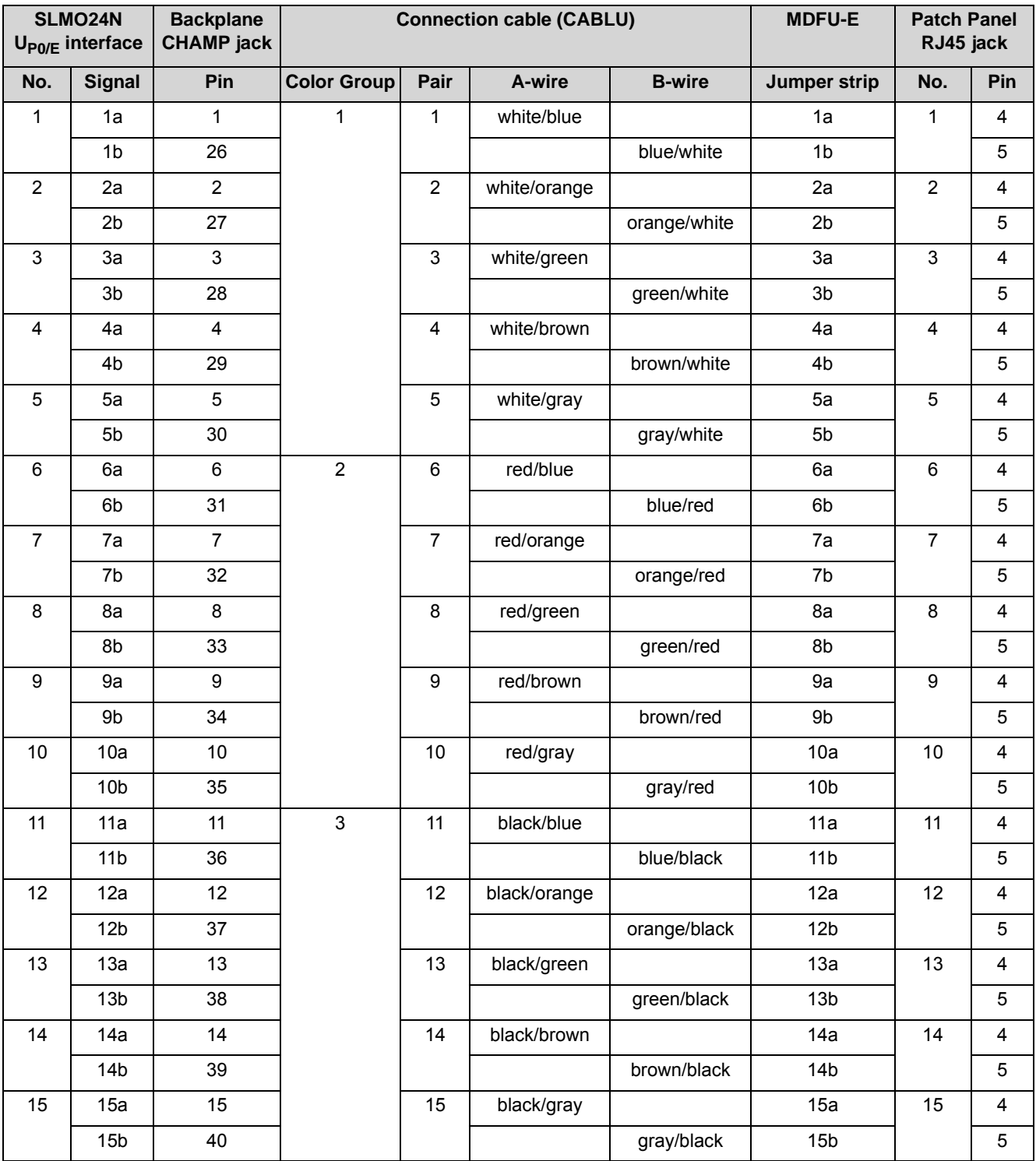

### **Table:** SLMO24N – Cable and Pin Assignments (Connector Panel with CHAMP Jack, MDFU-E, Patch Panel)

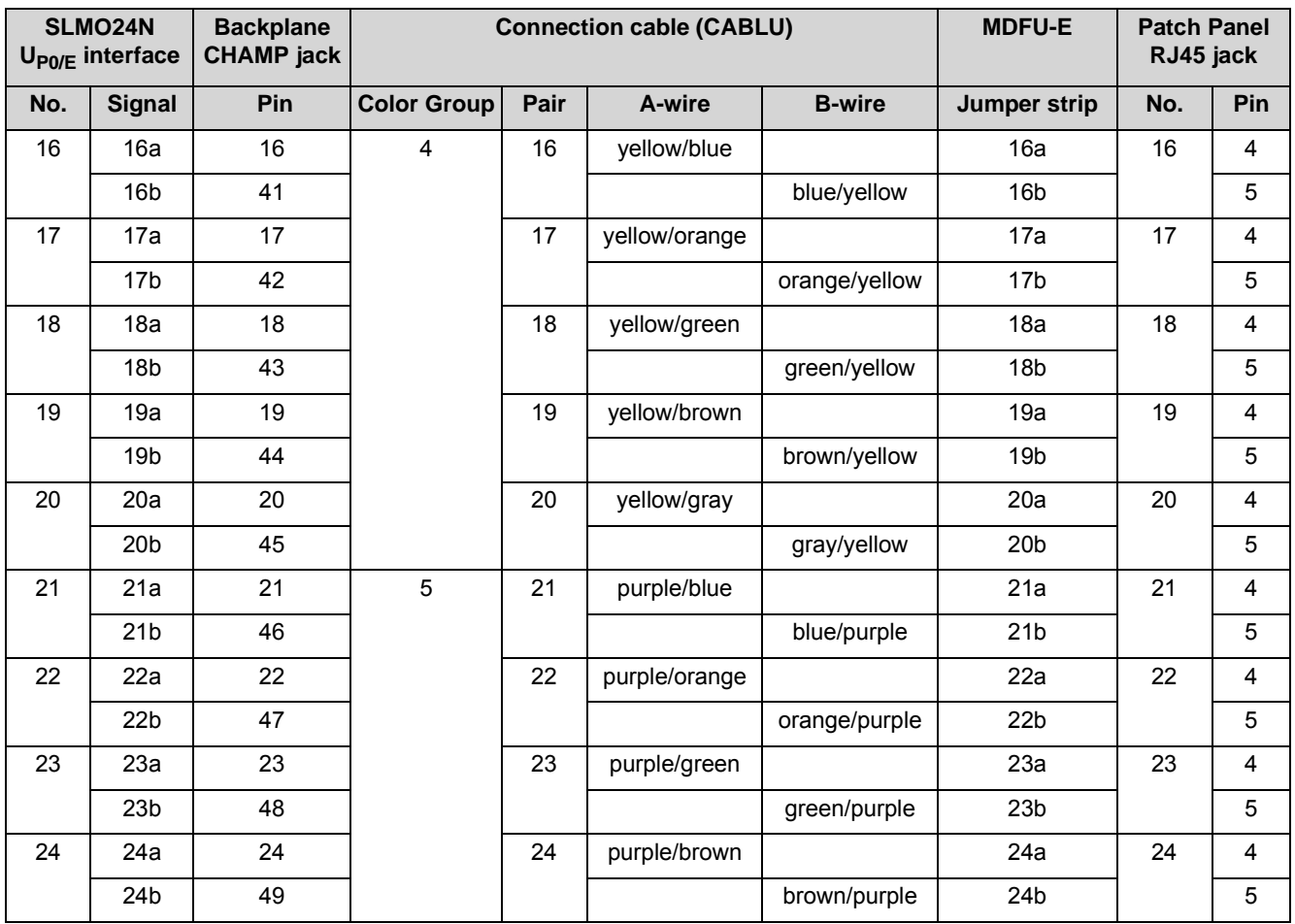

**Table:** SLMO8N, SLMO24N – Pin Assignments (Connector Panel with 24 RJ45 Jacks)

<span id="page-194-0"></span>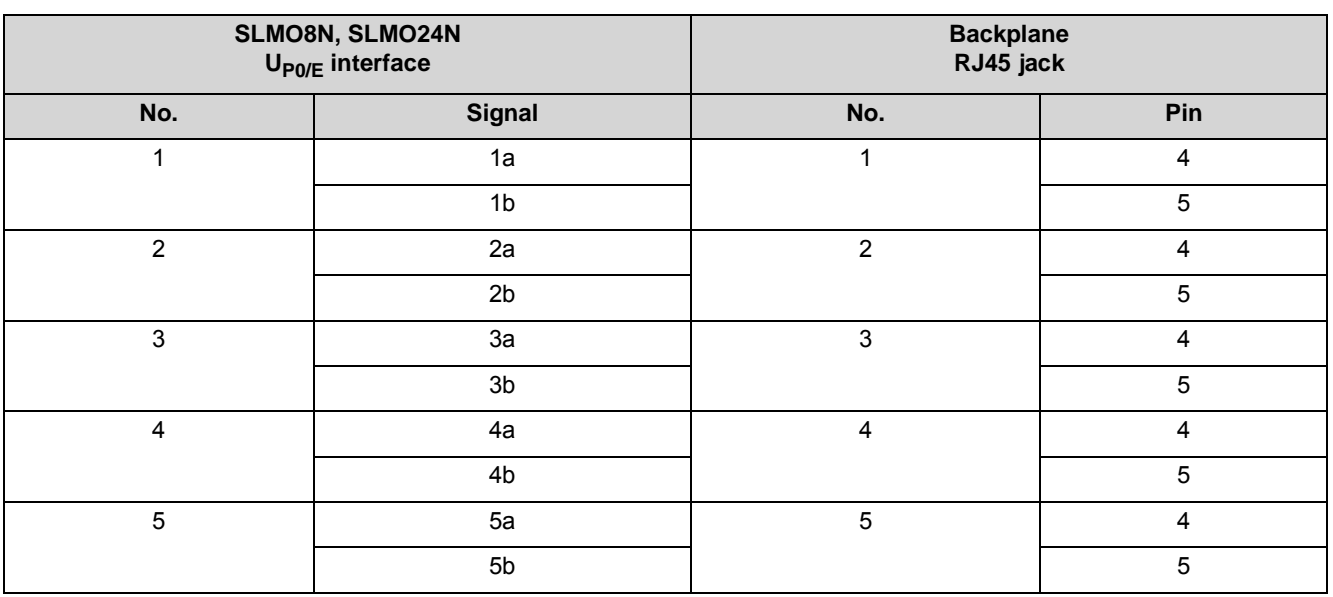

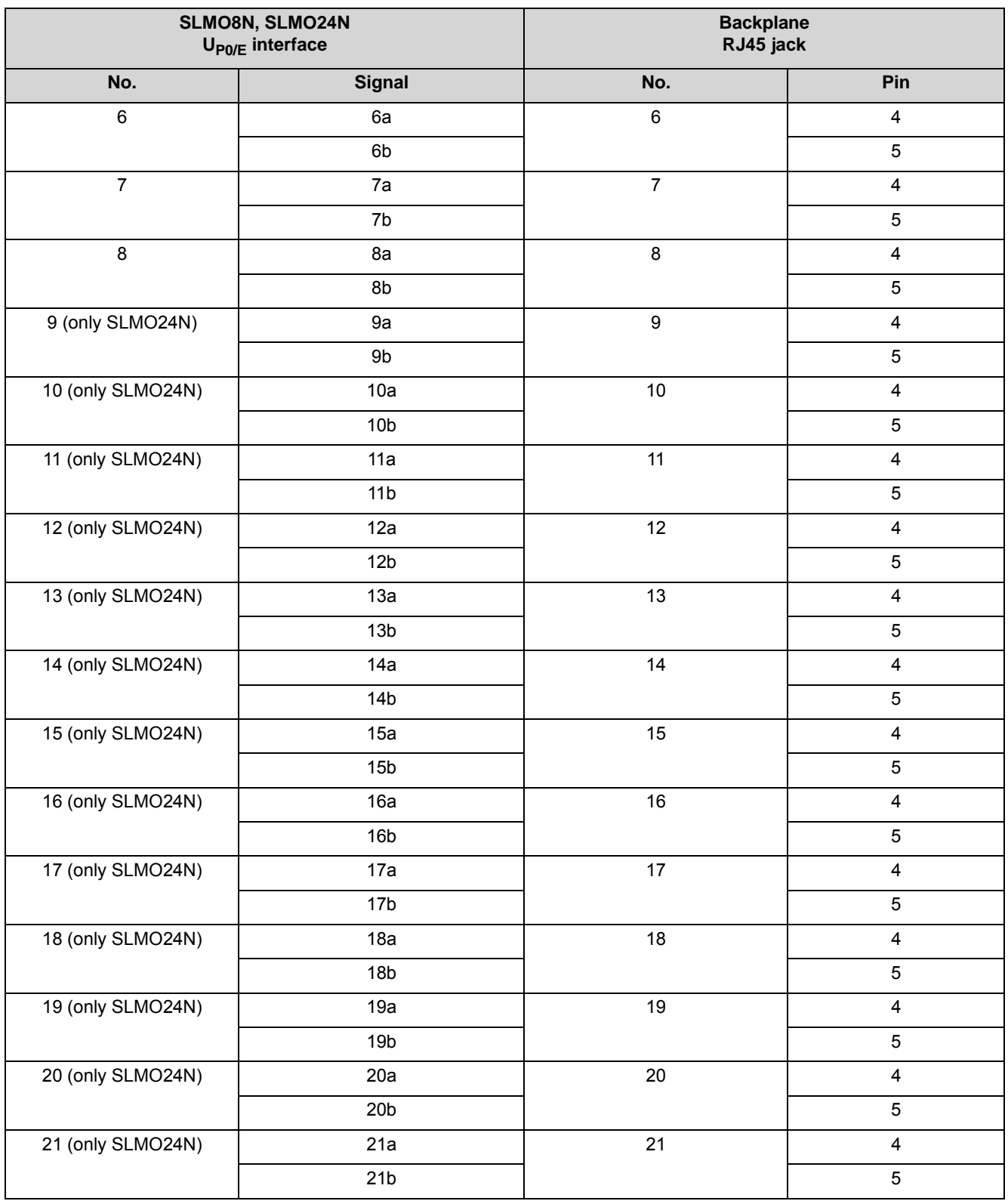

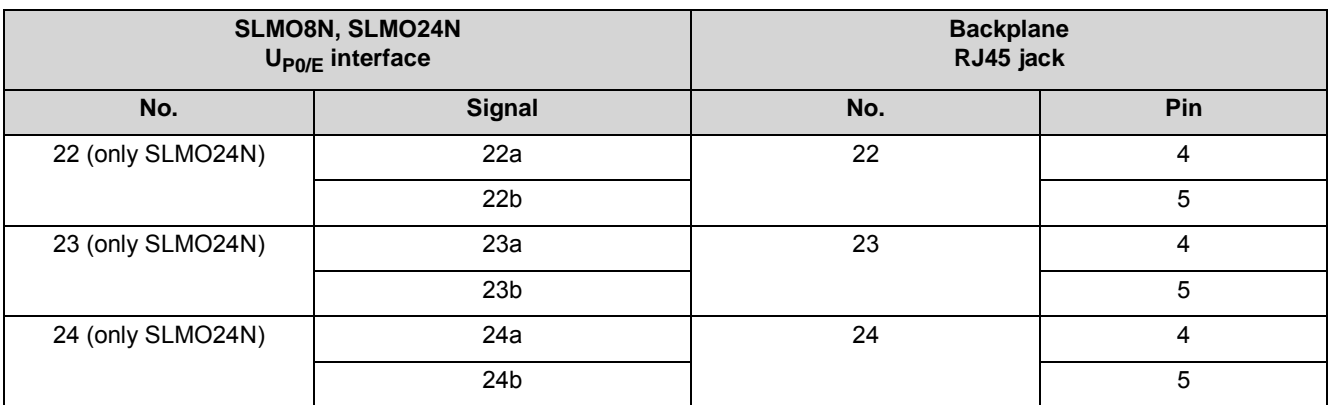

## **3.2.28 SLU8N, SLU8NR**

The SLU8N and SLU8NR (Subscriber Line  $U_{P0/E}$ , New, Rack) boards provide eight U<sub>P0/E</sub> interfaces for connecting U<sub>P0/E</sub> telephones (e.g., OpenStage T).

The SLU8N and SLU8NR boards are compatible successor modules for the following boards, which will be discontinued:

- **•** SLU8 (S30817-Q922-A301)
- **•** SLU8R (S30817-K922-Z301)

### **Board Variants and their Use**

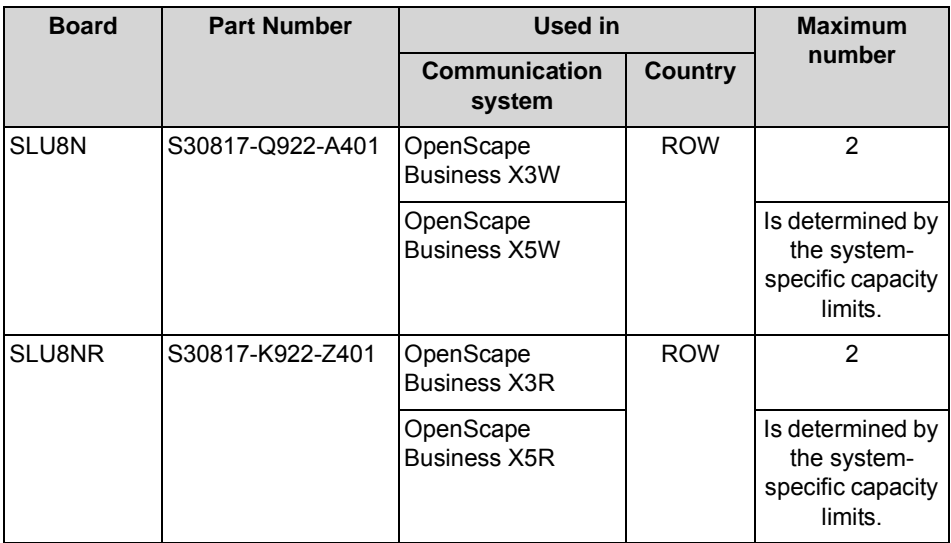

#### *NOTICE:* Fire hazard due to surge voltage

In the case of line lengths exceeding 500 m and where the lines exit the building, the SLU8N and SLU8NR boards must be protected by external lightning protection.

Lightning protection of this kind is known as additional primary protection. The additional primary protection is guaranteed by installing ÜSAGs (surge arresters, gas filled) in the main distribution frame, the patch panel or at the entry point of the pipe in the building. A gas-filled surge arrester with 230 V nominal voltage is switched to ground from each wire that is to be protected.

### **Figure**

**Figure:** SLU8N

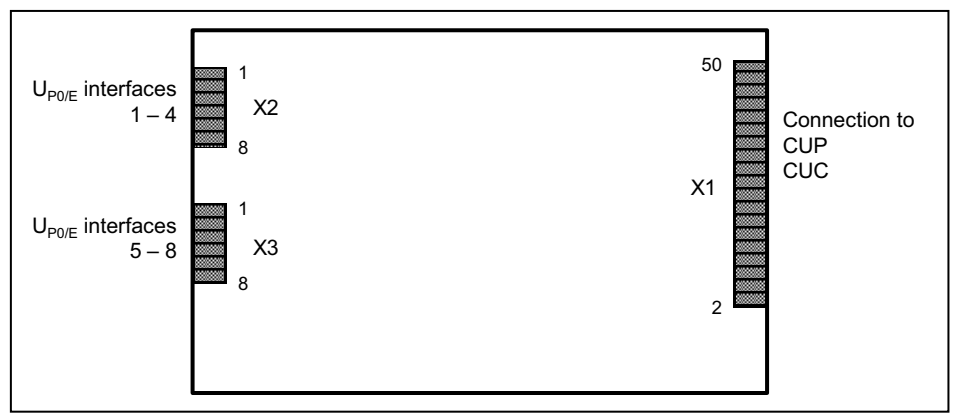

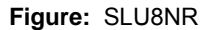

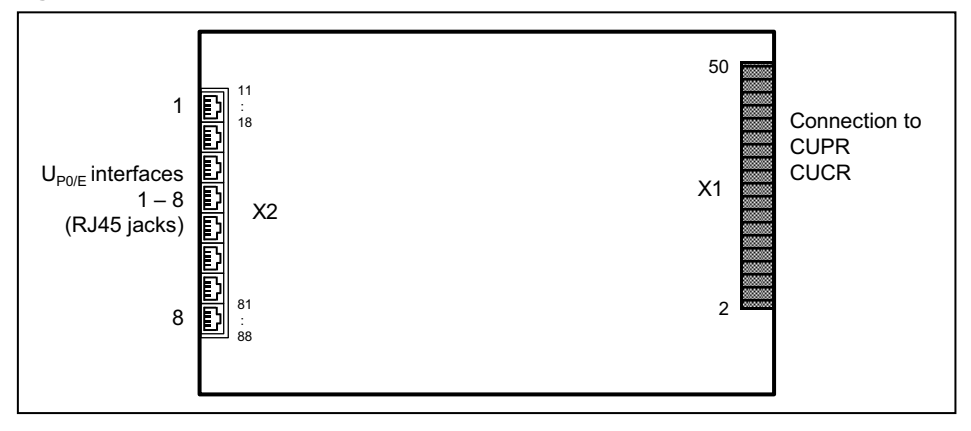

### **Pin Assignments**

**Table:** SLU8N - Pin Assignments

| X <sub>2</sub> |                             | X3  |                             |
|----------------|-----------------------------|-----|-----------------------------|
| Pin            | $U_{P0/E}$ interfaces 1 - 4 | Pin | $U_{P0/E}$ interfaces 5 - 8 |
| 1              | a 1                         | 1   | a 5                         |
| 2              | b <sub>1</sub>              | 2   | b <sub>5</sub>              |
| 3              | a <sub>2</sub>              | 3   | a 6                         |
| 4              | b <sub>2</sub>              | 4   | b 6                         |
| 5              | a <sub>3</sub>              | 5   | a <sub>7</sub>              |
| 6              | b <sub>3</sub>              | 6   | b <sub>7</sub>              |
| 7              | a <sub>4</sub>              | 7   | a 8                         |
| 8              | b <sub>4</sub>              | 8   | b <sub>8</sub>              |

**Table:** SLU8NR - Pin Assignments

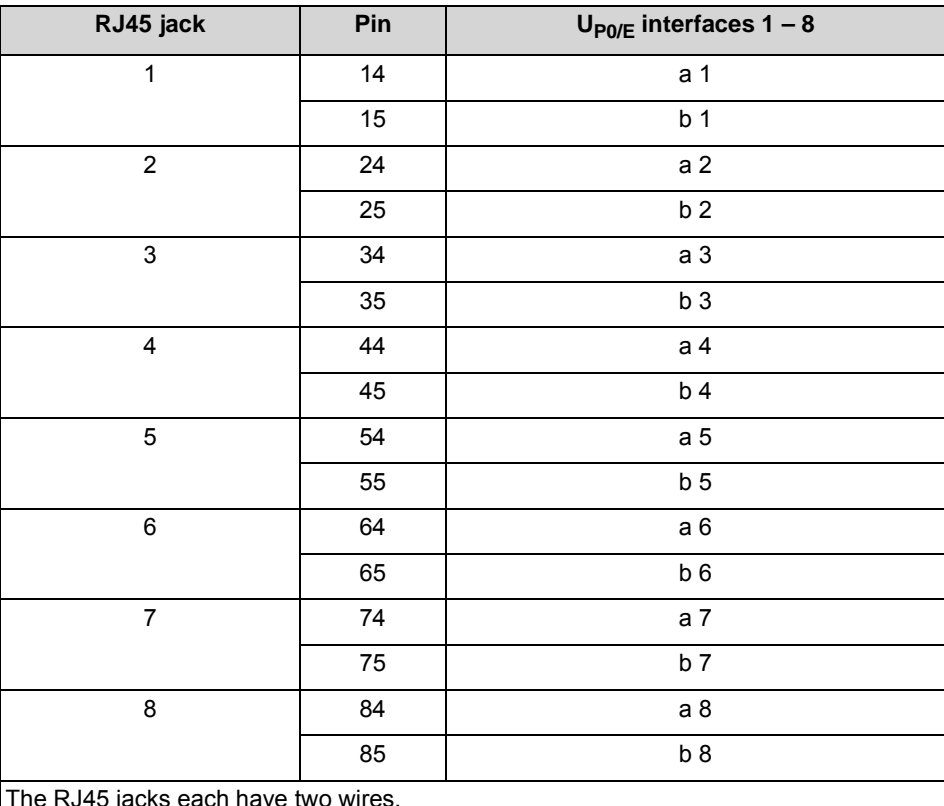

#### The RJ45 jacks each have two wires.

## **3.2.29 STLSX2, STLSX4, STLSX4R**

The STLSX2, STLSX4 and STLSX4R (Subscriber Trunk Line  $S_0$  with ISAC-SX, rack) boards provide two (STLSX2) and four (STLSX8, STLSX0R)  $S_0$  interfaces which can be used for the ISDN trunk connection, tie-traffic (networking) or ISDN station connections (ISDN phones, Fax Group 4, etc.).

The STLSX2, STLSX4 and STLSX4R boards are compatible successor modules for the following boards, which will be discontinued:

- **•** STLS2 (S30817-Q924-B313)
- **•** STLS4 (S30817-Q924-A313)
- **•** STLS4R (S30817-Q924-Z313)

## **Board Variants and their Use**

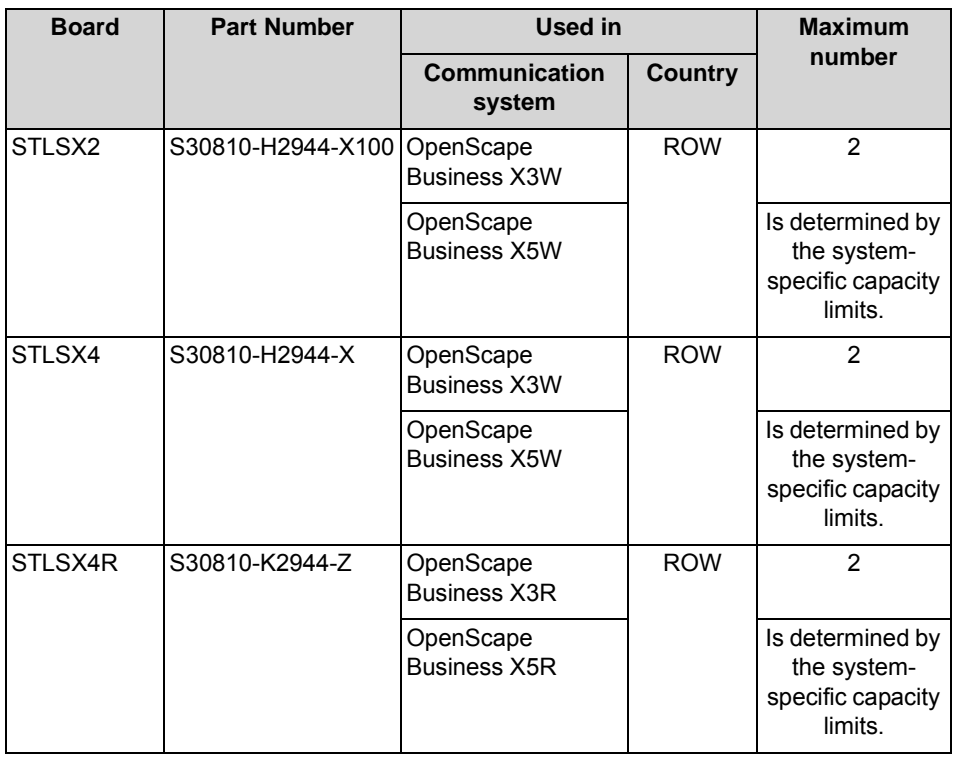

### **Usage Types**

The setting of the usage type for each interface occurs via the WBM:

- **•** ISDN trunk connection: point-to-point connection or point-to-multipoint connection
- ISDN station connection: internal  $S_0$  port The connected ISDN phones cannot be adequately supplied with power. A local power supply (e.g., plug-in power supply) is required.

For STLSX4R only: The RJ45 jacks on the  $S_0$  ports each have four wires. ISDN trunk lines can be directly connected (1:1 cable). For ISDN phones, the Receive and Transmit lines must be swapped in each case.

## *NOTICE:* Fire hazard due to surge voltage

Only for the  $S_0$  interfaces used for the station connection: In the case of line lengths exceeding 500 m and where the lines need to exit the building, the STLSX2, STLSX4 and STLSX4R boards must be protected by external lightning protection.

Lightning protection of this kind is known as additional primary protection. The additional primary protection is guaranteed by installing ÜSAGs (surge arresters, gas filled) in the main distribution frame, the patch panel or at the entry point of the pipe in the building. A gas-filled surge arrester with 230 V nominal voltage is switched to ground from each wire that is to be protected.

## **Figure**

**Figure:** STLSX2, STLSX4

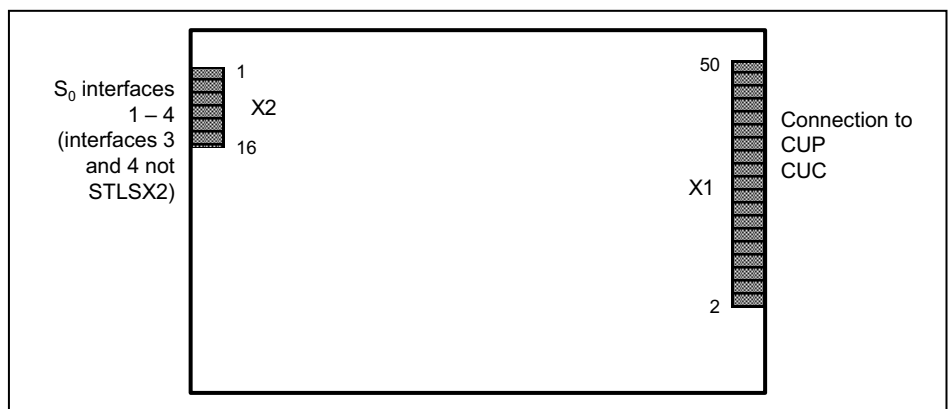

**Figure:** STLSX4R

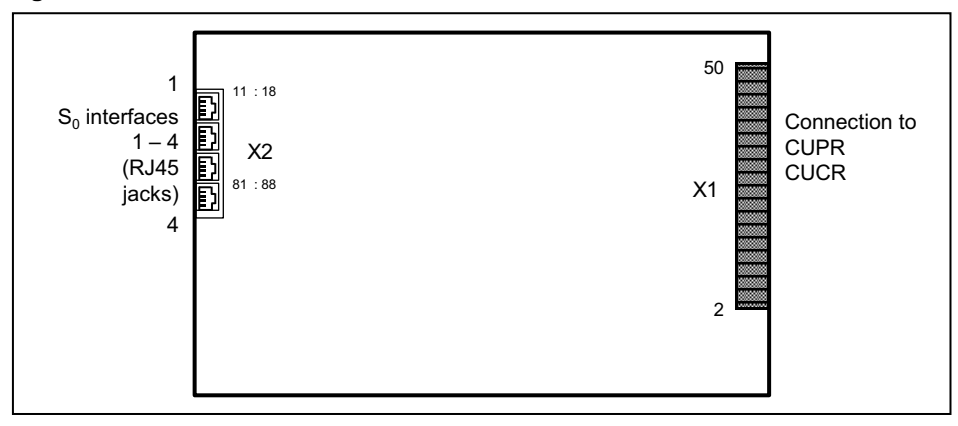

### **Pin Assignments**

**Table:** STLSX2, STLSX4 – Pin Assignments

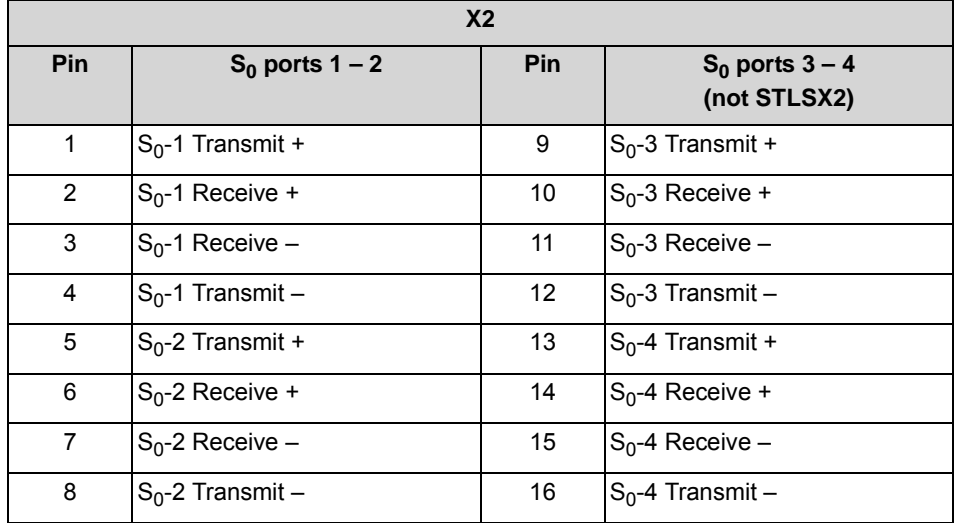

**Table:** STLSX4R – Pin Assignments

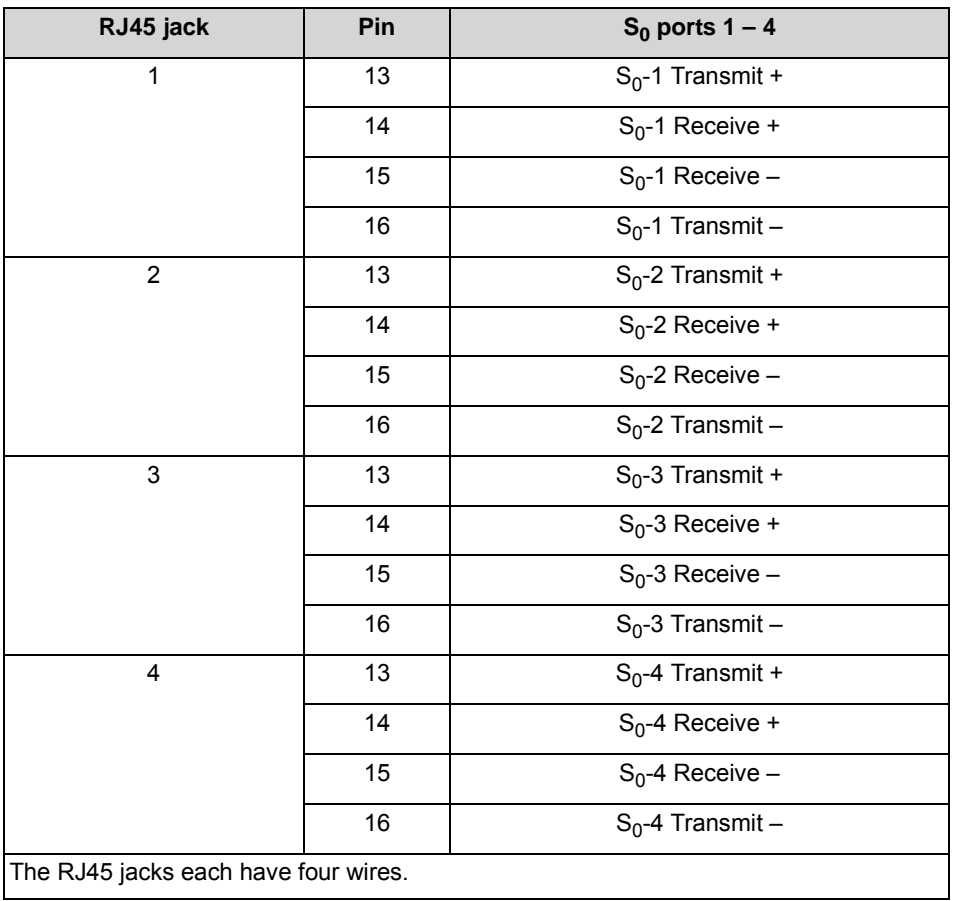

## **3.2.30 STMD3**

The STMD3 board (Subscriber Trunk Module Digital  $S_0$ ) provides 8  $S_0$  interfaces which can be used for the ISDN trunk connection, tie-traffic (networking) or ISDN station connections (ISDN phones, Fax Group 4, etc.).

## **Board Variants and their Use**

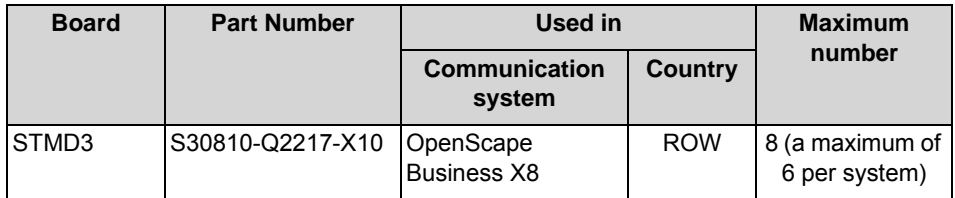

### **Usage Types**

The setting of the usage type for each interface occurs via the WBM:

- **•** ISDN trunk connection: point-to-point connection or point-to-multipoint connection
- **ISDN** station connection: internal  $S_0$  port

The connected ISDN phones cannot be adequately supplied with power. A local power supply (e.g., plug-in power supply) is required.

*NOTICE:* Fire hazard due to surge voltage

Only for the  $S_0$  station connection interfaces: In the case of line lengths exceeding 500 m and where the lines exit the building, the STMD3 board must be protected by external lightning protection.

Lightning protection of this kind is known as additional primary protection. The additional primary protection is guaranteed by installing ÜSAGs (surge arresters, gas filled) in the main distribution frame, the patch panel or at the entry point of the pipe in the building. A gas-filled surge arrester with 230 V nominal voltage is switched to ground from each wire that is to be protected.

## **Front Panel**

To ensure sufficient shielding, the front panel of the board must be provided with a shielding panel. For more detailed information on the procedure, see [How to](#page-389-0)  [Install Shielding Covers](#page-389-0).

#### **Figure:** STMD3 – LEDs on the Front Panel

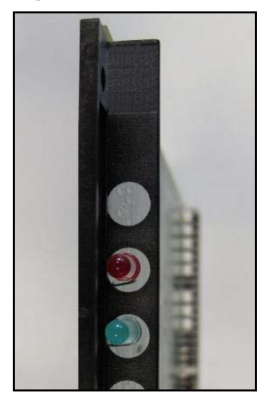

## **LEDs**

The board features a front panel with two LEDs that indicate the operating states. **Table:** STMD3 – LED Statuses and their Meanings

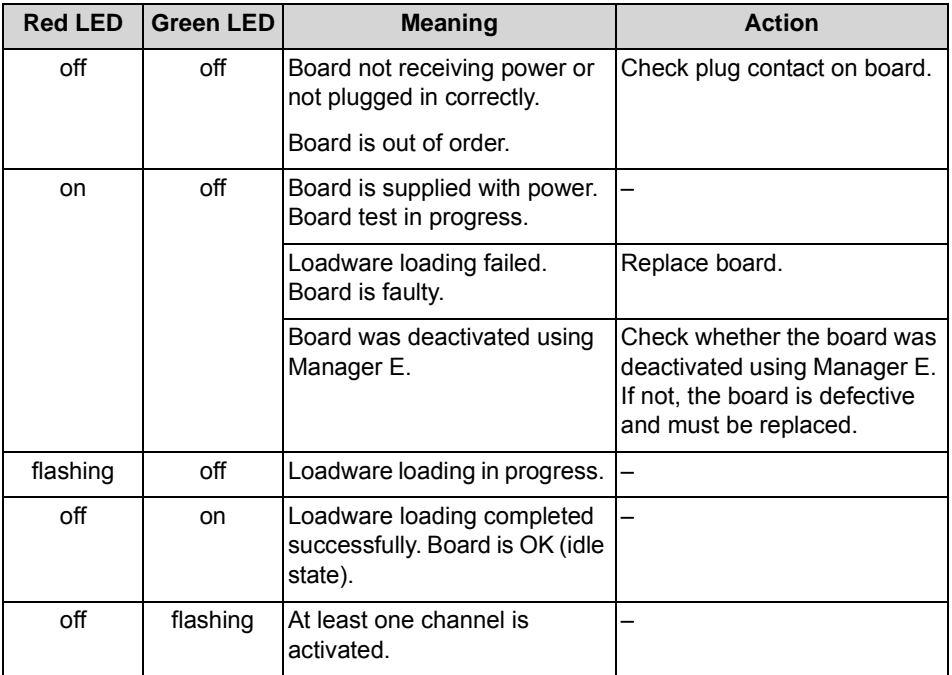

### **Cable and Pin Assignments**

There are several connection options for CO trunks, network trunks and ISDN phones:

- **•** SIVAPAC connectors are available on the backplane for connecting the external main distribution frame MDFU-E or the external  $S_0$  patch panel using CABLUs (prefabricated cabling units). See [Table: STMD3 – Cable and Pin](#page-204-0)  Assignments (SIVAPAC Connectors on the Backplane, MDFU-E,  $S_0$  Patch [Panel\)](#page-204-0)
- **•** Connector panels with CHAMP jacks for connecting the external main distribution frame MDFU-E or external  $S_0$  patch panels using CABLUs. The

connector panels are clipped onto the SIVAPAC connectors on the backplane. See [Table: STMD3 – Cable and Pin Assignments \(Connector](#page-206-0)  Panel with CHAMP Jack, MDFU-E,  $S_0$  Patch Panel)

**•** Connector panels with 8 RJ45 jacks for connecting CO trunks, network trunks and ISDN phones directly. The connector panels are clipped onto the SIVAPAC connectors on the backplane. See [Table: STMD3 – Pin](#page-207-0)  [Assignments \(Connector Panel with 8 RJ45 Jacks\)](#page-207-0)

<span id="page-204-0"></span>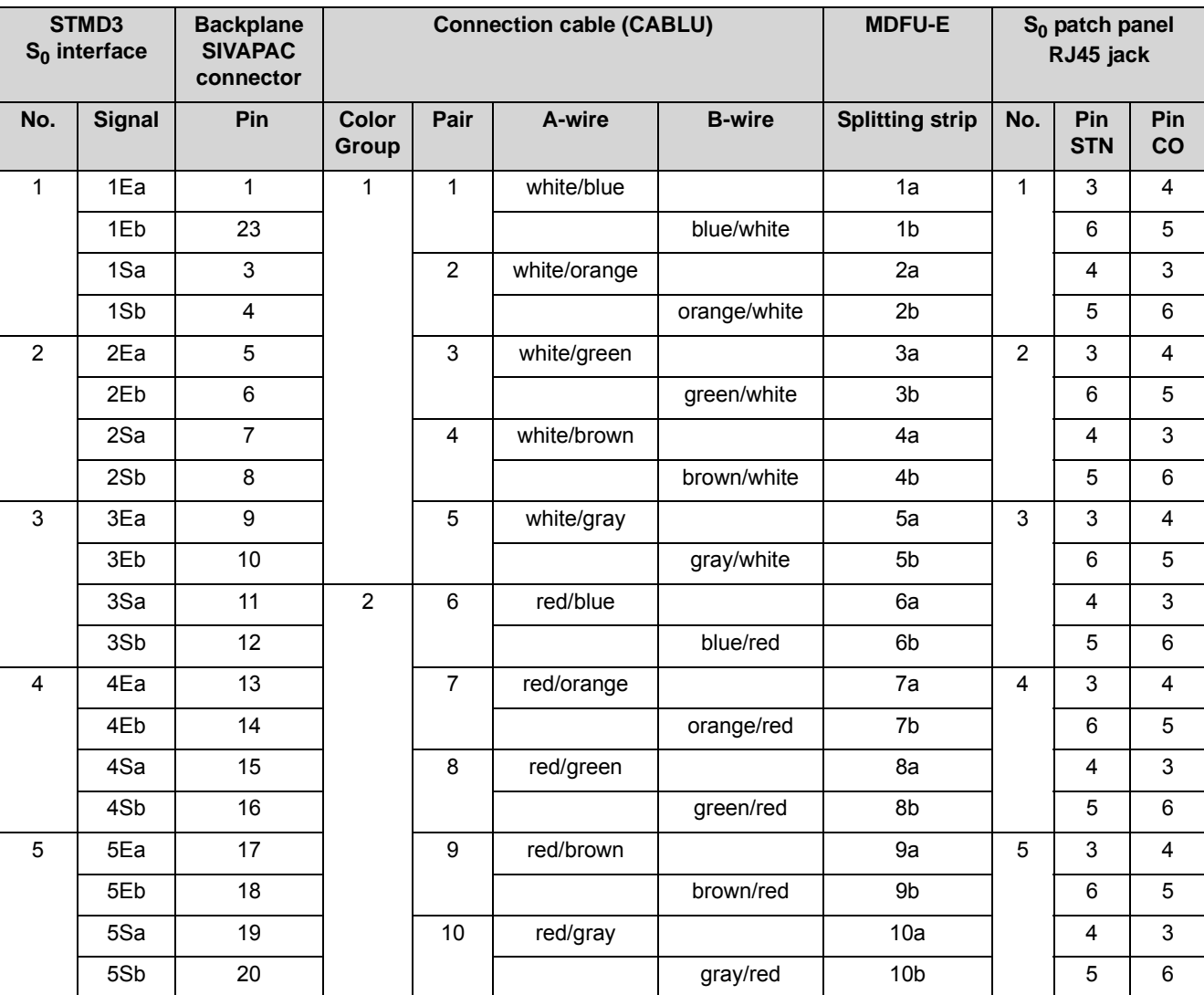

**Table:** STMD3 – Cable and Pin Assignments (SIVAPAC Connectors on the Backplane, MDFU-E,  $S_0$  Patch Panel)

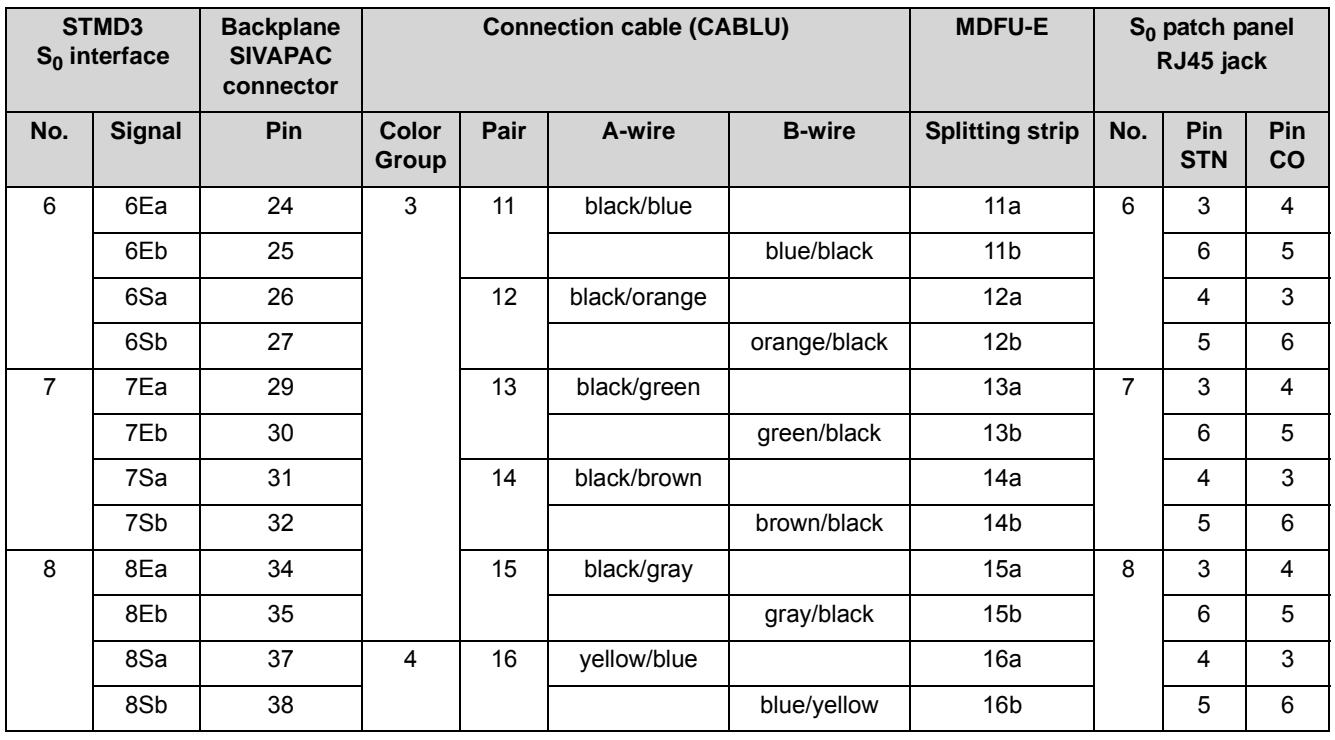

<span id="page-206-0"></span>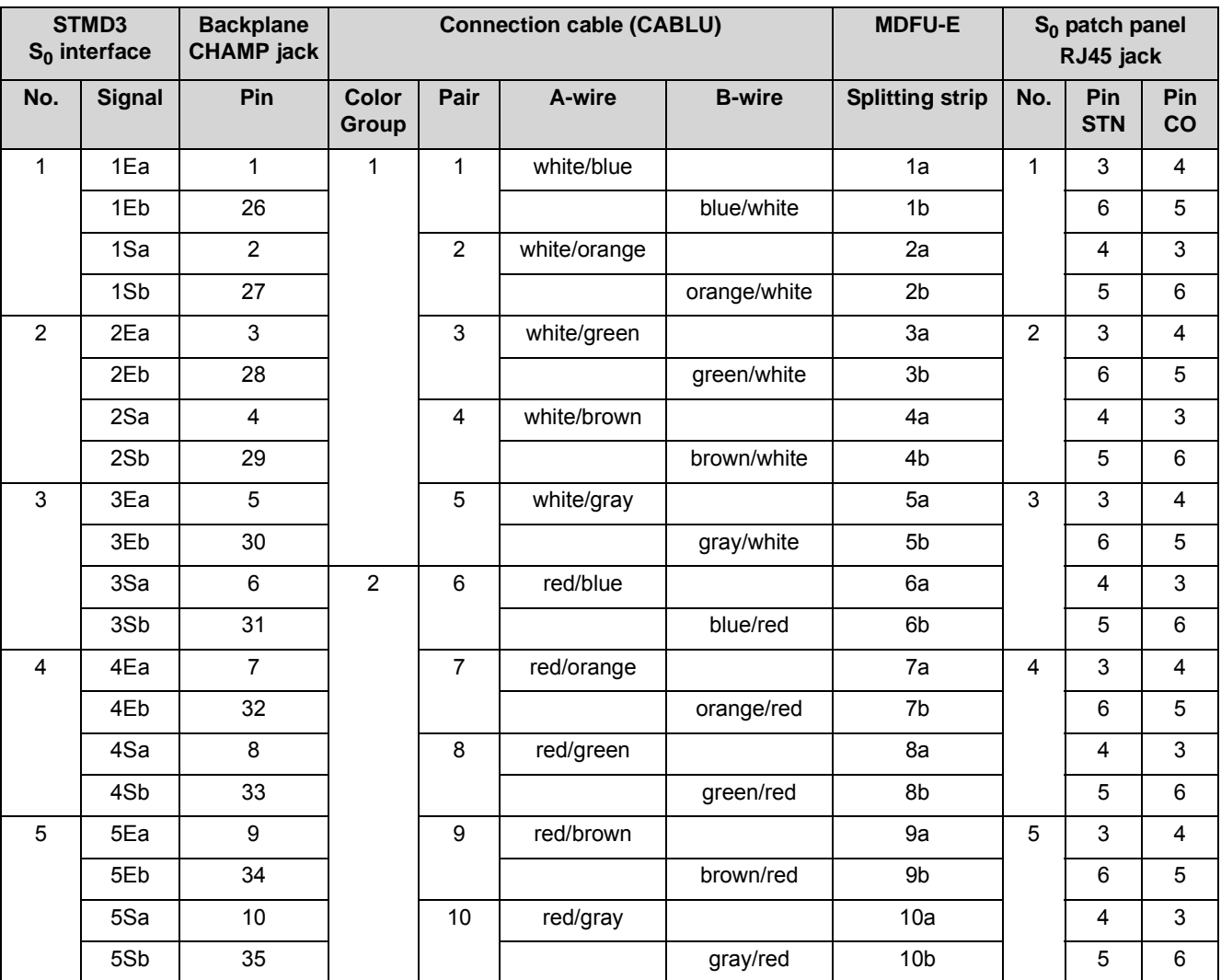

**Table:** STMD3 – Cable and Pin Assignments (Connector Panel with CHAMP Jack,  $MDFU-E, S<sub>0</sub>$  Patch Panel)

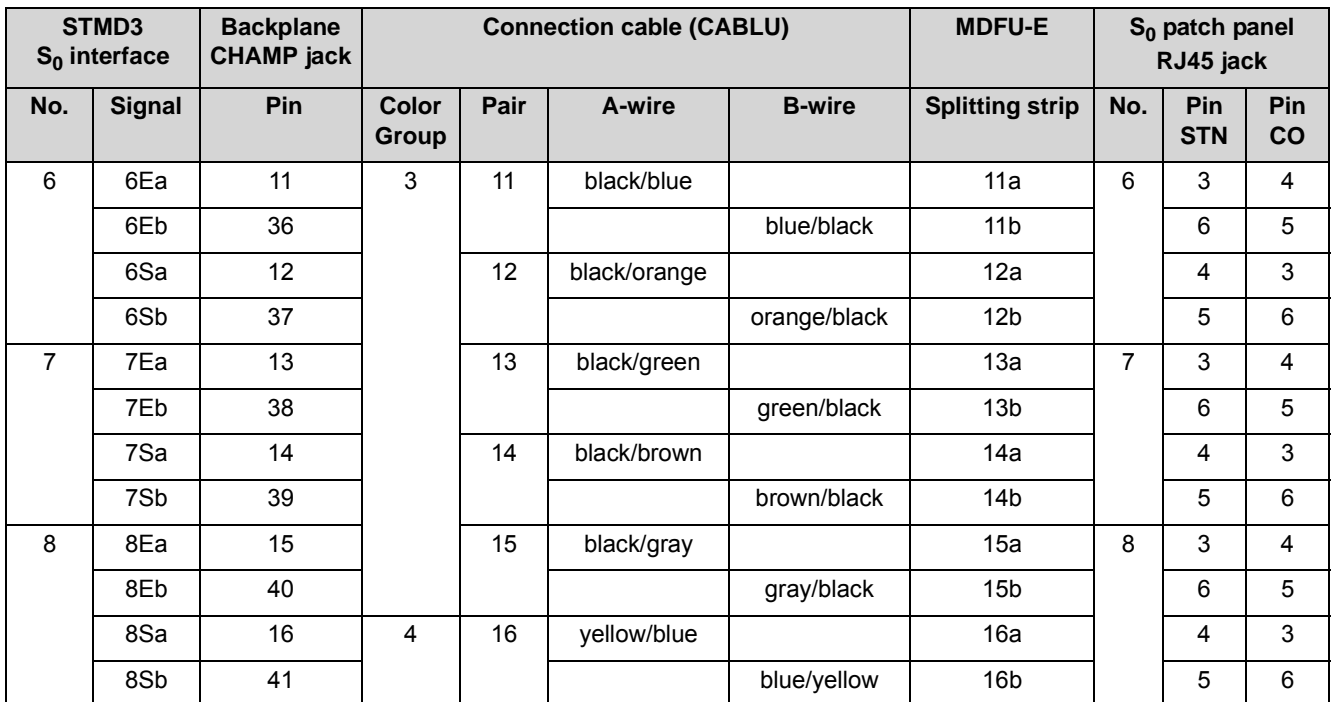

**Table:** STMD3 – Pin Assignments (Connector Panel with 8 RJ45 Jacks)

<span id="page-207-0"></span>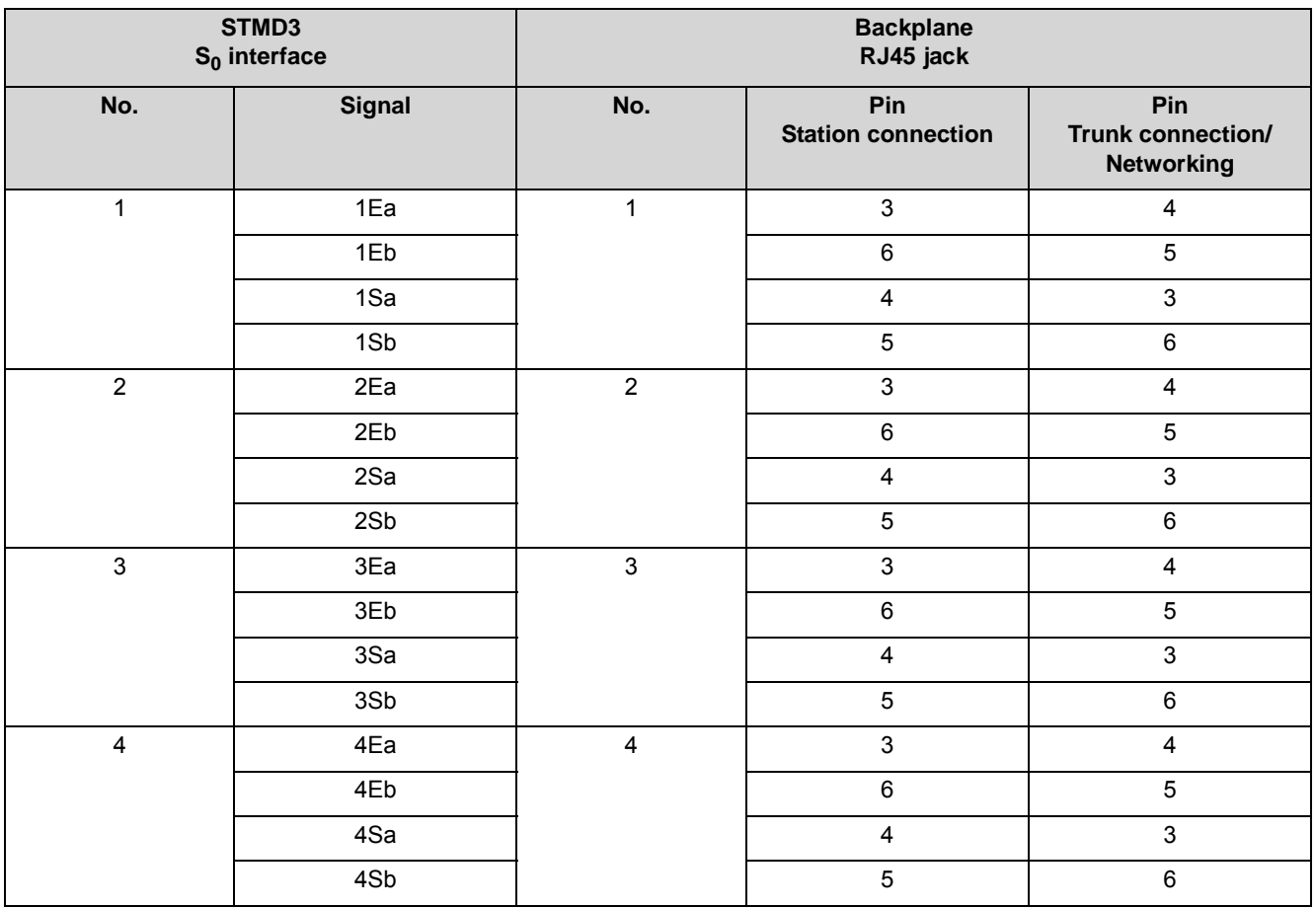

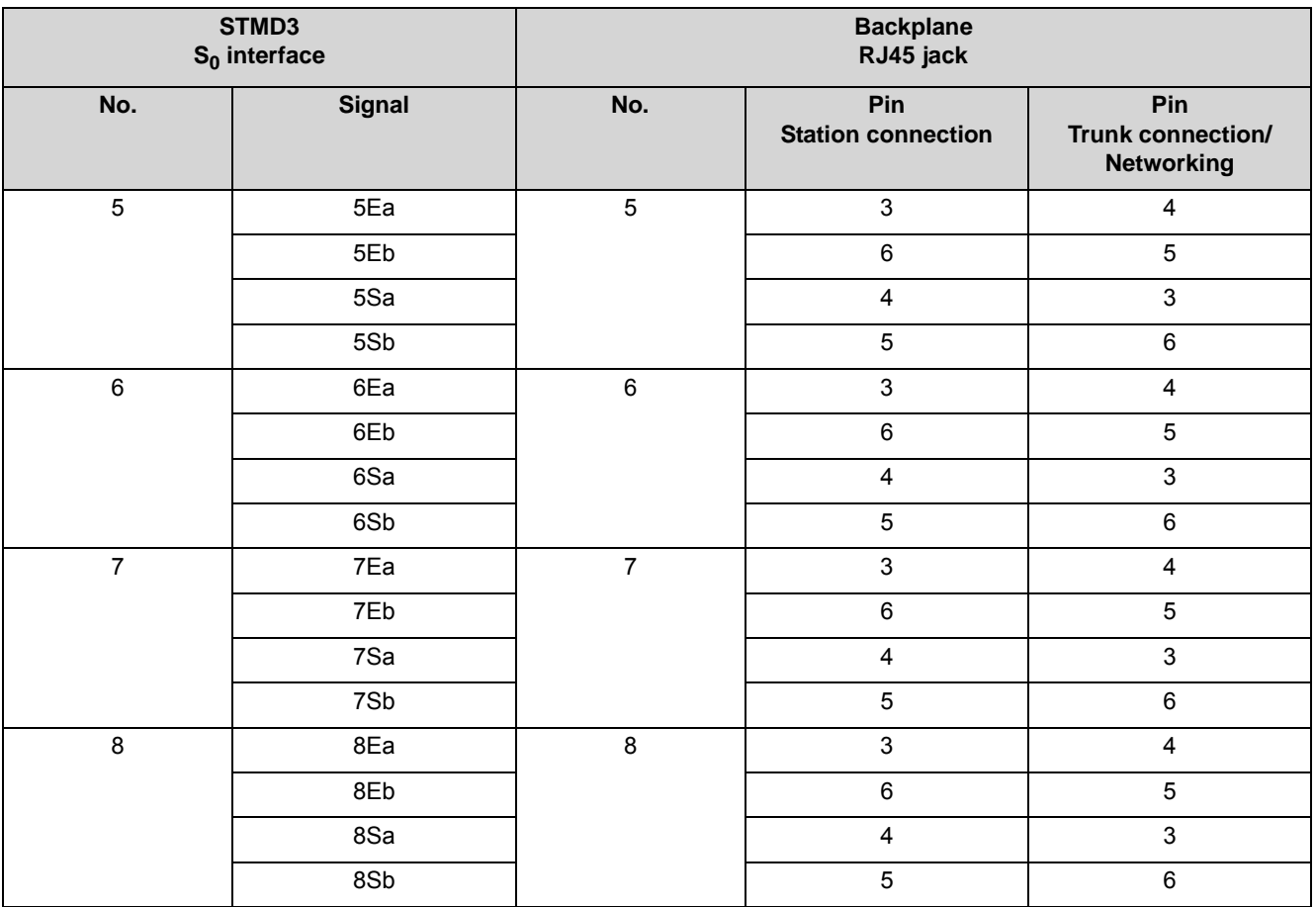

## **3.2.31 STRB, STRBR**

The STRB and STRBR options (optional control relay boards) provide four double-pin, switching relays (actuators) for special external connections (e.g., door openers) and four control inputs (sensors) for monitoring the status of connected equipment (e.g., motion detectors).

### **Board Variants and their Use**

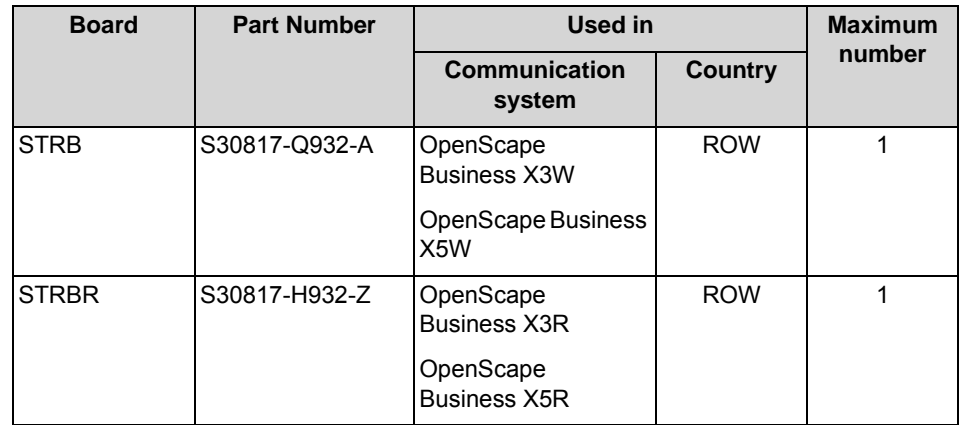

*NOTICE:* Fire hazard due to surge voltage

In the case of line lengths exceeding 500 m and where the lines exit the building, the STRB and STRBR boards must be protected by external lightning protection.

Lightning protection of this kind is known as additional primary protection. The additional primary protection is guaranteed by installing ÜSAGs (surge arresters, gas filled) in the main distribution frame, the patch panel or at the entry point of the pipe in the building. A gas-filled surge arrester with 230 V nominal voltage is switched to ground from each wire that is to be protected.

The board slot depends on the communication system:

**•** OpenScape Business X3R and X5R

STRBR is mounted on the motherboard in option 1 of slot level 3 (X3R) or 5 (X5R) with the component side facing downwards. In addition, the STRBR must be secured to the metal panels of the OCCMR mainboard with the four supplied screws.

The electrical connection to the OCCMR mainboard (OBUS plug contact) is established via the optional adapter cable OPALR (C39195-A7001-B142).

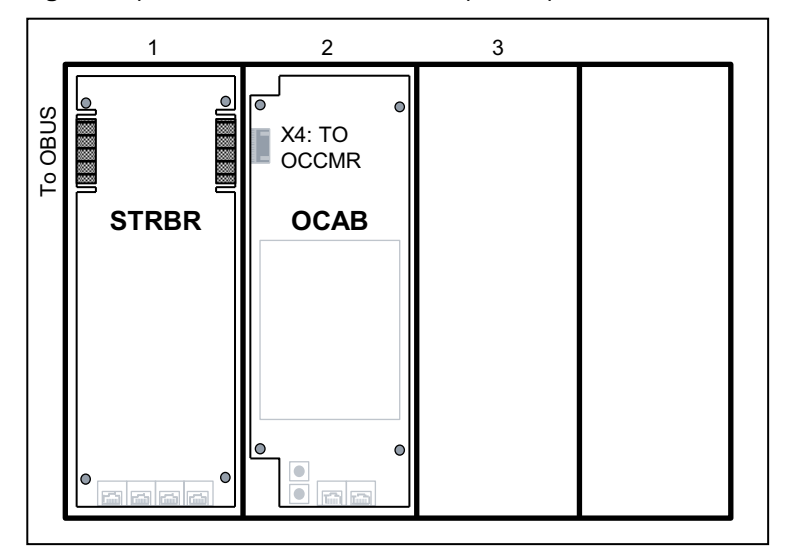

**Figure:** Option 1-3 on Slot Level 3/5 in OpenScape Business X3R/X5R

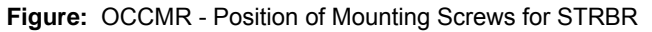

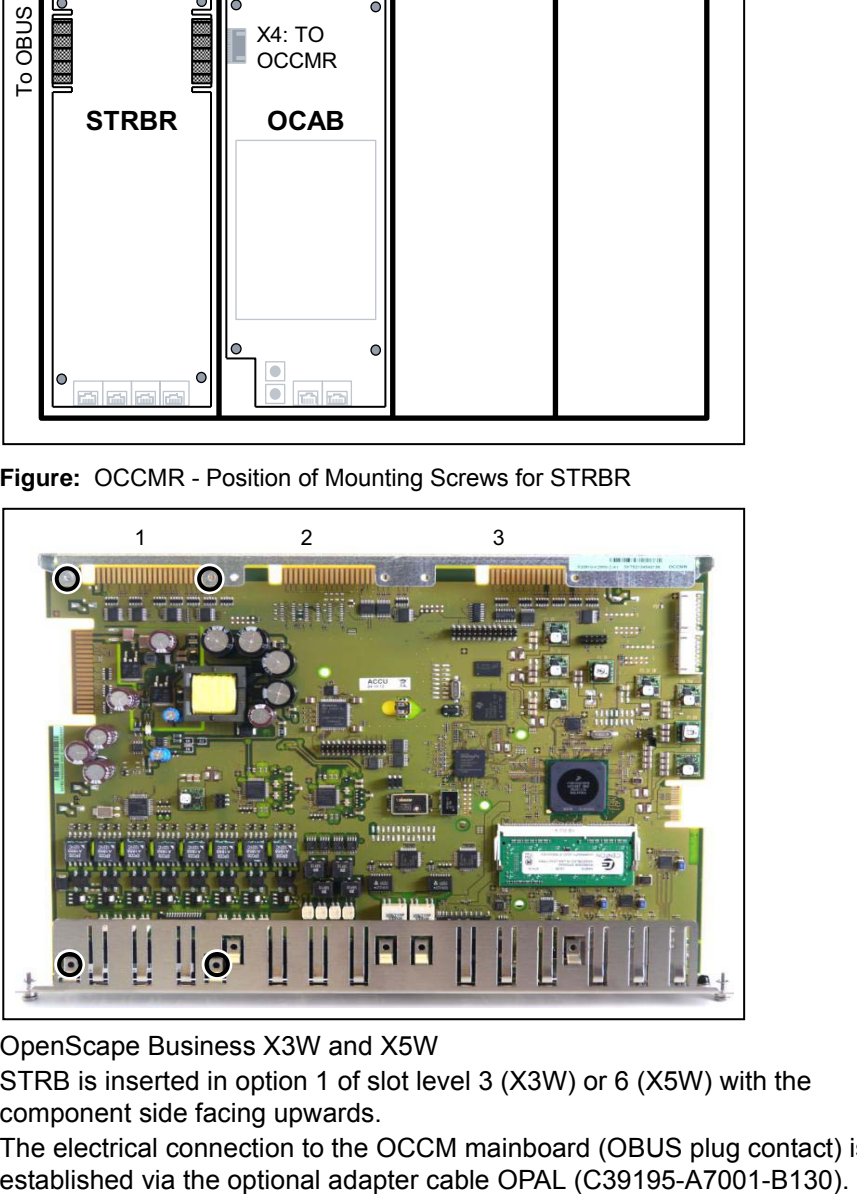

**•** OpenScape Business X3W and X5W STRB is inserted in option 1 of slot level 3 (X3W) or 6 (X5W) with the component side facing upwards.

The electrical connection to the OCCM mainboard (OBUS plug contact) is

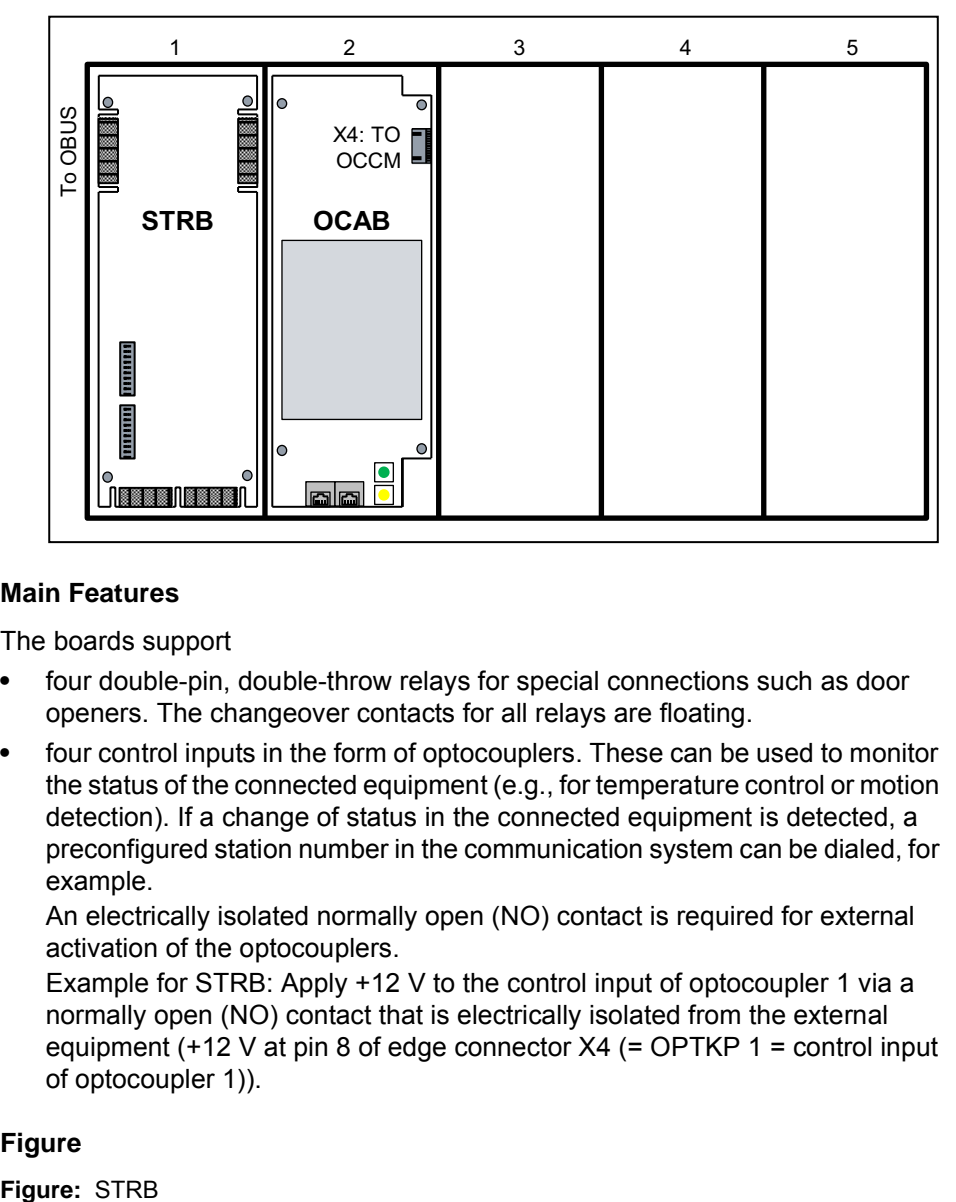

**Figure:** Option 1-5 on Slot Level 3/6 in OpenScape Business X3W/X5W

#### **Main Features**

The boards support

- **•** four double-pin, double-throw relays for special connections such as door openers. The changeover contacts for all relays are floating.
- **•** four control inputs in the form of optocouplers. These can be used to monitor the status of the connected equipment (e.g., for temperature control or motion detection). If a change of status in the connected equipment is detected, a preconfigured station number in the communication system can be dialed, for example.

An electrically isolated normally open (NO) contact is required for external activation of the optocouplers.

Example for STRB: Apply +12 V to the control input of optocoupler 1 via a normally open (NO) contact that is electrically isolated from the external equipment (+12 V at pin 8 of edge connector X4 (= OPTKP 1 = control input of optocoupler 1)).

#### **Figure**

Figure: STRB

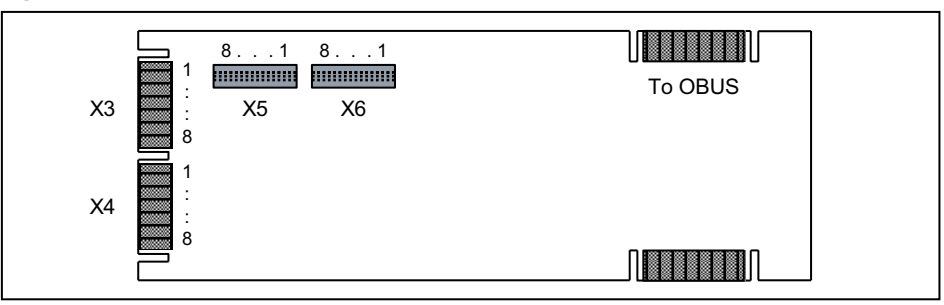

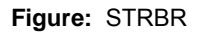

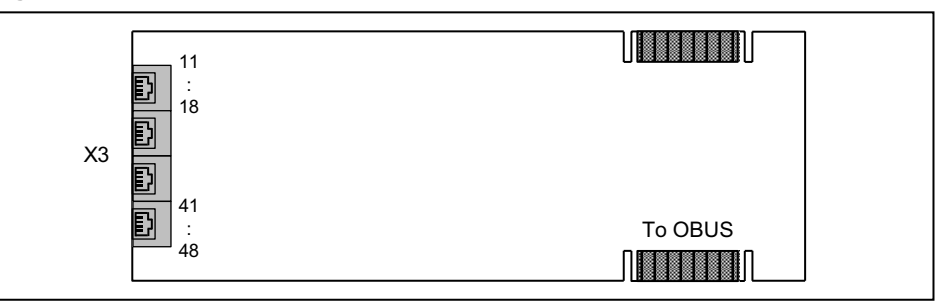

## **Block Diagram**

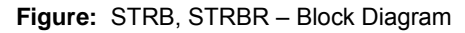

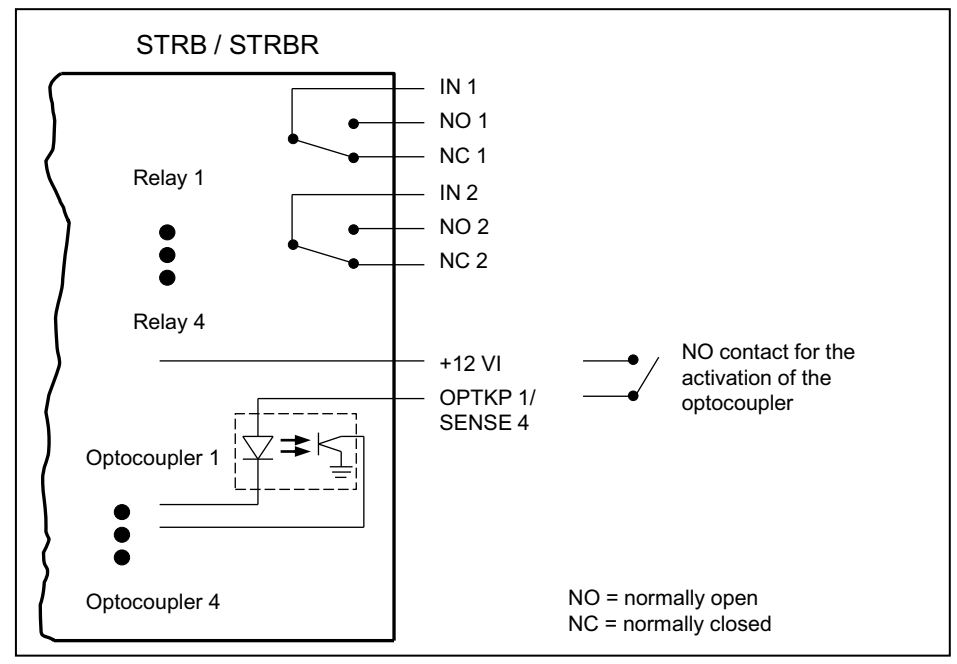

## **Pin Assignments**

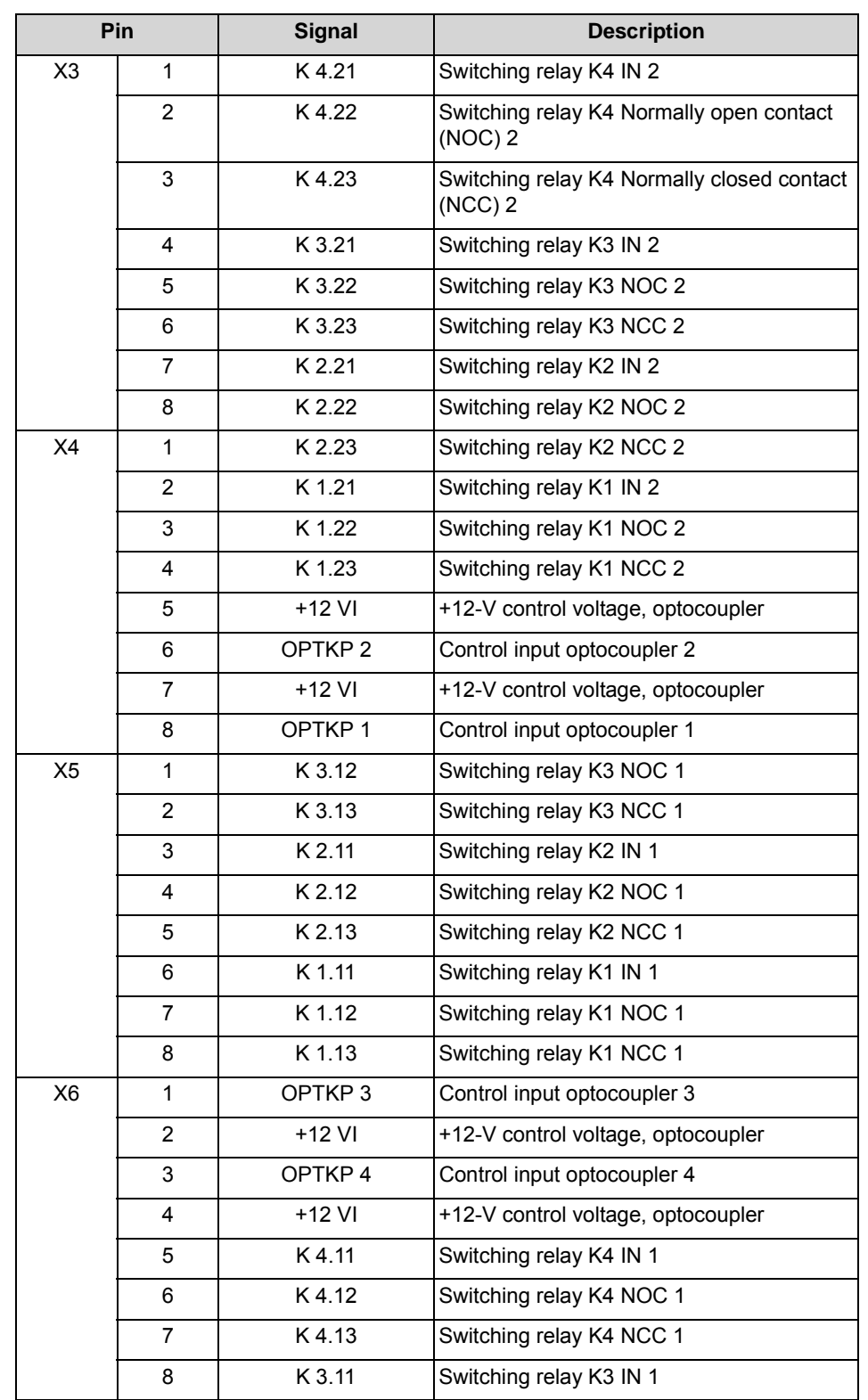

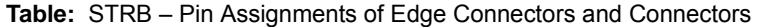

| Pin | <b>Signal</b>      | <b>Description</b>                   |  |
|-----|--------------------|--------------------------------------|--|
| 11  | ACT4-2M            | Switching relay K203 IN 2            |  |
| 12  | ACT4-2B            | Switching relay K203 NOC 2           |  |
| 13  | ACT4-2A            | Switching relay K203 NCC 2           |  |
| 14  | ACT4-1M            | Switching relay K203 IN 1            |  |
| 15  | ACT4-1B            | Switching relay K203 NOC 1           |  |
| 16  | ACT4-1A            | Switching relay K203 NCC 1           |  |
| 17  | $+12$ VI           | +12-V control voltage, optocoupler 4 |  |
| 18  | SENSE 4            | Control input optocoupler 4          |  |
| 21  | ACT3-2M            | Switching relay K202 IN 2            |  |
| 22  | ACT3-2B            | Switching relay K202 NOC 2           |  |
| 23  | ACT3-2A            | Switching relay K202 NCC 2           |  |
| 24  | ACT3-1M            | Switching relay K202 IN 1            |  |
| 25  | ACT3-1B            | Switching relay K202 NOC 1           |  |
| 26  | ACT3-1A            | Switching relay K202 NCC 1           |  |
| 27  | $+12$ VI           | +12-V control voltage, optocoupler 3 |  |
| 28  | SENSE 3            | Control input optocoupler 3          |  |
| 31  | ACT2-2M            | Switching relay K201 IN 2            |  |
| 32  | ACT2-2B            | Switching relay K201 NOC 2           |  |
| 33  | ACT2-2A            | Switching relay K201 NCC 2           |  |
| 34  | ACT2-1M            | Switching relay K201 IN 1            |  |
| 35  | ACT2-1B            | Switching relay K201 NOC 1           |  |
| 36  | ACT2-1A            | Switching relay K201 NCC 1           |  |
| 37  | $+12$ VI           | +12-V control voltage, optocoupler 2 |  |
| 38  | SENSE <sub>2</sub> | Control input optocoupler 2          |  |
| 41  | ACT1-2M            | Switching relay K200 IN 2            |  |
| 42  | ACT1-2B            | Switching relay K200 NOC 2           |  |
| 43  | ACT1-2A            | Switching relay K200 NCC 2           |  |
| 44  | ACT1-1M            | Switching relay K200 IN 1            |  |
| 45  | ACT1-1B            | Switching relay K200 NOC 1           |  |
| 46  | ACT1-1A            | Switching relay K200 NCC 1           |  |
| 47  | $+12$ VI           | +12-V control voltage, optocoupler 1 |  |
| 48  | SENSE <sub>1</sub> | Control input optocoupler 1          |  |

**Table:** STRBR – Pin Assignments of the RJ45 Jack

# **3.2.32 For Selected Countries Only: TCAS-2, TCASR-2**

The TCASR and TCAS-2-2 boards (Trunk Line Channel Associated Signaling, rack) provide two CAS (Channel Associated Signaling) interfaces for the countryspecific trunk connection with the CAS protocol.

## **Board Variants and their Use**

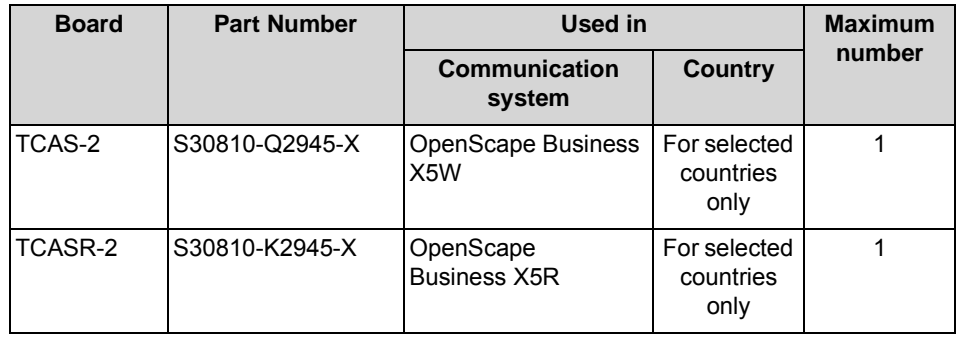

The TCASR and TCAS-2 boards may only be used in slots 7 and 9.

Each of the boards features two CAS interfaces, which together support up to 60 B channels. Since OpenScape Business X5W and OpenScape Business X5R each support a maximum of 30 B channels, a total of up to 30 B channels can be used per board.

## **Figure**

**Figure:** TCAS-2, TCASR-2

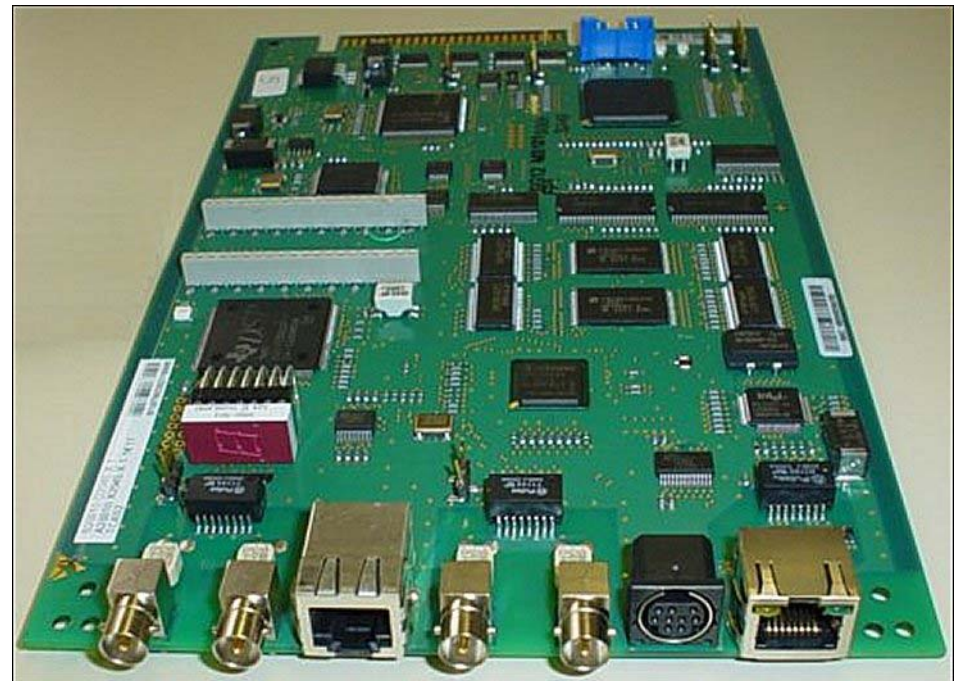
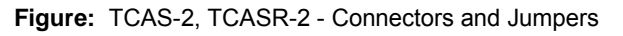

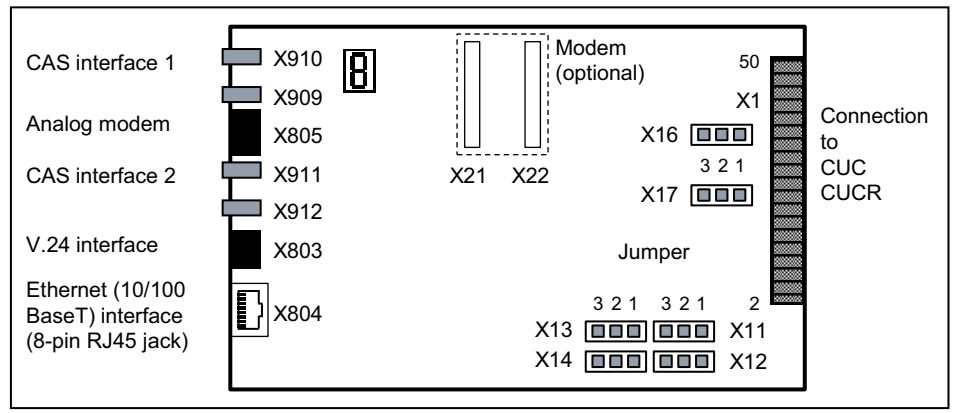

#### **Settings**

There board includes different jumpers that can be set as follows.

**Table:** TCAS-2, TCASR-2 – Jumper X11, X12, X14 for setting the V.24 baud rate

| Jumper | V.24 baud rate (kbit/s)     |        |        |        |        |                    |  |
|--------|-----------------------------|--------|--------|--------|--------|--------------------|--|
|        | 9.6<br>(Default<br>setting) | 19.2   | 38,4   | 57,6   | 115.2  | 9.6                |  |
| X11    | Open                        | Open   | Closed | Open   | Closed | All other          |  |
| X12    | Open                        | Open   | Open   | Closed | Closed | jumper<br>settings |  |
| X13    | Open                        | Closed | Closed | Closed | Closed |                    |  |

**Table:** TCAS-2, TCASR-2 - Jumpers X13, X16, X17

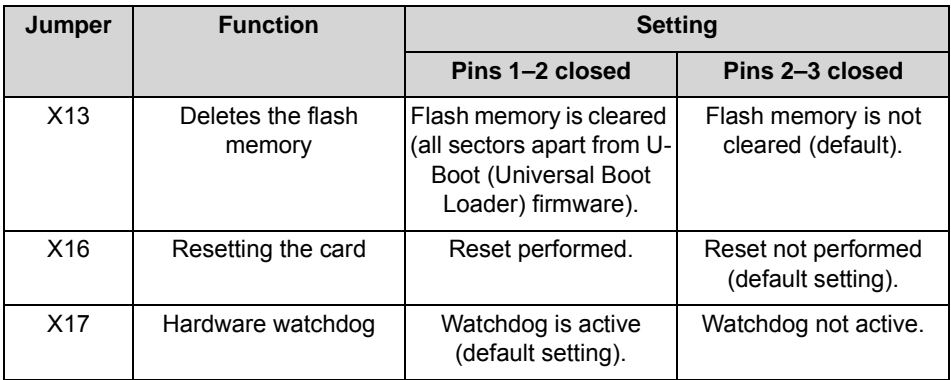

#### **Connectors**

**Table:** TCAS-2, TCASR-2 - Connections

| <b>Connection</b> |                        | <b>Type</b>                                      |
|-------------------|------------------------|--------------------------------------------------|
| X803              | 9-pin MINI DIN jack    | V.24 interface                                   |
| X804              | 8-pin RJ45 jack        | Ethernet (10/100BaseT)<br>interface              |
|                   |                        | Two LEDs show the current<br>interface status:   |
|                   |                        | Yellow LED $=$<br>$\bullet$<br>transmitting data |
|                   |                        | Green LED = receiving<br>$\bullet$<br>data       |
| X805              | 8-pin RJ45 jack        | Analog modem (optional)                          |
| X909              | MINI BNC jack, 75 ohms | CAS interface 1                                  |
|                   | Transmit (TX)          |                                                  |
| X910              | MINI BNC jack, 75 ohms |                                                  |
|                   | Receive (RX)           |                                                  |
| X911              | MINI BNC jack, 75 ohms | CAS interface 2                                  |
|                   | Receive (RX)           |                                                  |
| X912              | MINI BNC jack, 75 ohms |                                                  |
|                   | Transmit (TX)          |                                                  |

Direct connection to the MINI BNC connectors on the boards is only possible for coaxial trunks (75 ohms). An external black box converter (75/120 ohms) must be used for symmetrical trunks (120 ohms).

#### **CAS cable**

**Figure:** TCAS-2, TCASR-2 - Ways to connect to the network terminator NT

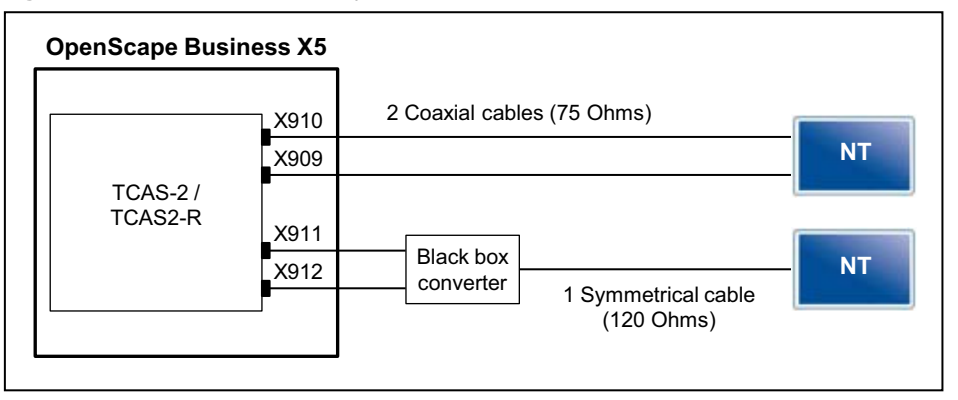

The following cable types can be used to connect to the network terminator NT:

**•** Coaxial line (75 ohms)

For direct connection to the CAS interfaces (MINI-BNC connectors) To ensure sufficient electromagnetic shielding according to EN 55022, the cable shield of the two coaxial cables of each CAS interface must be conductively connected to the metal housing of the communication system. See [How to Connect the Cable Shield of the Coaxial Cables \(CAS Cables\) to](#page-221-0)  [the Housing of the OpenScape Business X5W Communication System](#page-221-0)

**Table:** TCAS-2, TCASR-2 - Pin Assignments of CAS Cable C39195-A7700-B13

| <b>Function</b>  | <b>MINI BNC</b><br>connector | <b>BNC connector</b> | <b>Trunk</b> |
|------------------|------------------------------|----------------------|--------------|
| A-wire, transmit | Conductor                    | Conductor            |              |
| B-wire, transmit | Shield                       | Shield               |              |
| A-wire, receive  | Conductor                    | Conductor            |              |
| B-wire, receive  | Shield                       | Shield               |              |

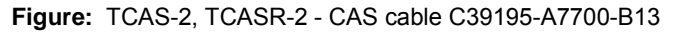

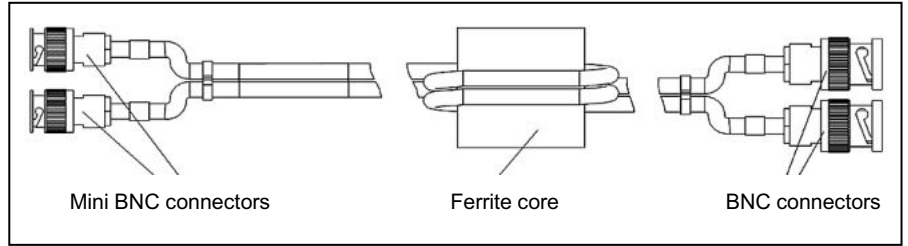

**•** symmetrical line (120 ohms)

The connection to the CAS interfaces (MINI-BNC connectors) must be run through an external black box converter (75/120 ohms).

To ensure adequate electromagnetic shielding according to EN 55022, the following must be performed for each CAS interface: The cable shield of the two coaxial cables that lead to the black box converter must be conductively connected to the metal housing of the communication system. See [How to](#page-221-0)  [Connect the Cable Shield of the Coaxial Cables \(CAS Cables\) to the Housing](#page-221-0)  [of the OpenScape Business X5W Communication System](#page-221-0)

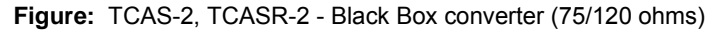

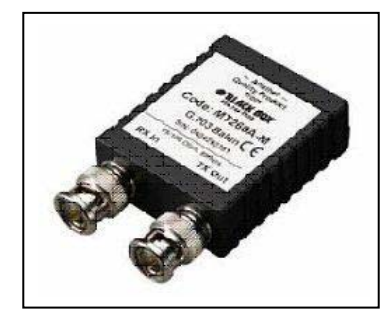

**Seven-segment display** 

The software status of the boards can be determined on the basis of the sevensegment display.

After the power supply is turned on, a distinction can be made between the following start-up phases:

**•** Startup of the U-Boot (Universal Boot Loader) firmware

**Table:** TCAS-2, TCASR-2 - Statuses of the U-Boot (Universal Boot Loader) Firmware

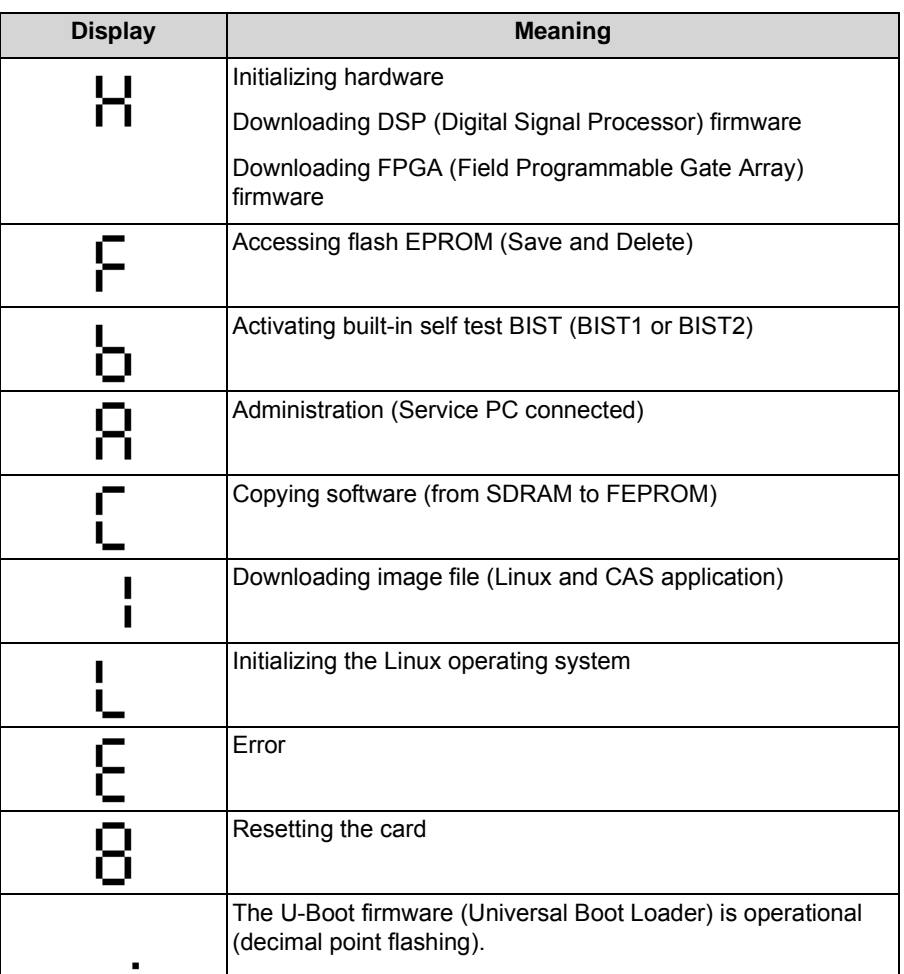

**•** Startup the Linux operating system

**Table:** TCAS-2, TCASR-2 - Statuses of the Linux operating system

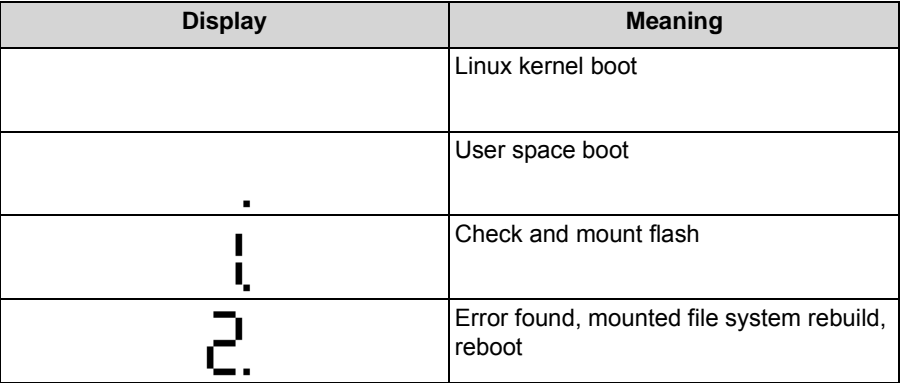

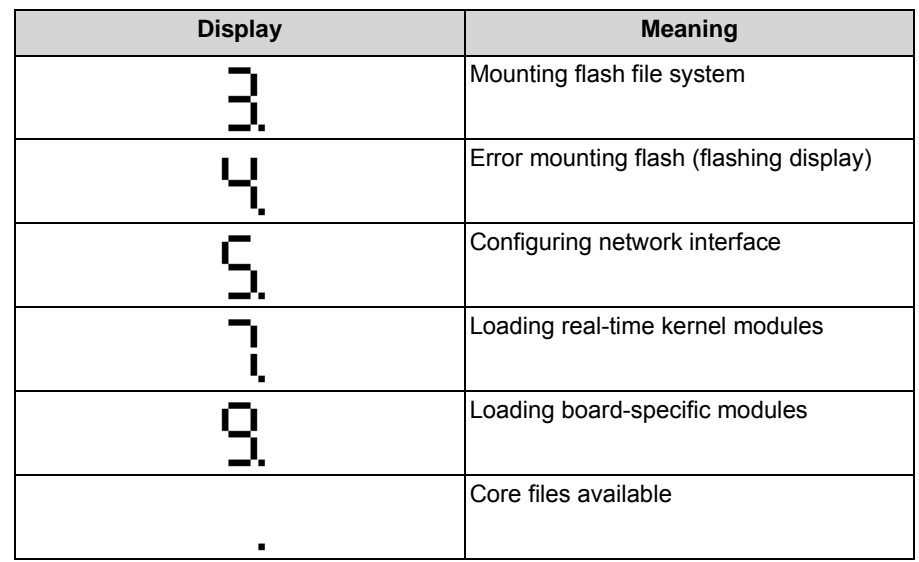

**•** Startup of the CAS application software

**Figure:** TCAS-2, TCASR-2 - Statuses of the interfaces and the CAS application

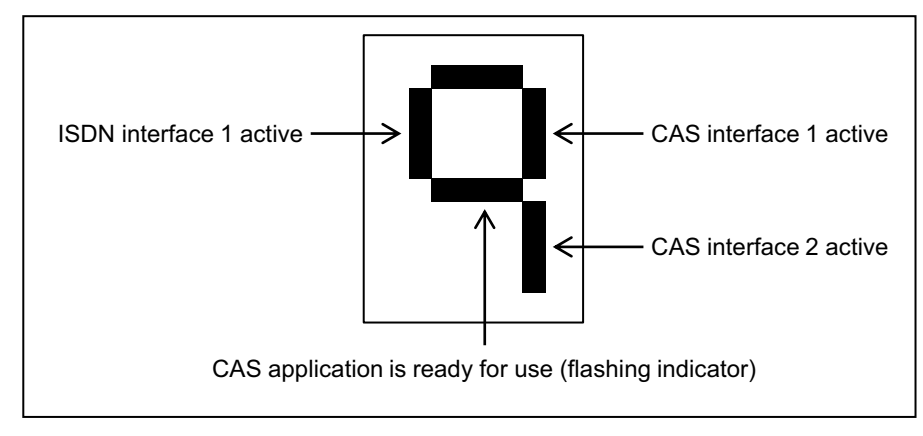

## **Administration of the CAS Protocol Converter**

The administration of the CAS protocol converter on the TCAS-2 and TCASR-2 boards occurs via a separate tool, the CAS Manager. The CAS Manager software is stored on a CD supplied with the card. For information on how to install the software, refer to the ReadMe file.

The boards can be accessed by the following methods (see [Figure: TCAS-2,](#page-221-1)  [TCASR-2 - Ways to Access the Boards\)](#page-221-1):

- **•** V.24 interface = X803 (9-pin MINI DIN jack)
- **•** Ethernet (10/100BaseT) interface = X804 (8-pin RJ45 jack)
- **•** Analog modem

The analog modem is an optional submodule for the TCAS-2 and TCASR-2 cards, which is plugged into the X21 and X22 ports.

In this case, you will need to establish a connection from the analog modem (X805 (8-pin RJ45 jack)) to a free port on an analog subscriber line module. Remote access to the boards occurs via an analog trunk board.

<span id="page-221-1"></span>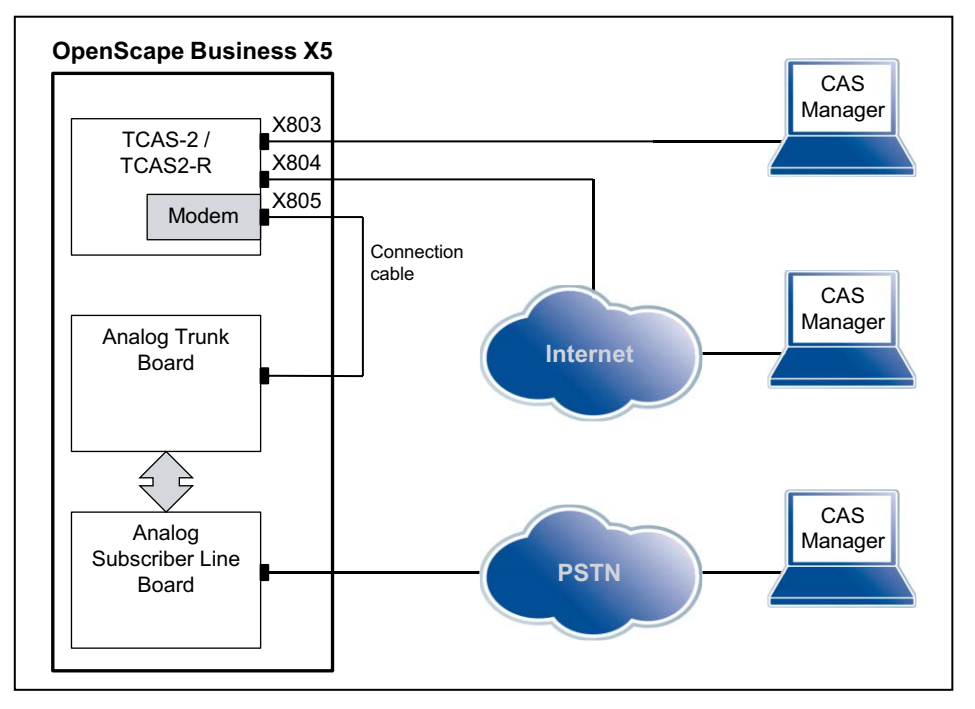

**Figure:** TCAS-2, TCASR-2 - Ways to Access the Boards

# <span id="page-221-0"></span>**3.2.32.1 How to Connect the Cable Shield of the Coaxial Cables (CAS Cables) to the Housing of the OpenScape Business X5W Communication System**

To ensure adequate electromagnetic shielding according to EN 55022, the cable shield of the two coaxial cables must be conductively connected to the metal housing of the OpenScape Business X5W communication system.

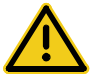

# **DANGER**

## **Risk of electric shock through contact with live wires**

Disconnect all power supply circuits of the OpenScape Business X5W communication system before opening the housing:

- **•** Disconnect the battery voltage, supply voltage and line voltage at any connected OpenScape Business Powerbox.
- **•** Disconnect the line cords of any connected battery pack or any connected batteries.
- **•** Disconnect the power plug of the communication system.

The cable shield of the two coaxial cables of each CAS interface must be conductively connected to the metal housing of the communication system (see figure below).

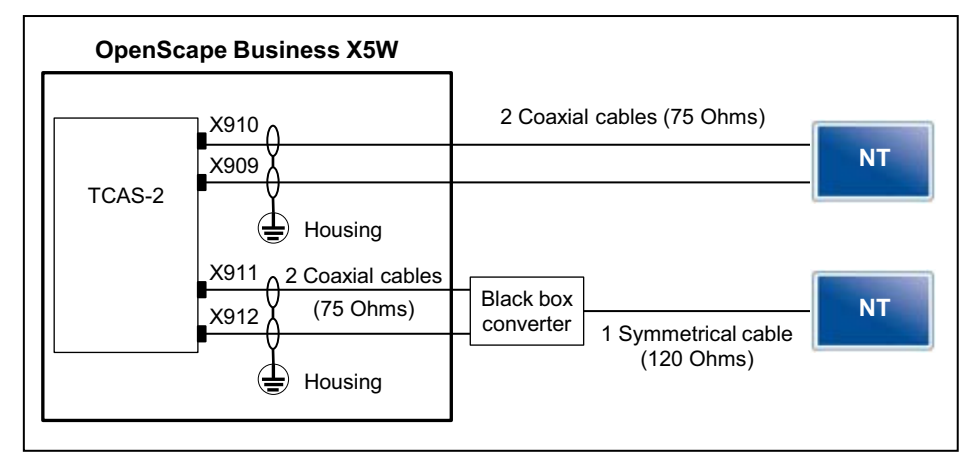

**Figure:** TCAS-2 – Connecting the Cable Shield to the Housing of the OpenScape Business X5W Communication System

#### *Step by Step*

- *1)* Disconnect all power supply circuits of the OpenScape Business X5W communication system.
- *2)* Make sure that the communication system is de-energized.
- *3)* Loosen the two screwed plugs on the housing cover with a slotted screw driver. Hold the housing cover so that it does not fall.

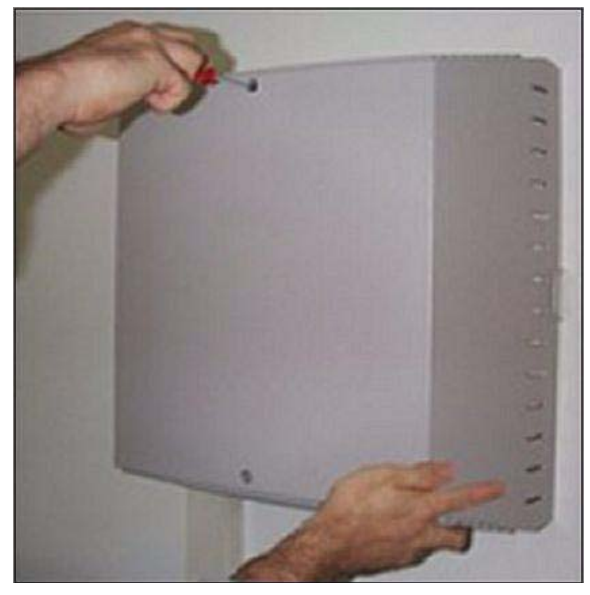

*4)* Remove the housing cover.

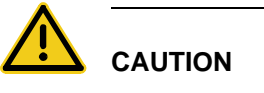

### **Cuts caused by sharp edges on the shielding plate**

Make sure that you only touch the outside of the housing cover. The shielding plate on the inside of the housing cover may have sharp edges which can cause cuts.

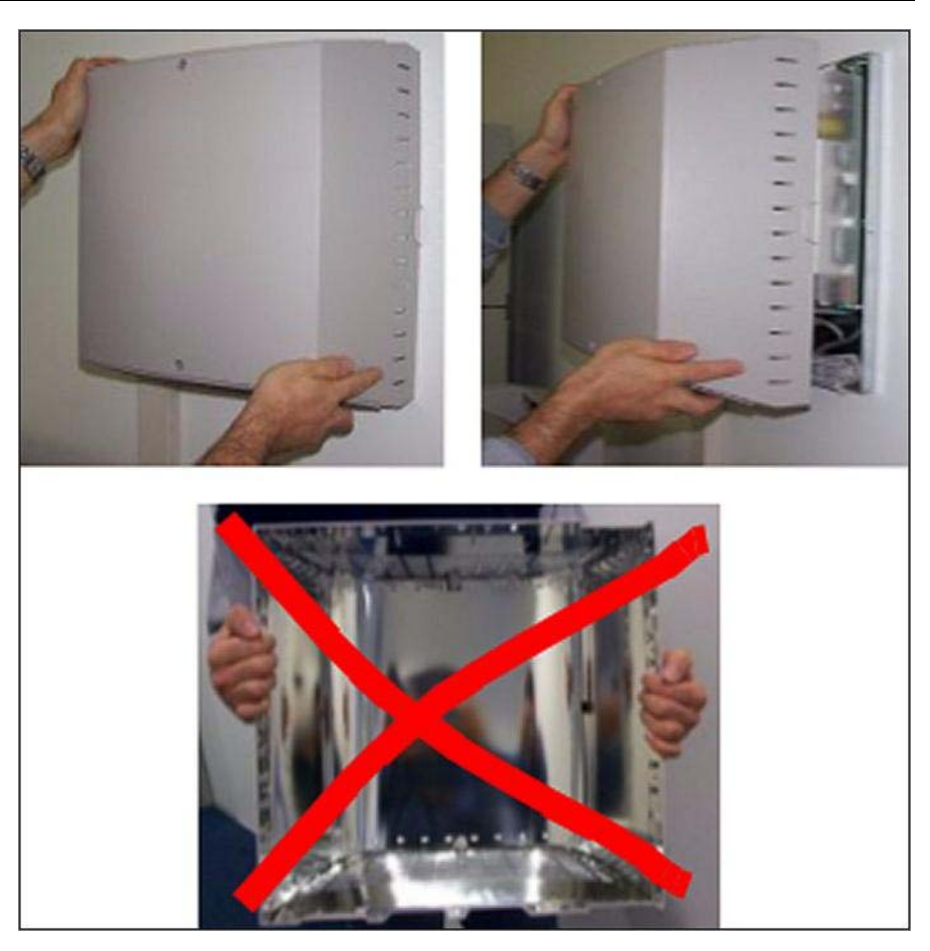

- <span id="page-223-0"></span>*5)* Strip the cable shield of the two coaxial cables of the first CAS interface over a length of about 3 cm. The exposed cable shield must be within range of a T tongue of the housing and as close to the TCAS-2 board connection as possible.
- *6)* Connect the exposed cable shields of both coaxial cables by wrapping them with conductive adhesive tape (at least 1.5 times).
- <span id="page-223-1"></span>*7)* Use a cable tie [C] to attach the cable shield [A] (wrapped with the conductive tape) of the two coaxial cables [B] to one of the T tongues [D] of the housing

to ensure a permanent conductive connection between the cable shield and the housing.

When installing the two coaxial cables, ensure that the bending radius is not less than 45 degrees.

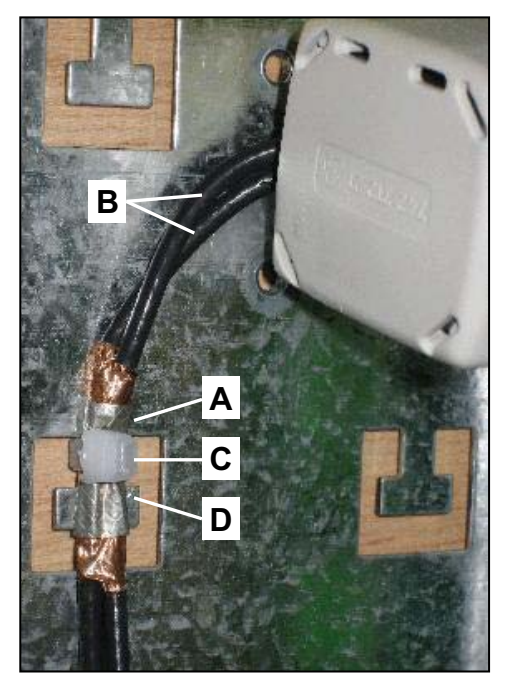

- *8)* Repeat steps [5](#page-223-0) through [7](#page-223-1) for the two coaxial cables of the second CAS interface, if any.
- *9)* Close the housing. To do this, put the housing cover on and secure it with the two screw caps. Make sure that you only touch the outside of the housing cover. The shielding plate on the inside of the housing cover may have sharp edges which can cause cuts.
- *10)* Place the OpenScape Business X5W communication system back into operation.

# **3.2.33 ET-S**

The ET-S adapter (entrance telephone with amplifier) enables the connection of a to an entrance telephone/door opener.

The connection to the communication system is established via an a/b subscriber line interface.

## **Board Variants and their Use**

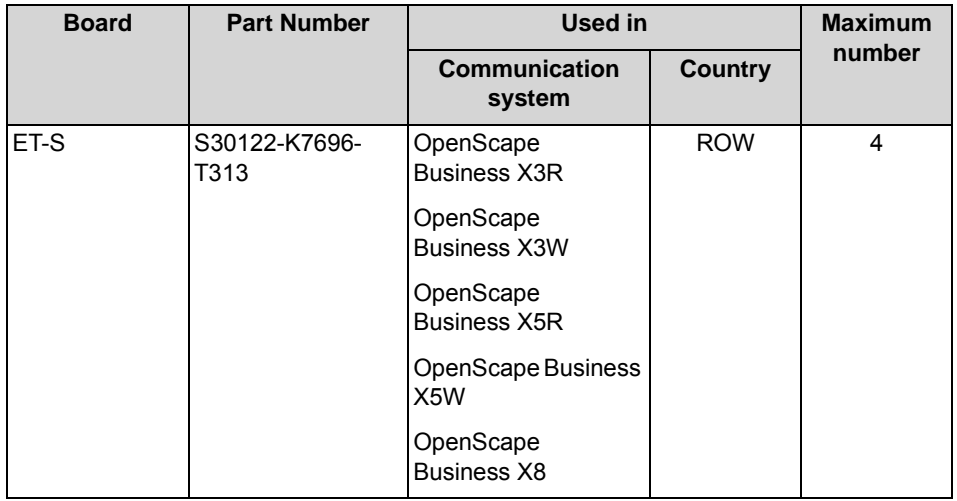

*NOTICE:* The safety and installation instructions supplied with ET-S adapter must be observed!

### **Pin Assignments**

**Table:** ET-S – Pin Assignments

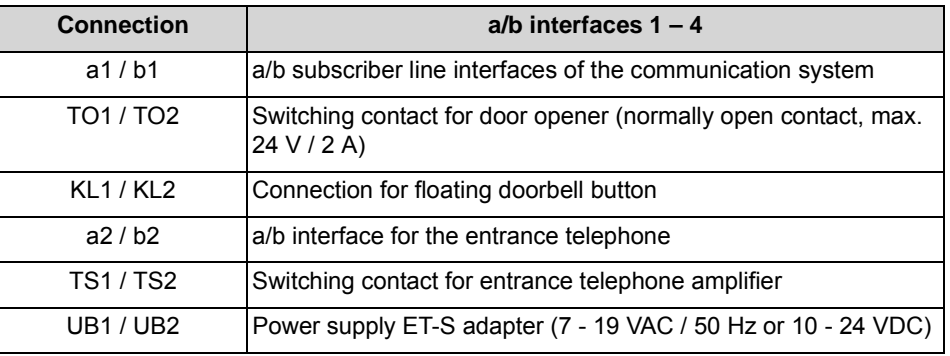

# **3.2.34 TLANI2, TLANI4, TLANI4R**

The TLANI2, TLANI4 and TLAN4R boards provide two (TLANI2) and four a/b interfaces (TLANI4 and TLAN4R) for analog trunk connections (MSI: Ground Start or Loop Start).

The TLANI2, TLANI4 and TLAN4R boards are compatible successor modules for the following boards which cannot be used in the communication systems of the OpenScape Business communication platform for technical reasons:

- **•** TLA2 (S30817-Q923-Bxxx)
- **•** TLA4 (S30817-Q923-Axxx)
- **•** TLA4R (S30817-K923-Zxxx)
- **•** TMGL2 (S30810-Q2918-X100)
- **•** TMGL4 (S30810-Q2918-X)
- **•** TMGL4R (S30810-Q2918-Z)

# **Board Variants and their Use**

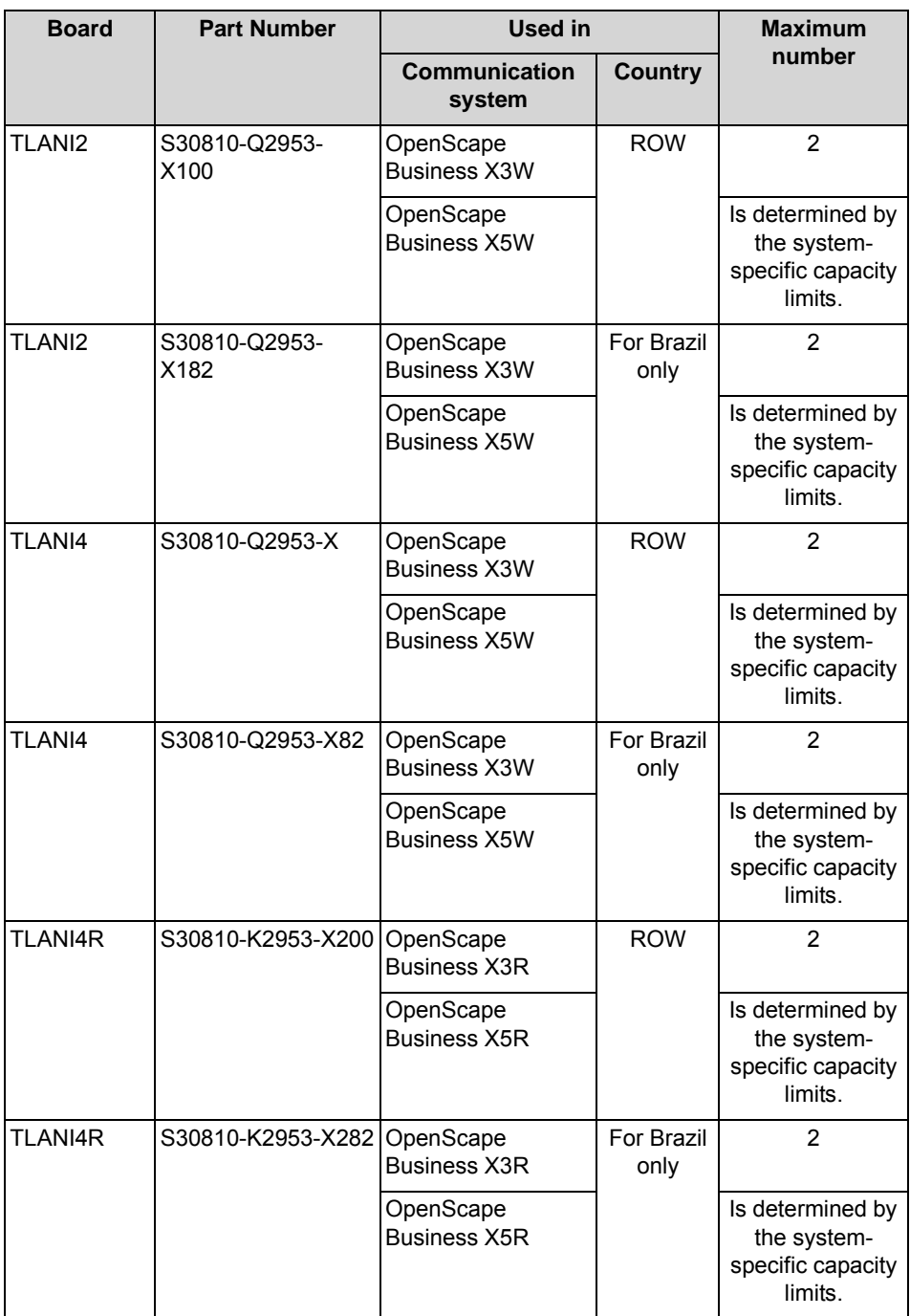

### *NOTICE:* Fire hazard due to surge voltage

In the case of line lengths exceeding 500 m and where the lines exit the building, the TLANI2, TLANI4 and TLAN4R boards must be protected by external lightning protection.

Lightning protection of this kind is known as additional primary protection. The additional primary protection is guaranteed by installing ÜSAGs (surge arresters, gas filled) in the main distribution frame, the patch panel or at the entry point of the pipe in the building. A gas-filled surge arrester with 230 V nominal voltage is switched to ground from each wire that is to be protected.

For U.S. and Canada only: The installation regulations require analog trunks to be connected using approved protectors as per UL 497A or CSA C22.2 No. 226.

### **Main Features**

The boards support

- **•** calling name identification presentation (CLIP).
- **•** call detail recording with 12 kHz and 16 kHz pulses. Call detail recording is selected automatically via the country setting of the communication system. The Brazilian board variants (TLANI2 S30810-Q2953-X182, TLANI4 S30810- Q2953-X82 and TLANI4R S30810-K2953-X282) do not support call detail recording with 12 kHz and 16 kHz pulses.
- **•** "Silent Reversal", which is used in various countries to register the beginning and end of an outgoing call.
- **•** two trunk failure transfer (ALUM) relays. In the event of a power failure or a fatal system error, up to two analog trunks can be directly connected to two analog telephones.

### **Figure**

**Figure:** TLANI2, TLANI4

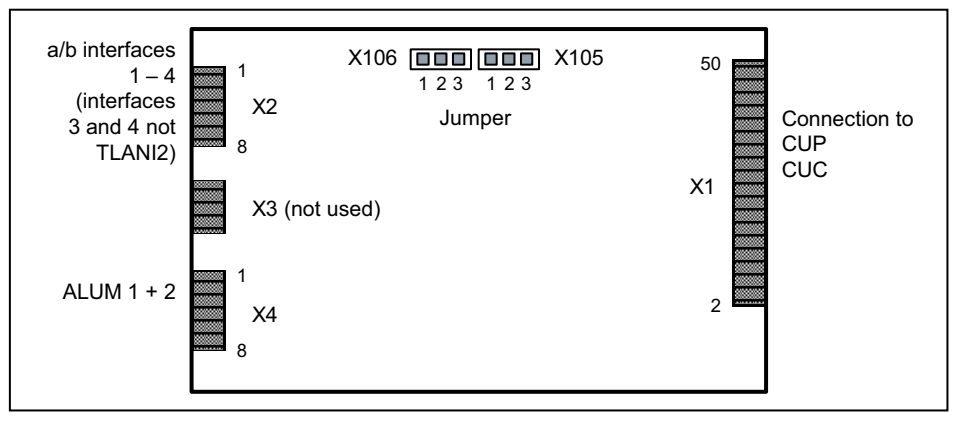

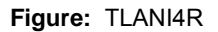

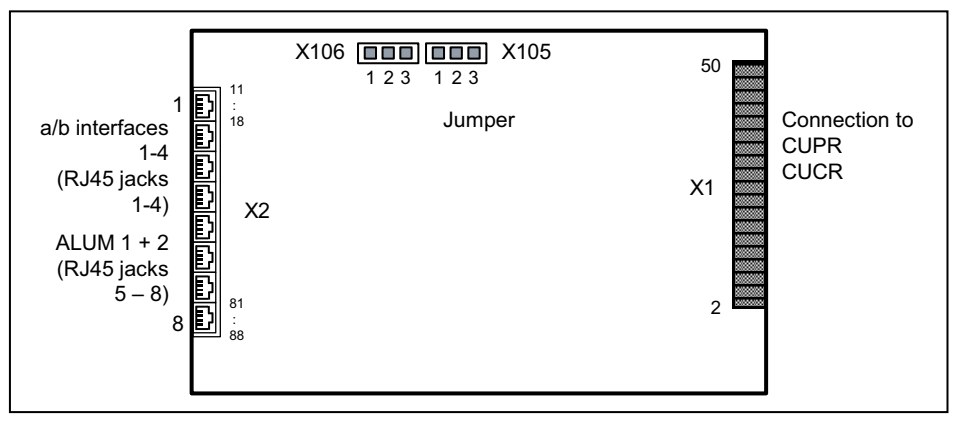

## **Settings**

The boards include the jumpers X105 and X106 to set the procedure for the analog trunk connections.

- **•** Loop start setting = pins 1–2 closed (default)
- **•** Ground start setting = Pins 2 3 closed

# **Pin Assignments**

**Table:** TLANI2, TLANI4 – Pin Assignments

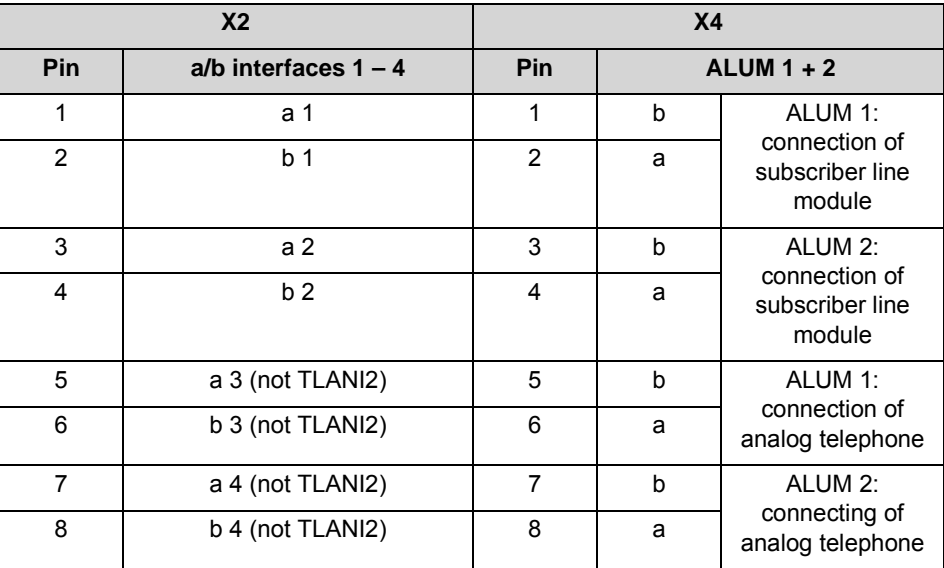

#### **Table:** TLANI4R – Pin Assignments

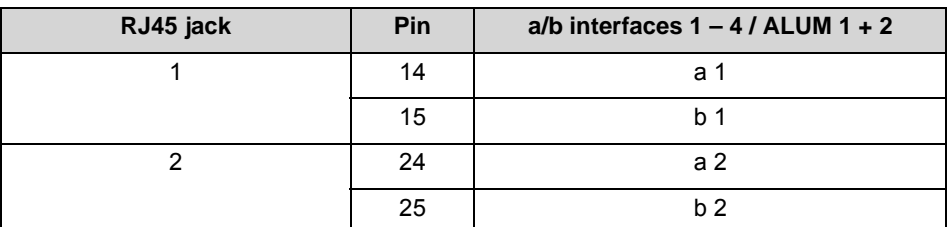

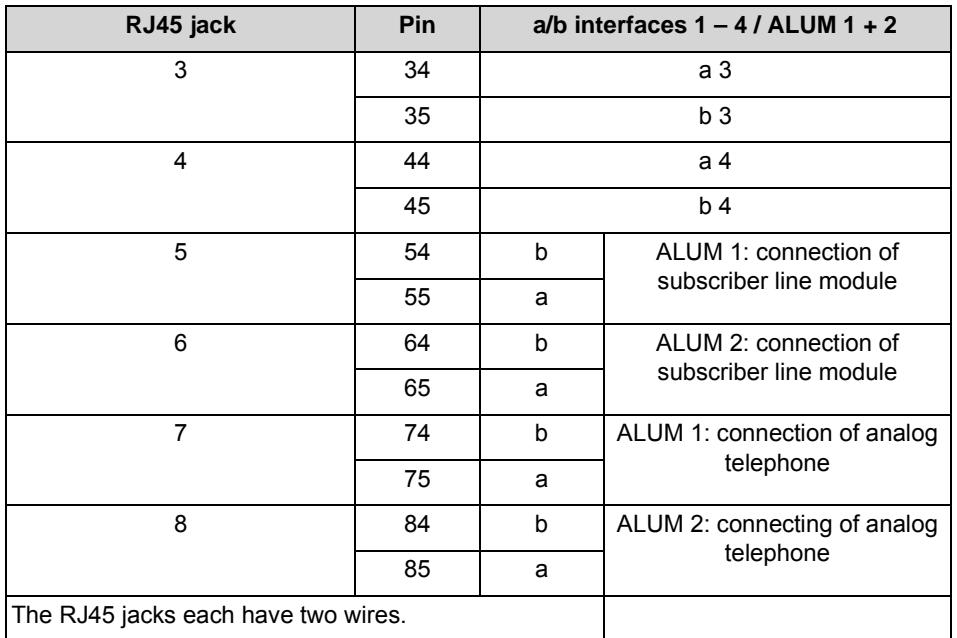

# **3.2.35 TLANI8**

The TLANI8 board provides eight a/b interfaces for analog trunk connections (MSI: Ground Start or Loop Start).

The TLANI8 board is the compatible successor module for the following board which cannot be used in OpenScape Business for technical reasons:

**•** TLA8 (S30817-Q926-Axxx)

## **Board Variants and their Use**

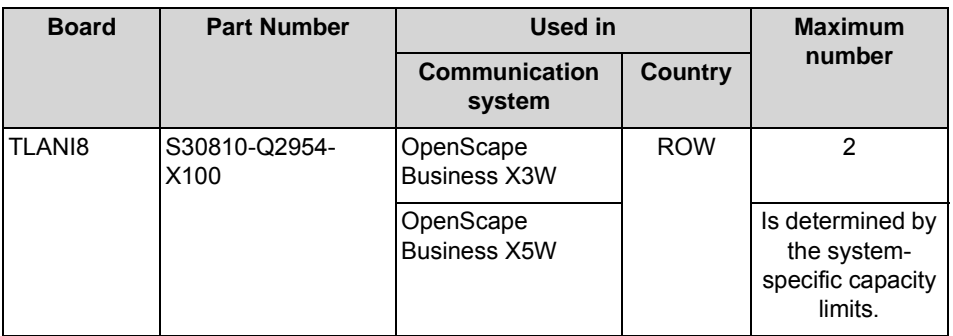

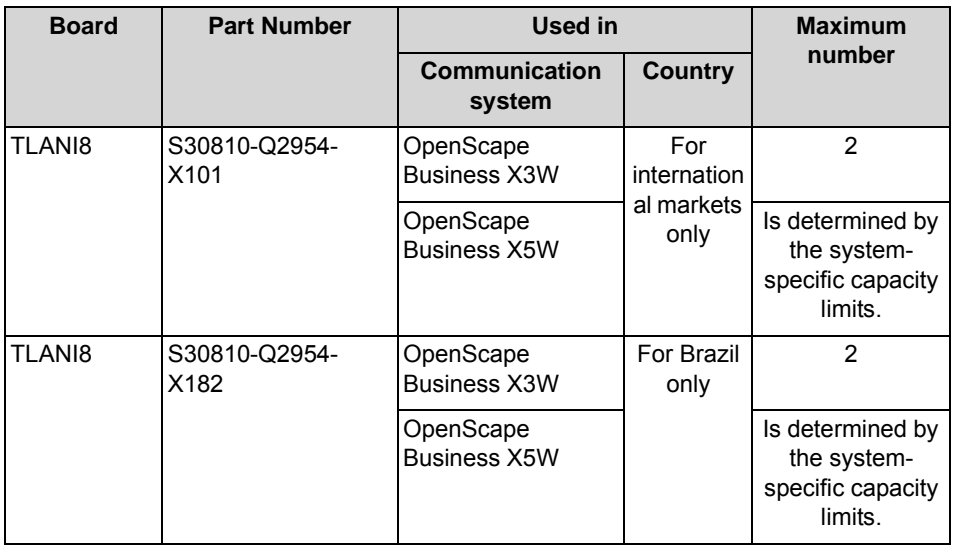

*NOTICE:* Fire hazard due to surge voltage

In the case of line lengths exceeding 500 m and where the lines exit the building, the TLANI8 board must be protected by external lightning protection.

Lightning protection of this kind is known as additional primary protection. The additional primary protection is guaranteed by installing ÜSAGs (surge arresters, gas filled) in the main distribution frame, the patch panel or at the entry point of the pipe in the building. A gas-filled surge arrester with 230 V nominal voltage is switched to ground from each wire that is to be protected.

For U.S. and Canada only: The installation regulations require analog trunks to be connected using approved protectors as per UL 497A or CSA C22.2 No. 226.

## **Main Features**

The board supports

- **•** calling name identification presentation (CLIP).
- **•** call detail recording with 12 kHz and 16 kHz pulses. Call detail recording is selected automatically via the country setting of the communication system. The board variants for international markets (S30810-Q2954-X101) and for Brazil (S30810-Q2954-X182) do not support call detail recording with 12 kHz and 16 kHz pulses.
- **•** "Silent Reversal", which is used in various countries to register the beginning and end of an outgoing call.

## **Figure**

**Figure:** TLANI8

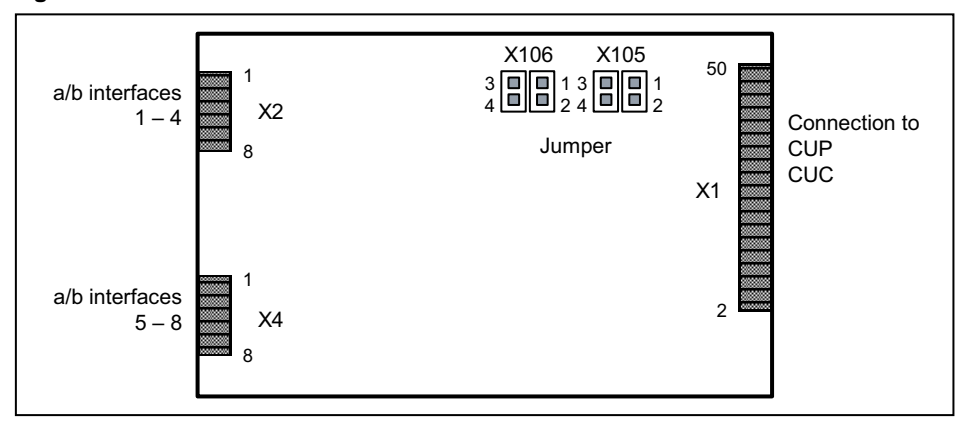

## **Settings**

The board includes the jumpers X105 and X106 to set the procedure for the analog trunk connections.

- **•** Loop start setting = pins 3–4 closed (default)
- **•** Ground start setting = pins 1–2 closed

## **Pin Assignments**

**Table:** TLANI8 – Pin Assignments

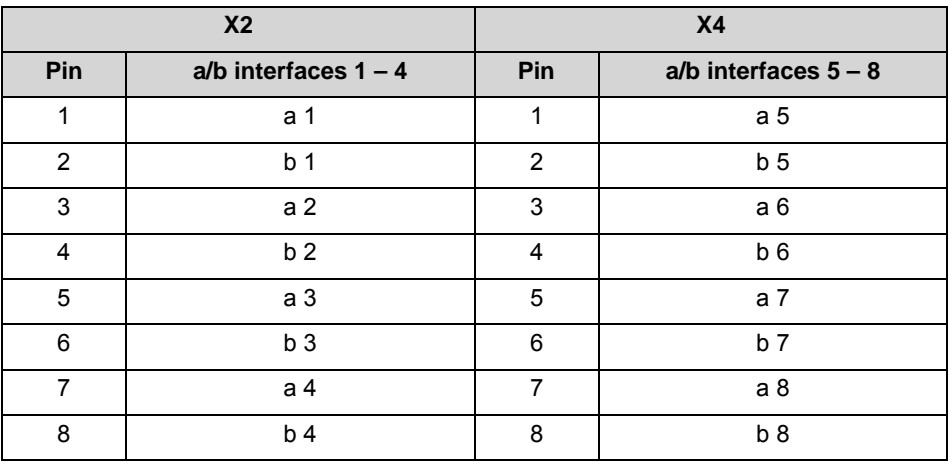

# **3.2.36 TMANI**

The TMANI board provides eight a/b interfaces for analog trunk connections (MSI: Ground Start or Loop Start).

The TMANI board is a compatible successor to the following boards, which will be discontinued:

**•** TM2LP (S30810-Q2159-Xxxx)

### **•** TMC16 (S30810-Q2485-X)

# **Board Variants and their Use**

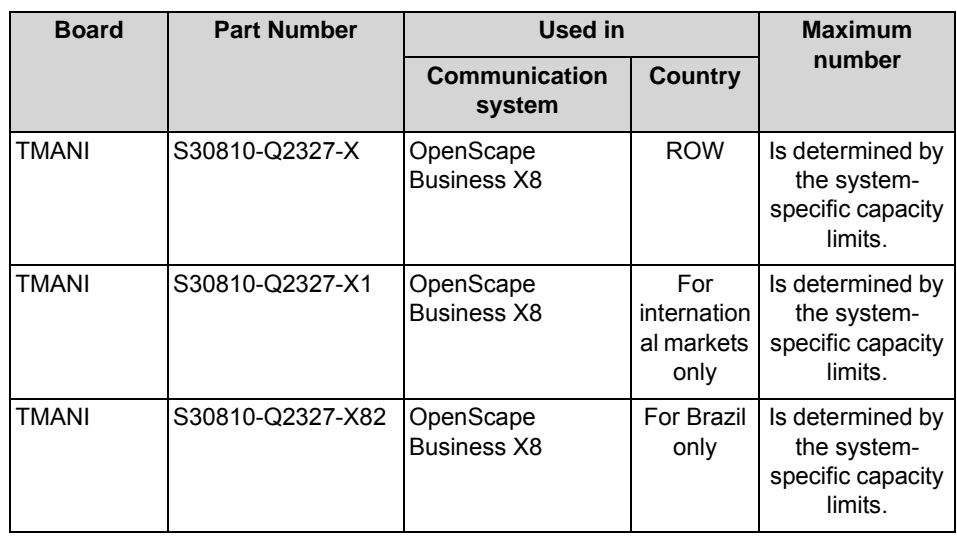

### *NOTICE:* Fire hazard due to surge voltage

In the case of line lengths exceeding 500 m and where the lines exit the building, the TMANI board must be protected by external lightning protection.

Lightning protection of this kind is known as additional primary protection. The additional primary protection is guaranteed by installing ÜSAGs (surge arresters, gas filled) in the main distribution frame, the patch panel or at the entry point of the pipe in the building. A gas-filled surge arrester with 230 V nominal voltage is switched to ground from each wire that is to be protected.

For U.S. and Canada only: The installation regulations require analog trunks to be connected using approved protectors as per UL 497A or CSA C22.2 No. 226.

### **Main Features**

The board supports

- **•** calling name identification presentation (CLIP).
- **•** call detail recording with 12 kHz and 16 kHz pulses. Call detail recording is selected automatically via the country setting of the communication system. The board variants for international markets (S30810-Q2327-X1) and for Brazil (S30810-Q2327-X82) do not support call detail recording with 12 kHz and 16 kHz pulses.
- **•** "Silent Reversal", which is used in various countries to register the beginning and end of an outgoing call.

# **Figure**

**Figure:** TMANI

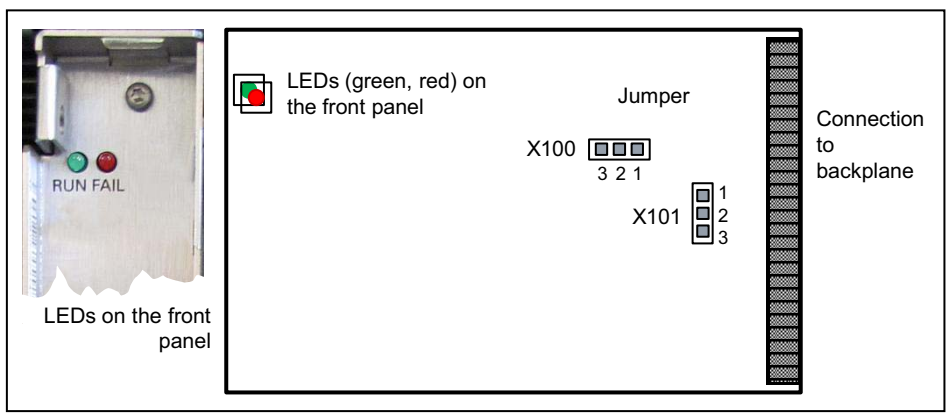

# **Settings**

The board includes the jumpers X100 and X101 to set the procedure for the analog trunk connections.

- **•** Loop start setting = pins 1–2 closed (default)
- **•** Ground start setting = Pins 2 3 closed

## **LEDs**

The board features a front panel with two LEDs that indicate the operating states.

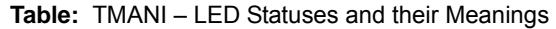

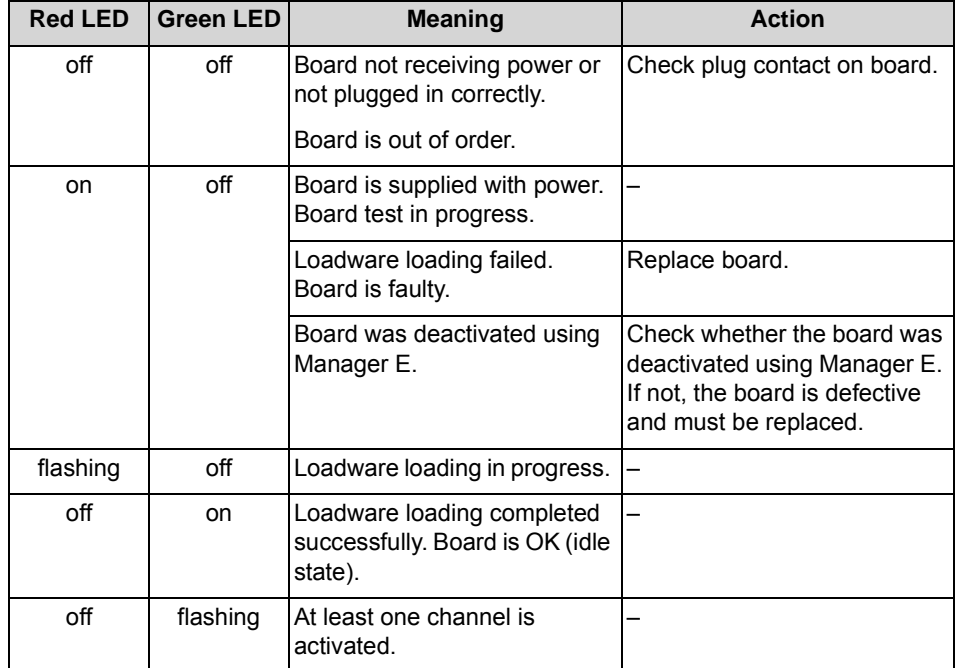

## **Cable and Pin Assignments**

There are several connection options for analog CO trunks:

- **•** SIVAPAC connectors are available on the backplane for connecting the external main distribution frame MDFU-E or the external patch panel using CABLUs (prefabricated cabling units). See [Table: TMANI – Cable and Pin](#page-234-0)  [Assignments \(SIVAPAC Connectors on the backplane, MDFU-E, Patch](#page-234-0)  [Panel\)](#page-234-0)
- **•** Connector panels with CHAMP jacks for connecting the external main distribution frame MDFU-E or external patch panels using CABLUs. The connector panels are clipped onto the SIVAPAC connectors on the backplane. See [Table: TMANI – Cable and Pin Assignments \(Connector](#page-236-0)  [Panel with CHAMP Jack, MDFU-E, Patch Panel\)](#page-236-0)
- **•** Connector panels with 24 RJ45 jacks for connecting analog trunks directly. The connector panels are clipped onto the SIVAPAC connectors on the backplane. See [Table: TMANI – Pin Assignments \(Connector Panel with 24](#page-237-0)  [RJ45 Jacks\)](#page-237-0)

<span id="page-234-0"></span>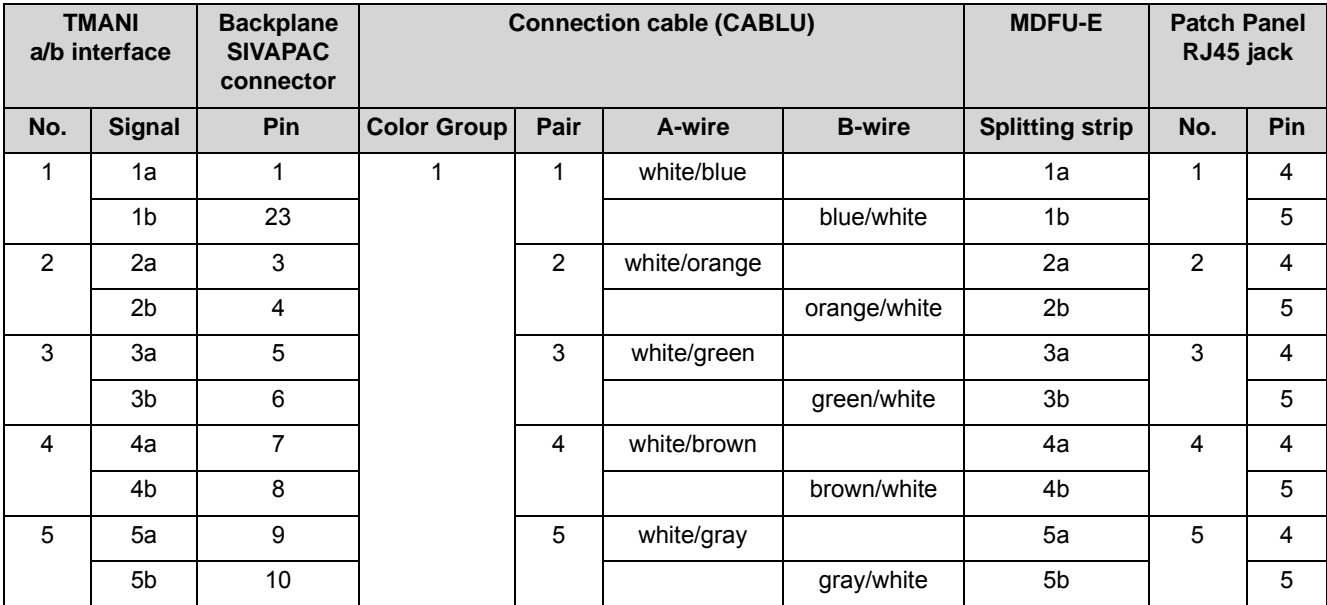

**Table:** TMANI – Cable and Pin Assignments (SIVAPAC Connectors on the backplane, MDFU-E, Patch Panel)

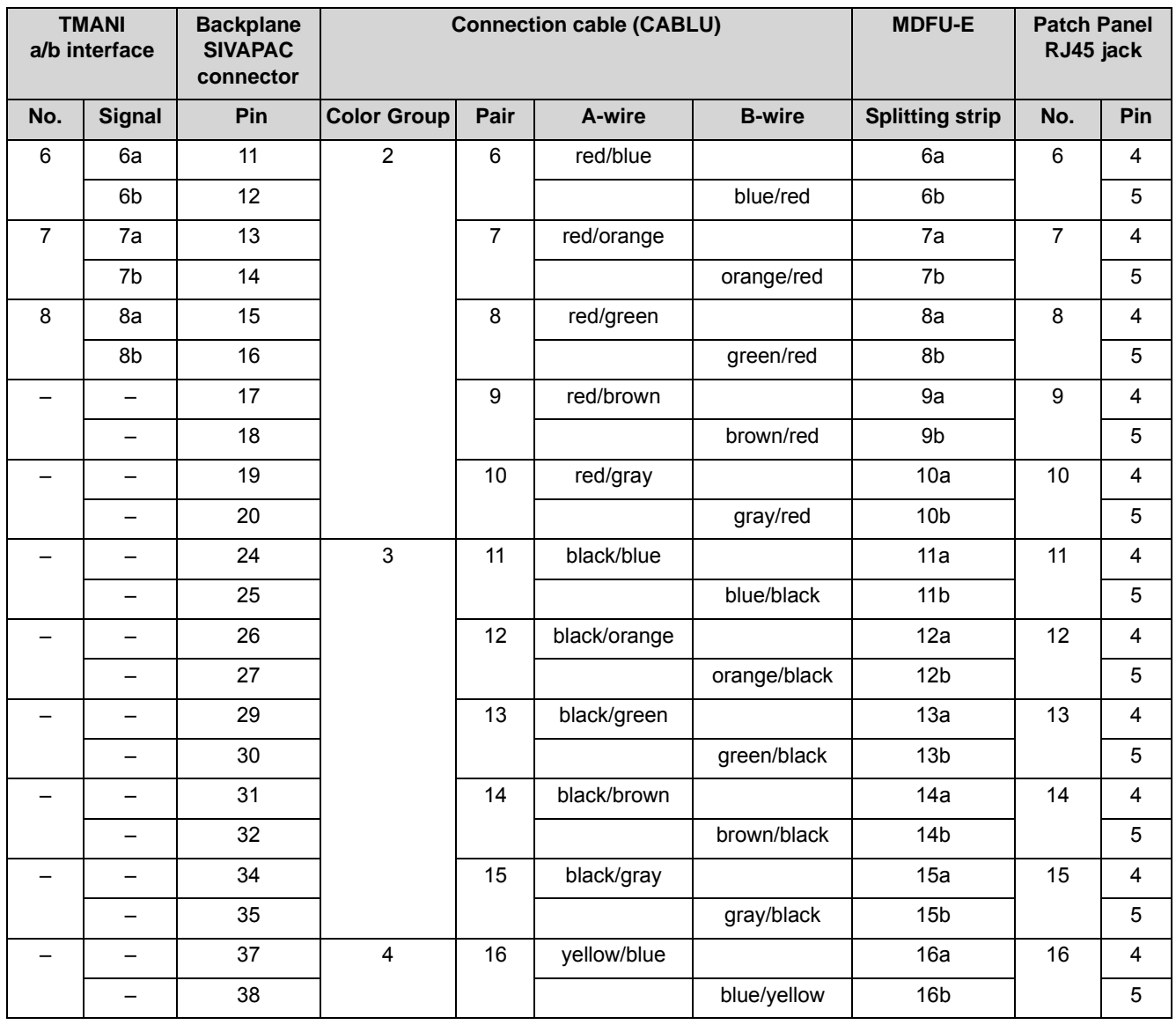

<span id="page-236-0"></span>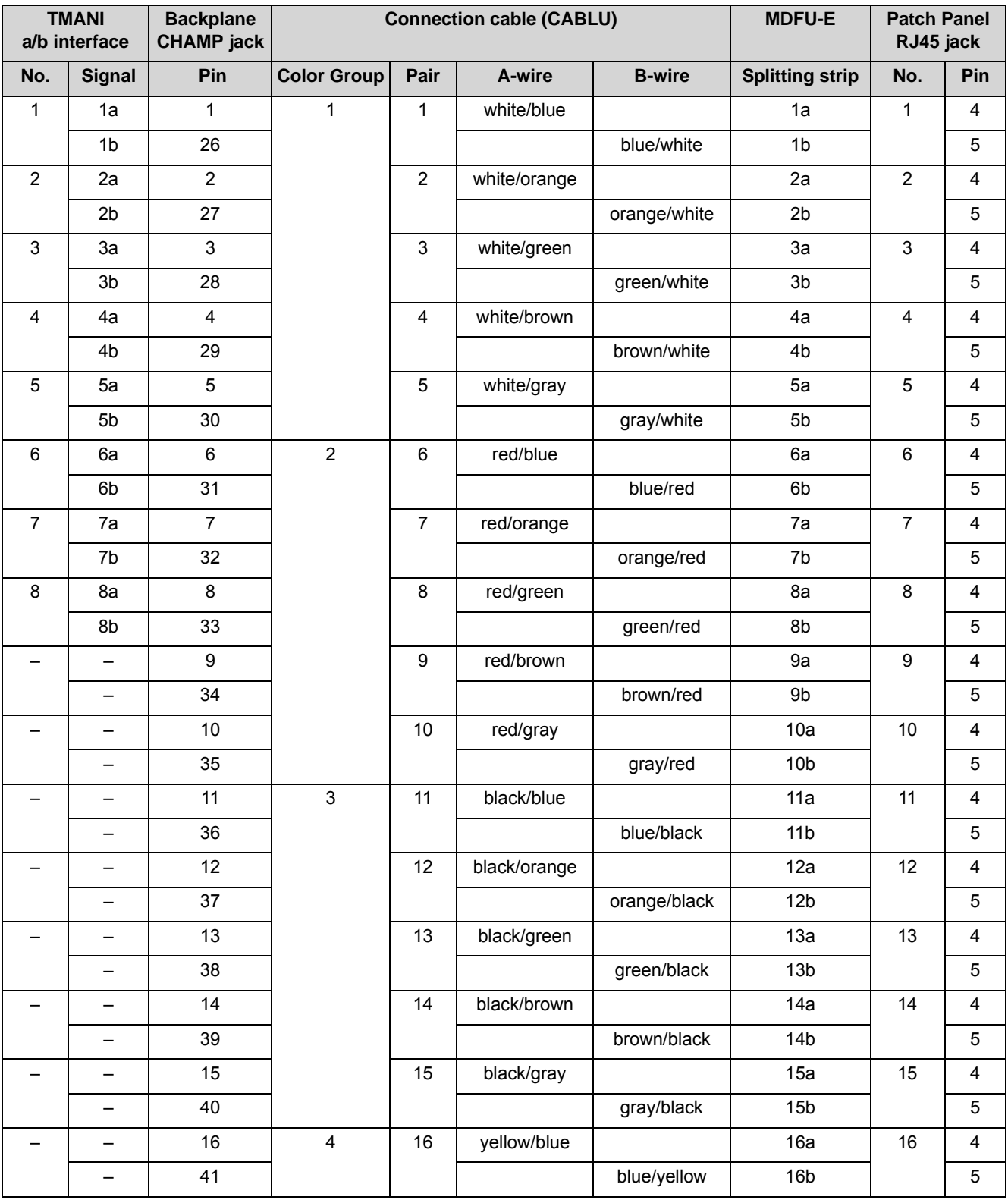

**Table:** TMANI – Cable and Pin Assignments (Connector Panel with CHAMP Jack, MDFU-E, Patch Panel)

<span id="page-237-0"></span>

|                          | TMANI<br>a/b interface   | Backplane<br>RJ45 jack  |                         |  |
|--------------------------|--------------------------|-------------------------|-------------------------|--|
| No.                      | <b>Signal</b>            | No.                     | Pin                     |  |
| $\mathbf{1}$             | 1a                       | $\mathbf{1}$            | $\overline{\mathbf{4}}$ |  |
|                          | $1b$                     |                         | $\mathbf 5$             |  |
| $\overline{2}$           | 2a                       | $\overline{2}$          | $\overline{\mathbf{4}}$ |  |
|                          | $2\mathsf{b}$            |                         | $\mathbf 5$             |  |
| 3                        | 3a                       | $\mathsf 3$             | $\overline{\mathbf{4}}$ |  |
|                          | $3\mathsf{b}$            |                         | $\mathbf 5$             |  |
| $\overline{\mathbf{4}}$  | 4a                       | $\overline{\mathbf{4}}$ | $\overline{\mathbf{4}}$ |  |
|                          | 4 <sub>b</sub>           |                         | $\mathbf 5$             |  |
| 5                        | 5a                       | $\,$ 5 $\,$             | $\overline{\mathbf{4}}$ |  |
|                          | 5b                       |                         | $\sqrt{5}$              |  |
| $\,6\,$                  | $6\mathsf{a}$            | $\,6\,$                 | $\overline{\mathbf{4}}$ |  |
|                          | 6b                       |                         | $\mathbf 5$             |  |
| $\overline{7}$           | 7a                       | $\overline{7}$          | $\overline{\mathbf{4}}$ |  |
|                          | 7b                       |                         | $\mathbf 5$             |  |
| $\bf 8$                  | 8a                       | $\bf 8$                 | $\overline{\mathbf{4}}$ |  |
|                          | 8b                       |                         | $\mathbf 5$             |  |
| $\overline{\phantom{0}}$ | $\overline{\phantom{0}}$ | $\boldsymbol{9}$        | $\overline{\mathbf{4}}$ |  |
|                          | $\overline{\phantom{0}}$ |                         | $\mathbf 5$             |  |
| $\qquad \qquad -$        | $\qquad \qquad -$        | $10$                    | $\overline{\mathbf{4}}$ |  |
|                          | $\qquad \qquad -$        |                         | $\mathbf 5$             |  |
| $\overline{\phantom{0}}$ | -                        | 11                      | $\overline{\mathbf{4}}$ |  |
|                          | $\qquad \qquad -$        |                         | $\sqrt{5}$              |  |
|                          |                          | 12                      | $\overline{\mathbf{4}}$ |  |
|                          | $\qquad \qquad -$        |                         | $\sqrt{5}$              |  |
| ▃                        | $\overline{\phantom{0}}$ | 13                      | $\overline{\mathbf{4}}$ |  |
|                          |                          |                         | $\overline{5}$          |  |
|                          |                          | 14                      | $\overline{4}$          |  |
|                          | $\qquad \qquad -$        |                         | $\overline{5}$          |  |
|                          |                          | $15\,$                  | $\overline{4}$          |  |
|                          |                          |                         | $5\phantom{.0}$         |  |
| —                        |                          | $16\,$                  | $\overline{4}$          |  |
|                          | —                        |                         | $\overline{5}$          |  |

**Table:** TMANI – Pin Assignments (Connector Panel with 24 RJ45 Jacks)

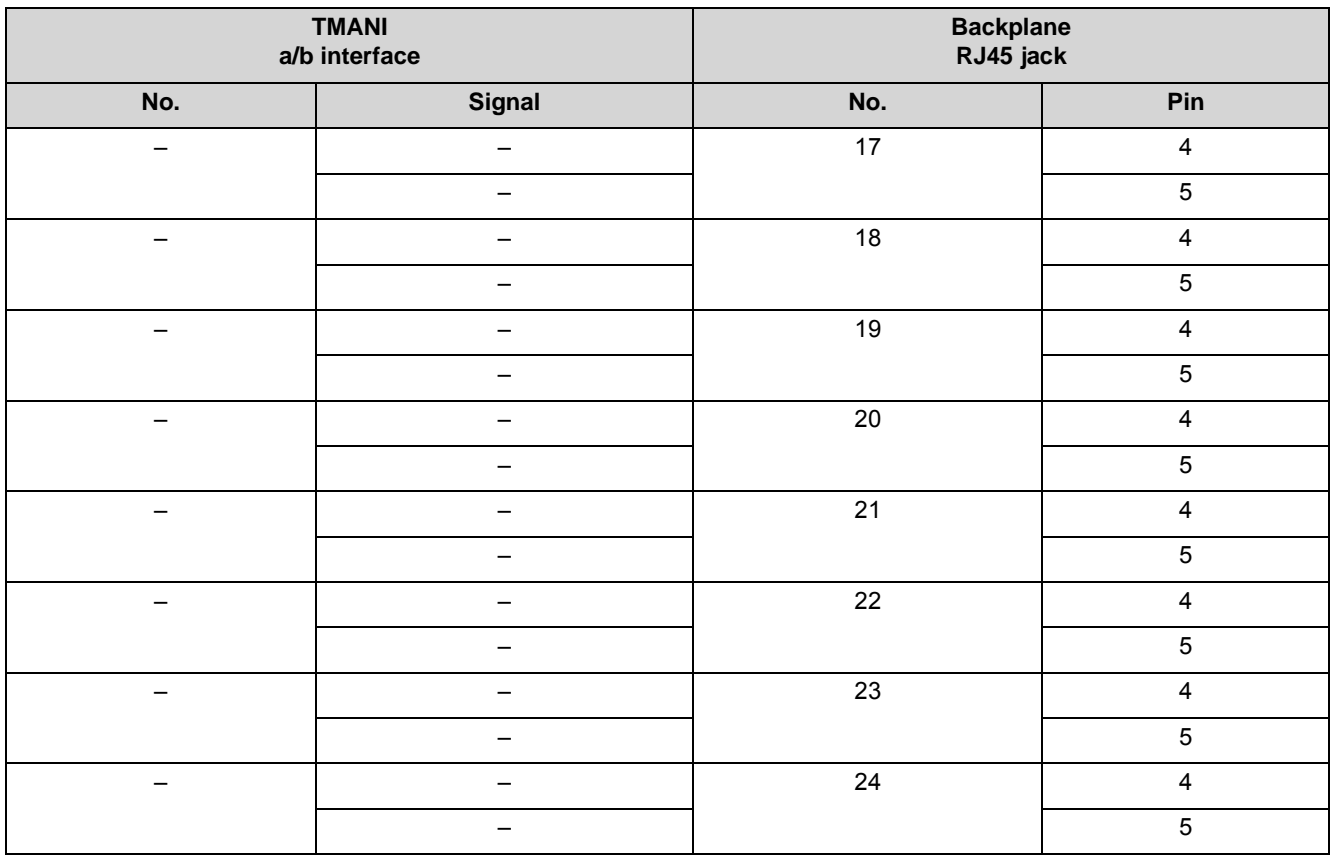

# **3.2.37 For Selected Countries Only: TMCAS2**

The TMCAS2 board (Trunk Module Channel Associated Signaling, Rack) provides two CAS (Channel Associated Signaling) interfaces and thus up to 60 B channels for the country-specific trunk connection with the CAS protocol.

The TMCAS2 board is a compatible successor to the following board, which will be discontinued:

**•** TMCAS (S30810-Q2938-X)

## **Board Variants and their Use**

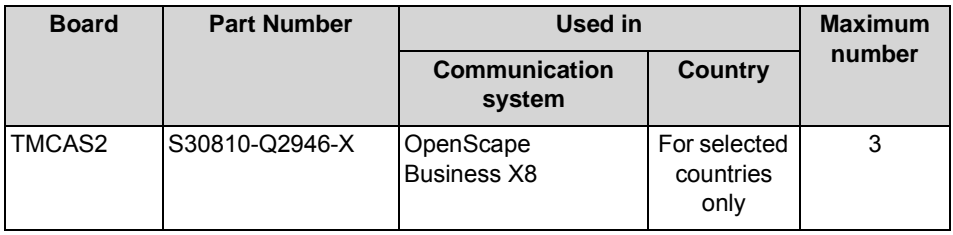

# **Figure**

**Figure:** TMCAS2

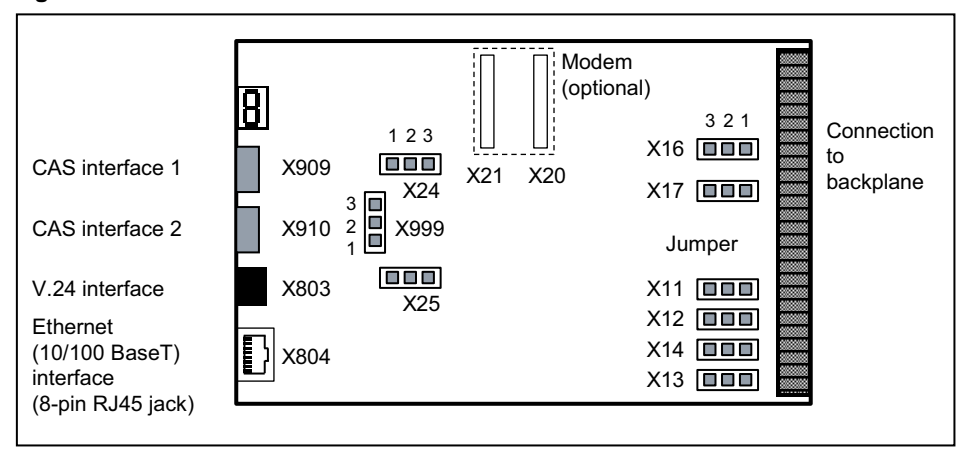

# **Settings**

There board includes different jumpers that can be set as follows.

**Table:** TMCAS2 – Jumper X11, X12, X14 for Setting the V.24 Baud Rate

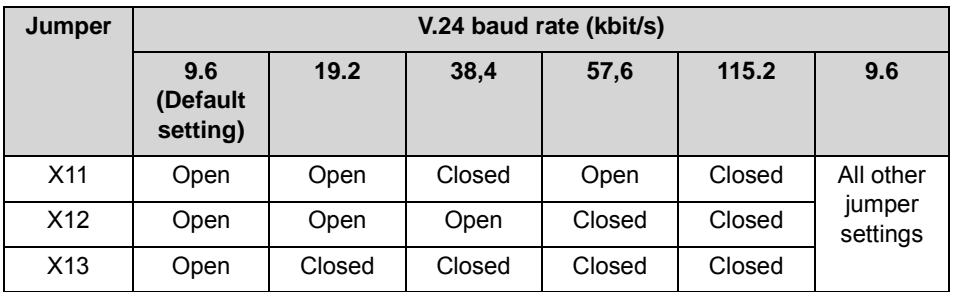

**Table:** TMCAS2 - Jumpers X13, X16, X17, X24, X25, X999

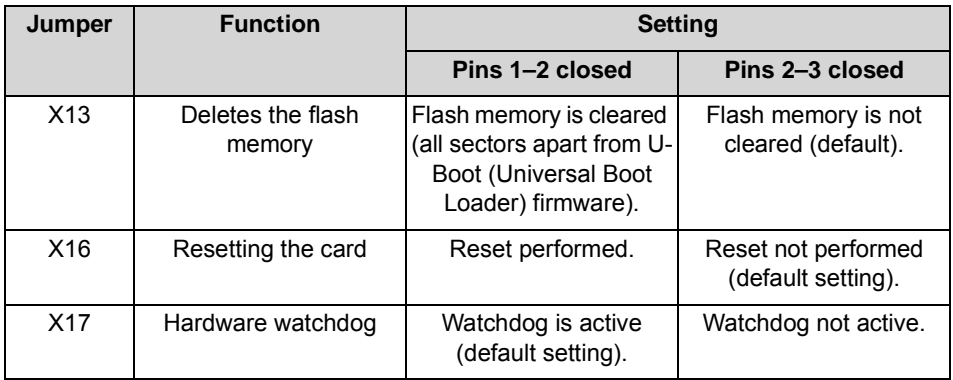

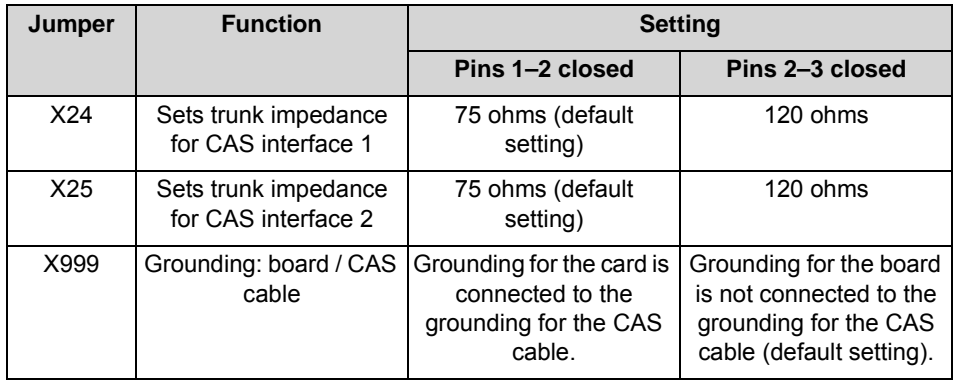

## **Connectors**

**Table:** TMCAS2 - Connections

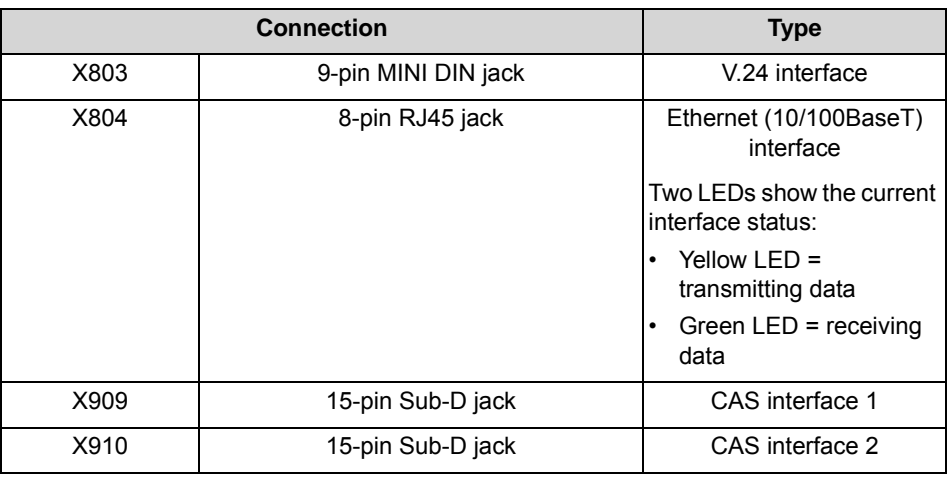

# **CAS cable**

The following cable types can be used to connect to the network terminator NT:

**•** Coaxial line (75 ohms)

**Table:** TMCAS2 – Pin Assignments of the CAS Cable C39195-A7700-B14

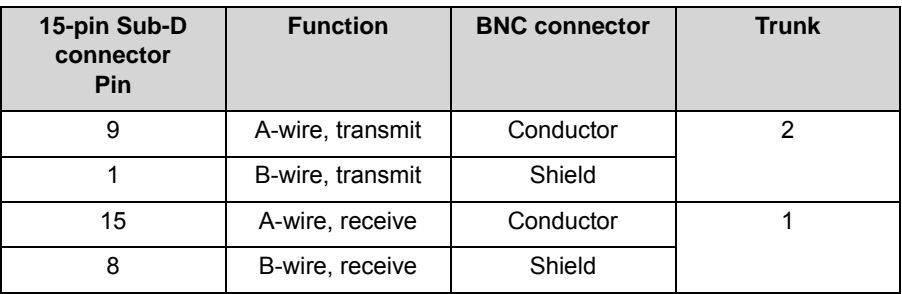

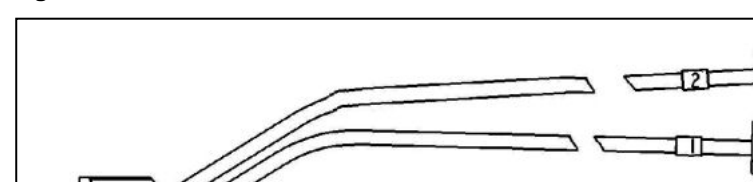

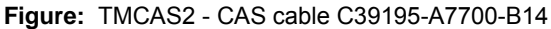

- **•** symmetrical line (120 ohms) connector
- **Table:** TMCAS2 Pin Assignments of the CAS Cable S30267-Z167-Ax00

15-pin Sub-D

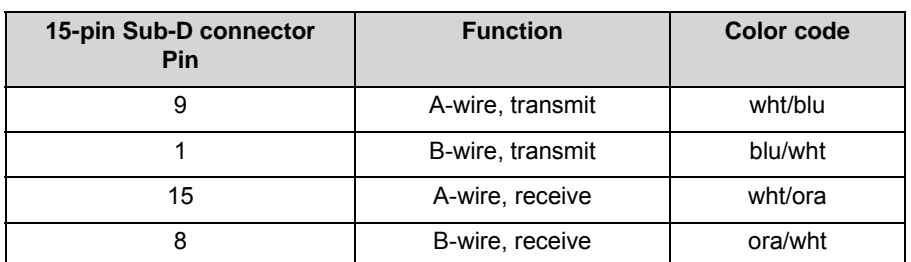

BNC connectors

### **Seven-segment display**

The card's software status can be ascertained on the basis of the seven-segment display.

After the power supply is turned on, a distinction can be made between the following start-up phases:

**•** Startup of the U-Boot (Universal Boot Loader) firmware

**Table:** TMCAS2 - Statuses of the U-Boot (Universal Boot Loader) Firmware

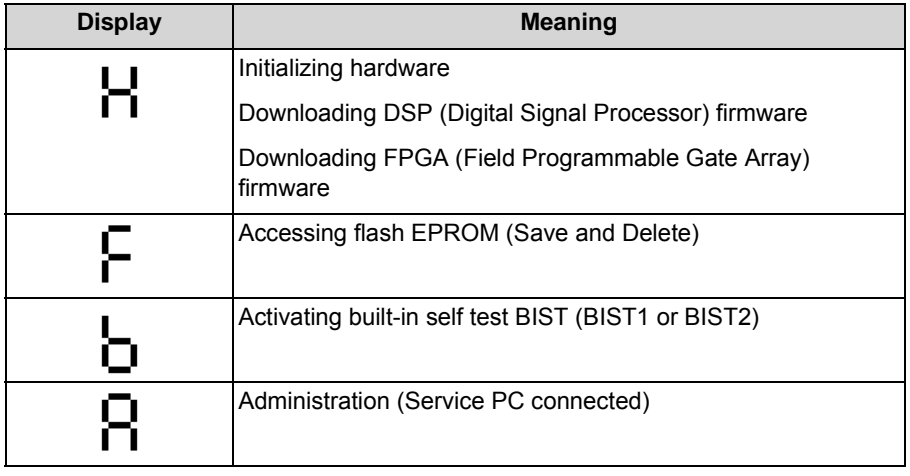

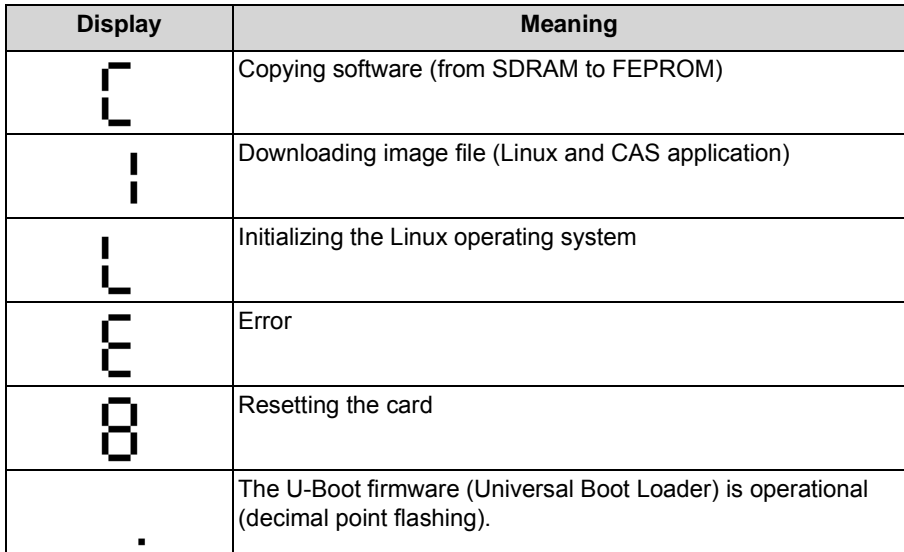

**•** Startup the Linux operating system

**Table:** TMCAS2 – Linux Operating System States

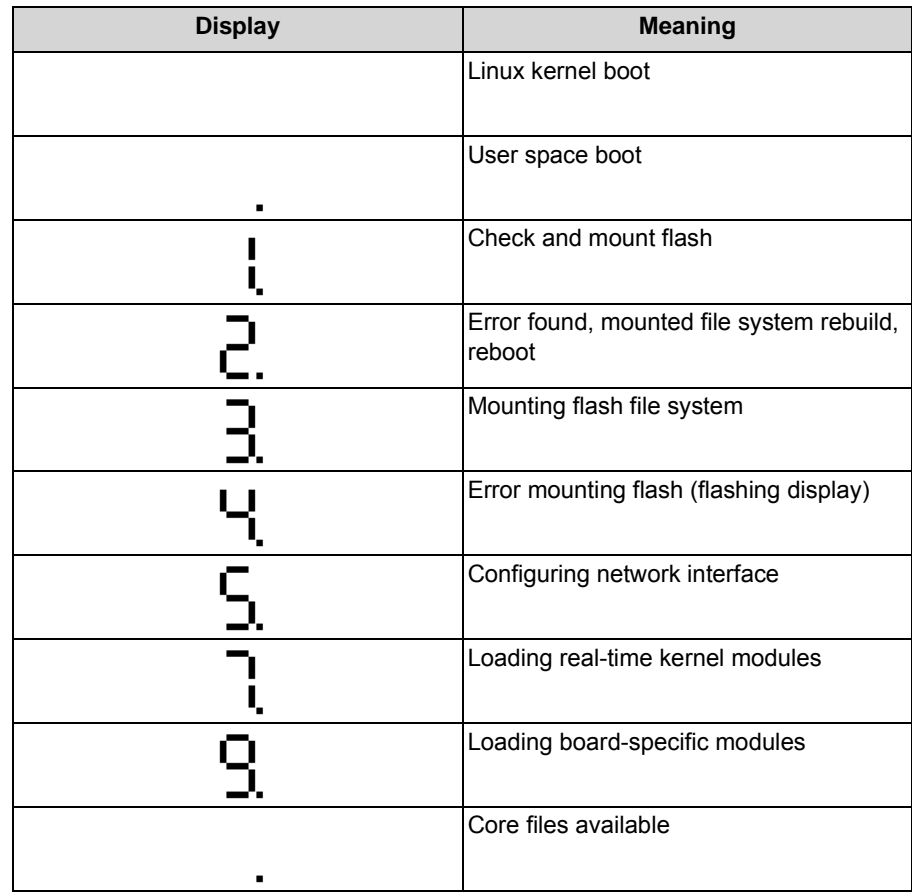

**•** Startup of the CAS application software

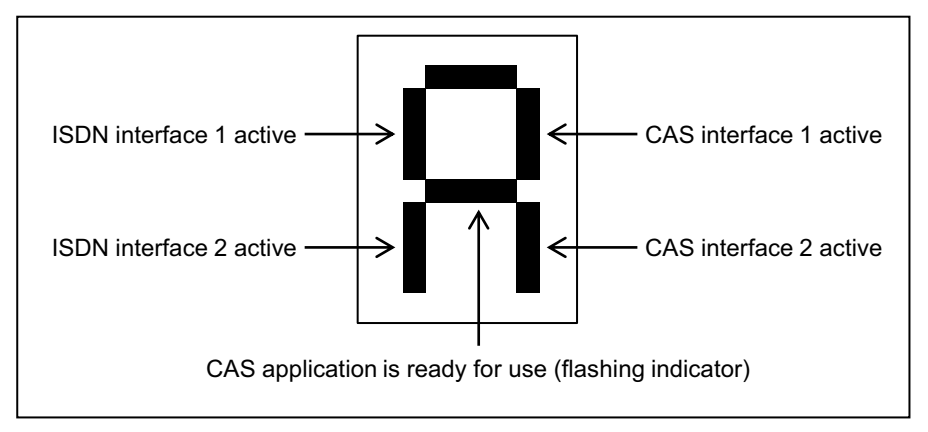

**Figure:** TMCAS2 - Statuses of the Interfaces and the CAS Application

## **Administration of the CAS Protocol Converter**

The administration of the CAS protocol converter on the TMCAS2 board occurs via a separate tool, the CAS Manager. The CAS Manager software is stored on a CD supplied with the card. For information on how to install the software, refer to the ReadMe file.

The board can be accessed by the following methods (see [Figure: TMCAS2 –](#page-244-0)  [Ways to Access the Board](#page-244-0)):

- **•** V.24 interface = X803 (9-pin MINI DIN jack)
- **•** Ethernet (10/100BaseT) interface = X804 (8-pin RJ45 jack)
- **•** Analog modem

The analog modem is an optional subboard for the TMCAS2 card, which is plugged into the X20 and X21 ports.

In this case, you will need to establish a connection from the analog modem to a free port on an analog subscriber line module. A connection cable (openend cable (24 TW): S30267-Z196-A150 = 15 m in length, S30267-Z196 A250 = 25 m in length) is used to connect the TMCAS2 (backplane X1-2, X1-26) to the main distribution frame/patch panel. Insert the required jumpers in the main distribution frame or patch panel. Remote access to the TMCAS2 board occurs via an analog trunk board.

<span id="page-244-0"></span>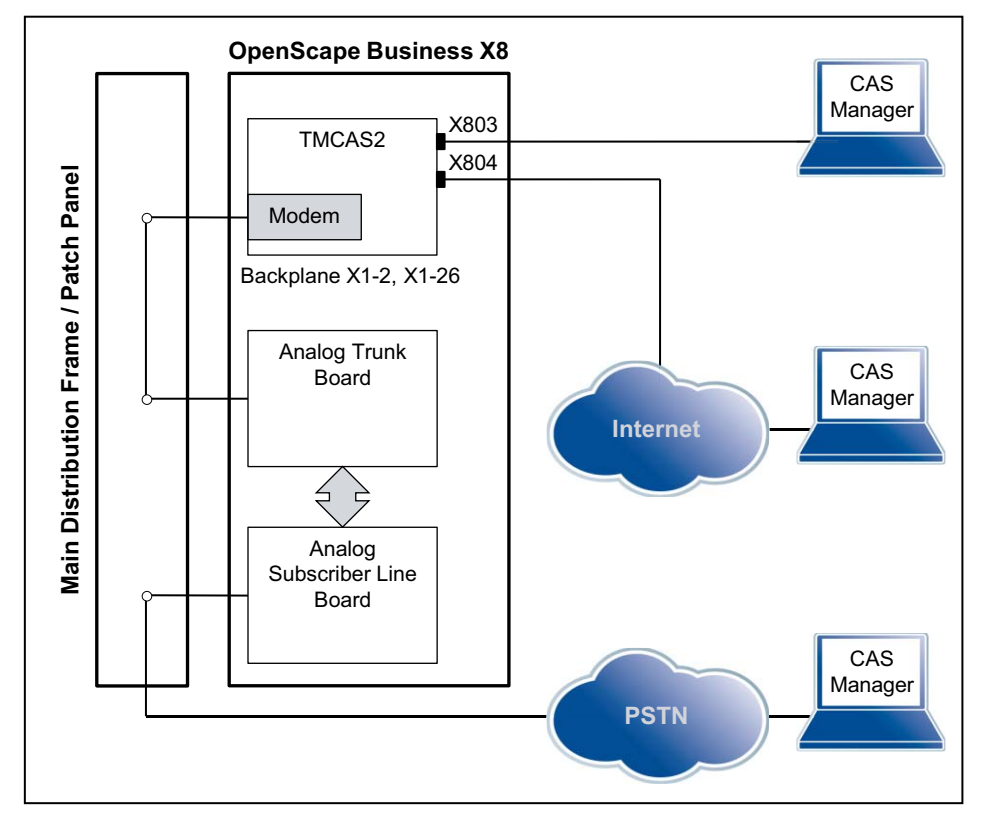

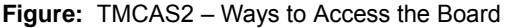

# **3.2.38 For Selected Countries Only: TMDID**

The TMDID (Trunk Module Direct Inward Dialing) board provides eight a/b interfaces for direct inward dialing from the central office (CO) to the communication system. Only incoming connections are possible.

The following signaling protocols are supported: Wink Start, Delay Dial and Immediate Start.

The TMDID board is the compatible successor module for the following board which cannot be used in OpenScape Business for technical reasons:

**•** TMDID (S30810-Q2452-X)

# **Board Variants and their Use**

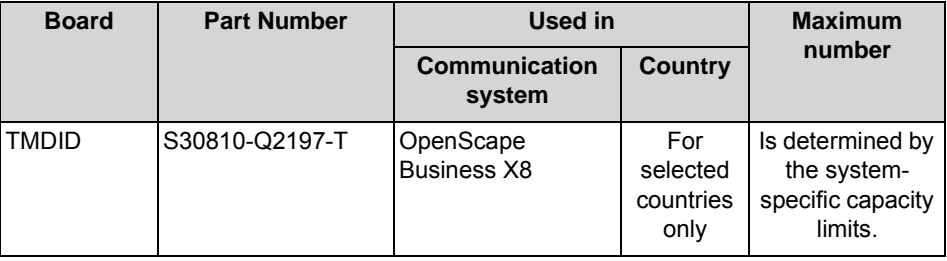

#### *NOTICE:* Fire hazard due to surge voltage

In the case of line lengths exceeding 500 m and where the lines exit the building, the TMDID board must be protected by external lightning protection.

Lightning protection of this kind is known as additional primary protection. The additional primary protection is guaranteed by installing ÜSAGs (surge arresters, gas filled) in the main distribution frame, the patch panel or at the entry point of the pipe in the building. A gas-filled surge arrester with 230 V nominal voltage is switched to ground from each wire that is to be protected.

For U.S. and Canada only: The installation regulations require analog trunks to be connected using approved protectors as per UL 497A or CSA C22.2 No. 226.

### **Front Panel**

To ensure sufficient shielding, the board must be provided with a shielding panel. For more detailed information on the procedure, see [How to Install Shielding](#page-389-0)  [Covers](#page-389-0).

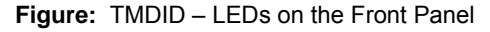

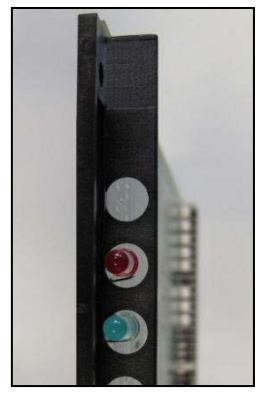

# **LEDs**

The board features a front panel with two LEDs that indicate the operating states.

**Table:** TMDID – LED Statuses and their Meanings

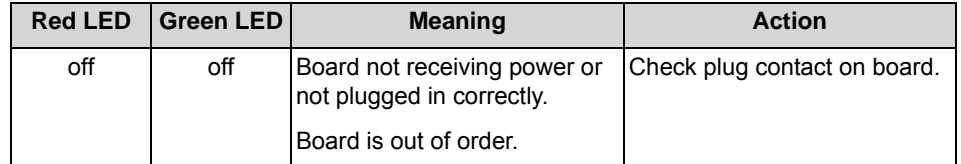

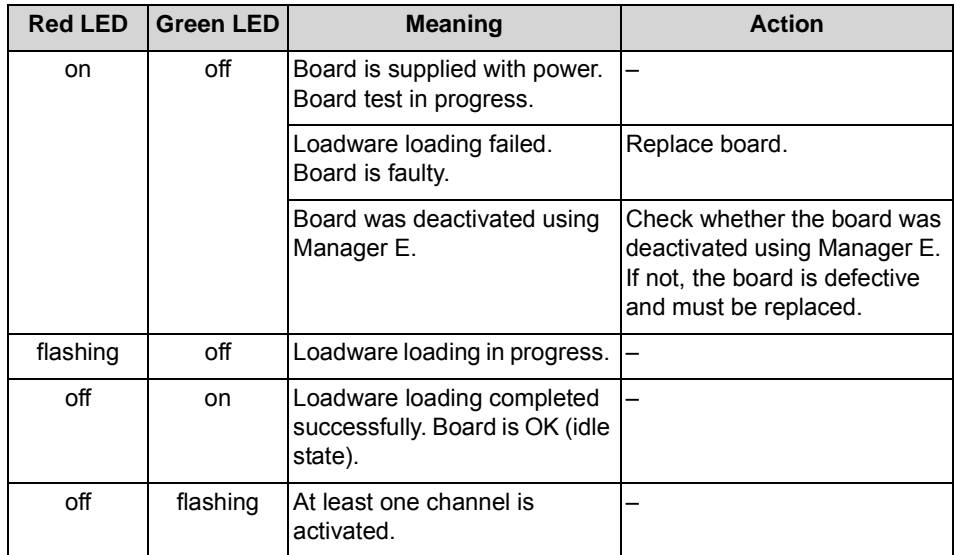

## **Cable and Pin Assignments**

There are several connection options for analog CO trunks:

- **•** SIVAPAC connectors are available on the backplane for connecting the external main distribution frame MDFU-E or the external patch panel using CABLUs (prefabricated cabling units). See [Table: TMDID – Cable and Pin](#page-247-0)  [Assignments \(SIVAPAC connectors on the Backplane, MDFU-E, Patch](#page-247-0)  [Panel\)](#page-247-0)
- **•** Connector panels with CHAMP jacks for connecting the external main distribution frame MDFU-E or external patch panels using CABLUs. The connector panels are clipped onto the SIVAPAC connectors on the backplane. See [Table: TMDID – Cable and Pin Assignments \(Connector](#page-248-0)  [Panel with CHAMP Jack, MDFU-E, Patch Panel\)](#page-248-0)
- **•** Connector panels with 24 RJ45 jacks for connecting analog trunks directly. The connector panels are clipped onto the SIVAPAC connectors on the backplane. See [Table: TMDID – Pin Assignments \(Connector Panel with 24](#page-249-0)  [RJ45 Jacks\)](#page-249-0)

<span id="page-247-0"></span>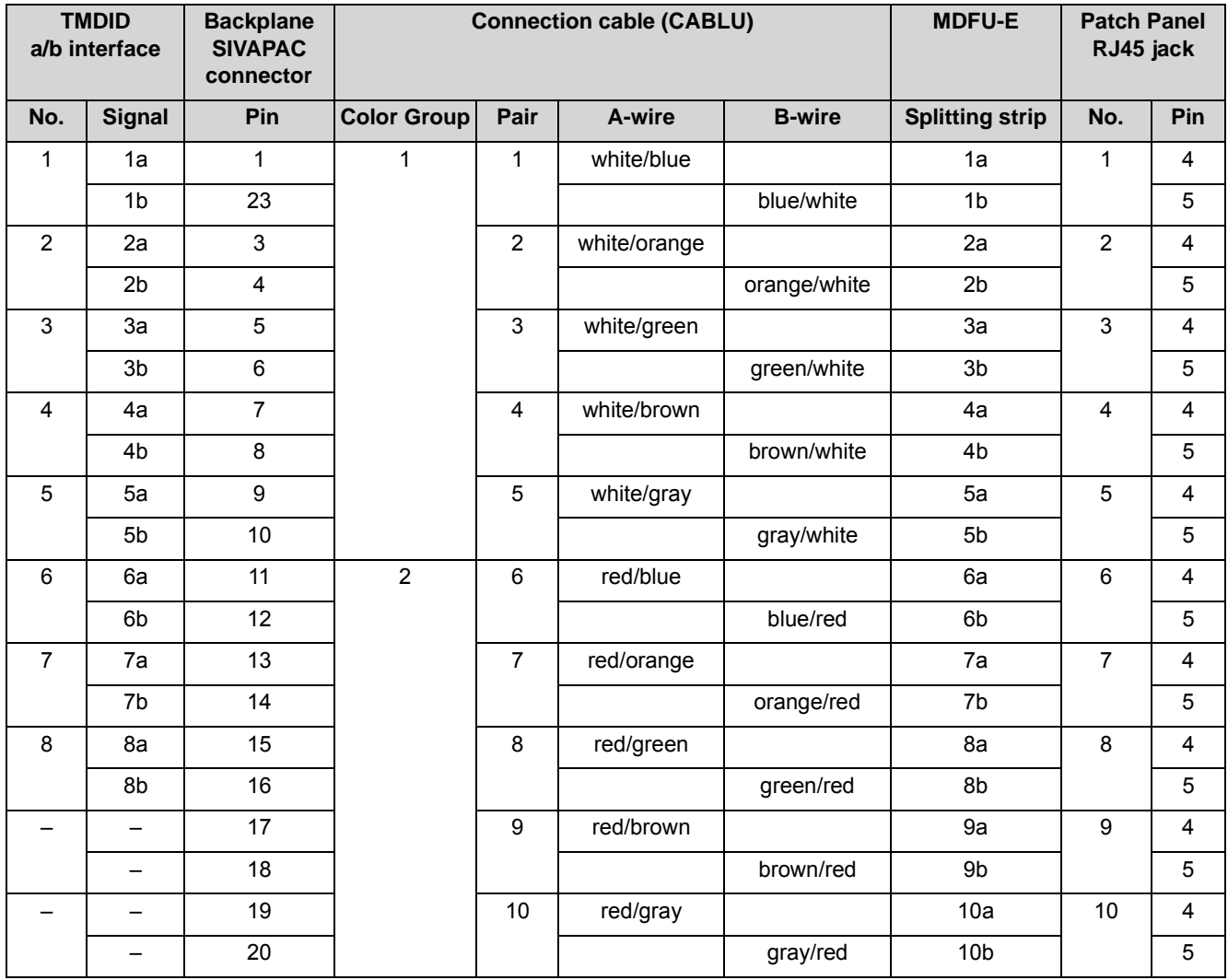

**Table:** TMDID – Cable and Pin Assignments (SIVAPAC connectors on the Backplane, MDFU-E, Patch Panel)

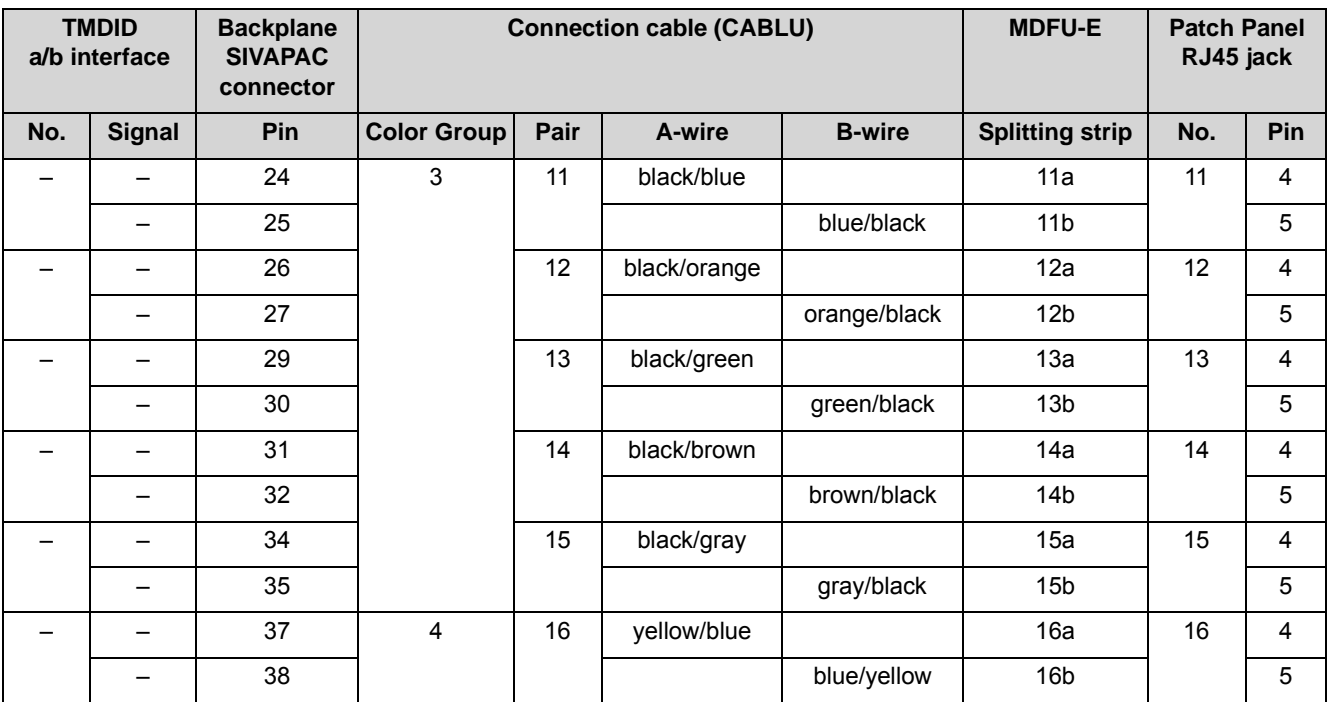

**Table:** TMDID – Cable and Pin Assignments (Connector Panel with CHAMP Jack, MDFU-E, Patch Panel)

<span id="page-248-0"></span>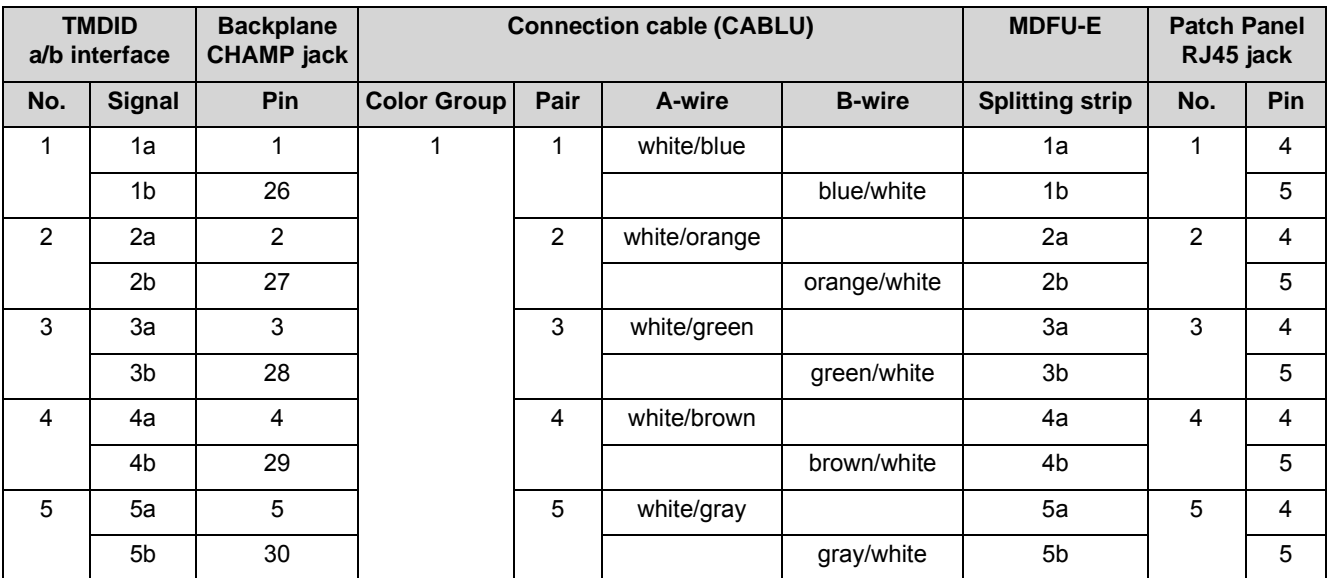

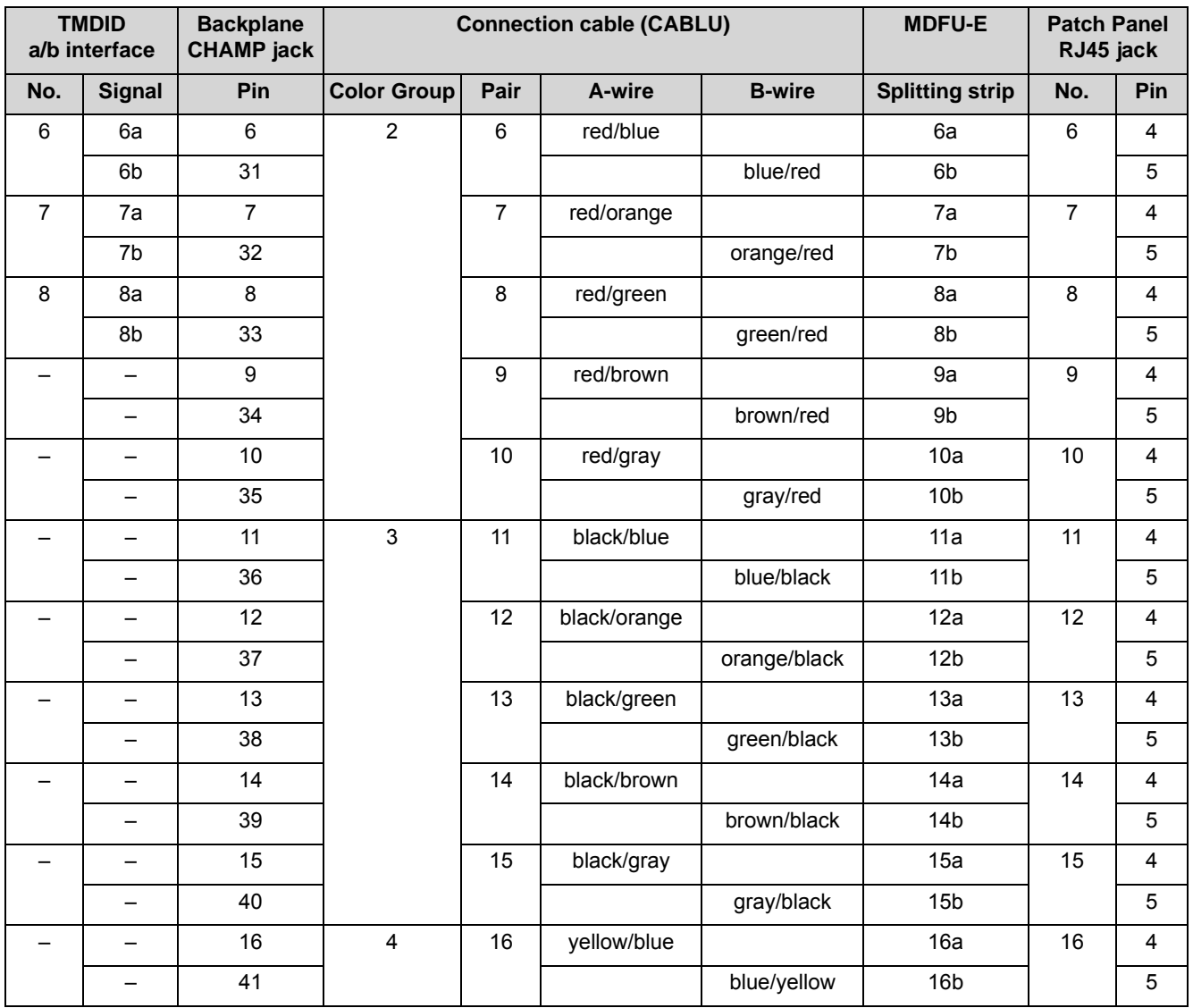

**Table:** TMDID – Pin Assignments (Connector Panel with 24 RJ45 Jacks)

<span id="page-249-0"></span>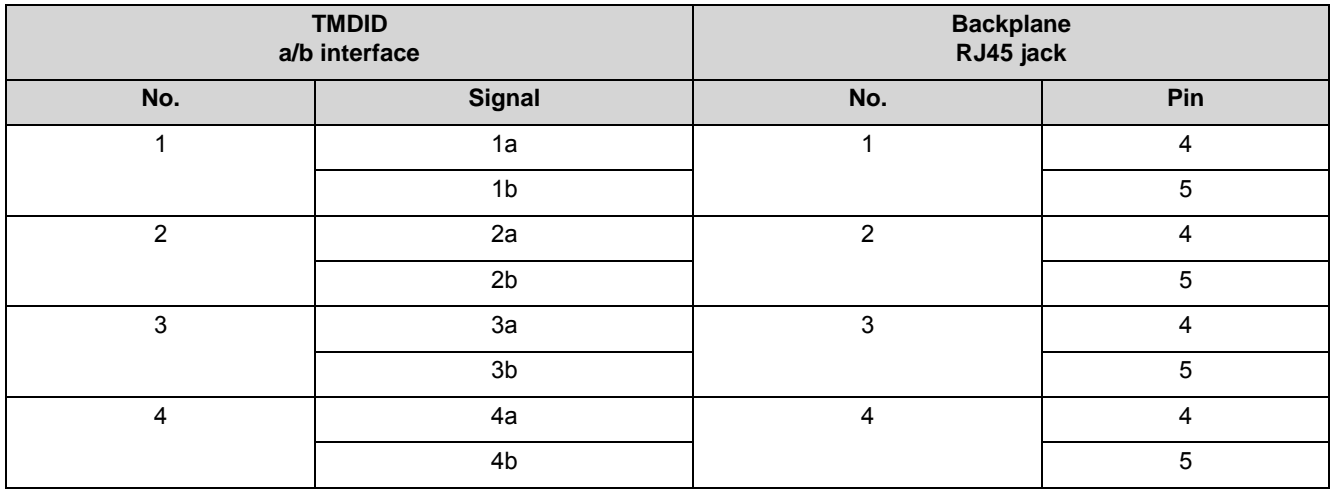

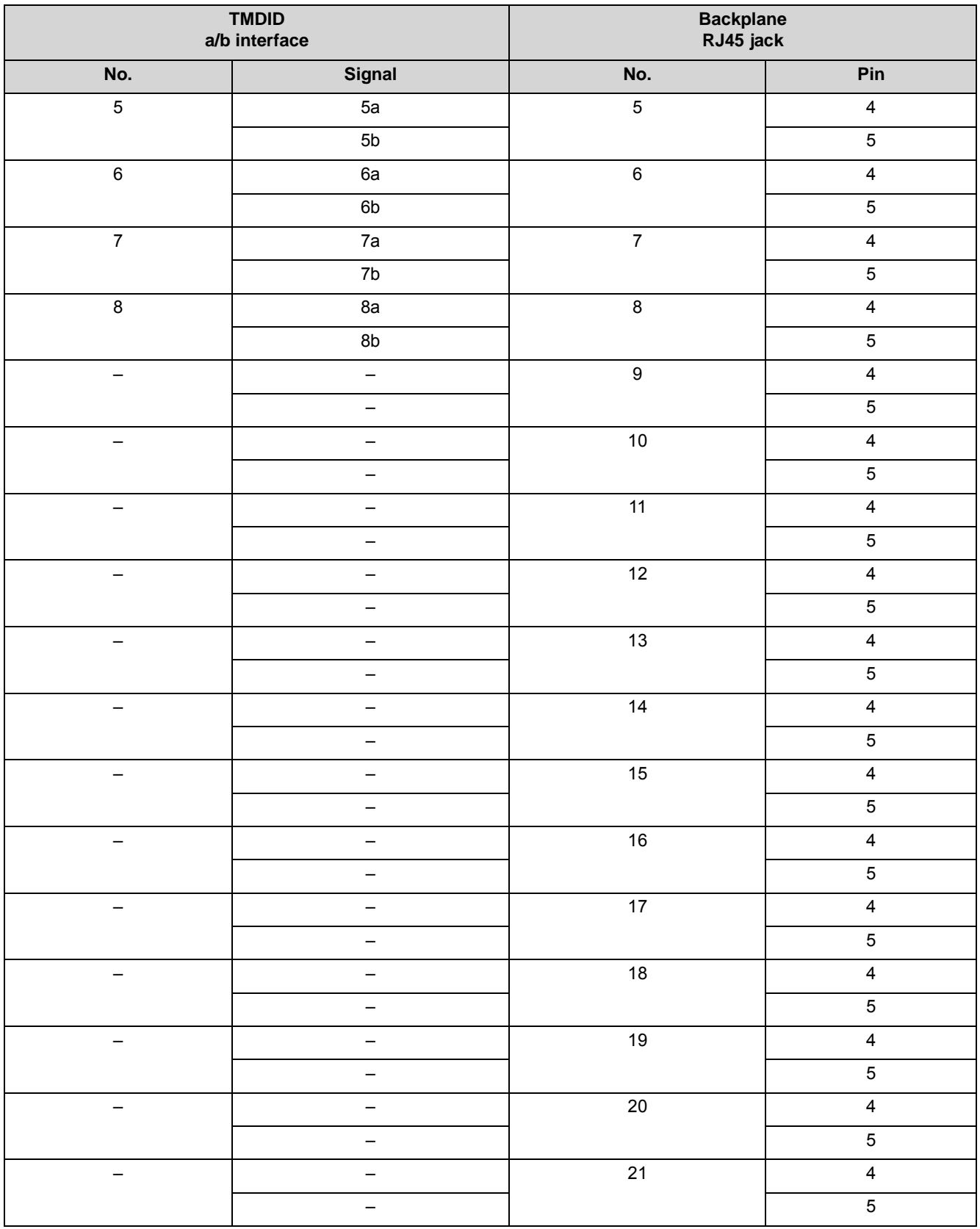

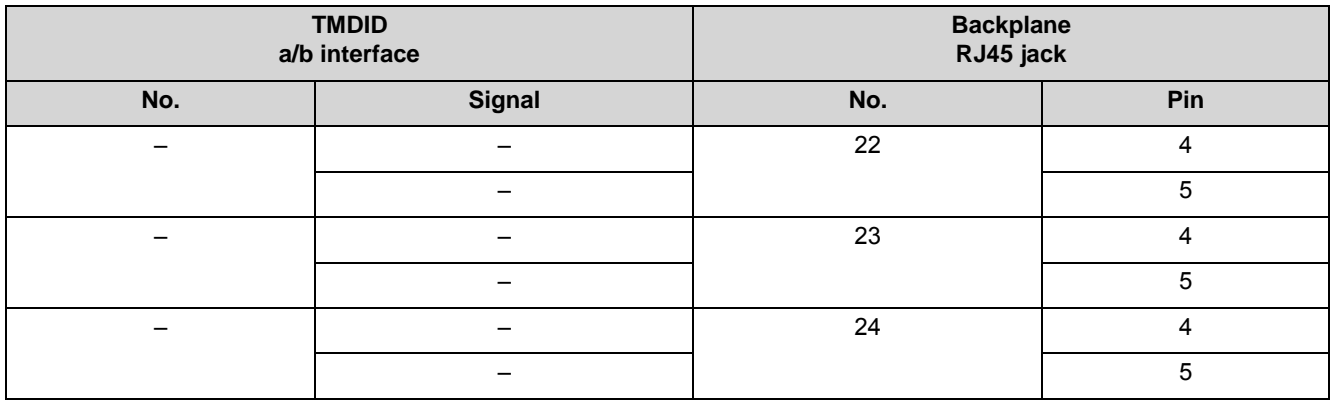

# **3.2.39 For Selected Countries Only: TMEW2**

The TMEW2 (Trunk Module E&M World) board contains four two-way analog tie trunk circuits with E&M signaling for tie traffic with communication systems from other vendors.

## **Board Variants and their Use**

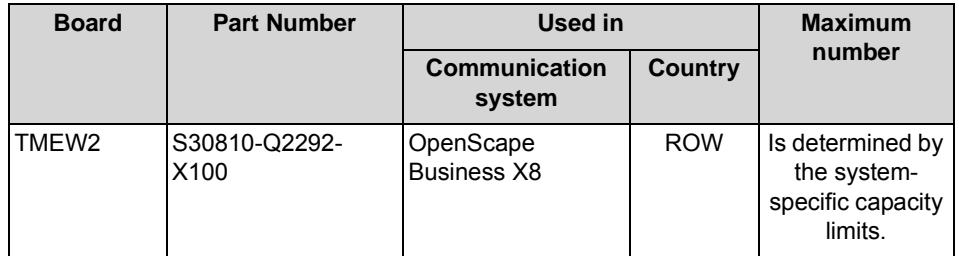

A SIVAPAC-SIPAC board adapter must be installed in order to be able to use a TMEW2 board in OpenScape Business X8. See [How to Install a SIVAPAC-SIPAC](#page-256-0)  [Board Adapter](#page-256-0)

### *NOTICE:* Fire hazard due to surge voltage

In the case of line lengths exceeding 500 m and where the lines exit the building, the TMEW2 board must be protected by external lightning protection.

Lightning protection of this kind is known as additional primary protection. The additional primary protection is guaranteed by installing ÜSAGs (surge arresters, gas filled) in the main distribution frame, the patch panel or at the entry point of the pipe in the building. A gas-filled surge arrester with 230 V nominal
voltage is switched to ground from each wire that is to be protected.

For U.S. and Canada only: The installation regulations require analog trunks to be connected using approved protectors as per UL 497A or CSA C22.2 No. 226.

#### **Main Features**

- **•** Each tie trunk has eight connections: two incoming speech paths, two outgoing speech paths, two incoming signaling paths, and two x outgoing signaling paths.
- **•** The board supports interface types 1A and 5 with the Immediate Start, Wink Start, and Delay Dial signaling protocols. Before starting up a tie trunk, you must ensure that the two participating communication systems support the same interface types.
- **•** For Thailand only: WBM or Manager E is used to select different impedance/ level values. The board must be reset after any change to the impedance/ level value.

#### **Front Panel**

To ensure sufficient shielding, the front panel of the board must be provided with a shielding panel. For more detailed information on the procedure, see [How to](#page-389-0)  [Install Shielding Covers](#page-389-0).

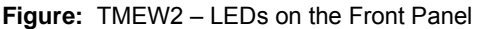

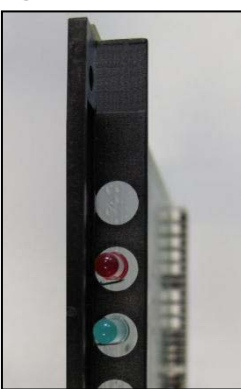

#### **LEDs**

The board features a front panel with two LEDs that indicate the operating states.

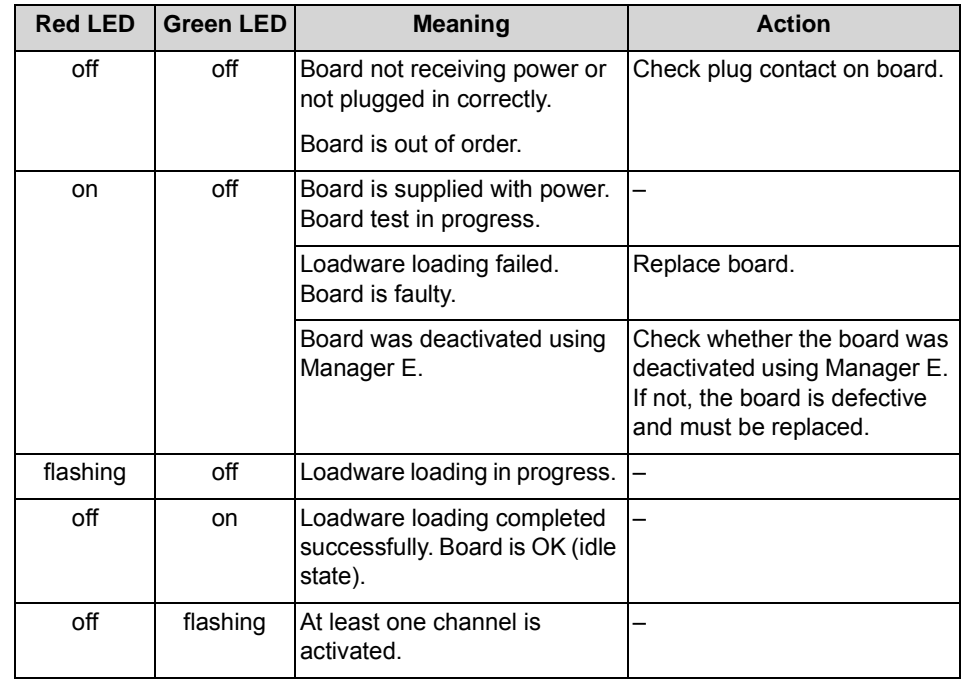

#### **Table:** TMEW2 – LED Statuses and their Meanings

#### **Cable and Pin Assignments**

There are several connection options for tie trunks:

- **•** SIVAPAC connectors are available on the backplane for connecting the external main distribution frame MDFU-E using CABLUs (prefabricated cabling units). See [Table: TMEW2 – Cable and Pin Assignments \(SIVAPAC](#page-254-0)  [Connectors on the Backplane, MDFU-E\)](#page-254-0)
- **•** Connector panels with CHAMP jacks for connecting the external main distribution frame MDFU-E using CABLUs. The connector panels are clipped onto the SIVAPAC connectors on the backplane. See [Table: TMEW2 – Cable](#page-255-0)  [and Pin Assignments \(Connector Panel with CHAMP Jack, MDFU-E\)](#page-255-0)

<span id="page-254-0"></span>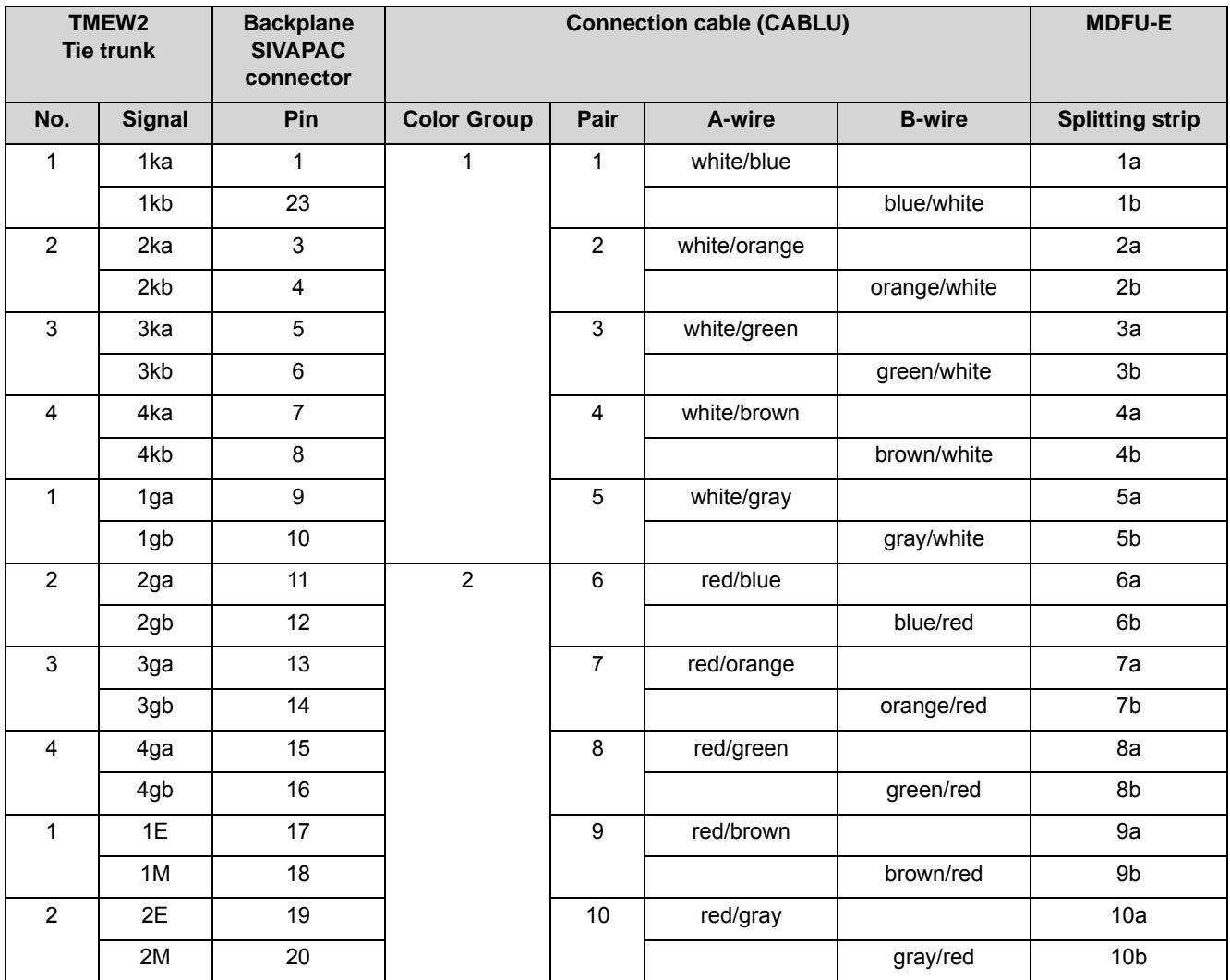

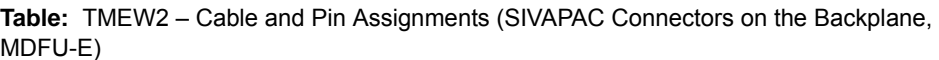

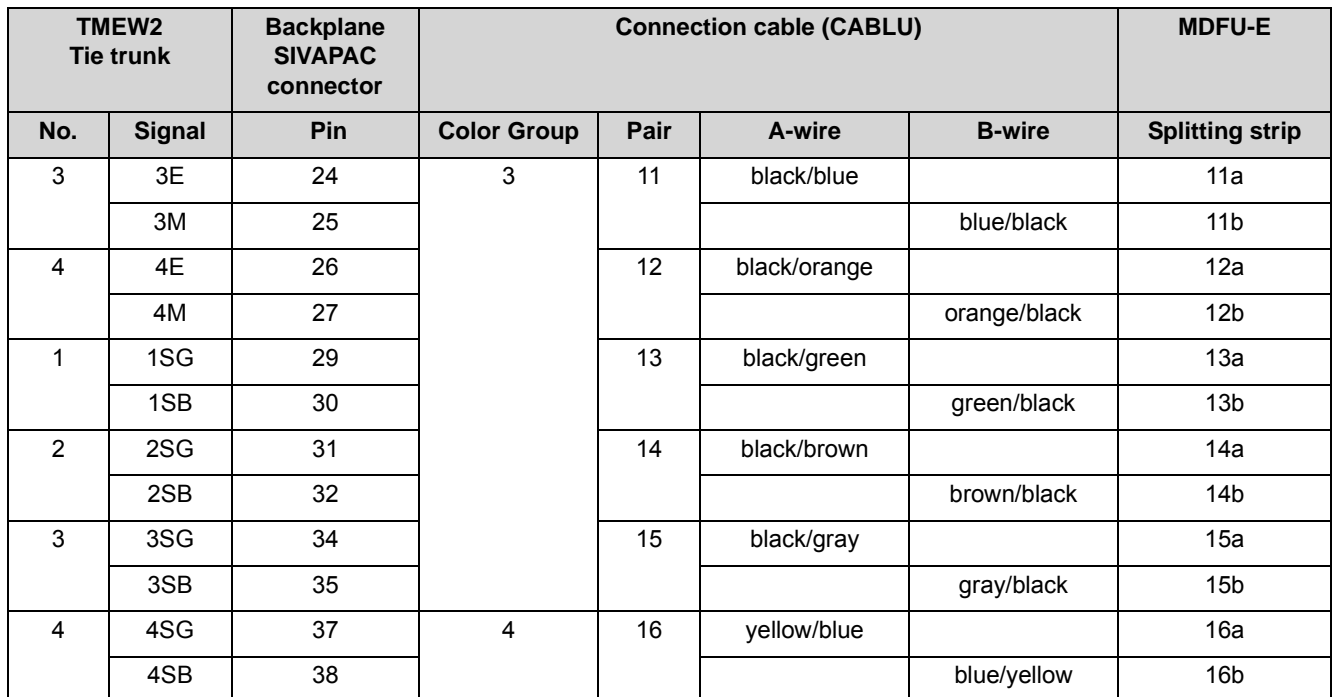

**Table:** TMEW2 – Cable and Pin Assignments (Connector Panel with CHAMP Jack, MDFU-E)

<span id="page-255-0"></span>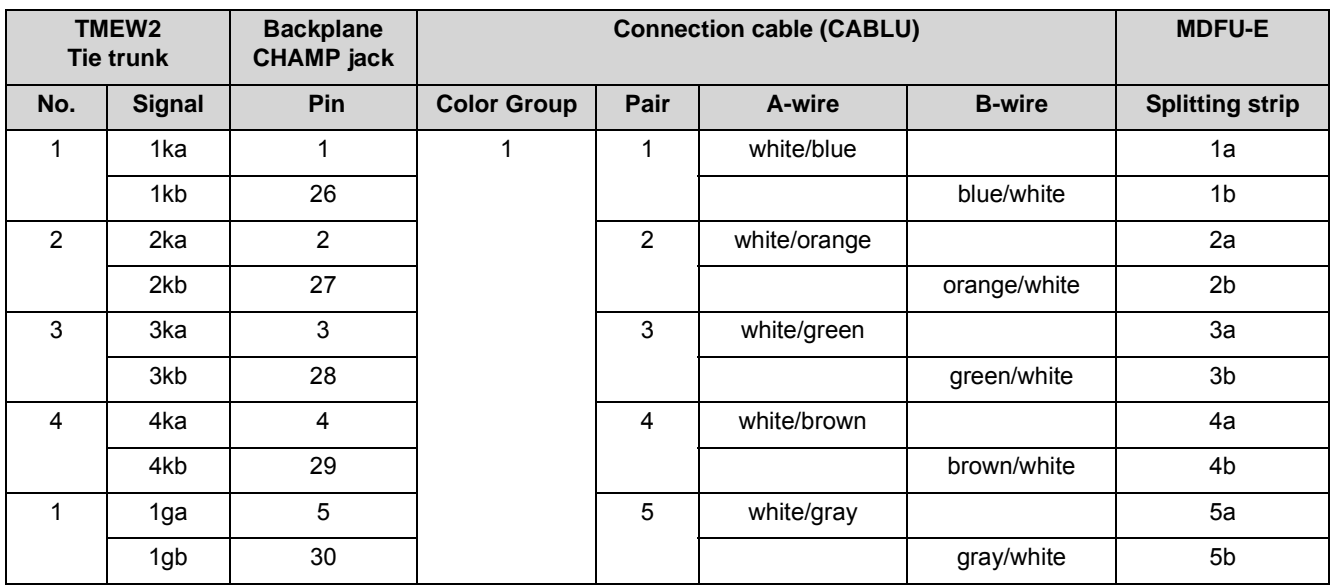

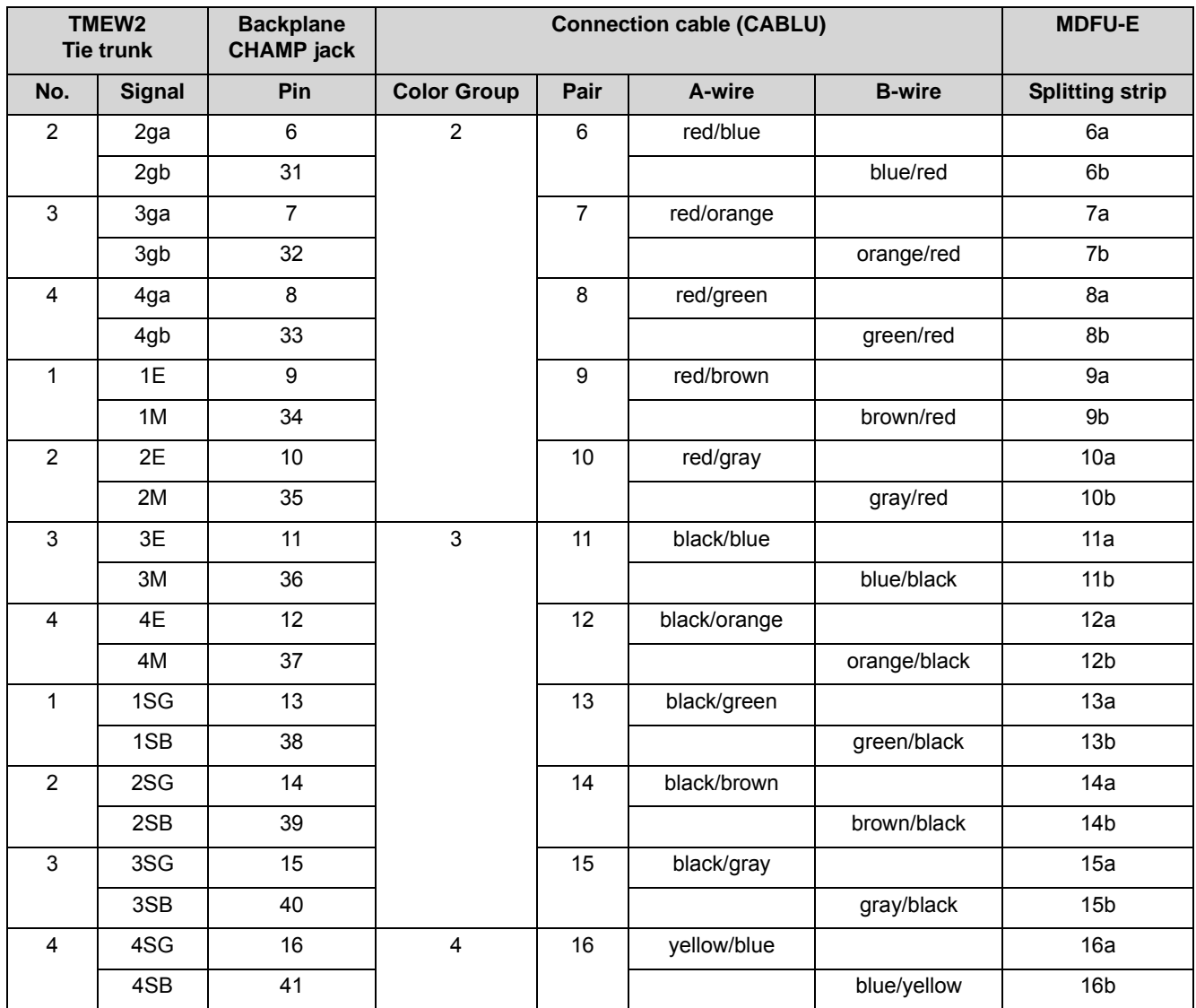

# **3.2.39.1 How to Install a SIVAPAC-SIPAC Board Adapter**

A SIVAPAC-SIPAC board adapter must be installed in order to be able to use a TMEW2 board in OpenScape Business X8. The board adapter ensures that the SIVAPAC connector strip of the TMEW2 matches the SIPAC 9 SU connections of the OpenScape Business X8 board slots.

The SIVAPAC-SIPAC board adapter consists of three individual parts:

- **•** Two adapter modules [A]
- **•** One startup module [B]

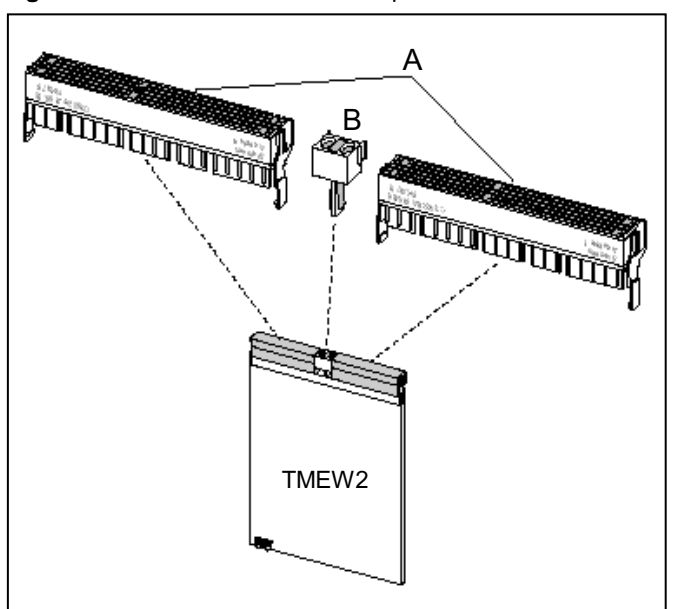

#### **Figure:** SIVAPAC-SIPAC board adapter

#### *Step by Step*

*1)* Rotate the TMEW2 board so that the connector strip is pointing towards you. **Figure:** Installing the SIVAPAC-SIPAC Board Adapter

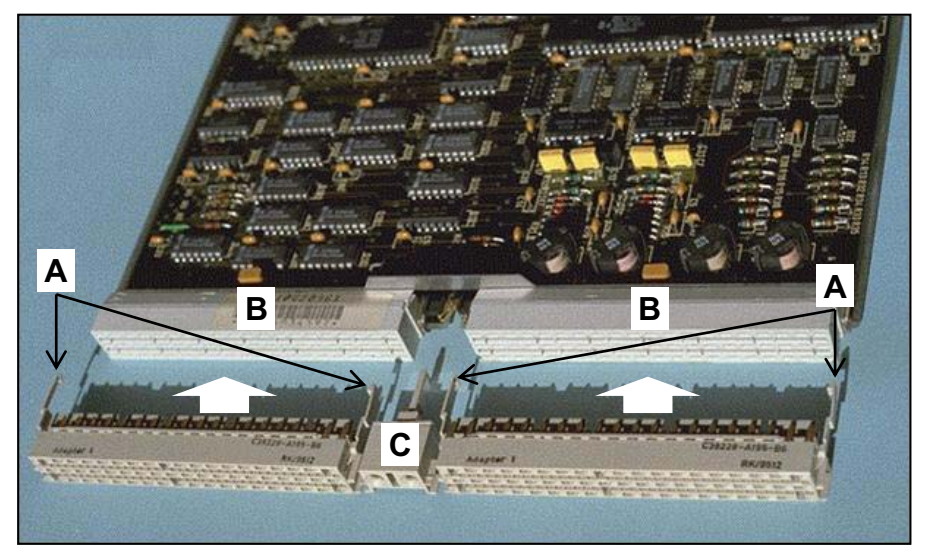

- *2)* Carefully pull the two locking hooks [A] on an adapter module apart.
- *3)* Align the adapter module on the connector strip [B] of the board. The outside edges of the adapter module must match the outside edges of the connector strip.
- *4)* Make sure that the outermost row of pins on the adapter module and the outermost row of jacks on the connector strip are aligned flush with one another and press the adapter module fully into the connector strip.
- *5)* Close the locking hooks.
- *6)* Repeat steps 2 to 5 to install the second adapter module.
- *7)* Plug the startup module [C] into the hotplug connector on the board.

#### *Next steps*

Installing the SIVAPAC-SIPAC board adapter increases the overall board length. The board juts out slightly further from the board frame. Consequently, in order to lock the board properly, the top black latch must be replaced by the gray latch.

#### **3.2.39.2 How to Replace a Board Latch**

In order to lock a TMEW2 board to the board frame after mounting the SIVAPAC-SIPAC board adapter, the top black board latch must be replaced by a gray latch. The gray board latch takes the increased length of the TMEW2 board arising from the installation of the board adapter into account.

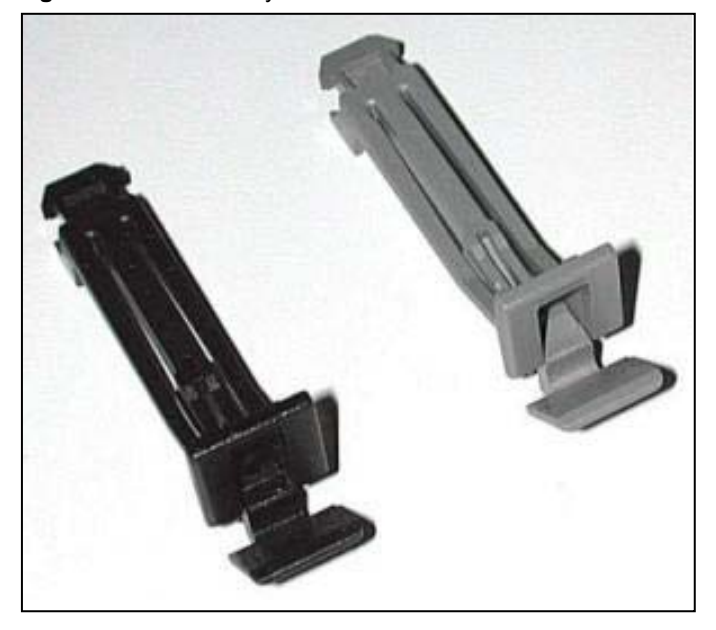

**Figure:** Black and Gray Board Latches

#### *Step by Step*

*1)* Press the top black board latch at the point marked with the arrow out of its anchor and pull the latch out of the board frame.

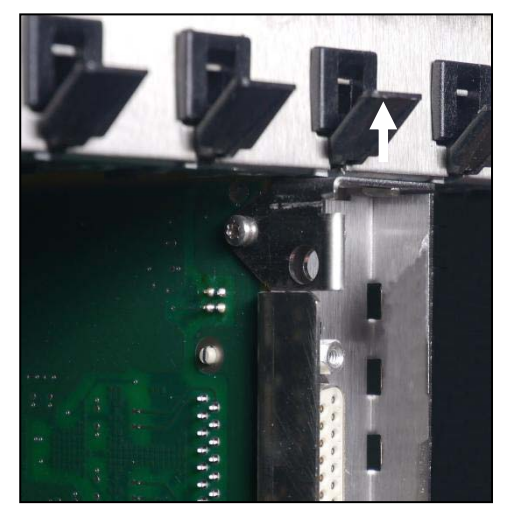

*2)* Slide the gray board latch into the board frame and press it firmly into the anchor.

# **3.2.40 Not for U.S.: TS2N, TS2RN**

The TS2N and TS2RN (Trunk Module  $S_{2M}$  New, Rack New) boards each provide one  $S_{2M}$  interface which can be used for the ISDN trunk connection or for tietraffic (networking) connections.

The B channels of the  $S_{2M}$  interface are subject to licensing. A license is required for each B channel in order to use it.

The TS2N and TS2RN boards are compatible successor modules for the following boards which cannot be used in the communication systems of the OpenScape Business communication platform for technical reasons:

- **•** TS2 (S30810-Q2913-X100)
- **•** TS2R (S30810-K2913-Z100)

#### **Board Variants and their Use**

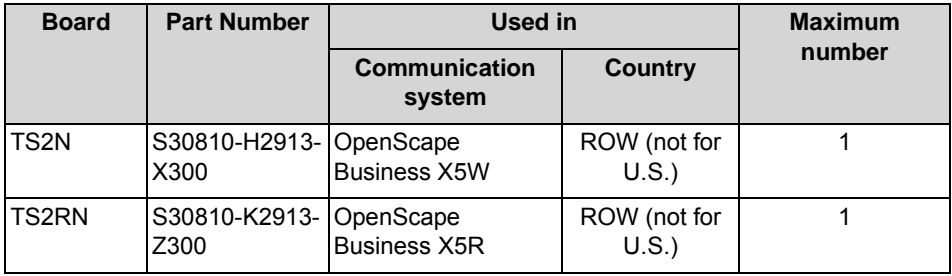

*NOTICE:* Slot restriction with OpenScape Business X5W and X5R

With OpenScape Business X5W and X5R, the TS2N and TS2RN boards and may be used only in slots 7 and 9. Only these slots provide the required HDLC channels.

#### **Figure**

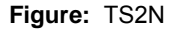

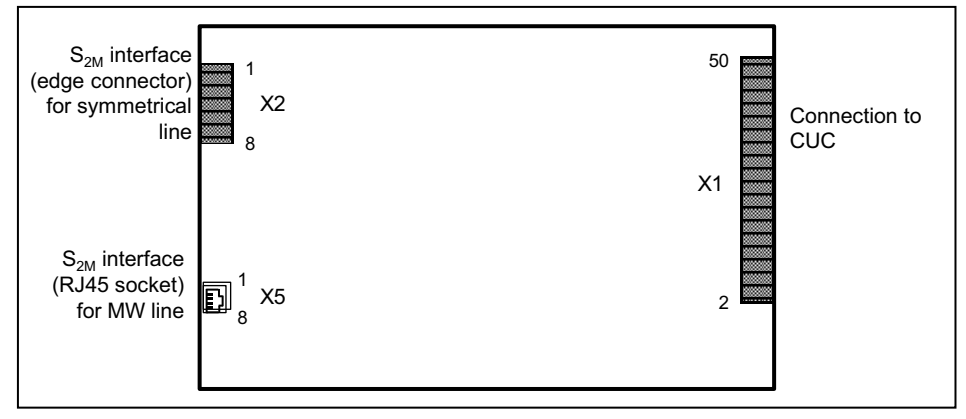

#### **Figure:** TS2RN

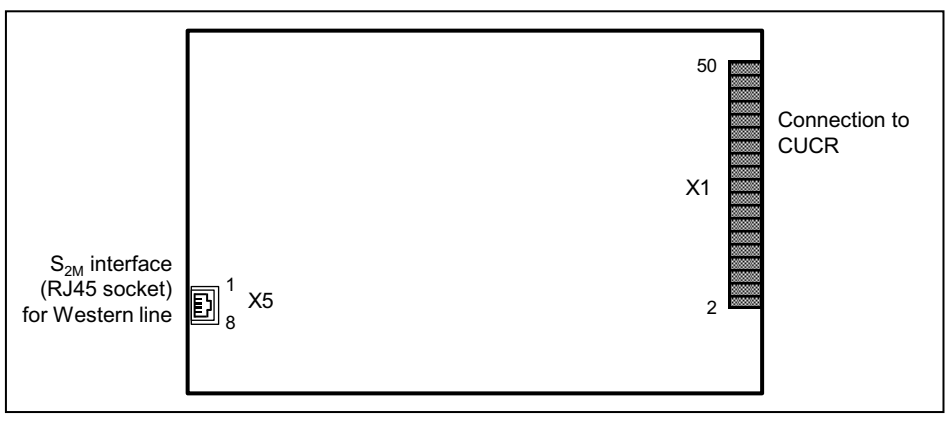

#### **Pin Assignments**

**Table:** TS2N – Pin Assignment of the Edge Connectors X2

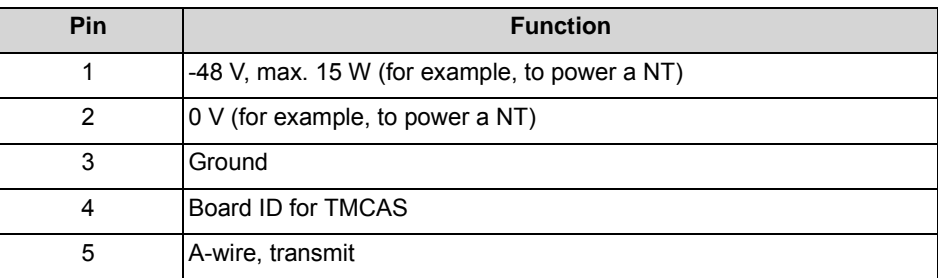

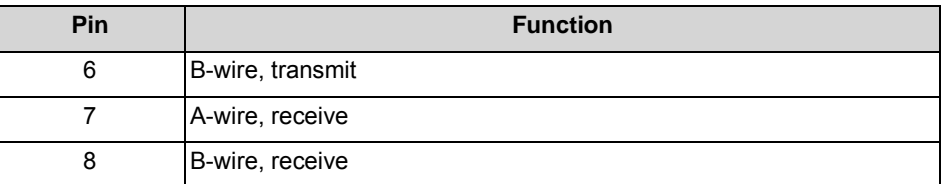

**Table:** TS2N, TS2RN – Pin Assignments of the RJ45 Jack X5

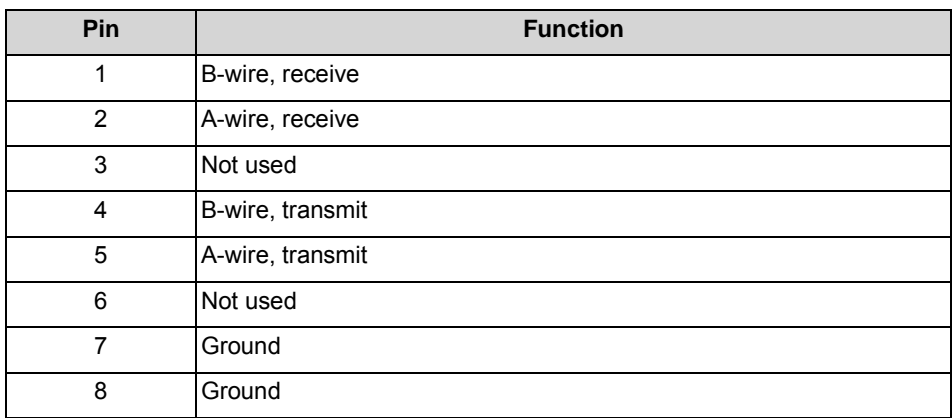

#### **ISDN Trunk Connection**

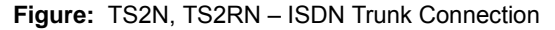

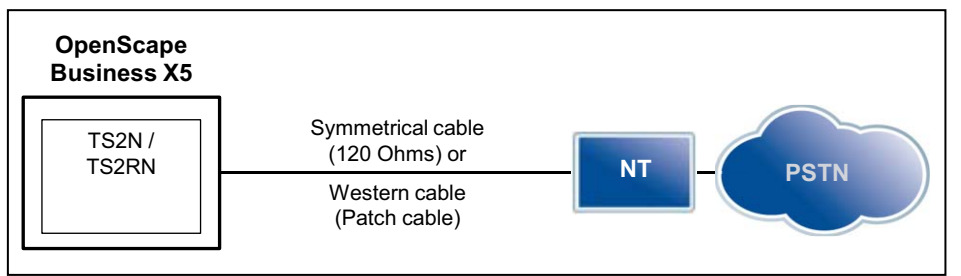

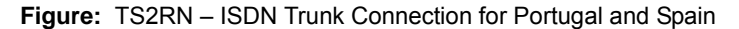

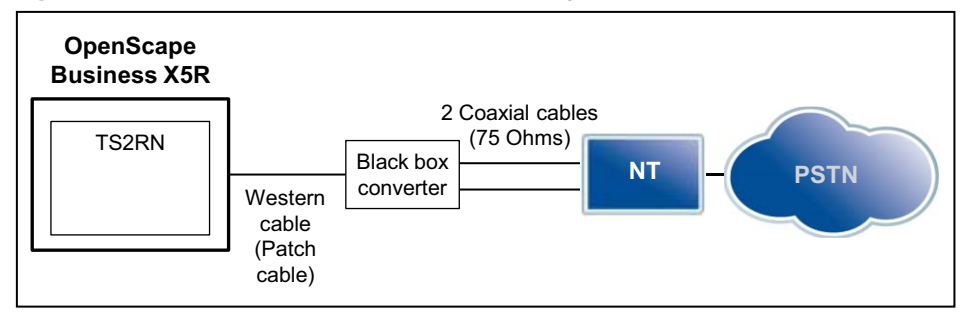

The following cable types can be used to connect to the network terminator NT:

- **•** TS2N: symmetrical line (120 ohms) via edge connector X2 or MW line (patch cable) via RJ45 jack X5.
- **•** TS2RN: MW line (patch cable) via RJ45 jack X5 only. A special connection kit is required for connection to the NT in Spain and Portugal. The connection kit includes a TS2RN board, a black box converter, a MW line (patch cable) and a coaxial line.

The maximum line length depends on the quality of the line used and its signal attenuation. To ensure smooth operation, use only shielded cables.

# **3.2.41 For Selected Countries Only: TST1, TST1R**

The TST1 and TST1R (Trunk Module T1, Rack) boards each provide a T1 interface for the trunk connection.

#### **Board Variants and their Use**

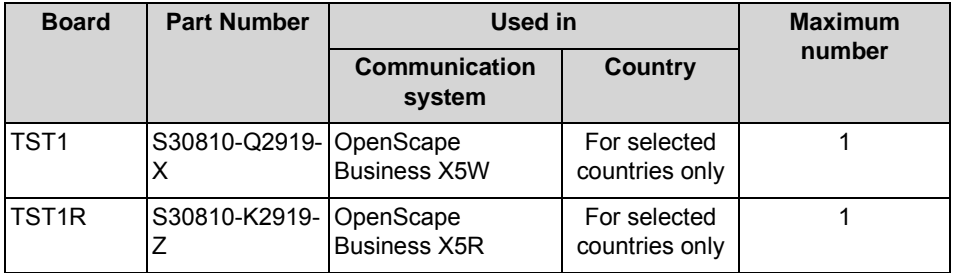

#### **Usage and Connection Types**

The usage and connection type are defined via the WBM or Manager E.

The following usage types are available:

- **•** T1-PRI trunk connection
- **•** Analog T1 trunk connection

After the usage and connection type have been defined, the board automatically performs a reload to load the loadware for the new settings.

**INFO:** The T1 interface must not be directly connected to the PSTN (Public Switched Telephone Network). At least one Channel Service Unit (CSU) that is approved as per FCC Part 68 and that satisfies the ANSI directive T1.403 must be inserted between the T1 interface and the central office.

The CSU provides the following features for OpenScape Business X5: Isolation and overvoltage protection of the communication system, diagnostic options in the event of a malfunction (such as signal loopback, application of test signals and test patterns), line-up of the output signal in compliance with the line lengths specified by the network provider.

### **Figure**

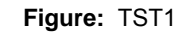

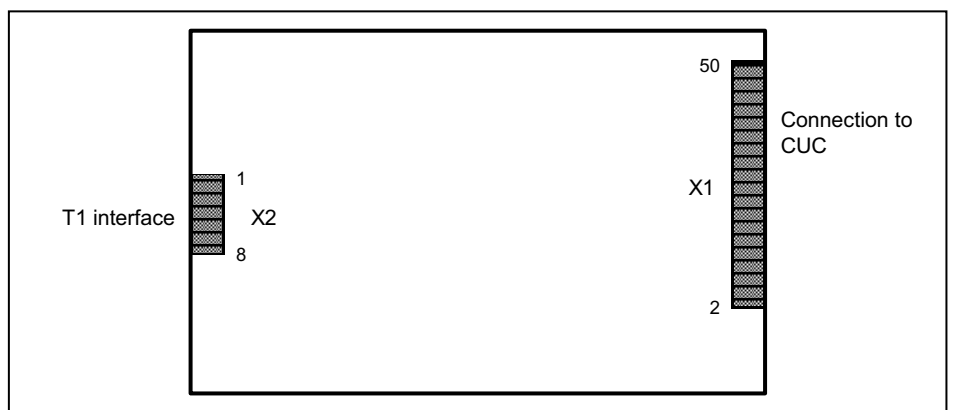

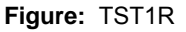

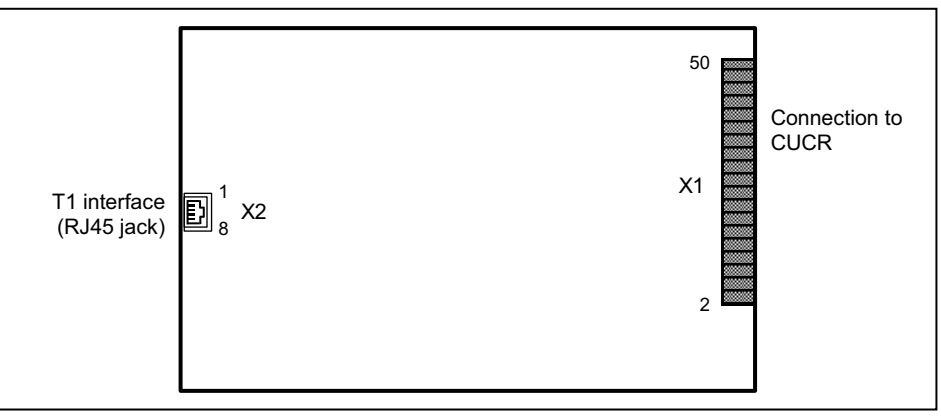

#### **Pin Assignments**

**Table:** TST1, TST1R – Pin Assignments

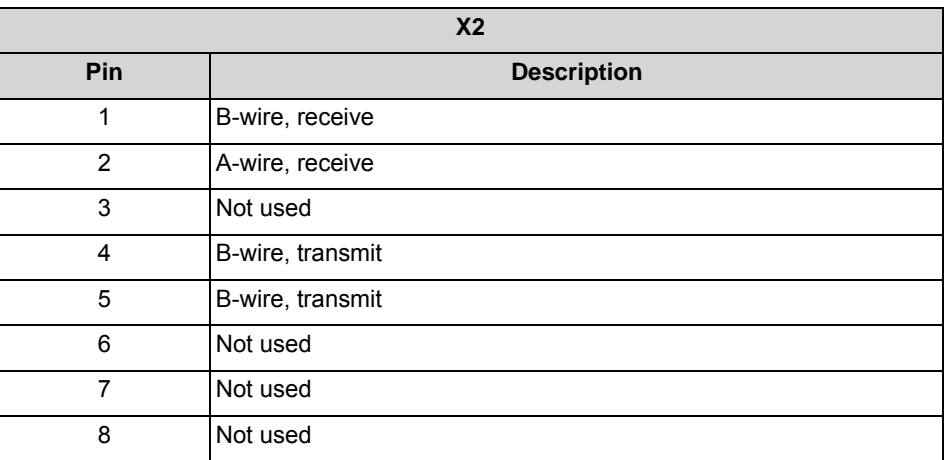

# **3.2.42 UPSC-D**

UPSC-D (Uninterruptible Power Supply Com DECT) is the central power supply of the OpenScape Business X3W and OpenScape Business X5W communication systems.

UPSC-D supports power supply and battery management functions. No other components are required if it is operated as a power supply. To maintain shortterm battery emergency operation after a power failure, that is, to use uninterruptible power supply functions, you must connect an additional OpenScape Business Powerbox (with a 48-V/7-Ah battery pack).

UPSC-D is only released for permanent operation in an AC grid. Permanent operation in a DC network is not allowed. Connection to a DC supply (48 V battery pack or 48 VDC power) must only be employed for short-term battery emergency operation after a power failure. In this scenario, the use of the 48-V/7-Ah battery pack is preferred.

**NOTICE:** Damage to property owing to surge voltage

If a 48-V DC network is used instead of a 48-V/7-Ah battery pack to maintain short-term battery emergency operation after a power failure, the connection requirements are the same as for the connection of the battery pack. During normal operation, when charging the batteries or in the event of an error, the 48-V DC network must not exceed the maximum voltage of 60 V. The direct-current system must not be connected to the UPSC-D if this cannot be guaranteed.

In large system configurations, the power output of the UPSC-D may be insufficient and thus require the use of an auxiliary power source via an external power supply. In such cases, an OpenScape Business Powerbox should be used (with LUNA2 as external power supply).

Possible use cases for OpenScape Business Powerbox with OpenScape Business X3W and OpenScape Business X5W:

**•** Use as an uninterruptible power supply OpenScape Business Powerbox equipped with four 12V 7Ah batteries (48V 7Ah battery pack)

The UPSC-D is used for charging the batteries in the OpenScape Business Powerbox.

Only the 48V 7Ah battery pack (with four 12V 7Ah batteries, V39113-W5123- E891) is released for connection to the UPSC-D.

**INFO:** Battery packs with voltages < 35 V (tolerance range: 33 V to 37 V) are not charged by the UPSC-D. This ensures that operating a low-voltage battery pack (e.g., a 24 V battery pack) or a faulty battery pack is not possible at the UPSC-D.

**•** Use as auxiliary power supply OpenScape Business Powerbox equipped with a LUNA2 as external power supply Connect the DC output on the OpenScape Business Powerbox to the -48

VDC input on the UPSC-D. The UPSC-D's -48-Vdc output is deactivated when the external power supply is connected.

- **•** Use as auxiliary power supply and uninterruptible power supply OpenScape Business Powerbox is equipped with
	- **–** a LUNA2 as external power supply. Connect the DC output on the OpenScape Business Powerbox to the -48 VDC input on the UPSC-D. The UPSC-D's -48-Vdc output is deactivated when the external power supply is connected.
	- **–** four 12V 7Ah batteries (48V 7Ah battery pack). The LUNA2 is used for charging the batteries in the OpenScape Business Powerbox.

Only the 48V 7Ah battery pack (with four 12V 7Ah batteries, V39113- W5123-E891) is released for connection to the UPSC-D.

**INFO:** Battery packs with voltages < 35 V (tolerance range: 33 V to 37 V) are not charged by the UPSC-D. This ensures that operating a low-voltage battery pack (e.g., a 24 V battery pack) or a faulty battery pack is not possible at the UPSC-D.

#### **Board Variants and their Use**

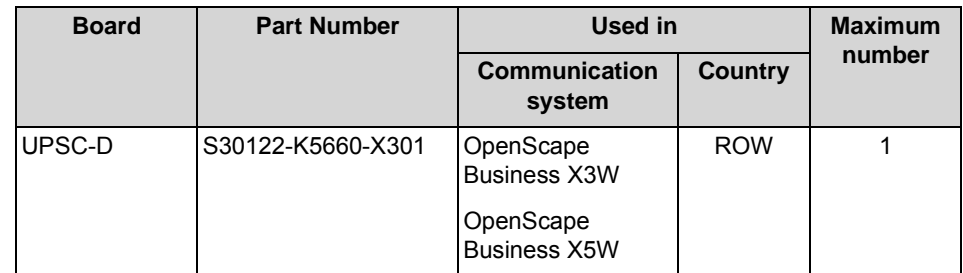

#### **Technical Data**

- **•** Nominal voltage range: 100 VAC 240 VAC
- **•** Nominal frequency: 50 Hz 60 Hz
- **•** Ring voltage generator: 75 VAC, 20/25/50 Hz
- **•** Output voltages: +5 VDC, -48 VDC
- **•** Battery charging voltage, if UPSC-D is used as a battery charger: 40.8 VDC 55.2 VDC
- **•** Power consumption: 180 W
- **•** Bridging times (for emergency battery operation in the event of power failure): The maximum bridging times given in the following table are basic orientation values. The actual values may vary depending on the system configuration.

#### **Table:** UPSC-D – Bridging Times

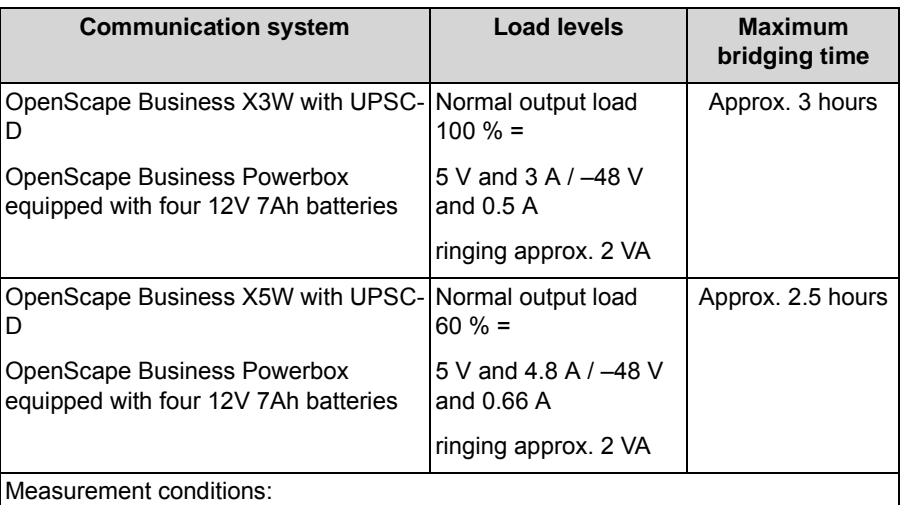

All measurements were performed at a room temperature of approximately 23 °C (73.4 °F).

The batteries were fully charged when the measurement was started.

#### **Figure**

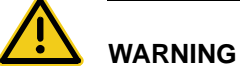

#### **Risk of electric shock through contact with live wires**

The screw marked with an arrow in the figure below performs the ground connection between UPSC-D and the housing of the communication system and must always be installed.

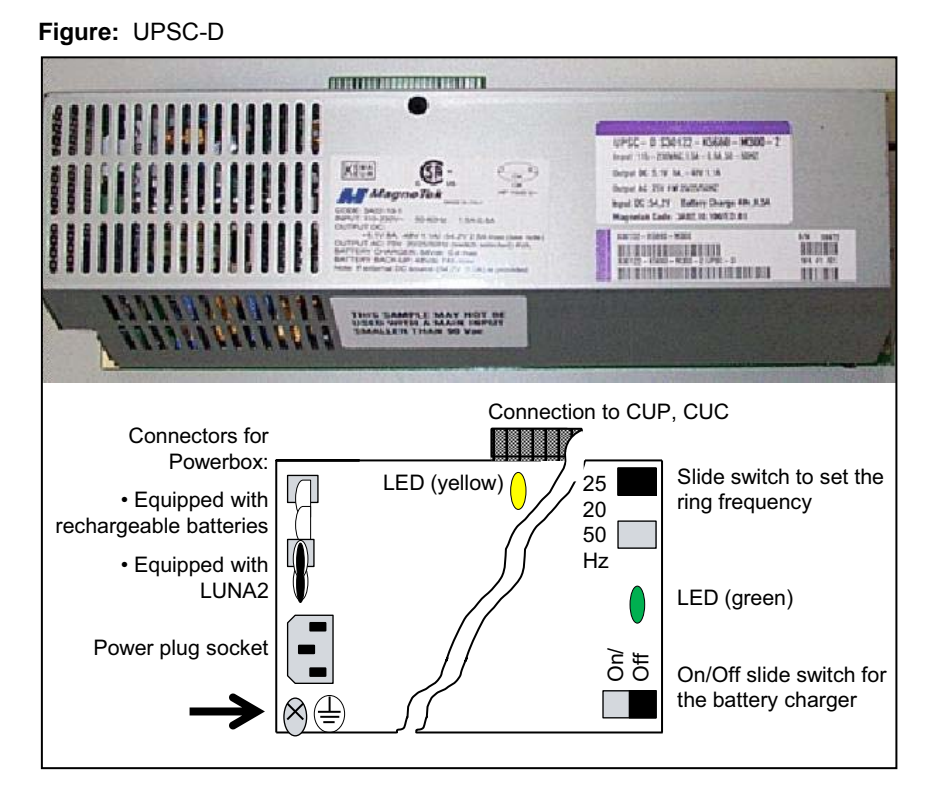

#### **LEDs**

The board features two LEDs that indicate the following operating states:

- **•** LED, green: +5-Vdc output voltage is available
- **•** LED, yellow: –48 VDC voltage is supplied by the external power supply (OpenScape Business Powerbox equipped with LUNA2).

#### **Switches**

The board features two slide switches with the following functions.

**Table:** UPSC-D – Switches and their Functions

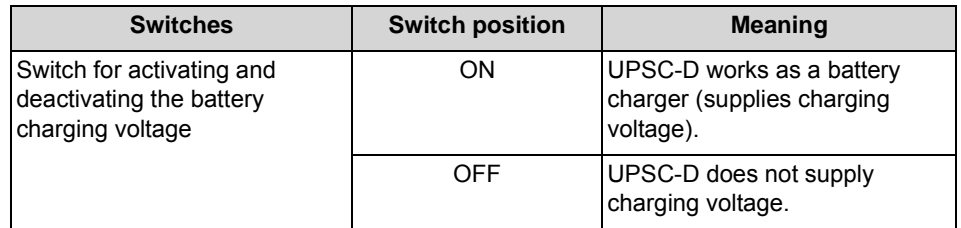

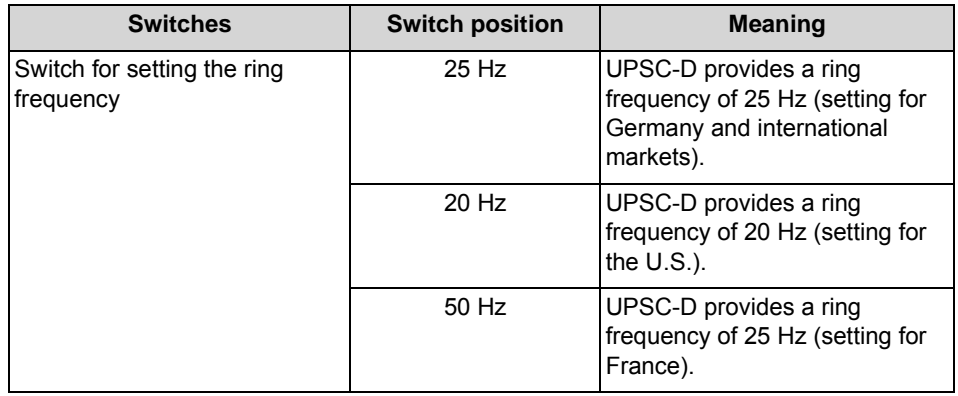

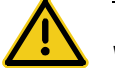

#### **WARNING**

#### **Risk of electric shock through contact with live wires**

The OpenScape Business X3W and OpenScape Business X5W communication systems must be switched off/on by pulling/reconnecting the power plug.

Disconnect all the communication system's power plugs and make sure that the communication system is not supplied by another power source (uninterrupted power supply unit, for instance) if the scheduled maintenance work requires the communication system to be in a de-energized state.

# **3.2.43 UPSC-DR**

UPSC-DR (Uninterruptible Power Supply Com DECT Rack) is the central power supply of the OpenScape Business X3R and OpenScape Business X5R communication systems.

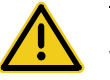

#### **WARNING**

#### **Risk of electric shock through contact with live components**

The UPSC-DR board is not insulated.

For this very reason, the OpenScape Business X3R and OpenScape Business X5R communication systems must only be operated with a closed housing.

Before opening the housing, make sure that the communication system is deenergized as follows:

- **•** by disconnecting the battery voltage, supply voltage (LUNA2) and line voltage at any connected OpenScape Business Powerbox.
- **•** by disconnecting the line cords attached to any connected OpenScape Business Powerbox.
- **•** by disconnecting the line cords of any connected battery pack or any connected batteries.
- **•** by disconnecting the power plug of the communication system.

UPSC-DR supports power supply and battery management functions. No other components are required if it is operated as a power supply. To maintain shortterm battery emergency operation after a power failure, that is, to use uninterruptible power supply functions, you must connect an additional OpenScape Business Powerbox (with a 48-V/7-Ah battery pack).

UPSC-DR is only released for permanent operation in a AC network. Permanent operation in a DC network is not allowed. Connection to a DC supply (48 V battery pack or 48 VDC power) must only be employed for short-term battery emergency operation after a power failure. In this scenario, the use of the 48-V/7-Ah battery pack is preferred.

*NOTICE:* Damage to property owing to surge voltage

If a 48-V DC network is used instead of a 48-V/7-Ah battery pack to maintain short-term battery emergency operation after a power failure, the connection requirements are the same as for the connection of the battery pack. During normal operation, when charging the batteries or in the event of an error, the 48-V DC network must not exceed the maximum voltage of 60 V. If this cannot be guaranteed, the DC network must not be connected to the UPSC-DR!

In large system configurations, the power output of the UPSC-DR may be insufficient and thus require the use of an auxiliary power source via an external power supply. In such cases, an OpenScape Business Powerbox should be used (with LUNA2 as external power supply).

Possible use cases for OpenScape Business Powerbox with OpenScape Business X3R and OpenScape Business X5R:

**•** Use as an uninterruptible power supply

OpenScape Business Powerbox equipped with four 12V 7Ah batteries (48V 7Ah battery pack)

The UPSC-DR is used for charging the batteries in the OpenScape Business Powerbox.

Only the 48V 7Ah battery pack (with four 12V 7Ah batteries, V39113-W5123- E891) is released for connection to the UPSC-DR.

**INFO:** Battery packs with voltages < 35 V (tolerance range: 33 V to 37 V) are not charged by the UPSC-DR. This ensures that operating a low-voltage battery pack (e.g., a 24 V battery pack) or a faulty battery pack is not possible at the UPSC-DR.

**•** Use as auxiliary power supply OpenScape Business Powerbox equipped with a LUNA2 as external power supply Connect the DC output on the OpenScape Business Powerbox to the -48

VDC input on the UPSC-DR. The UPSC-DR's -48-Vdc output is deactivated when the external power supply is connected.

- **•** Use as auxiliary power supply and uninterruptible power supply OpenScape Business Powerbox is equipped with
	- **–** a LUNA2 as external power supply. Connect the DC output on the OpenScape Business Powerbox to the -48 VDC input on the UPSC-DR. The UPSC-DR's -48-Vdc output is deactivated when the external power supply is connected.
	- **–** four 12V 7Ah batteries (48V 7Ah battery pack). The LUNA2 is used for charging the batteries in the OpenScape Business Powerbox.

Only the 48V 7Ah battery pack (with four 12V 7Ah batteries, V39113- W5123-E891) is released for connection to the UPSC-DR.

*INFO:* Battery packs with voltages < 35 V (tolerance range: 33 V to 37 V) are not charged by the UPSC-DR. This ensures that operating a low-voltage battery pack (e.g., a 24 V battery pack) or a faulty battery pack is not possible at the UPSC-DR.

#### **Board Variants and their Use**

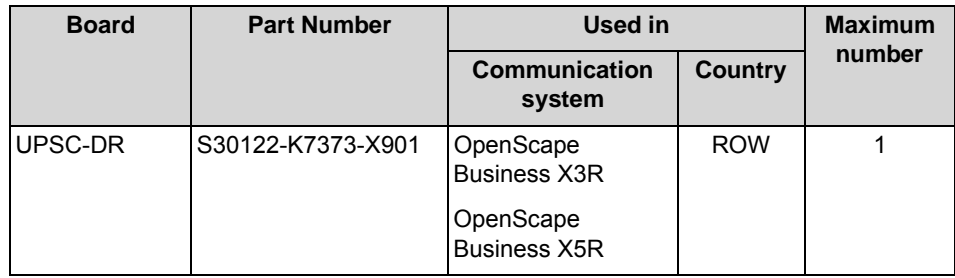

#### **Technical Data**

- **•** Nominal voltage range: 100 VAC 240 VAC
- **•** Nominal frequency: 50 Hz 60 Hz
- **•** Ring voltage generator: 75 VAC, 20/25/50 Hz
- **•** Output voltages: +5 VDC, -48 VDC
- **•** Battery charging voltage, if UPSC-DR is used as a battery charger: 40.,8 VDC - 55.2 VDC
- **•** Power consumption: 180 W
- **•** Bridging times (for emergency battery operation in the event of power failure): The maximum bridging times given in the following table are basic orientation values. The actual values may vary depending on the system configuration.

**Table:** UPSC-DR – Bridging Times

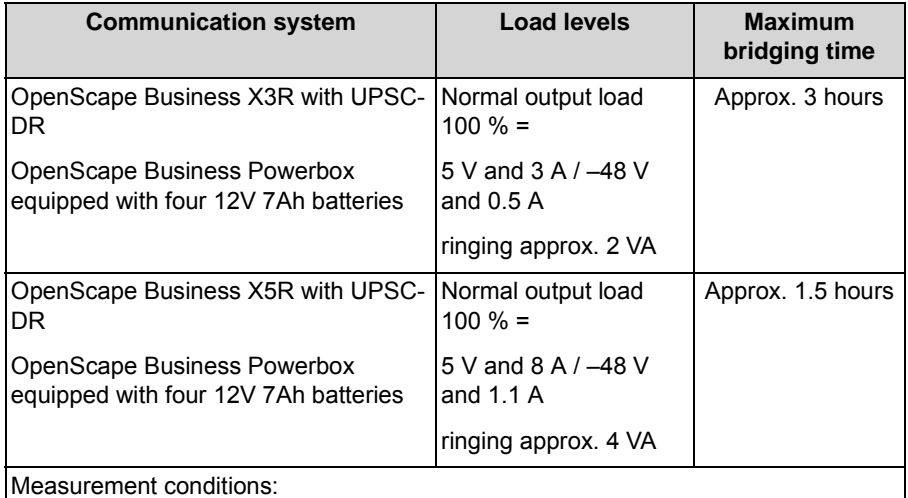

All measurements were performed at a room temperature of approximately 23 °C (73.4 °F).

The batteries were fully charged when the measurement was started.

#### **Figure**

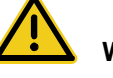

### **WARNING**

#### **Risk of electric shock through contact with live wires**

The screw marked with an arrow in the figure below performs the ground connection between UPSC-DR and the 19-inch rack housing of the communication system and must always be installed.

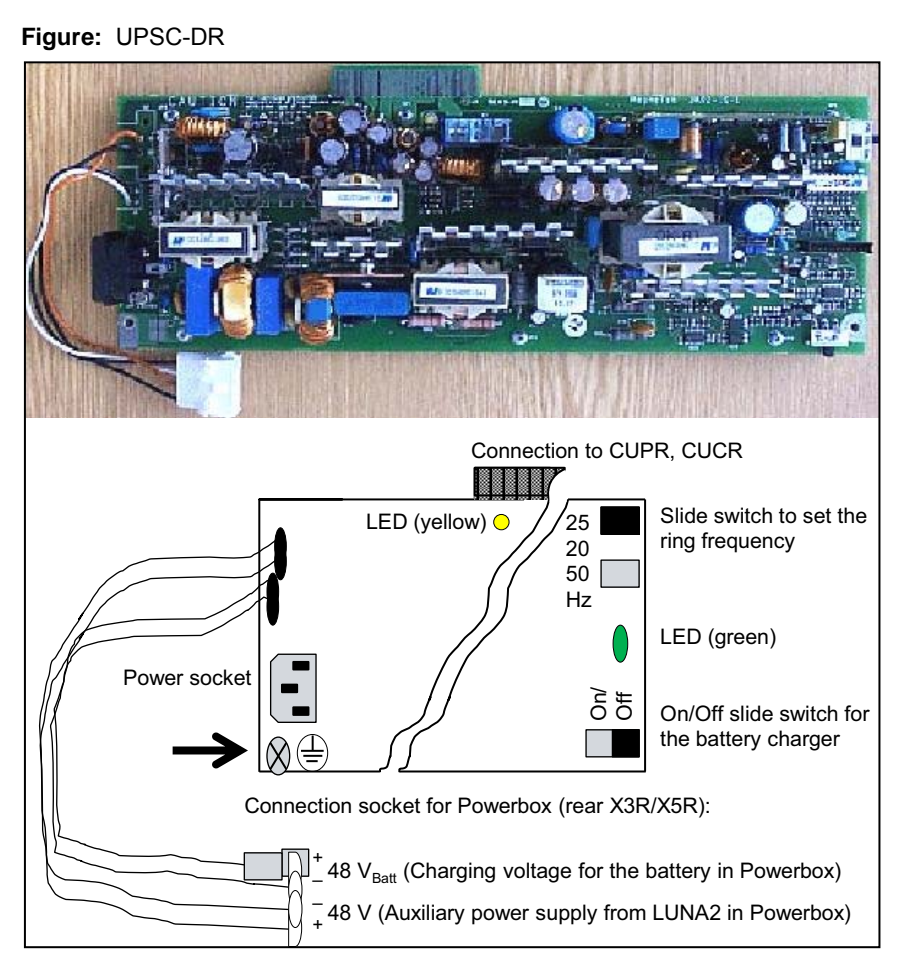

#### **LEDs**

The board features two LEDs that indicate the following operating states:

- **•** LED, green: +5-Vdc output voltage is available
- **•** LED, yellow: –48 VDC voltage is supplied by the external power supply (OpenScape Business Powerbox equipped with LUNA2).

#### **Switches**

The board features two slide switches with the following functions.

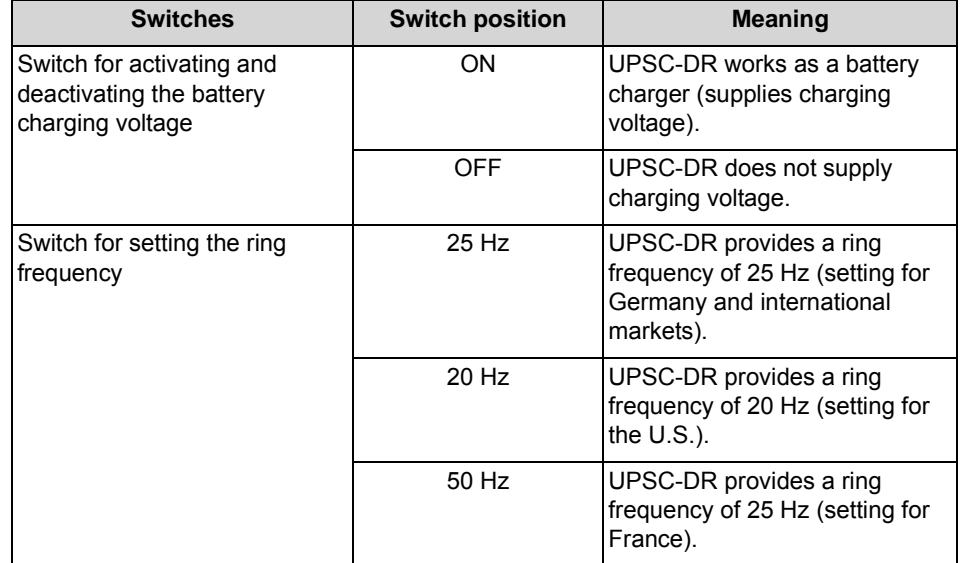

#### **Table:** UPSC-DR – Switches and their Functions

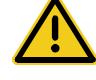

### **WARNING**

#### **Risk of electric shock through contact with live wires**

The OpenScape Business X3R and OpenScape Business X5R communication systems must be switched off/on by pulling/reconnecting the power plug.

Disconnect all the communication system's power plugs and make sure that the communication system is not supplied by another power source (uninterrupted power supply unit, for instance) if the scheduled maintenance work requires the communication system to be in a de-energized state.

# **4 Installing the OpenScape Business X3R/X5R Hardware**

This section covers the standard installation procedure for the OpenScape Business X3R and OpenScape Business X5R communication systems.

OpenScape Business X3R and OpenScape Business X5R are communication systems in 19-inch rack mount cases that can be mounted in 19-inch rack mount cabinets, as standalone units (desktop operation) or as wall-mounted units.

# <span id="page-274-0"></span>**4.1 Prerequisites for Installation**

To install the OpenScape Business X3 and OpenScape Business X5R communication systems, you will need some specific tools and resources. Certain requirements must be observed when selecting the installation site. Note that there are also some specific requirements regarding the power supply when using the communication systems in the United States and Canada.

**Warning:** Only authorized service personnel should install and start up the communication system.

#### **Tools and Resources**

The following tools and resources are required:

- **•** Diagonal cutting pliers, telephone pliers, wire stripper, flat-nosed pliers
- **•** Slotted screwdriver set
- **•** Phillips or Pozidriv screwdriver set
- **•** TORX screwdriver set
- **•** Meter stick
- **•** Drill, hammer, spirit level (only for wall mounting)
- **•** Digital multimeter for testing ground connections and partial voltages

#### **Prerequisites for Selecting the Installation Site**

Make sure that the installation site meets the following requirements:

- **•** Make sure that a clearance distance of 10 cm to the housing is maintained to guarantee sufficient ventilation for the communication system.
- **•** The power cable connector must be readily accessible for quick disconnection from the power source at any time.
- **•** Do not expose the communication systems to direct sources of heat (for example, direct sunlight, radiators, etc).
- **•** Do not expose the communication systems to extremely dusty environments.
- **•** Avoid contact with chemicals.
- **•** Avoid all condensation of humidity on or in a communication system during operation under all circumstances. A communication system must be completely dry before putting it into service.
- **•** Avoid standard carpeting, as it tends to produce electrostatic charges.
- **•** Note the environmental and mechanical conditions for operating the communication systems (see [Operating Conditions for OpenScape Business](#page-29-0)  [X](#page-29-0)).
- **•** For U.S. and Canada only: The distance between equipment from Unify & Co. KG and other electrical equipment must be no less than 40 in. (101.6 cm). The National Electrical Code (NEC) requires 36 in. (91.4 cm) of clearance in front of electrical equipment and 40 in. (101.6 cm) of clearance from other electrical service equipment.

#### **For U.S. and Canada only: Prerequisites for Connecting the Power Supply**

The power supply for the communication systems must meet the following requirements:

**•** Electrical Connection Specifications:

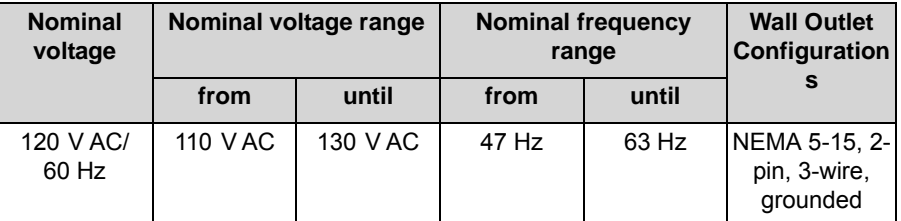

- **•** The power source must not be more than 2 m (6 ft.) away from the communication system.
- **•** The power source must supply a voltage of 120 V AC (single-phase, fused) at 50-60 Hz.
- **•** An independent electric circuit with an isolated ground conductor should be used for each communication system.
- **•** A warning should be attached to the circuit breaker of the power supply to prevent accidental removal of power from the communication system.
- **•** Recommendation: Insert a surge protector between the power supply and the communication system.

## **4.2 Preparatory Steps**

Unpack and check the supplied components before starting the installation. There is a battery on the mainboard that is used to buffer the date and time. Before starting up the communication system, the battery must be activated.

# **4.2.1 How to Unpack the Components**

Proceed as follows to unpack the communication system and parts supplied:

*Step by Step*

- *1)* Open the packaging without damaging the contents.
- *2)* Check the components delivered against the packing slip to make sure nothing is missing.
- *3)* Report any shipping damage to the address indicated on the packing slip.
- *4)* All packaging material must be disposed of in compliance with the relevant country-specific requirements.

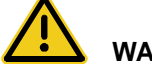

#### **WARNING**

#### **Risk of electric shock through contact with live wires**

Only use communication systems, tools and equipment which are in perfect condition. Do not use equipment with visible damage.

# **4.2.2 How to Remove the Protective Film from the Battery of the OCCMR Mainboard**

*Step by Step*

- *1)* Make sure that the communication system is de-energized.
- *2)* Loosen the two locking screws in the front panel of the OCCMR mainboard.
- *3)* Pry the OCCMR mainboard loose from the backplane with two board wrenches (C39165-A7027-C26).
- *4)* Using both hands, carefully slide out the OCCMR mainboard horizontally from the board shelf and place it on a flat, grounded conductive surface.
- *5)* Remove the protective film under the battery. In order to not loosen the battery, the protective film must be removed only at the closed side of the battery holder (indicated by an arrow in the following figure).

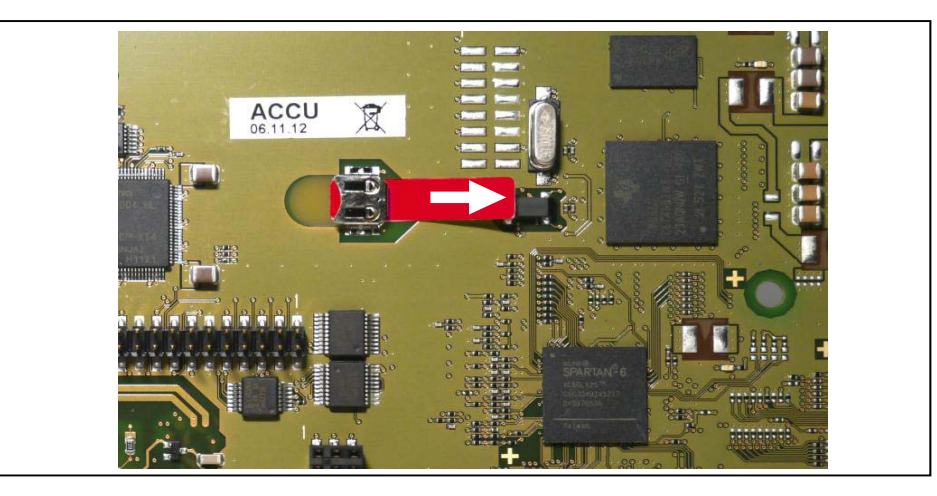

- *6)* Using both hands, carefully slide the OCCMR mainboard horizontally back into the slot that is provided on the board frame for this purpose.
- *7)* Attach the OCCMR mainboard to the shelf using the two locking screws.

# **4.3 Installation Methods**

The OpenScape Business X3R and OpenScape Business X5R communication systems can be mounted in a 19" rack, on a wall or as a standalone unit (desktop operation).

# **4.3.1 How to Mount OpenScape Business X3R in a 19-inch Rack**

#### *Prerequisites*

- *•* The prerequisites for selecting the installation site were taken into account (see [Prerequisites for Installation\)](#page-274-0).
- *•* The cabinet-specific screws required for attaching the angle brackets to the 19-inch rack are available (these must be provided by the 19-inch rack supplier).

#### *Step by Step*

*1)* Attach the two supplied angle brackets to the sides of the communication system using the two screws provided for each bracket.

**Figure:** OpenScape Business X3R – Angle Brackets

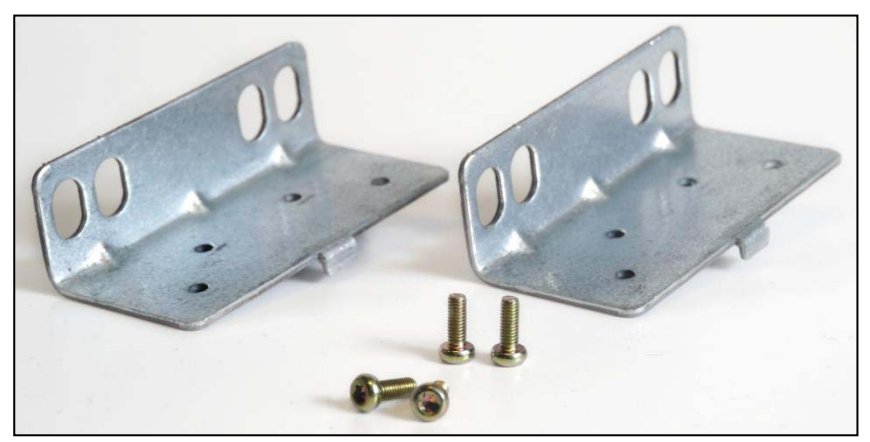

*2)* Lift the communication system into the 19'' rack and attach it to the 19-inch rack using the angle brackets [A] and the screws provided for this purpose.

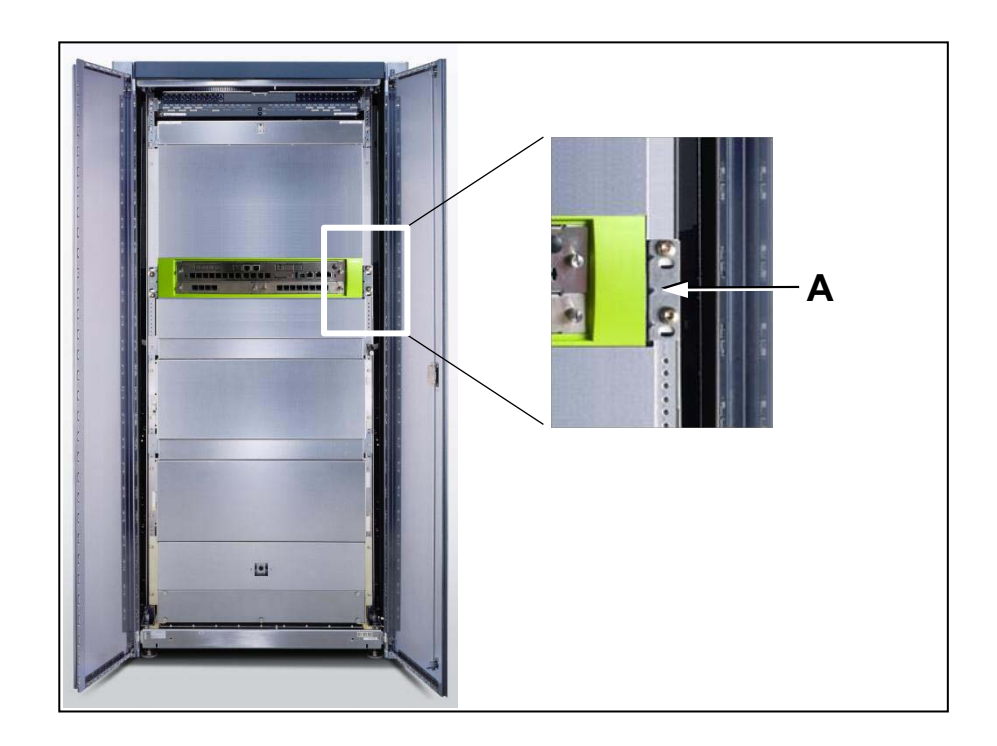

# **4.3.2 How to Mount OpenScape Business X5R in a 19-inch Rack**

#### *Prerequisites*

- *•* The prerequisites for selecting the installation site were taken into account (see [Prerequisites for Installation](#page-274-0)).
- *•* The cabinet-specific screws required for attaching the support and angle brackets to the 19-inch rack are available (These must be provided by the 19 inch rack supplier).

#### *Step by Step*

*1)* Attach the two supplied angle brackets to the sides of the communication system using the two screws provided for each bracket.

**Figure:** OpenScape Business X5R – Angle Brackets

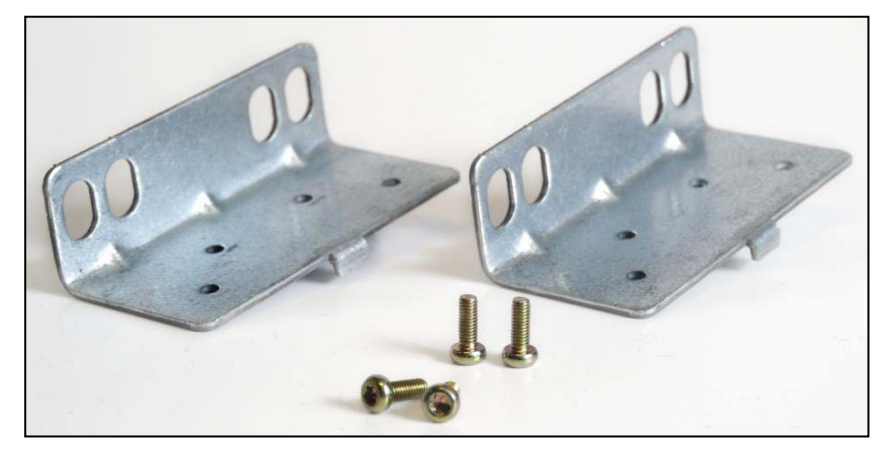

*2)* Mount a right and a left support bracket (included with the 19 inch rack mounting kit (C39165-A7027-D1)) to the 19-inch rack with the screws provided for this purpose.

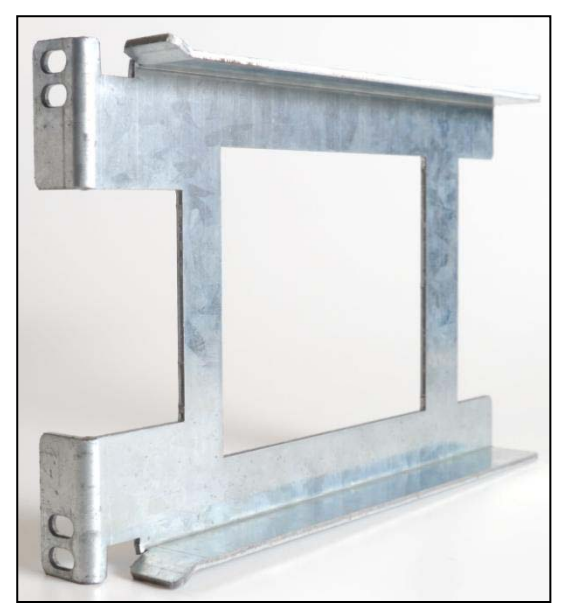

**Figure:** OpenScape Business X5R – Support Brackets

- *3)* Lift the communication system into the 19-inch rack and place it on the two support brackets [A]. Slide the communication system into the 19-inch rack until the two brackets are flush with the front of the 19-inch frame.
- *4)* Use the two angle brackets [B] and the screws provided to attach the communication system to the 19-inch rack.

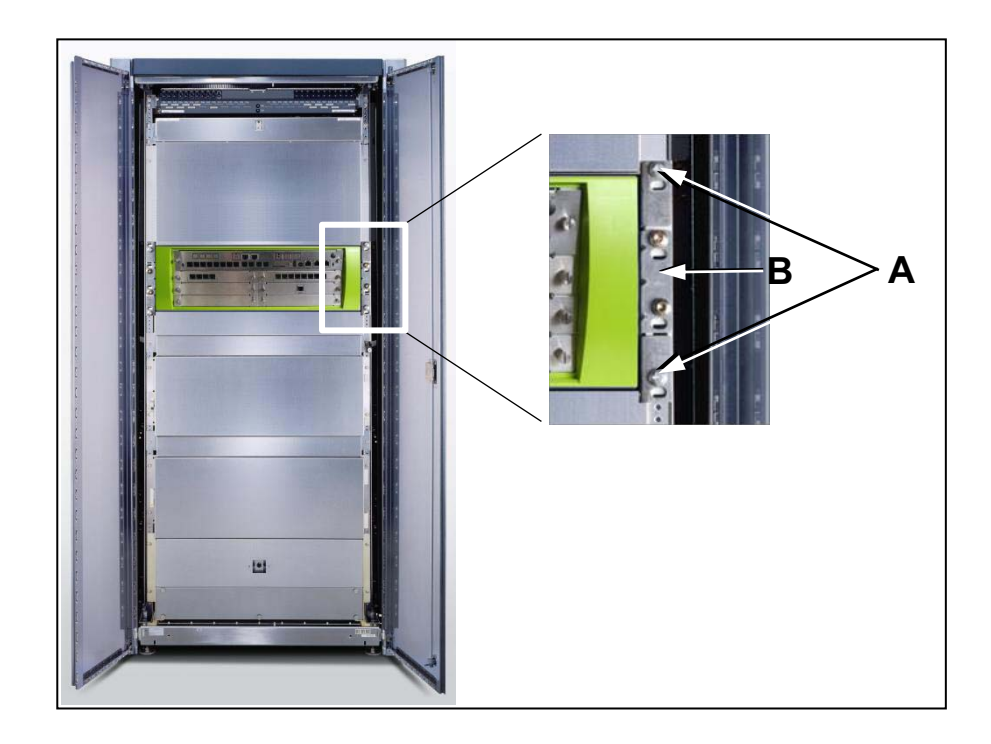

# **4.3.3 How to Mount the Communication System to a Wall**

#### *Prerequisites*

- *•* The prerequisites for selecting the installation site were taken into account (see [Prerequisites for Installation](#page-274-0)).
- *•* A strong wall for the installation of the communication system is available.

#### *Step by Step*

*1)* Attach the two angle brackets [A] and [B] to the underside of the communication system housing using the supplied screws.

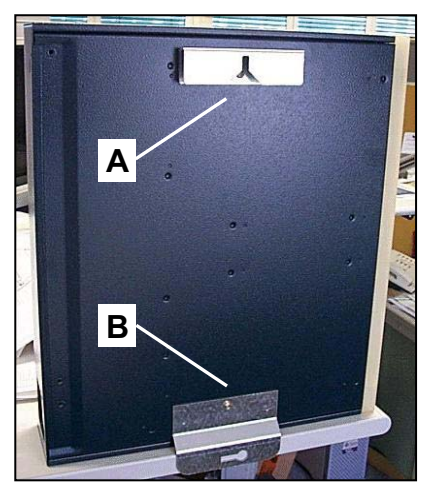

- *2)* Drill a hole for the top angle bracket [A].
- *3)* Insert a wall anchor into the drilled hole and screw in a screw, leaving approx. 2 mm projecting.
- *4)* Hang the communication system with the upper angle bracket [A].
- *5)* Drill a hole for the bottom angle bracket [B].
- *6)* Insert a wall anchor into the drilled hole and secure the bottom angle bracket [B] with a screw.

# **4.3.4 How to Install the Communication System as a Standalone Unit (Desktop Operation)**

#### *Prerequisites*

The prerequisites for selecting the installation site were taken into account (see [Prerequisites for Installation\)](#page-274-0).

#### *Step by Step*

*›* Attach the four adhesive rubber feet to the underside of the communication system housing, one per corner.

*NOTICE:* To ensure the safe operation of the communication system, the system should not be moved during operation!

# **4.4 Protective Grounding**

The protective grounding provides a secure connection to the ground potential to protect against dangerously high touch voltages in the event of a malfunction.

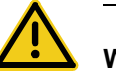

# **WARNING**

#### **Risk of electric shock through contact with live wires**

- **•** Use separate ground wires to provide protective grounding for the OpenScape Business X3R and OpenScape Business X5R communication systems. Before you start up the system and connect the phones and phone lines, connect the communication system with a permanent earthing conductor.
- **•** Make sure that the ground wire laid is protected and strain-relieved.

# **4.4.1 Protective Grounding for 19'' Rack-mount Installations**

The equipotential bonding strip of the 19'' rack is used to provide protective grounding for the communication system.

### **4.4.1.1 How to Provide Protective Grounding for the Communication System**

#### *Prerequisites*

*•* A protective ground wire with a minimum cross section of 12 AWG/2.5 mm2 and a ring terminal exists (see figure below). A minimum conductor cross section of 10 AWG/4 mm<sup>2</sup> is needed to block the effects of external factors if the ground wire cannot be protected.

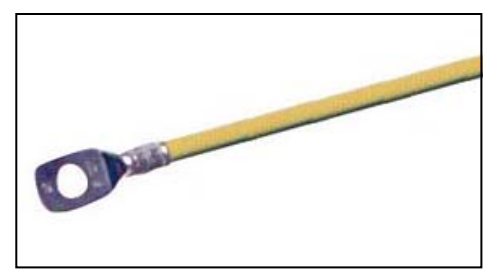

- *•* A low-impedance ground connection is available.
- *•* The 19-inch rack is grounded by a separate ground conductor (green/yellow). The 19-inch rack is equipped with an equipotential bonding strip at which the communication system can be separately grounded.

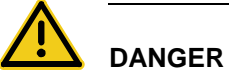

### **Risk of electric shock through contact with live wires**

Only personnel with proper qualifications or qualified electricians should perform work on the low-voltage network (<1000 VAC) and all work must comply with the national/local requirements for electrical connections.

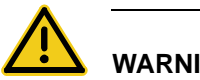

### **WARNING**

#### **Risk of electric shock through contact with live wires**

- **•** Use separate ground wires to provide protective grounding for the OpenScape Business X3R and OpenScape Business X5R communication systems. Before you start up the system and connect the phones and phone lines, connect the communication system with a permanent earthing conductor.
- **•** Make sure that the ground wire laid is protected and strain-relieved.

The implementation rules specified in IEC 60364 and IEC 60950-1 must be complied with during the installation.

Proceed as follows to ensure protective grounding:

*Step by Step*

*1)* Attach the ring terminal [1] of the separate ground wire as shown in the figure using a tooth lock washer [2] and an M4 screw [3] to the protective conductor of the communication system.

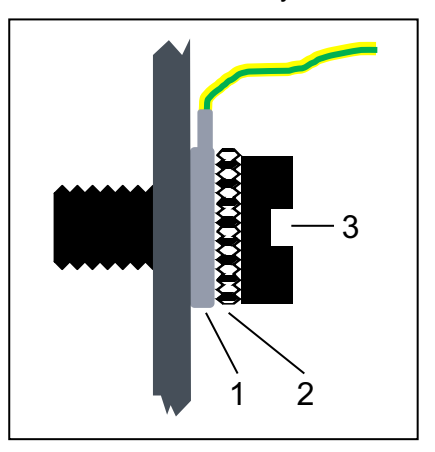

- *2)* Secure the ground wire with a cable tie to the appropriate fastening eyelet for strain relief.
- *3)* Connect the ground wire with the equipotential bonding strip in the 19-inch rack as shown in the conceptual diagram in the figure below.

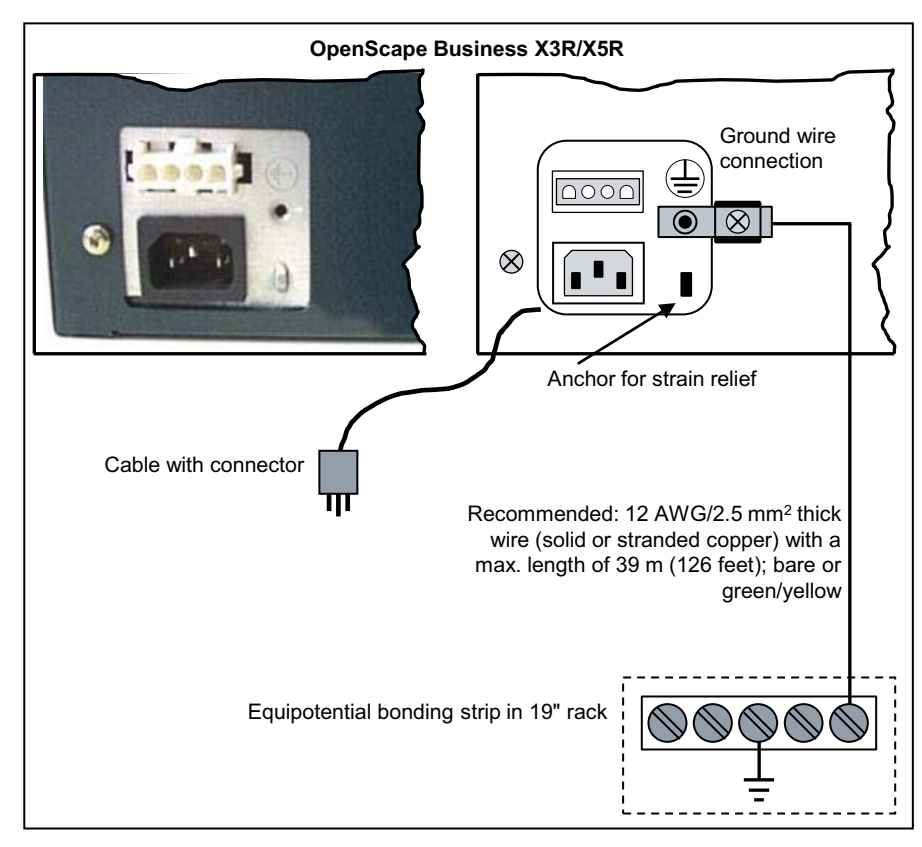

Make sure that the ground wire is protected and strain-relieved (minimum conductor cross section = 12 AWG/2.5 mm<sup>2</sup>). A minimum conductor cross section of 10 AWG/4 mm<sup>2</sup> is needed to block the effects of external factors if the ground wire cannot be protected.

## **4.4.1.2 How to Check the Grounding**

#### *Prerequisites*

- *•* The communication system and all other devices in the 19-inch rack are not connected to the low-voltage network via power cables.
- *•* The communication system has been properly grounded using a separate ground wire.
- *•* The 19-inch rack is grounded by a separate ground conductor (green/yellow).

Run the following test before startup to make sure that the communication system's protective grounding is working properly.

#### *Step by Step*

- *›* Check the ohmic resistance on the ground connection to the communication system:
	- *a)* The first measurement is taken between the ground contact of a grounded power outlet of the home installation and the equipotential bonding strip in the 19-inch rack.
	- **b**) The second measurement is taken between the equipotential bonding strip in the 19-inch rack and the housing of the communication system.

The result (reference value) of a measurement must be significantly less than 10 Ohms.

If you obtain some other measurement results, contact a qualified electrician. The electrician will need to check the equipotential bonding of the domestic installation and ensure the low resistance grounding (ohmage) of the earthing conductors.

# **4.4.2 Protective Grounding for Wall-Mount and Standalone Installations**

The protective grounding of the communication system occurs via the equipotential bonding strip of the building, an additional outlet to the low-voltage network, a main ground busbar or a ground field, for example.

### **4.4.2.1 How to Provide Protective Grounding for the Communication System**

#### *Prerequisites*

*•* A protective ground wire with a minimum cross section of 12 AWG/2.5 mm<sup>2</sup> and a ring terminal exists (see figure below). A minimum conductor cross section of 10 AWG/4 mm<sup>2</sup> is needed to block the effects of external factors if the ground wire cannot be protected. When using an additional junction box of the low-voltage network, the minimum conductor cross-section may also be 16 AWG/1.5 mm<sup>2</sup>

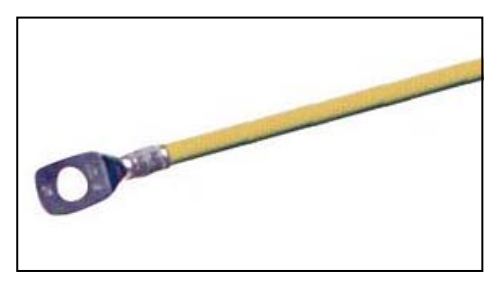

*•* A low-impedance ground connection is available.

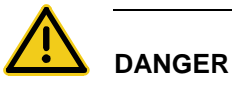

#### **Risk of electric shock through contact with live wires**

Only personnel with proper qualifications or qualified electricians should perform work on the low-voltage network (<1000 VAC) and all work must comply with the national/local requirements for electrical connections.

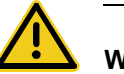

### **WARNING**

#### **Risk of electric shock through contact with live wires**

- **•** Use separate ground wires to provide protective grounding for the OpenScape Business X3R and OpenScape Business X5R communication systems. Before you start up the system and connect the phones and phone lines, connect the communication system with a permanent earthing conductor.
- **•** Make sure that the ground wire laid is protected and strain-relieved.

The implementation rules specified in IEC 60364 and IEC 60950-1 must be complied with during the installation.

Proceed as follows to ensure protective grounding:

#### *Step by Step*

*1)* Attach the ring terminal [1] of the separate ground wire as shown in the figure using a tooth lock washer [2] and an M4 screw [3] to the protective conductor of the communication system.

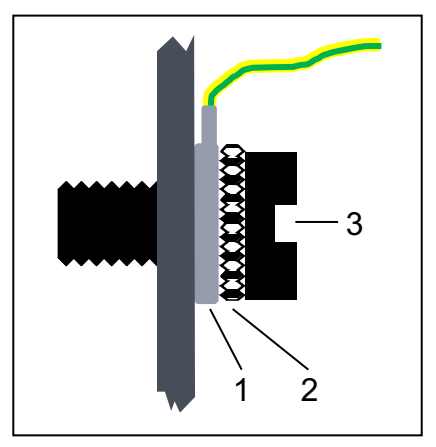

- *2)* Secure the ground wire with a cable tie to the appropriate fastening eyelet for strain relief.
- *3)* Select one of the following options:

### **• Not for U.S. and Canada - Equipotential bonding strip**

Connect the ground wire with the grounding point (e.g., the equipotential bonding strip of the building) as illustrated in the conceptual diagram.

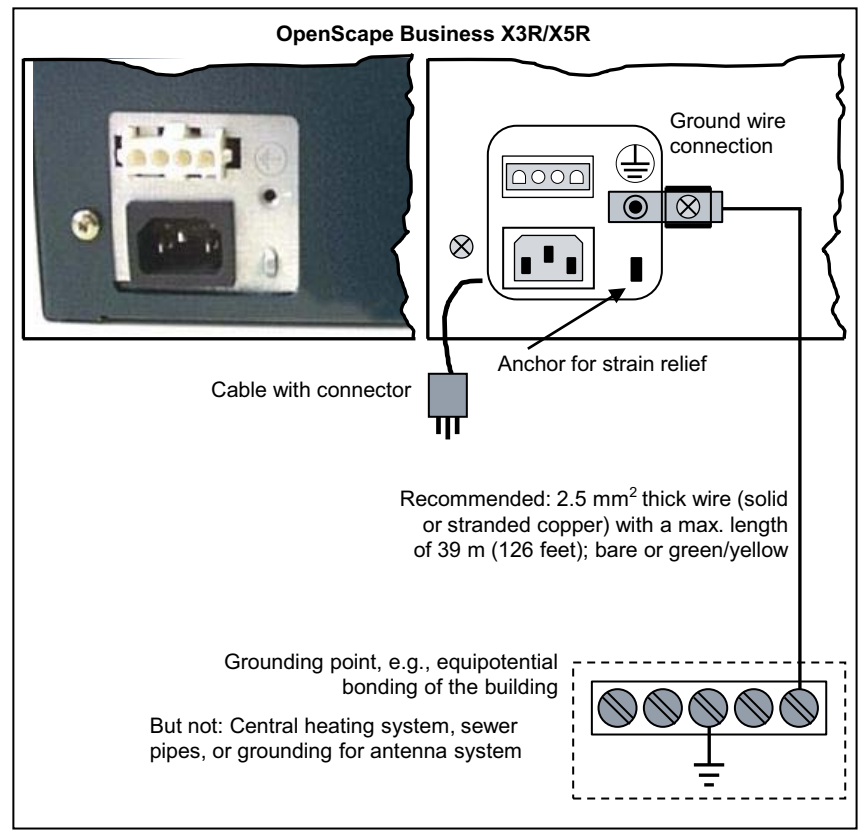

Make sure that the ground wire is protected and strain-relieved. The minimum conductor cross section equals 12 AWG/2.5  $mm<sup>2</sup>$ ). A minimum conductor cross section of 10 AWG/4 mm<sup>2</sup> is needed to block the effects of external factors if the ground wire cannot be protected.

#### **• Not for U.S. and Canada - Outlet to low-voltage network**

Connect a junction box to the low-voltage network close to the Schuko wall socket into which the communication system is plugged. Use a separate ground wire to set up a fixed connection to the junction box as illustrated in the conceptual diagram.
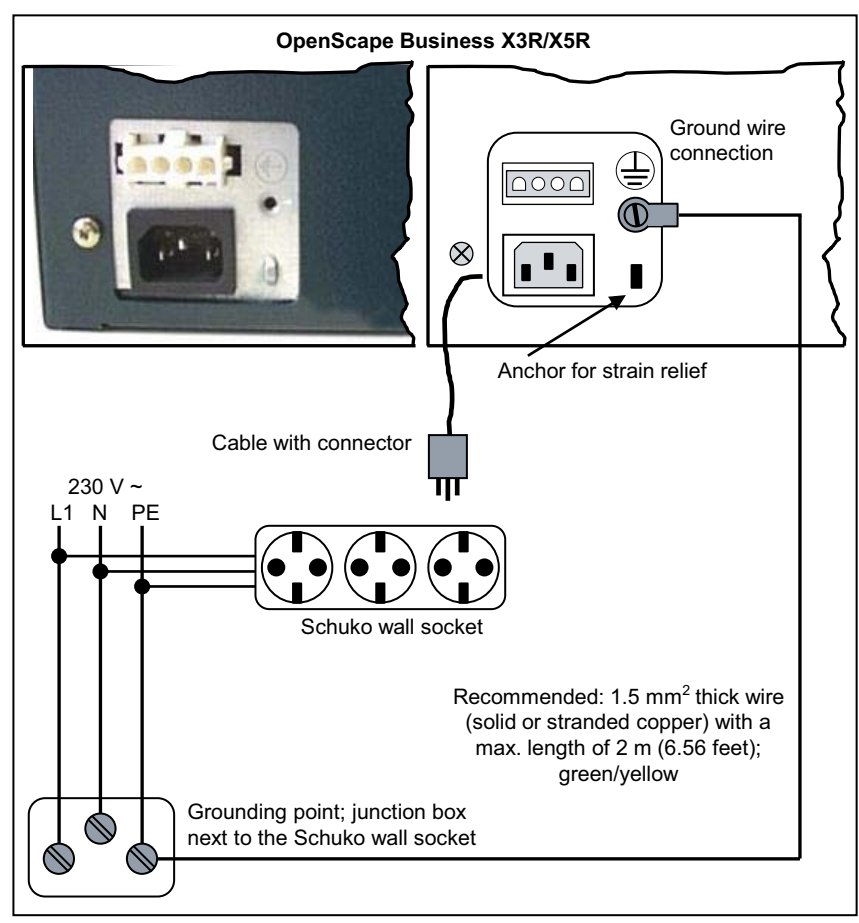

Make sure that the ground wire is protected and strain-relieved. The minimum conductor cross section is 16 AWG/1.5 mm<sup>2</sup>.

### **• Not for U.S. and Canada - Lockable grounded plug to the low-voltage network**

Insert the lockable grounded plug (special Schuko with fixed protective earth conductor) into a wall outlet of the low-voltage network and lock the plug. Use the ground wire connected to the plug to set up a fixed connection to the communication system, as illustrated in the conceptual diagram. Use a second lockable grounded plug for a possibly existing MDFU.

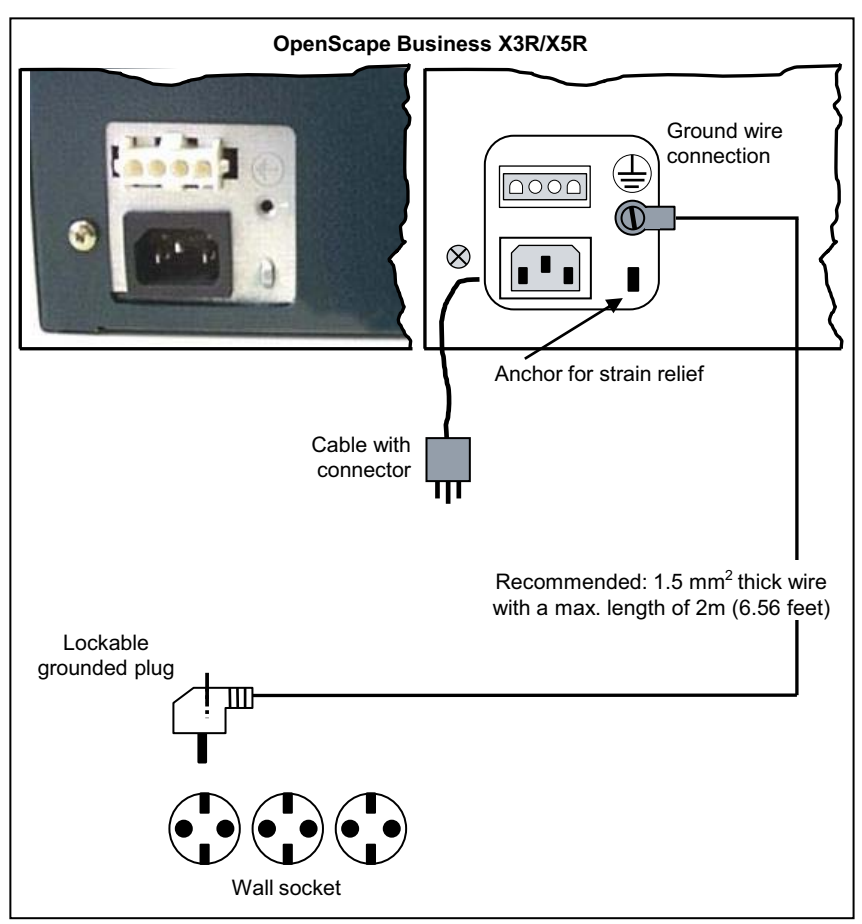

Make sure that all ground wires laid are protected and strain-relieved. The minimum conductor cross section is 16 AWG/1.5 mm<sup>2</sup> for up to 2m and at least 12 AWG/2.5 mm<sup>2</sup> for 2m and above.

### **• For U.S. and Canada only: Main ground busbar**

Connect the ground wire with the grounding point (e.g., the main ground busbar, ground field) as illustrated in the conceptual diagram.

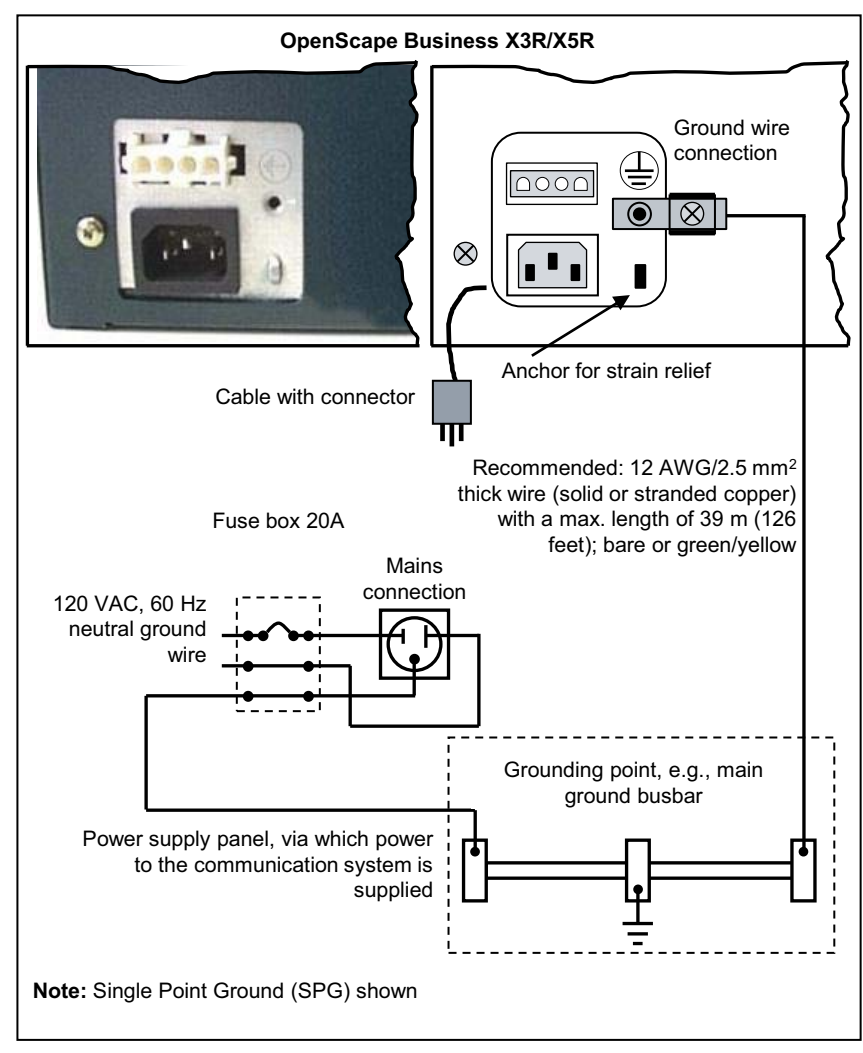

Make sure that all ground wires laid are protected and strain-relieved. The minimum conductor cross-section is 12 AWG/2.5  $mm<sup>2</sup>$ . A minimum conductor cross section of 10 AWG/4  $mm<sup>2</sup>$  is needed to block the effects of external factors if the ground wire cannot be protected.

### **4.4.2.2 How to Check the Grounding**

### *Prerequisites*

- *•* The communication system is **not yet** connected to the low-voltage network via the power cable.
- *•* The communication system has been properly grounded using a separate ground wire.

Run the following test before startup to make sure that the communication system's protective grounding is working properly.

### *Step by Step*

*›* Check the ohmic resistance on the ground connection to the communication system:

The measurement is taken between the ground contact of a grounded power outlet of the home installation (where the communication system is connected) and the housing of the communication system.

The result (reference value) of a measurement must be significantly less than 10 Ohms.

If you obtain some other results, contact a qualified electrician. The electrician will need to check the equipotential bonding of the domestic installation and ensure the low resistance grounding (ohmage) of the earthing conductors.

## **4.5 Configuration Notes**

The configuration notes include information about the board slots of the OpenScape Business X3R and OpenScape Business X5R communication systems.

## **4.5.1 Board Slots in OpenScape Business X3R**

OpenScape Business X3R has three slot levels for the installation of boards and options.

- **•** Slot level 1: slots for two peripheral boards
- **•** Slot level 2: slot for the OCCMR mainboard
- **•** Slot level 3: slots for three options

**Figure:** OpenScape Business X3R – Board Slots

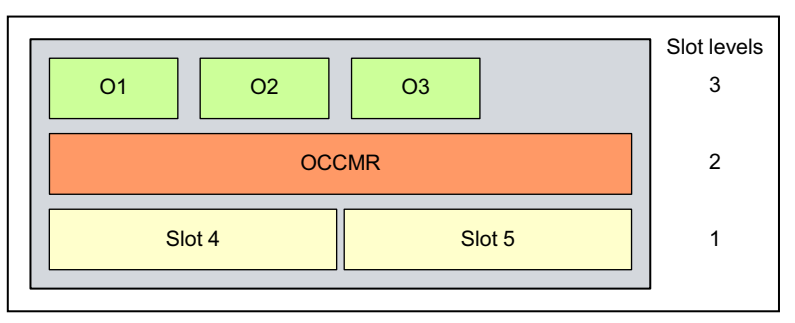

## **4.5.2 Board Slots in OpenScape Business X5R**

OpenScape Business X5R has five slot levels for the installation of boards and options.

**•** Slot levels 1 through 3: each slot level provides slots for two peripheral boards

- **•** Slot level 4: slot for the OCCMR mainboard
- **•** Slot level 5: slots for three options

**Figure:** OpenScape Business X5R Board Slots

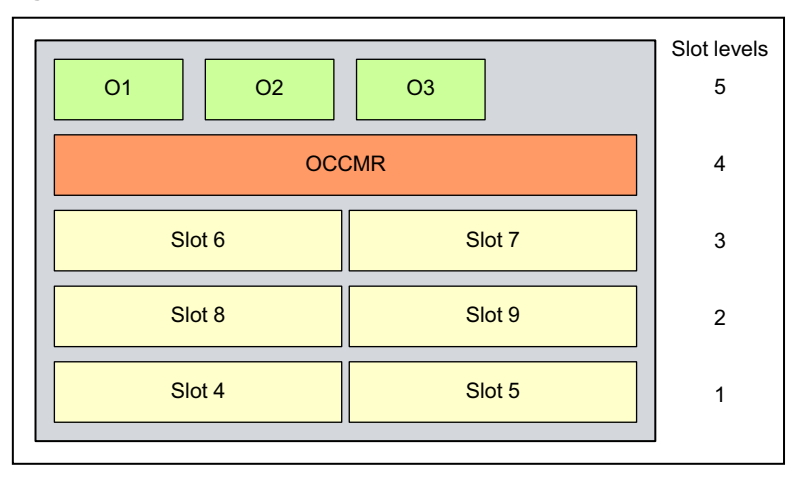

## **4.5.3 Board Installation**

### <span id="page-292-0"></span>**4.5.3.1 How to Insert a Board**

### *Prerequisites*

*•* A free board slot is available.

*NOTICE:* Always wear an antistatic wristband when handling boards.

The ESD measures for protecting electrostatically sensitive devices must be observed and followed (see [Prerequisites for](#page-274-0)  [Installation\)](#page-274-0)

#### *Step by Step*

- *1)* Loosen the two locking screws for the shielding panel of the desired board slot.
- *2)* remove the shielding cover.
- *3)* Using its guide rails slide the board into the board slot until it stops.
- *4)* Attach the board to the housing using the two locking screws.

**Installing the OpenScape Business X3R/X5R Hardware** Trunk Connection

### **4.5.3.2 How to Remove a Board**

### *Prerequisites*

*NOTICE:* Always wear an antistatic wristband when handling boards.

The ESD measures for protecting electrostatically sensitive devices must be observed and followed (see [Prerequisites for](#page-274-0)  [Installation](#page-274-0))

#### *Step by Step*

- *1)* Loosen the two locking screws in the front panel of the board to be removed.
- *2)* Pull out the board from the board slot.

### <span id="page-293-0"></span>**4.5.3.3 How to Install a Shielding Cover**

To ensure sufficient shielding, all empty board slots must be provided with a shielding panel.

*Step by Step*

- *1)* Place the shielding cover on the empty board slot.
- *2)* Attach the shielding cover to the housing using the two locking screws.

## **4.6 Trunk Connection**

The OpenScape Business X3R and OpenScape Business X5R communication systems offer different options for trunk connections and thus for access to the public communication network.

You can select the trunk connection or connections required for your communication system from the following options:

- **•** ISDN point-to-point connection and ISDN point-to-multipoint connection via  $S_0$  interface (not for U.S. and Canada)
- Only for OpenScape Business X5R: ISDN Primary Rate Interface via S<sub>5M</sub> interface (not for U.S. and Canada)
- **•** Only for OpenScape Business X5R: ISDN Primary Rate Interface via T1 interface (for U.S. and Canada only)
- **•** Only for OpenScape Business X5R: Trunk connection with CAS protocol via CAS interface (for selected countries only)
- **•** Analog trunk connections

# **4.6.1 Not for U.S. and Canada: How to Set up an ISDN Point-to-Point or ISDN Point-to-Multipoint Connection via the S<sub>0</sub> Port**

*Prerequisites*

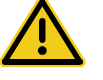

### **WARNING**

### **Risk of electric shock through contact with live wires**

Use separate ground wires to provide protective grounding for your communication system before connecting telephones and lines.

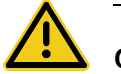

### **CAUTION**

### **Fire hazard**

To reduce the risk of fire, you may only use communication cables with a conductor diameter of at least 0.4mm (AWG 26) or larger.

- At least one free  $S_0$  port is available (mainboard OCCMR or peripheral board STLSX4R, STLS4R).
- During startup, the  $S_0$  interface must be configured as an ISDN point-to-point or ISDN point-to-multipoint connection.
- *•* An ISDN point-to-point or point-to-multipoint connection is available.

### *Step by Step*

 $\angle$  Connect the desired S<sub>0</sub> port with NTBA of the ISDN point-to-point or ISDN multipoint connection.

For more detailed information on the pin assignments, see **[OCCMR](#page-138-0)** 

[STLSX2, STLSX4, STLSX4R](#page-198-0)

# **4.6.2 Not for U.S. and Canada: How to Set up an ISDN Primary Rate**  Interface via the S<sub>2M</sub> Port (for OpenScape Business X5R Only)

*Prerequisites*

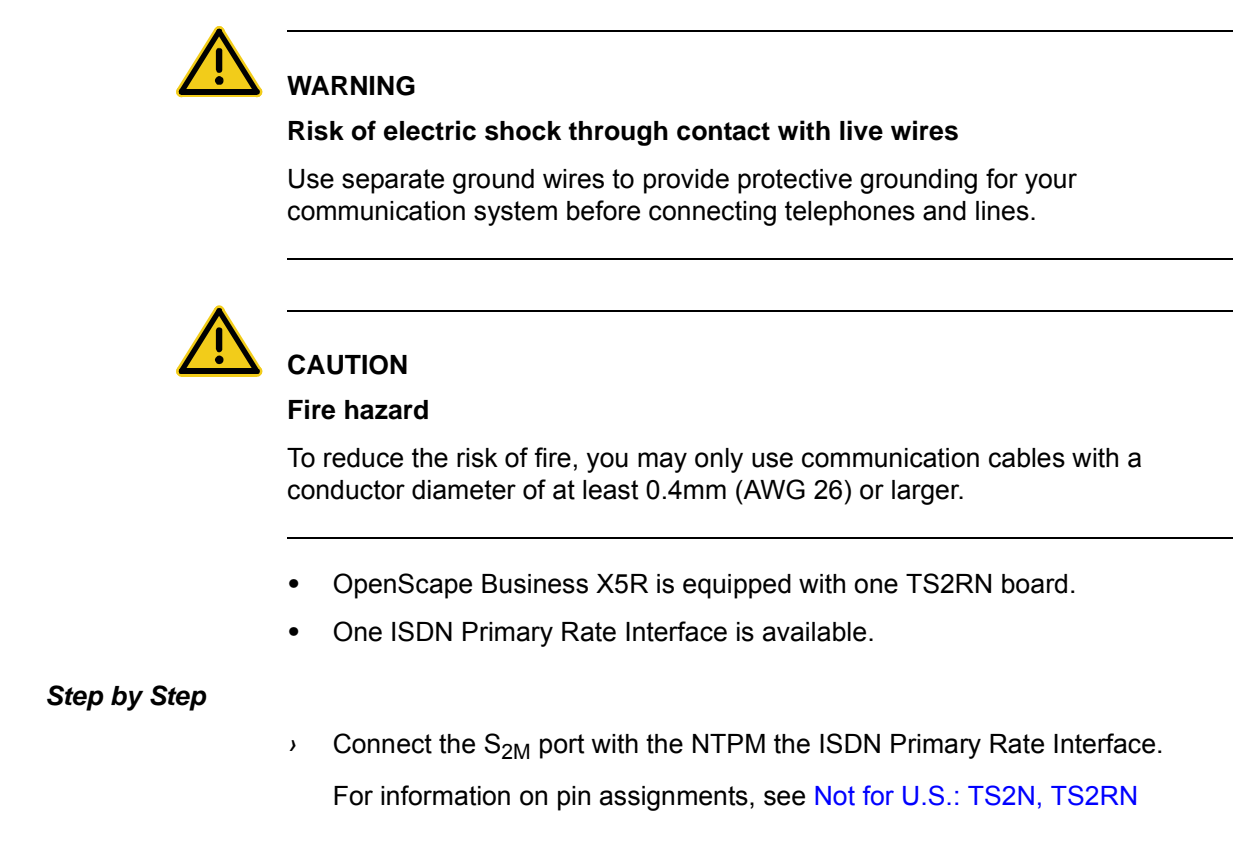

# **4.6.3 For U.S. and Canada Only: How to Set up the ISDN Primary Rate Interface via the T1 Interface (for OpenScape Business X5R Only)**

*Prerequisites*

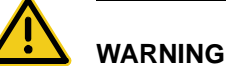

## **Risk of electric shock through contact with live wires**

Use separate ground wires to provide protective grounding for your communication system before connecting telephones and lines.

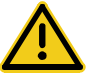

### **CAUTION**

### **Fire hazard**

To reduce the risk of fire, you may only use communication cables with a conductor diameter of at least 0.4mm (AWG 26) or larger.

- *•* OpenScape Business X5R is equipped with one TST1R board.
- *•* One Channel Service Unit (CSU) that is approved as per FCC Part 68 and that satisfies the ANSI directive T1.403 is available. The T1 interface must not be directly connected to the PSTN (Public Switched Telephone Network). It is essential that one CSU be installed between the communication system and the digital trunk connection. The CSU provides the following features for OpenScape Business X5R: Isolation and overvoltage protection of the communication system, diagnostic options in the event of a malfunction (such as signal loopback, application of test signals and test patterns), line-up of the output signal in compliance with the line lengths specified by the network provider. A CSU is not a delivery component of the OpenScape Business X5R communication system.
- *•* One ISDN Primary Rate Interface is available.

### *Step by Step*

*›* Connect the T1 interface with the Channel Service Unit (CSU).

For information on the usage and connection types and on the cable and connector pin assignments, see [For Selected Countries Only: TST1, TST1R](#page-262-0)

# **4.6.4 For Selected Countries Only: How to Set up a Trunk Connection via the E1-CAS Interface (for OpenScape Business X5R Only)**

### *Prerequisites*

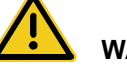

### **WARNING**

### **Risk of electric shock through contact with live wires**

Use separate ground wires to provide protective grounding for your communication system before connecting telephones and lines.

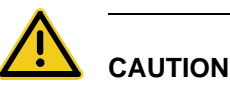

#### **Fire hazard**

To reduce the risk of fire, you may only use communication cables with a conductor diameter of at least 0.4mm (AWG 26) or larger.

- *•* OpenScape Business X5R is equipped with one TCASR-2 board.
- *•* A trunk connection with the CAS protocol is available.

*Step by Step*

*›* Connect the required CAS interface of the TCASR-2 board with the NT of the trunk connection.

For information on the possible settings and CAS cables, see [For Selected](#page-215-0)  [Countries Only: TCAS-2, TCASR-2](#page-215-0)

# **4.6.5 How to Set up an Analog Trunk Connection**

#### *Prerequisites*

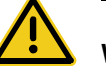

**WARNING** 

**Risk of electric shock through contact with live wires** 

Use separate ground wires to provide protective grounding for your communication system before connecting telephones and lines.

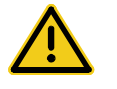

## **CAUTION**

### **Fire hazard**

To reduce the risk of fire, you may only use communication cables with a conductor diameter of at least 0.4mm (AWG 26) or larger.

*NOTICE:* Fire hazard due to surge voltage

In the case of line lengths exceeding 500 m and where the lines exit the building, the TLANI4R board must be protected by external lightning protection.

Lightning protection of this kind is known as additional primary protection. The additional primary protection is guaranteed by installing ÜSAGs (surge arresters, gas filled) in the main distribution frame, the patch panel or at the entry point of the pipe in the building. A gas-filled surge arrester with 230 V nominal voltage is switched to ground from each wire that is to be protected.

- *•* The communication system is equipped with at least one TLANI4R board.
- *•* For the U.S. and Canada only: A protector as per UL 497A or CSA C22.2 No. 226 is available. The installation regulations require analog trunks to be connected using approved protectors as per UL 497A or CSA C22.2 No. 226.
- *•* An analog trunk connection with MSI (main station interface) signaling procedures (ground-start and loop-start signaling) is available.

### *Step by Step*

*›* Connect the desired a/b port of the desired board with the TAE socket of the analog trunk connection.

For details on the pin assignments, see [TLANI2, TLANI4, TLANI4R](#page-225-0)

## **4.7 Connection of phones and devices**

The OpenScape Business X3R and OpenScape Business X5R communication systems offer different options for connecting phones and devices.

You can select the connection(s) required for your communication system from the following options:

- **•** Direct connection of ISDN phones (not for U.S. and Canada)
- Connection of ISDN phones via the  $S_0$  bus (not for U.S. and Canada)
- Connection of U<sub>P0/E</sub> phones
- **•** Connection of analog phones and devices

## **4.7.1 Not for U.S. and Canada: How to Connect ISDN Phones Directly**

#### *Prerequisites*

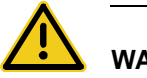

### **WARNING**

#### **Risk of electric shock through contact with live wires**

Use separate ground wires to provide protective grounding for your communication system before connecting telephones and lines.

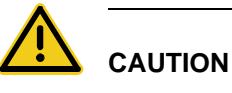

#### **Fire hazard**

To reduce the risk of fire, you may only use communication cables with a conductor diameter of at least 0.4mm (AWG 26) or larger.

*NOTICE:* Fire hazard due to surge voltage

Only for the station connection interfaces: In the case of line lengths exceeding 500 m and where the lines exit the building, the OCCMR, STLSX4R and STLS4R boards must be protected by external lightning protection.

Lightning protection of this kind is known as additional primary protection. The additional primary protection is guaranteed by installing ÜSAGs (surge arresters, gas filled) in the main distribution frame, the patch panel or at the entry point of the pipe in the building. A gas-filled surge arrester with 230 V nominal voltage is switched to ground from each wire that is to be protected.

- At least one free  $S_0$  port is available (mainboard OCCMR or peripheral board STLSX4R, STLS4R).
- The  $S_0$  ports used must be configured at startup as an internal  $S_0$  connection.
- *•* The ISDN phones to be connected must have a separate power source, e.g., via a power adapter. It is not possible to obtain power via the  $S_0$  ports of the OCCMR, STLSX4R and STLS4R boards.

### *Step by Step*

1) Connect the desired  $S_0$  port with the ISDN telephone.

For more detailed information on cable and pin assignments, see **[OCCMR](#page-138-0)** [STLSX2, STLSX4, STLSX4R](#page-198-0)

**INFO:** Refer to the installation instructions of the phone to be connected.

*2)* If present, connect any further ISDN phones to the communication system by the same method.

# 4.7.2 Not for U.S. and Canada: How to Connect ISDN Phones via the S<sub>0</sub> Bus

### *Prerequisites*

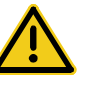

### **WARNING**

### **Risk of electric shock through contact with live wires**

Use separate ground wires to provide protective grounding for your communication system before connecting telephones and lines.

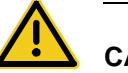

### **CAUTION**

### **Fire hazard**

To reduce the risk of fire, you may only use communication cables with a conductor diameter of at least 0.4mm (AWG 26) or larger.

*NOTICE:* Fire hazard due to surge voltage

Only for the station connection interfaces: In the case of line lengths exceeding 500 m and where the lines exit the building, the OCCMR, STLSX4R and STLS4R boards must be protected by external lightning protection.

Lightning protection of this kind is known as additional primary protection. The additional primary protection is guaranteed by installing ÜSAGs (surge arresters, gas filled) in the main distribution frame, the patch panel or at the entry point of the pipe in the building. A gas-filled surge arrester with 230 V nominal voltage is switched to ground from each wire that is to be protected.

- At least one free  $S_0$  port is available (mainboard OCCMR or peripheral board STLSX4R, STLS4R).
- The  $S_0$  ports used must be configured at startup as an internal  $S_0$  connection.
- *•* The ISDN phones to be connected must have a separate power source, e.g., via a power adapter. It is not possible to obtain power via the  $S_0$  ports of the OCCMR, STLSX4R and STLS4R boards.
- *•* Every individual ISDN phone (ISDN stations) must be assigned a unique Multiple Subscriber Number (MSN). This assignment must be made in the configuration menu of the ISDN station.

### *Step by Step*

1) Connect the desired  $S_0$  port with the Mini Western socket of the  $S_0$  bus.

For more detailed information on cable and pin assignments, see **[OCCMR](#page-138-0)** [STLSX2, STLSX4, STLSX4R](#page-198-0)

**INFO:** Refer to the installation instructions of the phone to be

*2)* Complete the wiring as shown in the following diagram.

connected.

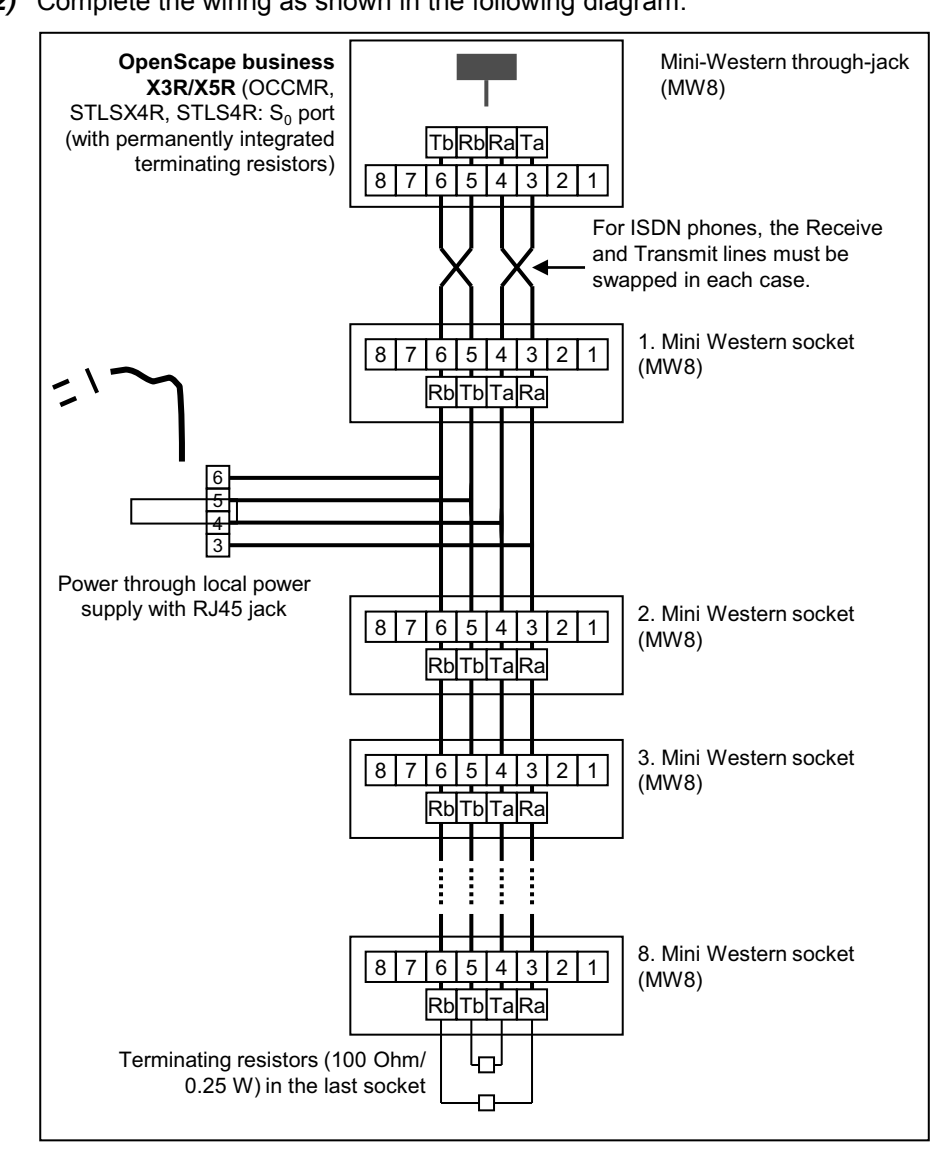

3) Install terminating resistors (100 Ohm/0.25 W) in the last socket of the  $S_0$  bus.

*4)* Make sure that terminating resistors are only connected to the two ends of the  $S_0$  bus. No terminating resistors are required for the other sockets of the  $S_0$ bus.

**INFO:** Since terminating resistors are already integrated into OpenScape Business X3R and OpenScape Business X5R, the communication system forms one end of an  $S_0$  bus.

*INFO:* Refer to the installation instructions of the phone to be connected.

# **4.7.3 How to Connect U<sub>P0/F</sub> Phones**

### *Prerequisites*

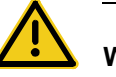

### **WARNING**

**Risk of electric shock through contact with live wires** 

Use separate ground wires to provide protective grounding for your communication system before connecting telephones and lines.

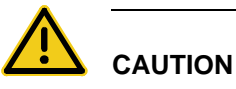

### **Fire hazard**

To reduce the risk of fire, you may only use communication cables with a conductor diameter of at least 0.4mm (AWG 26) or larger.

#### *NOTICE:* Fire hazard due to surge voltage

In the case of line lengths exceeding 500 m and where the lines exit the building, the OCCMR and SLU8R boards must be protected by external lightning protection.

Lightning protection of this kind is known as additional primary protection. The additional primary protection is guaranteed by installing ÜSAGs (surge arresters, gas filled) in the main distribution frame, the patch panel or at the entry point of the pipe in the building. A gas-filled surge arrester with 230 V nominal

voltage is switched to ground from each wire that is to be protected.

At least one free  $U_{P0/F}$  port is available (mainboard OCCMR or peripheral board SLU8R).

*Step by Step*

1) Connect the desired  $U_{P0/E}$  port with the  $U_{P0/E}$  phone.

For more detailed information on cable and pin assignments, see **[OCCMR](#page-138-0)** [SLU8N, SLU8NR](#page-196-0)

*INFO:* Refer to the installation instructions of the phone to be connected.

2) If present, connect any further  $U_{P0/F}$  phones to the communication system by the same method.

# **4.7.4 How to Connect Analog Telephones and Devices**

### *Prerequisites*

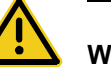

### **WARNING**

**Risk of electric shock through contact with live wires** 

Use separate ground wires to provide protective grounding for your communication system before connecting telephones and lines.

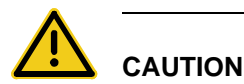

### **Fire hazard**

To reduce the risk of fire, you may only use communication cables with a conductor diameter of at least 0.4mm (AWG 26) or larger.

*NOTICE:* Fire hazard due to surge voltage

In the case of line lengths exceeding 500 m and where the lines exit the building, the OCCMR, SLAD8R and 8SLAR boards must be protected by external lightning protection.

Lightning protection of this kind is known as additional primary protection. The additional primary protection is guaranteed by

installing ÜSAGs (surge arresters, gas filled) in the main distribution frame, the patch panel or at the entry point of the pipe in the building. A gas-filled surge arrester with 230 V nominal voltage is switched to ground from each wire that is to be protected.

*•* At least one free a/b port is available (mainboard OCCMR or peripheral board SLAD8R, 8SLAR).

### *Step by Step*

*1)* Connect the desired a/b port to be connected to the analog telephone or analog device (fax, modem, TFE-S, etc.).

For more detailed information on cable and pin assignments, see **[OCCMR](#page-138-0)** 

[SLAV4, SLAV8, SLAV8R](#page-152-0)

*INFO:* Refer to the installation instructions of the phone/device to be connected.

*2)* If present, connect any further analog phones or devices to the communication system by the same method.

## **4.8 Closing Activities**

To complete the installation, the SDHC card must be inserted, a visual inspection must be performed, and the system must be connected to the mains power supply.

The communication system can then be put into operation with the OpenScape Business Assistant (WBM). The description of this can be found in the online help of the WBM or in the Administrator Documentation in the section "Initial Installation of OpenScape Business".

*INFO:* During the initial startup of the communication system, the charge state of the battery on the mainboard is undefined. To achieve an adequate charge state, the system must remain connected to the mains for at least 2 days. If the system is disconnected from the mains power supply, the battery may be insufficiently charged and could potentially cause the activation period to be blocked due to time manipulation

## **4.8.1 How to Insert the SDHC Card**

The SDHC card contains the OpenScape Business communication software and must be inserted before starting up the communication system.

#### *Step by Step*

- *1)* Make sure that the write protection of the SDHC card is disabled (switch directed toward metal contacts).
- *2)* Insert the SDHC card into the SDHC slot of the mainboard until it snaps into place. The metal contacts of the SDHC card must point towards the mainboard.

## **4.8.2 How to Perform a Visual Inspection**

Before starting up the communication system, you must perform a visual inspection of the hardware, cables, and the power supply.

#### *Prerequisites*

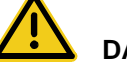

# **DANGER**

### **Risk of electric shock through contact with live wires**

Disconnect all power supply circuits of the communication system before starting to perform a visual inspection:

- **•** Disconnect the battery voltage, supply voltage (LUNA2) and line voltage at any connected OpenScape Business Powerbox.
- **•** Disconnect the line cords attached to any connected OpenScape Business Powerbox.
- **•** Disconnect the line cords of any connected battery pack or any connected batteries.
- **•** Disconnect the power plug of the communication system.

*NOTICE:* Always wear an antistatic wristband when handling boards.

The ESD measures for protecting electrostatically sensitive devices must be observed and followed (see [Prerequisites for](#page-274-0)  [Installation](#page-274-0)).

### *Step by Step*

- *1)* Disconnect all power supply circuits of the communication system.
- *2)* Make sure that the communication system is de-energized.
- *3)* Verify that the SDHC card is properly seated. The write protection of the SDHC card must be disabled (switch directed toward metal contacts).

*4)* Verify that all boards are secure.

If required, verify that the boards involved have been inserted properly (see [How to Insert a Board\)](#page-292-0).

*5)* Verify the presence of shielding covers at the empty board slots.

If required, install the missing shielding covers (see [How to Install a Shielding](#page-293-0)  [Cover\)](#page-293-0).

*6)* Ensure that all connection cables have been correctly laid and secured. Is there any risk of tripping over a cable, for example?

If required, make sure that the connection cables are properly installed.

*7)* Check whether a separate ground wire is connected to the communication system's ground terminal.

If required, ground the communication system using a separate ground wire (see [Protective Grounding for 19'' Rack-mount Installations](#page-282-0) and [Protective](#page-285-0)  [Grounding for Wall-Mount and Standalone Installations\)](#page-285-0).

*8)* Check whether the nominal voltage of the mains power supply corresponds to the nominal voltage of the communication system (type plate).

### **4.8.3 How to Connect the System to the Mains**

#### *Step by Step*

*›* Plug the power cord into the socket of the power supply. The communication system boots up.

*NOTICE:* Leave the system connected to the mains for at least 2 days so that the mainboard battery is adequately charged. If the charge state is insufficient, it is possible that repeated booting of the system could cause the activation period to be blocked due to time manipulation.

# **5 Installing the OpenScape Business X3W/X5W Hardware**

This section covers the standard installation procedure for the OpenScape Business X3W and OpenScape Business X5W communication systems.

OpenScape Business X3W and OpenScape Business X5W can only be wallmounted.

### <span id="page-307-0"></span>**5.1 Prerequisites for Installation**

To install the OpenScape Business X3W and OpenScape Business X5RW communication systems, you will need some specific tools and resources. Certain requirements must be observed when selecting the installation site. Note that there are also some specific requirements regarding the power supply when using the communication systems in the United States and Canada.

**Warning:** Only authorized service personnel should install and start up the communication system.

#### **Tools and Resources**

The following tools and resources are required:

- **•** Diagonal cutting pliers, telephone pliers, wire stripper, flat-nosed pliers
- **•** Slotted screwdriver set
- **•** Phillips or Pozidriv screwdriver set
- **•** TORX screwdriver
- **•** Electric drill, hammer
- **•** Level, tape measure
- **•** Wiring tool for splitting and jumper strips in main distribution frames
- **•** Digital multimeter for testing ground connections and partial voltages

### **Prerequisites for Selecting the Installation Site**

Make sure that the installation site meets the following requirements:

- **•** The following minimum clearances to the housing must be maintained to guarantee sufficient ventilation for the communication system:
	- **–** Left side: 30 cm (for the Service Board)
	- **–** Right side, top and bottom: 10 cm each
- **•** Allow sufficient space for a main distribution frame or other additional equipment.
- **•** The power cable connector must be readily accessible for quick disconnection from the power source at any time.
- **•** Do not expose the communication systems to direct sources of heat (for example, direct sunlight, radiators, etc).
- **•** Do not expose the communication systems to extremely dusty environments.
- **•** Avoid contact with chemicals.

**•** Avoid all condensation of humidity on or in a communication system during operation under all circumstances.

A communication system must be completely dry before putting it into service.

- **•** Avoid standard carpeting, as it tends to produce electrostatic charges.
- **•** Note the environmental and mechanical conditions for operating the communication systems (see [Operating Conditions for OpenScape Business](#page-29-0)  [X\)](#page-29-0).
- **•** For U.S. and Canada only: The distance between equipment from Unify GmbH & Co. KG and other electrical equipment must be no less than 40 in. (101.6 cm). The National Electrical Code (NEC) requires 36 in. (91.4 cm) of clearance in front of electrical equipment and 40 in. (101.6 cm) of clearance from other electrical service equipment.
- **•** For U.S. and Canada only: The equipment room in which the communication system is installed must provide adequate space for installation and maintenance activities (such as removal and replacement of the housing cover). The following figure shows the space requirements. We recommend the use of a sheet of plywood with a minimum thickness of 127 mm (0.5") and minimum dimensions of 122 x 122 cm (4 ft. x 4 ft.).

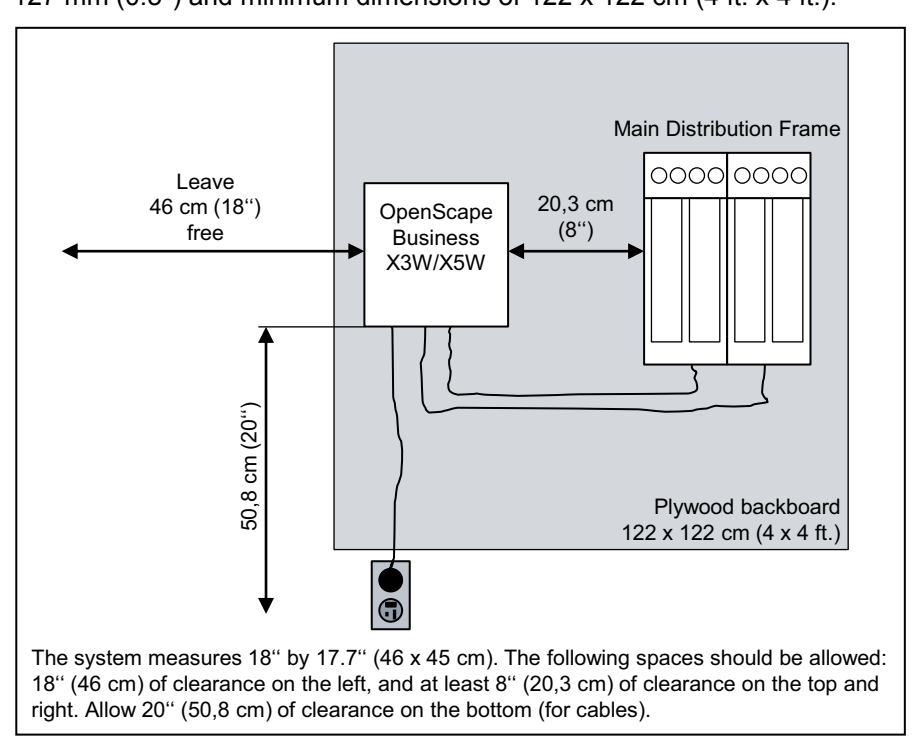

### **For U.S. and Canada only: Prerequisites for Connecting the Power Supply**

The power supply for the communication systems must meet the following requirements:

**•** Electrical Connection Specifications:

**Installing the OpenScape Business X3W/X5W Hardware** Preparatory Steps

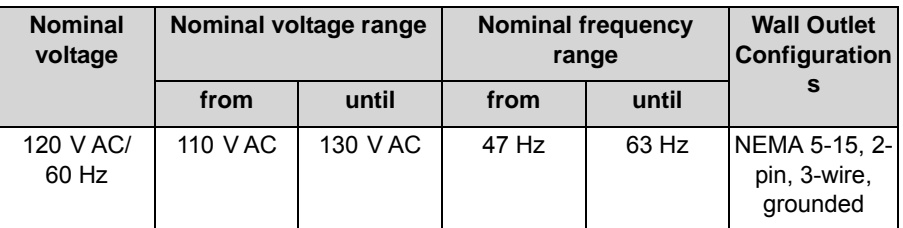

- The power source must not be more than 2 m (6 ft.) away from the communication system.
- **•** The power source must supply a voltage of 120 V AC (single-phase, fused) at 50-60 Hz.
- **•** An independent electric circuit with an isolated ground conductor should be used for each communication system.
- **•** A warning should be attached to the circuit breaker of the power supply to prevent accidental removal of power from the communication system.
- **•** Recommendation: Insert an overvoltage protector between the power supply and the communication system.

### **5.2 Preparatory Steps**

Unpack and check the supplied components before starting the installation. The housing cover must be removed. There is a battery on the mainboard that is used to buffer the date and time. Before starting up the communication system, the battery must be activated.

### **5.2.1 How to Unpack the Components**

Proceed as follows to unpack the communication system and parts supplied:

*Step by Step*

- *1)* Open the packaging without damaging the contents.
- *2)* Check the components delivered against the packing slip to make sure nothing is missing.
- *3)* Report any shipping damage to the address indicated on the packing slip.
- *4)* All packaging material must be disposed of in compliance with the relevant country-specific requirements.

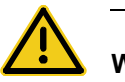

### **WARNING**

### **Risk of electric shock through contact with live wires**

Only use communication systems, tools and equipment which are in perfect condition. Do not use equipment with visible damage.

# **5.2.2 How to Remove the Housing Cover of the Communication System**

### *Step by Step*

- *1)* Loosen the two screwed plugs on the housing cover with a slotted screw driver.
- 2) Remove the housing cover.

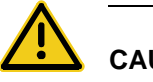

### **CAUTION**

### **Cuts caused by sharp edges on the shielding plate**

Make sure that you only touch the outside of the housing cover. The shielding plate on the inside of the housing cover may have sharp edges which can cause cuts.

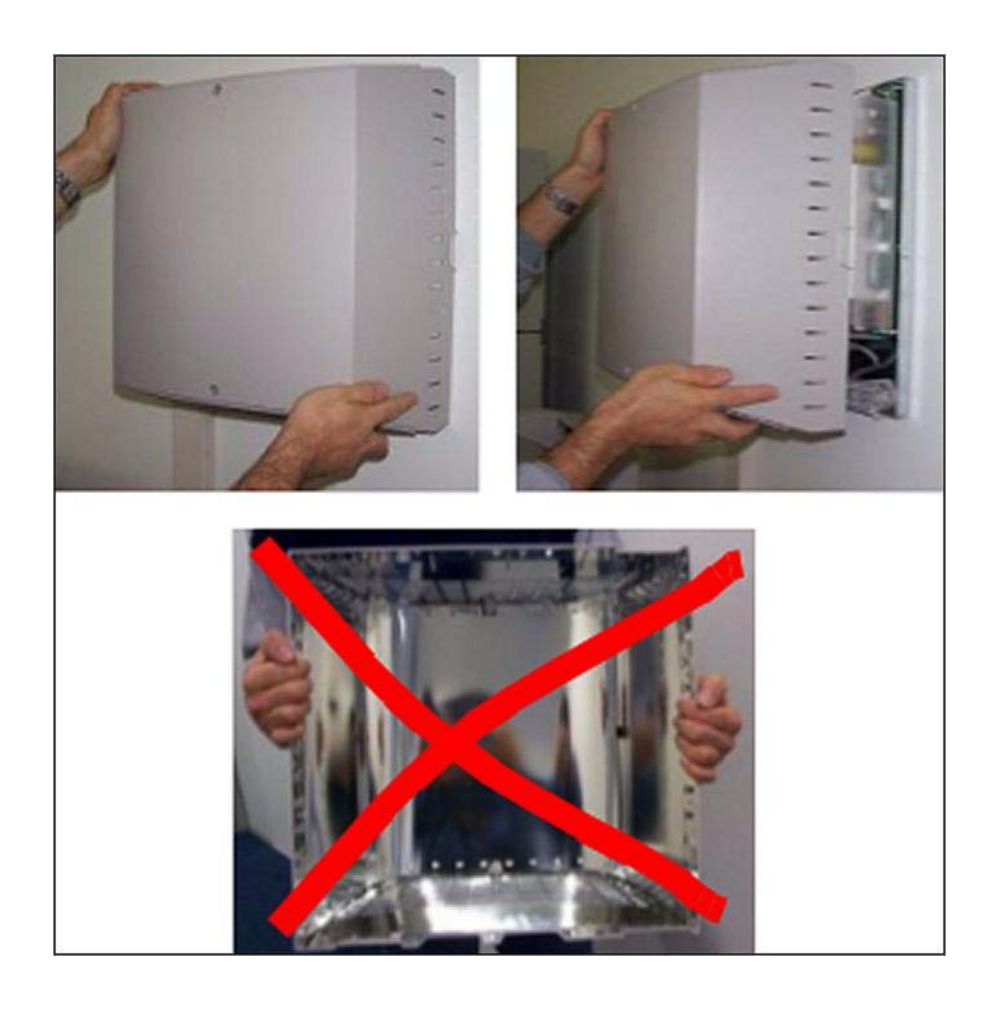

# **5.2.3 How to Remove the Protective Film from the Battery of the OCCM Mainboard**

*Prerequisites*

*•* The housing cover has been removed.

*Step by Step*

- *1)* Make sure again that the communication system is de-energized.
- *2)* Remove the protective film under the battery. In order to not loosen the battery, the protective film must be removed only at the closed side of the battery holder (indicated by an arrow in the following figure).

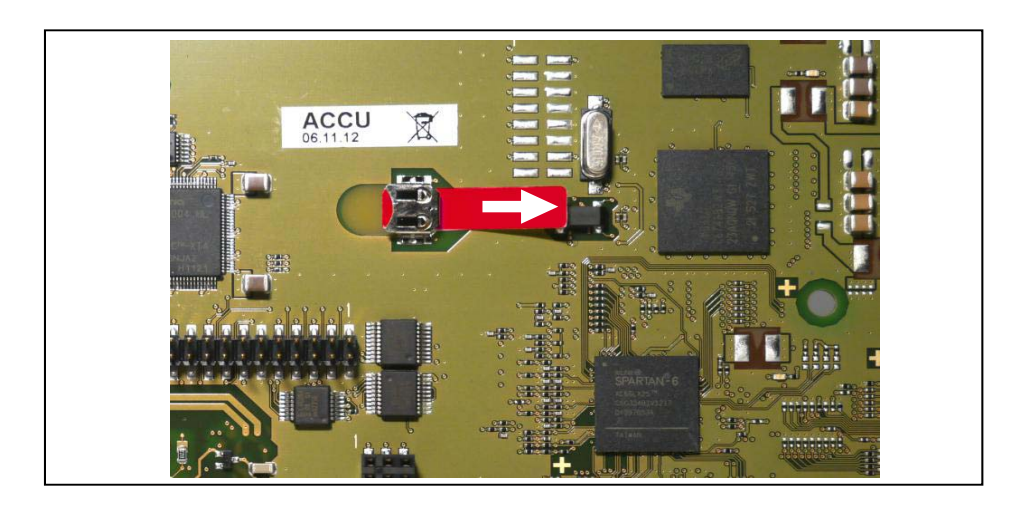

## **5.3 Type of Installation**

The OpenScape Business X3W and OpenScape Business X5W communication systems are released exclusively for wall mounting.

# **5.3.1 How to Mount the Communication System to a Wall**

### *Prerequisites*

- The prerequisites for selecting the installation site were taken into account (see [Prerequisites for Installation](#page-307-0)).
- *•* A strong wall with enough space for the installation of the communication system and any other components (for example, a main distribution frame) is available.

### *Step by Step*

- *1)* Attach the enclosed drilling template at the desired location.
- *2)* Drill three holes.
- *3)* Insert the wall anchors into the drill holes and screw in the screws, leaving approx. 5 mm projecting.
- *4)* Hang the communication system on the screws at the mounting holes and align it.

**Figure:** OpenScape Business X3W/X5W - Mounting Holes in the Rear Wall of the Housing

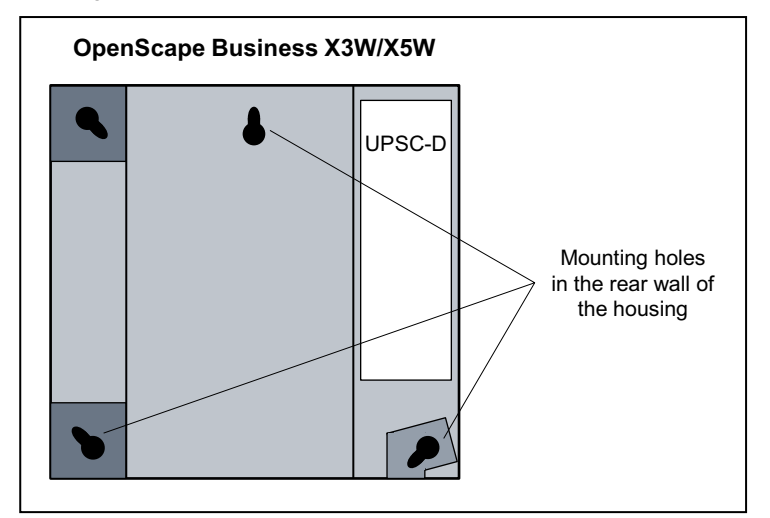

*5)* Tighten the three screws.

# **5.4 Main Distribution Frame MDFU (Optional)**

Telephones, CO trunks, etc., can either be connected directly to the boards of the OpenScape Business X3W and OpenScape Business X5W communication systems or via an external main distribution frame MDFU.

The main distribution frame MDFU (Main Distribution Frame Universal) provides nine slots for splitting and jumper strips.

Dimensions:

- **•** Height: 367.0 mm (3.36 in)
- **•** Width = 328.8 mm
- **•** Depth = 125.4 mm

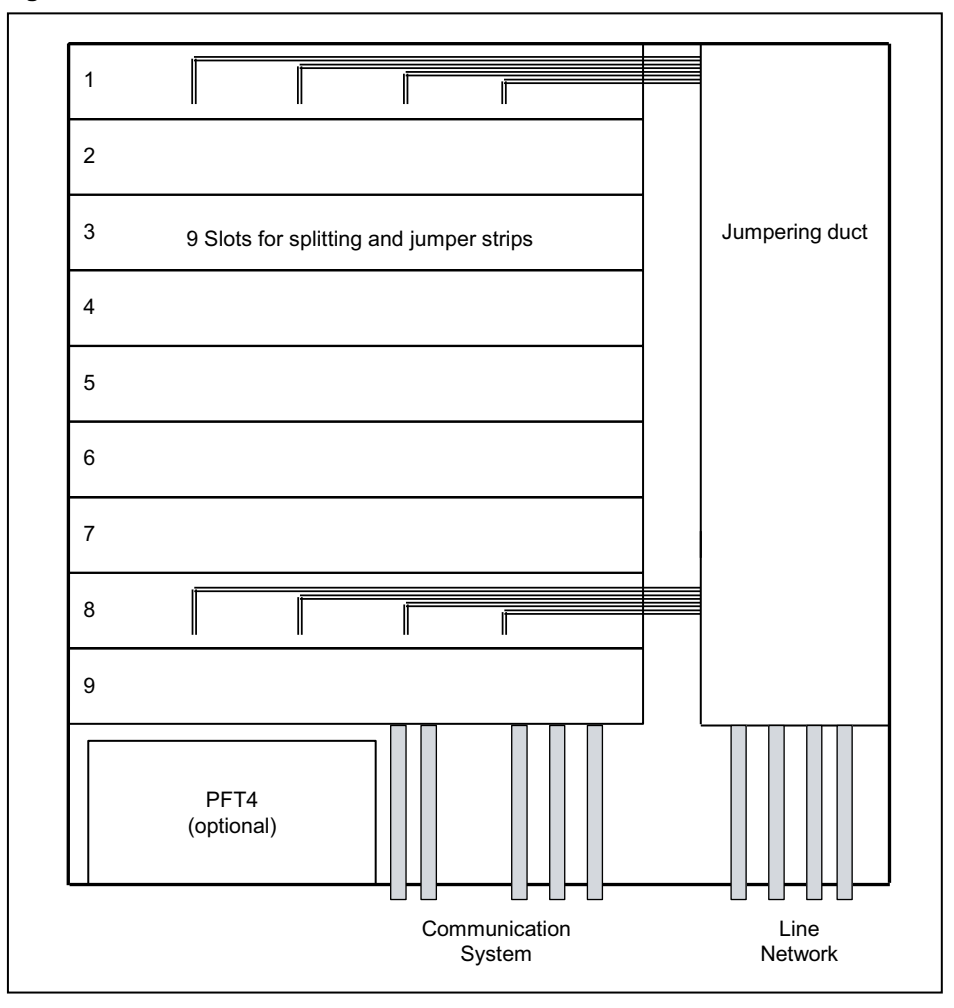

**Figure:** Main Distribution Frame MDFU

*NOTICE:* If you use a main distribution frame from a third-party vendor rather than the MDFU, you must observe the manufacturer's instructions for installation and protective grounding.

**Figure:** Splitting and Jumper Strip - Numbering of Connectors

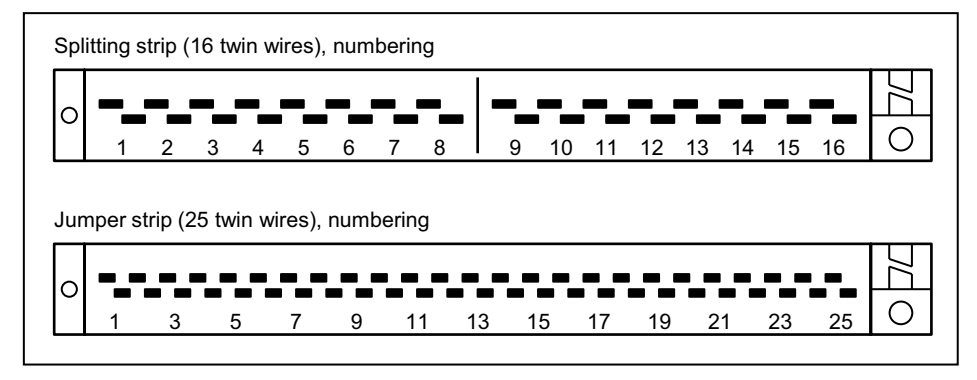

# **5.4.1 How to Mount the Main Distribution Frame MDFU to a Wall**

### *Prerequisites*

*•* A strong wall with enough space for the installation of the main distribution frame MDFU is available.

### *Step by Step*

- *1)* Attach the enclosed drilling template at the desired location.
- *2)* Drill the holes.
- *3)* Insert the wall anchors into the drill holes and screw in the screws, leaving approx. 5 mm projecting.
- *4)* Remove the housing cover of the MDFU.
- *5)* Hang the MDFU on the mounting brackets and align it.
- *6)* Tighten the screws.

### **5.5 Protective Grounding**

The protective grounding provides a secure connection to the ground potential to protect against dangerously high touch voltages in the event of a malfunction.

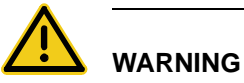

### **Risk of electric shock through contact with live wires**

- **•** Use separate ground wires to provide protective grounding for the OpenScape Business X3W and OpenScape Business X5W communication systems and possibly any main distribution frames being used. Connect your communication system and your main distribution frame to the ground wire before starting up the system and connecting telephones and lines.
- **•** Make sure that the ground wires laid are protected and strain-relieved.

# **5.5.1 How to Provide Protective Grounding for the Main Distribution Frame MDFU**

*Prerequisites*

*•* A low-impedance ground connection is available.

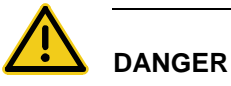

## **Risk of electric shock through contact with live wires**

Only personnel with proper qualifications or qualified electricians should perform work on the low-voltage network (<1000 VAC) and all work must comply with the national/local requirements for electrical connections.

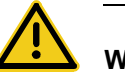

### **WARNING**

### **Risk of electric shock through contact with live wires**

- **•** Use separate ground wires to provide protective grounding for the OpenScape Business X3W and OpenScape Business X5W communication systems and possibly any main distribution frames being used. Connect your communication system and your main distribution frame to the ground wire before starting up the system and connecting telephones and lines.
- **•** Make sure that the ground wires laid are protected and strain-relieved.

The grounding of the communication system and the external main distribution frame must be performed from the grounding point in a star configuration.

The implementation rules specified in IEC 60364 and IEC 60950-1 must be complied with during the installation.

*NOTICE:* The listed requirements also apply if you are using a main distribution frame from another vendor instead of the MDFU.

Proceed as follows to ensure protective grounding:

### *Step by Step*

- *1)* Attach a separate ground wire to the communication system's ground terminal.
- *2)* Provide strain relief for the ground wire by securing it to of the communication system with a cable tie.
- *3)* If an MDFU is present: Attach a separate ground wire to the ground terminal of the MDFU main distribution frame.
- *4)* If an MDFU is present: Provide strain relief for the ground wire by securing it to the housing of the main distribution frame MDFU with a cable tie.
- *5)* Select one of the following options:

### **• Not for U.S. and Canada - Equipotential bonding strip**

Connect the separate ground wire(s) with the grounding point (e.g., the equipotential bonding strip of the building) as illustrated in the conceptual diagram.

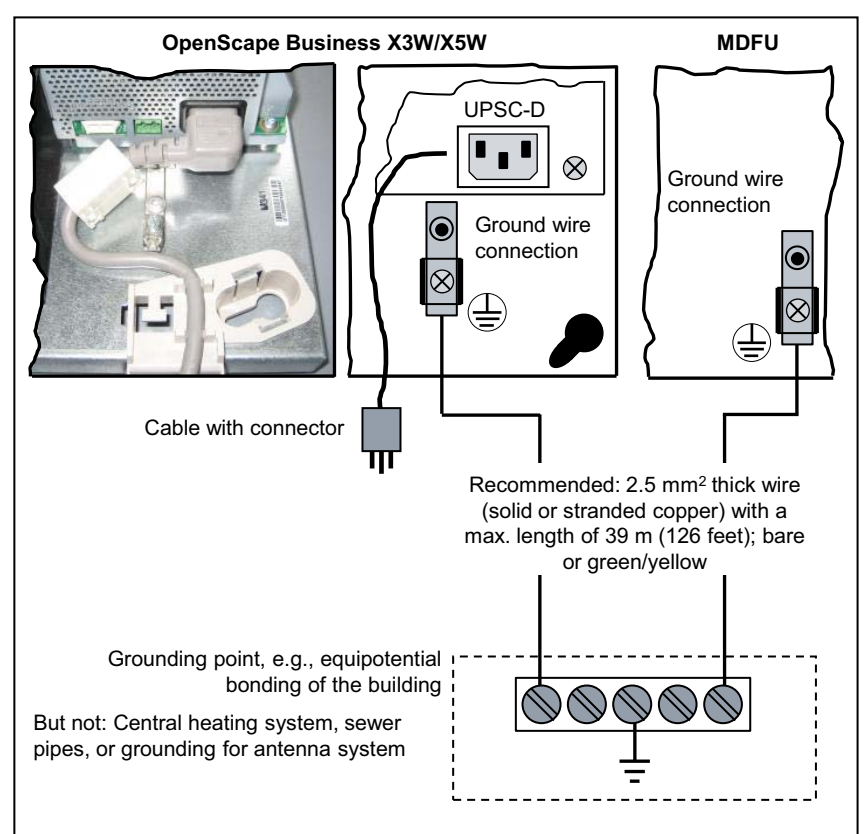

Make sure that all ground wires laid are protected and strain-relieved. The minimum conductor cross-section is 12 AWG/2.5 mm<sup>2</sup>. A minimum conductor cross section of 10 AWG/4 mm<sup>2</sup> is needed to block the effects of external factors if the ground wire cannot be protected.

### **• Not for U.S. and Canada - Outlet to the low-voltage network**

Connect a junction box to the low-voltage network close to the Schuko wall socket into which the communication system is plugged. Use a separate ground wire to set up a fixed connection to the junction box as illustrated in the conceptual diagram.

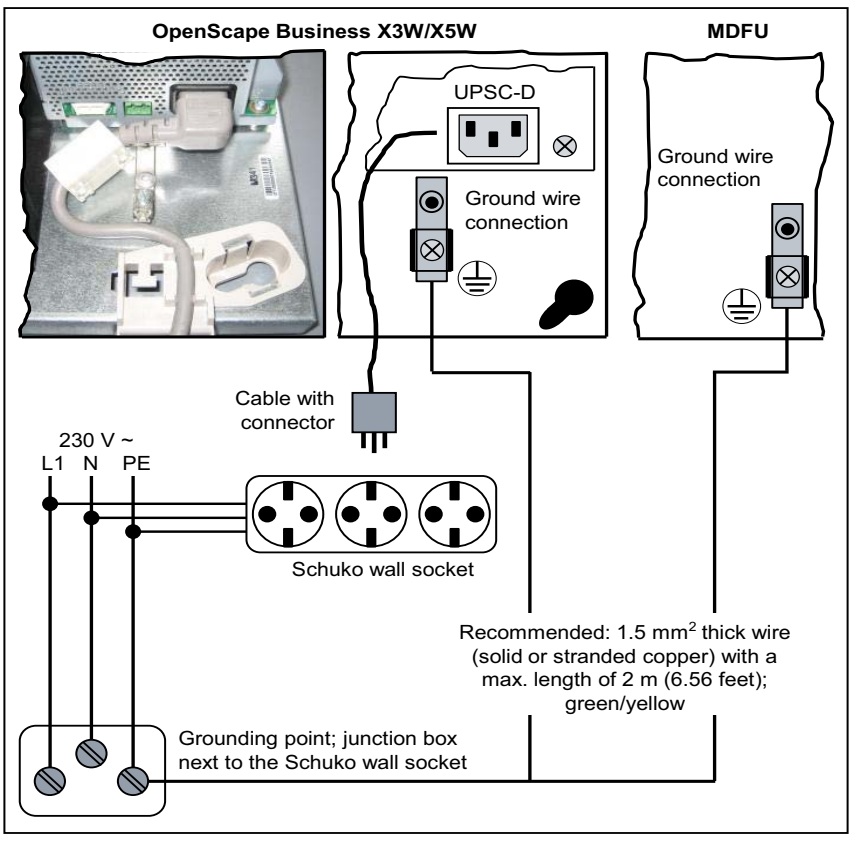

Make sure that all ground wires laid are protected and strain-relieved. The minimum conductor cross-section is 16 AWG/1.5 mm<sup>2</sup>.

### **• Not for U.S. and Canada - Lockable grounded plug to the low-voltage network**

Insert the lockable grounded plug (special Schuko with fixed protective earth conductor) into a wall outlet of the low-voltage network and lock the plug. Use the ground wire connected to the plug to set up a fixed connection to the communication system, as illustrated in the conceptual diagram. Use a second lockable grounded plug for a possibly existing MDFU.

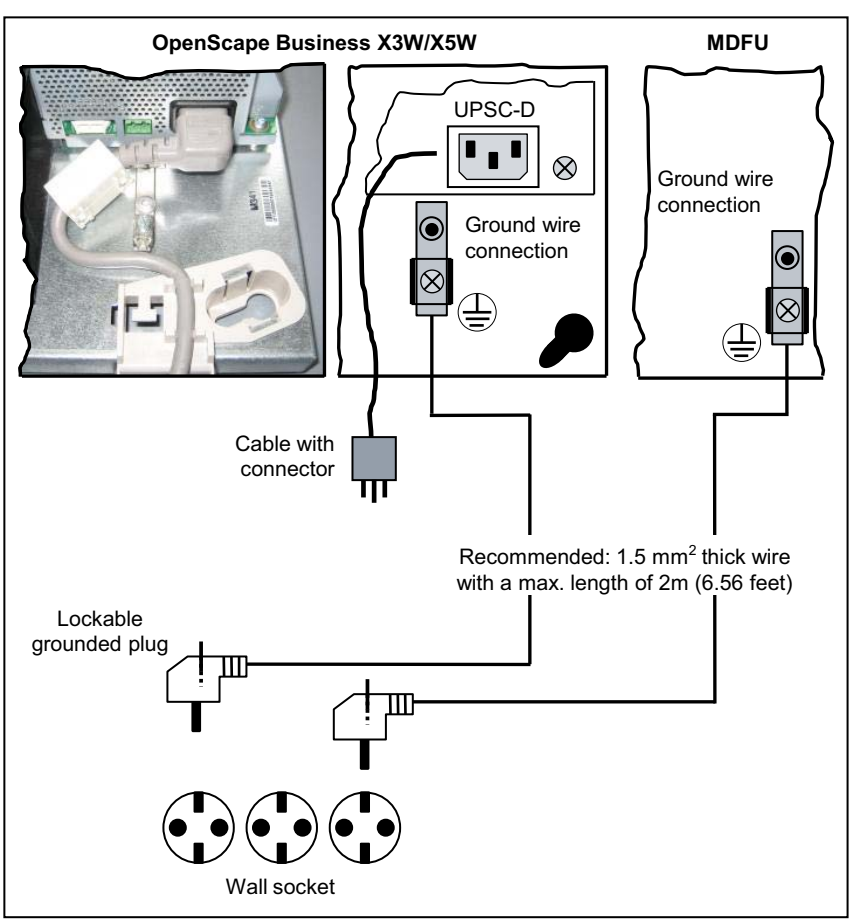

Make sure that all ground wires laid are protected and strain-relieved. The minimum conductor cross section is 16 AWG/1.5 mm<sup>2</sup> for up to 2m and at least 12 AWG/2.5 mm<sup>2</sup> for 2m and above.

### **• For U.S. and Canada only: Main ground busbar**

Connect the separate ground wire(s) with the grounding point (e.g., the main ground busbar, ground field) as illustrated in the conceptual diagram.

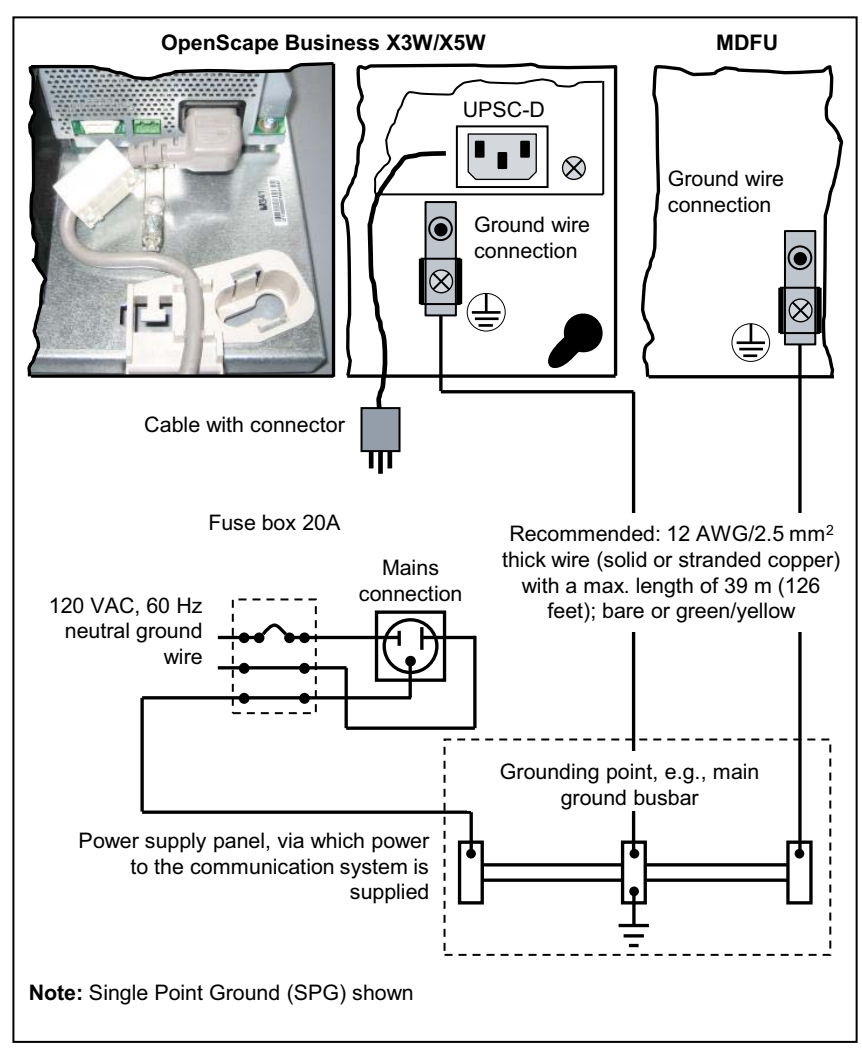

Make sure that all ground wires laid are protected and strain-relieved. The minimum conductor cross-section is 12 AWG/2.5 mm<sup>2</sup>. A minimum conductor cross section of 10 AWG/4  $mm<sup>2</sup>$  is needed to block the effects of external factors if the ground wire cannot be protected.

# **5.5.2 How to Check the Grounding**

### *Prerequisites*

- *•* The communication system is **not yet** connected to the low-voltage network via the power cable.
- *•* The communication system and the main distribution frame have been properly grounded using separate ground wires.

Run the following test before startup to make sure that the protective grounding for the communication system and the MDF (if any) is working properly.

### *Step by Step*

*1)* Check the ohmic resistance of the separate ground connection to the communication system:

The measurement is taken between the ground contact of a grounded power outlet of the home installation (where the communication system is connected) and the housing of the communication system.

*2)* If a main distribution frame is used, check the ohmic resistance of the separate ground connections to the main distribution frame.

The measurement is taken between the ground contact of a grounded power outlet of the home installation (where the communication system is connected) and the housing of the main distribution frame.

The result (reference value) of a measurement must be significantly less than 10 Ohms.

If you obtain some other results, contact a qualified electrician. The electrician will need to check the equipotential bonding of the domestic installation and ensure the low resistance grounding (ohmage) of the earthing conductors.

# **5.6 Connection Cable to External Main Distribution Frame (Optional)**

Telephones, CO trunks, etc., can be connected to OpenScape Business X3W and OpenScape Business X5W either via the main distribution frame MDFU or via another external main distribution frame. A number of different options are available for connecting the communication system with a main distribution frame.

### **CABLU S30269-Z41-A30**

CABLU (24 DA) with

- **•** six Wieland screw clamps for connecting directly to the edge connectors on the boards of the OpenScape Business X3W and OpenScape Business X5W communication systems
- **•** Jumper strip for installation in the MDFU

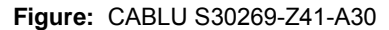

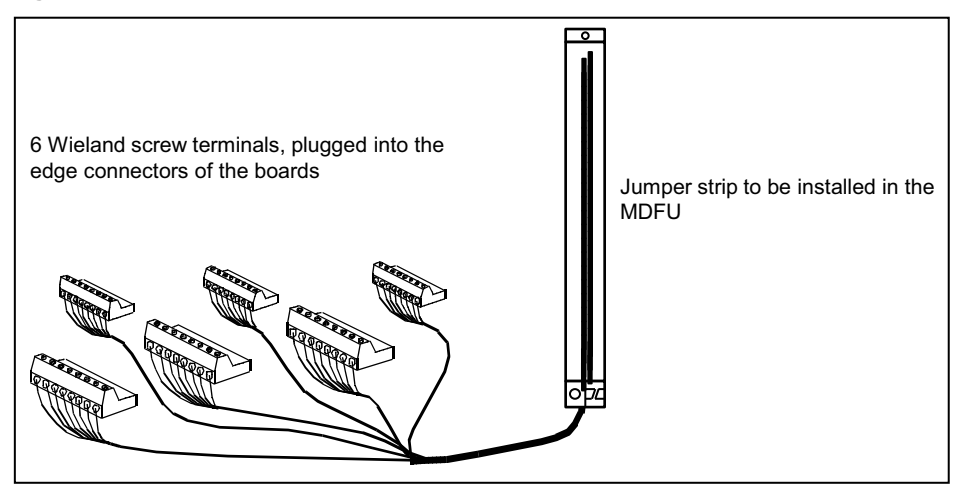

#### **Open-end cable S30267-Z322-Axxx**

Open-end cable (24 DA) with six Wieland screw clamps for connecting directly to the edge connectors on the boards of the OpenScape Business X3W and OpenScape Business X5W communication systems. The cable must be connected manually to a splitting/jumper strip in the MDFU or any other external main distribution frame.

**Figure:** Open-end cable S30267-Z322-Axxx

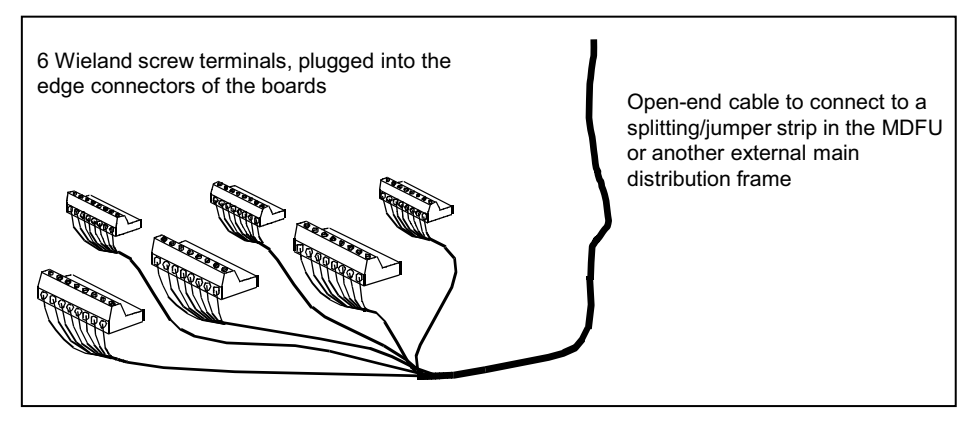

### **CABLU S30269-Z100-A11/-A21**

CABLU (16 DA) with

- **•** one SIPAC 1 SU jack for connection to the backplane connector X8 of the OpenScape Business X5W communication system
- **•** Splitting strip for installation in the MDFU

#### **CABLU S30269-Z100-A14/-A24**

CABLU (24 DA) with

- **•** two SIPAC 1 SU jacks for connection to the backplane connectors X8 and X9 of the OpenScape Business X5W communication system
- **•** Jumper strip for installation in the MDFU

### **CABLU S30267-Z346-A30**

CABLU with

- **•** one SIPAC 1 SU jack for connection to the backplane connector X8 of the OpenScape Business X5W communication system
- **•** CHAMP connector for connecting an external main distribution frame

### **CABLU S30267-Z365-A30**

CABLU with

- **•** two SIPAC 1 SU jacks for connection to the backplane connectors X8 and X9 of the OpenScape Business X5W communication system
- **•** CHAMP connector for connecting an external main distribution frame

# **5.6.1 How to Connect a Connection Cable to the External Main Distribution Frame (Optional)**

*Prerequisites*

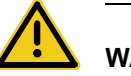

### **WARNING**

**Risk of electric shock through contact with live wires** 

Use separate ground wires to provide protective grounding for your communication system and any main distribution frames used before connecting telephones and lines.

The housing cover of the communication system is not mounted.
### *Step by Step*

*1)* Select the appropriate connection cable based on the communication system and the board.

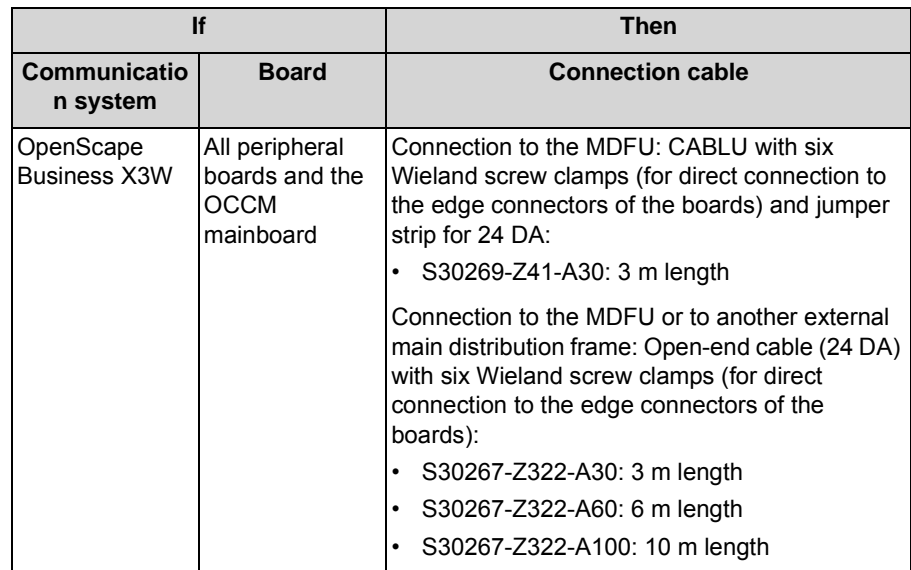

### **Installing the OpenScape Business X3W/X5W Hardware**

Connection Cable to External Main Distribution Frame (Optional)

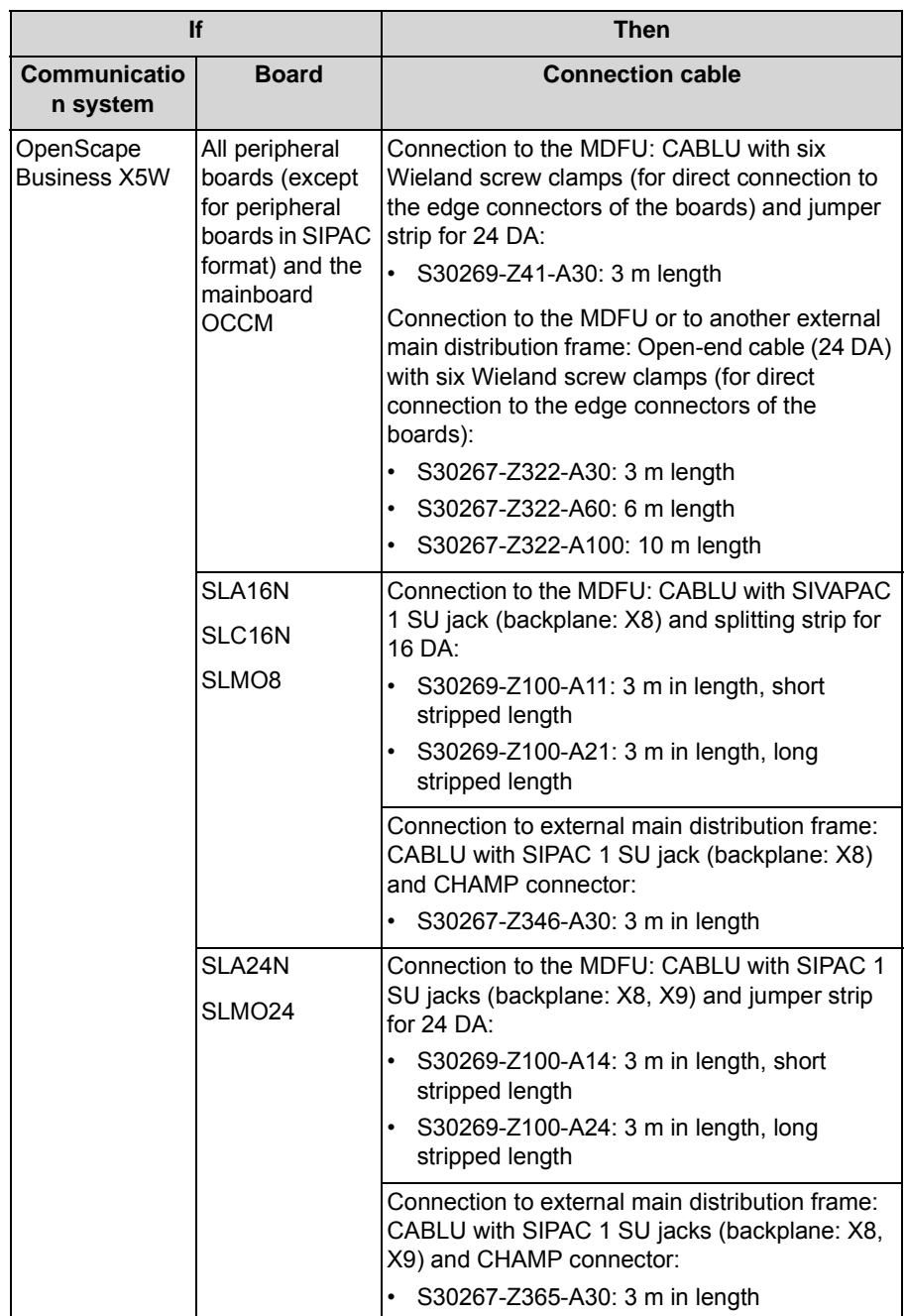

- *2)* Select one of the following connectivity options for the communication system:
	- **•** If you are using a CABLU with six Wieland screw clamps, attach the screw clamps to the desired edge connectors of the desired boards.
	- **•** If you are using a CABLU with one SIPAC 1 SU jack, connect the cable to the backplane connector X8.
	- **•** If you use a CABLU with two SIPAC 1 SU jacks, connect the cable to the backplane connectors X8 and X9.
- *3)* Attach the connection cable to the communication system using cable ties.
- *4)* Select one of the following options to connect to the MDFU or any other external main distribution frame:
	- **•** If you use the MDFU and a CABLU with a splitting strip or a jumper strip, install the strip in the MDFU.

For information on the main characteristics of the MDFU and on the numbering of the splitting and jumper strips see [Main Distribution Frame](#page-313-0)  [MDFU \(Optional\).](#page-313-0)

**•** If you use the MDFU and an open-end cable, connect the cable to the desired splitting/jumper strip in the MDFU.

Procedure:

Strip the cable wires.

Strip the cable shield of the cable over a length of about 3 cm. Cut the drain wire to about 2.5 cm and fix it on the cable shield by wrapping it with tape (at least 1.5 times around).

Use a standard wiring tool for laying the cable wires.

#### **Installing the OpenScape Business X3W/X5W Hardware**

Connection Cable to External Main Distribution Frame (Optional)

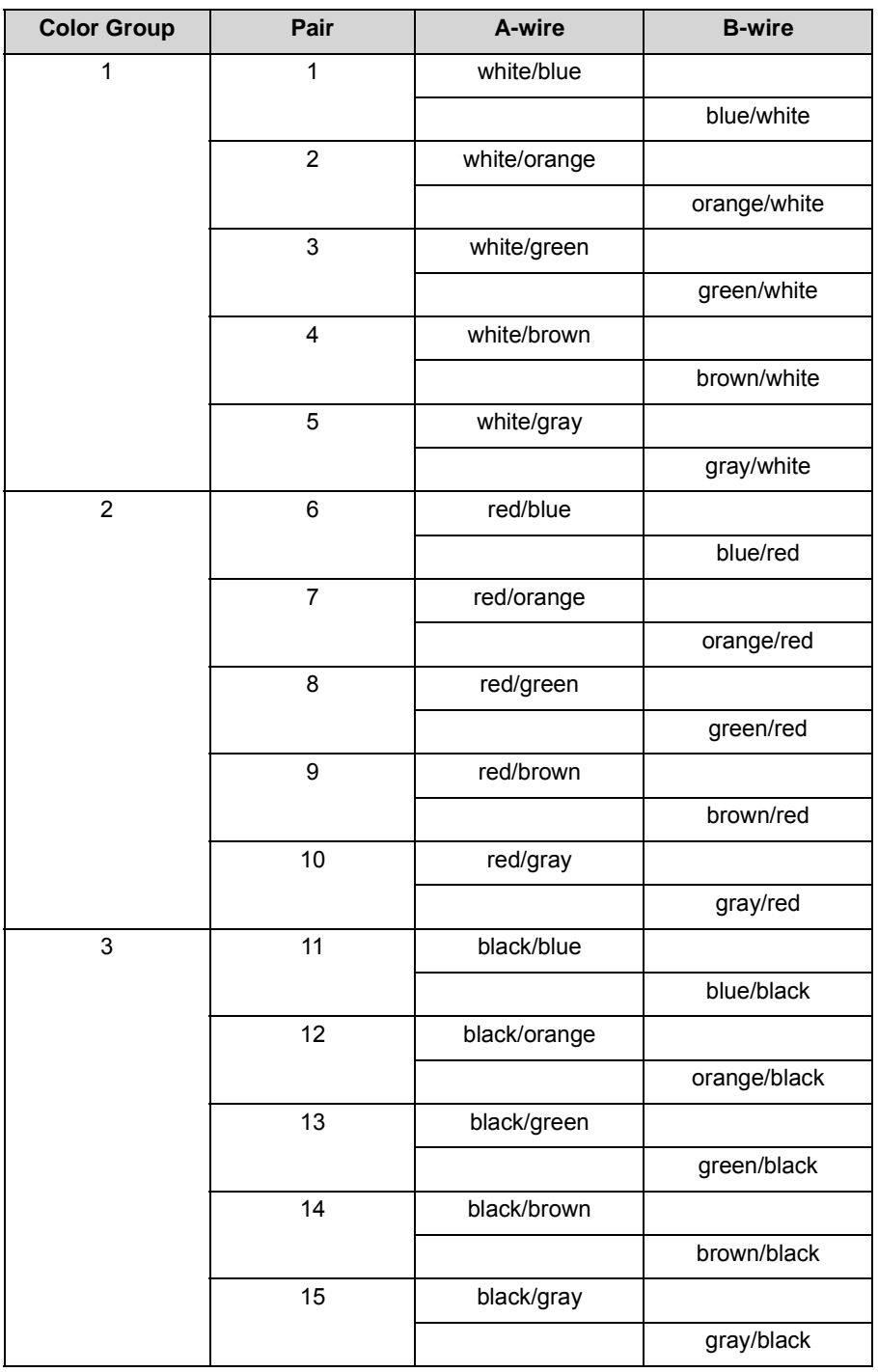

### **Table:** Color Codes for the Open-End Cable

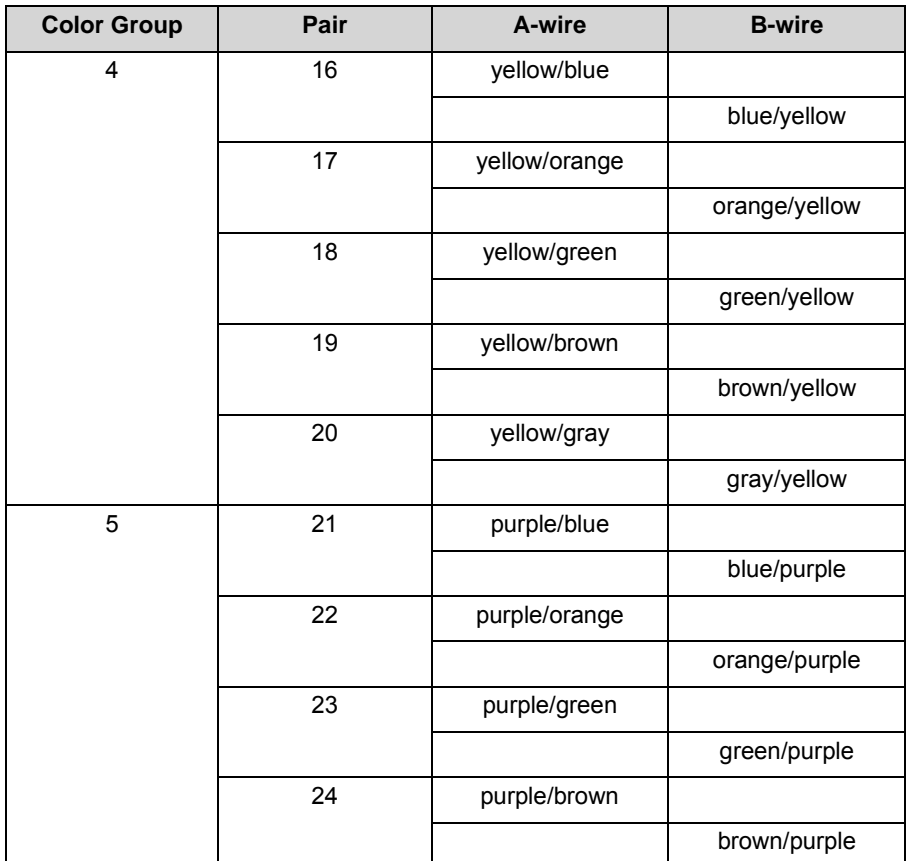

For information on the main characteristics of the MDFU and on the numbering of the splitting and jumper strips see [Main Distribution Frame](#page-313-0)  [MDFU \(Optional\).](#page-313-0)

- **•** If you use an external main distribution frame with CHAMP connectors and a CHAMP cable, insert the connector into the desired CHAMP jack of the external main distribution frame.
- **•** If you use another external main distribution frame and an open-end cable, connect the cable to the desired splitting/jumper strip in the external main distribution frame.
- *5)* Attach the connection cable to the MDFU or to the external main distribution frame using cable ties.

## **5.7 Cable for direct connection of telephones, trunks, etc.**

The connection of telephones, trunks, etc., for the OpenScape Business wall model occurs directly at the board.

### **CABLU C39195-A7001-B126**

CABLU with

- **•** eight Wieland screw clamps for connecting directly to the edge connectors on the boards of the OpenScape Business wall models
- 8 x 4 RJ45 jacks for connecting U<sub>P0/F</sub> phones and analog phones and devices

**Figure:** CABLU C39195-A7001-B126

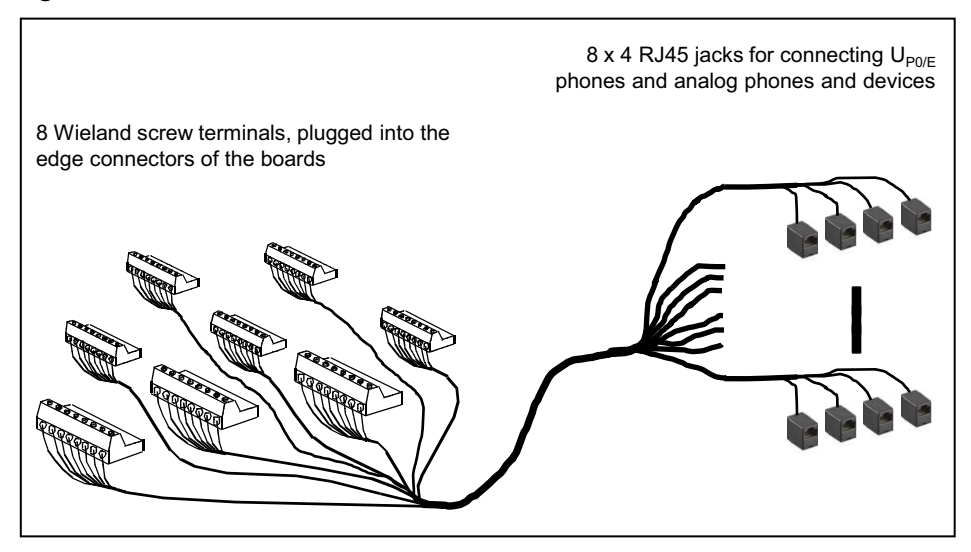

#### **Wieland screw clamp**

When using individual Wieland screw clamps, the connection cables of the phones, trunks, etc. must be connected individually.

**Figure:** Wieland screw clamp

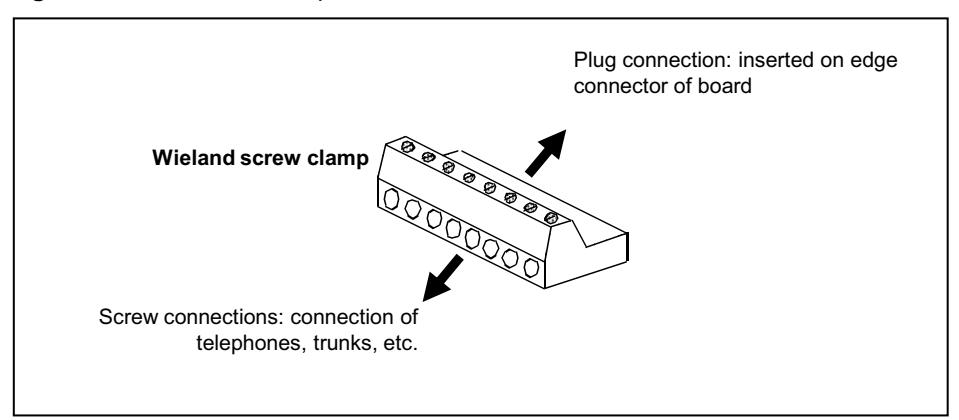

## **5.8 Configuration Notes**

The configuration notes include information about the board slots of the OpenScape Business X3W and OpenScape Business X5W communication systems.

## **5.8.1 Board Slots in OpenScape Business X3W**

OpenScape Business X3W includes a board shelf with three slot levels, which are equipped as follows.

- **•** Slot level 1: slots for two peripheral boards
- **•** Slot level 2: slot for the OCCM mainboard
- **•** Slot level 3: slots for five options

**Figure:** OpenScape Business X3W - Board Slots

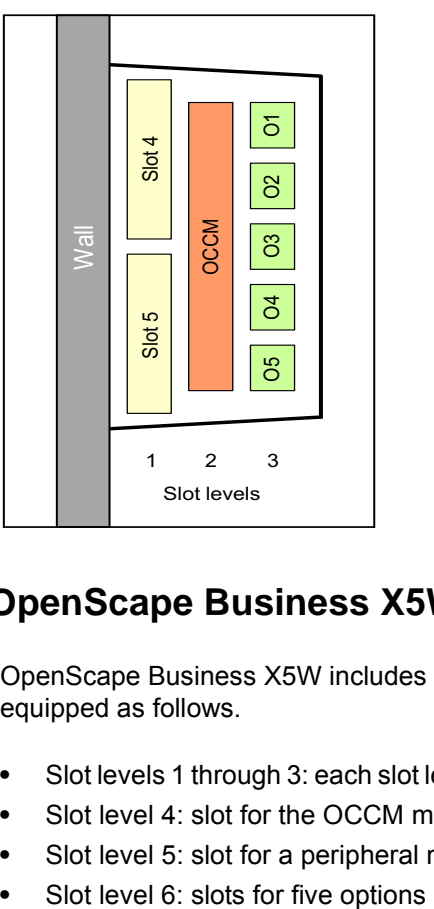

## **5.8.2 Board Slots in OpenScape Business X5W**

OpenScape Business X5W includes a board shelf with six slot levels, which are equipped as follows.

- **•** Slot levels 1 through 3: each slot level provides slots for two peripheral boards
- **•** Slot level 4: slot for the OCCM mainboard
- **•** Slot level 5: slot for a peripheral module in SIPAC format
- 

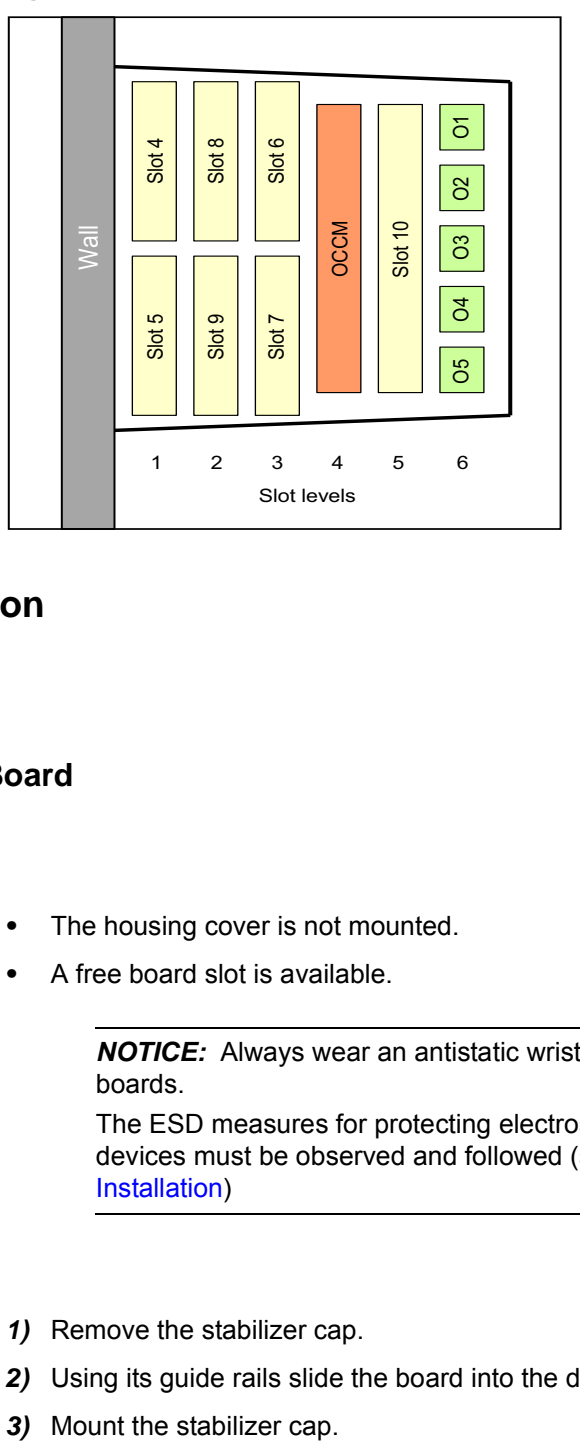

**Figure:** OpenScape Business X5W - Board Slots

## **5.8.3 Board Installation**

### <span id="page-331-0"></span>**5.8.3.1 How to Insert a Board**

#### *Prerequisites*

- The housing cover is not mounted.
- *•* A free board slot is available.

*NOTICE:* Always wear an antistatic wristband when handling boards.

The ESD measures for protecting electrostatically sensitive devices must be observed and followed (see [Prerequisites for](#page-307-0)  [Installation](#page-307-0))

#### *Step by Step*

- *1)* Remove the stabilizer cap.
- *2)* Using its guide rails slide the board into the desired board slot until it stops.
- *3)* Mount the stabilizer cap.

### **5.8.3.2 How to Remove a Board**

### *Prerequisites*

The housing cover is not mounted.

*NOTICE:* Always wear an antistatic wristband when handling boards.

The ESD measures for protecting electrostatically sensitive devices must be observed and followed (see [Prerequisites for](#page-307-0)  [Installation\)](#page-307-0)

### *Step by Step*

- *1)* Remove the stabilizer cap.
- *2)* Pull out the board from the shelf.
- *3)* Mount the stabilizer cap.

### **5.9 LAN and WAN Port**

The OpenScape Business X3W and OpenScape Business X5W communication systems offer different options for LAN and WAN connections.

*NOTICE:* To ensure sufficient electromagnetic shielding according to EN 55022, the cable shield of each LAN and WAN cable must be conductively connected to the metal housing of the communication system.

## **5.9.1 How to Connect to a LAN or WAN**

#### *Prerequisites*

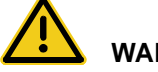

#### **WARNING**

#### **Risk of electric shock through contact with live wires**

Use separate ground wires to provide protective grounding for your communication system and any main distribution frames used before connecting telephones and lines.

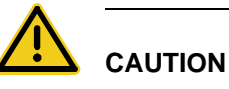

## **Fire hazard**

To reduce the risk of fire, you may only use communication cables with a conductor diameter of at least 0.4mm (AWG 26) or larger. The recommended cable is a shielded Cat.5 cable (multi-element cables characterized up to 100 MHz - horizontal and building backbone cables as per EN 50288). These are specified with a conductor diameter from 0.4 mm to 0.8 mm.

*•* At least one free LAN or WAN port is available (mainboard OCCM or Application Board OCAB).

#### *Step by Step*

- *1)* Strip the cable shield of the LAN/WAN cable over a length of about 3 cm. The exposed cable shield must be within reach of a T-tongue of the housing.
- *2)* Wrap the exposed cable shield of the LAN/WAN cable with conductive adhesive tape (at least 1.5 times around).
- *3)* Use a cable tie [B] to attach the cable shield [A] (wrapped with the conductive tape) of the LAN/WAN cable to one of the T tongues [C] of the housing to ensure a permanent conductive connection between the cable shield and the housing.

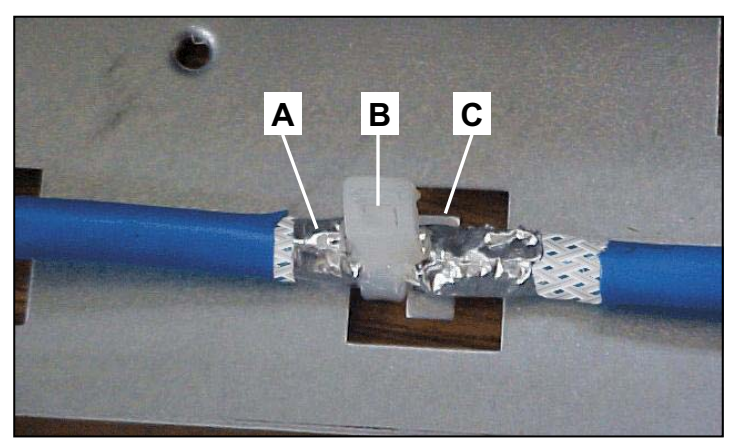

*4)* Connect the required LAN or WAN port to the device to be connected (LAN switch, IP phone, DSL modem, etc.).

For more detailed information on the pin assignments, see **[OCCM](#page-130-0)** [OCAB \(UC Booster Card\)](#page-87-0)

## **5.10 Trunk Connection**

The OpenScape Business X3W and OpenScape Business X5R communication systems offer different options for trunk connections and thus for access to the public communication network.

You can select the trunk connection or connections required for your communication system from the following options:

- **•** ISDN point-to-point connection and ISDN point-to-multipoint connection via  $S_0$  interface (not for U.S. and Canada)
- Only for OpenScape Business X5W: ISDN Primary Rate Interface via S<sub>2M</sub> interface (not for U.S. and Canada)
- **•** Only for OpenScape Business X5W: ISDN Primary Rate Interface via T1 interface (for U.S. and Canada only)
- **•** Only for OpenScape Business X5W: Trunk connection with CAS protocol via CAS interface (for selected countries only)
- **•** Analog trunk connections

## **5.10.1 Not for U.S. and Canada: How to Set up an ISDN Point-to-Point or ISDN Point-to-Multipoint Connection via an S<sub>0</sub> Port**

### *Prerequisites*

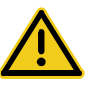

### **WARNING**

#### **Risk of electric shock through contact with live wires**

Use separate ground wires to provide protective grounding for your communication system and any main distribution frames used before connecting telephones and lines.

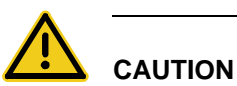

### **Fire hazard**

To reduce the risk of fire, you may only use communication cables with a conductor diameter of at least 0.4mm (AWG 26) or larger.

- At least one free  $S_0$  port is available (mainboard OCCM or peripheral board STLSX2, STLSX4, STLS2, STLS4).
- During startup, the S<sub>0</sub> interface must be configured as an ISDN point-to-point or ISDN point-to-multipoint connection.
- *•* An ISDN point-to-point or point-to-multipoint connection is available.

*Step by Step*

 $\angle$  Connect the desired S<sub>0</sub> port with NTBA of the ISDN point-to-point or ISDN multipoint connection.

Select one of the following options to do this:

- **•** If the connection is to be made via the external main distribution frame MDFU, connect the NTBA connection cable to the desired splitting strip/ jumper strip in the MDFU.
- **•** If the connection is to be made directly at the communication system, i.e., via a CABLU with Wieland screw clamps, insert the connection cable to the NTBA into the desired RJ45 connector of the CABLUS.

For more detailed information on the pin assignments, see **[OCCM](#page-130-0)** [STLSX2, STLSX4, STLSX4R](#page-198-0)

## **5.10.2 Not for U.S. and Canada: How to Set up an ISDN Primary Rate**  Interface via an S<sub>2M</sub> Port (for OpenScape Business X5W Only)

*Prerequisites*

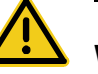

### **WARNING**

#### **Risk of electric shock through contact with live wires**

Use separate ground wires to provide protective grounding for your communication system and any main distribution frames used before connecting telephones and lines.

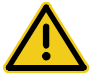

### **CAUTION**

### **Fire hazard**

To reduce the risk of fire, you may only use communication cables with a conductor diameter of at least 0.4mm (AWG 26) or larger.

- *•* OpenScape Business X5W is equipped with one TS2N board.
- *•* One ISDN Primary Rate Interface is available.

*Step by Step*

 $\angle$  Connect the S<sub>2M</sub> port with the NTPM the ISDN Primary Rate Interface. Select one of the following options to do this:

- **•** If you are using a symmetric line (120 ohms), it is connected through the edge connector X2 of the TS2N board. Insert a Wieland screw clamp on the edge connector and attach the cable to the NTPM.
- **•** If you are using an MW line (patch cable), it is connected via the RJ45 jack X5 of the TS2N board. Plug the connection cable to the NTPM into the RJ45 jack.

For information on pin assignments, see [Not for U.S.: TS2N, TS2RN](#page-259-0)

## **5.10.3 For U.S. and Canada Only: How to Set up the ISDN Primary Rate Interface via a T1 Interface (for OpenScape Business X5W Only)**

### *Prerequisites*

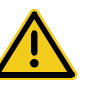

### **WARNING**

### **Risk of electric shock through contact with live wires**

Use separate ground wires to provide protective grounding for your communication system and any main distribution frames used before connecting telephones and lines.

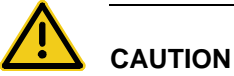

### **Fire hazard**

To reduce the risk of fire, you may only use communication cables with a conductor diameter of at least 0.4mm (AWG 26) or larger.

- *•* OpenScape Business X5W is equipped with one TST1 board.
- *•* One Channel Service Unit (CSU) that is approved as per FCC Part 68 and that satisfies the ANSI directive T1.403 is available. The T1 interface must not be directly connected to the PSTN (Public Switched Telephone Network). It is essential that one CSU be installed between the communication system and the digital trunk connection. The CSU provides the following features for OpenScape Business X5W: Isolation and overvoltage protection of the communication system, diagnostic options in the event of a malfunction (such as signal loopback, application of test signals and test patterns), line-up of the output signal in compliance with the line lengths specified by the network provider. A CSU is not a delivery component of the OpenScape Business X5W communication system.
- *•* One ISDN Primary Rate Interface is available.

### *Step by Step*

*›* Connect the T1 interface with the Channel Service Unit (CSU).

The connection is made via the edge connector X2 of the TST1 board. Insert a Wieland-screw clamp on the edge connector and connect the cable to the CSU.

For information on the usage and connection types and on the cable and connector pin assignments, see [For Selected Countries Only: TST1, TST1R](#page-262-0)

## **5.10.4 For Selected Countries Only: How to Set up a Trunk Connection via an E1-CAS Interface (for OpenScape Business X5W Only)**

### *Prerequisites*

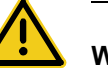

### **WARNING**

### **Risk of electric shock through contact with live wires**

Use separate ground wires to provide protective grounding for your communication system and any main distribution frames used before connecting telephones and lines.

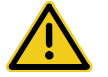

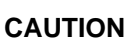

### **Fire hazard**

To reduce the risk of fire, you may only use communication cables with a conductor diameter of at least 0.4mm (AWG 26) or larger.

- *•* OpenScape Business X5W is equipped with one TCAS-2 board.
- *•* A trunk connection with the CAS protocol is available.

*Step by Step*

*›* Connect the required CAS interface of the TCAS-2 board with the NT of the trunk connection.

For information on the possible settings and CAS cables, see [For Selected](#page-215-0)  [Countries Only: TCAS-2, TCASR-2](#page-215-0)

## **5.10.5 How to Set up an Analog Trunk Connection**

### *Prerequisites*

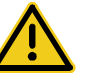

### **WARNING**

### **Risk of electric shock through contact with live wires**

Use separate ground wires to provide protective grounding for your communication system and any main distribution frames used before connecting telephones and lines.

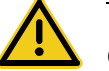

### **CAUTION**

### **Fire hazard**

To reduce the risk of fire, you may only use communication cables with a conductor diameter of at least 0.4mm (AWG 26) or larger.

*NOTICE:* Fire hazard due to surge voltage

In the case of line lengths exceeding 500 m and where the lines exit the building, the TLANI2, TLANI4 and TLANI8 boards must be protected by external lightning protection.

Lightning protection of this kind is known as additional primary protection. The additional primary protection is guaranteed by installing ÜSAGs (surge arresters, gas filled) in the main distribution frame, the patch panel or at the entry point of the pipe in the building. A gas-filled surge arrester with 230 V nominal voltage is switched to ground from each wire that is to be protected.

- *•* The communication system is equipped with at least one TLANI2, TLANI4 or TLANI8 board.
- *•* For the U.S. and Canada only: A protector as per UL 497A or CSA C22.2 No. 226 is available. The installation regulations require analog trunks to be connected using approved protectors as per UL 497A or CSA C22.2 No. 226.
- *•* An analog trunk connection with MSI (main station interface) signaling procedures (ground-start and loop-start signaling) is available.

### *Step by Step*

*›* Connect the desired a/b port of the desired board with the TAE socket of the analog trunk connection.

Select one of the following options to do this:

- **•** If the connection is to be made via the external main distribution frame MDFU, connect the TAE connection cable to the desired splitting strip/ jumper strip in the MDFU.
- **•** If the connection is to be made directly at the communication system, i.e., via a CABLU with Wieland screw clamps, insert the connection cable to the TAE socket into the desired RJ45 jack of the CABLUS.

For more detailed information on the pin assignments, see [TLANI2, TLANI4, TLANI4R](#page-225-0) [TLANI8](#page-229-0)

## **5.11 Connection of phones and devices**

The OpenScape Business wall models offer various options for connecting phones and devices.

You can select the connection(s) required for your communication system from the following options:

- **•** Direct connection of ISDN phones (not for U.S. and Canada)
- Connection of ISDN phones via the  $S_0$  bus (not for U.S. and Canada)
- Connection of U<sub>P0/E</sub> phones
- **•** Connection of analog phones and devices

## **5.11.1 Not for U.S. and Canada: How to Connect ISDN Phones Directly**

### *Prerequisites*

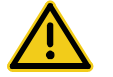

### **WARNING**

### **Risk of electric shock through contact with live wires**

Use separate ground wires to provide protective grounding for your communication system and any main distribution frames used before connecting telephones and lines.

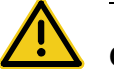

# **CAUTION**

### **Fire hazard**

To reduce the risk of fire, you may only use communication cables with a conductor diameter of at least 0.4mm (AWG 26) or larger.

### *NOTICE:* Fire hazard due to surge voltage

Only for the station connection interfaces: In the case of line lengths exceeding 500 m and where the lines exit the building, the OCCM, STLSX2, STLSX4, STLS2 and STLS4 boards must be protected by external lightning protection.

Lightning protection of this kind is known as additional primary protection. The additional primary protection is guaranteed by installing ÜSAGs (surge arresters, gas filled) in the main distribution frame, the patch panel or at the entry point of the pipe in the building. A gas-filled surge arrester with 230 V nominal voltage is switched to ground from each wire that is to be protected.

- At least one free  $S_0$  port is available (mainboard OCCM or peripheral board STLSX2, STLSX4, STLS2, STLS4).
- The S<sub>0</sub> ports used must be configured at startup as an internal  $S_0$  connection.
- *•* The ISDN phones to be connected must have a separate power source, e.g., via a power adapter. It is not possible to obtain power via the  $S_0$  ports of the OCCM, STLSX2, STLSX4, STLS2 and STLS4 boards.

#### *Step by Step*

**1)** Connect the desired  $S_0$  port with the ISDN telephone.

Select one of the following options to do this:

- **•** If the connection is to be made via the external main distribution frame MDFU, connect the ISDN phone connection cable to the desired splitting strip/jumper strip in the MDFU.
- **•** If the connection is to be made directly at the communication system, i.e., via a CABLU with Wieland screw clamps, insert the connection cable to the ISDN telephone into the desired RJ45 connector of the CABLUS.

For more detailed information on cable and pin assignments, see **[OCCM](#page-130-0)** 

### [STLSX2, STLSX4, STLSX4R](#page-198-0)

*INFO:* Refer to the installation instructions of the phone to be connected.

*2)* If present, connect any further ISDN phones to the communication system by the same method.

## 5.11.2 Not for U.S. and Canada: How to Connect ISDN Phones via the S<sub>0</sub> **Bus**

*Prerequisites*

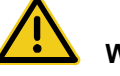

### **WARNING**

### **Risk of electric shock through contact with live wires**

Use separate ground wires to provide protective grounding for your communication system and any main distribution frames used before connecting telephones and lines.

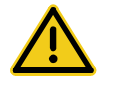

## **CAUTION**

### **Fire hazard**

To reduce the risk of fire, you may only use communication cables with a conductor diameter of at least 0.4mm (AWG 26) or larger.

*NOTICE:* Fire hazard due to surge voltage

Only for the station connection interfaces: In the case of line lengths exceeding 500 m and where the lines exit the building, the OCCM, STLSX2, STLSX4, STLS2 and STLS4 boards must be protected by external lightning protection.

Lightning protection of this kind is known as additional primary protection. The additional primary protection is guaranteed by installing ÜSAGs (surge arresters, gas filled) in the main distribution frame, the patch panel or at the entry point of the pipe in the building. A gas-filled surge arrester with 230 V nominal voltage is switched to ground from each wire that is to be protected.

- At least one free  $S_0$  port is available (mainboard OCCM or peripheral board STLSX2, STLSX4, STLS2, STLS4).
- The  $S_0$  ports used must be configured at startup as an internal  $S_0$  connection.
- *•* The ISDN phones to be connected must have a separate power source, e.g., via a power adapter. It is not possible to obtain power via the  $S_0$  ports of the OCCM, STLSX2, STLSX4, STLS2 and STLS4 boards.
- *•* Every individual ISDN phone (ISDN stations) must be assigned a unique Multiple Subscriber Number (MSN). This assignment must be made in the configuration menu of the ISDN station.

*Step by Step*

**1)** Connect the desired  $S_0$  port with the Mini Western socket of the  $S_0$  bus.

Select one of the following options to do this:

- **•** If the connection is to be made via the external main distribution frame MDFU, connect the connection cable of the Mini Western socket of the  $S_0$ bus to the desired splitting strip/jumper strip in the MDFU.
- **•** If the connection is to be made directly at the communication system, i.e., via a CABLU with Wieland screw clamps, insert the connection cable to the Mini Western socket of the  $S_0$  bus into the desired RJ45 jack of the CABLUS.

For more detailed information on cable and pin assignments, see **[OCCM](#page-130-0)** 

### [STLSX2, STLSX4, STLSX4R](#page-198-0)

**INFO:** Refer to the installation instructions of the phone to be connected.

*2)* Complete the wiring as shown in the following diagram.

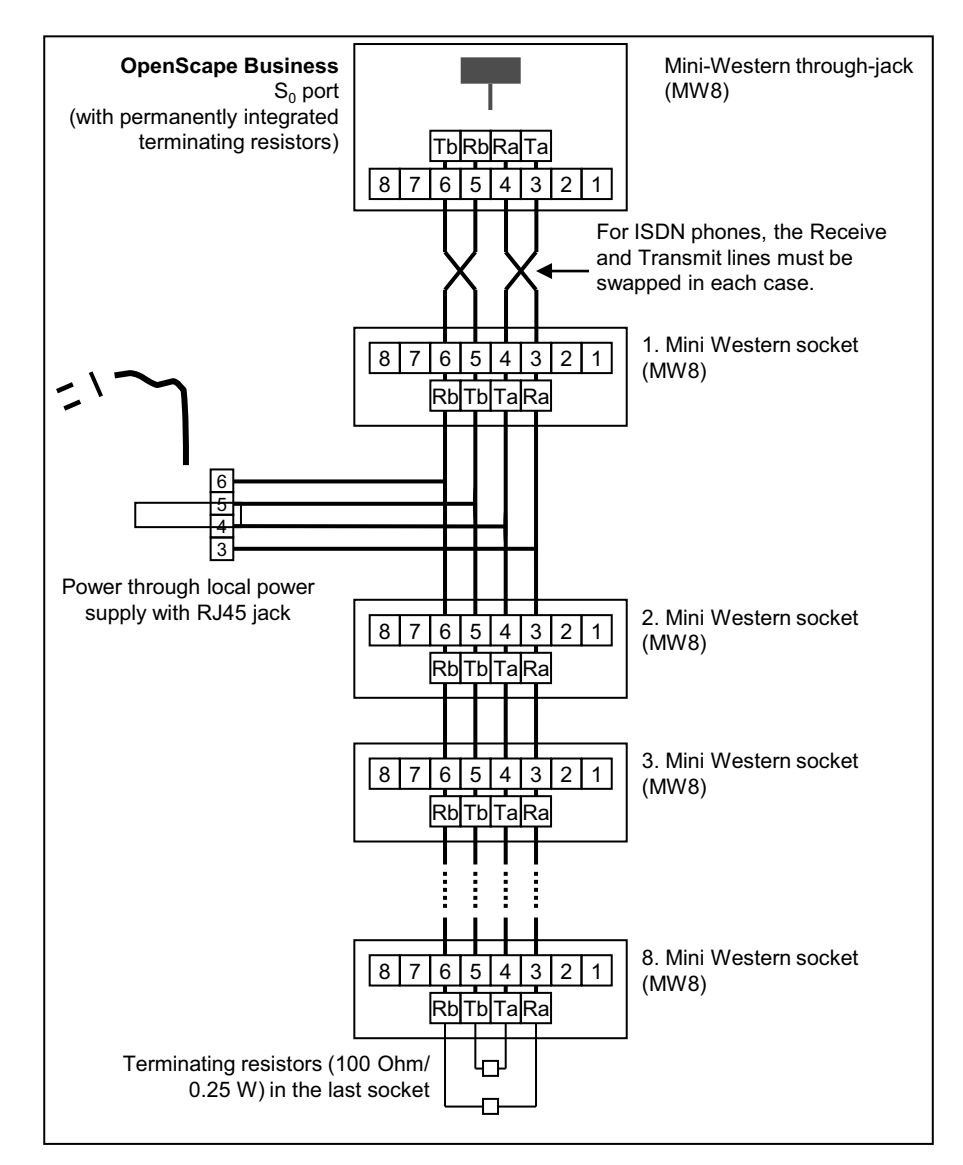

- 3) Install terminating resistors (100 Ohm/0.25 W) in the last socket of the  $S_0$  bus.
- *4)* Make sure that terminating resistors are only connected to the two ends of the  $S_0$  bus. No terminating resistors are required for the other sockets of the  $S_0$ bus.

**INFO:** Since terminating resistors are already integrated into OpenScape Business X3W and OpenScape Business X5W, the communication system forms one end of an  $S_0$  bus.

**INFO:** Refer to the installation instructions of the phone to be connected.

## **5.11.3 How to Connect U<sub>P0/F</sub> Phones**

### *Prerequisites*

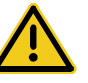

### **WARNING**

### **Risk of electric shock through contact with live wires**

Use separate ground wires to provide protective grounding for your communication system and any main distribution frames used before connecting telephones and lines.

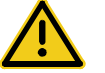

## **CAUTION**

### **Fire hazard**

To reduce the risk of fire, you may only use communication cables with a conductor diameter of at least 0.4mm (AWG 26) or larger.

*NOTICE:* Fire hazard due to surge voltage

In the case of line lengths exceeding 500 m and where the lines exit the building, the OCCM, SLU8, SLMO8 and SLMO24 boards must be protected by external lightning protection.

Lightning protection of this kind is known as additional primary protection. The additional primary protection is guaranteed by installing ÜSAGs (surge arresters, gas filled) in the main distribution frame, the patch panel or at the entry point of the pipe in the building. A gas-filled surge arrester with 230 V nominal voltage is switched to ground from each wire that is to be protected.

At least one free  $U_{P0/F}$  port is available (mainboard OCCM or peripheral board SLU8, SLMO8 (OpenScape Business X5W only) or SLMO24 (OpenScape Business X5W)).

#### *Step by Step*

1) Connect the desired  $U_{P0/E}$  port with the  $U_{P0/E}$  phone.

Select one of the following options to do this:

**•** If the connection is to be made via the external main distribution frame MDFU, connect the  $U_{P0/F}$  phone connection cable to the desired splitting strip/jumper strip in the MDFU.

**INFO:** Only for OpenScape Business X5W: When using U<sub>P0/F</sub> interfaces of the peripheral boards SLO8 and SLMO24, the connection is only possible via an external main distribution frame.

**•** If the connection is to be made directly at the communication system, i.e., via a CABLU with Wieland screw clamps, insert the connection cable to the  $U_{P0/F}$  telephone into the desired RJ0 connector of the CABLUS.

For more detailed information on cable and pin assignments, see **[OCCM](#page-130-0)** [SLU8N, SLU8NR](#page-196-0)

*INFO:* Refer to the installation instructions of the phone to be connected.

2) If present, connect any further  $U_{P_0/F}$  phones to the communication system by the same method.

## **5.11.4 How to Connect Analog Telephones and Devices**

### *Prerequisites*

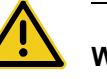

# **WARNING**

### **Risk of electric shock through contact with live wires**

Use separate ground wires to provide protective grounding for your communication system and any main distribution frames used before connecting telephones and lines.

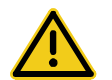

### **CAUTION**

### **Fire hazard**

To reduce the risk of fire, you may only use communication cables with a conductor diameter of at least 0.4mm (AWG 26) or larger.

*NOTICE:* Fire hazard due to surge voltage

In the case of line lengths exceeding 500 m and where the lines exit the building, the OCCM, SLAD4, SLAD8, SLAD16, 4SLA,

8SLA, 16SLA, SLA16N and SLA24N boards must be protected by external lightning protection.

Lightning protection of this kind is known as additional primary protection. The additional primary protection is guaranteed by installing ÜSAGs (surge arresters, gas filled) in the main distribution frame, the patch panel or at the entry point of the pipe in the building. A gas-filled surge arrester with 230 V nominal voltage is switched to ground from each wire that is to be protected.

*•* At least one free a/b interface is available (mainboard OCCM or peripheral board SLAD4, SLAD8, SLAD16, 4SLA, 8SLA, 16SLA, SLA16N (OpenScape Business X5W) or SLA24N (OpenScape Business X5W)).

### *Step by Step*

*1)* Connect the desired a/b port to be connected to the analog telephone or analog device (fax, modem, TFE-S, etc.).

Select one of the following options to do this:

**•** If the connection is to be made via the external main distribution frame MDFU, connect the connection cable of the analog phone or device to the desired splitting strip/jumper strip in the MDFU.

**INFO:** Only for OpenScape Business X5W: When using a/b interfaces of the peripheral boards SLA16N and SLA24N, the connection is only possible via an external main distribution frame.

**•** If the connection is to be made directly at the communication system, i.e., via a CABLU with Wieland screw clamps, insert the connection cable to the analog telephone or analog device into the desired RJ45 connector of the CABLUS.

For more detailed information on cable and pin assignments, see **[OCCM](#page-130-0)** [SLAV4, SLAV8, SLAV8R](#page-152-0) [SLAV16, SLAV16R](#page-155-0)

**INFO:** Refer to the installation instructions of the phone/device to be connected.

*2)* If present, connect any further analog phones or devices to the communication system by the same method.

**Installing the OpenScape Business X3W/X5W Hardware** Interference Emissions

## **5.12 Interference Emissions**

To keep within the interference emission limits permitted by EMC Class B, ferrites must be attached to certain communication systems lines.

#### **Power cable**

To minimize interference emissions, the power cable must be routed through the C39022-Z7000-C7 ferrite sleeve supplied with the communication system.

#### **Peripheral Cables**

To minimize interference emissions, the peripheral cables must be equipped with ferrite sleeves. The five C39022-Z7000-C6 ferrite sleeves included in the delivery package of the communication system should be used for this purpose.

As fas as possible, the ferrite sleeves should be placed within the cable duct. If the number of lines makes this impossible, the ferrite sleeve should be attached directly at the exit of the cable duct.

If the number of ferrite sleeves supplied are not sufficient for all the connection cables, additional ferrite sleeves must be ordered: L30460-X1358-X includes five C39022-Z7000-C6 ferrite sleeves.

- **•** OpenScape Business X3W
	- **–** OCCM (mainboard)

The connection cables of all  $U_{P0/E}$ , a/b and  $S_0$ interfaces must be equipped with the C39022-Z7000-C6 ferrite sleeve.

The connection cables must re run through a ferrite sleeve twice, i.e., in a loop. A maximum of three connection cables are allowed per ferrite sleeve.

- **–** All trunk, tie trunk and subscriber line modules The connection cables for all interfaces need to be equipped with the C39022-Z7000-C6 ferrite sleeve. The connection cables must re run through a ferrite sleeve twice, i.e., in a loop. A maximum of three connection cables are allowed per ferrite sleeve.
- **•** OpenScape Business X5W
	- **–** OCCM (mainboard)

The connection cables of all  $U_{P0/F}$ , a/b and  $S_0$ interfaces must be equipped with the C39022-Z7000-C6 ferrite sleeve.

The connection cables must re run through a ferrite sleeve twice, i.e., in a loop. A maximum of three connection cables are allowed per ferrite sleeve.

**–** SLA16N, SLC16N, SLMO8

The connection cable at the SIPAC 1 SU connector X8 on the backplane must be run through two C39022-Z7000-C6 ferrite sleeves. As fas as possible, the ferrite sleeves should be placed inside the housing.

**–** SLA24N, SLMO24 The two connection cables at the SIPAC 1 SU connectors X8 and X9 on the backplane must each be run through two C39022-Z7000-C6 ferrite

sleeves. As fas as possible, the ferrite sleeves should be placed inside the housing.

**–** All further trunk, cordless, tie trunk and subscriber line modules The connection cables for all interfaces need to be equipped with the C39022-Z7000-C6 ferrite sleeve. The connection cables must re run through a ferrite sleeve twice, i.e., in a loop. A maximum of three connection cables are allowed per ferrite sleeve.

## **5.12.1 How to Attach a Ferrite Sleeve to the Power Cable**

#### *Prerequisites*

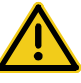

### **WARNING**

### **Risk of electric shock through contact with live wires**

Use separate ground wires to provide protective grounding for your communication system and any main distribution frames used before starting up the system.

*•* The housing cover of the communication system is not mounted.

### *Step by Step*

- *1)* Run the power cable through the C39022-Z7000-C7 ferrite sleeve included in the delivery package of the communication system.
- *2)* Place the ferrite sleeve [A] as shown in the following figure to allow the housing cover to be closed.

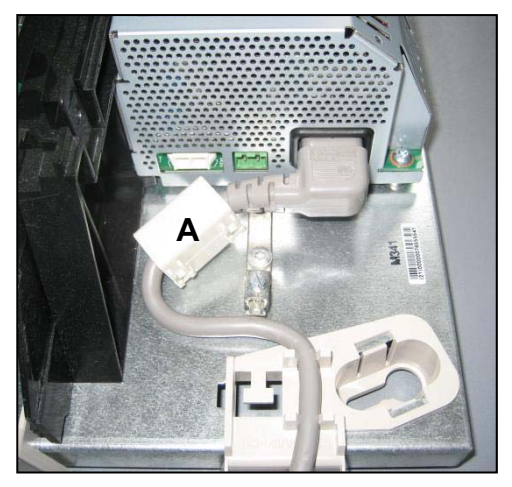

## **5.12.2 How to Attach Ferrite Sleeves to Peripheral Connection Cables**

### *Prerequisites*

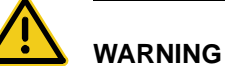

## **Risk of electric shock through contact with live wires**

Use separate ground wires to provide protective grounding for your communication system and any main distribution frames used before starting up the system.

*•* The housing cover of the communication system is not mounted.

#### *Step by Step*

*›* Select the procedure based on the communication system and the board.

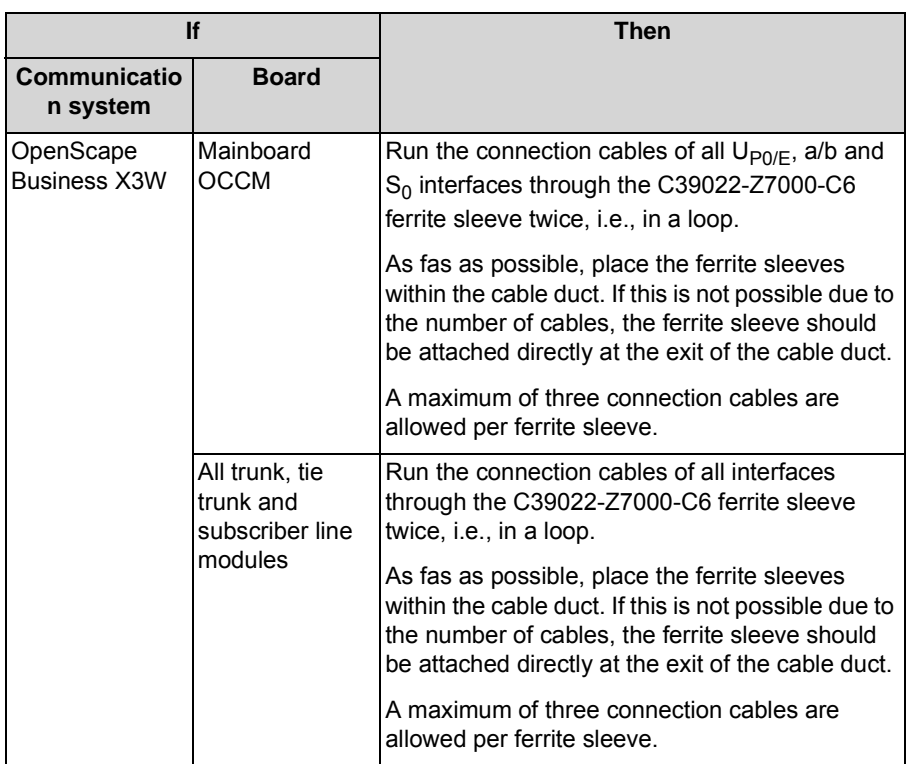

#### **Installing the OpenScape Business X3W/X5W Hardware** Closing Activities

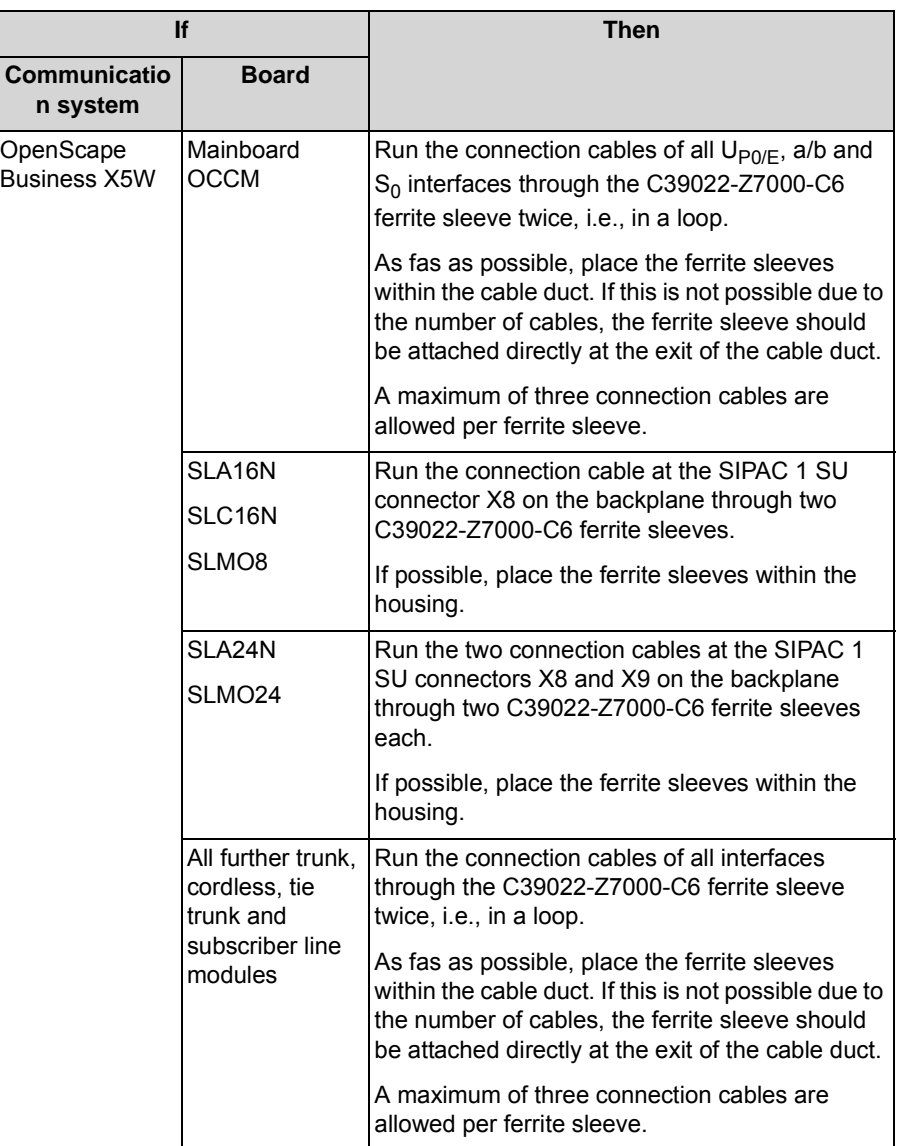

## **5.13 Closing Activities**

To complete the installation, the SDHC card must be inserted, a visual inspection must be performed, the housing cover must be reattached, and the system must be connected to the mains power supply.

The communication system can then be put into operation with the OpenScape Business Assistant (WBM). The description of this can be found in the online help of the WBM or in the Administrator Documentation in the section "Initial Installation of OpenScape Business".

**INFO:** During the initial startup of the communication system, the charge state of the battery on the mainboard is undefined. To

achieve an adequate charge state, the system must remain connected to the mains for at least 2 days. If the system is disconnected from the mains power supply, the battery may be insufficiently charged and could potentially cause the activation period to be blocked due to time manipulation

## **5.13.1 How to Insert the SDHC Card**

The SDHC card contains the OpenScape Business communication software and must be inserted before starting up the communication system.

*Step by Step*

- *1)* Make sure that the write protection of the SDHC card is disabled (switch directed toward metal contacts).
- *2)* Insert the SDHC card into the SDHC slot of the mainboard until it snaps into place. The metal contacts of the SDHC card must point towards the mainboard.

### **5.13.2 How to Perform a Visual Inspection**

Before starting up the communication system, you must perform a visual inspection of the hardware, cables, and the power supply.

### *Prerequisites*

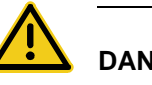

### **DANGER**

### **Risk of electric shock through contact with live wires**

Disconnect all power supply circuits of the communication system before starting to perform a visual inspection:

- **•** Disconnect the battery voltage, supply voltage (LUNA2) and line voltage at any connected OpenScape Business Powerbox.
- **•** Disconnect the line cords attached to any connected OpenScape Business Powerbox.
- **•** Disconnect the line cords of any connected battery pack or any connected batteries.
- **•** Disconnect the power plug of the communication system.

*NOTICE:* Always wear an antistatic wristband when handling boards.

The ESD measures for protecting electrostatically sensitive devices must be observed and followed (see [Warnings: Note](#page-17-0)).

*•* The housing cover of the communication system is not mounted.

#### *Step by Step*

- *1)* Disconnect all power supply circuits of the communication system.
- *2)* Make sure that the communication system is de-energized.
- *3)* Verify that the SDHC card is properly seated. The write protection of the SDHC card must be disabled (switch directed toward metal contacts).
- *4)* Check that all boards are secure.

If requires, verify that the boards involved have been inserted properly (see [How to Insert a Board](#page-331-0)).

*5)* Ensure that all connection cables have been correctly laid and secured. Is there any risk of tripping over a cable, for example?

If required, make sure that the connection cables are properly installed.

*6)* Check whether a separate ground wire is connected to the communication system's ground terminal.

If required, ground the communication system using a separate ground wire (see [How to Provide Protective Grounding for the Main Distribution Frame](#page-315-0)  [MDFU](#page-315-0)).

*7)* Make sure that any main distribution frames being used are properly connected to the ground wire.

If required, ground all main distribution frames (see [How to Provide Protective](#page-315-0)  [Grounding for the Main Distribution Frame MDFU\)](#page-315-0).

*8)* Check whether the nominal voltage of the mains power supply corresponds to the nominal voltage of the communication system (type plate).

*Next steps*

Close the communication system with the housing cover (see [How to Put the](#page-354-0)  [Housing Cover in Place\)](#page-354-0).

## <span id="page-354-0"></span>**5.13.3 How to Put the Housing Cover in Place**

### *Step by Step*

*1)* Place the cover on the communication system. Insert the two retaining pins into the holes provided for this purpose on the shelf.

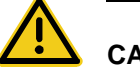

### **CAUTION**

### **Cuts caused by sharp edges on the shielding plate**

Make sure that you only touch the outside of the housing cover. The shielding plate on the inside of the housing cover may have sharp edges which can cause cuts.

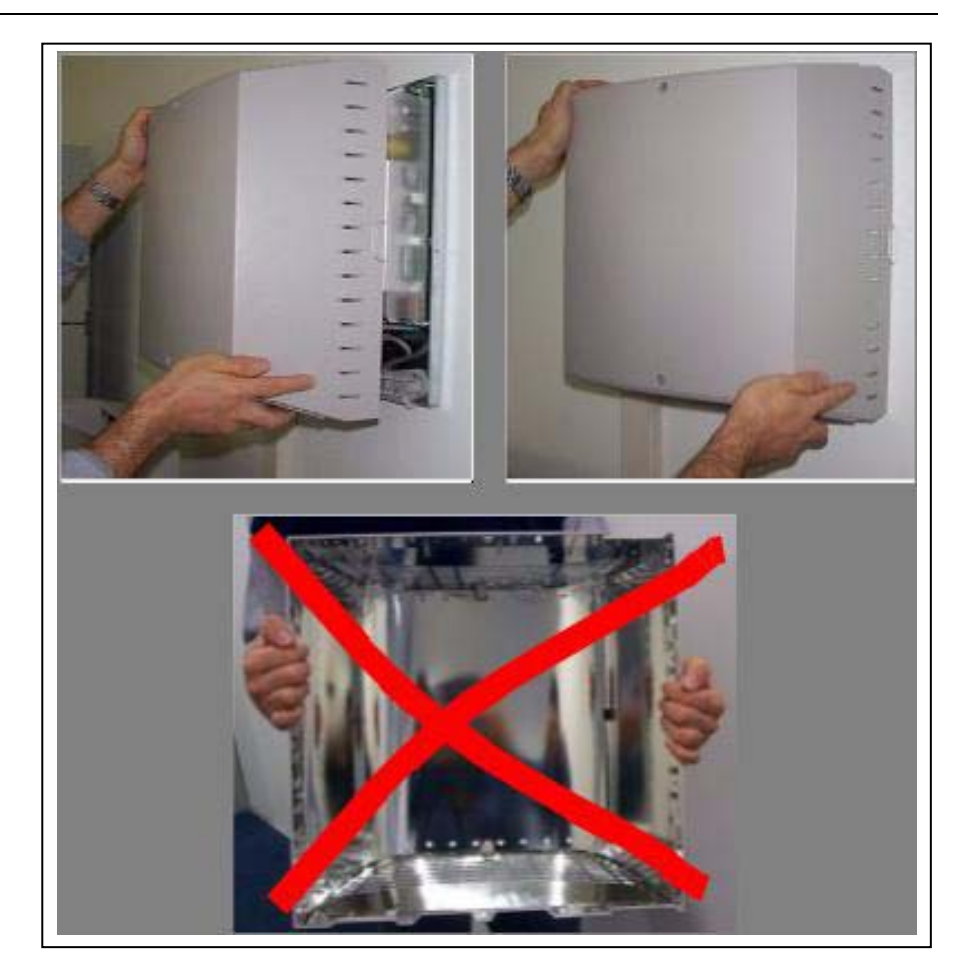

*2)* Secure the cover with the two screws.

## **5.13.4 How to Connect the System to the Mains**

### *Step by Step*

*›* Plug the power cord into the socket of the power supply. The communication system boots up.

*NOTICE:* Leave the system connected to the mains for at least 2 days so that the mainboard battery is adequately charged. If the charge state is insufficient, it is possible that repeated booting of the system could cause the activation period to be blocked due to time manipulation.

# **6 Installing the OpenScape Business X8 Hardware**

This section covers the standard installation procedure for the OpenScape Business X8 communication system.

OpenScape Business X8 is a modular communication system that can be used as a one-box system (base box) or a two-box system (base box + expansion box). OpenScape Business X8 can be installed as a standalone unit or mounted in a 19-inch rack.

### **6.1 Prerequisites for Installation**

To install the OpenScape Business X8 communication system, you will need some specific tools and resources. Certain requirements for standalone installation and 19'' rack-mount installation must be observed when selecting the installation site. Note that there are also some specific requirements regarding the power supply when using the communication system in the United States and Canada.

**Warning:** Only authorized service personnel should install and start up the system.

### **Tools and Resources**

The following tools and resources are required:

- **•** Hex or open-end wrench, 8 mm, open-end wrench 13 mm
- **•** Diagonal cutting pliers, telephone pliers, wire stripper, flat-nosed pliers
- **•** Slotted screwdriver set
- **•** Phillips or Pozidriv screwdriver set
- **•** TORX screwdriver
- **•** Electric drill, hammer
- **•** Level, tape measure
- **•** Board wrench
- **•** Wiring tool for splitting and jumper strips in main distribution frames
- **•** Digital multimeter for testing ground connections and partial voltages

#### **Prerequisites for Selecting the Installation Site for Standalone Installation**

Make sure that the installation site meets the following requirements for standalone installation:

- **•** Between the base of a system box and the ground or between stacked system boxes, a minimum clearance of 50 mm must be maintained to guarantee sufficient ventilation for the system boxes.
- **•** When system boxes are stacked, the base box must always be at the bottom of the stack.
- **•** Allow a minimum clearance of 10 cm at the rear and the front of the system boxes for board servicing and wiring.
- **•** Allow sufficient space for a main distribution frame or other additional equipment.
- **•** The power cable connectors must be readily accessible for quick disconnection from the power source at any time.
- **•** Do not expose the communication system to direct sources of heat (for example, direct sunlight, radiators, etc).
- **•** Do not expose the communication system to extremely dusty environments.
- **•** Avoid contact with chemicals.
- **•** Avoid all condensation of humidity on or in the communication system during operation.

The communication system must be completely dry before putting it into service.

- **•** Avoid standard carpeting, as it tends to produce electrostatic charges.
- **•** Note the environmental and mechanical conditions for operating the communication system (see [Operating Conditions for OpenScape Business](#page-29-0)  [X](#page-29-0)).
- **•** For U.S. and Canada only: The distance between equipment from Unify GmbH & Co. KG and other electrical equipment must be no less than 40 in. (101.6 cm). The National Electrical Code (NEC) requires 36 in. (91.4 cm) of clearance in front of electrical equipment and 40 in. (101.6 cm) of clearance from other electrical service equipment.

### **Prerequisites for Selecting the Installation Site for 19'' Rack-mount Installation**

Make sure that the installation site meets the following requirements for 19'' rackmount installation:

- **•** The 19-inch rack(s) provided for installing the OpenScape Business X8 communication system must have the following characteristics:
	- **–** Components installed in the 19-inch rack must be accessible from both the front and the rear.
	- **–** It should be possible to install components both at the front and at the rear of the 19-inch rack (no less than four vertical bars).
	- **–** It is recommended that the width of the cabinet measure 70 to 80 cm; the depth at least 60 cm. Deeper cabinets (80 to 90 cm) make installation, cable servicing, and the installation of additional components in the rear of the cabinet much easier.
	- **–** The support brackets required for installing the system boxes must have a minimum ultimate load of 40 kg. The support brackets must be obtained from vendor of the 19-inch rack.
	- **–** The system boxes must be fixed to the cabinet bars using the angle brackets included in the delivery.
- **•** One height unit (one height unit is approx. 1.7" = 43 mm) must be kept clear above the system box to accommodate the gray plastic cover attached to the top of a system box. Never remove this plastic cover.
- **•** To guarantee sufficient heat dissipation, the base box must be mounted at the lowest position in a 19-inch rack. In a 19-inch rack with active (heat-emitting) components already installed, the lowest position must be cleared for

installation of the base box. If inactive components (e.g., patch panels) are involved, the base box can also be installed above them.

- **•** The following minimum clearance must be observed in order to ensure adequate ventilation of the system boxes in the 19-inch rack:
	- **–** three height units between two stacked system boxes.
	- **–** one height unit above one system box if a patch panel is being installed, for example.

**Figure:** OpenScape Business X8 – Examples for a 19-inch rack height of 1.92 m (37 height units)

- **•** Do not expose the 19-inch rack(s) to direct sources of heat (for example, direct sunlight, radiators, etc).
- **•** Do not expose the 19-inch rack(s) to extremely dusty environments.
- **•** Avoid contact with chemicals.

**•** Avoid all condensation of humidity on or in the communication system during operation.

The communication system must be completely dry before putting it into service.

- **•** Avoid standard carpeting, as it tends to produce electrostatic charges.
- **•** Note the environmental and mechanical conditions for operating the communication system (see [Operating Conditions for OpenScape Business](#page-29-0)  [X](#page-29-0)).

### **For U.S. and Canada only: Prerequisites for Connecting the Power Supply**

The power supply for each system box of the communication system must meet the following requirements:

**•** Electrical Connection Specifications:

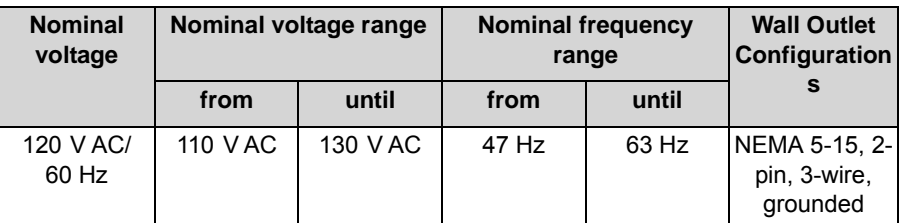

**•** A UL-listed or CSA-certified surge protector must be inserted between the socket and the communication system. Two system boxes can be connected to each surge protector.

*NOTICE:* The OpenScape Business X8 communication system must not be connected directly to a socket!

- **•** The power source must not be more than 2.4 m (8 ft.) away from the communication system.
- **•** The power source must provide 120 V AC (single-phase, fused) power at 50- 60 Hz and 20 A.
- **•** An independent electric circuit with an isolated ground conductor should be used.
- **•** A warning should be attached to the circuit breaker of the power supply to prevent accidental removal of power from the communication system.

### **6.2 Preparatory Steps**

Unpack and check the supplied components before starting the installation. There is a battery on the mainboard that is used to buffer the date and time. Before starting up the communication system, the battery must be activated.
# **6.2.1 How to Unpack the Components**

Proceed as follows to unpack the communication system and parts supplied:

### *Step by Step*

- *1)* Open the packaging without damaging the contents.
- *2)* Check the components delivered against the packing slip to make sure nothing is missing.
- *3)* Report any shipping damage to the address indicated on the packing slip.
- *4)* All packaging material must be disposed of in compliance with the relevant country-specific requirements.

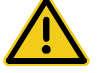

### **WARNING**

**Risk of electric shock through contact with live wires** 

Only use communication systems, tools and equipment which are in perfect condition. Do not use equipment with visible damage.

# **6.2.2 How to Remove the Protective Film from the Battery of the OCCL Mainboard**

*Step by Step*

- *1)* Make sure that the communication system is de-energized.
- *2)* Remove the front plastic cover, if present.
- *3)* Insert the tip of the board wrench marked "Pull" into the top opening in the front cover of the OCCL mainboard.
- *4)* Lever the OCCL mainboard out of the board shelf of the base box by pushing the board wrench upwards.
- *5)* Pull out the OCCL mainboard from the board shelf and place it on a flat, grounded conductive surface.
- *6)* Remove the protective film under the battery. In order to not loosen the battery, the protective film must be removed only at the closed side of the battery holder (indicated by an arrow in the following figure).

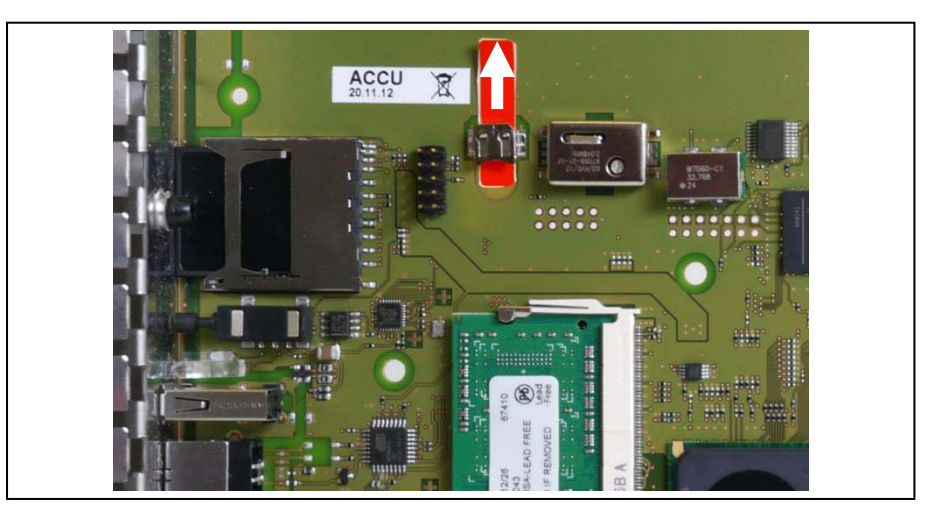

- *7)* Using its guide rails, slide the OCCL mainboard back into the appropriate slot on the base box shelf.
- *8)* Insert the tip of the board wrench marked "Plug-In" into the bottom opening in the front cover of the OCCL mainboard.
- *9)* Lever the mainboard into the board shelf of the base box by pushing the board wrench upwards.
- *10)* Attach the front plastic cover, if present.

### **6.3 Installation Methods**

OpenScape Business X8 can be installed as a standalone unit or mounted in a 19-inch rack.

### **6.3.1 Standalone Installation**

OpenScape Business X8 is a modular communication system that can be used as a one-box system (base box) or a two-box system (base box + expansion box). In a two-box system, the system boxes can either be stacked or set up side by side.

### **6.3.1.1 How to Set Up a One-Box System**

#### *Prerequisites*

- *•* The prerequisites for selecting the installation site for a standalone installation were taken into account (see [Prerequisites for Installation](#page-356-0)).
- *•* The front and rear plastic covers are not attached to the system box.

*Step by Step*

- *1)* Place the system box in the installation site and make sure that it is level and stable.
- *2)* Check that the space between the base of the system box and the ground is at least 50 mm.
- *3)* If necessary, set up the system box in the following way:
	- *a)* Unscrew lock nut [A] on one of the feet using an open-end wrench (wrench size  $= 13$  mm).
	- **b)** Adjust the height of the foot by turning the screw nut [B] so that the system box is steady and the minimum clearance is observed.
	- *c)* Fix the foot in position by tightening the lock nut [A].
	- *d*) If necessary, repeat steps a through c for more feet until the system box is level and the minimum clearance is maintained.

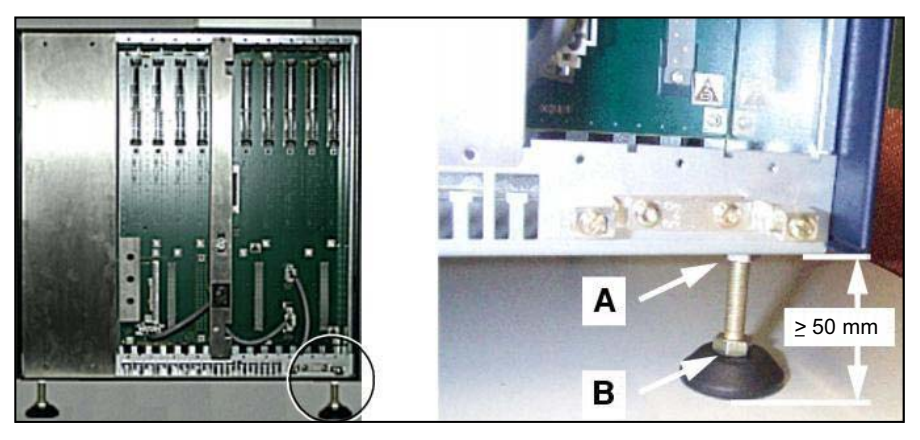

### **6.3.1.2 Two-box System: How to Stack System Boxes**

#### *Prerequisites*

- The prerequisites for selecting the installation site for a standalone installation were taken into account (see [Prerequisites for Installation\)](#page-356-0).
- The front and rear plastic covers are not attached to the system boxes.

#### *Step by Step*

- *1)* Place the base box at the installation site and make sure that it is level and stable.
- *2)* Check that the space between the base of the base box and the ground is at least 50 mm.
- *3)* If necessary, set up the basic cabinet in the following way:
	- **a)** Unscrew lock nut [A] on one of the feet using an open-end wrench (wrench size  $= 13$  mm).
- **b)** Adjust the height of the foot by turning the screw nut [B] so that the base box is steady and the minimum clearance is observed.
- *c)* Fix the foot in position by tightening the lock nut [A].
- *d)* If necessary, repeat steps a through c for more feet until the base box is level and the minimum clearance from the base box is maintained.

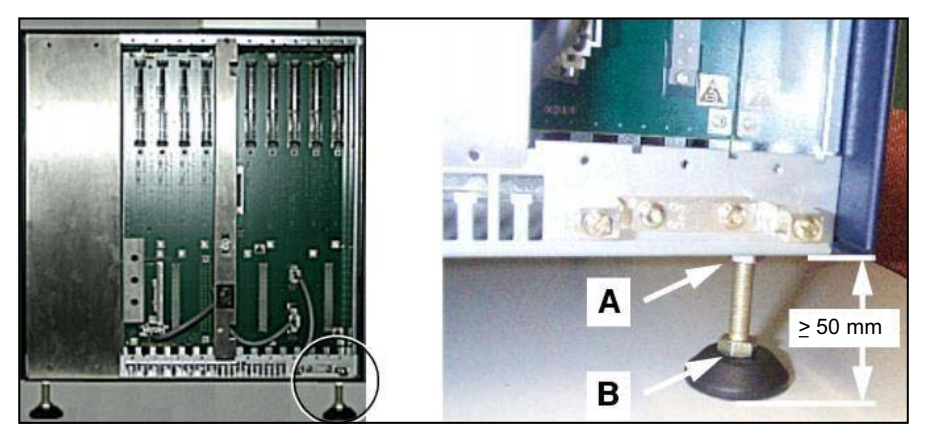

*4)* Place the expansion box on top of the base box.

The feet of system boxes are provided with recesses. When placing the expansion box on top of the base box, ensure that these recesses are placed precisely on top of the screw heads in the four corners of the base box.

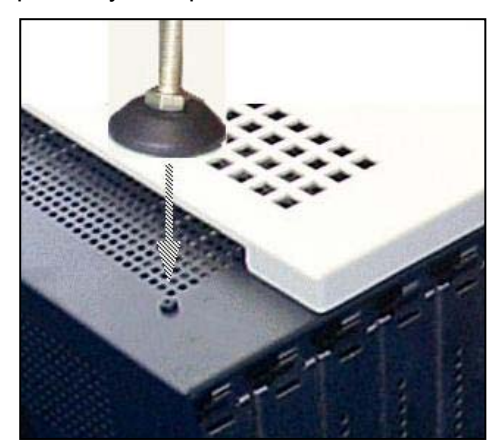

- *5)* Check that the space between the expansion box and the base box is at least 50 mm.
- *6)* If necessary, set up the expansion box in the following way:
	- *a)* Unscrew lock nut [A] on one of the feet using an open-end wrench (wrench size = 13 mm).
	- **b)** Adjust the height of the foot by turning the screw nut [B] so that the expansion box is steady and the minimum clearance is observed.
	- *c)* Fix the foot in position by tightening the lock nut [A].
	- *d)* If necessary, repeat steps a through c for more feet until the expansion box is level and the minimum clearance from the base box is maintained.

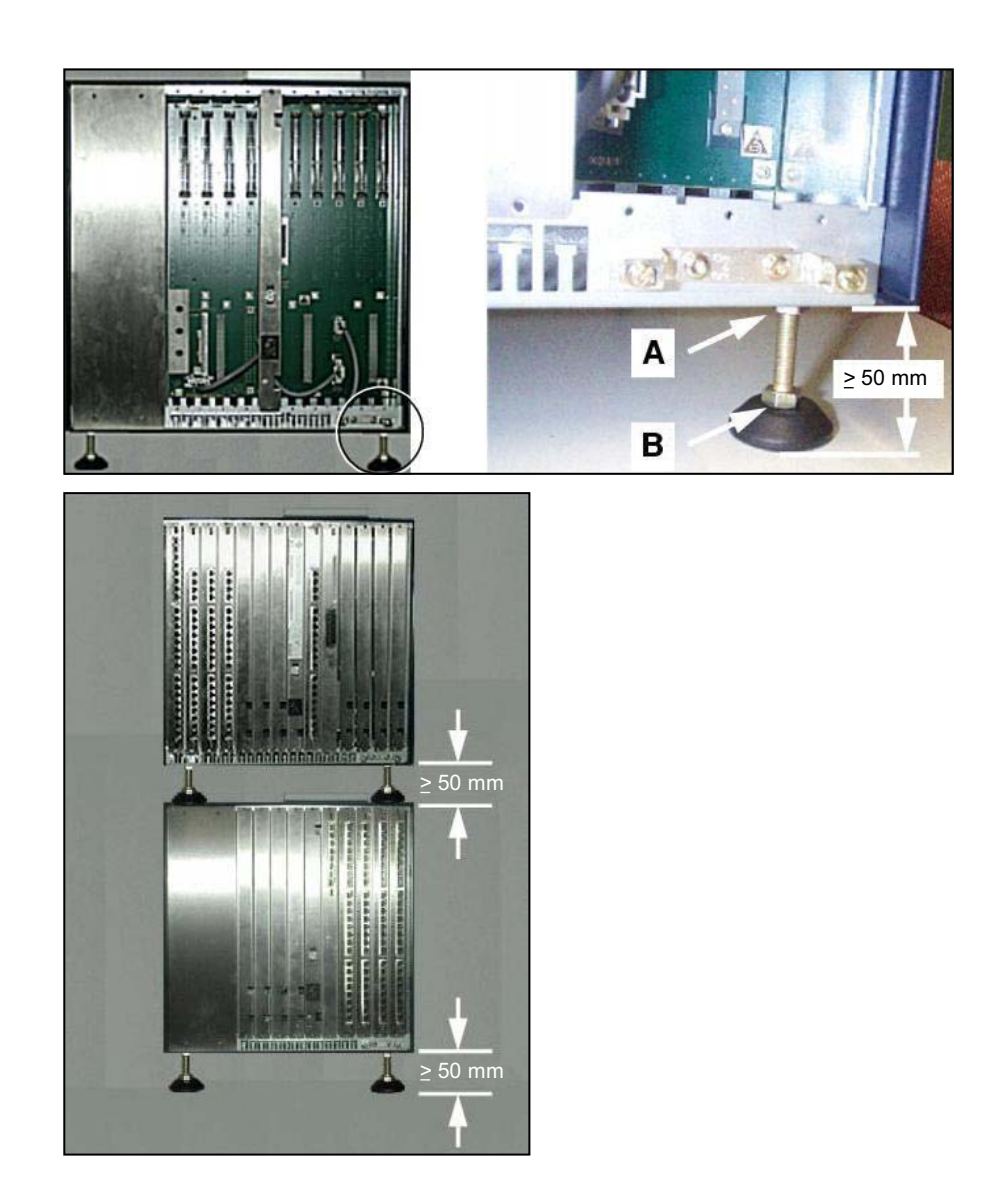

### **6.3.1.3 Two-box System: How to Set Up the System Boxes Side by Side**

### *Prerequisites*

- *•* The prerequisites for selecting the installation site for a standalone installation were taken into account (see [Prerequisites for Installation\)](#page-356-0).
- *•* The front and rear plastic covers are not attached to the system boxes.

### *Step by Step*

- *1)* Place the base box at the installation site and make sure that it is level and stable.
- *2)* Check that the space between the base of the base box and the ground is at least 50 mm.
- *3)* If necessary, set up the basic cabinet in the following way:
	- *a)* Unscrew lock nut [A] on one of the feet using an open-end wrench (wrench size  $= 13$  mm).
	- **b**) Adjust the height of the foot by turning the screw nut [B] so that the base box is steady and the minimum clearance is observed.
	- *c)* Fix the foot in position by tightening the lock nut [A].
	- *d)* If necessary, repeat steps a through c for more feet until the base box is level and the minimum clearance from the base box is maintained.

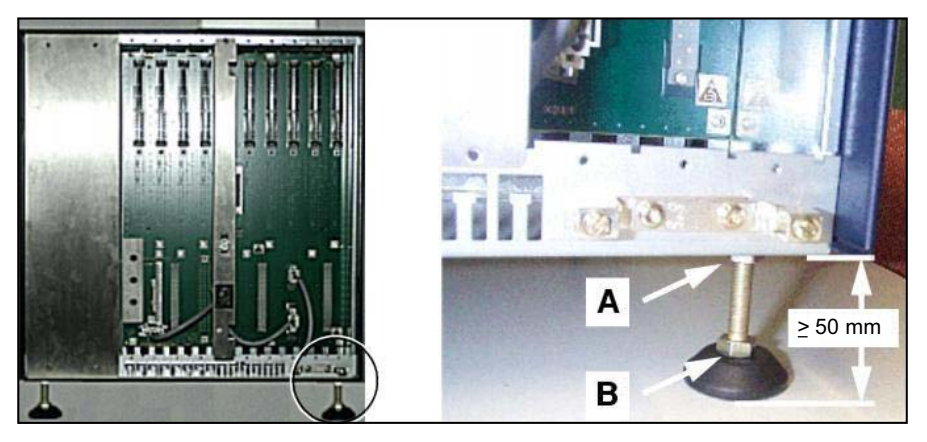

- *4)* Place the expansion box next to the base box.
- *5)* Check that the space between the base of the expansion box and the ground is at least 50 mm.
- *6)* If necessary, set up the expansion box in the following way:
	- *a)* Unscrew lock nut [A] on one of the feet using an open-end wrench (wrench size = 13 mm).
	- **b)** Adjust the height of the foot by turning the screw nut [B] so that the expansion box is steady and the minimum clearance is observed.
	- *c)* Fix the foot in position by tightening the lock nut [A].
	- *d)* If necessary, repeat steps a through c for more feet until the expansion box is level and the minimum clearance is maintained.

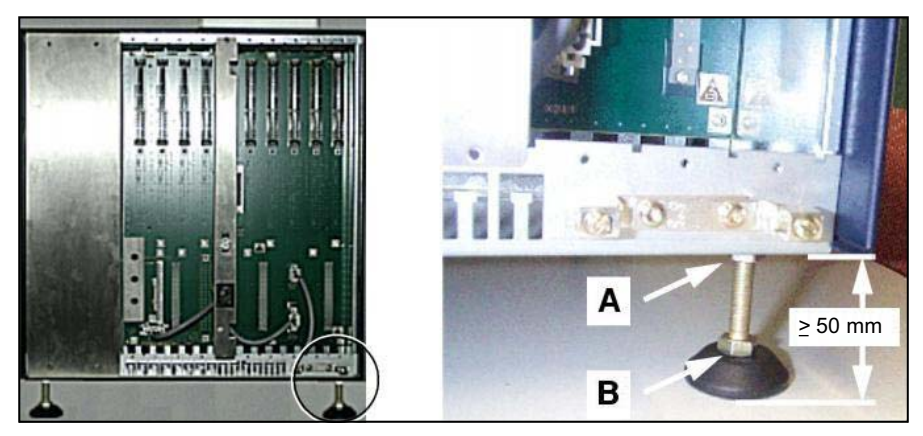

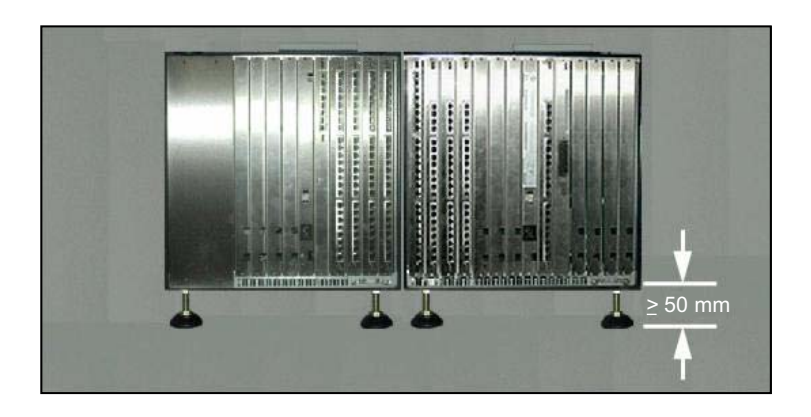

### **6.3.2 19'' Rack-mount Installation**

OpenScape Business X8 is a modular communication system that can be mounted as a one-box system (base box) or a two-box system (base box + expansion box) in a 19-inch rack.

### **6.3.2.1 How to Mount a System Box in a 19-inch Rack**

#### *Prerequisites*

- *•* The prerequisites for selecting the installation site for a 19'' rack-mount installation were taken into account (see [Prerequisites for Installation\)](#page-356-0).
- The front and rear plastic covers are not attached to the system box.
- *•* Two cabinet-specific support brackets (with an ultimate load > 40 kg) are available. These must be provided by the 19-inch cabinet supplier).

*NOTICE:* The use of cabinet floors is not permitted to prevent overheating.

The cabinet-specific screws required for attaching the support and angle brackets to the 19-inch rack are available.

#### <span id="page-366-0"></span>*Step by Step*

- *1)* Remove the four feet of the system box:
	- *a)* Unscrew lock nut [A] on one of the feet using an open-end wrench (wrench size  $= 13$  mm).
	- *b*) Unscrew the foot completely.
	- *c)* Repeat steps a and b for the remaining three case feet.

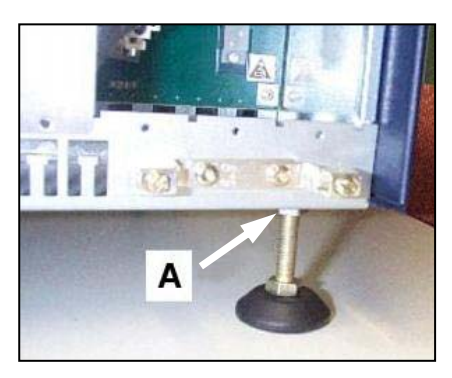

- *2)* Attach the two supplied angle brackets [B] to the sides of the system box using the screws provided.
- *3)* Attach a right-handed and a left-handed support bracket [C] to the 19-inch rack using the screws provided.

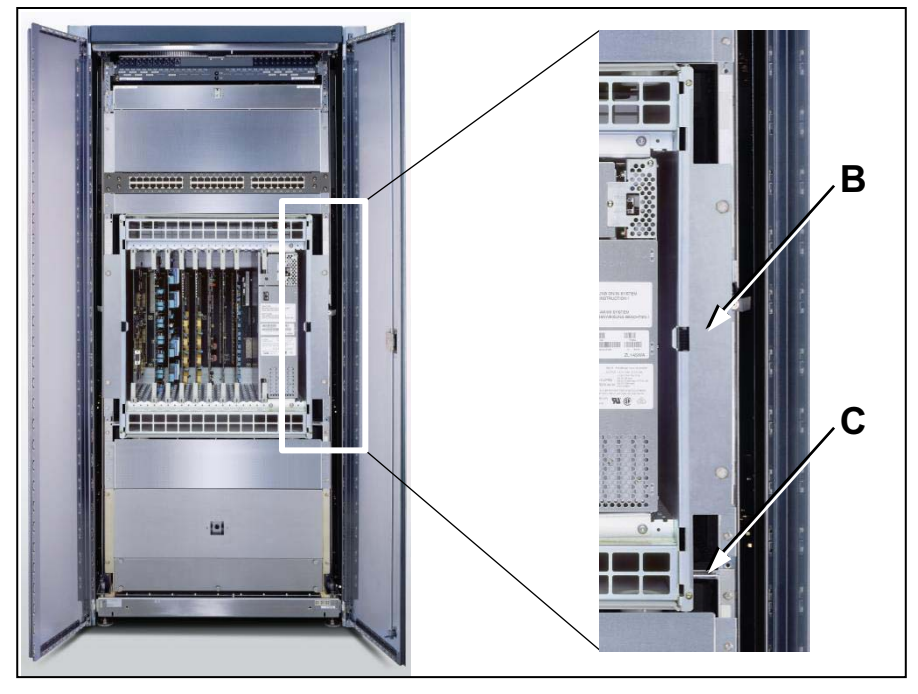

*4)* Lift the system box into the 19-inch rack and place it on the the two support brackets [C]. Slide the system box into the 19-inch rack until the front edge of the system box is flush with the front of the 19-inch frame.

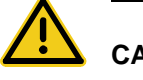

# **CAUTION**

### **General risk of injury or accidents in the workplace**

Never attempt to lift a system box into a 19-inch rack without assistance.

*5)* Use the two angle brackets [B] and the screws provided to attach the system box to the 19-inch rack.

*6)* Repeat steps [1](#page-366-0) through [6](#page-368-0) if you want to install an expansion box.

# <span id="page-368-0"></span>**6.4 Main Distribution Frame MDFU-E (Optional)**

For a standalone installation of the OpenScape Business X8 communication system, the telephones, trunks, etc., can be connected via the external main distribution frame MDFU-E.

The MDFU-E (Main Distribution Frame Universal Enhanced) provides 21 slots for splitting and jumper strips.

Dimensions:

- **•** Height: 669.0 mm (3.36 in)
- **•** Width = 328.8 mm
- **•** Depth = 125.4 mm

**Figure:** Main Distribution Frame MDFU-E

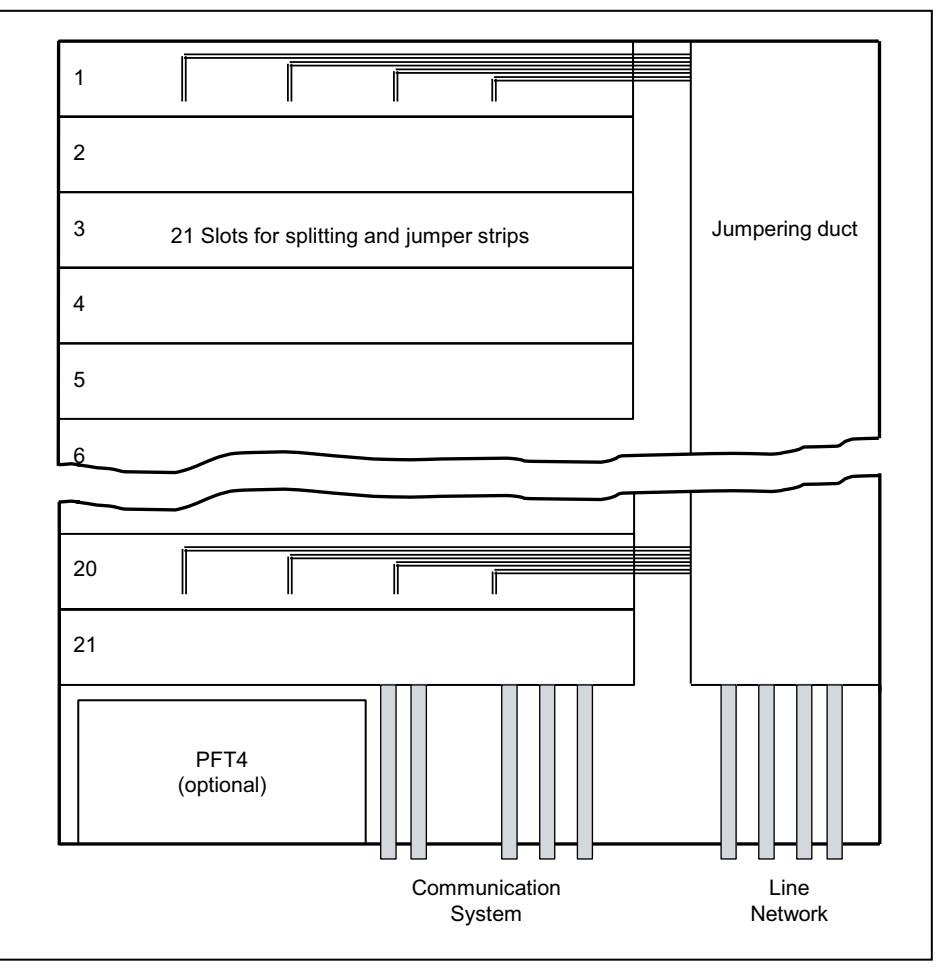

*NOTICE:* If you are using a main distribution frame from another manufacturer instead of the MDFU-E, make sure that you observe and follow the manufacturer's instructions for mounting and ground protection.

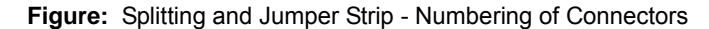

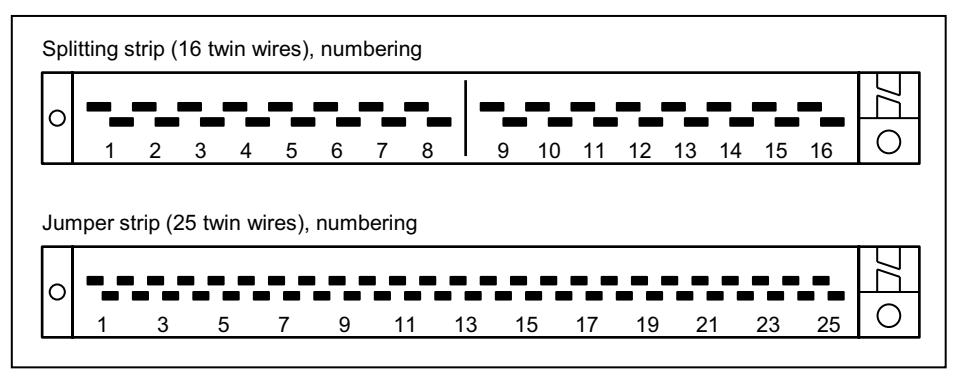

# **6.4.1 How to Mount the Main Distribution Frame MDFU-E to a Wall**

#### *Prerequisites*

*•* A strong wall with enough space for the installation of the main distribution MDFU-E exists.

#### *Step by Step*

- *1)* Attach the enclosed drilling template at the desired location.
- *2)* Drill the holes.
- *3)* Insert the wall anchors into the drill holes and screw in the screws, leaving approx. 5 mm projecting.
- *4)* Remove the housing cover of the MDFU-E.
- *5)* Hang the MDFU-E on the mounting brackets and align it.
- *6)* Tighten the screws.

### **6.5 Patch Panels (Optional)**

For a 19'' rack-mount installation of the OpenScape Business X8 communication system, the telephones, trunks, etc., can be connected via the external patch panel.

### **Patch Panel S30807-K6143-X**

**Figure:** Patch Panel S30807-K6143-X

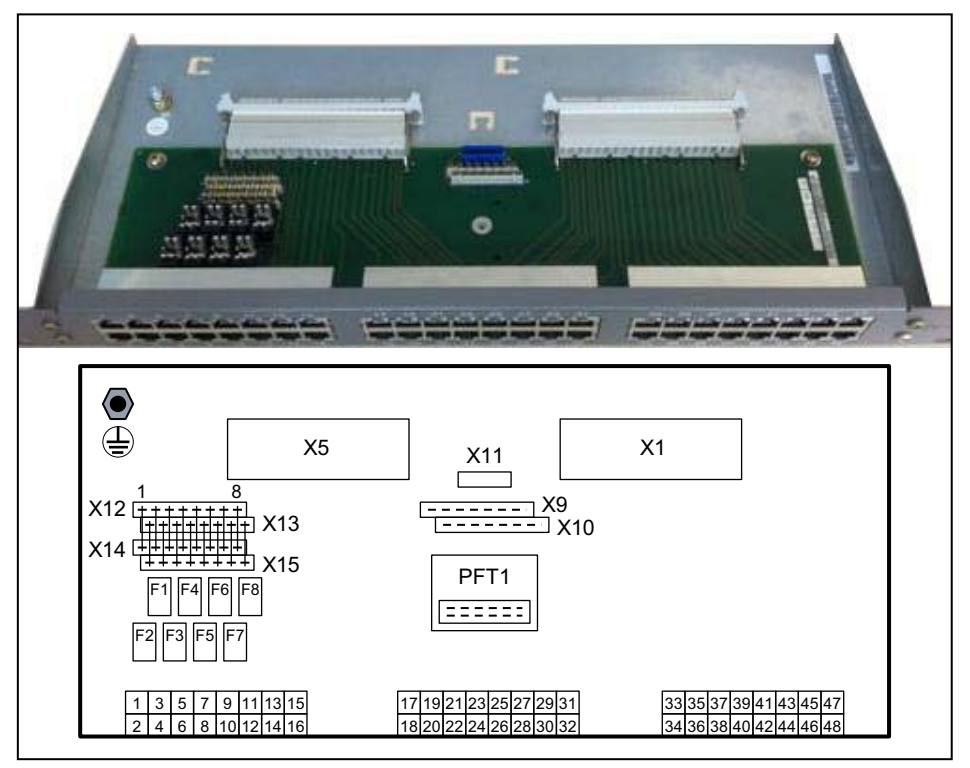

Main Features

**•** Two SIVAPAC connectors (X1, X5) for connection to the backplane of the communication system via CABLUs (prefabricated cabling units) Using jumper wire, bridges must be inserted between the terminal strips X12

and X14 and between the terminal strips X13 and X15. The contact between the SIVAPAC connector X5 and the first eight RJ45 jacks is only set up when wire bridges are present.

When jumpering telephones, trunks, etc. directly to the terminal strips X12 and X13, no wire bridges are needed.

**•** 48 RJ45 jacks (1 to 48) for the connection of telephones, trunks, etc.

**Table:** Patch Panel S30807-K6143-X - Assignment of the RJ45 Jacks

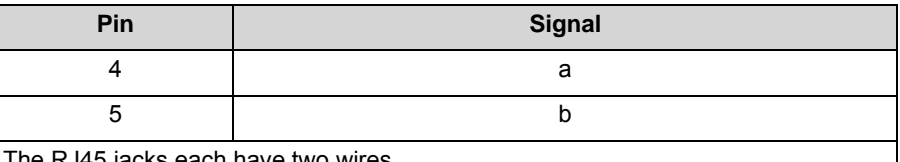

he RJ45 jacks each have two wires.

**•** Eight slots for surge arresters (ÜSAGs) (F1 to F8)

*NOTICE:* Fire hazard due to surge voltage

In the case of line lengths exceeding 500 m and where the lines exit the building, analog and digital subscriber line modules must be protected by external lightning protection.

Lightning protection of this kind is known as additional primary protection. The additional primary protection is guaranteed by installing ÜSAGs (surge arresters, gas filled) in the patch panel.

*INFO:* X9, X10, X11 and PFT1 are not be used with OpenScape Business.

The following figure shows the use of the 48 RJ45 jacks depending on the number of interfaces of the connected peripheral boards.

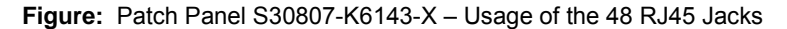

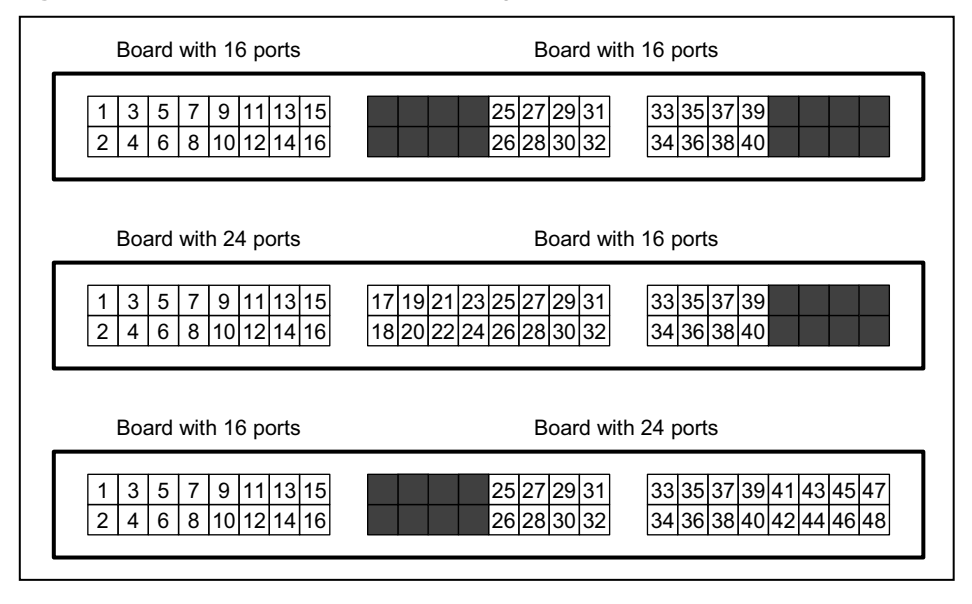

### **S0 Patch Panel C39104-Z7001-B3**

**Figure:**  $S_0$  Patch Panel C39104-Z7001-B3

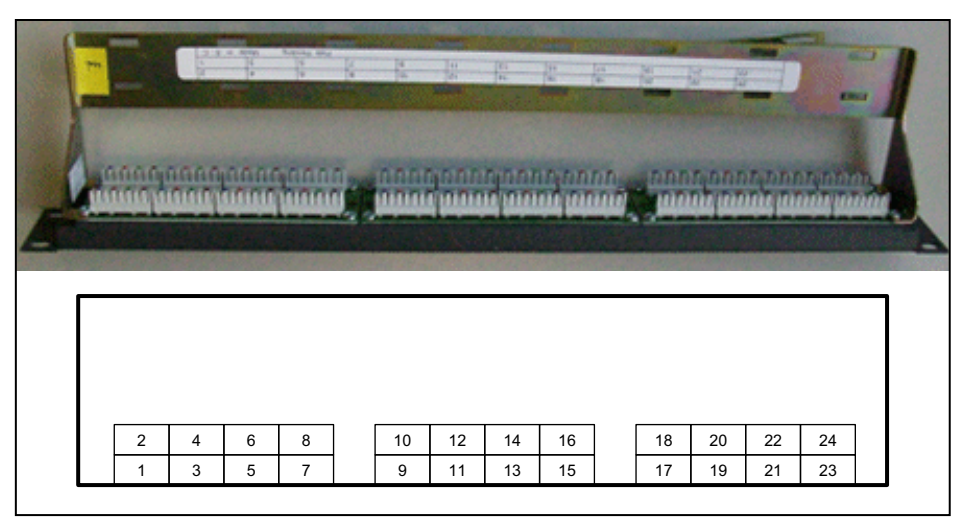

Main Features

**•** 24 RJ45 jacks (1 to 24) for the connection of ISDN telephones, ISDN trunks, etc.

The connection to the backplane of the communication system is made via open-end cables which must be manually attached to the  $S_0$  patch panel.

**Table:** S<sub>0</sub> Patch Panel C39104-Z7001-B3 - Assignment of the RJ45 Jacks

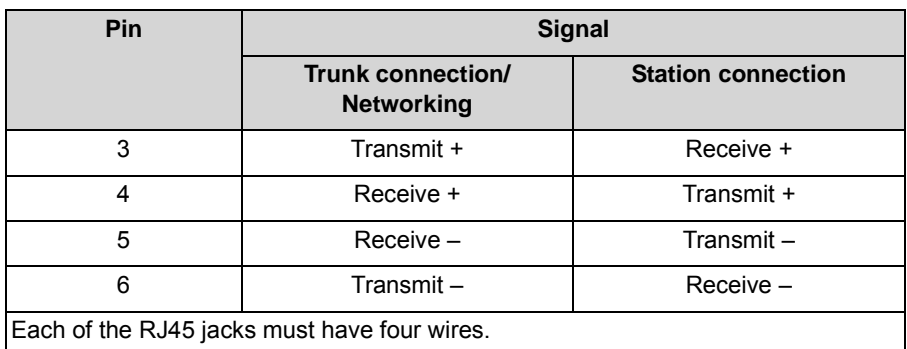

*NOTICE:* If you use patch panels from a third-party vendor, you must observe the manufacturer's instructions for installation and protective grounding.

# **6.5.1 How to Mount a Patch Panel in a 19-inch Rack**

### *Prerequisites*

- The prerequisites for selecting the installation site for a 19" rack-mount installation were taken into account (see [Prerequisites for Installation\)](#page-356-0).
- *•* Cabinet-specific screws for attaching the patch panel to the 19-inch' rack are available.

### *Step by Step*

*›* Lift the patch panel into the 19'' rack and attach it to the 19-inch rack with the screws [A] provided for this purpose.

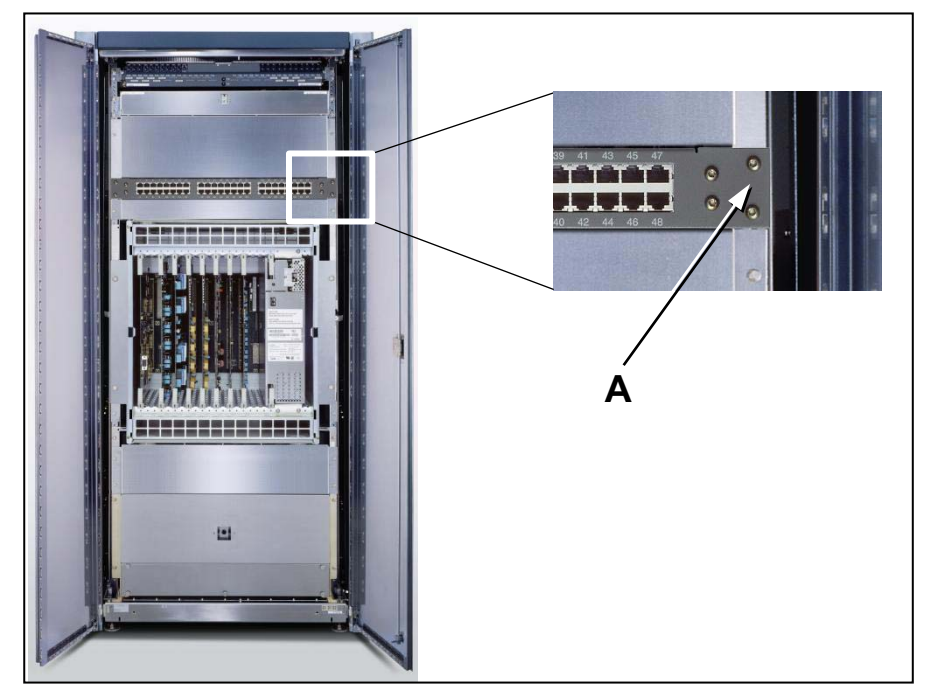

# **6.6 Protective Grounding**

The protective grounding provides a secure connection to the ground potential to protect against dangerously high touch voltages in the event of a malfunction.

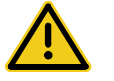

### **WARNING**

#### **Risk of electric shock through contact with live wires**

**•** Use separate ground wires to provide protective grounding for the system boxes of the OpenScape Business X8 communication system and possibly any main distribution frames and patch panels being used. Connect the system boxes of your communication system, your main distribution frame

and your patch panels to the ground wire before starting up the system and connecting telephones and lines.

**•** Make sure that the ground wires are protected and strain-relieved (minimum conductor cross section = 12 AWG/2.5 mm<sup>2</sup>). A minimum conductor cross section of 10 AWG/4 mm<sup>2</sup> is needed to block the effects of external factors if the ground wire cannot be protected.

# **6.6.1 Protective Grounding for Standalone Installations**

The system boxes of the communication system and any main distribution frames used are grounded via the equipotential bonding strip of the building, via a main ground busbar or via a ground field, for example.

### **6.6.1.1 How to Provide Protective Grounding for the Main Distribution Frame MDFU-E**

### *Prerequisites*

*•* A ground connection with a resistance of less than 2 ohms exists. Examples: equipotential bonding strip of the building, main ground busbar, ground field

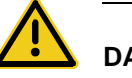

### **DANGER**

### **Risk of electric shock through contact with live wires**

Only personnel with proper qualifications or qualified electricians should perform work on the low-voltage network (<1000 VAC) and all work must comply with the national/local requirements for electrical connections.

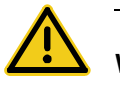

### **WARNING**

### **Risk of electric shock through contact with live wires**

- **•** Use separate ground wires to provide protective grounding for the system boxes of the OpenScape Business X8 communication system and possibly any main distribution frames being used. Connect the system boxes of your communication system and your main distribution frame to the ground wire before starting up the system and connecting telephones and lines.
- **•** Make sure that the ground wires are protected and strain-relieved (minimum conductor cross section = 12 AWG/2.5 mm<sup>2</sup>). A minimum conductor cross section of 10 AWG/4 mm<sup>2</sup> is needed to block the effects of external factors if the ground wire cannot be protected.

The grounding of the system boxes must be performed from the grounding point in a star configuration.

The implementation rules specified in IEC 60364 and IEC 60950-1 must be complied with during the installation.

> *NOTICE:* The listed requirements also apply if you are using a main distribution frame from another vendor instead of the MDFU-E.

Proceed as follows to ensure protective grounding:

#### *Step by Step*

*1)* Attach a separate ground wire to the ground terminal of the base box of the communication system as indicated in the following figure.

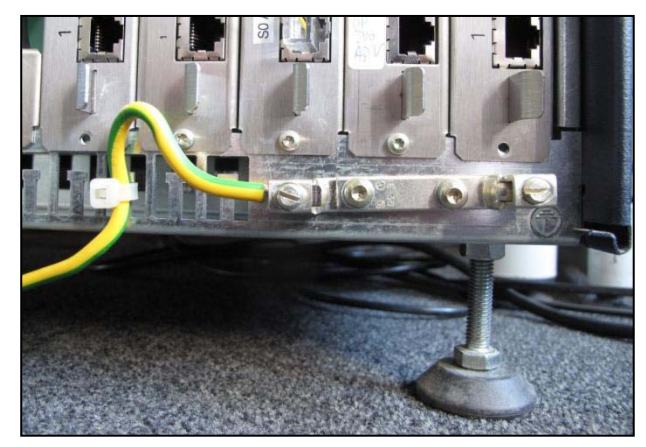

- *2)* Provide strain relief for the ground wire by securing it to the base box with a cable tie.
- 3) Use a 12 AWG/2.5 mm<sup>2</sup> thick wire (solid or stranded copper) with a max. length of 39 meters (126 feet) to connect the ground terminal of the base box with the ground terminal of the main distribution frame MDFU-E. To avoid confusion, you may use any color except green/yellow.
- *4)* If an expansion box is present: Attach a separate ground wire to the ground terminal of the expansion box of the communication system.
- *5)* If an expansion box is present: Provide strain relief for the ground wire by securing it to the expansion box with a cable tie.
- *6)* Select one of the following options:
	- **Not for U.S. and Canada:** Connect the separate ground wire(s) of the system box(es) with the grounding point (e.g., the equipotential bonding strip of the building) as illustrated in the conceptual diagram in the figure below. Make sure that all ground wires laid are protected and strainrelieved.

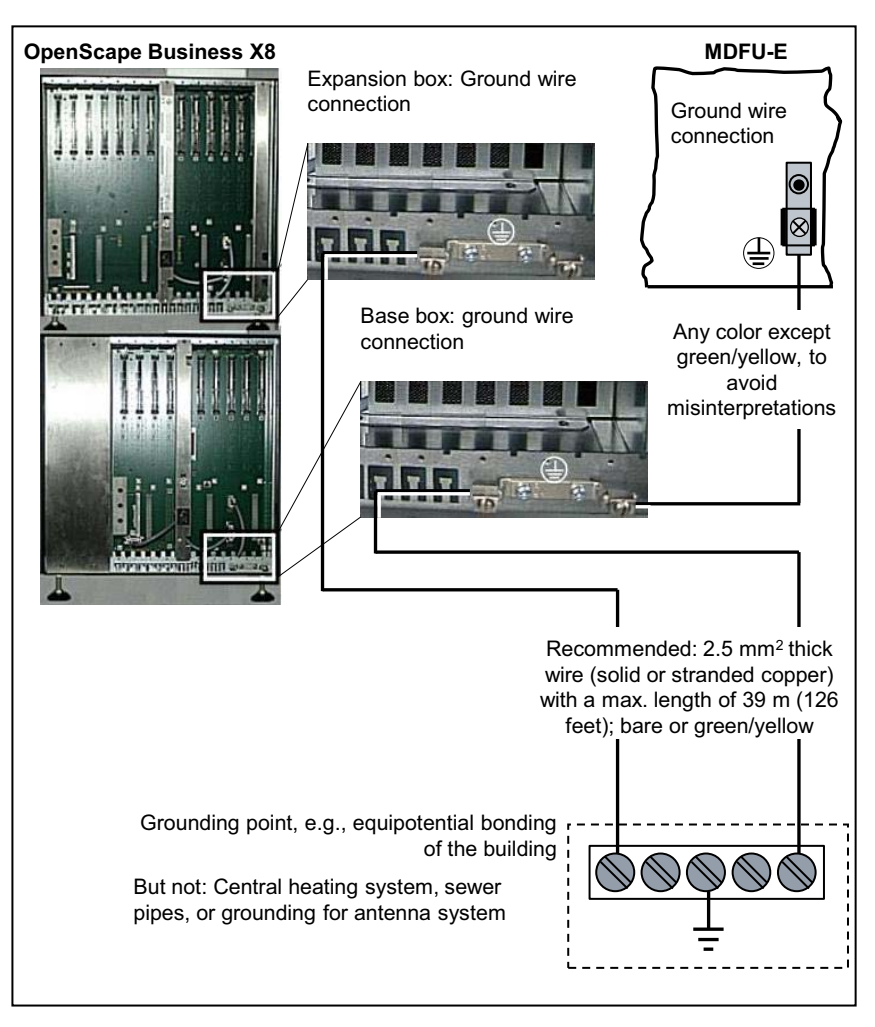

**• For U.S. and Canada only:** Connect the separate ground wire(s) of the system box(es) with the grounding point (e.g., the main ground busbar, ground field) as illustrated in the conceptual diagram in the figure below. Make sure that all ground wires laid are protected and strain-relieved.

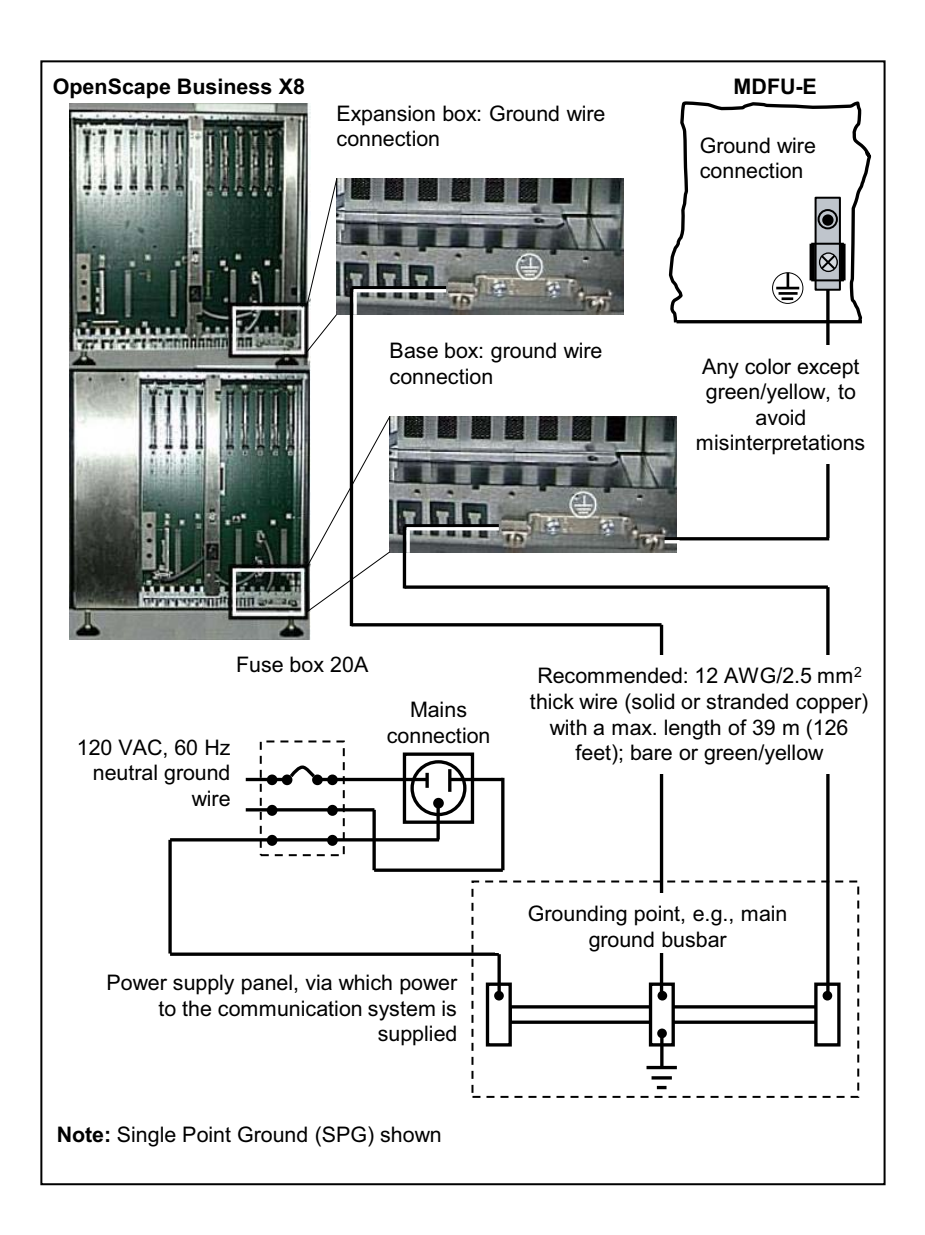

### **6.6.1.2 How to Check the Grounding**

#### *Prerequisites*

- *•* The system box or system boxes of the communication system are not yet connected to the low-voltage network via the power cable.
- *•* Each individual system box of the communication system as well as any main distribution frames have been properly grounded using separate ground wires.

Run the following test before startup to make sure that the protective grounding for the communication system and the MDFs used is working properly.

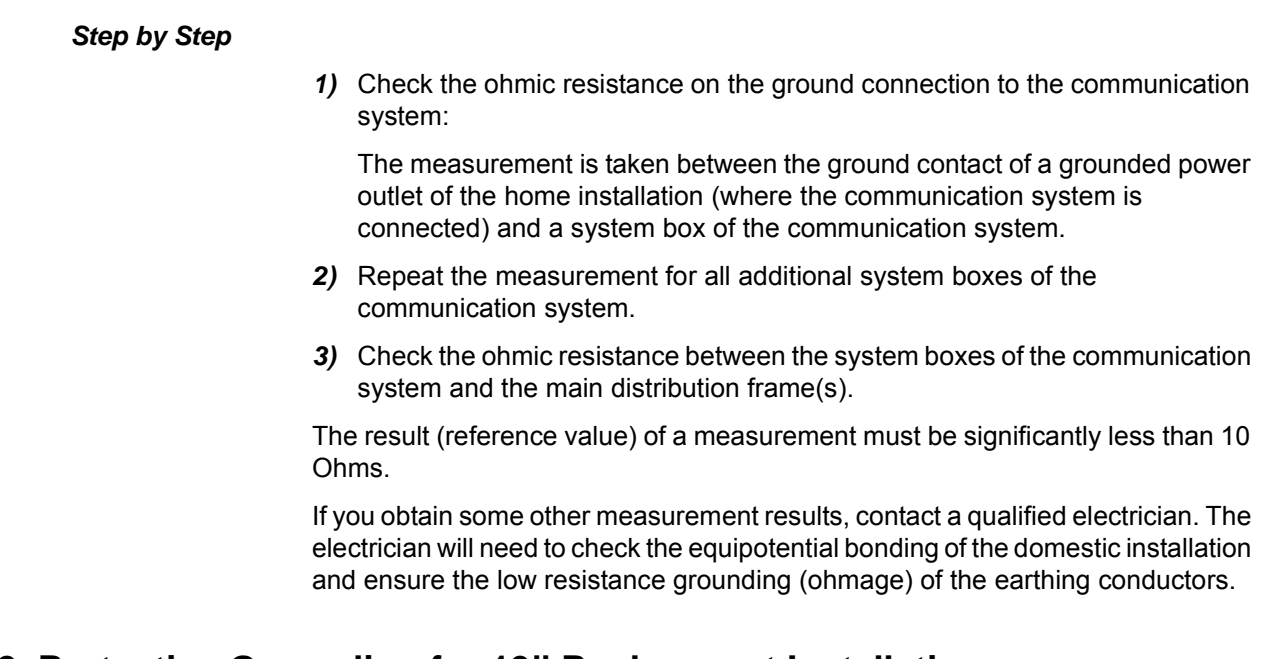

# **6.6.2 Protective Grounding for 19'' Rack-mount Installations**

The system boxes of the communication system and any patch panels used are grounded via the equipotential bonding strip of the 19'' rack.

# **6.6.2.1 How to Provide Protective Grounding for the Communication System and the Patch Panel**

### *Prerequisites*

- *•* A ground connection with a resistance of less than 2 ohms exists. Examples: equipotential bonding strip of the building, main ground busbar, ground field
- *•* The 19-inch rack is grounded by a separate ground conductor (green/yellow). The 19-inch rack is equipped with an equipotential bonding strip at which the system boxes of the communication system and the patch panels can be separately grounded.

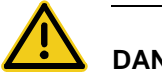

# **DANGER**

### **Risk of electric shock through contact with live wires**

Only personnel with proper qualifications or qualified electricians should perform work on the low-voltage network (<1000 VAC) and all work must comply with the national/local requirements for electrical connections.

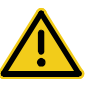

### **WARNING**

#### **Risk of electric shock through contact with live wires**

- **•** Use separate ground wires to provide protective grounding for the system boxes of the OpenScape Business X8 communication system and possibly any patch panels being used. Connect the system boxes of your communication system and your patch panels to the ground wire before starting up the system and connecting telephones and lines.
- **•** Make sure that the ground wires are protected and strain-relieved (minimum conductor cross section = 12 AWG/2.5 mm<sup>2</sup>). A minimum conductor cross section of 10 AWG/4 mm<sup>2</sup> is needed to block the effects of external factors if a ground wire cannot be protected.

The grounding of the system boxes must be performed from the grounding point in a star configuration.

The implementation rules specified in IEC 60364 and IEC 60950-1 must be complied with during the installation.

> *NOTICE:* The listed requirements apply if you are using patch panels from another vendor.

A protective grounding of the  $S_0$  patch panel (C39104-Z7001-B3) is not required.

Proceed as follows to ensure protective grounding:

### *Step by Step*

*1)* Attach a separate ground wire to the ground terminal of the base box of the communication system as indicated in the following figure.

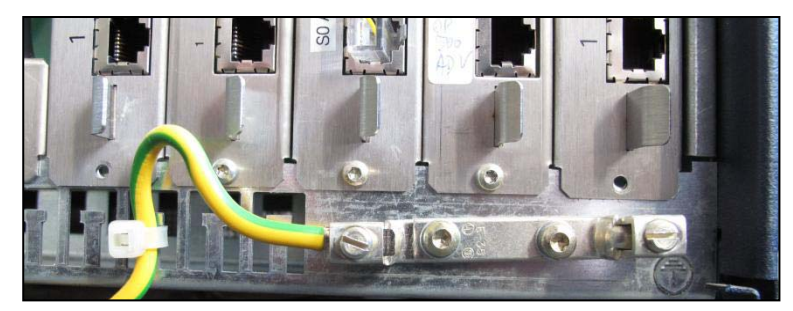

- *2)* Provide strain relief for the ground wire by securing it to the base box with a cable tie.
- **3)** Use a 12 AWG/2.5 mm<sup>2</sup> thick wire (solid or stranded copper) with a max. length of 39 meters (126 feet) to connect the ground terminal of the base box with the ground terminal of the patch panel (S30807-K6143-X). To avoid confusion, you may use any color except green/yellow.
- *4)* If an additional patch panel (S30807-K6143-X) is present: Use a 12 AWG/2.5 mm<sup>2</sup> thick wire (solid or stranded copper) with a max. length of 39 meters (126 feet) to connect the ground terminals of the patch panels with each other. To avoid confusion, you may use any color except green/yellow.
- *5)* If an expansion box is present: Attach a separate ground wire to the ground terminal of the expansion box of the communication system.
- *6)* If an expansion box is present: Provide strain relief for the ground wire by securing it to the expansion box with a cable tie.
- *7)* Connect the separate ground wire(s) of the system box(es) with the equipotential bonding strip in the 19-inch rack as shown in the conceptual diagram in the figure below. Make sure that all ground wires laid are protected and strain-relieved.

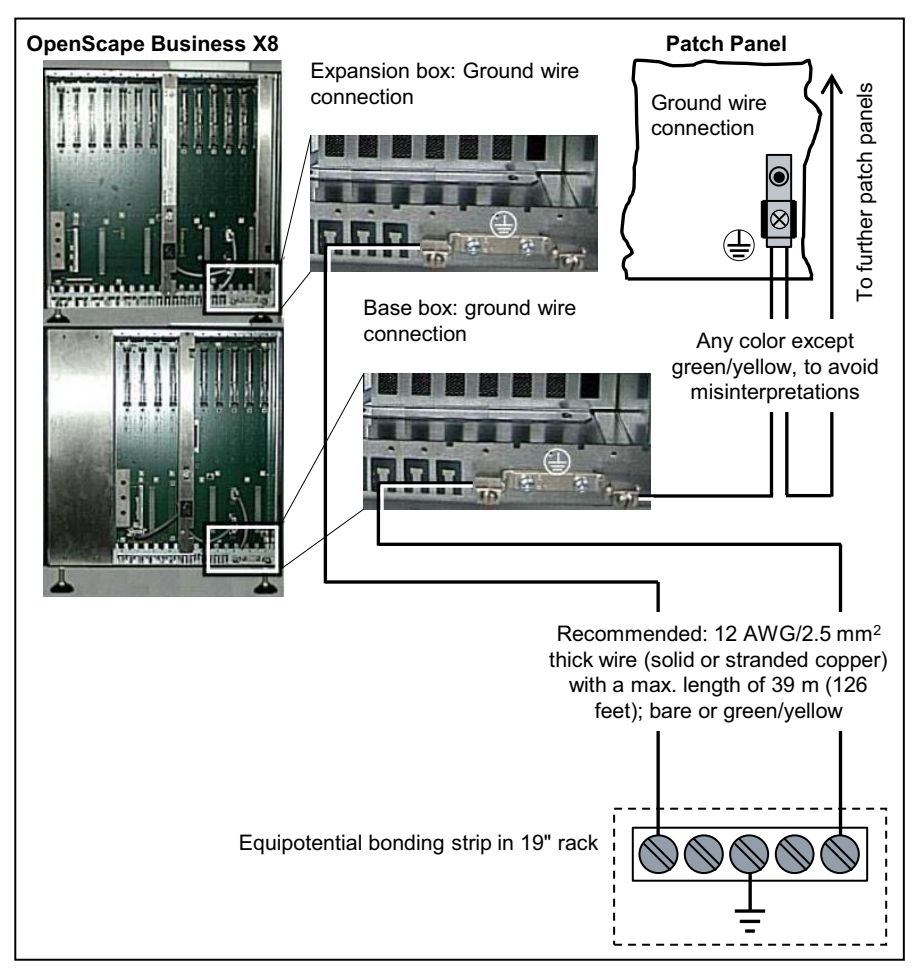

### **6.6.2.2 How to Check the Grounding**

#### *Prerequisites*

- *•* The system box or system boxes of the communication system and all other devices in the 19-inch rack are not connected to the low-voltage network through power cables.
- *•* Each individual system box of the communication system as well as any patch panels have been properly grounded using separate ground wires.
- *•* The 19-inch rack is grounded by a separate ground conductor (green/yellow).

Run the following test before startup to make sure that the protective grounding for the communication system and the patch panels used is working properly.

#### *Step by Step*

- *1)* Check the ohmic resistance on the ground connection to the communication system:
	- *a)* The first measurement is taken between the ground contact of a grounded power outlet of the home installation and the equipotential bonding strip in the 19-inch rack.
	- **b**) The second measurement is taken between the equipotential bonding strip in the 19-inch rack and a system box of the communication system.
	- *c)* Repeat the second measurement for all additional system boxes of the communication system.
- *2)* Check the ohmic resistance between the system boxes of the communication system and the patch panels.

The result (reference value) of a measurement must be significantly less than 10 Ohms.

If you obtain some other measurement results, contact a qualified electrician. The electrician will need to check the equipotential bonding of the domestic installation and ensure the low resistance grounding (ohmage) of the earthing conductors.

### **6.7 Configuration Notes**

The configuration notes include information on the board slots in the base box and expansion box, the initialization of the boards, the distribution of the PCM highways in the base box and the expansion box and the board installation Hens foregoing manner.

# **6.7.1 Board Slots in the Base Box**

The base box provides nine slots for peripheral boards (slots 1 to 5 and 7 to 10). A fixed slot is assigned to the OCCL mainboard (slot 6). Depending on your requirements, up to three LUNA2 power supply units can be used in the base box.

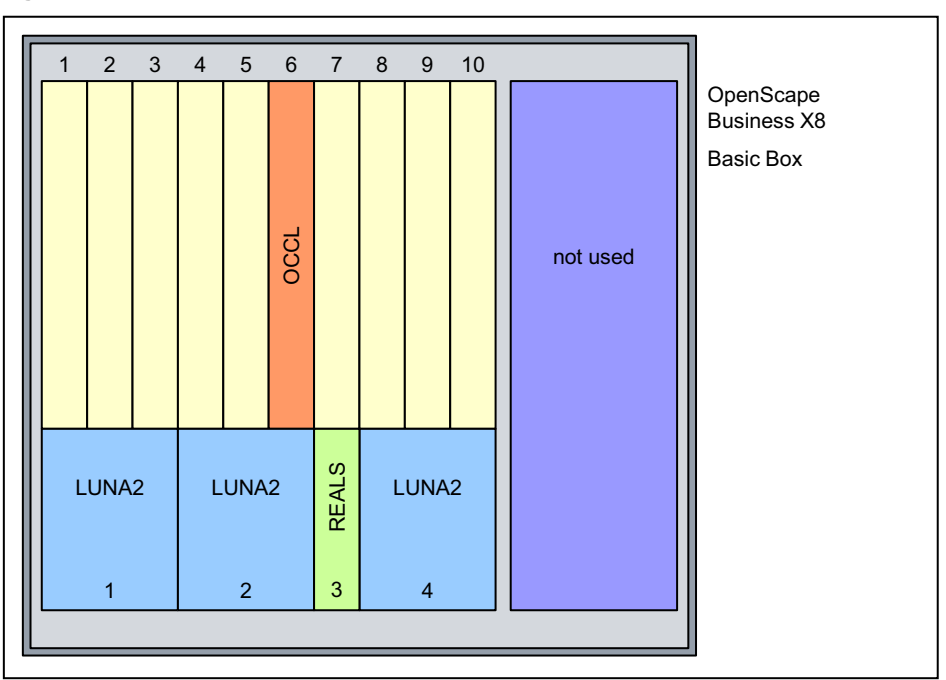

**Figure:** OpenScape Business X8 – Board Slots in the Base Box

# **6.7.2 Board Slots in the Expansion Box**

The expansion box provides thirteen slots for peripheral boards (slots 1 to 6 and 8 to 14). Depending on your requirements, up to four LUNA2 power supply units can be used in the expansion box.

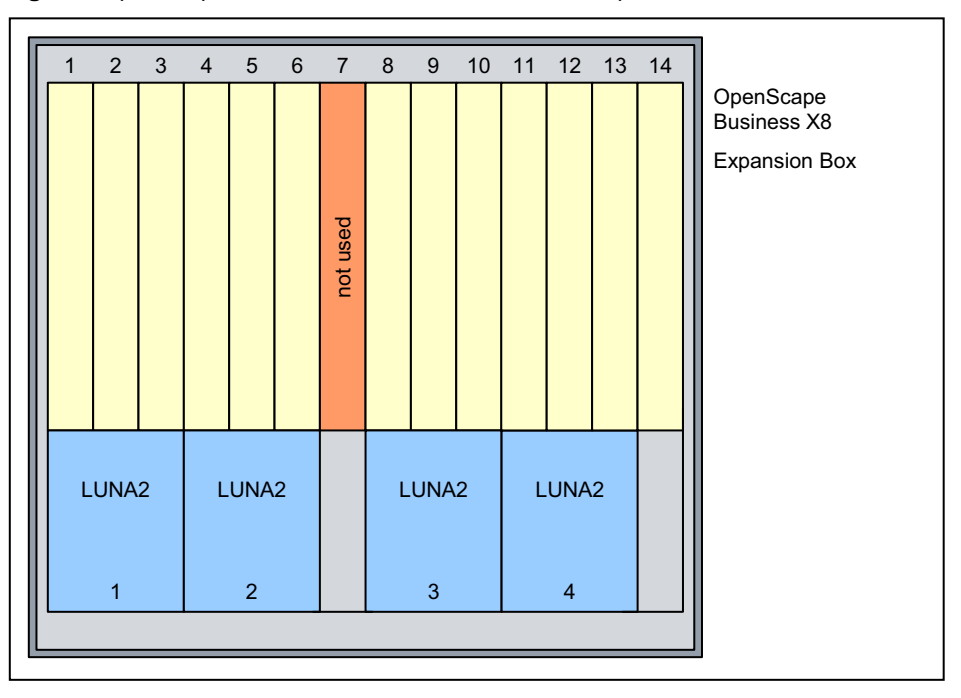

**Figure:** OpenScape Business X8 – Board Slots in the Expansion Box

### **6.7.3 Special Board Slots**

The following boards are used in special slots.

#### **DBSAP**

The DBSAP board is plugged into the corresponding backplane connector of the expansion box.

### **LUNA2**

The slots for the LUNA2 are located in the lower part of the shelf of a system box. The base box has three slots and the expansion box has four slots.

**INFO:** LUNA2 can only be plugged in or out when the system is switched off (switch position = DC-OFF).

The slots of the power supply units must be covered with outer panels before the communication system is started up.

#### **REALS**

The slot for the REALS board is located in the lower part of the shelf of the base box.

The slots of the power supply units and the slot of the REALS board must be covered with outer panels before the communication system is started up.

For more detailed information, see the relevant board description.

### **6.7.4 Initializing the Boards**

The system software detects and initializes the boards in ascending order, starting with the lowest installation position the first time the system starts up.

The board interfaces are initialized in the sequence indicated by the arrow in the following figure.

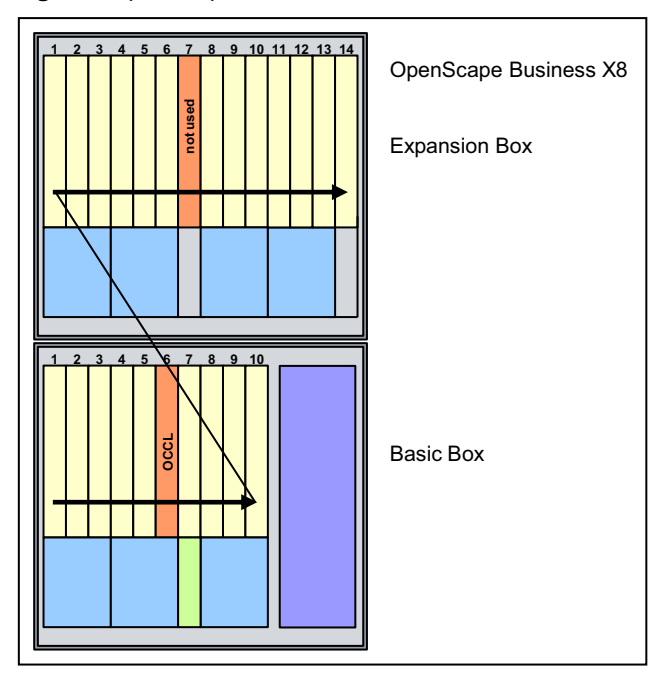

**Figure:** OpenScape Business X8 - Initialization of the Boards

The system activates all connected boards in the following situations:

**•** The maximum configuration of the communication system has not yet been reached.

While sequentially scanning the slots, the system software checks whether the maximum number of stations or trunks has been exceeded. If it has, the board is not activated.

**•** At least one B channel is available for the slot in the case of trunk boards. Only the number of B channels available in the communication system is put into operation.

# **6.7.5 Distribution of the PCM Highways in the Base Box**

The base box provides two PCM highway trunk groups with 2 x 4 PCM highways for each peripheral board slot. There are 32 time-division multiplex channels available for each PCM highway. If all of these channels are busy, no further call requests can be accepted.

To guarantee that the system operates without blocking, make sure when performing the configuration that the boards on a PCM segment do not require more than the number of time-division multiplex channels available.

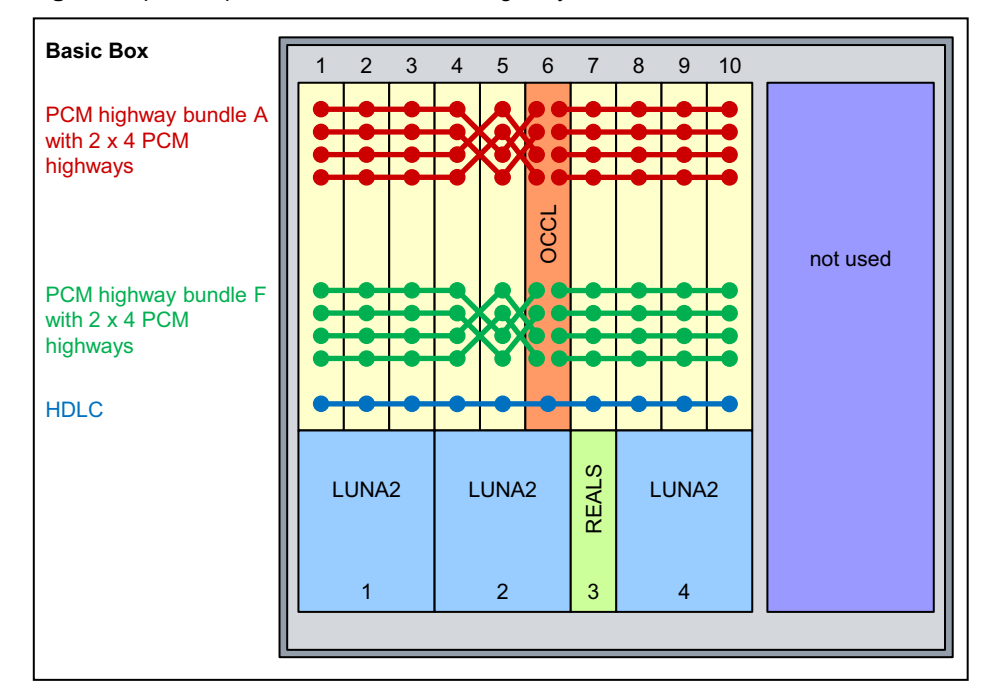

**Figure:** OpenScape Business X8 – PCM Highways in the Base Box

The PCM highway bundles in the base box are used by peripheral boards according to the following rules:

- **•** One-box System
	- **–** Bundle A's PCM highway

With the exception of boards DIUT2, DIUN2 and DIU2U, the peripheral boards only use the PCM highways of trunk group A. 128 time-division multiplex channels (4 PCM highways) are available on the PCM segment for board slots 1 to 5 and on the PCM segment for board slots 7 to 10.

**–** PCM highway trunk group F

The peripheral boards DIUT2, DIUN2 and DIU2U use the PCM highways of trunk group F.

128 time-division multiplex channels are thus available for these boards on the PCM segment for board slots 1 to 5 and on the PCM segment for board slots 7-10.

If more than the 2 x 128 time-division multiplex channels from PCM highway trunk group F are required because of the configuration with these boards, the communication system will automatically resort to timedivision multiplex channels from PCM highway trunk group A. However, only complete boards are activated on the other trunk group. The remaining time-division multiplex channels of PCM highway trunk group F remain free.

**•** Two-box system All peripheral boards use the PCM highways from trunk group A only.

# **6.7.6 Distribution of the PCM Highways in the Expansion Box**

The expansion box provides a PCM highway bundle with 2 x 4 PCM highways for each peripheral board slot. There are 32 time-division multiplex channels available for each PCM highway. If all of these channels are busy, no further call requests can be accepted.

To guarantee that the system operates without blocking, make sure when performing configuration that the boards on a PCM segment do not require more than the number of time-division multiplex channels available.

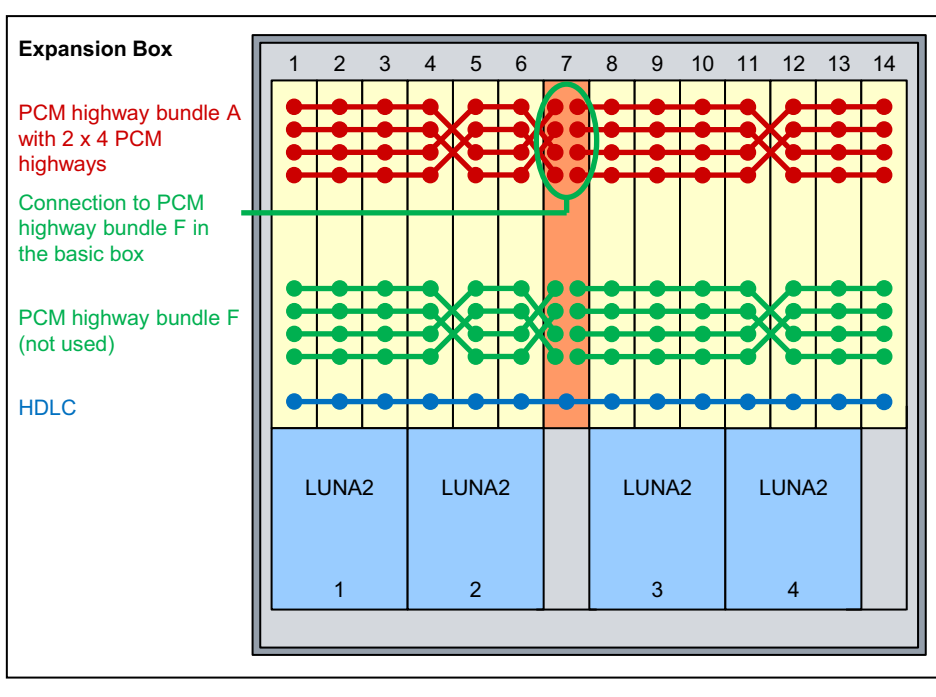

**Figure:** OpenScape Business X8 – PCM Highways in the Expansion Box

All peripheral boards in the expansion box use the PCM highways from trunk group A only.

128 time-division multiplex channels (4 PCM highways) are available on the PCM segment for board slots 1 to 6 and on the PCM segment for board slots 8 to 14.

PCM highway bundle F is not used.

# **6.7.7 Time-division Multiplex Channels of the Peripheral Boards**

Each peripheral board requires a different number of time-division multiplex channels to execute call requests. OpenScape Business X8 provides these timedivision multiplex channels in the form of PCM highways.

OpenScape Business X8 provides PCM highway trunk groups with 2 x 4 PCM highways for each peripheral board slot. There are 32 time-division multiplex

channels available for each PCM highway. If all of these channels are busy, no further call requests can be accepted. To guarantee that the communication system operates without blocking, make sure when performing configuration that the boards on a PCM segment do not require more than the number of timedivision multiplex channels available.

When assigning time-division multiplex channels to the peripheral boards, a distinction is made between the following types of assignment:

**•** Static assignment

Time-division multiplex channels are assigned statically for trunk and tietraffic boards. This ensures that all calls can be processed.

*NOTICE:* The TMDID board only uses the first half of a PCM segment, which means that up to 64 channels are available per PCM segment for TMDID static time-division multiplex channels. To guarantee that the communication system operates without blocking when using the TMDID, the boards on a PCM segment must not occupy more than 64 static time-division multiplex channels.

Examples for a PCM segment:

2 x TMDID + 1 x DIU2U = 64 static time-division multiplex channels = approved equipment

1 x TMDID + 1 x TMANI + 1 x DIUT2 = 76 static time-division multiplex channels = unapproved equipment

1 x TMDID + 2 x SLMO2 = 8 static and 96 dynamic time-division multiplex channels = approved equipment

**•** Dynamic assignment

Time-division multiplex channels are subject to dynamic assignment in subscriber line modules. The channels are seized with every call and released at the end of each call. The current number of time-division multiplex channels required is determined by the number of active stations.

**•** Static/dynamic assignment For boards with  $S_0$  interfaces, the way in which the time-division multiplex channels are assigned depends on the actual use of the individual  $S_0$ interfaces. The channels are assigned statically if the  $S_0$  interface is used for the ISDN trunk connection (ISDN trunk). The channels are assigned dynamically if the  $S_0$  interface is used for the ISDN station connection.

For information on the number of time-division multiplex channels required by the various peripheral boards, see [Hardware Expansion](#page-480-0).

### **6.7.8 Board Installation**

Peripheral boards can be inserted and removed while the power is connected (hot swappable). Always use the board wrench for removing and inserting boards.

The mainboard (OCCL) must not be pulled out when the system is energized. In this case, the system must be first disconnected from the mains.

### **6.7.8.1 How to Insert a Board**

### *Prerequisites*

- The front plastic cover of the system box is not attached.
- *•* A free board slot is available.
- *•* The specifications on the distribution of the PCM highways in the system boxes were taken into account.

*NOTICE:* Always wear an antistatic wristband when handling boards.

The ESD measures for protecting electrostatically sensitive devices must be observed and followed (see [Warnings: Note\)](#page-17-0)

### *Step by Step*

- *1)* Using its guide rails slide the board into the system box until it stops.
- *2)* Insert the tip of the board wrench marked "Plug-In" into the bottom opening in the front cover of the board.
- *3)* Lever the board into the board shelf of the system box by pushing the board wrench upwards.

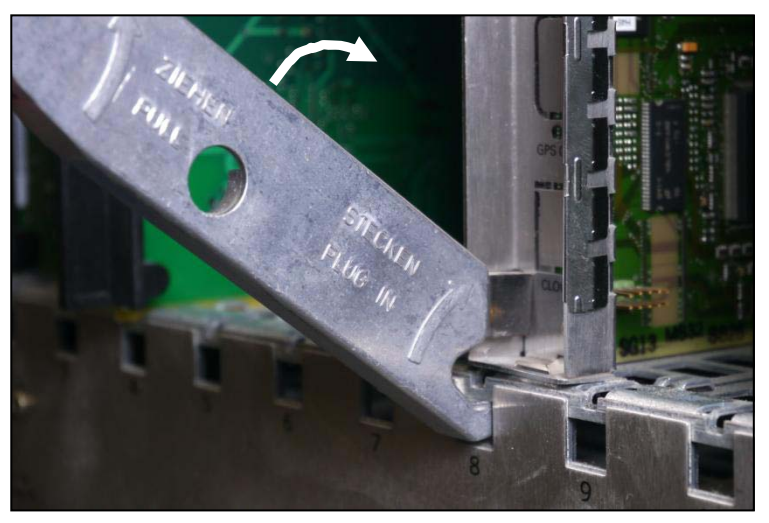

### **6.7.8.2 How to Remove a Board**

#### *Prerequisites*

The front plastic cover is not attached to the system box.

*NOTICE:* Always wear an antistatic wristband when handling boards.

The ESD measures for protecting electrostatically sensitive devices must be observed and followed (see [Warnings: Note](#page-17-0))

#### *Step by Step*

- *1)* Insert the tip of the board wrench marked "Pull" into the top opening on the front cover of the board to be removed.
- *2)* Lever the board out of the board shelf of the system box by pushing the board wrench upwards.

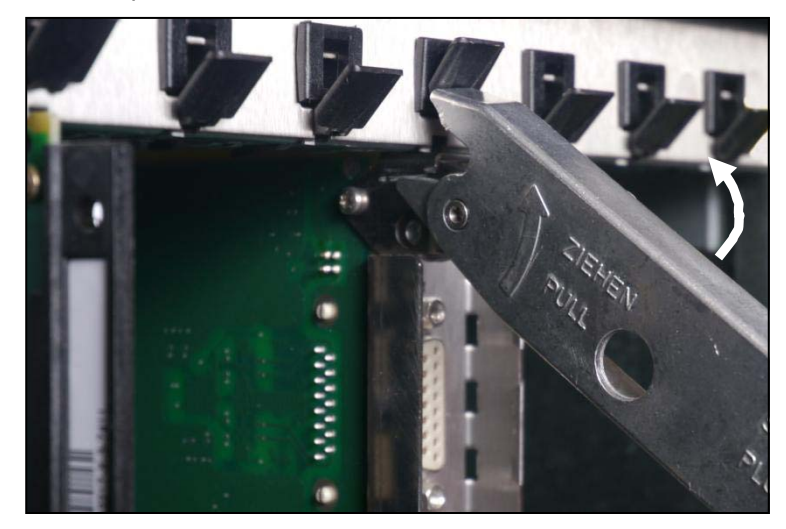

*3)* Pull the board out of the system box over the guide rails.

### **6.7.8.3 How to Install Shielding Covers**

By installing a shielding cover, you can ensure that unused board slots or slots that are equipped with peripheral boards that only have plastic covers are adequately shielded. The following boards are affected: SLMA2, SLMA8, SLMA24, SLMAE8, SLMAE24, SLMAV8, SLMAV24, SLMO2, SLMO8, STMD3, TM2LP, TMC16, TMDID, TMEW2.

#### *Prerequisites*

*•* The front plastic cover is not attached to the system box.

#### *Step by Step*

- *1)* Insert the two bottom pins on the shielding cover into the openings provided for this purpose on the shelf.
- *2)* Press the shielding cover towards the board shelf until it snaps into place.

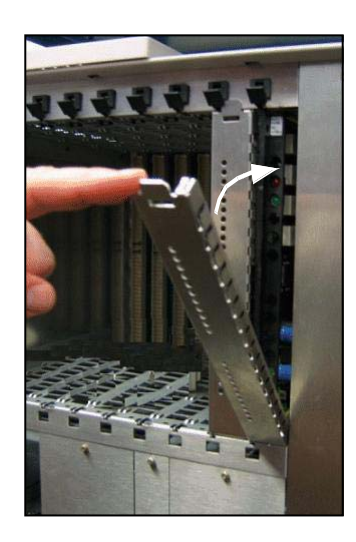

# **6.8 Backplanes of the System Boxes**

The backplanes provide the connection between the central control board OCCL, the peripheral boards and the LUNA2 power supplies; they also provide connectors for telephones, trunks, etc.

# **6.8.1 Backplane of the Base Box**

The backplane of the base box provides the connection between the central control board OCCL, the peripheral boards and the LUNA2 power supplies; it also provides connectors for telephones, trunks, etc.

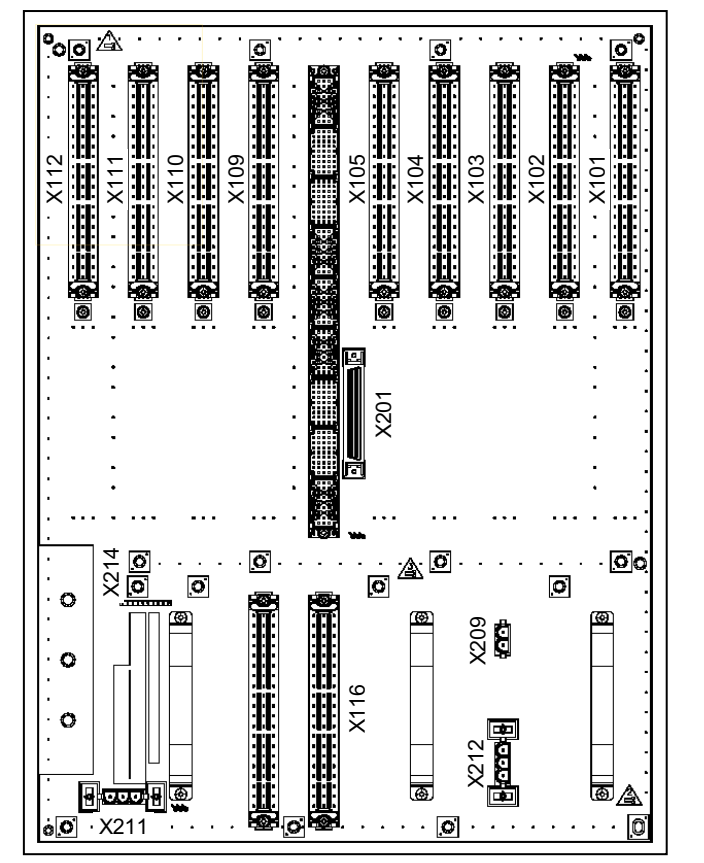

**Figure:** OpenScape Business X8 – Backplane of the Base Box

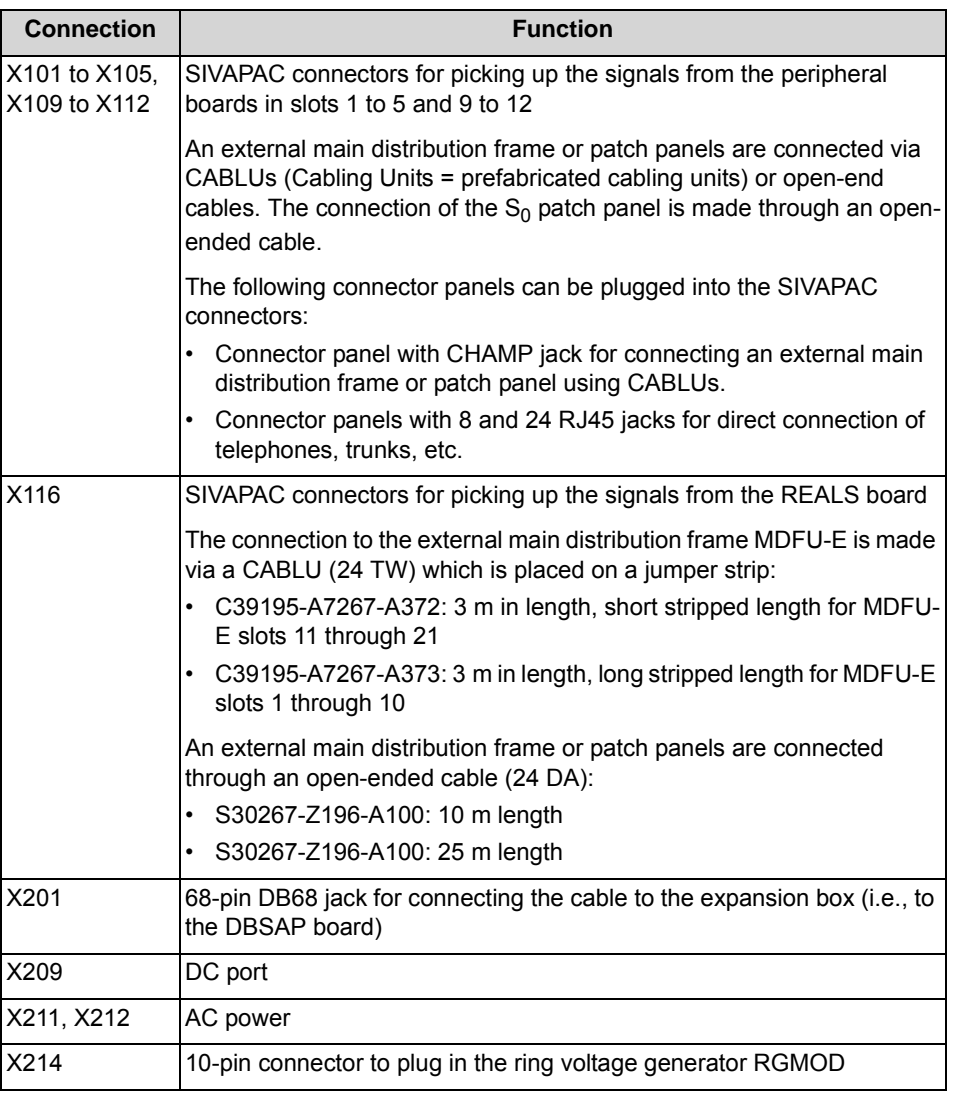

**Table:** OpenScape Business X8 – Connections on the Backplane of the Base Box

# **6.8.2 Expansion Box Backplane**

The backplane of the expansion box provides the connection between the peripheral boards and the LUNA2 power supplies; it also provides connectors for telephones, trunks, etc.

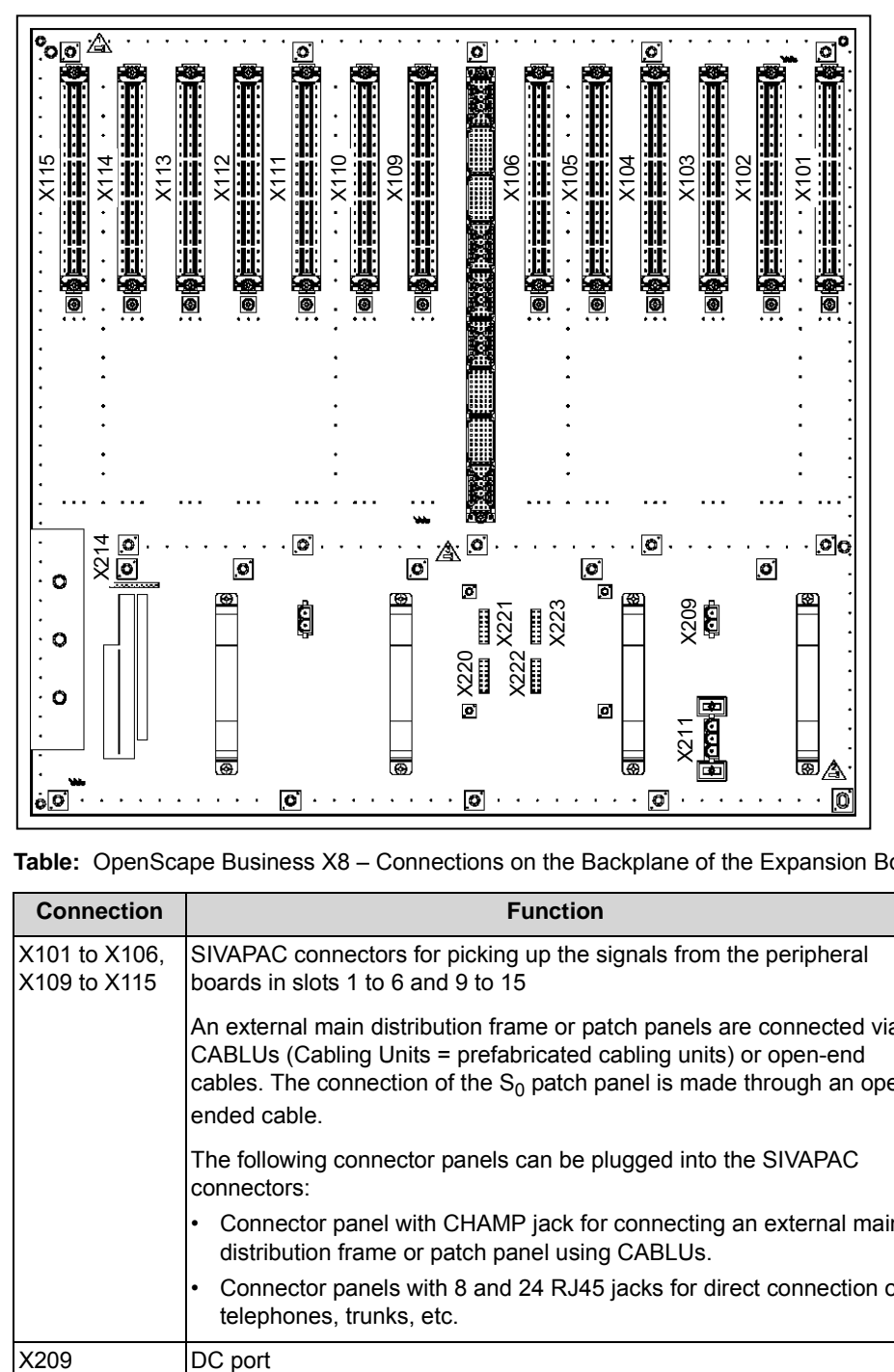

**Figure:** OpenScape Business X8 – Expansion Box Backplane

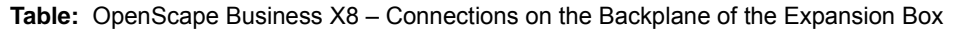

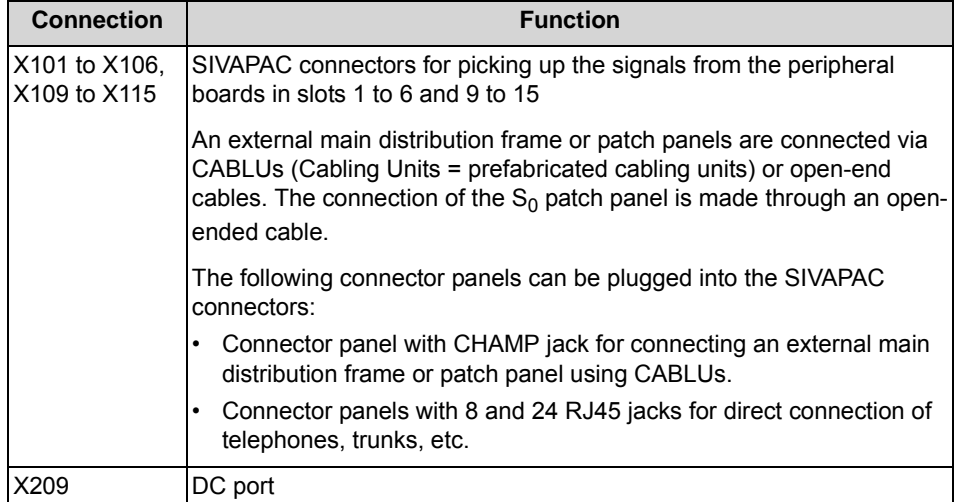

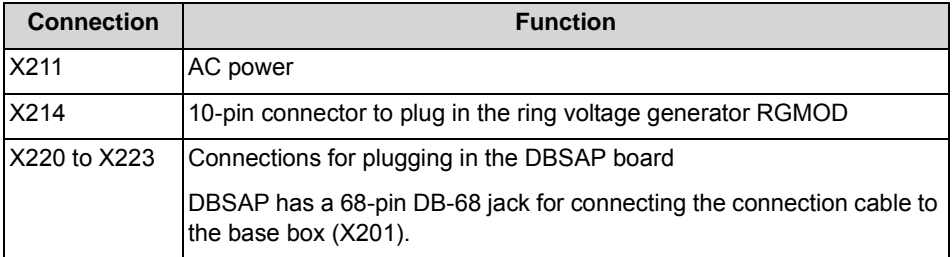

# **6.8.3 Connector or Shielding Panels for Backplanes**

Connector panels with CHAMP jacks (for connecting the main distribution frame MDFU-E or a patch panel via CABLUs) and connector panels with RJ45 jacks (for direct connection of telephones, trunks, etc.) can be plugged into the SIVAPAC connectors on the backplanes of the base and extension boxes. Shielding panels are installed to ensure adequate shielding of the backplane for boards whose signals are not picked up via connector panels.

### **Connector Panel with CHAMP Jack (NPPSC, S30807-Q6626-X)**

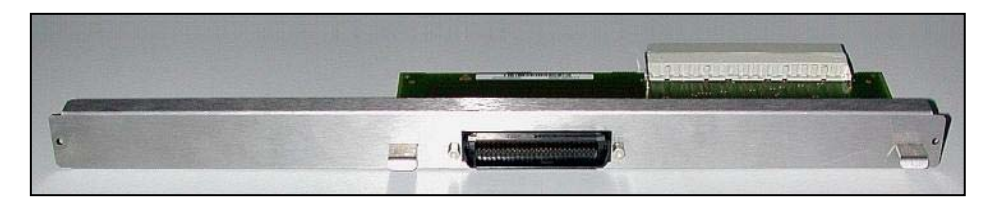

**Connector Panel with 24 RJ45 Jacks (NPPAB, S30807-Q6622-X)** 

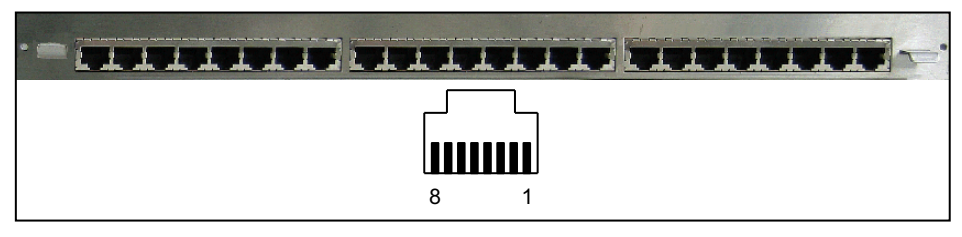

**Table:** Connector Panel with 24 RJ45 Jacks - Pin Assignments of the RJ45 Jacks

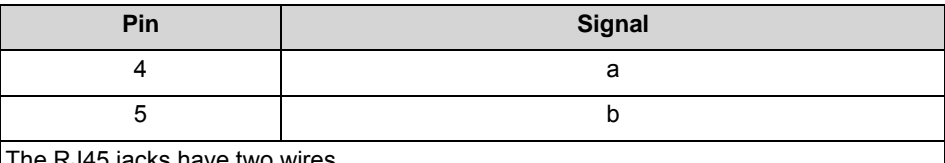

The RJ45 jacks have two wires.

### **Connector Panel with eight RJ45 Jacks (NPPS0, S30807-Q6624-X)**

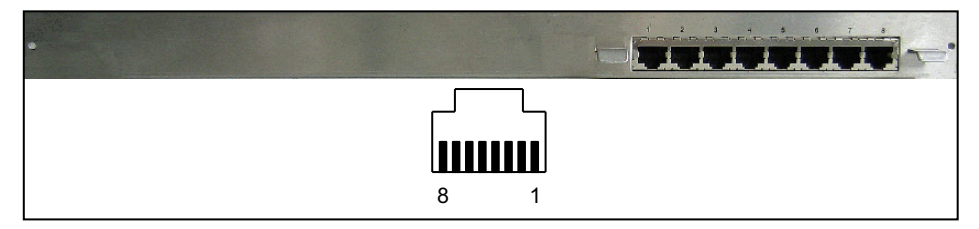

**Table:** Connector Panel with 8 RJ45 Jacks - Pin Assignments of the RJ45 Jacks

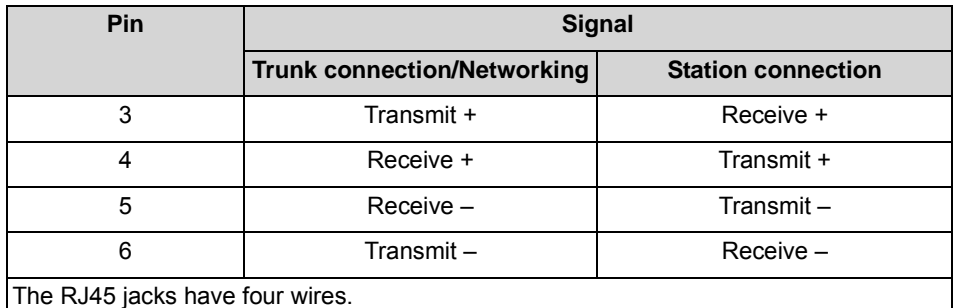

**Shielding Panel (C39165-A7075-C44)** 

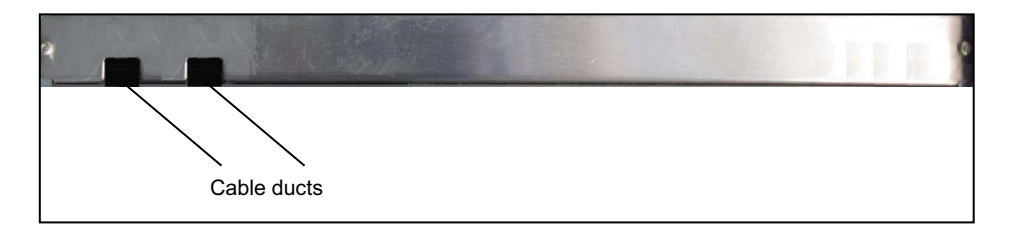

### **6.8.3.1 How to Mount Connector or Shielding Panels**

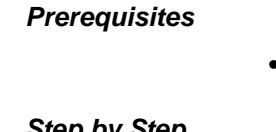

The back plastic cover is not attached to the system box.

*Step by Step*

- *›* Select one of the following options:
	- **•** If you want to install a connector panel, press it onto the desired SIVAPAC connector on the backplane.

Attach the connection panel to the system box with the two screws included in the delivery package.

**•** If you wish to install a shielding panel, run any existing CABLUs through the cable guides.

Attach the shielding panel to the system box with the two screws included in the delivery package.
# **6.8.4 Connection to Backplanes**

The backplanes of the base box and the expansion box provide connectors for phones, trunks, etc. The connection can be made via an external main distribution frame or via external patch panels. The direct connection to the backplane can be made via connector panels with RJ45 jacks.

## **6.8.4.1 How to Connect the Connection Cable between the Base and Expansion Box (Optional)**

The connection cable ensures that the expansion box receives HDLC, PCM and clock signals from the base box.

#### *Prerequisites*

- The back plastic covers of the system boxes are not attached.
- *•* The DBSAP board is installed on the backplane of the expansion box.

#### *Step by Step*

- *1)* Plug one of the cable connectors into the 68-pin DB68 jack X201 of the base box.
- *2)* Plug the other cable connector into the 68-pin DB68 jack of the DBSAP board.
- *3)* Use cable ties to secure both ends of the connecting cable to the system boxes.

## **6.8.4.2 How to Attach a Connection Cable to the External Main Distribution Frame (Optional)**

Several different options are available to connect the backplane to the main distribution frame MDFU-E or any other external main distribution frame. These depend on which peripheral boards occupy which slots and on the connector panels used.

#### *Prerequisites*

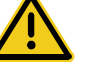

### **WARNING**

#### **Risk of electric shock through contact with live wires**

Use separate ground wires to provide protective grounding for the system boxes of your communication system and all main distribution frames before connecting telephones and lines.

*•* The back plastic cover is not attached to the system box.

#### *Step by Step*

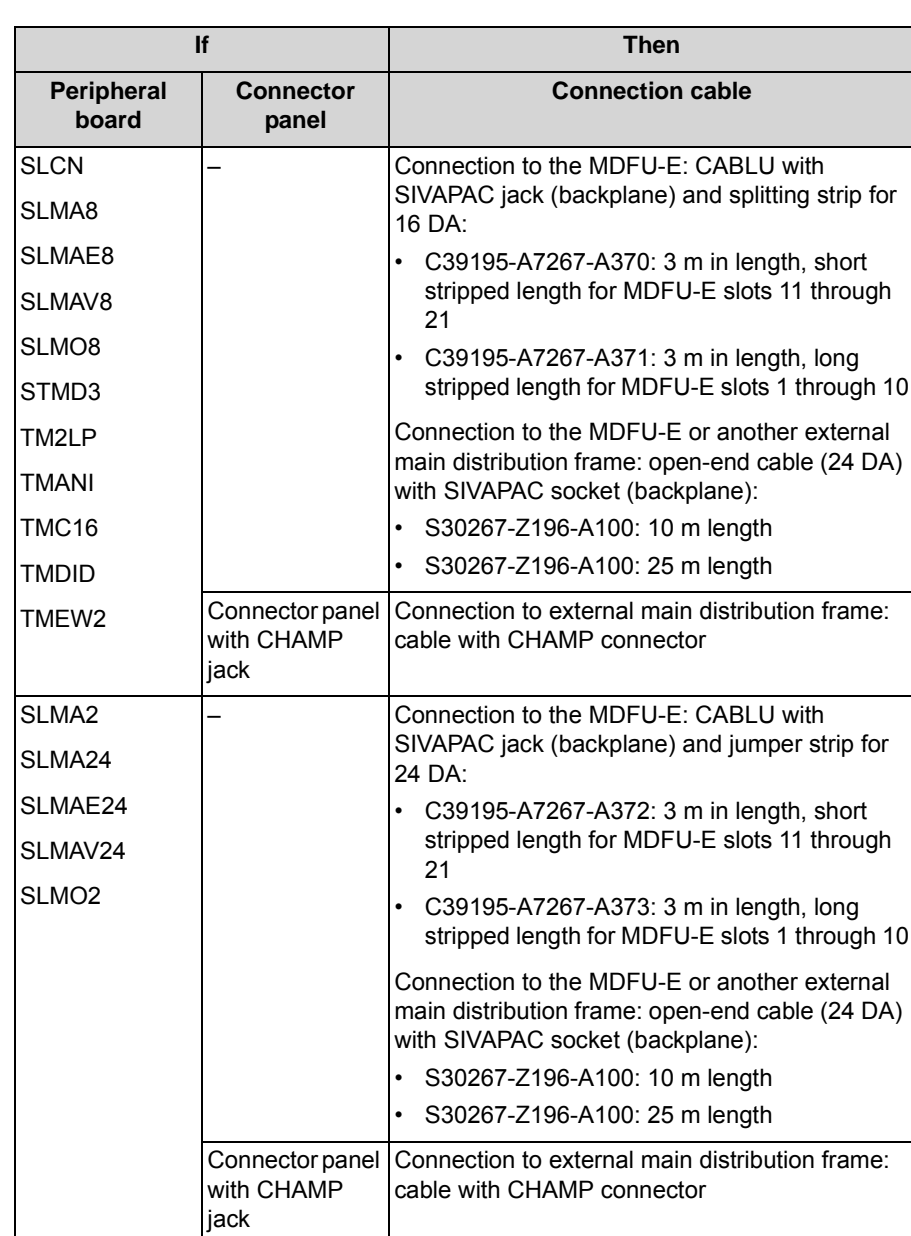

*1)* Select the appropriate connection cable depending on the peripheral board and the connector panel used.

- *2)* Plug the connection cable into the desired backplane connector.
- *3)* Attach the cable to the system box using cable ties.
- *4)* Select one of the following options to connect to the MDFU-E or any other external main distribution frame:

**•** If you use the MDFU-E and a CABLU with a splitting strip or a jumper strip, install the strip in the MDFU-E.

For information on the main characteristics of the MDFU-E and on the numbering of the splitting and jumper strips see [Main Distribution Frame](#page-368-0)  [MDFU-E \(Optional\)](#page-368-0)

**•** If you use the MDFU-E and an open-end cable, connect the cable to the desired splitting/jumper strip in the MDFU-E.

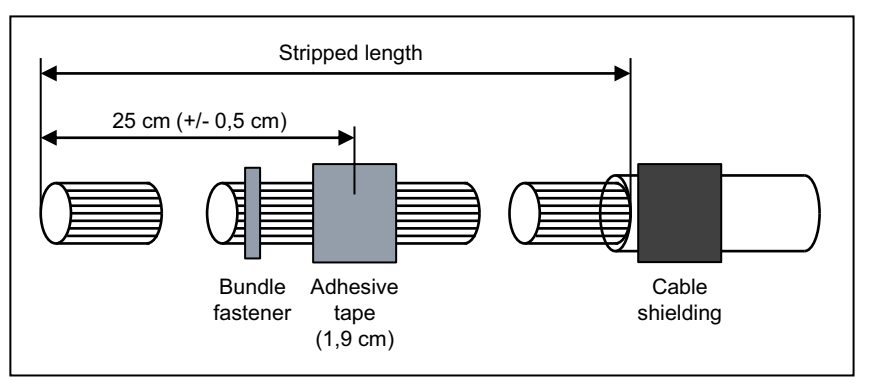

#### Procedure:

Strip the cable wires. The stripping length depends on the slot of the splitting/jumper strip in the MDFU-E (stripping length for MDFU-E slots 1 to 10 = 91 cm ( $+/-$  0.5 cm); stripping length for MDFU-E slots 11 to 21 = 60 cm (+/- 0.5 cm)).

Strip the cable shield of the cable over a length of about 3 cm. Cut the drain wire to about 2.5 cm and fix it on the cable shield by wrapping it with tape (at least 1.5 times around).

Use a standard wiring tool for laying the cable wires.

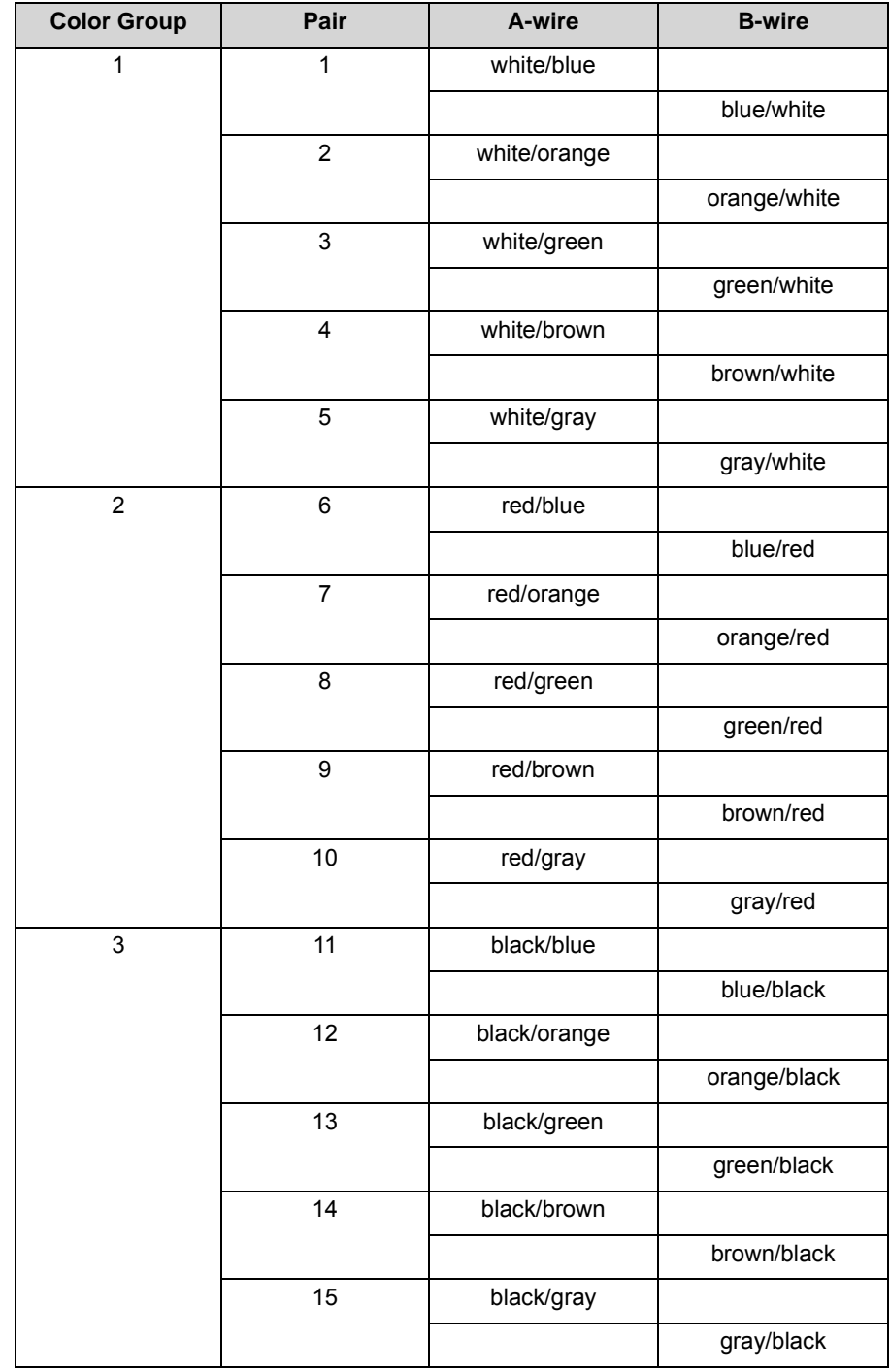

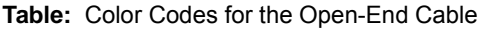

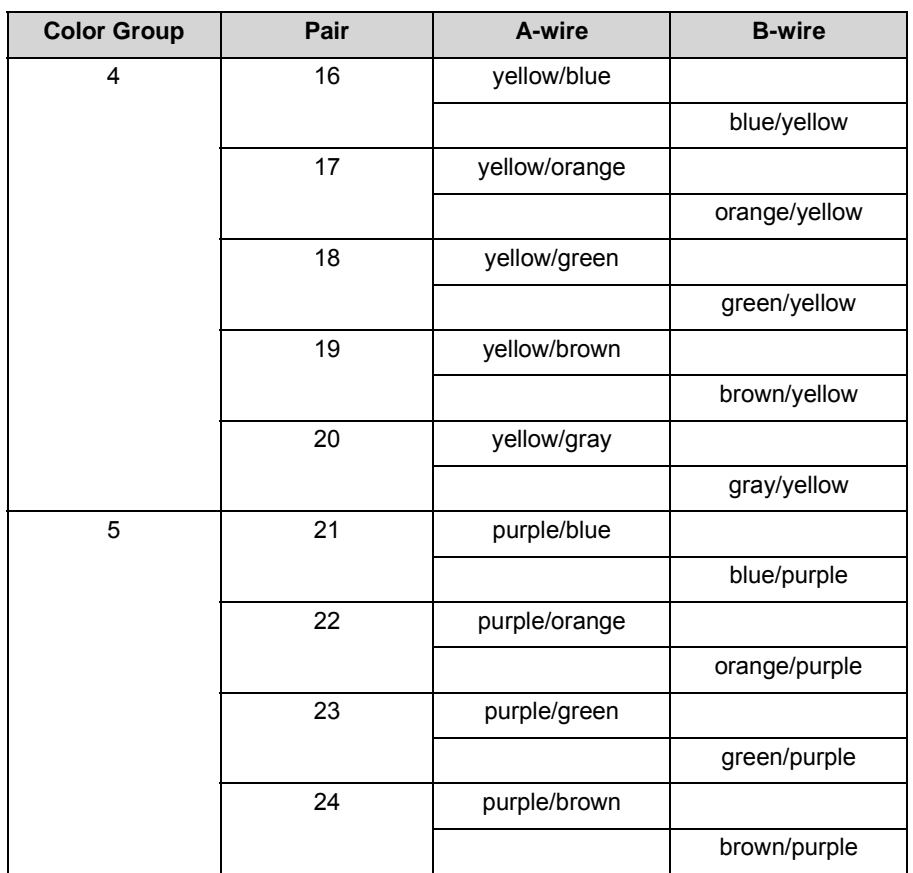

For information on the main characteristics of the MDFU-E and on the numbering of the splitting and jumper strips see [Main Distribution Frame](#page-368-0)  [MDFU-E \(Optional\)](#page-368-0)

- **•** If you use another external main distribution frame and an open-end cable, connect the cable to the desired splitting/jumper strip in the external main distribution frame.
- **•** If you use an external main distribution frame with CHAMP connectors and a CHAMP cable, insert the connector into the desired CHAMP jack of the external main distribution frame.
- *5)* Attach the connection cable to the MDFU-E or to the external main distribution frame using cable ties.

### **6.8.4.3 How to Install the Connection Cables to the Patch Panel (Optional)**

To connect the backplane with the patch panel, CABLUs (24 DA) with SIVAPAC connectors in lengths of 2 m (S30267-Z333-A20) and 5 m (S30267-Z333-A50) are available.

#### *Prerequisites*

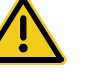

### **WARNING**

#### **Risk of electric shock through contact with live wires**

Use separate ground wires to provide protective grounding for the system boxes of your communication system and all patch panels before connecting telephones and lines.

The back plastic cover is not attached to the system box.

#### *Step by Step*

- *1)* Plug the connection cable into the desired backplane connector.
- *2)* Attach the cable to the system box using cable ties.
- *3)* Plug the connection cable into the desired connector of the patch panel.

For information on the assignment of the RJ45 jacks of the patch panel S30807-K6143-X, see [Patch Panels \(Optional\).](#page-369-0)

*4)* Attach the connection cable to the patch panel using cable ties.

### 6.8.4.4 How to Install the Connection Cables to the S<sub>0</sub> Patch Panel (Optional)

To connect the backplane (SIVAPAC connector) with the  $S_0$  patch panel, openended cables (24 DA) in lengths of 10 m (S30267-Z196-A100) and 25 m (S30267-Z196-A250) are available.

#### *Prerequisites*

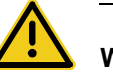

#### **WARNING**

#### **Risk of electric shock through contact with live wires**

Use separate ground wires to provide protective grounding for the system boxes of your communication system before connecting telephones and lines.

The back plastic cover is not attached to the system box.

#### *Step by Step*

- *1)* Plug the connection cable into the desired backplane connector.
- *2)* Attach the cable to the system box using cable ties.
- *3)* Strip the cable wires (stripping length = 60 cm (+/– 0.5 cm)).

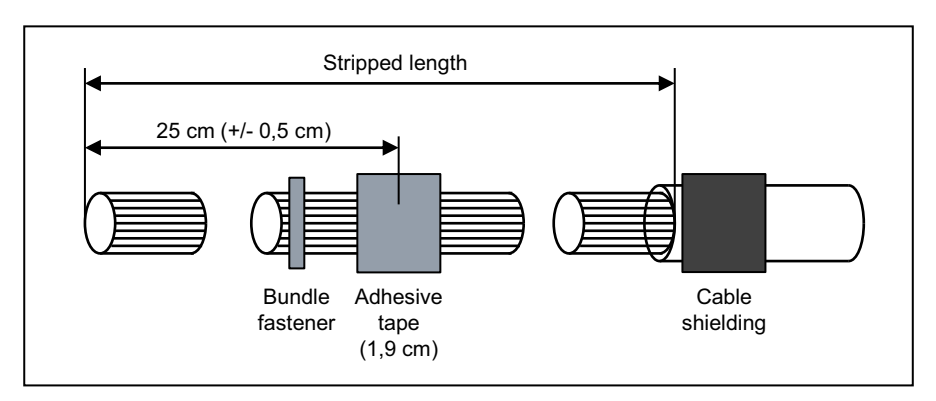

- *4)* Strip the cable shield of the cable over a length of about 3 cm. Cut the drain wire to about 2.5 cm and fix it on the cable shield by wrapping it with tape (at least 1.5 times around).
- 5) Use a standard wiring tool for laying the cable wires on the  $S_0$  patch panel. Twist the wire pairs before laying them (see figure below).

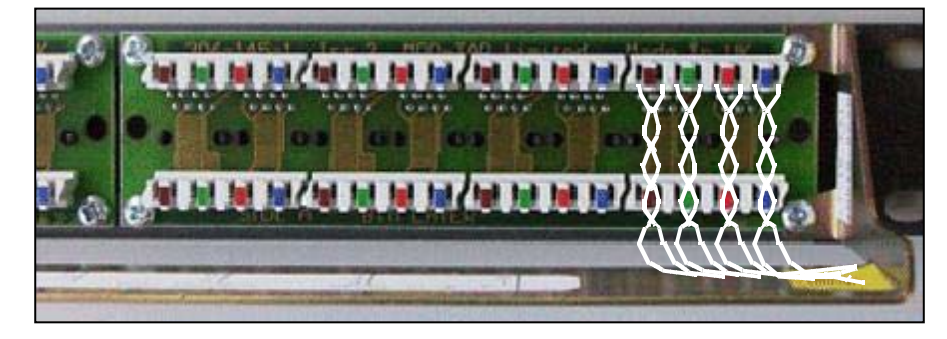

**Table:** Color codes for the open-end cable

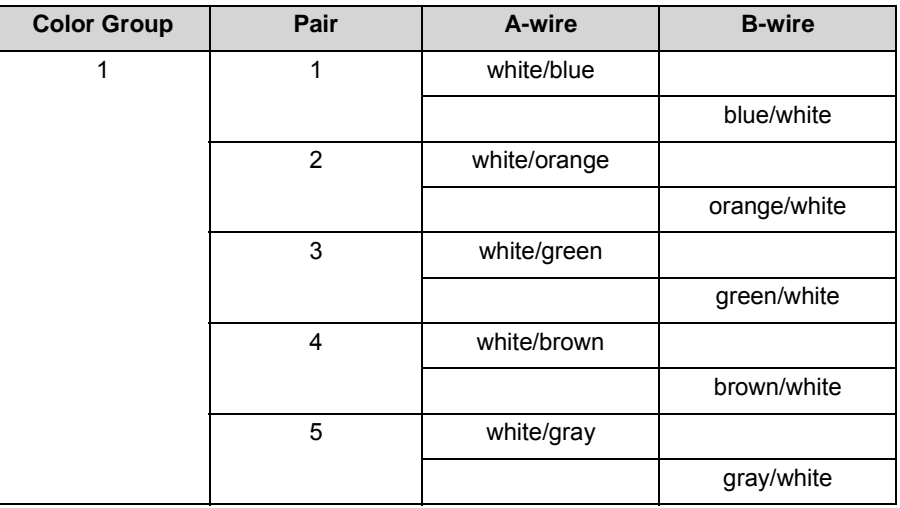

#### **Installing the OpenScape Business X8 Hardware** Backplanes of the System Boxes

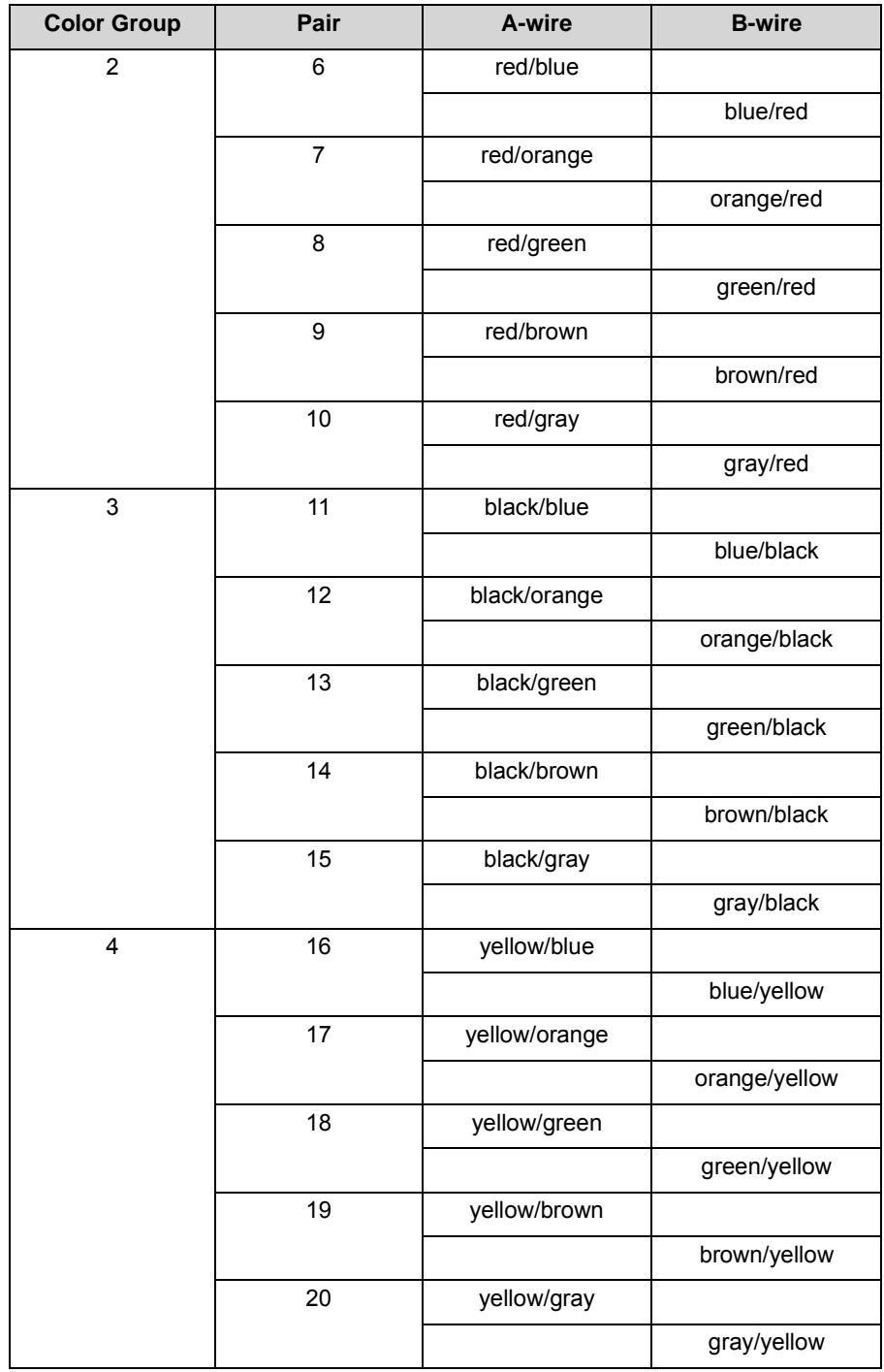

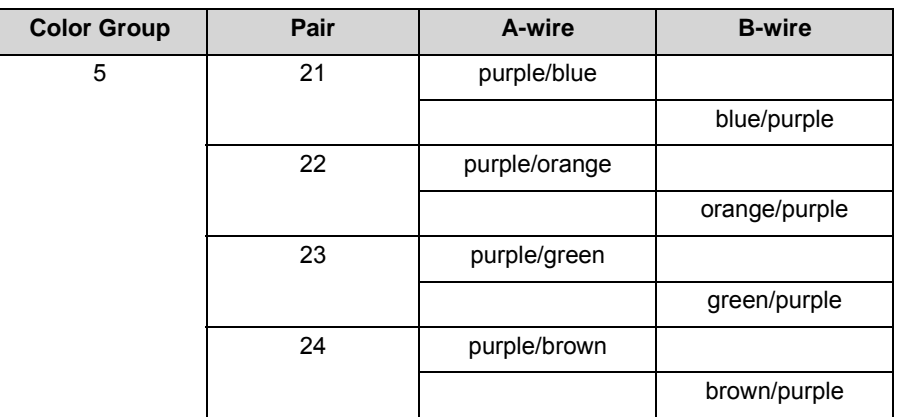

For information on the assignment of the RJ45 jacks of the  $S_0$  patch panel C39104-Z7001-B3 for the station connection and the trunk connection, see [Patch Panels \(Optional\)](#page-369-0).

**6)** Attach the connection cable to the  $S_0$  patch panel using cable ties.

## **6.9 Trunk Connection**

The OpenScape Business X8 communication system offers different options for trunk connections and thus for access to the public communication network.

You can select the trunk connection or connections required for your communication system from the following options:

- **•** ISDN point-to-point connection and ISDN point-to-multipoint connection via  $S_0$  interface (not for U.S. and Canada)
- ISDN Primary Rate Interface via the S<sub>2M</sub> Interface (not for U.S. and Canada)
- **•** ISDN Primary Rate Interface via the T1 interface (not for U.S. and Canada)
- **•** Trunk connection with CAS protocol via CAS interface (for selected countries only)
- **•** Analog trunk connections

# **6.9.1 Not for U.S. and Canada: How to Set up an ISDN Point-to-Point or ISDN Point-to-Multipoint Connection via an S<sub>0</sub> Port**

#### *Prerequisites*

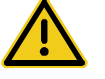

### **WARNING**

#### **Risk of electric shock through contact with live wires**

Use separate ground wires to provide protective grounding for the system boxes of your communication system as well as all main distribution frames and patch panels before connecting telephones and lines.

A protective grounding of the  $S_0$  patch panel (C39104-Z7001-B3) is not required.

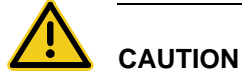

#### **Fire hazard**

To reduce the risk of fire, you may only use communication cables with a conductor diameter of at least 0.4mm (AWG 26) or larger.

- *•* OpenScape Business X8 is equipped with at least one STMD3 board.
- During startup, the  $S_0$  interface must be configured as an ISDN point-to-point or ISDN point-to-multipoint connection.
- *•* An ISDN point-to-point or point-to-multipoint connection is available.

#### *Step by Step*

 $\angle$  Connect the desired S<sub>0</sub> port with NTBA of the ISDN point-to-point or ISDN multipoint connection.

Select one of the following options to do this:

- **•** If the connection is to be made via the external main distribution frame MDFU-E, connect the NTBA connection cable to the desired splitting strip/jumper strip in the MDFU-E.
- If the connection is to be made via the external  $S_0$  patch panel, connect the NTBA connection cable to the desired RJ45 jack of the  $S_0$  patch panel.
- **•** If the connection is to be made via the backplane of a system box (i.e., via a connector panel with eight RJ45 jacks), connect the NTBA connection cable to the desired RJ45 jack of the desired connector panel.

For more detailed information on cable and pin assignments, see [STMD3](#page-202-0)

# **6.9.2 Not for U.S. and Canada: How to Set up an ISDN Primary Rate Interface via an S<sub>2M</sub> Port**

#### *Prerequisites*

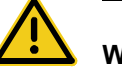

## **WARNING**

#### **Risk of electric shock through contact with live wires**

Use separate ground wires to provide protective grounding for the system boxes of your communication system as well as all main distribution frames and patch panels before connecting telephones and lines.

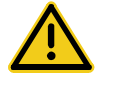

# **CAUTION**

### **Fire hazard**

To reduce the risk of fire, you may only use communication cables with a conductor diameter of at least 0.4mm (AWG 26) or larger.

- *•* OpenScape Business X8 is equipped with at least one DIUT2 or DIUN2 board.
- *•* One ISDN Primary Rate Interface is available.

### *Step by Step*

*›* Connect the desired sub-D connector in the front panel of the desired board with the NTPM of the ISDN Primary Rate Interface.

For information on the usage and connection types and on the cable and connector pin assignments, see [DIUT2](#page-58-0)

# **6.9.3 For U.S. and Canada Only: How to Set up the ISDN Primary Rate Interface via a T1 Interface**

*Prerequisites*

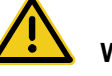

### **WARNING**

#### **Risk of electric shock through contact with live wires**

Use separate ground wires to provide protective grounding for the system boxes of your communication system as well as all main distribution frames and patch panels before connecting telephones and lines.

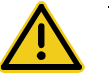

### **CAUTION**

#### **Fire hazard**

To reduce the risk of fire, you may only use communication cables with a conductor diameter of at least 0.4mm (AWG 26) or larger.

- *•* OpenScape Business X8 is equipped with at least one DIUT2, DIUN2 or DIU2U board.
- *•* One Channel Service Unit (CSU) that is approved as per FCC Part 68 and that satisfies the ANSI directive T1.403 is available. The T1 interface must not be directly connected to the PSTN (Public Switched Telephone Network). It is essential that one CSU be installed between the communication system and the digital trunk connection. The CSU provides the following features for OpenScape Business X8: Isolation and overvoltage protection of the communication system, diagnostic options in the event of a malfunction (such as signal loopback, application of test signals and test patterns), line-up of the output signal in compliance with the line lengths specified by the network provider. A CSU is not a delivery component of the OpenScape Business X8 communication system.
- *•* One ISDN Primary Rate Interface is available.

#### *Step by Step*

*›* Connect the desired sub-D connector in the front panel of the desired board with the Channel Service Unit (CSU).

For information on the usage and connection types and on the cable and connector pin assignments, see [DIUT2](#page-58-0)

# **6.9.4 For Selected Countries Only: How to Set up a Trunk Connection via an E1-CAS Interface**

#### *Prerequisites*

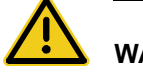

### **WARNING**

#### **Risk of electric shock through contact with live wires**

Use separate ground wires to provide protective grounding for the system boxes of your communication system as well as all main distribution frames and patch panels before connecting telephones and lines.

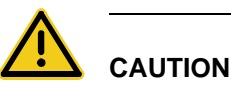

#### **Fire hazard**

To reduce the risk of fire, you may only use communication cables with a conductor diameter of at least 0.4mm (AWG 26) or larger.

- *•* OpenScape Business X8 is equipped with at least one TMCAS2 or TMCAS board.
- *•* A trunk connection with the CAS protocol is available.

#### *Step by Step*

*›* Connect the desired CAS interface in the front panel of the desired board with the NT of the trunk connection.

For information on the possible settings and CAS cables, see [For Selected](#page-238-0)  [Countries Only: TMCAS2](#page-238-0)

## **6.9.5 How to Set up an Analog Trunk Connection**

#### *Prerequisites*

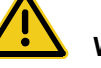

### **WARNING**

#### **Risk of electric shock through contact with live wires**

Use separate ground wires to provide protective grounding for the system boxes of your communication system as well as all main distribution frames and patch panels before connecting telephones and lines.

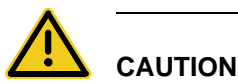

### **Fire hazard**

To reduce the risk of fire, you may only use communication cables with a conductor diameter of at least 0.4mm (AWG 26) or larger.

*NOTICE:* Fire hazard due to surge voltage

In the case of line lengths exceeding 500 m and where the lines exit the building, the TMANI, TMDID, TM2LP and TMC16 boards must be protected by external lightning protection.

Lightning protection of this kind is known as additional primary protection. The additional primary protection is guaranteed by

installing ÜSAGs (surge arresters, gas filled) in the main distribution frame, the patch panel or at the entry point of the pipe in the building. A gas-filled surge arrester with 230 V nominal voltage is switched to ground from each wire that is to be protected.

- *•* OpenScape Business X8 is equipped with at least one TMANI, TMDID, TM2LP or TMC16 board.
- *•* For the U.S. and Canada only: A protector as per UL 497A or CSA C22.2 No. 226 is available. The installation regulations require analog trunks to be connected using approved protectors as per UL 497A or CSA C22.2 No. 226.
- *•* An analog trunk connection with MSI (main station interface) signaling procedures (ground-start and loop-start signaling) is available.

#### *Step by Step*

*›* Connect the desired a/b port of the desired board with the TAE socket of the analog trunk connection.

Select one of the following options to do this:

- **•** If the connection is to be made via the external main distribution frame MDFU-E, connect the TAE connection cable to the desired splitting strip/ jumper strip in the MDFU-E.
- **•** If the connection is to be made via the external patch panel, connect the TAE connection cable to the desired RJ45 jack of the patch panel.
- **•** If the connection is to be made via the backplane of a system box (i.e., via a connector panel with 24 RJ45 jacks), connect the TAE connection cable to the desired RJ45 jack of the desired connector panel.

For more detailed information on cable and pin assignments, see [TMANI](#page-231-0)

[For Selected Countries Only: TMDID](#page-244-0)

### **6.10 Connection of phones and devices**

The OpenScape Business X8 communication system offers various options for connecting phones and devices.

You can select the connection(s) required for your communication system from the following options:

- **•** Direct connection of ISDN phones (not for U.S. and Canada)
- Connection of ISDN phones via the  $S_0$  bus (not for U.S. and Canada)
- Connection of U<sub>P0/F</sub> phones
- **•** Connection of analog phones and devices

# **6.10.1 Not for U.S. and Canada: How to Connect ISDN Phones Directly**

#### *Prerequisites*

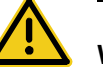

## **WARNING**

#### **Risk of electric shock through contact with live wires**

Use separate ground wires to provide protective grounding for the system boxes of your communication system as well as all main distribution frames and patch panels before connecting telephones and lines.

A protective grounding of the  $S_0$  patch panel (C39104-Z7001-B3) is not required.

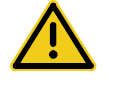

# **CAUTION**

### **Fire hazard**

To reduce the risk of fire, you may only use communication cables with a conductor diameter of at least 0.4mm (AWG 26) or larger.

#### *NOTICE:* Fire hazard due to surge voltage

Only for the station connection interfaces: In the case of line lengths exceeding 500 m and where the lines exit the building, the STMD3 board must be protected by external lightning protection.

Lightning protection of this kind is known as additional primary protection. The additional primary protection is guaranteed by installing ÜSAGs (surge arresters, gas filled) in the main distribution frame, the patch panel or at the entry point of the pipe in the building. A gas-filled surge arrester with 230 V nominal voltage is switched to ground from each wire that is to be protected.

- *•* OpenScape Business X8 is equipped with at least one STMD3 board.
- The  $S_0$  ports used must be configured at startup as an internal  $S_0$  connection.
- *•* The ISDN phones to be connected must have a separate power source, e.g., via a power adapter. It is not possible to obtain power via the  $S_0$  ports of the STMD3 board.

#### *Step by Step*

1) Connect the desired  $S_0$  port with the ISDN telephone.

Select one of the following options to do this:

- **•** If the connection is to be made via the external main distribution frame MDFU-E, connect the ISDN phone connection cable to the desired splitting strip in the MDFU-E.
- If the connection is to be made via the external  $S_0$  patch panel, connect the ISDN phone connection cable to the desired RJ45 jack of the  $S_0$  patch panel.
- **•** If the connection is to be made via the backplane of a system box (i.e., via a connector panel with eight RJ45 jacks), connect the ISDN phone connection cable to the desired RJ45 jack of the desired connector panel.

For more detailed information on cable and pin assignments, see [STMD3](#page-202-0)

*INFO:* Refer to the installation instructions of the phone to be connected.

*2)* If present, connect any further ISDN phones to the communication system by the same method.

# **6.10.2 Not for U.S. and Canada: How to Connect ISDN Phones via the S<sub>0</sub> Bus**

*Prerequisites*

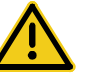

### **WARNING**

#### **Risk of electric shock through contact with live wires**

Use separate ground wires to provide protective grounding for the system boxes of your communication system as well as all main distribution frames and patch panels before connecting telephones and lines.

A protective grounding of the  $S_0$  patch panel (C39104-Z7001-B3) is not required.

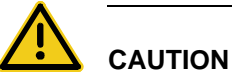

### **Fire hazard**

To reduce the risk of fire, you may only use communication cables with a conductor diameter of at least 0.4mm (AWG 26) or larger.

#### *NOTICE:* Fire hazard due to surge voltage

Only for the station connection interfaces: In the case of line lengths exceeding 500 m and where the lines exit the building, the STMD3 board must be protected by external lightning protection.

Lightning protection of this kind is known as additional primary protection. The additional primary protection is guaranteed by installing ÜSAGs (surge arresters, gas filled) in the main distribution frame, the patch panel or at the entry point of the pipe in the building. A gas-filled surge arrester with 230 V nominal voltage is switched to ground from each wire that is to be protected.

- *•* OpenScape Business X8 is equipped with at least one STMD3 board.
- The  $S_0$  ports used must be configured at startup as an internal  $S_0$  connection.
- *•* The ISDN phones to be connected must have a separate power source, e.g., via a power adapter. It is not possible to obtain power via the  $S_0$  ports of the STMD3 board.
- *•* Every individual ISDN phone (ISDN stations) must be assigned a unique Multiple Subscriber Number (MSN). This assignment must be made in the configuration menu of the ISDN station.

#### *Step by Step*

1) Connect the desired  $S_0$  port with the Mini Western socket of the  $S_0$  bus.

Select one of the following options to do this:

- **•** If the connection is to be made via the external main distribution frame MDFU-E, connect the connection cable of the Mini Western socket of the  $S_0$  bus to the desired splitting strip in the MDFU-E.
- If the connection is to be made via the external  $S_0$  patch panel, connect the connection cable of the Mini Western socket of the  $S_0$  bus to the desired RJ45 jack of the  $S_0$  patch panel.
- **•** If the connection is to be made via the backplane of a system box (i.e., via a connector panel with eight RJ45 jacks), connect the connection cable of the Mini Western socket of the  $S_0$  bus to the desired RJ45 jack of the desired connector panel.

For more detailed information on cable and pin assignments, see [STMD3](#page-202-0)

*2)* Complete the wiring as shown in the following diagram.

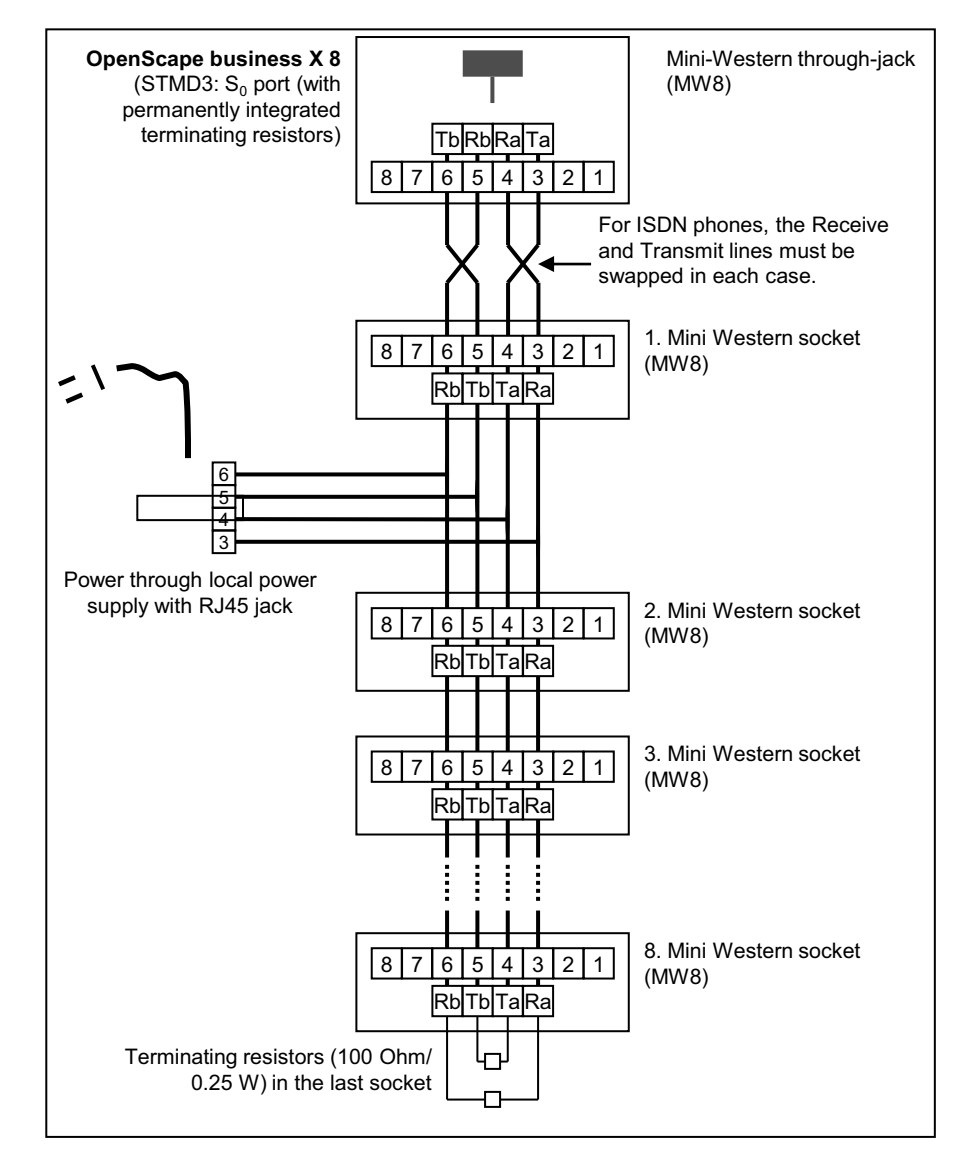

- 3) Install terminating resistors (100 Ohm/0.25 W) in the last socket of the  $S_0$  bus.
- *4)* Make sure that terminating resistors are only connected to the two ends of the  $S_0$  bus. No terminating resistors are required for the other sockets of the  $S_0$ bus.

**INFO:** Since terminating resistors are already integrated into OpenScape Business X8, the communication system forms one end of an  $S_0$  bus.

**INFO:** Refer to the installation instructions of the phone to be connected.

# **6.10.3 How to Connect U<sub>P0/F</sub> Phones**

#### *Prerequisites*

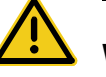

### **WARNING**

#### **Risk of electric shock through contact with live wires**

Use separate ground wires to provide protective grounding for the system boxes of your communication system as well as all main distribution frames and patch panels before connecting telephones and lines.

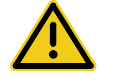

# **CAUTION**

#### **Fire hazard**

To reduce the risk of fire, you may only use communication cables with a conductor diameter of at least 0.4mm (AWG 26) or larger.

*NOTICE:* Fire hazard due to surge voltage

In the case of line lengths exceeding 500 m and where the lines exit the building, the SLMO2 and SLMO8 boards must be protected by external lightning protection.

Lightning protection of this kind is known as additional primary protection. The additional primary protection is guaranteed by installing ÜSAGs (surge arresters, gas filled) in the main distribution frame, the patch panel or at the entry point of the pipe in the building. A gas-filled surge arrester with 230 V nominal voltage is switched to ground from each wire that is to be protected.

*•* OpenScape Business X8 is equipped with at least one SLMO2 or SLMO8 board.

#### *Step by Step*

1) Connect the desired  $U_{P0/F}$  port with the  $U_{P0/F}$  phone.

Select one of the following options to do this:

- **•** If the connection is to be made via the external main distribution frame MDFU-E, connect the  $U_{P0/E}$  phone connection cable to the desired splitting strip/jumper strip in the MDFU-E.
- **•** If the connection is to be made via the external patch panel, connect the connection cable of the  $U_{P0/F}$  telephone to the desired RJ45 jack of the patch panel.

**•** If the connection is to be made via the backplane of a system box (i.e., via a connector panel with 24 RJ45 jacks), connect the  $U_{P_0/F}$  phone connection cable to the desired RJ45 jack of the desired connector panel.

For more detailed information on cable and pin assignments, see [SLMO8N,](#page-186-0)  [SLMO24N](#page-186-0)

*INFO:* Refer to the installation instructions of the phone to be connected.

2) If present, connect any further  $U_{P_0/F}$  phones to the communication system by the same method.

# **6.10.4 How to Connect Analog Telephones and Devices**

#### *Prerequisites*

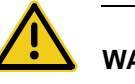

### **WARNING**

**Risk of electric shock through contact with live wires** 

Use separate ground wires to provide protective grounding for the system boxes of your communication system as well as all main distribution frames and patch panels before connecting telephones and lines.

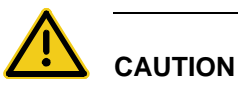

#### **Fire hazard**

To reduce the risk of fire, you may only use communication cables with a conductor diameter of at least 0.4mm (AWG 26) or larger.

#### *NOTICE:* Fire hazard due to surge voltage

In the case of line lengths exceeding 500 m and where the lines exit the building, the SLMAV8, SLMAV24, SLMA8, SLMA24, SLMA2, SLMAE8 and SLMAE24 boards must be protected by external lightning protection.

Lightning protection of this kind is known as additional primary protection. The additional primary protection is guaranteed by installing ÜSAGs (surge arresters, gas filled) in the main distribution frame, the patch panel or at the entry point of the pipe in the building. A gas-filled surge arrester with 230 V nominal

voltage is switched to ground from each wire that is to be protected.

*•* OpenScape Business X8 is equipped with at least one SLMAV8, SLMAV24, SLMA8, SLMA24, SLMA2, SLMAE8 or SLMAE24 board.

#### *Step by Step*

*1)* Connect the desired a/b port to be connected to the analog device (phone, fax, modem, loudspeaker, etc.).

Select one of the following options to do this:

- **•** If the connection is to be made via the external main distribution frame MDFU-E, connect the connection cable of the analog phone or device to the desired splitting strip/jumper strip in the MDFU-E.
- **•** If the connection is to be made via the external patch panel, connect the connection cable of the analog telephone or device to the desired RJ45 jack of the patch panel.
- **•** If the connection is to be made via the backplane of a system box (i.e., via a connector panel with 24 RJ45 jacks), connect the connection cable of the analog telephone or device to the desired RJ45 jack of the desired connector panel.

For more detailed information on cable and pin assignments, see [SLMAV8N,](#page-175-0)  [SLMAV24N](#page-175-0)

*INFO:* Please see the specifications in the installation instructions of the phone/device to be connected, especially with regard to the ring voltage. The a/b interfaces of the SLMA8 and SLMA24 boards supply a ring voltage of 35  $V_{\text{eff}}$ . Malfunctions can occur depending on the phone or device connected. If a higher ring voltage is required, the connection must be made to the board SLMAV8, SLMAV24 (ring voltage =  $71 V_{eff}$ ), SLMA2 (in combination with an external ring voltage generator RGMOD: ring voltage = 65  $V_{\text{eff}}$  up to 85  $V_{\text{eff}}$ ) or SLMAE8, SLMAE24 (ring voltage =  $65 V_{\text{eff}}$ ).

*2)* If present, connect any further analog phones or devices to the communication system by the same method.

### **6.11 Closing Activities**

To complete the installation, the SDHC card must be inserted, and a visual inspection must be performed. Furthermore, for standalone installations, all system boxes of the communication system must be closed with the plastic covers provided for this purpose. Finally, the system is connected to the mains power supply.

The communication system can then be put into operation with the OpenScape Business Assistant (WBM). The description of this can be found in the online help of the WBM or in the Administrator Documentation in the section "Initial Installation of OpenScape Business".

*INFO:* During the initial startup of the communication system, the charge state of the battery on the mainboard is undefined. To achieve an adequate charge state, the system must remain connected to the mains power supply for at least 2 days. If the system is disconnected from the mains power supply, the battery may be insufficiently charged and could potentially cause the activation period to be blocked due to time manipulation

# **6.11.1 How to Insert the SDHC Card**

The SDHC card contains the OpenScape Business communication software and must be inserted before starting up the communication system.

### *Step by Step*

- *1)* Make sure that the write protection of the SDHC card is disabled (switch directed toward metal contacts).
- *2)* Insert the SDHC card into the SDHC slot of the mainboard until it snaps into place. The metal contacts of the SDHC card must point towards the mainboard.

## **6.11.2 How to Perform a Visual Inspection**

Before starting up the communication system, you must perform a visual inspection of the hardware, cables, and the power supply.

#### *Prerequisites*

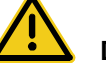

### **DANGER**

#### **Risk of electric shock through contact with live wires**

Disconnect all power supply circuits of the communication system before starting to perform a visual inspection:

- **•** Disconnect the battery voltage, supply voltage (LUNA2) and line voltage at any connected OpenScape Business Powerbox.
- **•** Disconnect the line cords attached to any connected OpenScape Business Powerbox.
- **•** Disconnect the line cords of any connected battery pack or any connected batteries.
- **•** Disconnect all power plugs of the communication system.

*NOTICE:* Always wear an antistatic wristband when handling boards.

The ESD measures for protecting electrostatically sensitive devices must be observed and followed (see [Warnings: Note](#page-17-0)).

The front and rear plastic covers are not attached to the system boxes.

#### *Step by Step*

- *1)* Disconnect all power supply circuits of the communication system.
- *2)* Make sure that the communication system is de-energized.
- *3)* Make sure that the SDHC card is correctly inserted. The write protection of the SDHC card must be disabled (switch directed toward metal contacts).
- *4)* Check that all boards are secure.

If requires, verify that the boards involved have been inserted properly (see [How to Insert a Board](#page-388-0)).

*5)* Ensure that all connection cables have been correctly laid and secured. Is there any risk of tripping over a cable, for example?

If required, make sure that the connection cables are properly installed.

*6)* Check to ensure that the shielding covers are properly installed for unused board slots or slots that are equipped with peripheral boards that only have plastic covers.

If required, install the missing shielding covers (see [How to Install Shielding](#page-389-0)  [Covers](#page-389-0)).

*7)* Verify that the slots for the LUNA2 power supplies and the REALS board inside the base box are covered by an outer panel.

If necessary, attach the missing outer panel.

*8)* Verify that the slots for the LUNA2 power supplies and the REALS board inside the expansion box (if available) are covered by an outer panel.

If necessary, attach the missing outer panel.

*9)* Check for the presence of shielding panels on the backplane for boards that do not have connector panels.

If necessary, install the missing shielding panel (see [How to Mount Connector](#page-395-0)  [or Shielding Panels](#page-395-0)).

*10)* Check whether a separate ground wire is connected to the ground terminal of each system box.

If required, perform the separate grounding of all system boxes (see [Protective Grounding for Standalone Installations](#page-374-0) and [Protective Grounding](#page-378-0)  [for 19'' Rack-mount Installations\)](#page-378-0).

*11)* Make sure that any main distribution frames and/or patch panels being used are properly connected to the ground wire.

If required, perform the separate grounding of all main distribution frames and/or patch panels (see [Protective Grounding for Standalone Installations](#page-374-0) and [Protective Grounding for 19'' Rack-mount Installations](#page-378-0)).

*12)* Check whether the nominal voltage of the mains power supply corresponds to the nominal voltage of the communication system (type plate).

#### *Next steps*

Only for standalone installations: close all system boxes of the communication system with the plastic covers provided for this purpose (see [Only for Standalone](#page-420-0)  [Installations: How to Mount the Plastic Covers of a System Box\)](#page-420-0).

## <span id="page-420-0"></span>**6.11.3 Only for Standalone Installations: How to Mount the Plastic Covers of a System Box**

For standalone installations, all system boxes must be closed with the provided plastic covers provided for this purpose before starting up the communication system.

#### <span id="page-420-2"></span><span id="page-420-1"></span>*Step by Step*

- *1)* Place the pins on the lower edge of a plastic cover into the guide slots on the front side of the base box.
- *2)* Press the plastic cover towards the base box until it snaps into place.

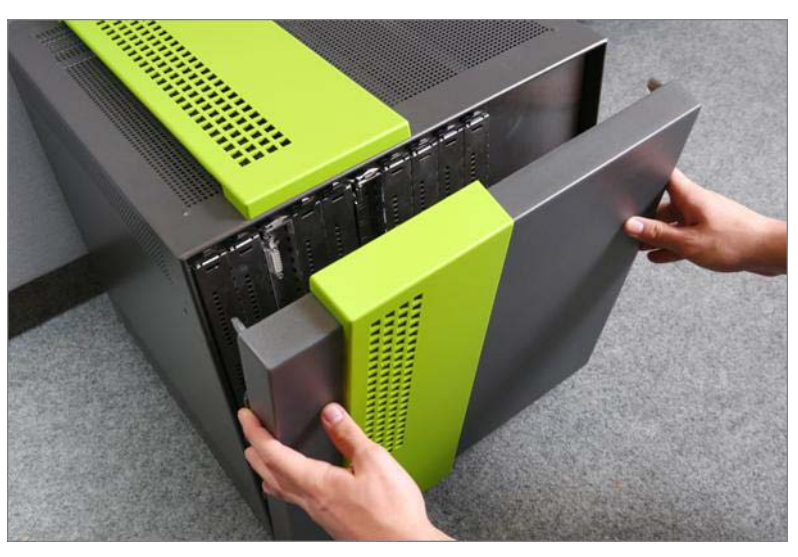

- *3)* Repeat steps [1](#page-420-1) and [2](#page-420-2) to mount the plastic cover on the back of the base box.
- *4)* Repeat steps [1](#page-420-1) through [3](#page-421-0) to mount the plastic covers for the extension box, if any.

## <span id="page-421-0"></span>**6.11.4 How to Connect the System to the Mains**

#### *Step by Step*

*›* Plug the power cord into the socket of the power supply. The communication system boots up.

*NOTICE:* Leave the system connected to the mains for at least 2 days so that the mainboard battery is adequately charged. If the charge state is insufficient, it is possible that repeated booting of the system could cause the activation period to be blocked due to time manipulation.

# **7 Extensions**

This section describes the supplementary equipment and extensions that are not part of the standard installation of the OpenScape Business X3/X5/X8 communication systems.

## **7.1 OpenScape Business Powerbox**

The 19'' rack mount case of the OpenScape Business Powerbox can be used as an uninterruptible power supply and as an auxiliary power supply for OpenScape Business X3/X5/X8 communication systems.

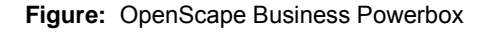

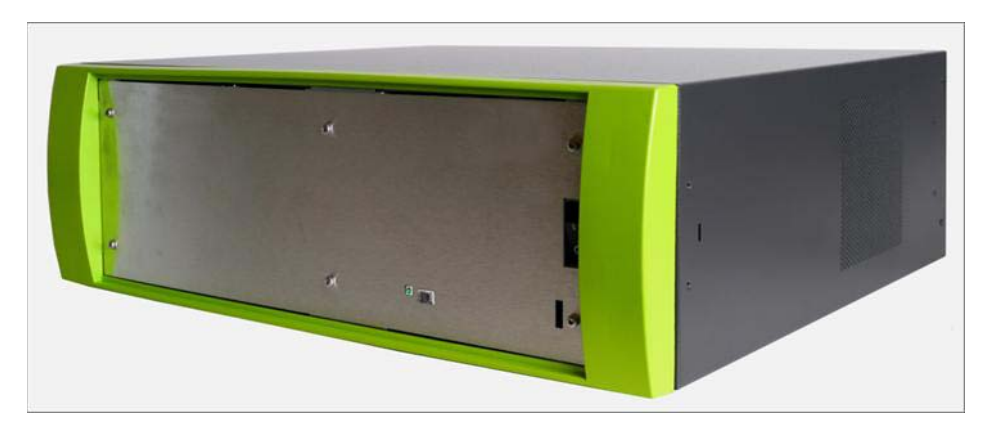

**OpenScape Business X3/X5: Possible Use Cases for the OpenScape Business Powerbox** 

**•** Use as an uninterruptible power supply

OpenScape Business Powerbox equipped with four 12V 7Ah batteries (48V 7Ah battery pack)

The charging of batteries in the OpenScape Business Powerbox occurs through the power supply of the communication system (UPSC-D for OpenScape Business X3W/X5W, UPSC-DR for OpenScape Business X3R/ X5R).

Only the 48V 7Ah battery pack (with four 12V 7Ah batteries, V39113-W5123- E891) is released for connection to the UPSC-D and the UPSC-DR.

*INFO:* Battery packs with voltages < 35 V (tolerance range: 33 V to 37 V) are not charged by the UPSC-D and the UPSC-DR. This ensures that operating a low-voltage battery pack (e.g., a 24 V battery pack) or a faulty battery pack is not possible at the UPSC-D and the UPSC-DR.

**•** Use as auxiliary power supply

OpenScape Business Powerbox equipped with a LUNA2 as external power supply. Using the LUNA2 increases the nominal power output at the -48V output to 110 watts (LUNA2 works in the operation mode 2a and supplies a voltage of 54.7V.).

The DC output of the OpenScape Business Powerbox is connected to the - 48VDC input of the communication system's power supply (UPSC-D for OpenScape Business X3W/X5W and UPSC-DR for OpenScape Business X3R/X5R). The -48 VDC output of the communication system's power supply is deactivated when the external power supply is connected.

- **•** Use as auxiliary power supply and uninterruptible power supply OpenScape Business Powerbox is equipped with
	- **–** a LUNA2 as an external power supply. Using the LUNA2 increases the nominal power output at the -48V output to 110 watts (LUNA2 works in the operation mode 2a and supplies a voltage of 54.7V.).

The DC output of the OpenScape Business Powerbox is connected to the -48VDC input of the communication system's power supply (UPSC-D for OpenScape Business X3W/X5W and UPSC-DR for OpenScape Business X3R/X5R). The -48 VDC output of the communication system's power supply is deactivated when the external power supply is connected.

**–** four 12V 7Ah batteries (48V 7Ah battery pack). The LUNA2 is used for charging the batteries in the OpenScape Business Powerbox.

Only the 48V 7Ah battery pack (with four 12V 7Ah batteries, V39113- W5123-E891) is released for connection to the UPSC-D and the UPSC-DR.

**INFO:** Battery packs with voltages < 35 V (tolerance range: 33 V to 37 V) are not charged by the UPSC-D and the UPSC-DR. This ensures that operating a low-voltage battery pack (e.g., a 24 V battery pack) or a faulty battery pack is not possible at the UPSC-D and the UPSC-DR.

#### **OpenScape Business X8: Possible Use Cases for the OpenScape Business Powerbox**

The OpenScape Business Powerbox is used as an uninterruptible power supply. One OpenScape Business Powerbox is required for each system box of the communication system. The following options are available:

**•** OpenScape Business Powerbox equipped with four 12V 7Ah batteries (48V 7Ah battery pack)

The batteries are charged via the redundant LUNA2 in the respective system box.

Only the 48V 7Ah battery pack (with four 12V 7Ah batteries, V39113-W5123- E891) is released for use in the OpenScape Business Powerbox.

**•** OpenScape Business Powerbox equipped with four 12V 7Ah batteries (48V 7Ah battery pack) and one LUNA2 power supply Battery charging occurs through the LUNA2 in the OpenScape Business Powerbox (LUNA2 works in the operation mode 2a and supplies a voltage of 54.7V.).

Only the 48V 7Ah battery pack (with four 12V 7Ah batteries, V39113-W5123- E891) is released for use in the OpenScape Business Powerbox.

# **7.1.1 Construction Data**

The dimensions and weight of the OpenScape Business Powerbox are specified below, with and without the batteries and the LUNA2 power supply.

Dimensions:

- **•** Height: approx. 155 mm
- **•** Width: approx. 440 mm
- **•** Depth: approx. 380 mm
- **•** Height units for 19'' rack-mount installation: 4

Weight:

- **•** Empty weight: approx. 7.0 kg
- **•** Total weight (equipped with four 12V 7Ah batteries and LUNA2): 21.0 kg
- **•** Battery compartment with four 12V 7Ah batteries: approx. 12.0 kg
- **•** Single 12V 7Ah battery: approx. 2.65 kg
- **•** Power supply LUNA2: approx. 2.0 kg

# **7.1.2 Controls, Indicators and Connections**

On the front panel and on the rear side of the OpenScape Business Powerbox, there are switches to turn on and turn off the power supply and output voltages. An LED on the front panel displays the operating status of the LUNA2. The rear panel offers various connectivity options and access to four fuses.

#### **Front Panel**

**Figure:** OpenScape Business Powerbox – Front panel

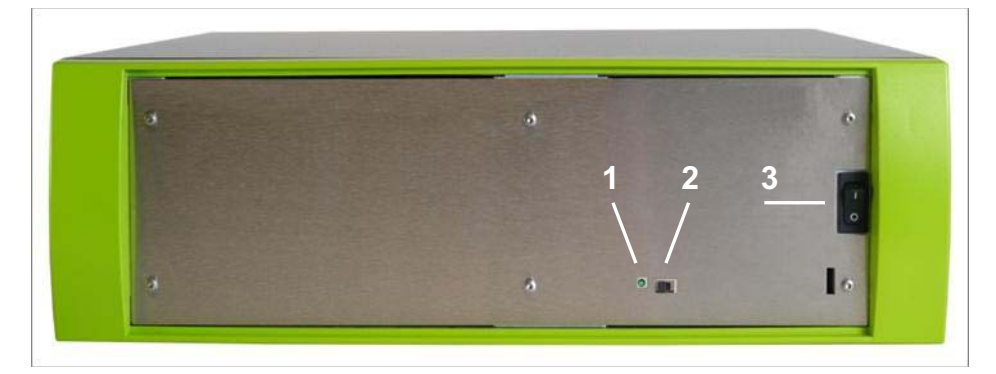

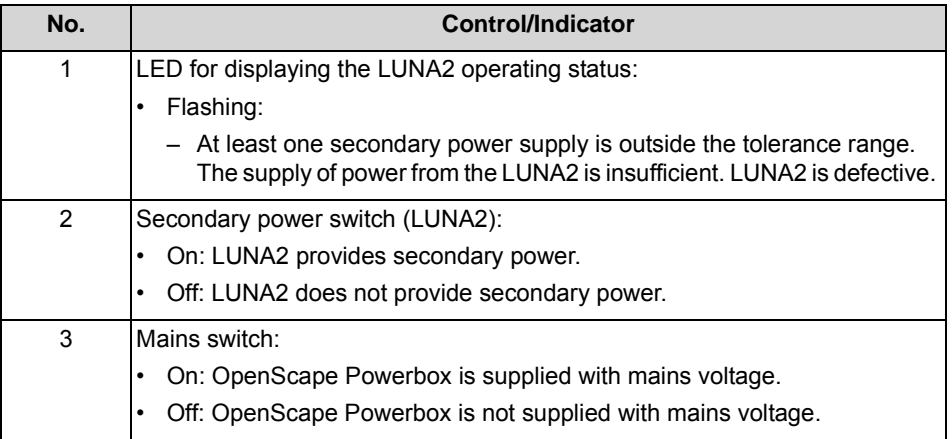

#### **Rear panel**

**Figure:** OpenScape Business Powerbox – Rear side of housing

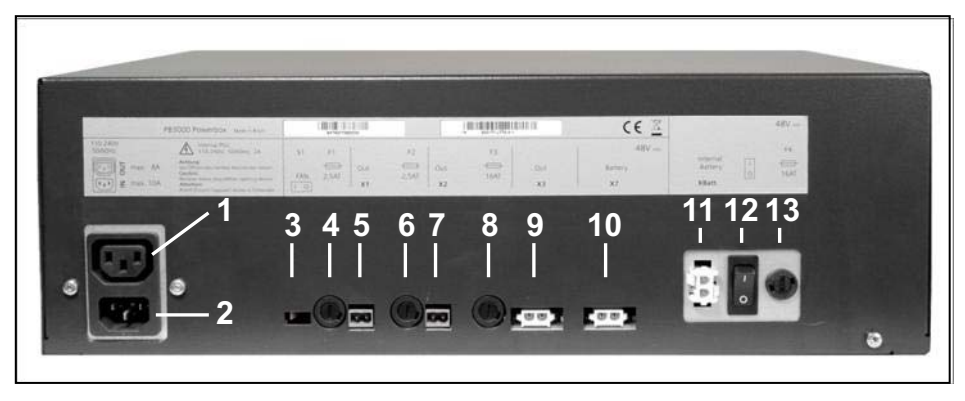

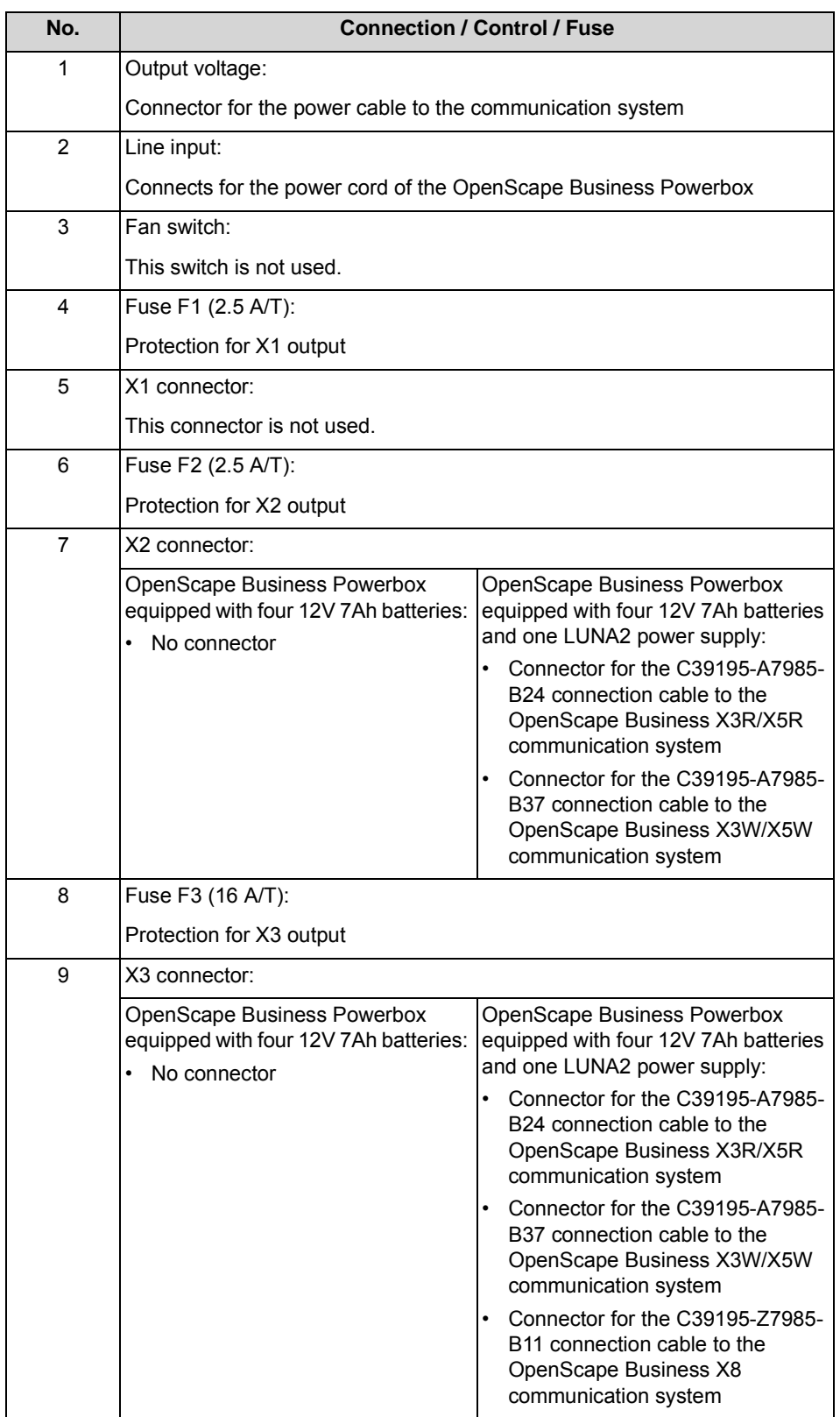

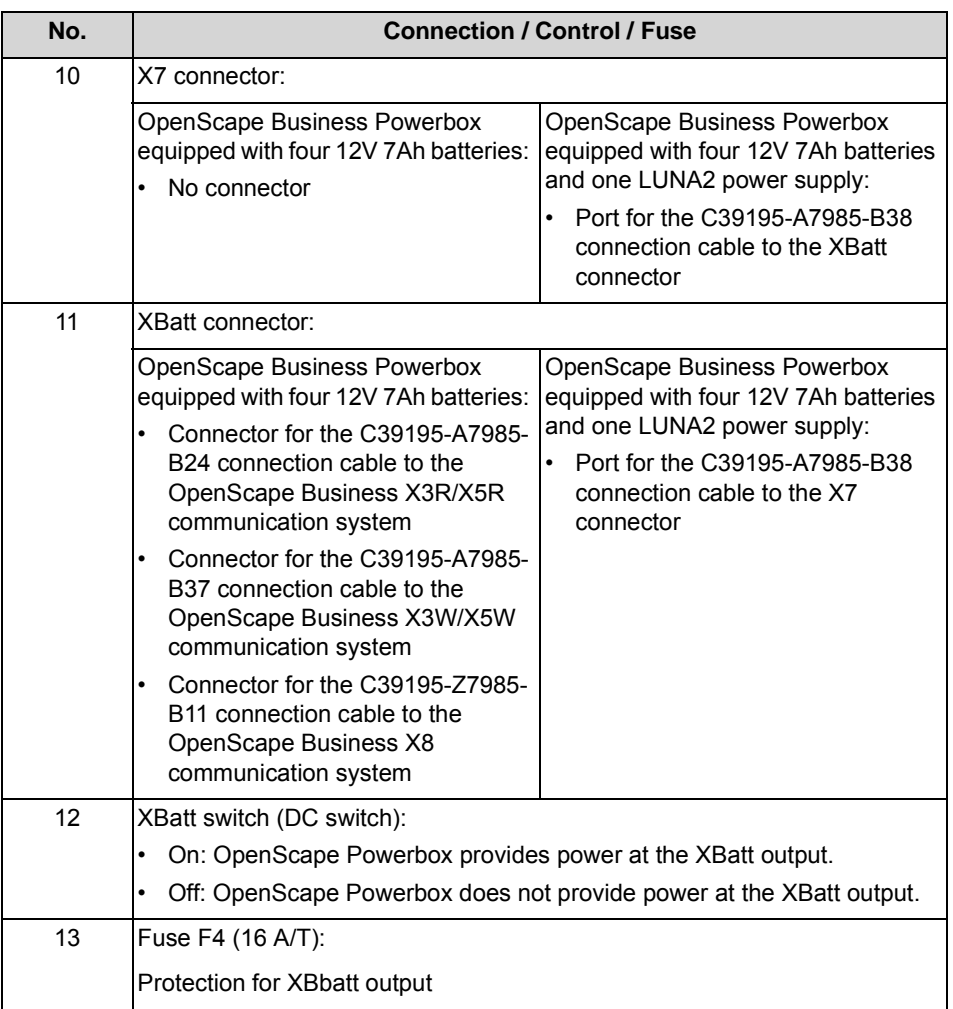

# **7.1.3 Components**

The orderable components of OpenScape Business Powerbox are described here.

- **•** OpenScape Business Powerbox (empty housing): S30177-U773-X
- **•** Mounting kit for 19'' rack mount: C39165-A7027-D1
- **•** Mounting kit for wall mounting and standalone installation (desktop): C39165- A7027-D2
- **•** 12V 7Ah battery: V39113-W5123-E891
- **•** LUNA2 power supply: S30122-H7686-X1
- **•** Power cord (country-specific): C39195-Z7001-Cxx
- **•** Connection cable for OpenScape Business X3R/X5R:
	- **–** OpenScape Business Powerbox equipped with four 12V 7Ah batteries: C39195-A7985-B24
- **–** OpenScape Business Powerbox equipped with four 12V 7Ah batteries and one LUNA2 power supply: C39195-A7985-B24, C39195-A7985-B38
- **•** Connection cable for OpenScape Business X3W/X5W:
	- **–** OpenScape Business Powerbox equipped with four 12V 7Ah batteries: C39195-A7985-B37
	- **–** OpenScape Business Powerbox equipped with four 12V 7Ah batteries and one LUNA2 power supply: C39195-A7985-B37, C39195-A7985-B38
- **•** Connection cable for OpenScape Business X8:
	- **–** OpenScape Business Powerbox equipped with four 12V 7Ah batteries: C39195-A7985-B11
	- **–** OpenScape Business Powerbox equipped with four 12V 7Ah batteries and one LUNA2 power supply: C39195-Z7985-B11, C39195-A7985-B38

## **7.1.4 Installation Methods**

The OpenScape Business Powerbox can be mounted in a 19'' rack, on a wall or as a standalone unit (desktop operation).

### **7.1.4.1 How to Mount the OpenScape Business Powerbox in a 19-inch Rack**

#### *Prerequisites*

The prerequisites for selecting the installation site were taken into account.

**INFO:** The prerequisites for selecting the installation location for the OpenScape Business Powerbox are the same as those for the OpenScape Business X5R communication system (see [Prerequisites for Installation](#page-274-0)).

*•* The cabinet-specific screws required for attaching the support and angle brackets to the 19-inch rack are available (These must be provided by the 19 inch rack supplier).

#### *Step by Step*

*1)* Attach the two supplied angle brackets to the sides of the OpenScape Business Powerbox using the two screws provided for each bracket.

**Figure:** OpenScape Business Powerbox – Angle Brackets

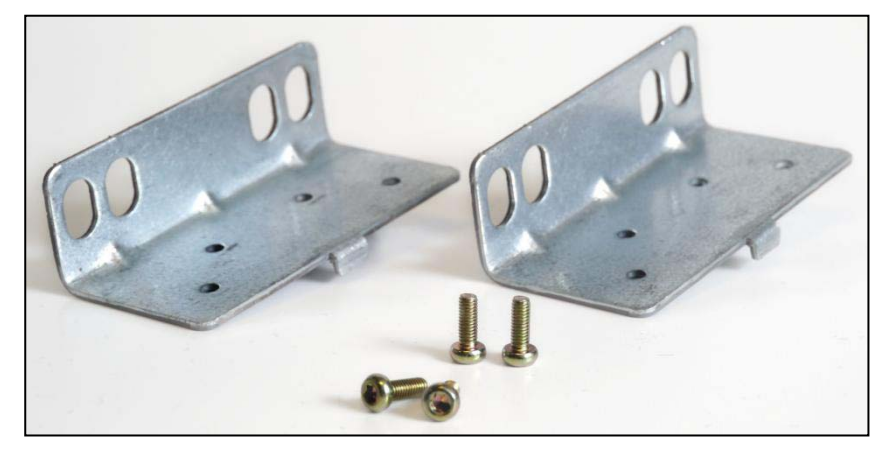

*2)* Mount a right and a left support bracket (included with the 19 inch rack mounting kit (C39165-A7027-D1)) to the 19-inch rack with the screws provided for this purpose.

**Figure:** OpenScape Business Powerbox – Support Brackets

- *3)* Lift the OpenScape Business Powerbox into the 19-inch rack and place it on the two support brackets [A]. Slide the OpenScape Business Powerbox into the 19-inch rack until the two brackets are flush with the front of the 19-inch frame.
- *4)* Use the two angle brackets [B] and the screws provided to attach the OpenScape Business Powerbox to the 19-inch rack.

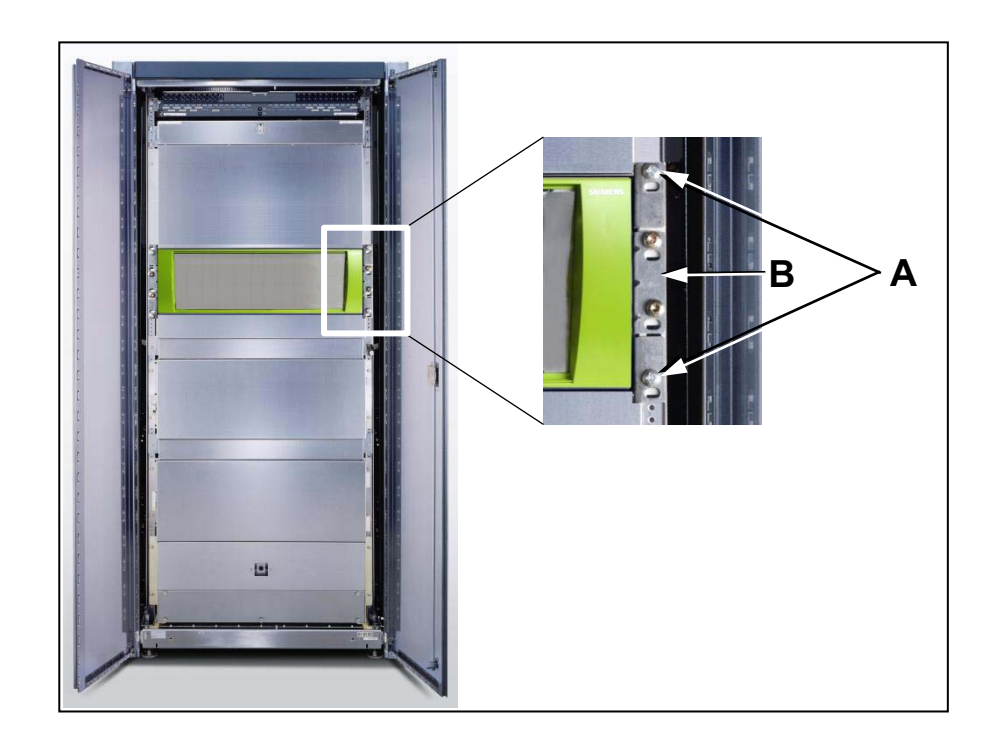

## **7.1.4.2 How to Mount the OpenScape Business Powerbox to a Wall**

#### *Prerequisites*

*•* The prerequisites for selecting the installation site were taken into account.

**INFO:** The prerequisites for selecting the installation location for the OpenScape Business Powerbox are the same as those for the OpenScape Business X5R communication system (see [Prerequisites for Installation](#page-274-0)).

*•* A strong wall for the installation of the OpenScape Business Powerbox is available.

#### *Step by Step*

*1)* Attach the two angle brackets [A] and [B] to the underside of the OpenScape Business Powerbox housing using the supplied screws.

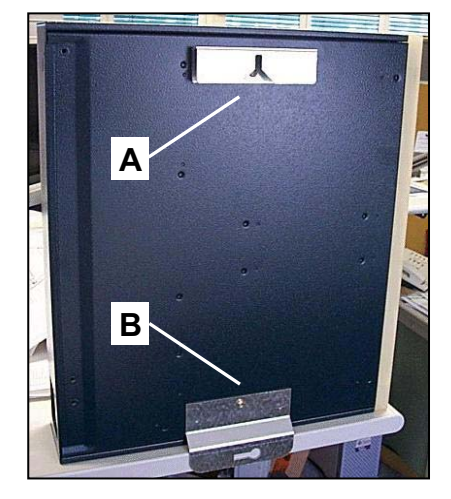

- *2)* Drill a hole for the top angle bracket [A].
- *3)* Insert a wall anchor into the drilled hole and screw in a screw, leaving approx. 2 mm projecting.
- *4)* Hang the OpenScape Business Powerbox with the upper angle bracket [A].
- *5)* Drill a hole for the bottom angle bracket [B].
- *6)* Insert a wall anchor into the drilled hole and secure the bottom angle bracket [B] with a screw.

# **7.1.4.3 How to Set up the OpenScape Business Powerbox as a Standalone Unit (Desktop Operation)**

#### *Prerequisites*

*•* The prerequisites for selecting the installation site were taken into account.

**INFO:** The prerequisites for selecting the installation location for the OpenScape Business Powerbox are the same as those for the OpenScape Business X5R communication system (see [Prerequisites for Installation\)](#page-274-0).

#### *Step by Step*

*›* Attach the four adhesive rubber feet to the underside of the OpenScape Business Powerbox, one per corner.
*NOTICE:* To ensure the safe operation of the OpenScape Business Powerbox, the unit should not be moved during operation!

# **7.1.5 OpenScape Business Powerbox with Batteries and/or LUNA2 Power Supply**

When the OpenScape Business Powerbox is equipped with four 12V 7Ah batteries (48V 7Ah battery pack) and/or the LUNA2 power supply, it can be used as an uninterruptible power supply and/or an auxiliary power supply for the OpenScape Business X3/X5/X8 communication systems.

**Figure:** OpenScape Business Powerbox – Equipped with four 12V 7Ah batteries and LUNA2 power supply

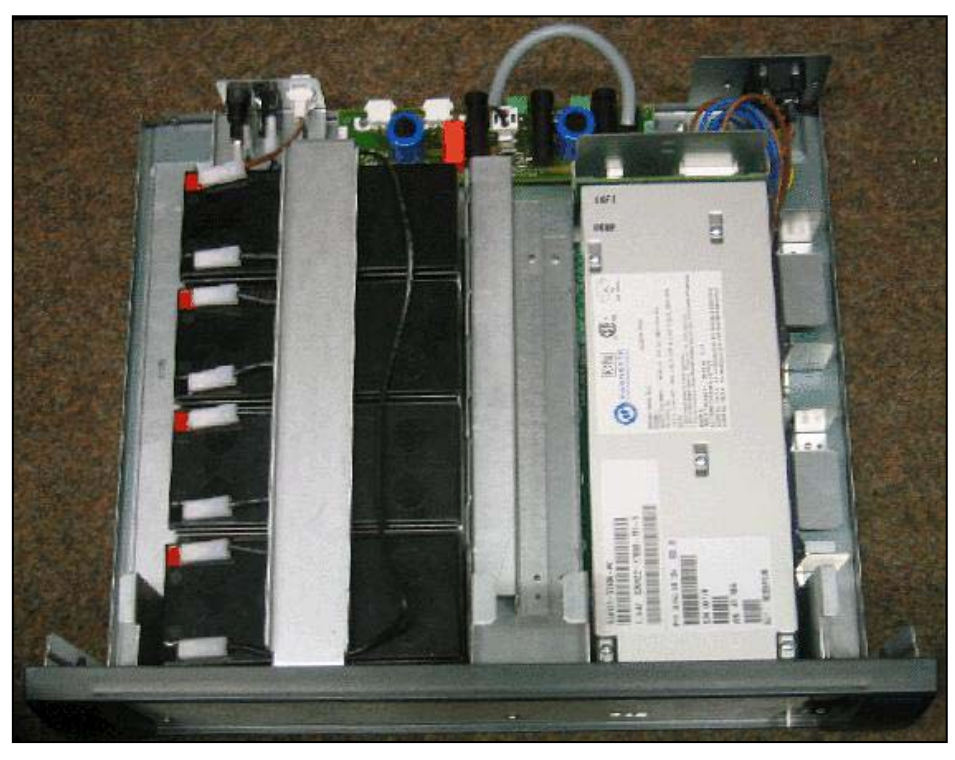

*NOTICE:* When storing an OpenScape Business Powerbox equipped with batteries or during prolonged periods of nonoperation, the F4 fuse (protection for XBatt output) must be removed.

To avoid transport damage, the OpenScape Business Powerbox must not be transported with the batteries installed.

### **Block Diagrams**

4 x 12 V/7 Ah

The following block diagrams show the wiring within the OpenScape Business Powerbox.

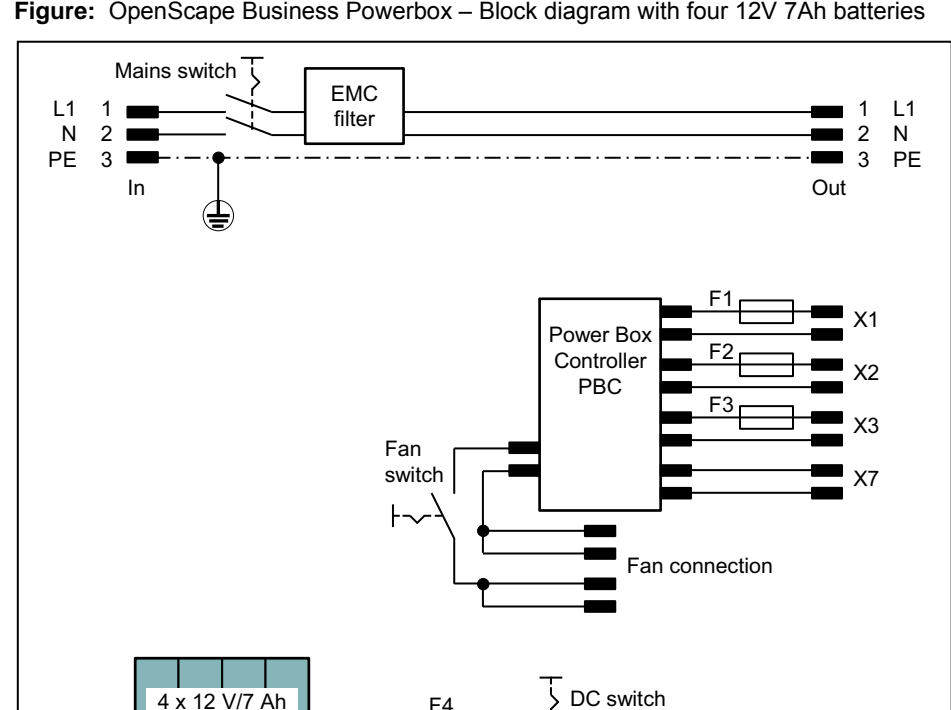

F4

XBatt

**Figure:** OpenScape Business Powerbox – Block diagram with four 12V 7Ah batteries

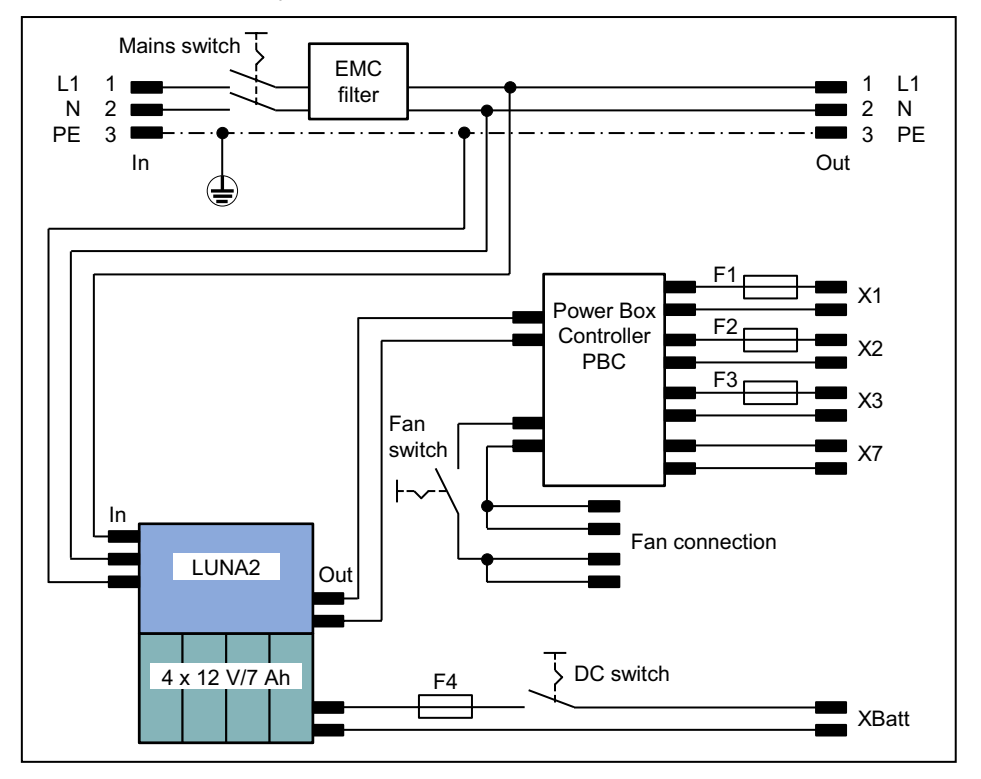

**Figure:** OpenScape Business Powerbox – Block diagram with four 12V 7Ah batteries and LUNA2 power supply

### **7.1.5.1 How to Install the Batteries in the OpenScape Business Powerbox**

*Prerequisites*

Four 12V 7Ah batteries (4 x V39113-W5123-E891) are available.

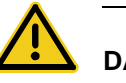

### **DANGER**

#### **Risk of electric shock through contact with live wires**

Disconnect all power supply circuits of the OpenScape Business Powerbox before opening the housing:

- **•** Turn off the output voltages and power supply.
- **•** Disconnect all connection cables of the OpenScape Business Powerbox.

### *Step by Step*

- *1)* Turn off the switch secondary power (LUNA2), the XBatt switch and the mains switch.
- *2)* Disconnect all power supply circuits of the OpenScape Business Powerbox.
- *3)* Remove the F4 fuse (protection for XBatt output)
- *4)* Make sure that the OpenScape Business Powerbox is de-energized.
- *5)* Loosen the screws in the front panel and remove it.
- *6)* Pull out the battery compartment from the left housing compartment and place it on a flat surface.
- *7)* Remove the mounting screw [A] on the battery retainer [B] and remove the battery retaining bracket.

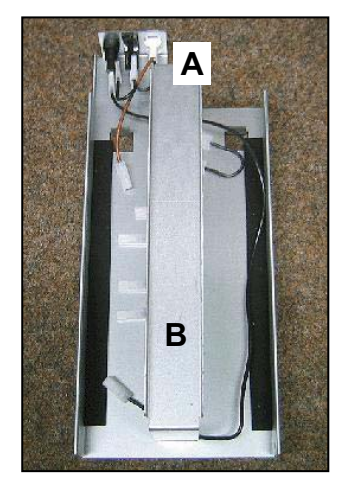

- *8)* Carefully insert the four batteries into the battery compartment.
- *9)* Insert the eight cable connector lugs [D] carefully onto the contacts of the four batteries.

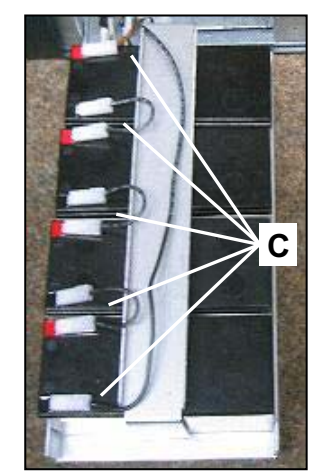

- *10)* Secure the connection cable to the battery compartment using cable ties.
- *11)* Reinsert the battery retainer and secure it with the retaining screw.
- *12)* Slide the battery container until it stops into the left housing compartment of the OpenScape Business Powerbox.

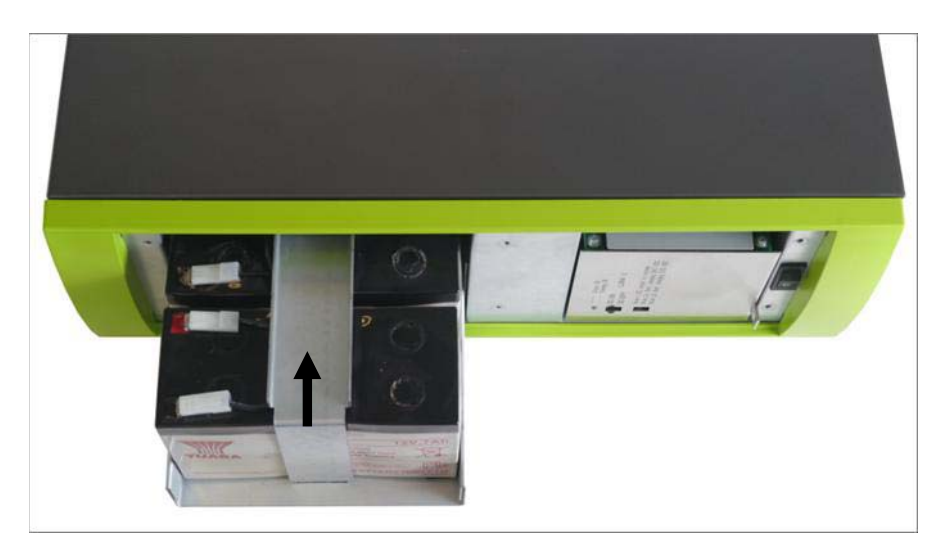

*13)* Put the front panel back on and secure it with the mounting screws.

*14)* Reconnect all power and connection cables.

*15)* Reinsert the F4 fuse (protection for XBatt output)

*16)* Place the OpenScape Business Powerbox back into operation.

### **7.1.5.2 How to Mount the LUNA2 Power Supply in the OpenScape Business Powerbox**

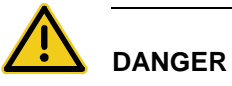

#### **Risk of electric shock through contact with live wires**

Disconnect all power supply circuits of the OpenScape Business Powerbox before opening the housing:

- **•** Turn off the output voltages and power supply.
- **•** Disconnect all connection cables of the OpenScape Business Powerbox.

#### *Step by Step*

- *1)* Turn off the switch secondary power (LUNA2), the XBatt switch and the mains switch.
- *2)* Disconnect all power supply circuits of the OpenScape Business Powerbox.
- *3)* Remove the F4 fuse (protection for XBatt output)
- *4)* Make sure that the OpenScape Business Powerbox is de-energized.
- *5)* Loosen the screws in the front panel and remove it.
- *6)* Slide the LUNA2 power supply until it stops into the right housing compartment of the OpenScape Business Powerbox.

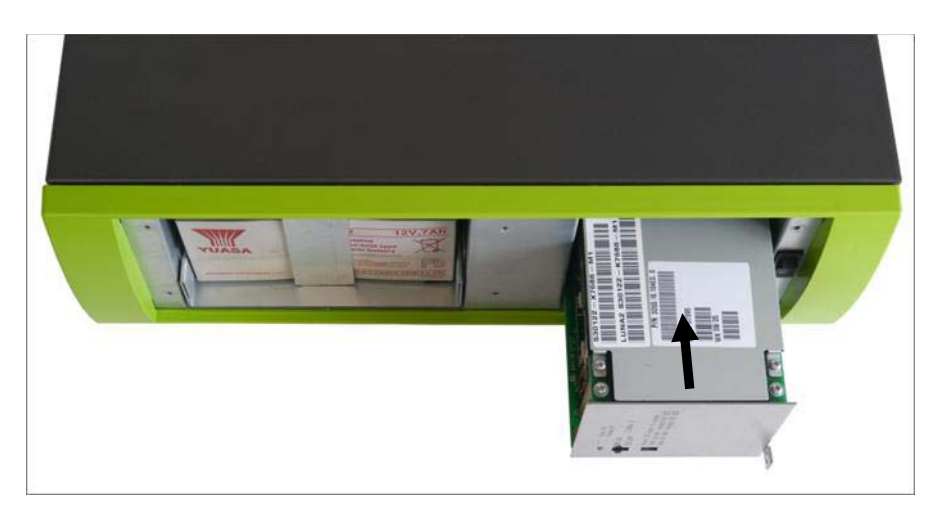

- *7)* Put the front panel back on and secure it with the mounting screws.
- *8)* Reconnect all power and connection cables.
- *9)* Reinsert the F4 fuse (protection for XBatt output)

*10)* Place the OpenScape Business Powerbox back into operation.

### **7.1.6 Connection Cables to the Communication Systems**

Different connection cables are available for connecting the OpenScape Business Powerbox with a communication system. These are dependent on the configuration of the OpenScape Business Powerbox and the communication system.

### **7.1.6.1 How to Attach the Connection Cables to the Communication System**

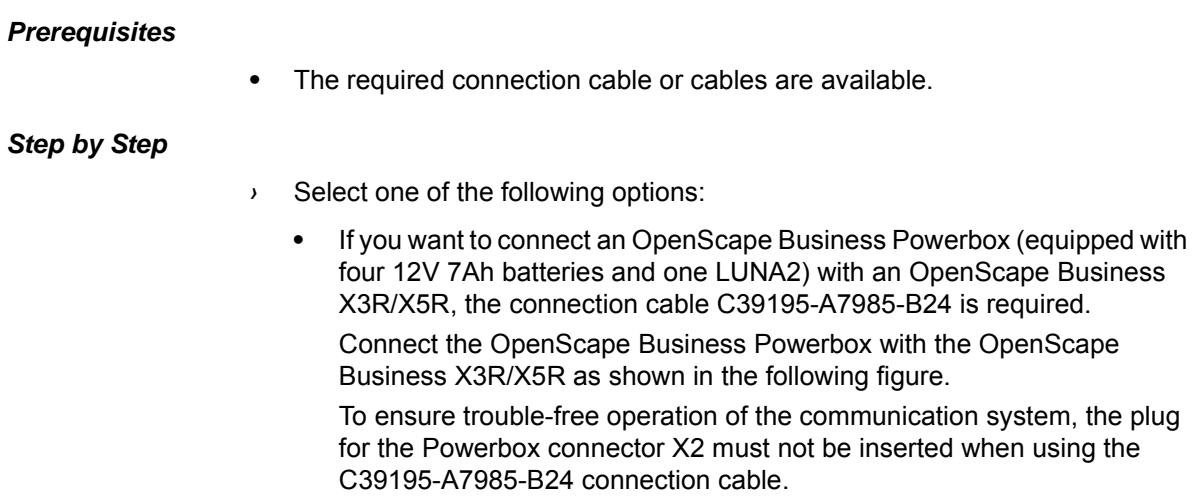

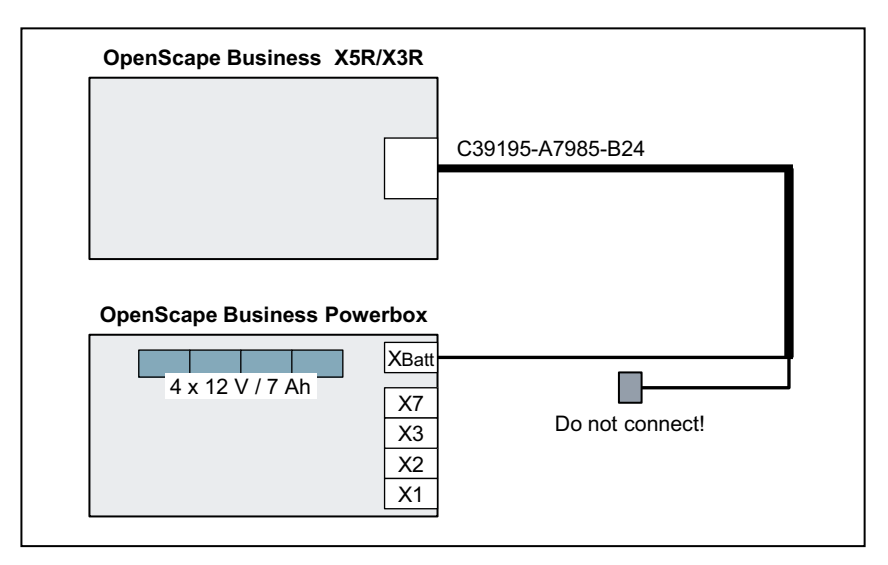

**•** If you want to connect an OpenScape Business Powerbox (equipped with four 12V 7Ah batteries and one LUNA2) with an OpenScape Business X3R/X5R, the connection cables C39195-A7985-B24 and C39195- A7985-B38 are required.

 $\overline{X2}$ **XBatt** X7  $\overline{X3}$ X1 4 x 12 V/7 Ah LUNA2 **OpenScape Business Powerbox OpenScape Business X3R/X5R**  C39195-A7985-B38 C39195-A7985-B24

Connect the OpenScape Business Powerbox with the OpenScape Business X3R/X5R as shown in the following figure.

**•** If you want to connect an OpenScape Business Powerbox (equipped with four 12V 7Ah batteries and one LUNA2) with an OpenScape Business X3W/X5W, the connection cable C39195-A7985-B37 is required.

Connect the OpenScape Business Powerbox with the OpenScape Business X3W/X5W as shown in the following figure.

To ensure trouble-free operation of the communication system, the plug for the Powerbox connector X2 must not be inserted when using the C39195-A7985-B37 connection cable.

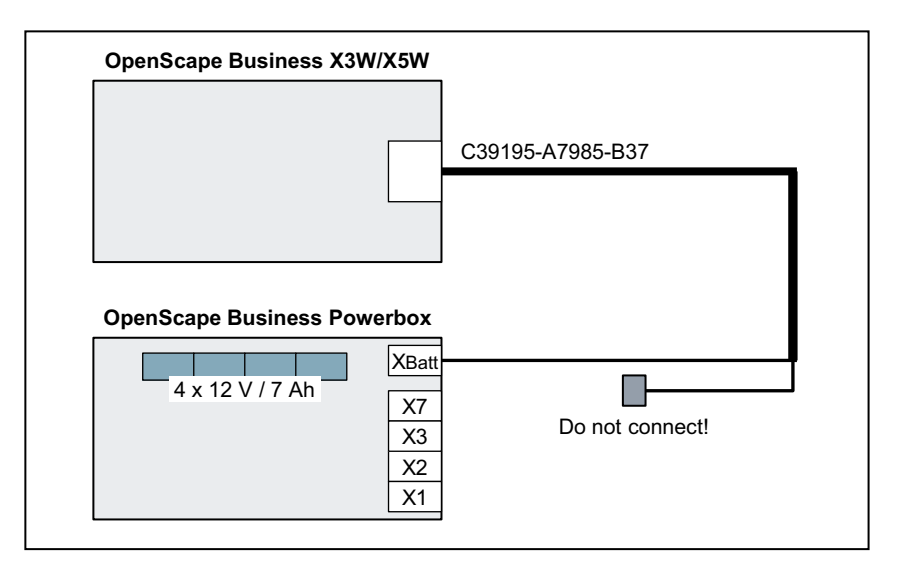

**•** If you want to connect an OpenScape Business Powerbox (equipped with four 12V 7Ah batteries and one LUNA2) with an OpenScape Business X3W/X5W, the connection cables C39195-A7985-B37 and C39195- A7985-B38 are required.

Connect the OpenScape Business Powerbox with the OpenScape Business X3W/X5W as shown in the following figure.

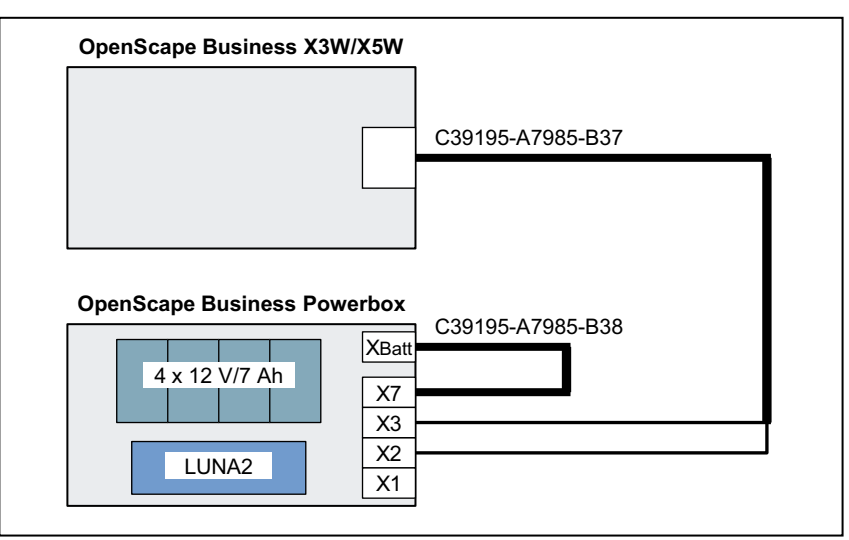

**•** If you want to connect an OpenScape Business Powerbox (equipped with four 12V 7Ah batteries and one LUNA2) with an OpenScape Business X8, the connection cable C39195-Z7985-B11 is required.

Connect the OpenScape Business Powerbox with the OpenScape Business X8 as shown in the following figure.

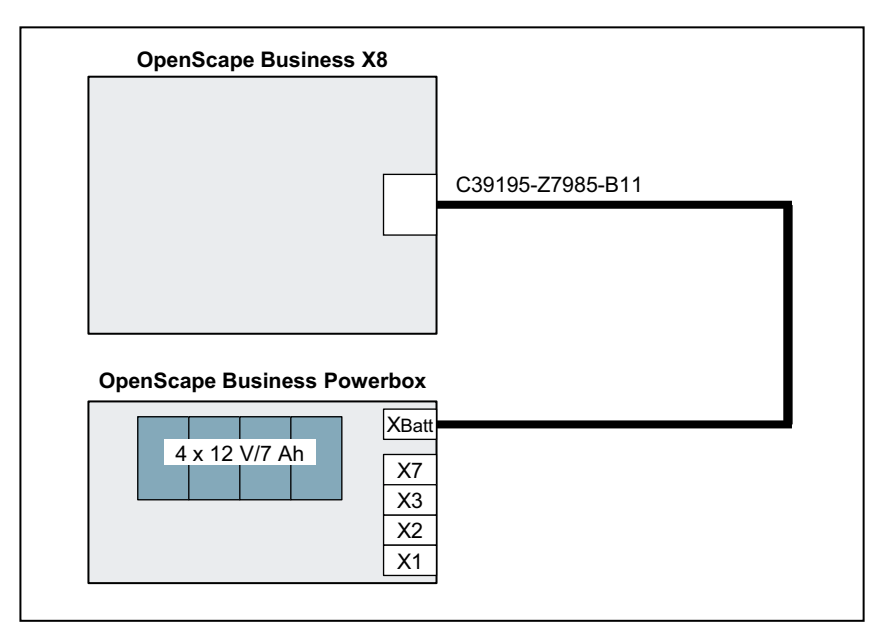

**•** If you want to connect an OpenScape Business Powerbox (equipped with four 12V 7Ah batteries and one LUNA2) with an OpenScape Business X8, the connection cables C39195-A7985-B11 and C39195-A7985-B38 are required.

Connect the OpenScape Business Powerbox with the OpenScape Business X8 as shown in the following figure.

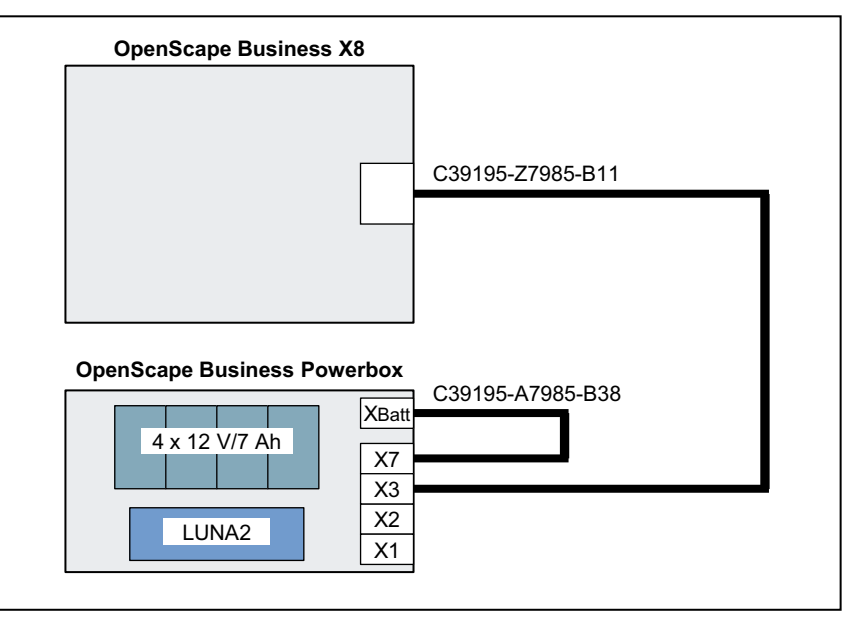

# **8 Integrated Cordless Solution**

OpenScape Business Cordless is the integrated cordless solution for operating cordless telephones (DECT phones) via the communication system. The HFA features of OpenScape Business can then be used with the connected DECT phones.

In the integrated cordless solution, the DECT phones are internal, system-specific stations as opposed to separate DECT systems, which are connected via standard interfaces.

The connection of OpenScape Business base stations for the operation of DECT phones can be implemented via:

- For OpenScape Business X1/X3/X5: direct connections to the U<sub>P0/</sub>  $E$ interfaces of the mainboard of the communication system (DECT Light)
- For OpenScape Business X3/X5: connection to the U<sub>P0/F</sub> interfaces of an SLU8N/SLU8NR board
- For OpenScape Business X5W/X8: connection to the U<sub>P0/F</sub> interfaces of a Cordless SLC board

The Cordless radio technology corresponds to the DECT (Digital Enhanced Cordless Telecommunications) Standard. The entire radio area administered by the system is made up of base stations, which together form either a complete network of overlapping radio cells or individual radio "islands". The size of a radio cell is dependent on the local/structural factors.

#### **ECO Mode**

In ECO mode (economic mode), the transmit power of DECT phones is either reduced by a fixed value (static) or every DECT phone adjusts its transmit power independently to the received signal strength (adaptive). ECO mode can be enabled at the communication system on a system-wide basis for all DECT phones (**Expert Mode > Telephony > Cordless > System-wide**). No configuration is required at the DECT telephones.

- **•** Static adjustment of transmit power The DECT phones and base station reduce the transmit power to a set fixed value.
- **•** Adaptive adjustment of transmit power The DECT phones transmit with normal or reduced transmit power, depending on the reception field strength. During a handover, the system first switches to the high transmit power and then reduces the transmit power, depending on the reception.

### **DECT phones**

The integrated Cordless solution supports GAP-enabled mobile telephones from third-party manufacturers. The full scope of HFA services can, however, only be used with approved DECT phones.

#### **Configuration**

For a description of the configuration, see *Configuring the Integrated Cordless Solution*.

#### **Boards and Base Stations**

The descriptions of the boards and base stations can be found in the service documentation (*Integrated Cordless Solution*).

### **8.1 System Overview**

The connection of the OpenScape Business base stations for OpenScape Business X3/X5 occurs either directly at the  $U_{P0/E}$  interfaces of the mainboard or at the U<sub>P0/F</sub> interfaces of an installed SLU8N/SLU8NR board (DECT Light). With OpenScape Business X5W/X8, the base stations can be connected to the Cordless SLC boards.

#### **Direct Connections (DECT Light)**

The base stations can be connected directly to the  $U_{PO/E}$  interfaces of the central control boards [OCCMR](#page-138-0) and [OCCM](#page-130-0) of the OpenScape Business X3R/X3W and OpenScape Business X5R/X5W communication systems or to the  $U_{P0/F}$ interfaces of an SLU8N/SLU8NR8 board.

By using the CMA subboard on the central control boards OCCMR and OCCM, the ADPCM conversion and echo cancellation functions (16 channels) are made available. Up to four calls an be conducted per base station. Up to seven base stations can be connected to the  $U_{P0/F}$  interfaces of the central control boards OCCM and OCCMR. A mix of base stations of types BS3/1 and BS4 is possible.

If no CMA is installed, a maximum of two calls can be conducted per base station. In this case, the ADPCM conversion is performed directly by the DECT base station.

When connecting base stations to an SLU8N/SLU8NR board, the following connectivity requirements apply:

- **•** In total, a maximum of 15 base stations (7 at the mainboard and 8 more at an SLU8N/SLU8NR board) can be operated. The maximum number of connectable DECT telephones remains unchanged at 32.
- **•** Only one SLU8N/SLU8NR board can be used for the connection of base stations.
- **•** Only the first port on the base station can be used to connect of the base station to a  $U_{P0/F}$  interface of the SLU8N/SLU8NR board. The second port of the base station is not supported for connection to a further  $U_{PO/E}$ interface.
- The U<sub>P0/F</sub> interfaces of the SLU8N/SLU8NR board can be used with a mixed combination of base stations and/or telephones.

#### **Connecting Cordless Boards**

The base stations BS3/1, BS3/3 and BS4 can be connected to the  $U_{P0/F}$ interfaces of the following Cordless boards:

- **•** SLC16N with OpenScape Business X5W (see [Not for U.S.: SLC16N\)](#page-167-0) A maximum of one SLC16N board can be used.
- **•** SLCN with OpenScape Business X8 (see [Not for U.S.: SLCN](#page-170-0)) A maximum of four SLCN boards can be used.

The connection of the base stations can be made via one, two or three  $U_{P0/F}$ interfaces.

The additional connection of  $U_{P0/F}$  interfaces

- **•** increases the traffic capacity of the base station and thus the number of simultaneously available voice channels
- **•** increases the supply range of the connected base station and thus enables the use of longer cables

The mixed deployment of the listed base station types at the listed Cordless boards is possible.

### **8.1.1 System Configuration**

Depending on the communication system, up to 64 base stations can be connected, and up to 250 DECT phones can be used.

The following table shows the maximum possible system configuration for the integrated cordless solution and indicates in which cases analog trunk access of the communication system is possible.

*NOTICE:* The BS3/1 (S30807-H5482-X), BS3/3 (S30807-H5485- X) and BS3/S (X30807-X5482-X100) base stations are being phased out and may no longer be ordered. However, they can still be connected to OpenScape Business X communication systems.

In the event of a failure, the current base stations should be used.

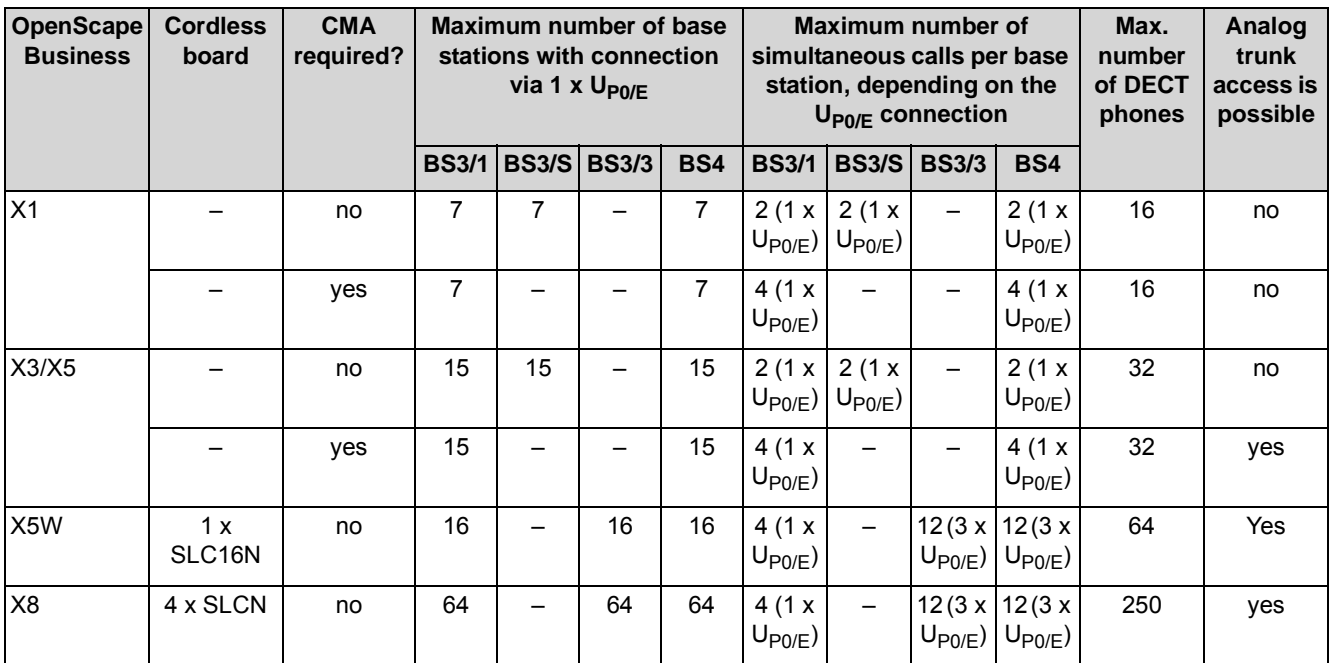

### **8.1.2 Power-Related Capacity Limits**

The number of base stations, their distance from the communication system, and the overall telephone configuration determine whether or not the output from the internal system power supply units is sufficient or whether an auxiliary power supply via the OpenScape Business Powerbox is necessary.

For more information on the power requirements of a communication system, see [Power Requirements of a Communication System](#page-487-0).

# **8.1.3 Traffic capacity**

The traffic capacity inside different radio cells (for example, in offices, warehouses or garage areas) varies according to the subscribers.

The following tables provide reference values for the traffic capacity of individual base stations. These values apply to a single radio cell not having overlapping ranges with other radio cells (without overload handling).

A distinction is made here, depending on whether the connection of the base station occurs via one  $U_{PO/E}$  interface (= four simultaneously available voice channels ), two  $U_{P0/E}$  interfaces (= eight simultaneously available voice channels) or three  $U_{P0/F}$  interfaces (= 12 simultaneously available voice channels) of a Cordless board.

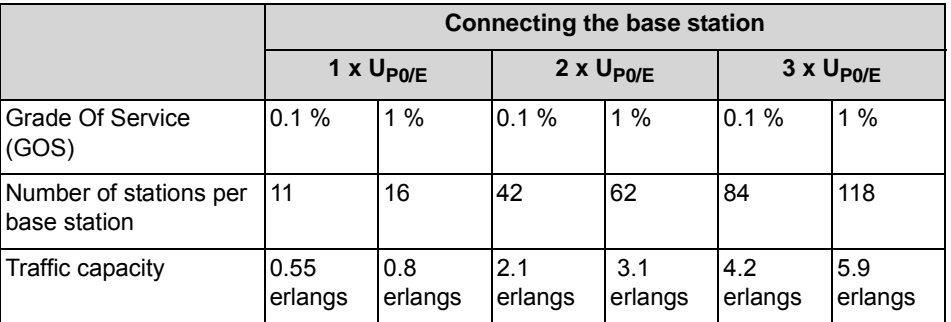

**Table:** Traffic capacity of single base stations with 50 mErl per subscriber

**Table:** Traffic capacity of single base stations with 100 mErl per subscriber

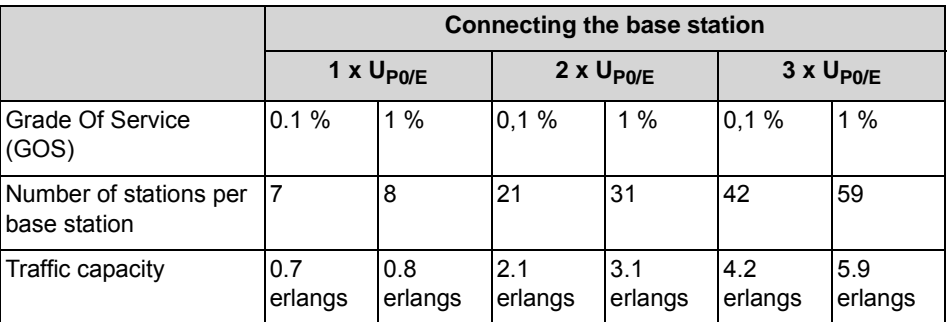

**Table:** Traffic capacity of single base stations with 200 mErl per subscriber

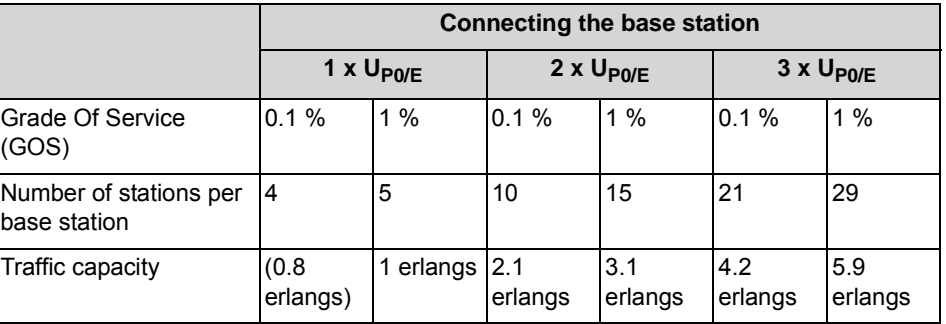

# **8.1.4 Grade Of Service (GOS)**

The Grade of Service indicates the availability (i.e., successful setup) and loss (i.e., the termination) of call connections in cordless solutions.

To calculate the capacity limits, the following assumptions are made: 1 % GOS per radio interface and 0.1 % on the PCM highway of the communication system and on the networking connections. A GOS of 1 % for availability means that an average of one call out of 100 cannot be made. For a call from handset to handset, 1 % GoS per radio interface means that an average of two calls out of 100 (2 %) cannot be made.

Radio field quality and the number of available channels are crucial elements for setting up a call and for call breakdowns in cordless connections. Poor radio field quality results in high breakdown rates, low availability, and poor voice quality. This may occur if the physical structure of buildings (a lot of metal, machinery, tin, etc.) causes inhomogeneous fields and reflections. In such cases, a GOS of 1% or 2% cannot be achieved. The interference described can also occur when using other DECT devices (such as cordless headsets or cordless phones).

### **8.1.5 Multi-SLC**

Multi-SLC offers the full mobility of DECT stations across all Cordless boards within a communication system (OpenScape business X8) and across all communication systems in a network (OpenScape business X3/X5/X8).

#### **Multi-SLC within a communication system**

You can install up to four SLCN Cordless boards in OpenScape Business X8. For the total DECT station mobility (roaming and seamless connection handover) within a communication system, the radio areas of these cordless boards are synchronized.

Each DECT phone is seen as a corded phone by the communication system. During administration, a fixed port on the system's "home cordless board" is assigned to the DECT phone; this is used for addressing the DECT phone.

As soon as a DECT phone moves into the area of a different radio switching location ("current-location cordless board"), an extension connection is switched using a DSS1 connection initiated by the cordless board. The home and currentlocation cordless boards exchange a networking protocol (User-to-User Signaling UUS) over this extension connection to support full mobility.

#### **Multi-SLC in a network**

Multi-SLC can also be used across systems (across nodes) because the SIP-Q protocol used for networking supports the UUS protocol. That means full mobility across the radio areas of the different Cordless systems. All DECT phone features (callback, team functions, Voicemail, etc.) remain intact. The networkwide handover feature is the only exception here, since it is not supported.

As a precondition, the radio areas of the networked communication systems must not overlap.

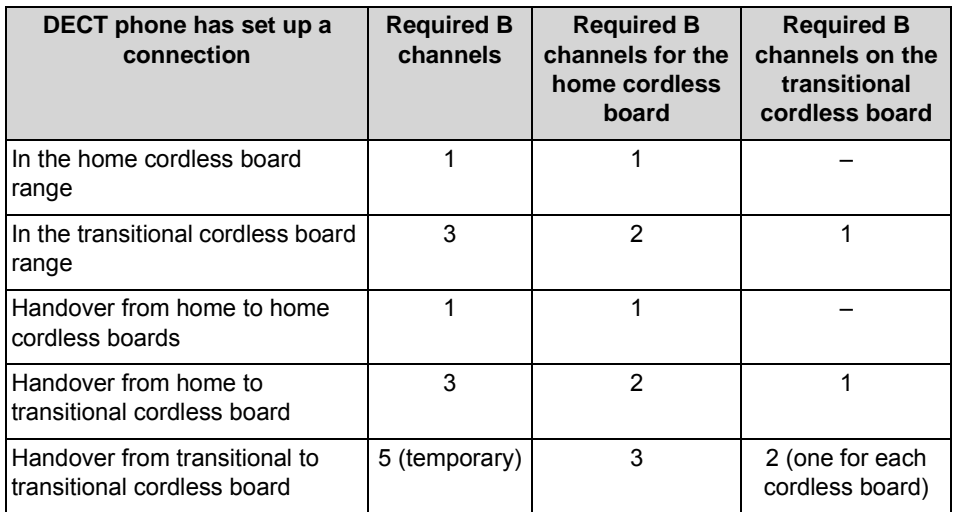

### **Required B Channels for Multi-SLC**

Additional B channels using fixed connection paths (SIP-Q) may be required for the system-wide extension connections (Multi-SLC in a network).

### **8.1.6 Single-Cell Mode**

Single-cell mode allows up to 8 DECT telephones that are registered together to a base station and are in one call group to ring simultaneously. Only one B channel is occupied in the process. The DECT phone that answers the call uses this B channel. The single-cell mode is only supported for DECT Light. Only one base station (BS3/S or BS4) may be connected to a  $U_{P0/F}$  interface of the OCCM/ OCCMR mainboard.

By contrast, in the multi-cell mode (when more than one base station is connected), the number of DECT phones that can ring simultaneously is equal to the number of free B-channels. This restriction does not apply in single-cell mode (when only one base station is connected), since only one B-channel is used.

*INFO:* The system automatically switches from single-cell mode to multi-cell mode if an additional BS4 base station is connected or if a BS3/S base station is replaced with a BS4 base station and more BS4 base stations are additionally connected. In these cases, the first BS4 base station automatically restarts and enters the multi-cell mode.

The switch from multi-cell mode back to single-cell mode requires a manually initiated system restart after the additional base stations have been removed.

### **8.1.7 Network-wide Roaming**

The 'network-wide roaming' feature enables DECT users to move between the radio coverage areas of networked communication systems.

When using this feature, please ensure that there is no overlapping in the radio areas of individual communication systems with identical DECT IDs. Networked communication systems with identical DECT IDs are viewed as a single system by the DECT phone.

If the radio areas of communication systems with identical DECT IDs overlap, the mobile DECT phones inadvertently try to perform network wide handover, which results in communication breakdown.

If networking is required for communication systems in which the individual radio areas overlap (for example, to increase capacity limits or through decentralized installation), different DECT IDs must be configured in the individual systems. Network-wide roaming is not supported in this case.

Examples of scenarios involving networked communication systems:

**•** Scenario 1: Correct DECT configuration of networked communication systems

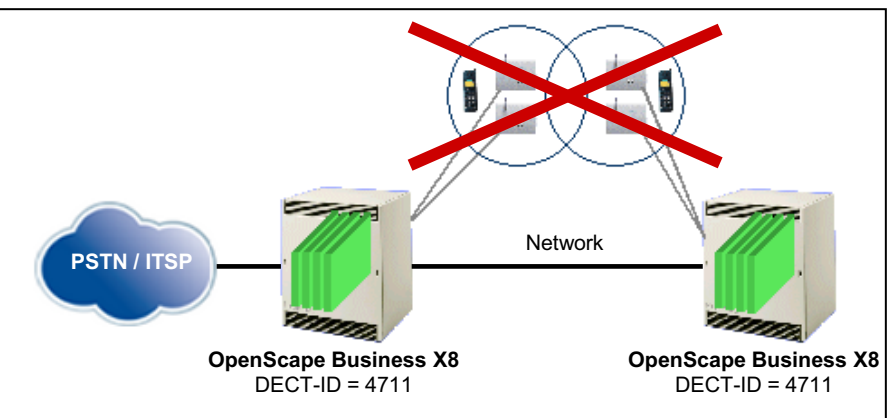

Identical DECT IDs and overlapping radio areas result in incorrect handover causing a breakdown in communication.

**•** Scenario 2: Permissible DECT configuration of networked communication systems

No incorrect handover despite identical DECT IDs as the radio areas do not overlap. Network-wide roaming possible.

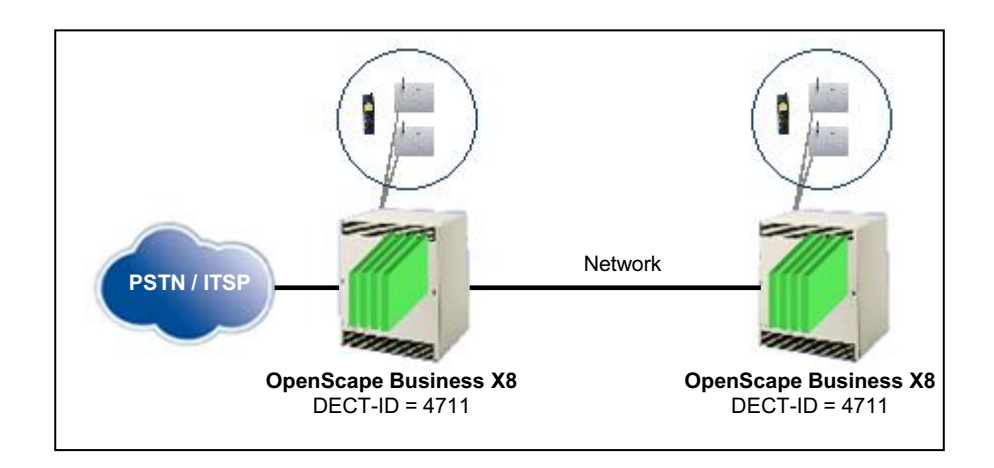

### **8.1.8 Clock Supply**

The synchronization clock for the Cordless boards is generated by the master Cordless board. Frame synchronization is performed for the connected base stations using this clock signal.

### **8.2 Base Stations**

Base stations make up a network of radio cells and conduct the communication with DECT phones.

The base station BS4 (S30807-U5491-X) is available for the connection to OpenScape Business X.

The base stations BS3/1 (S30807-H5482-X), BS3/3 (S30807-H5485-X) and BS3/ S (X30807-X5482-X 100) can also be connected. These base stations are being phased out and can no longer be ordered.

### **8.2.1 Technical Data for the BS4 Base Station**

The technical data provides information on the operating conditions for the BS4 base station.

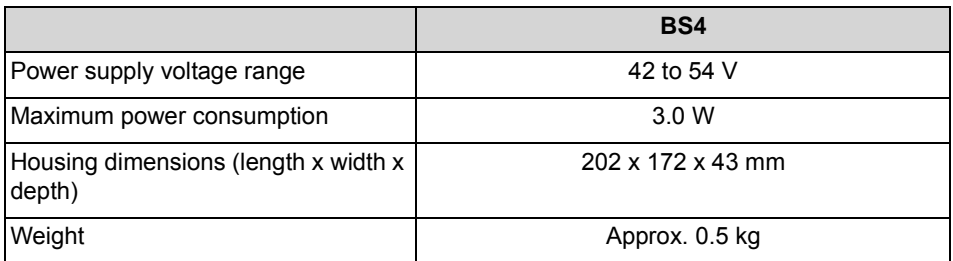

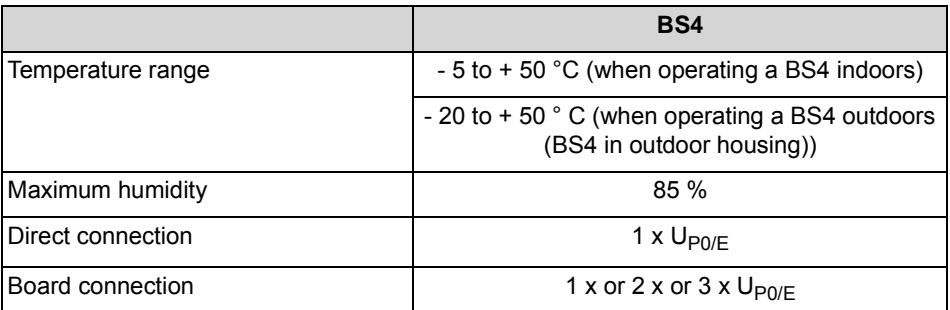

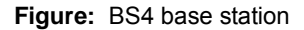

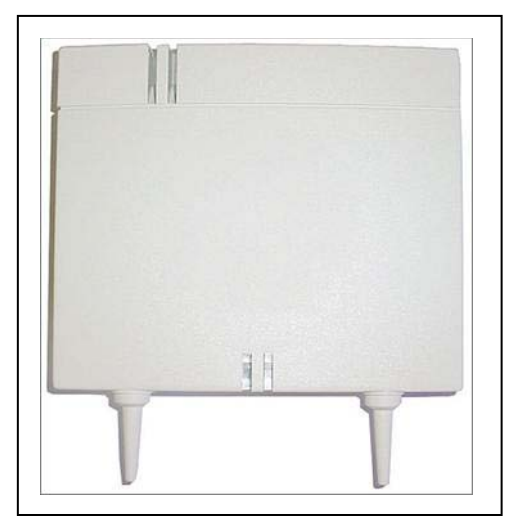

### **8.2.2 Pin Assignments of the BS4 Base Station**

The connection of the BS4 base station at the  $U_{P0/E}$  interface of a mainboard (direct connection) or a Cordless board (board connection) occurs via the connector strip X1.

If the base station is connected via one  $U_{PO/E}$  interface of a Cordless board, four voice channels are available simultaneously. Similarly, if connected via two  $U_{PO/E}$ interfaces or three  $U_{PO/E}$  interfaces, either eight or twelve voice channels are available simultaneously.

Each connection to a  $U_{P0/E}$  interface is made via a pair of wires of the connection cable.

*NOTICE:* A base station may not be supplied by different Cordless boards.

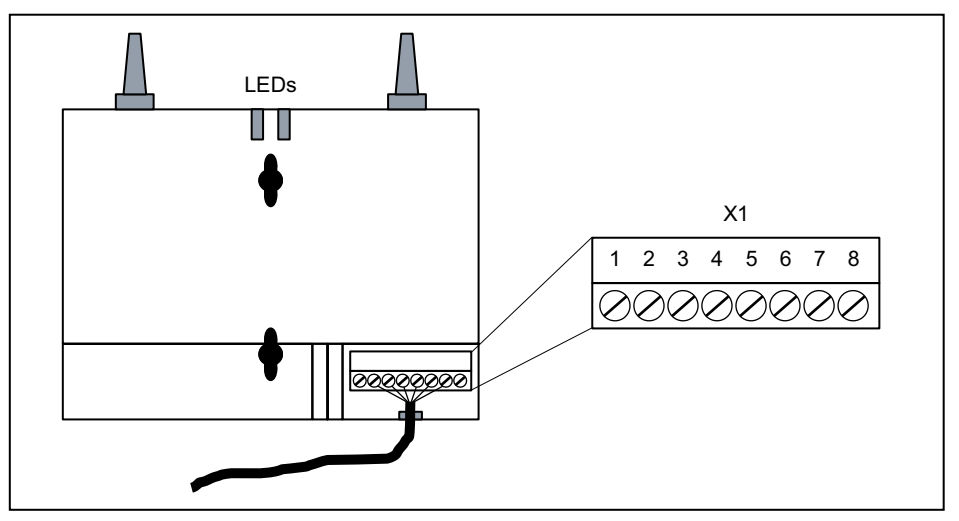

**Figure:** Base Station BS4 (Rear View) - Connector Strip X1

**Table:** BS4 - Pin Assignments of Terminal Strip X1

| <b>Connection</b>                 | Port                     | <b>Description</b>                                                  |                                               |  |  |
|-----------------------------------|--------------------------|---------------------------------------------------------------------|-----------------------------------------------|--|--|
|                                   |                          | <b>Direct connection</b>                                            | <b>Board connection</b>                       |  |  |
| 1                                 |                          | Not used                                                            |                                               |  |  |
| $\overline{2}$                    | $U_{P0/F}$ port 0        | Connection of a $U_{P0/E}$ interface                                |                                               |  |  |
| 3                                 |                          | <b>NOTE:</b> This port must always be connected!                    |                                               |  |  |
| 4                                 | $U_{\text{P0/F}}$ port 1 | It is not possible to                                               | Connection of a second                        |  |  |
| 5                                 |                          | connect a further $U_{P0/F}$<br>interface.                          | $U_{P0/F}$ interface                          |  |  |
| 6                                 | $U_{P0/E}$ port 2        | It is not possible to<br>connect a further $U_{P0/F}$<br>interface. | Connection of a third $U_{PO/E}$<br>interface |  |  |
| 7                                 |                          |                                                                     |                                               |  |  |
| 8                                 |                          | Not used                                                            |                                               |  |  |
| The connector strip is polarized. |                          |                                                                     |                                               |  |  |

After connecting the first  $U_{PO/E}$  interface, the base station BS4 is ready for use.

# **8.2.3 LEDs of the BS4 Base Station**

The front panel of the BS4 base station features two LEDs that indicate the operating states.

| <b>Red LED</b>                                               | <b>Green LED</b>                                             | <b>Meaning</b>                                                                                                    | <b>Action</b>              |
|--------------------------------------------------------------|--------------------------------------------------------------|----------------------------------------------------------------------------------------------------|----------------------------|
| on                                                           | off                                                          | Self-test of the base station after the<br>power is turned on or after a reset                                                                             |                            |
|                                                              |                                                              | If this state persists, an error was<br>detected.                                                                                                    | Replace base station       |
| flashing<br>(approx.<br>$0.5$ sec. on $/$<br>$0.5$ sec. off) | off                                                          | No operating software is available in<br>the base station.                                                                                                 | Load operating<br>software |
|                                                              |                                                              | The base station is waiting for new<br>operating software to be loaded or<br>the operating software is being<br>loaded to the base station.                |                            |
| flashing<br>(approx.<br>$0.5$ sec. on $/$<br>$0.5$ sec. off) | on                                                           | The base station is operational but<br>the "Download" parameter and the<br>subsequent synchronization of the<br>communication system are not<br>available. |                            |
| flashing<br>(twice on<br>briefly /<br>$0.5$ sec. off)        | on                                                           | Base station is ready for operation,<br>but all frequencies are locked.                                                                                    |                            |
| off                                                          | on                                                           | The base station is synchronized<br>and broadcasting, but no time slot is<br>active (no connection to a DECT<br>phone).                                    |                            |
| off                                                          | on (with<br>brief<br>interruptions                           | At least one time slot is active<br>(connected to at least a DECT<br>phone).                                                                               |                            |
| on                                                           | flashing<br>(approx.<br>$0.5$ sec. on $/$<br>$0.5$ sec. off) | The base station is in the overload<br>condition. All available B channels<br>are seized.                                                                  |                            |

**Table:** BS4 – LED Statuses and their Meanings

### **8.2.4 Operating range**

The operating range determines the maximum possible length of the connection cable from the communication system (Cordless board) to a base station.

The operating range depends on

- **•** the signal range, which is determined by the type of connection cable used.
- **•** the supply range, which is determined by the connection of the base station to the Cordless board, the nature of the supply to the base station, and the type of connection cable used.

**Integrated Cordless Solution** Base Stations

> The lower range of both values determines the operating range. For example, if the signal range is less than the supply range, the signal range corresponds to the operating range.

*INFO:* If there are free U<sub>P0/E</sub> interfaces available at a Cordless board, these should be used for additional connections to the existing base stations. Besides increasing the supply range, this also enables higher traffic capacity at the base stations.

### **Signal range**

The following two tables show the signal range of different cable types for indoor and outdoor use.

**Table:** Signal range of various installation cable types

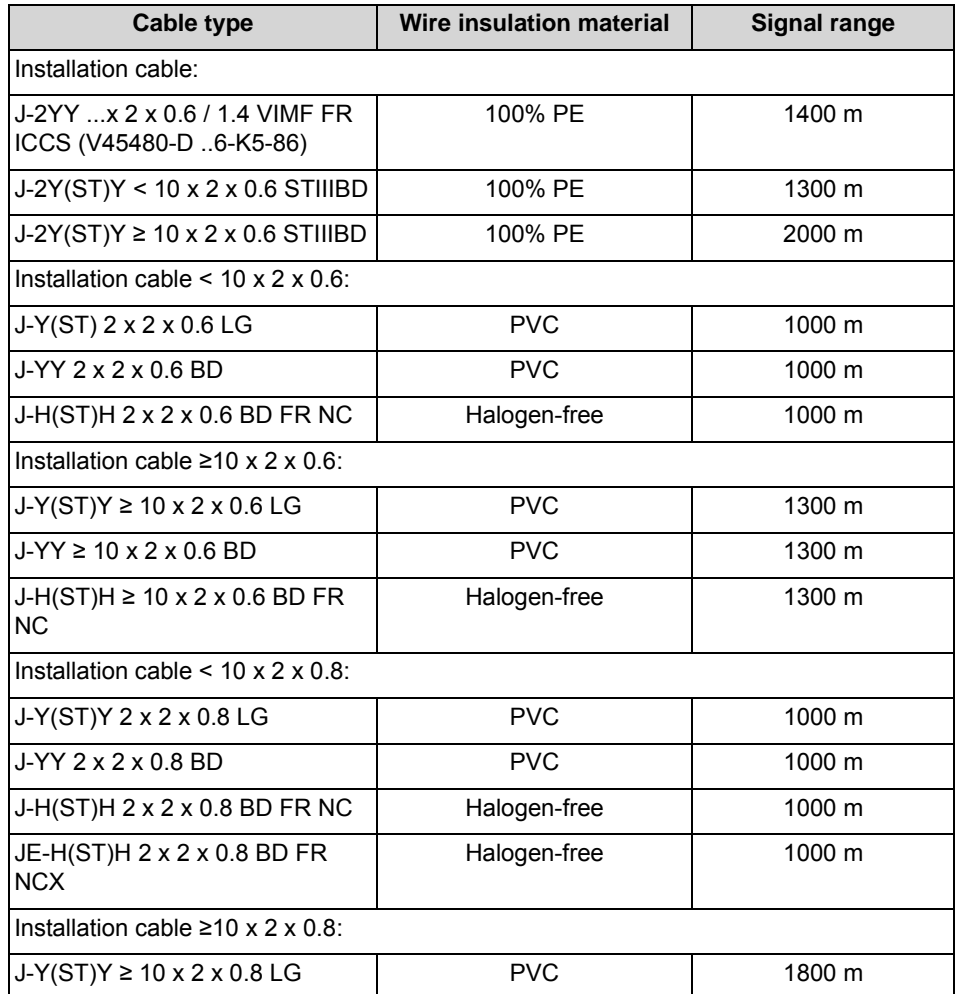

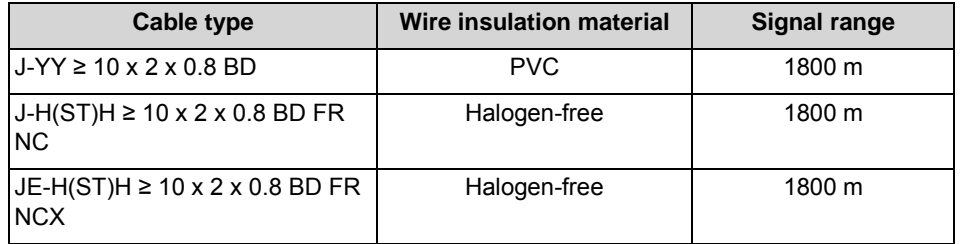

**Table:** Signal range of various outdoor cable types

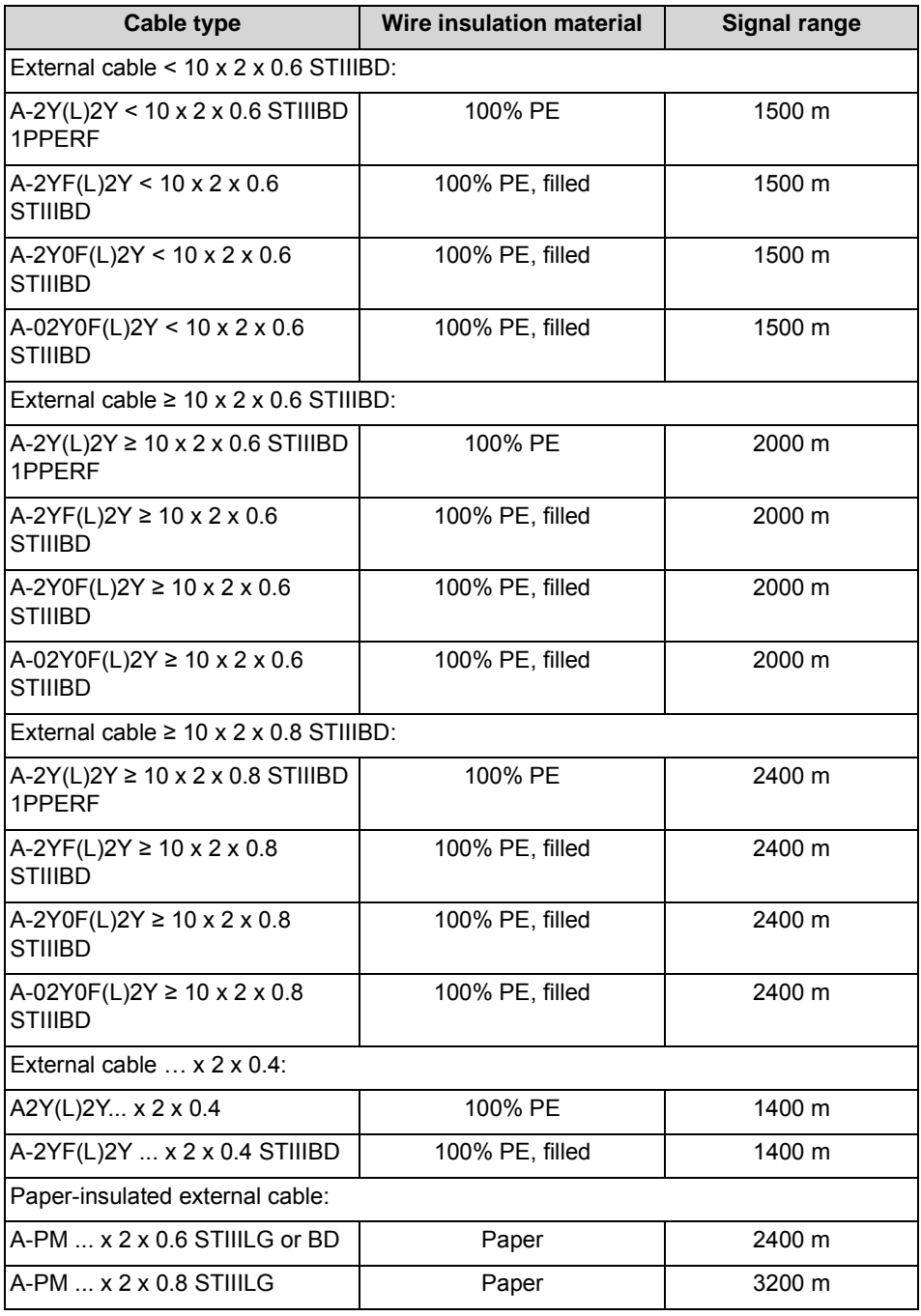

#### **Supply range**

The following table lists the supply range of the BS4 base station when using connection cables with a wire diameter of 0.6 mm, depending on the connection.

**Table:** BS4 - supply ranges

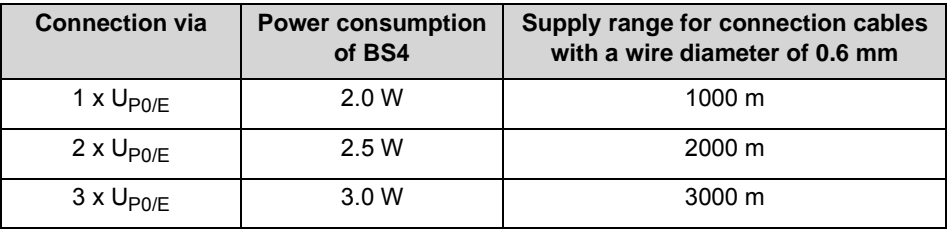

**INFO:** When connecting via two U<sub>P0/E</sub> interfaces and a connection cable with a wire diameter of 0.6 mm, the supply range of the BS4 base station is approximately 2000 m, which should be sufficient for most installations.

### **8.2.5 Outdoor Housing**

The weatherproof outdoor housing S30122-X7469-X2 protects the base station BS4 mounted therein and allows the use of the base station in outdoor areas. A heater is not required.

The outdoor cover is suitable for mounting on wooden, concrete or brick walls, roofs, and masts.

**Figure:** Outside housing S30122-X7469-X2 with Base Station BS4

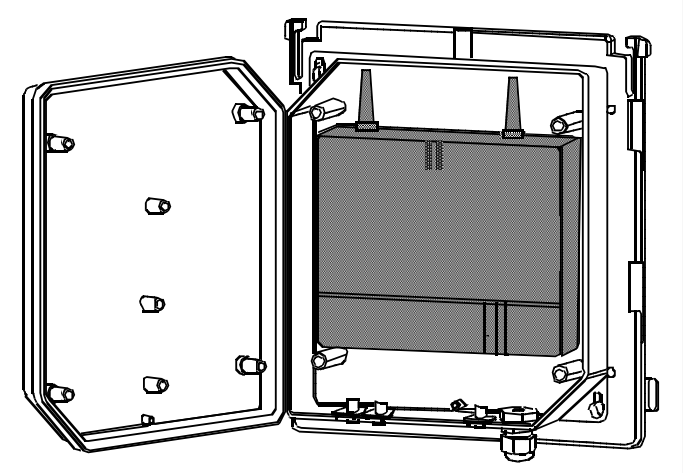

#### **Outdoor Housing Components**

The outdoor cover consists of the following components:

**•** Sun shade [1]

- **•** Housing cover [2]
- **•** Housing base [3]
- **•** Mounting plate [4]
- **•** Mast blocks [5]

**Figure:** Outdoor Housing Components

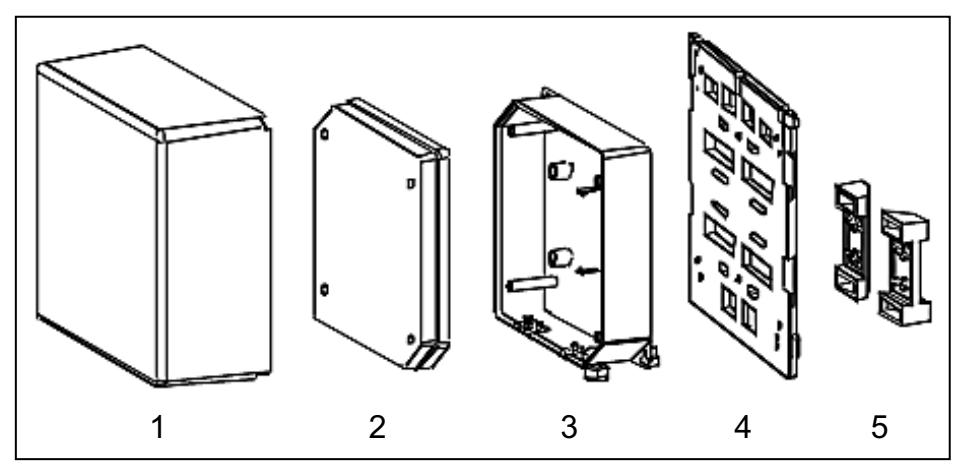

**INFO:** For special cases, e.g., for the use of base stations in cold stores, special outdoor housing enclosures must be used. This enables operation within the ambient temperature range of -40 to 50 °C.

This outdoor housing is manufactured and sold by the company Dirk Ritter (www.excom-ritter.de), for example.

### **8.3 Project Planning Guidelines for a Cordless Solution**

When planning for a cordless solution, it must be noted that the positions of the base stations are crucial for performance.

### **8.3.1 Considering the Volume of Traffic**

A number of special requirements must be considered when planning a cordless solution for areas with high traffic volumes (volume of calls).

To cover an increased volume of traffic, the intended base station should be equipped with the maximum number of  $U_{P0F}$  connections (using three  $U_{P0F}$ interfaces) instead of installing additional base stations, since every switch from one base station to another in the call state (handover) generates additional load.

The best base station should be as unique as possible to avoid frequent switching of the base station in the call state.

In borderline scenarios (with 17 to 20  $U_{P0/F}$  ports required for base stations, for instance), one Cordless board may suffice if radio coverage is skillfully arranged or if special antennas are used.

In communication systems with multiple Cordless boards, the radio areas of all base stations connected to a Cordless board (Cordless board area) should be regarded as separate. The following information applies:

- **•** Minimum overlapping between Cordless board areas. To increase the user number in a Cordless board area, the area should be decreased rather than allowing it to overlap with another area.
- **•** All DECT phones are assigned to Cordless board areas that they predominantly occupy. This cordless board is the home cordless board of the DECT phone. this is where the DECT subscriber logs in.

A particularly high load occurs when changing the cordless board area.

### **8.3.2 Considering the Propagation Conditions for Radio Traffic**

Radio wave propagation in the DECT frequency range is quasi-optical. This means that a wave is hindered in its propagation if it hits a solid surface and is thereby reflected to a greater or lesser extent. This reflection is dependent on the physical qualities of the medium. In the case of conductive materials, the penetration depth into the medium is determined mainly by the magnetic quality and the electrical conductivity.

#### **Highly Conductive Metals**

Highly conductive metals such as copper or steel prevent most DECT frequency radio waves from penetrating, reflecting them in the same way as a mirror reflects light.

#### **Construction Materials**

Modern construction materials have relatively poor conductivity levels with the result that electromagnetic waves, even if attenuated, can still pass through.

Thus, radio traffic is possible within and through buildings.

Attenuation qualities of the construction materials vary greatly, so that there are different ranges in the corresponding directions, depending on the construction material that must be penetrated.

- **•** Wood, dry and unprocessed: negligible attenuation
- **•** Glass, plastics (non-conductive): negligible attenuation
- **•** Wood, moist and processed, e.g., as particle board: medium range of attenuation
- **•** Brick masonry: medium range of attenuation
- **•** Reinforced concrete, glass with metal reinforcement/coating: greatest attenuation

This attenuation is mitigated by openings, especially by windows in buildings as long as they do not have wire-reinforced or metal-plated glass.

#### **Scenarios**

The different radio wave propagation conditions give rise to various scenarios in which radio cells are formed:

**•** In the Open with Visibility

In an open area with visibility, the electromagnetic waves are subject to the lowest amount of attenuation with the result that they produce the greatest radio wavelength.

In principle, base stations in such a scenario can produce radio coverage ranges with a radius of up to 300 m. This, however, is usually not possible since trees, bushes and moving obstacles (such as people, animals and vehicles) in the direct propagation route can significantly reduce propagation.

**INFO:** A base station installed in an attic directly beside a dormer window (no wire-reinforced or metal-plated window pane) is the alternative to the outdoor housing for radio coverage of the outdoor area!).

When choosing this installation location, it is important to note that the base station is often exposed to extreme environmental temperatures (for example, by direct sunlight or cold).

**•** Industrial Sites

The attenuation of electromagnetic waves in this scenario is primarily dependent on the design of the building.

An industrial site may include a combination of buildings made of light-weight materials, brick buildings, buildings of reinforced concrete and buildings with metal facades.

The distances between the buildings are seldom greater than 100 m. In this scenario, outdoor base stations are practical for covering the outdoor area.

**–** Buildings of brick or light construction materials

Buildings of brick or light construction materials are usually penetrated by radio waves. However, behind the buildings, the strength of the reception field may be practically too low, resulting, quasi-optically, in a shadowed area.

For example, in the case of a base station installed on the southern side of a brick building, the range limit would be reached on the northern side immediately or after just a few meters, owing to the insertion loss.

Up to 100 m of the outdoor area can also be supplied through the windows. However, to do this, the base station must be set up on an upper floor (> 3rd floor, i.e., two levels above ground floor). Low obstacles close to the base station such as vehicles or a garage (for one or two cars), for example, will not cause significant interference.

**–** Reinforced concrete buildings and/or buildings with metal facades Reinforced concrete buildings and buildings with metal facades have proven to be severe limiting factors. Penetration into these buildings is only possible through windows (up to about 2 m into the building in the case of standard size windows). The windows cannot be made from wirereinforced or metal-plated glass.

Wave conduction is possible in alleys between buildings as well as along streets. This results in a larger radio area.

- **•** Indoor Areas in Buildings in Brick and Light Construction Materials Within buildings made of brick and light-weight construction materials, the electromagnetic waves in the horizontal direction are hindered much less than in the vertical direction.
	- **–** Horizontal attenuation

In the case of walls of brick or light construction materials, the attenuation values are relatively small so that even dividing walls of up to 30 m can be penetrated.

**–** Vertical attenuation

This is dependent on the ceiling type. In this case, reinforced concrete ceilings, in particular, which result in higher attenuation compared to brick, play a decisive role in determining the range.

The ceilings are dimensioned according to the purpose of a building (single-family home, condominium, office building, theatre etc.), and the resulting attenuation values may therefore vary accordingly.

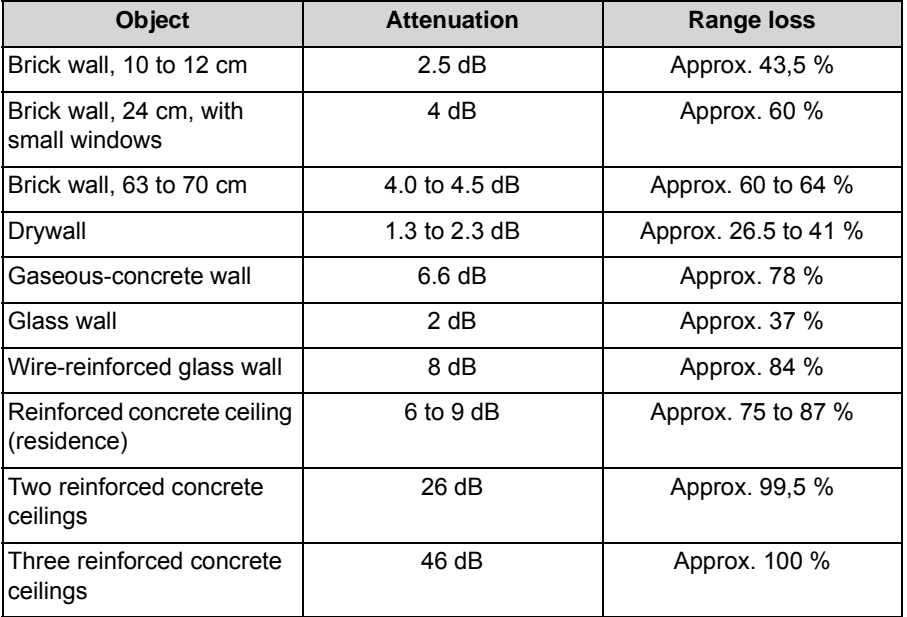

When installing base stations, it must be taken into account that radio wave propagation within buildings is hindered much less in a horizontal direction than in a vertical direction.

**•** Interiors of reinforced concrete buildings Indoor areas in reinforced concrete buildings can give rise to different scenarios, depending on the interior layout.

**–** Factory halls and open-plan offices

These are either not partitioned (for example, manufacturing halls) or have mobile partitions reaching half way to the ceiling (open-plan offices). The propagation conditions are favorable, since intervisibility and line of sight are more frequent in such cases than in buildings with individual offices, for example.

**–** Interiors of brick and light construction materials The propagation conditions are similar to those in buildings with brick outer walls.

Due to the requirements in the industrial sector, the reinforced concrete floors in these buildings are often dimensioned in such a way that the insertion loss of the ceilings is much higher than for brick buildings. The resulting unfavorable vertical radio wave propagation must be taken into consideration when installing the base station.

**–** Interiors with concrete and steel dividing walls These areas usually include the heavily steel-reinforced areas found in stairwells, bathroom units, supply shafts and elevator shafts. The following table lists some attenuation values relevant for this scenario together with the corresponding details of the range loss.

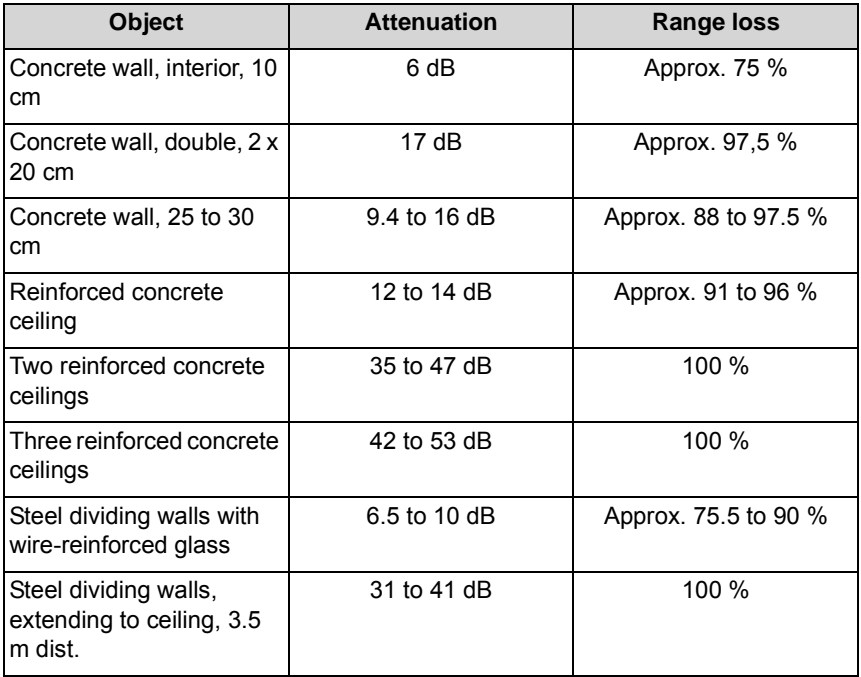

The horizontal and vertical propagation conditions are approximately the same. In this type of building, transmission usually takes place along corridors if steel divider walls are installed.

As the relatively high attenuation values show, individual rooms are increasingly supplied via reflection if multiple metal walls are in the direct path.

Concrete walls cause similar conditions. Elevator shafts and stairwells must therefore often have their own base station if they are to be covered by the radio area.

# **8.3.3 Placement of Base Stations Indoors**

The locations of base stations are of vital importance for the radio coverage within a building and for the performance of a cordless solution.

### **Building of Brick or Light Construction Materials**

The following guidelines must be considered for the placement of base stations in buildings made of brick and light-weight construction materials:

- **•** Central placement in the building The general rules must be observed
- **•** Horizontal direction A base station must be installed at least every 50 m.
	- **•** Vertical direction Note that there should be no more than two reinforced concrete slabs in the direct radio wave propagation path between the base station and the range of motion of the DECT telephones. Otherwise, adequate coverage cannot be guaranteed.

If additional base stations are required due to areas with high call volumes, these can be placed as shown in the following figure.

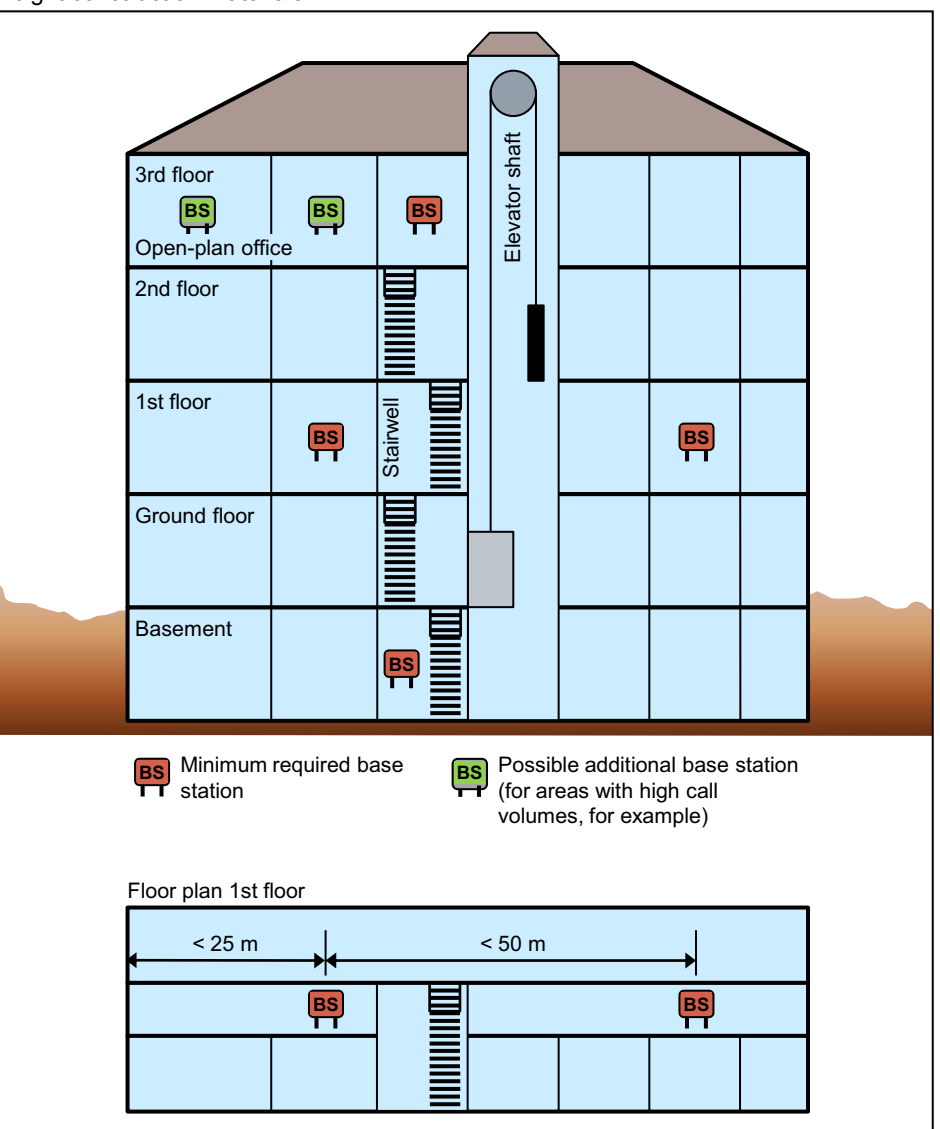

**Figure:** Example for the placement of base stations in buildings made of brick and lightweight construction materials:

### **Reinforced concrete buildings with interior of brick and light construction materials**

The following guidelines must be considered for the placement of base stations in reinforced concrete buildings with an interior made of brick and light-weight construction materials:

- **•** Central placement in the building The general rules must be observed
- **•** Horizontal direction A base station must be installed at least every 50 m.
- **•** Vertical direction Note that there should be no more than one reinforced concrete slab in the direct radio wave propagation path between the base station and the range of

motion of the DECT telephones. Otherwise, adequate coverage cannot be guaranteed.

Stairwells, elevator shafts and supply ducts in these buildings usually have strongly-reinforced concrete walls and stairs. Areas such as these, with poor propagation conditions, often require additional base stations.

If additional base stations are required due to areas with high call volumes, these can be placed as shown in the following figure.

**Figure:** Example for the placement of base stations in steel concrete buildings with an interior made of brick and light-weight construction materials:

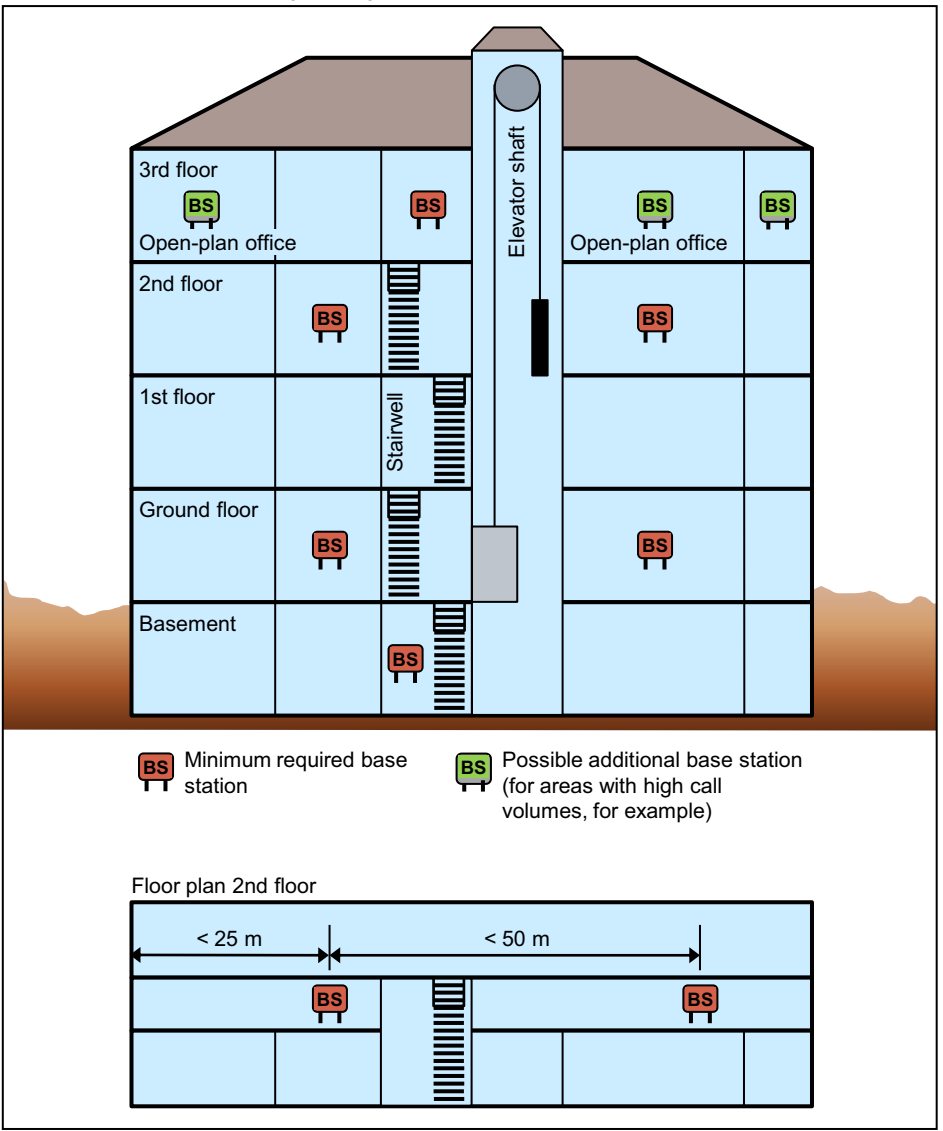

#### **Reinforced concrete buildings with concrete and steel dividing walls**

The following guidelines must be considered for the placement of base stations in steel concrete buildings concrete and steel dividing walls:

- **•** Central placement in the building The general rules must be observed
- **•** Horizontal direction Because of the relatively high attenuation of concrete and steel dividing walls, a base station must be installed in these buildings at least every 25 m.
- **•** Vertical direction

Note that there should be no more than one reinforced concrete slab in the direct radio wave propagation path between the base station and the range of motion of the DECT telephones. Otherwise, adequate coverage cannot be guaranteed.

Stairwells, elevator shafts and supply ducts in these buildings usually have strongly-reinforced concrete walls and stairs. Areas such as these, with poor propagation conditions, often require additional base stations.

For example, in the case of elevators, a base station can be installed in the elevator cabin itself.

If additional base stations are required due to areas with high call volumes, these can be placed as shown in the following figure.

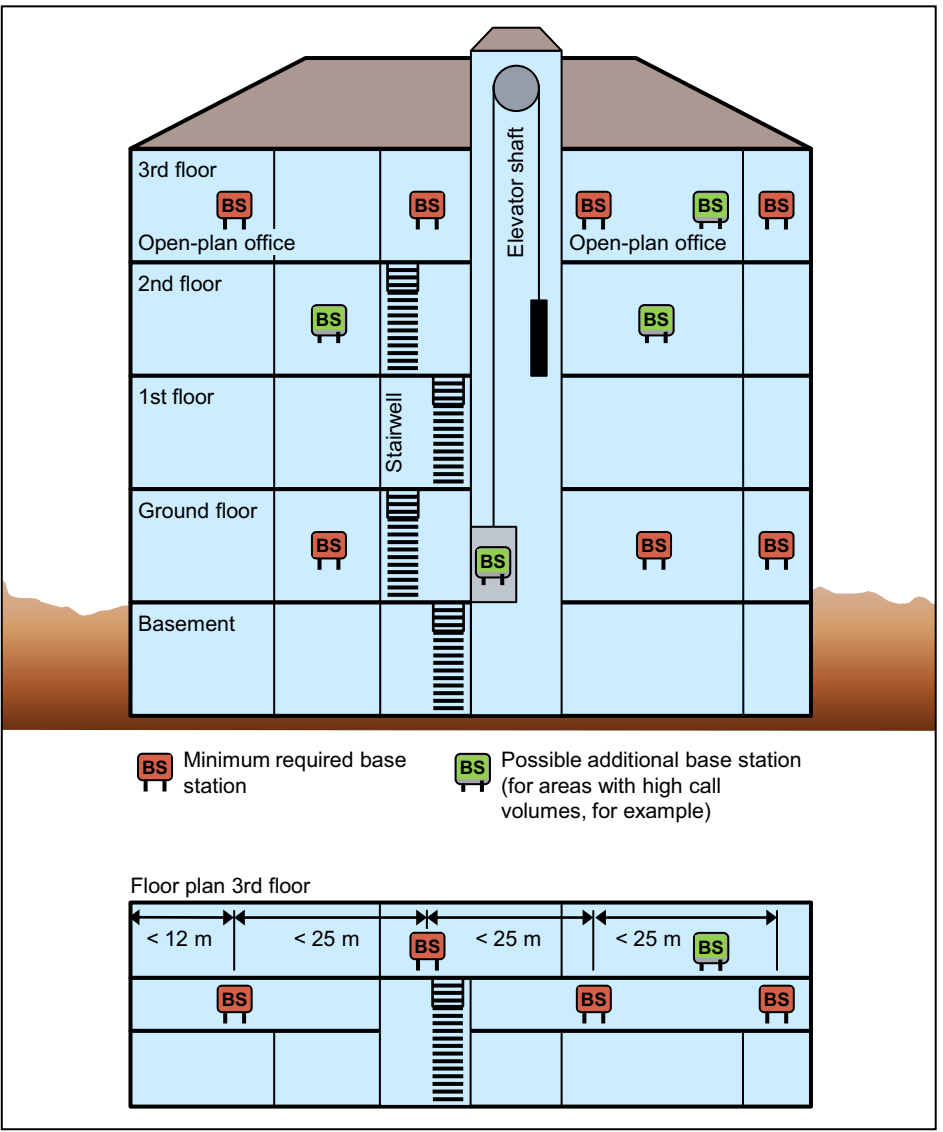

**Figure:** Example for the placement of base stations in steel concrete buildings with concrete and steel walls

#### **Factory Halls and Open-Plan Offices**

For a hall that is 100 m long, one centrally located base station, suspended freely from the ceiling (plastic mast or chain), may be sufficient.

*NOTICE:* The base station should not be installed on a reinforced concrete pillar because the pillar creates a partial shadow. In this case, two base stations at a distance of 50 to 75 m must be installed.

In the case of outer walls or interior siding and/or hall ceilings made of metal or metal-clad materials, it may be necessary to increase the number of base

stations. The base stations should then be placed in a way that virtually excludes radio interference through reflections.

### **8.3.4 Placement of Base Stations Outdoors**

The locations of base stations are crucial for the radio coverage of outdoor areas such as the premises of a factory, for example. The weatherproof outdoor housing protects the base station mounted therein and allows the use of the base station in outdoor areas.

The installation of a base station in the outdoor housing can be done on a building wall, on the roof of a building (preferably in brick or light construction materials) or on a plastic, wooden or concrete pole (not metal). The pole used must be stable and wind-resistant.

Choose the installation site to allow for maximum visibility from the base station to the service area.

Reinforced concrete buildings and structures with metal facades have proven to be a barrier. Areas behind these buildings are quasi-optically blocked and must be considered not covered by the radio waves.

Brick buildings are usually penetrated so that significant parts of them are reached by the radio waves. The coverage, however, often stops less than 10 meters beyond these buildings.

Streets act as waveguides so that greater ranges are possible along them.

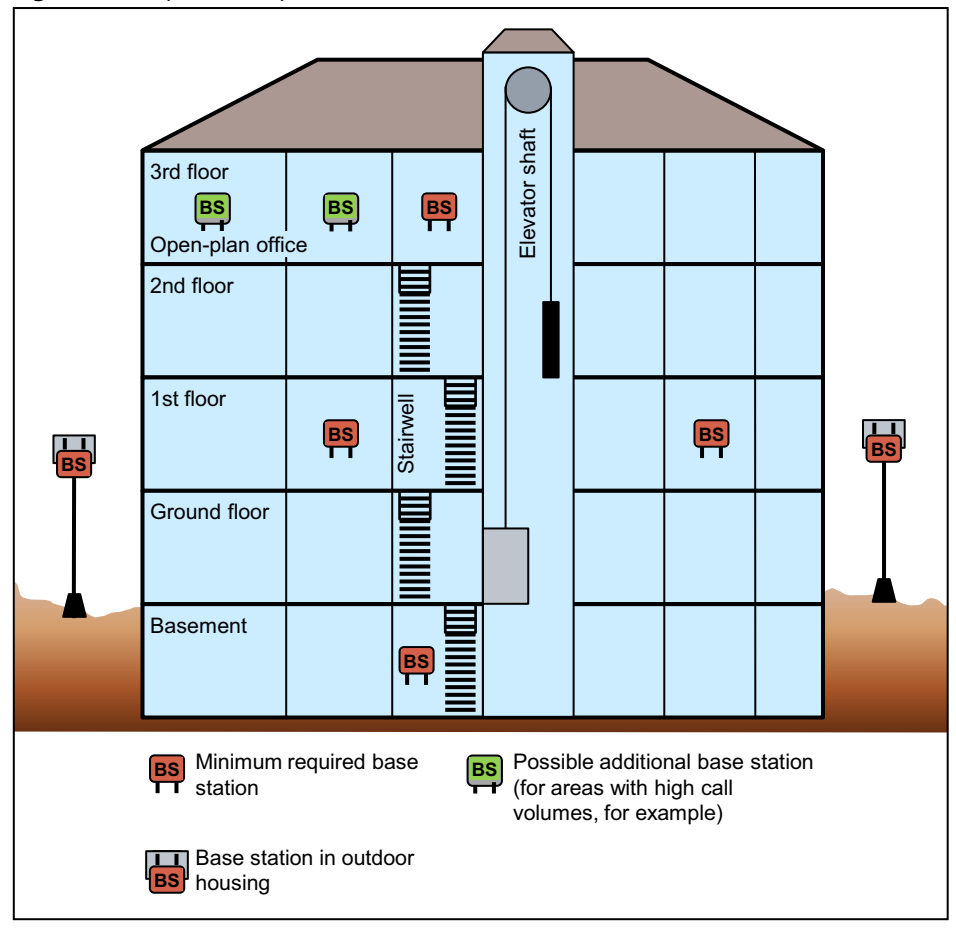

**Figure:** Example for the placement of base stations outdoors

#### **Example of the Planning for Radio Coverage of an Outdoor Area**

A site plan on a scale of 1:300 or 1:1000, for example, can be very useful for the placement of base stations. Additional information about the types of buildings and their heights is also helpful.

The client's/customer's preferred radio coverage area should be drawn on the site plan and approved by the client/customer.

The following figure shows the example of a factory premises with the buildings A to G as well as their respective type of construction and height.

Using the plan, it is relatively simple to find the point which offers the best possible view of the grounds without any obstructions.

Placement around the buildings C, E, F, and G is not feasible, since the view from these buildings extends only to a few neighboring buildings.

The view from buildings A and B is better.

In the example, the decision was made to place the base station at building B rather than A. Note that the areas between buildings C and E as well as F, G, and A are covered. The radio waves can pass through brick building A, so that an area
of about 10 meters beyond will still be covered. In practice, coverage can also be assumed for other outdoor areas as waves pass through the windows.

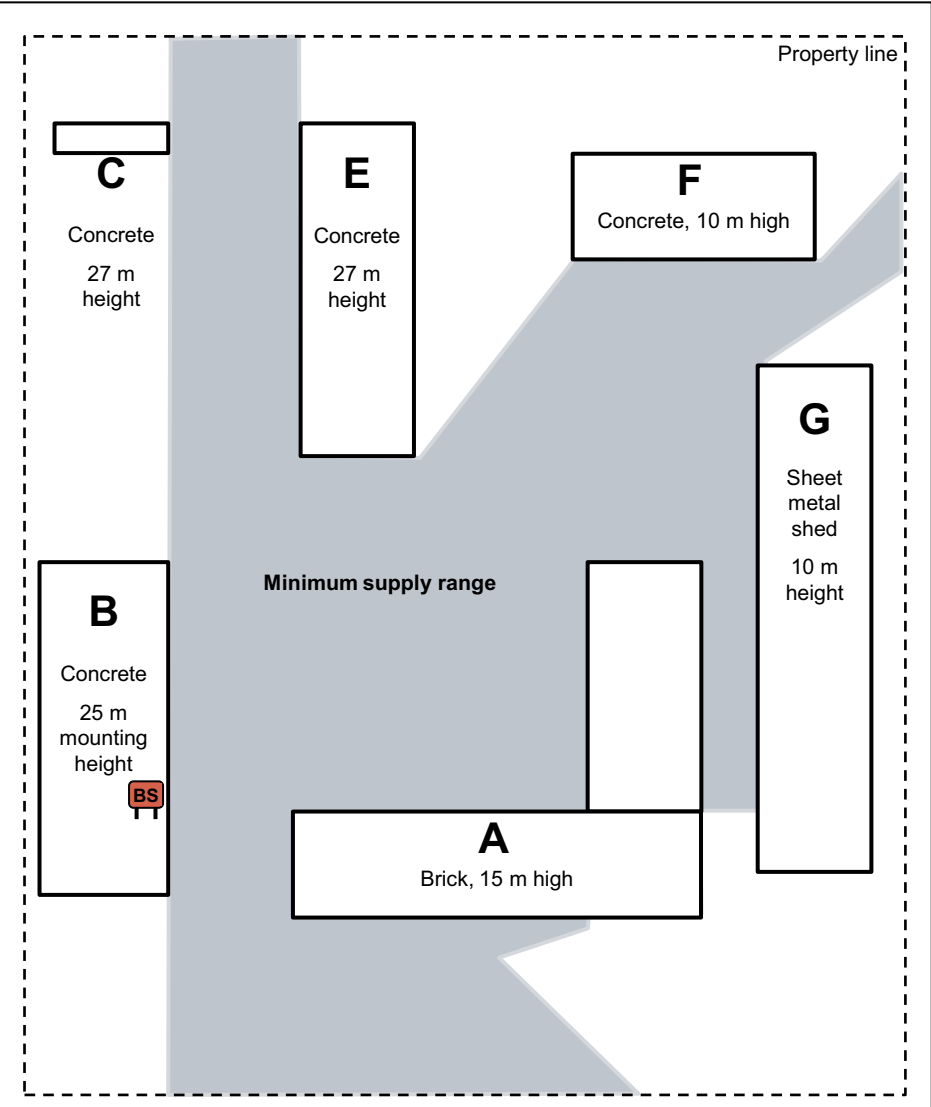

**Figure:** Example for the placement of a base station to ensure radio coverage for the premises of a factory

# **8.4 Installing and Connecting Base Stations**

# <span id="page-468-0"></span>**8.4.1 Prerequisites for Installation**

To install the base stations, you will need some specific tools and resources. Certain requirements must be observed when selecting the installation site.

### **Tools and Resources**

The following tools and resources are required:

- **•** For the indoor installation of a base station:
	- **–** Drill and masonry bit with a diameter of 5 mm for wall-mounting of the base station
- **•** For the outdoor installation of a base station with the outdoor housing:
	- **–** Phillips screwdriver size 3, to attach for the mounting plate to the outdoor housing
	- **–** Phillips screwdriver size 2, to attach the mast blocks to the outdoor housing
	- **–** Triangular screwdriver size M6, to open/close the cover of the outdoor housing
	- **–** Drill and masonry bit with a diameter of 8 mm for wall-mounting of the outdoor housing

#### **Prerequisites for Selecting the Installation Site**

Make sure that the installation site meets the following requirements:

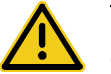

### **CAUTION**

#### **Security zones**

Base stations must not be installed in the security zones declared by the client/ customer. Typical examples include intensive care units in hospitals and areas behind fire-proof doors.

- **•** Indoor base stations must be freely accessible and mounted as close to the ceiling as possible (but with > 0.5 m clearance from the ceiling). They should be mounted near the center of a building, for example, in corridors or on walls of directly adjacent rooms (in the case of buildings of light construction materials.
- **•** Outdoors, a base station can only be operated in the outdoor housing.
- **•** Do not expose the base stations to direct sources of heat (for example, direct sunlight, radiators, etc).
- **•** The following ambient temperature ranges must not be exceeded in either direction:
	- **–** 5 to + 50 °C when operating a base station indoors
	- **–** 20 to + 50 ° C when operating a base station outdoors (BS in outdoor housing)
- **•** Base stations must not be installed in damp places (such as bathrooms and laundry rooms, or example). The maximum humidity for the operation of a base station indoors and outdoors (BS in outdoor housing) is 85%.
- **•** To avoid limitations on the radio coverage, base stations must not be installed in the following places:
- **–** In wall recesses or on thick or concrete and metal walls, if the radio supply area is behind them.
- **–** On steel or concrete pillars, since any radio areas behind them may not be covered.
- **–** In lowered ceilings made of metal (i.e., conductive materials such as carbon fibre, for example)
- **–** On metal panels if a safety clearance of more than 10 cm is not possible.
- **–** On high metal shelves if a safety clearance of more than 3 m is not possible.
- **•** To avoid interference from unwanted electrical or electromagnetic effects, base stations must not be installed in the following places:
	- **–** In the vicinity of other electronic equipment such as wireline telephones, Hi-Fi, Office or microwave equipment, etc., if a safety clearance of more than 1 m is not possible.
	- **–** Next to neon or fluorescent tubes, fire detection devices, switchboards, transformers and motor housings, if a safety clearance of more than 1 m is not possible.
	- **–** Next to the antennas of other communication systems, if a safety clearance of more than 3 m is not possible.

The respective safety distances isolate the installation from other equipment, thus improving the electromagnetic compatibility (EMC).

**•** Base station connection cables should not, where possible, be laid parallel to low voltage power cables (for example, 115 Vac, 230 Vac) or cable bundles.

### **8.4.2 Installation Indoors**

The base stations must be freely accessible and mounted as close to the ceiling as possible (but with > 0.5 m clearance from the ceiling). They should be mounted near the center of a building, for example, in corridors or on walls of directly adjacent rooms (in the case of buildings of light construction materials.

### **8.4.2.1 How to Mount the Base Station Indoors**

### *Prerequisites*

- *•* The prerequisites for selecting the installation site were taken into account (see [Prerequisites for Installation](#page-468-0)).
- *•* Two anchors with a diameter of 5 mm and two screws with a diameter of 3.5 mm are available to wall-mount the base station.

*INFO:* Different mounting material may be needed, depending on the composition of the mounting wall (for example, wood screws for wooden walls).

### *Step by Step*

- *1)* Drill two vertically overlapping holes at a distance of 110 mm with a diameter of 5 mm into the mounting wall.
- *2)* Insert the wall anchors into the drill holes and screw in the screws, leaving approx. 4 mm projecting.
- *3)* Hang the base station on the screws at the mounting holes and align it.

**INFO:** To achieve the best possible performance, base stations of the BS4 type should be mounted with the antennas pointing downwards. Base stations of types BS3/1, BS3/3 and BS3/S should be mounted with the antennas pointing upwards.

# **8.4.3 Outdoor Installation**

Outdoors, a base station can only be operated in the outdoor housing. Choose the installation site of the outdoor cover to allow for maximum visibility from the base station to the service area.

**INFO:** Information on the installation procedure can be found in the installation instructions/description included in the delivery package for the outdoor housing.

# **8.4.4 Connection of Base Stations**

The connection of the BS4 base station at the  $U_{P0/E}$  interface of a mainboard (direct connection) or a Cordless board (board connection) occurs via the connector strip X1.

### **8.4.4.1 How to Connect the Base Station**

### *Prerequisites*

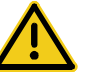

### **WARNING**

### **Risk of electric shock through contact with live wires**

Use separate ground wires to provide protective grounding for the system boxes of your communication system as well as all main distribution frames and patch panels before connecting the base stations.

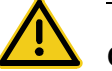

### **CAUTION**

### **Fire hazard**

To reduce the risk of fire, you may only use communication cables with a conductor diameter of at least 0.4mm (AWG 26) or larger.

*NOTICE:* Fire hazard due to surge voltage

In the case of line lengths exceeding 500 m and where the lines exit the building, the SLC16N and SLCN boards must be protected by external lightning protection.

Lightning protection of this kind is known as additional primary protection. The additional primary protection is guaranteed by installing ÜSAGs (surge arresters, gas filled) in the main distribution frame, the patch panel or at the entry point of the pipe in the building. A gas-filled surge arrester with 230 V nominal voltage is switched to ground from each wire that is to be protected.

- Direct connection of the base station: at least one free U<sub>P0/E</sub> interface is available on the mainboard of the communication system (OpenScape Business X3 or OpenScape business X5).
- Board connection of the base station: at least one free  $U_{P0/F}$  interface is available on the SLC16N (OpenScape Business X5W) or SLCN (OpenScape Business X8) board.

### *Step by Step*

 $\angle$  Connect the desired U<sub>P0/E</sub> ports with the base station.

Select one of the following options to do this:

- **•** If a direct connection to the base station is required, connect the desired  $U_{\text{P0/E}}$ interface of the mainboard (OpenScape Business X3 or OpenScape Business X5) to the base station.
- **•** If a board connection of the base station is required, connect the desired  $U_{P0/F}$  interface(s) of the SLC16N (OpenScape Business X5W) or SLCN (OpenScape Business X8) board to the base station via one pair of wires each of the connection cable.

*NOTICE:* The connection of a base station must be made via the same cordless board. The connection to a different cordless board is prohibited.

For more detailed information on cable and pin assignments, see

[OCCM](#page-130-0), [OCCMR](#page-138-0) for direct connection of the base station

[Not for U.S.: SLC16N](#page-167-0), [Not for U.S.: SLCN](#page-170-0) for the board connection of the base station

### *Next steps*

After connecting all the base stations, you can begin with the initial startup of the integrated cordless solution.

Refer to the topic *Mobility* in the *OpenScape V1 Business Administrator Documentation* for detailed information.

### **8.5 Testing a Cordless Solution**

To ensure trouble-free operation of a cordless solution, a number of different tests must be conducted after the initial startup. The test results must be documented in the building/site plan.

# <span id="page-473-0"></span>**8.5.1 Checking the Base Stations and the Radio Coverage**

After the initial startup of a cordless solution, a test of the base stations and the radio coverage (area coverage) must be conducted.

*NOTICE:* The following information refers to measurements performed with DECT phones. The resulting measurement values are not very precise and thus represent only a rough estimate. In

addition, different values may be recorded on each DECT phone even though the ambient conditions are identical.

If greater accuracy is required, the measurements should be performed with a special service tool for cordless systems (such as the HCS Locator Pro, for example).

### **Base Station Test**

The purpose of this test is to check the functions of all base stations.

- **•** Test the radio link (synchronicity) between the DECT phone and the base station
- **•** Measure the following values:
	- **–** RSSI (Received Signal Strength Indication) Field strength of the radio signals received from a base station, normalized to a maximum of 100. If the RSSI value is < 50, the radio connection to the base station is no longer guaranteed. An acceptable RSSI value is > 50 (> - 60 dBm).
	- **–** FRAQ (Frame Quality) Transmission quality in % Values of 95 % to 100 % are satisfactory (for short periods, values of 90 % to 94 % are non-critical). Sustained values below 95% result in transmission errors.

### **Test the radio coverage (are coverage)**

The purpose of this test is to check whether the necessary field strength and the transmission quality is attained throughout the entire radio network.

Using a DECT phone (with the measuring mode enabled), move around the radio coverage area and check whether an RSSI value > 50 (> -60 dBm) and a FRAQ value > 95% are achieved throughout the area. Areas in building corners or behind metal structures, in particular, should be checked carefully (by verifying the RSSI values several times).

Activating the range warning feature is useful in this context. Exceeding the range limit (border zone of the radio range) is then signaled by a warning tone.

In these border zones of the radio range, the radio connection to the base station may be lost.

### **Presentation of the Measurement Results**

The following value is an example of the display of a measurement result on a DECT phone of type OpenStage SL4 Professional (Gigaset SL4 Professional): 087-7-02-20-100

- **•** 087 = Field strength (RSSI) of the radio signals received from the base station (maximum value = 100)
- **•** 7 = Frequency (value range 0 to 9)
- **•** 02 = Time slot of the receiving channel on which the measurement was performed (value range 0 to 11).
- **•** 20 = Identification of the base station via the Radio Fixed Part Identity RFPI as a hexadecimal number (20 corresponds to decimal 32)
- **•** 100 = Transmission quality (FRAQ) in %

### <span id="page-475-2"></span>**8.5.1.1 Testing Base Stations**

**INFO:** The following information refers to the operation of a DECT phone of the type OpenStage SL4 Professional (Gigaset SL4 Professional).

The default language for measuring mode is English.

### <span id="page-475-1"></span>*Step by Step*

- *1)* Move with the DECT phone close to a base station to be tested.
- *2)* Holding the DECT phone directly below, beside or above the base station to be tested, turn it off and on again.
	- **•** If a radio link (synchronicity) with the base station exists, this will be indicated in the display as Station 1, for example. Continue with step [3](#page-475-0).
	- **•** If there is no radio link (synchronicity) with the base station, this will be indicated by a flashing display (for example, Station 1 will be shown flashing).

Repeat step [2](#page-475-1) with another DECT telephone. If no radio link can be established with this DECT phone as well, replace the base station.

- <span id="page-475-0"></span>*3)* Turn off the DECT phone.
- *4)* Press the keys **1**, **4** and **7** simultaneously together with **Hang up** key in order to activate the service mode.

Service appears on the display.

- *5)* Enter the code **76200** to bring up the service menu.
- *6)* In the service menu, navigate to the item **Measuring mode** and confirm the selection with the **OK** key.

This enables the measuring mode.

- *7)* In the service menu, navigate to the item **Measuring time** and confirm the selection with the **OK** key.
- *8)* Set the desired measuring time using the control keys (< = to reduce the measuring time, and  $>$  = to increase the measuring time).

The displayed value range for the measuring time is between 06 and 16. This corresponds to a measuring cycle between 1 and 2.5 seconds.

The recommended value of 16, which corresponds to a measuring cycle of 2.5 seconds.

*9)* Confirm the set values by pressing the **Save** key.

- *10)* Turn off the DECT phone.
- <span id="page-476-1"></span>*11)* Turn on the DECT phone again.

After switching on the DECT phone, the measurement values are shown on the display and updated on the basis of the set measuring cycle.

For example: 087-7-02-20-100 (see [Checking the Base Stations and the](#page-473-0)  [Radio Coverage](#page-473-0))

- **•** If the required measurement values (RSSI value > 50 (> 60 dBm), FRAQ > 95%) are achieved, continue with step [12](#page-476-0).
- **•** If the required measurement values (RSSI value > 50 (> 60 dBm), FRAQ > 95%) are not achieved, repeat steps [3](#page-475-0) through [11](#page-476-1) with another DECT phone.

If this DECT phone does not reach the required measurement values either, replace the base station.

*12)* Repeat the testing for all other base stations.

### <span id="page-476-0"></span>**8.5.1.2 Check the Radio Coverage**

**INFO:** The following information refers to the operation of a DECT phone of the type OpenStage SL4 Professional (Gigaset SL4 Professional).

The default language for the measuring mode is English.

#### *Step by Step*

- *1)* Turn off the DECT phone.
- *2)* Press the keys **1**, **4** and **7** simultaneously together with **Hang up** key in order to activate the service mode.

Service appears on the display.

- *3)* Enter the code **76200** to bring up the service menu.
- *4)* In the service menu, navigate to the item **Measuring mode** and confirm the selection with the **OK** key.

This enables the measuring mode.

- *5)* In the service menu, navigate to the item **Measuring time** and confirm the selection with the **OK** key.
- *6)* Set the desired measuring time using the control keys (< = to reduce the measuring time, and  $>$  = to increase the measuring time).

The displayed value range for the measuring time is between 06 and 16. This corresponds to a measuring cycle between 1 and 2.5 seconds.

The recommended value of 16, which corresponds to a measuring cycle of 2.5 seconds.

*7)* Confirm the set values by pressing the **Save** key.

- *8)* Turn off the DECT phone.
- *9)* Turn on the DECT phone again.

After switching on the DECT phone, the measurement values are shown on the display and updated on the basis of the set measuring cycle.

Example: 087-7-02-20-100

*10)* With a DECT phone, move around the area in question and determine whether an RSSI value  $> 50$  ( $> -60$  dBm) and a FRAQ value  $> 95$  % are reached throughout the area.

Pay particular attention to areas in building corners and behind metal structures (by measuring the RSSI values several times).

*INFO:* Enable the "Range warning" feature (Tones menu). Exceeding the range limit (border zone of the radio range) is then signaled by a warning tone.

In these radio area border zones, the radio connection to the base station may be lost.

*11)* Draw the coverage area with an RSSI value > 50 in the building/site plan.

# **8.5.2 Documentation of the Test Results**

The test results of the radio coverage (area coverage) must be entered or marked in the building/site plan.

The following data should be documented:

- **•** Installation locations of the base stations and their Radio Fixed Part Identity RFPI
- **•** Radio range with an RSSI value > 50

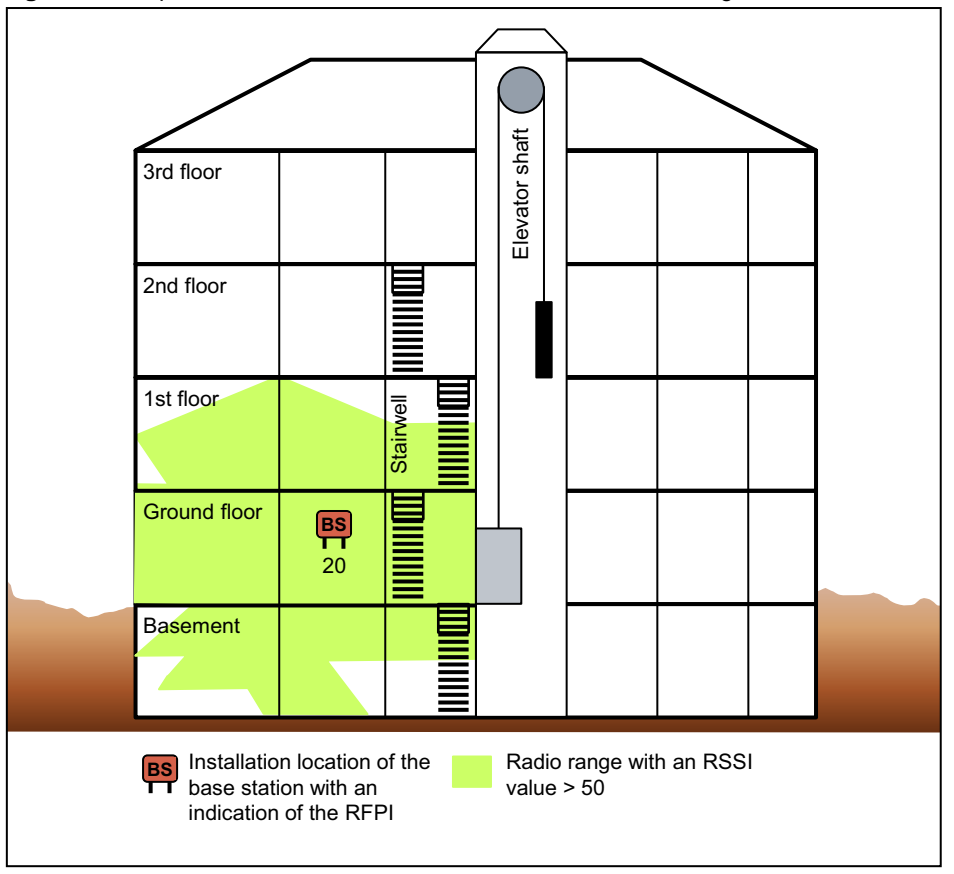

**Figure:** Example for the Documentation of Test Results in a Building Plan

## **8.6 Troubleshooting**

Here you will learn how to troubleshoot and correct potential disruptions and errors.

### **Synchronization symbol on the display of DECT phones**

- **•** No synchronization to base station: Flashing display of Station XY
	- **–** DECT phone not logged on? Remedy: Log in the DECT phone.
	- **–** If the DECT phone is logged into multiple systems, is it switched to the correct system? Is automatic system selection activated? Remedy: Check the registration of the DECT phone. If necessary, log in the DECT phone again.
	- **–** Base station defective? Remedy: [Testing Base Stations](#page-475-2).
- **•** Synchronization to the base station: Steady display of Station XY, but no action is possible.
- **–** An error tone can be heard when the line key is pressed: Temporary overload status (all the base station speech paths are busy). Remedy: Wait, and try again.
- **–** DECT phone has not completed the location request (contact of the DECT phone to the communication system) successfully. Remedy: Repeat location request by switching off the DECT phone and then switching it on again.
- **–** DECT phone is no longer registered. Remedy: Log in the DECT phone again.

### **DECT telephone**

- **•** Problems when logging in:
	- **–** Are the "home cordless board" and at least one base station (within range of the DECT phone) as well as the Cordless board to which this base station is connected operational (is the green LED lit on the Cordless board?)
	- **–** If the DECT phone is to be registered via a "current-location cordless board", the extension connections must be operational. A connection to the extension connection port must be tested by using a corded phone. If the call succeeds, the connection is OK. Otherwise, an error has occurred, and the configuration of the extension connection must be checked.
	- **–** Is a sufficiently accurate clock pulse supply ensured by the communication system? If the station display on a registered DECT phone is not permanently active, this could indicate a bad clock pulse supply. For example, if Base Search occasionally appears in the idle state.
- **•** No visual user prompts:
	- **–** When logging in the DECT phone, was the line key pressed before the "Silent Call" arrived?
		- Remedy: Log in the DECT phone again and wait for Silent Call. If the error persists, the phone involved is an unauthorized DECT phone.

The appendix contains reference information such as hardware capacity limits, the interface ranges for subscriber lines, the maximum cable lengths for trunk connections and direct CorNet NQ/QSIG wiring and the country-specific ring frequencies for analog subscriber line modules. In addition, it also includes information on the power requirements of the boards and connectable telephones, key modules, adapters and base stations.

# **9.1 Hardware Expansion**

The hardware expansion details refer to the OpenScape Business X3R/X3W, OpenScape Business X5R/X5W and OpenScape Business X8 configuration systems.

### **Hardware Expansion for OpenScape Business**

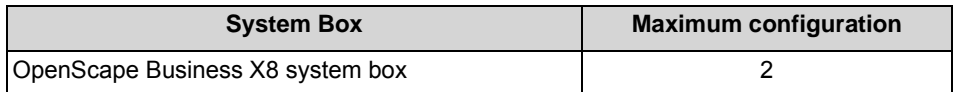

The following table lists the maximum number of time-division multiplex channels that the different boards require. A distinction is made here between:

- **•** Static assignment Time-division multiplex channels are assigned statically for trunk and tietraffic boards. This ensures that all calls can be processed.
- **•** Dynamic assignment

Time-division multiplex channels are subject to dynamic assignment in subscriber line modules. The channels are seized with every call and released at the end of each call. The current number of time-division multiplex channels required is determined by the number of active stations.

**Static/dynamic assignment. For boards with**  $S_0$  **interfaces, the way in which** the time-division multiplex channels are assigned depends on the actual use of the individual  $S_0$  interfaces. The channels are assigned statically if the  $S_0$ interface is used for the ISDN trunk connection (ISDN trunk). The channels are assigned dynamically if the  $S_0$  interface is used for the ISDN station connection.

OpenScape Business X8 provides PCM highway trunk groups with 2 x 4 PCM highways for each peripheral board slot. There are 32 time-division multiplex channels available for each PCM highway. If all of these channels are busy, no further call requests can be accepted. To guarantee that the communication system operates without blocking, make sure when performing configuration that the boards on a PCM segment do not require more than the number of timedivision multiplex channels available. For detailed information on the distribution of the PCM highways and the boards installed in OpenScape Business X8, see OpenScape Business V1, Service Documentation, Installing OpenScape Business X8.

Regardless of which boards are installed in OpenScape Business X3R/X3W, OpenScape Business X5R/X5W, blocking-free operation is ensured at all times.

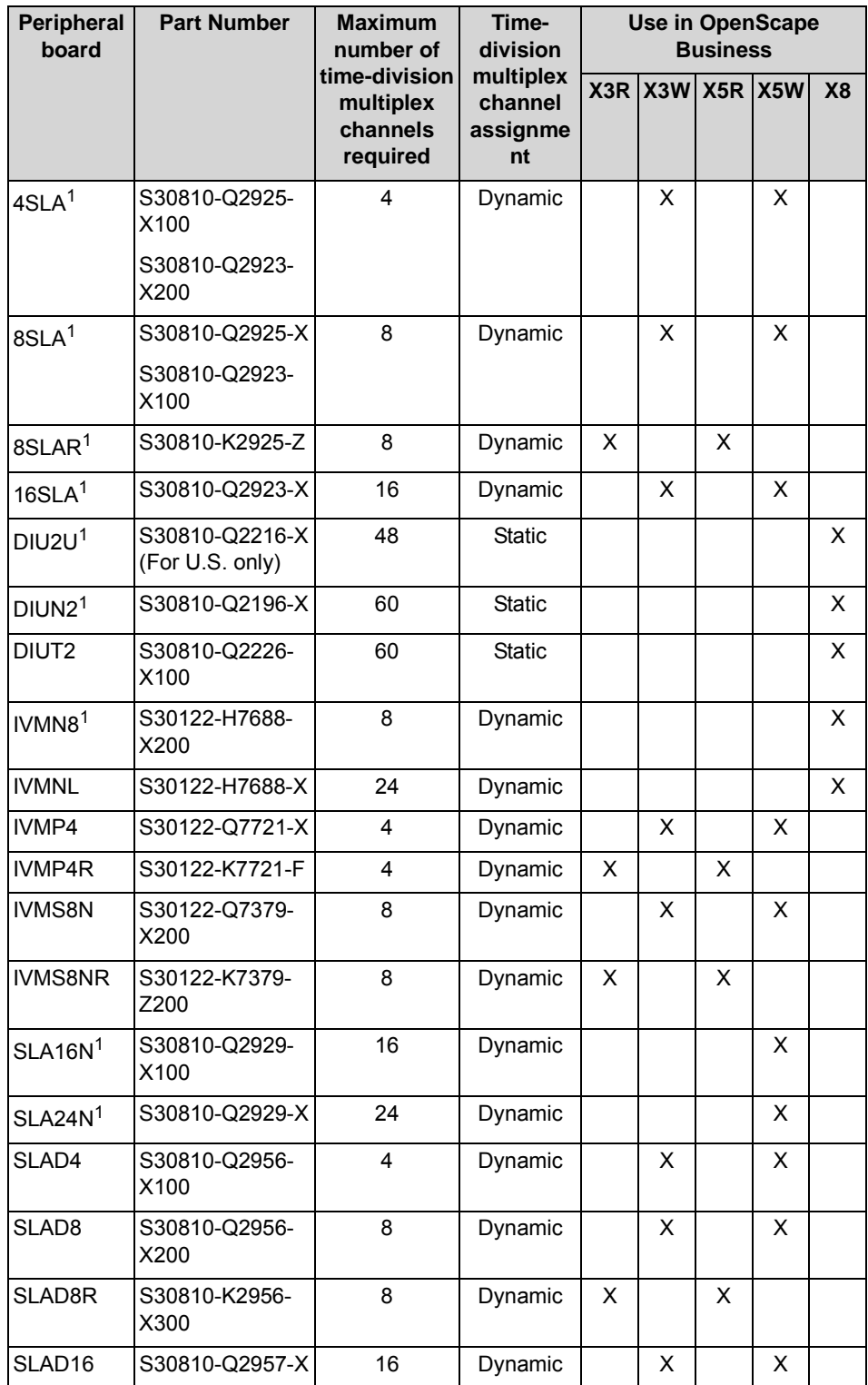

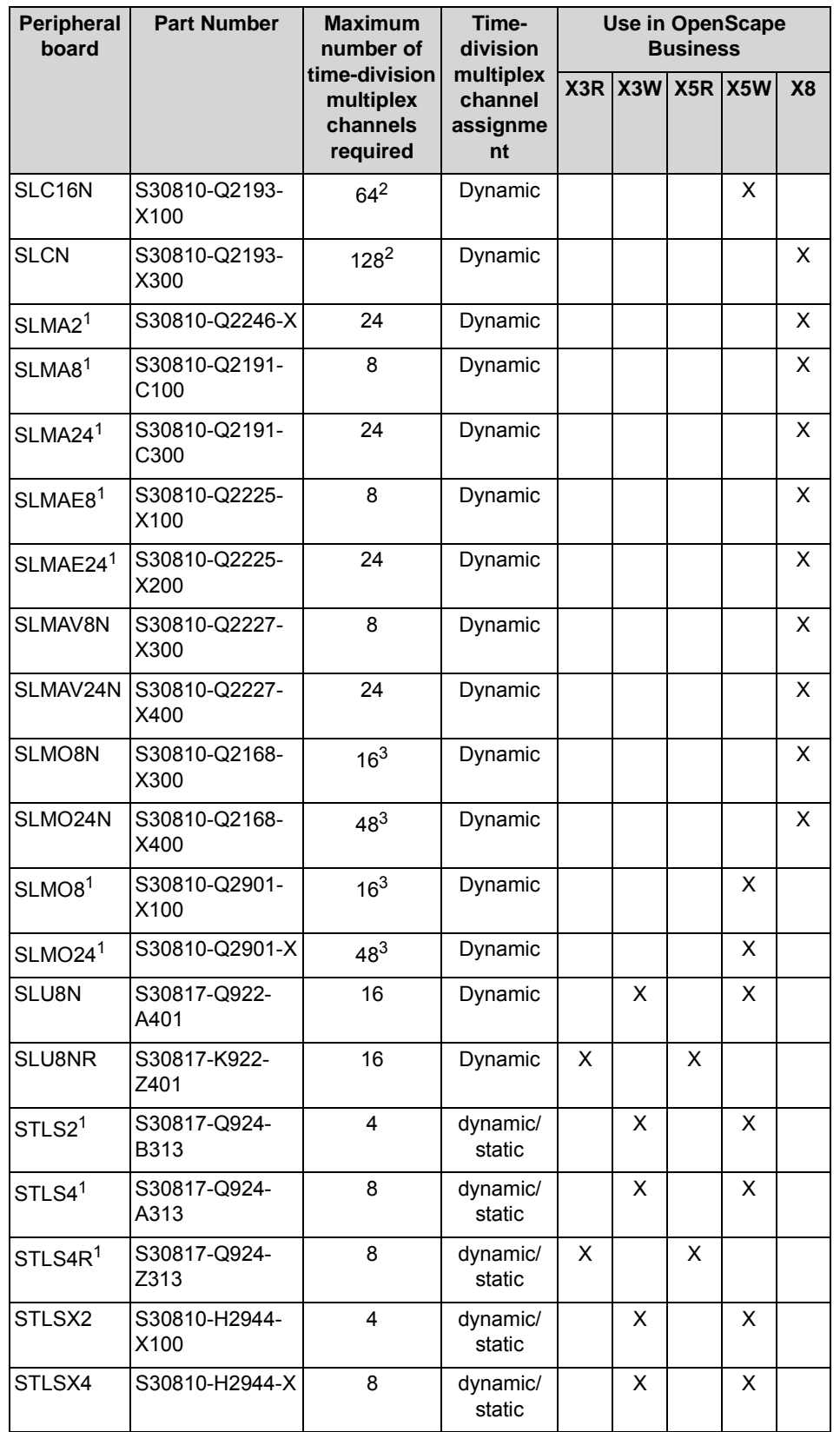

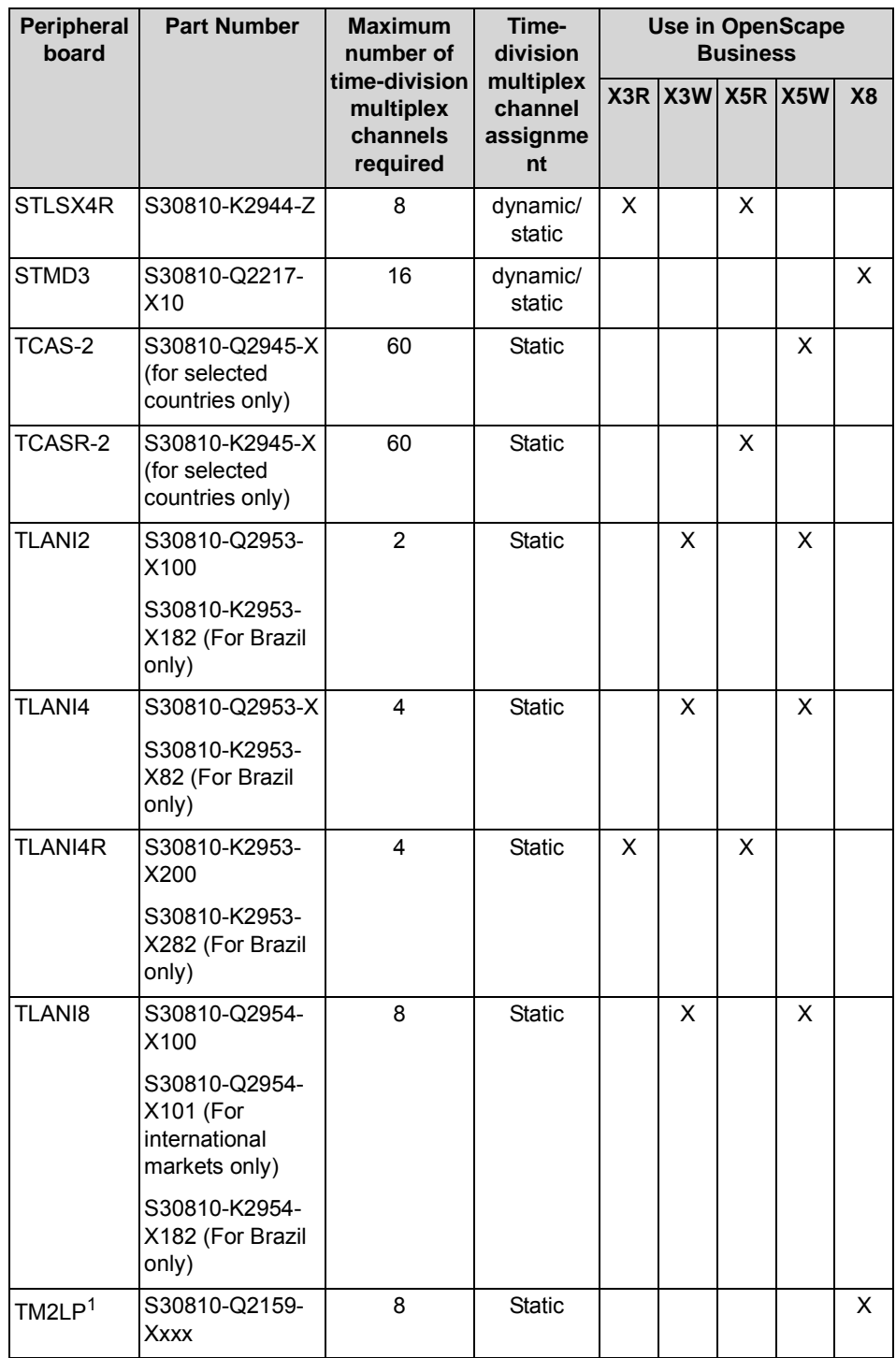

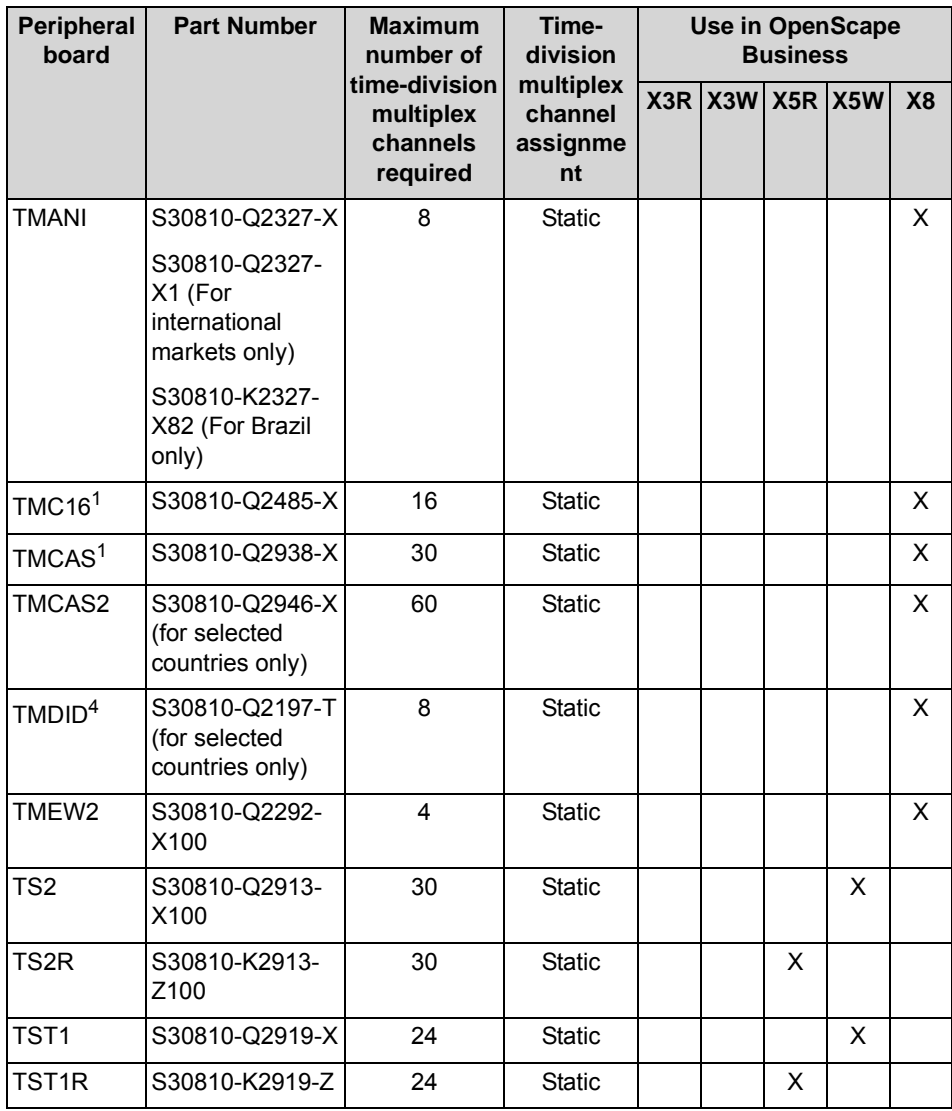

1 This board is being discontinued and can no longer be ordered. However, it can still be used in the communication systems of the OpenScape Business communication platform.

2 A time-division multiplex channel is required if a call is conducted via the "home cordless board" of a mobile telephone. If a call is conducted via a "current-location Cordless board", additional timedivision multiplex channels are necessary.

3 The maximum possible number of masters and slaves is taken into account.

4 The TMDID board only uses the first half of a PCM segment, which means that up to 64 channels are available per PCM segment for TMDID static time-division multiplex channels. To guarantee that the communication system operates without blocking when using the TMDID, the boards on a PCM segment must not occupy more than 64 static time-division multiplex channels. Examples for a PCM segment: 2 x TMDID + 1 x DIU2U = 64 static time-division multiplex channels = approved equipment. 1 x TMDID + 1 x TMANI + 1 x DIUT2 = 76 static time-division multiplex channels = unapproved equipment. 1 x TMDID + 2 x SLMO2 = 8 static and 96 dynamic time-division multiplex channels = approved equipment.

# **9.2 Interface Ranges for Subscriber Lines**

The following table lists the maximum possible interface ranges for subscriber lines when using cables of type J-Y (ST) 2x2x0.6 (0.6 mm conductor diameter).

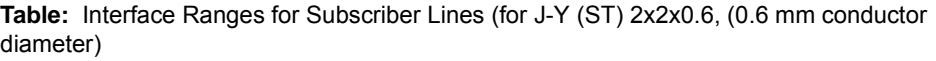

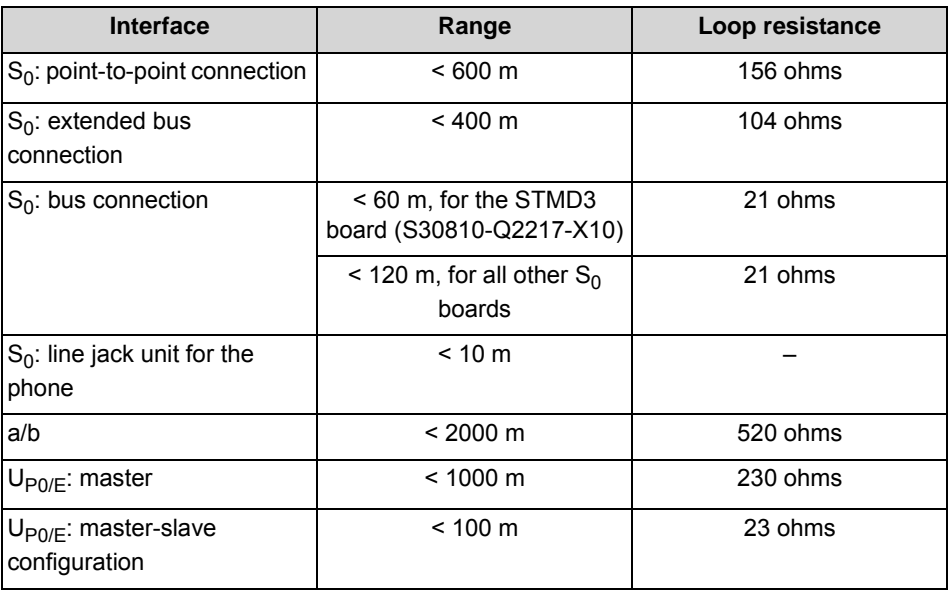

# **9.3 Cable Lengths for Trunk Connections and CorNet NQ/QSIG Direct Networking**

The table below provides the maximum cable lengths for trunk connections and direct CorNet NQ/QSIG wiring.

The values apply to ideal conditions, which means there can be no joints, etc. The real conditions must be measured on-site.

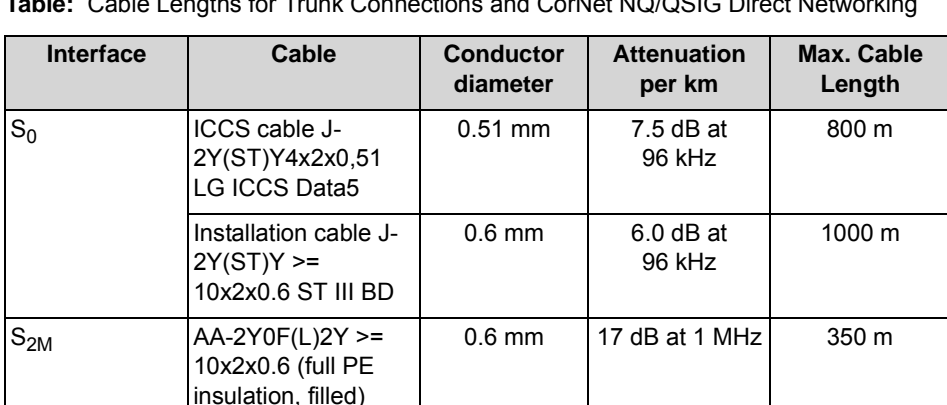

**Table:** Cable Lengths for Trunk Connections and CorNet NQ/QSIG Direct Networking

# **9.4 Country-Specific Ring Frequencies for Analog Subscriber Line Modules**

The following table indicates the ring frequencies required for implementing analog subscriber line modules in the various countries listed.

| <b>Country</b>                        | <b>Abbreviation</b> | <b>Ring frequency (Hz)</b> |  |
|---------------------------------------|---------------------|----------------------------|--|
| Algeria                               | <b>ALG</b>          | 25                         |  |
| Argentina                             | <b>ARG</b>          | 25                         |  |
| Ethiopia                              | <b>ETH</b>          | 25                         |  |
| Australia                             | <b>AUS</b>          | 25                         |  |
| Belgium                               | <b>BEL</b>          | 25                         |  |
| <b>Brazil</b>                         | <b>BRA</b>          | 25                         |  |
| Federal Republic of<br>Germany        | <b>BRD</b>          | 25                         |  |
| Burundi                               | <b>BUD</b>          | 25                         |  |
| China                                 | <b>CHN</b>          | 25                         |  |
| Denmark                               | <b>DAN</b>          | 25                         |  |
| Europe                                | EU                  | 25                         |  |
| Finland                               | <b>FIN</b>          | 25                         |  |
| France                                | <b>FKR</b>          | 50                         |  |
| Greece                                | <b>GRI</b>          | 25                         |  |
| <b>Great Britain</b>                  | <b>GBR</b>          | 25                         |  |
| Commonwealth of<br>Independent States | <b>CIS</b>          | 25                         |  |
| Hong Kong                             | <b>HGK</b>          | 25                         |  |
| India                                 | <b>IND</b>          | 25                         |  |
| Indonesia                             | <b>IDS</b>          | 25                         |  |
| Ireland                               | <b>IRL</b>          | 25                         |  |
| Italy                                 | <b>ITL</b>          | 25                         |  |
| Cameroon                              | CAM                 | 25                         |  |
| Canada                                | CAN                 | 20                         |  |
| Kenya                                 | <b>KEN</b>          | 25                         |  |
| Congo                                 | CGO                 | 25                         |  |
| Croatia                               | CRO                 | 25                         |  |
| Luxembourg                            | LUX                 | 25                         |  |
| Malaysia                              | MAL                 | 20                         |  |
| Morocco                               | <b>MAR</b>          | 25                         |  |

**Table:** Country-Specific Ring Frequencies for Analog Subscriber Line Modules

Power Requirements of a Communication System

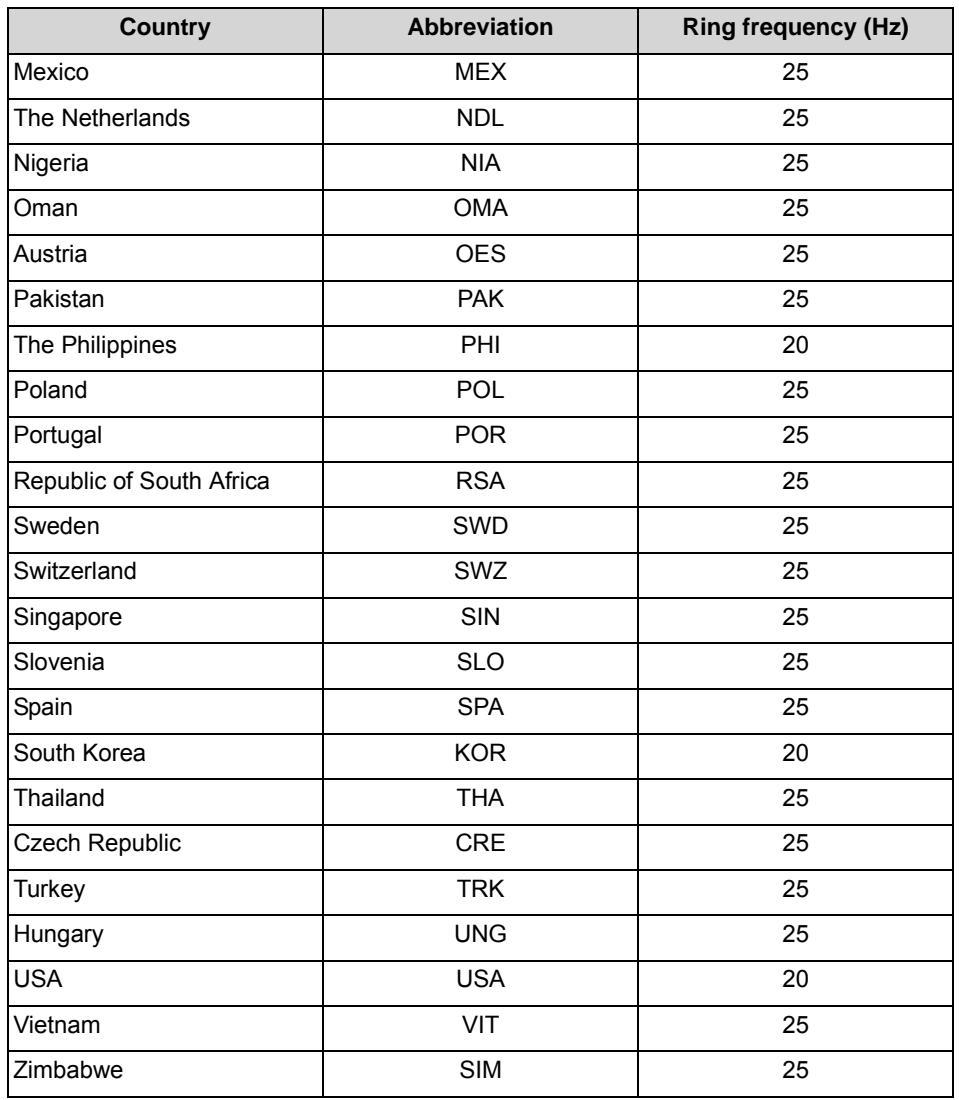

# **9.5 Power Requirements of a Communication System**

Here you will find information about the power requirements of the boards and the connectable telephones, key modules and adapters.

With this information,

- **•** every system configuration can be checked to see whether the nominal power output of the internal power supply unit is sufficient or whether an auxiliary external power supply is needed.
- **•** the individual primary power requirements of the OpenScape Business X3R/ X3W, OpenScape Business X5R/X5W and OpenScape Business X8 communication systems can be determined.

# **9.5.1 Boards Power Requirement**

Here you will find information about the power requirements of the boards used in the OpenScape Business X3R/X3W, OpenScape Business X5R/X5W und OpenScape Business X8 communication systems.

### **Power Requirement of the Central Boards**

**Table:** Power Requirement of the Central Boards

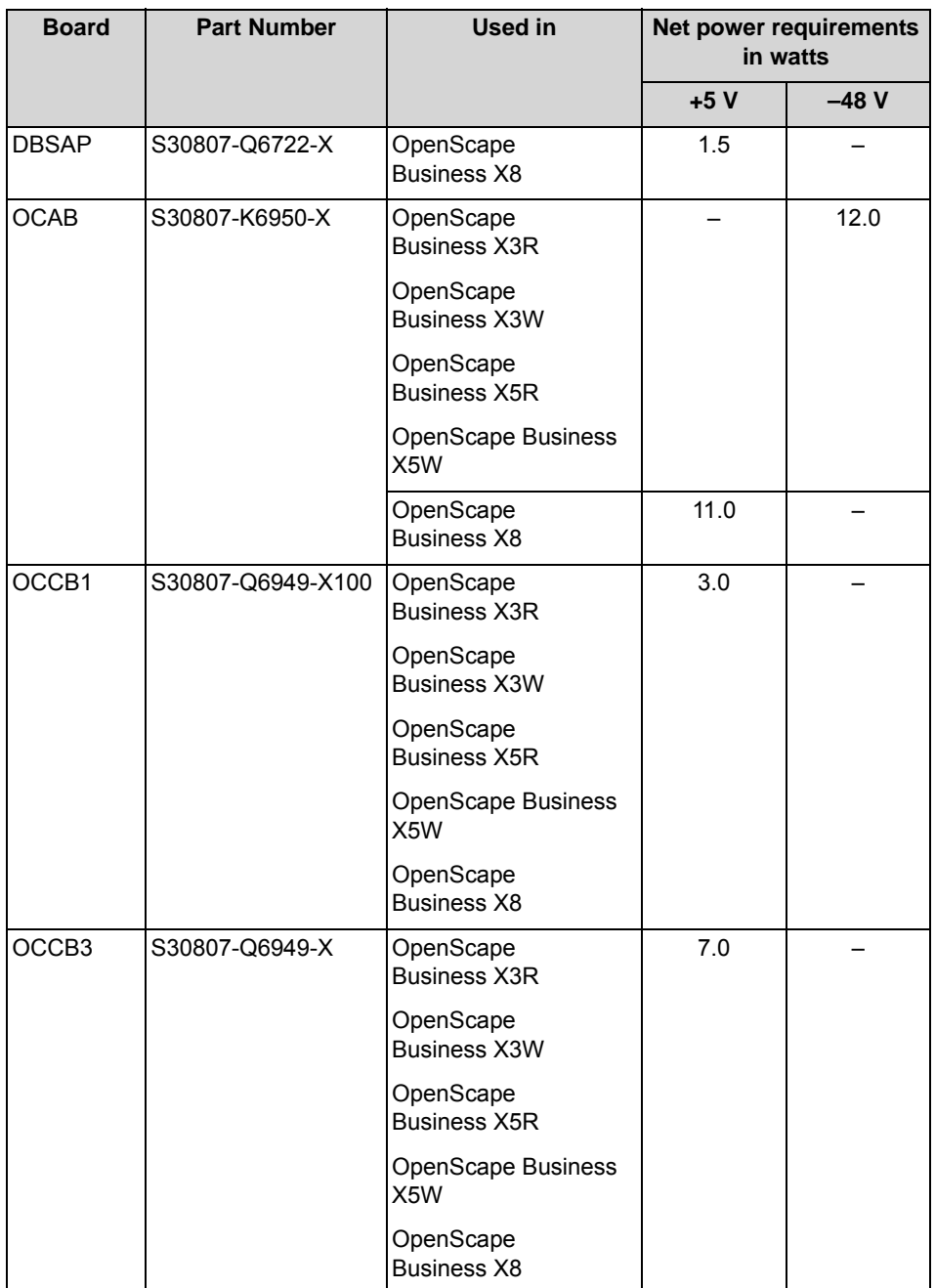

Power Requirements of a Communication System

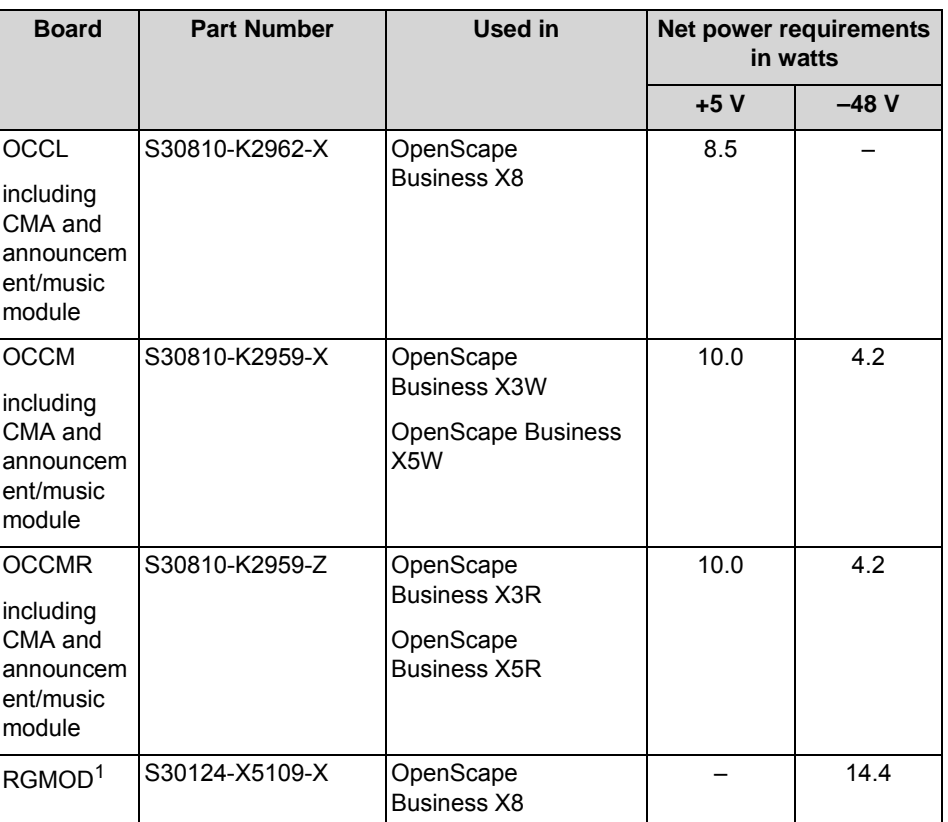

1 This board is being discontinued and can no longer be ordered. However, it can still be used in the communication systems of the OpenScape Business communication platform.

### **Power Requirements of Peripheral Boards**

For the new boards SLAV (old board SLAD) and SLMAV (old board SLMAE), the power loss and heat dissipation are reduced by the impedance-dependent switched supply voltage, especially if the stations are connected via short lines.

Since the basic requirements of the new boards with inactive stations is about the same as with the basic requirements of the old boards and since a flat rate of 1.6W is calculated per active station, these benefits are unfortunately not apparent from the calculation of the performance requirements of a communication system.

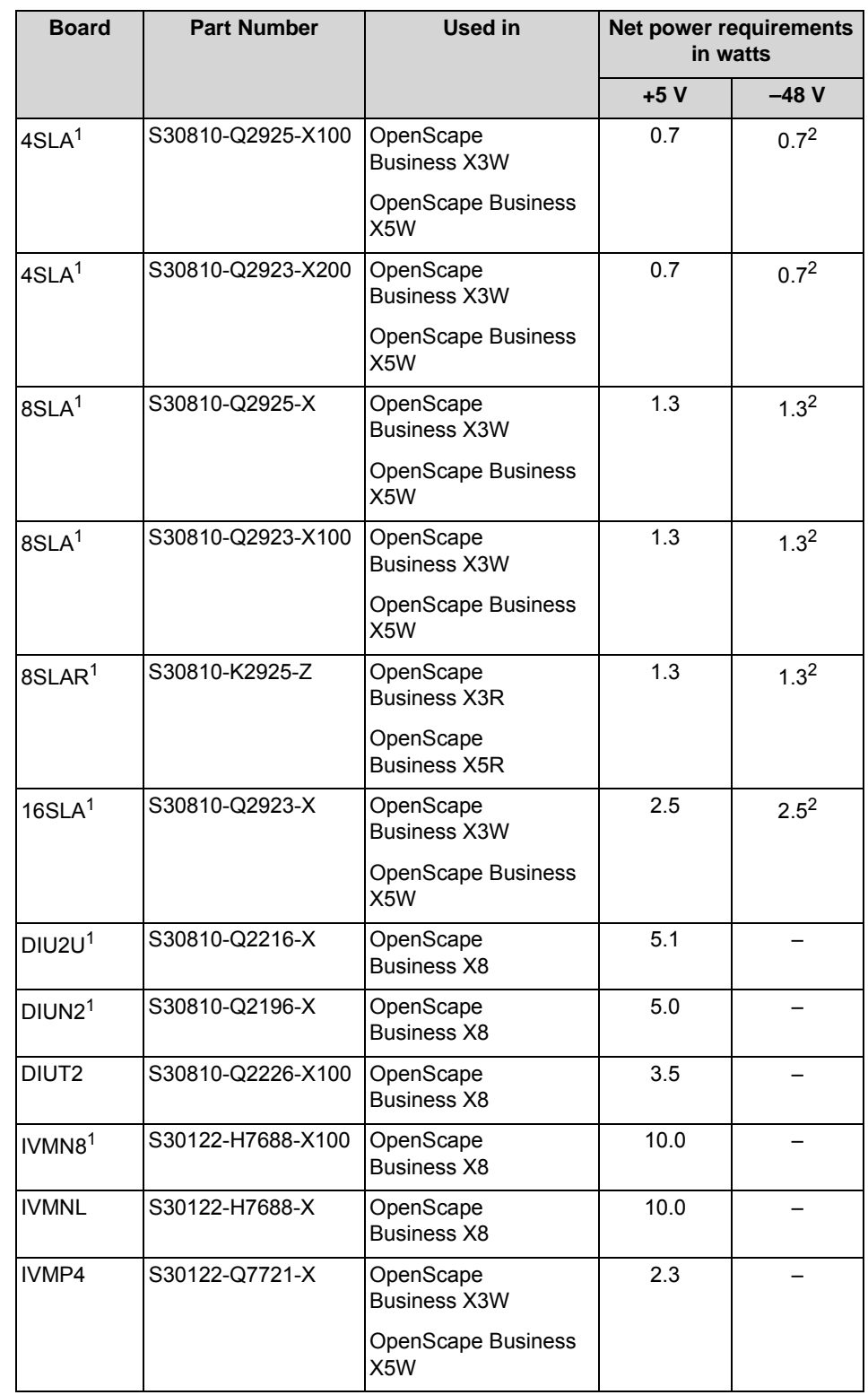

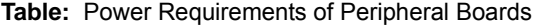

Power Requirements of a Communication System

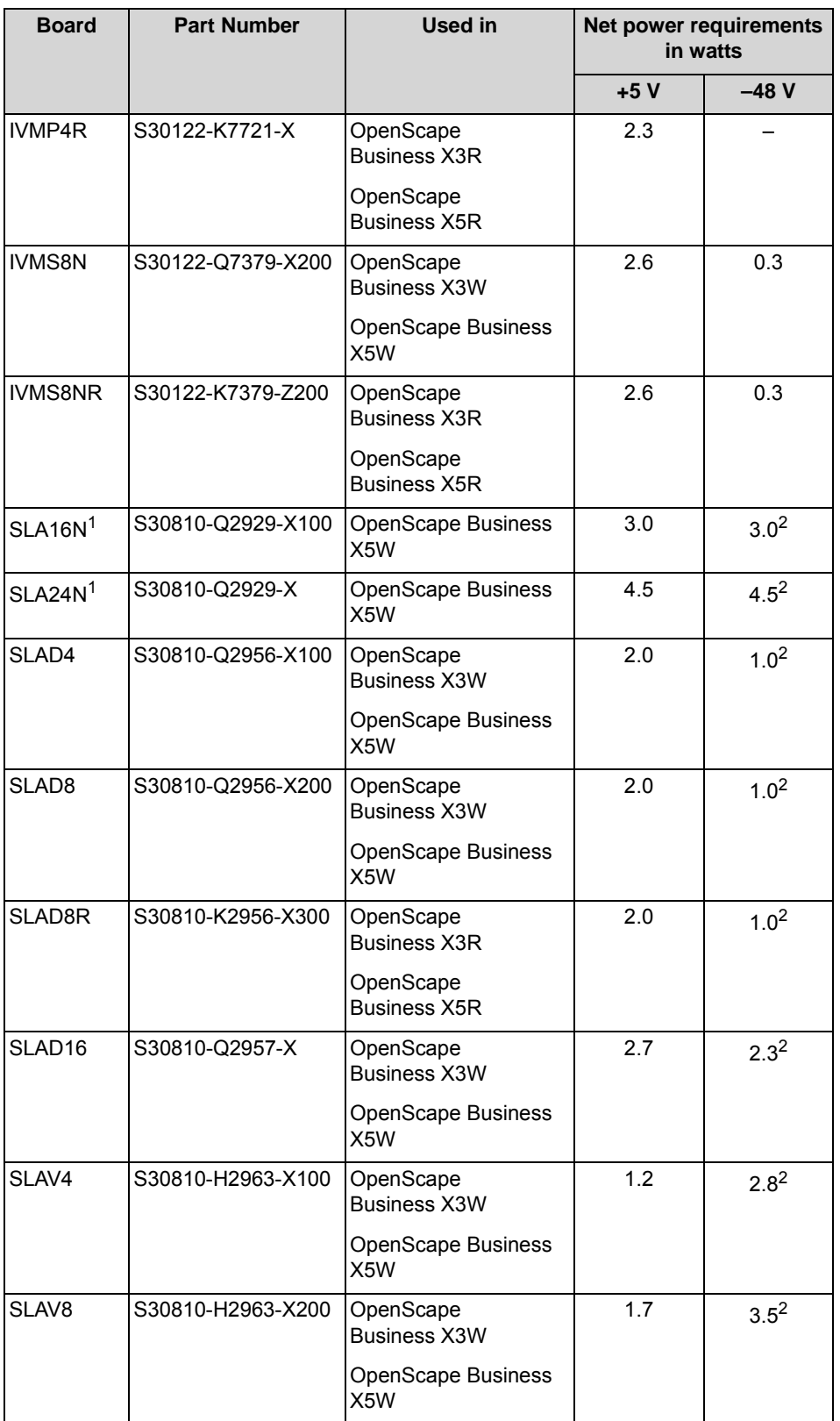

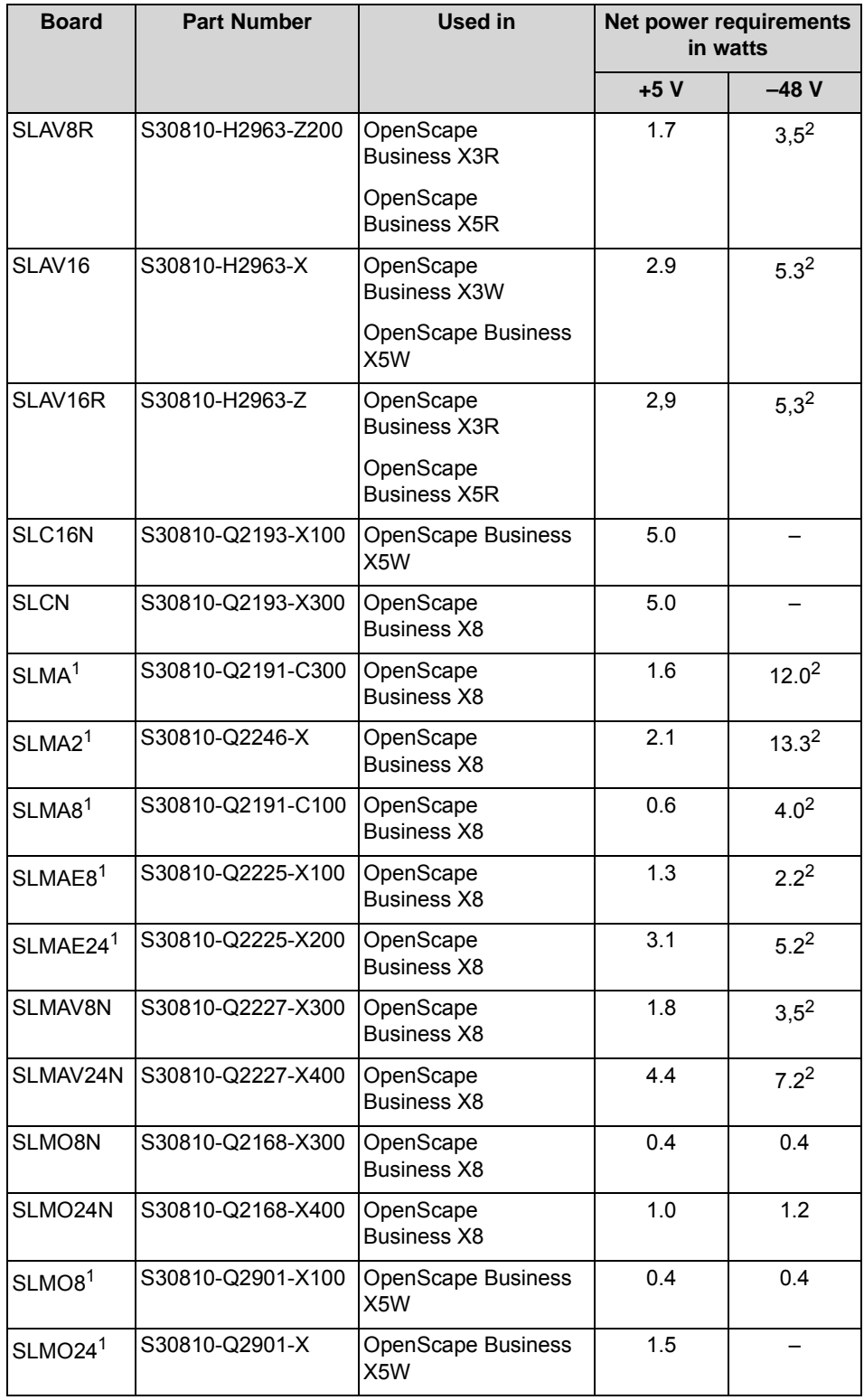

Power Requirements of a Communication System

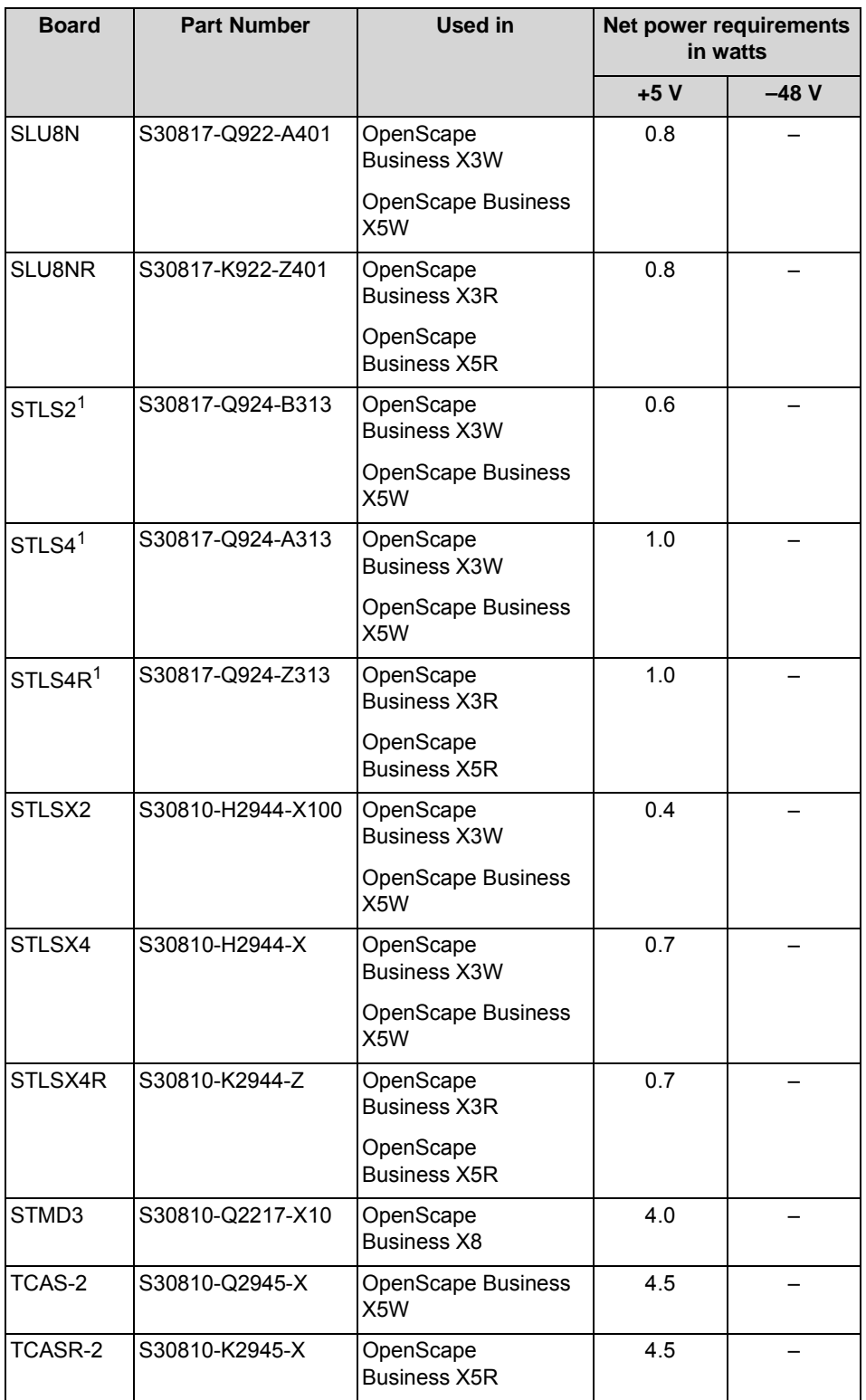

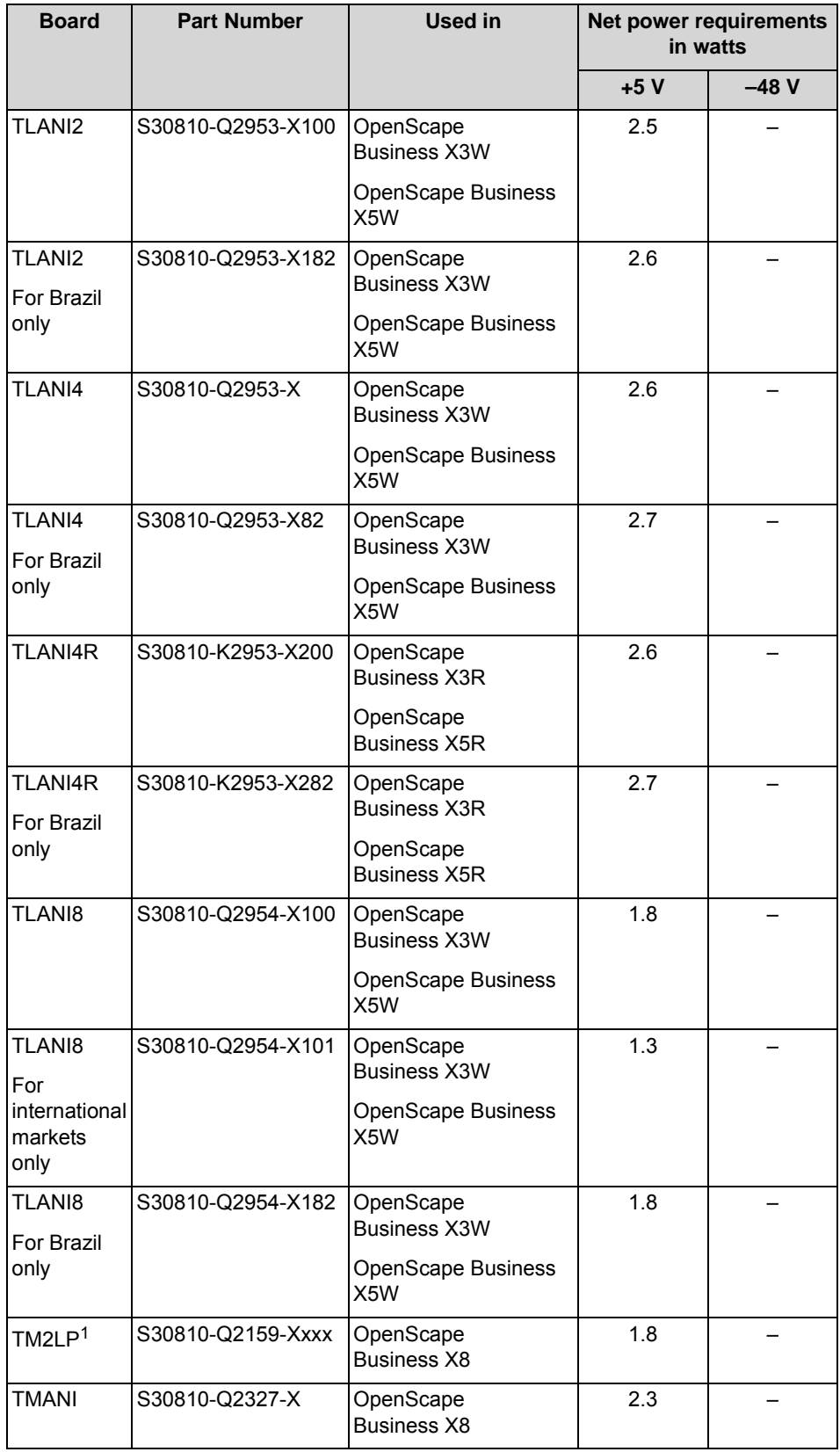

Power Requirements of a Communication System

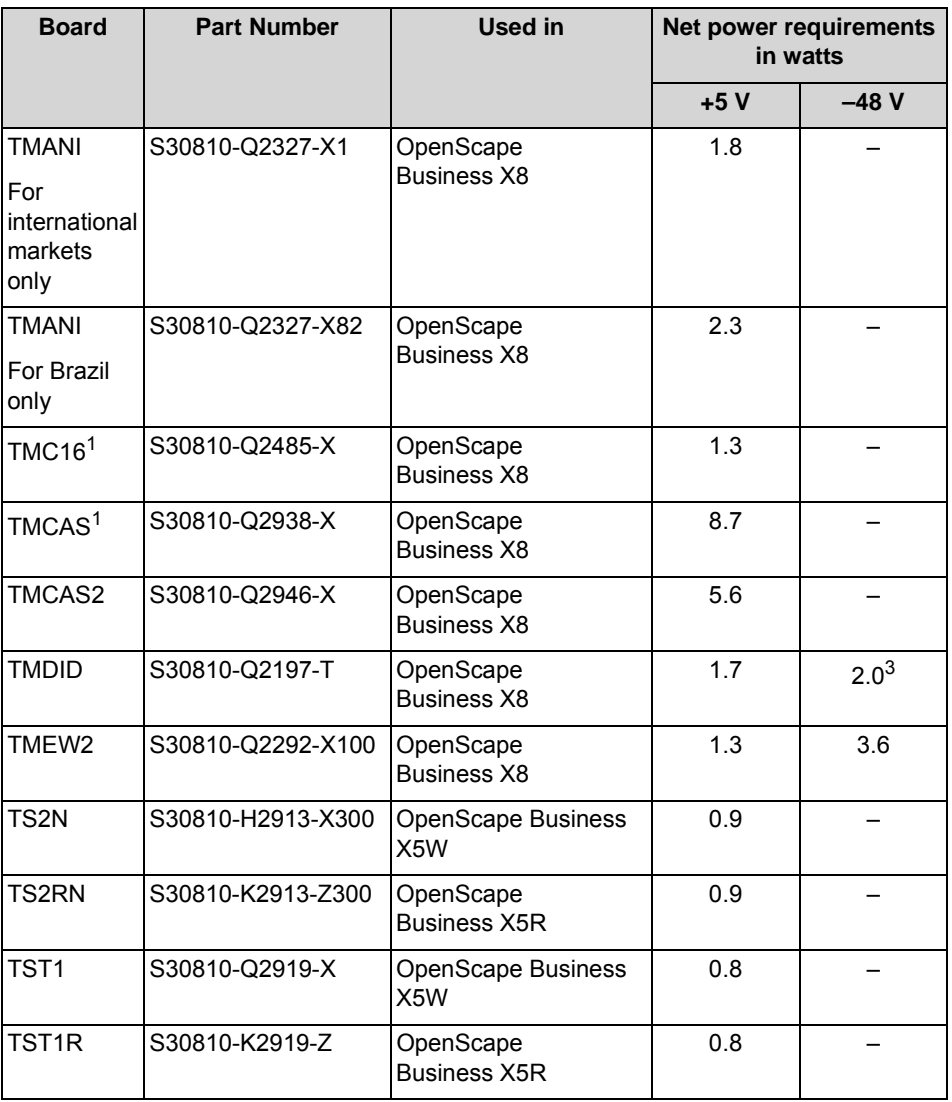

1 This board is being discontinued and can no longer be ordered. However, it can still be used in the communication systems of the OpenScape Business communication platform.

2 For each active (off hook) station, the net power requirement increases by approximately 1.6 W ( depending on the cable length, the DC resistance of the phone and the set supply current (standard supply current in Germany = 33.2 mA).

3 The net power requirement increases by about 1.6 W per active line (depending on the cable length).

### **Power Requirements of Options**

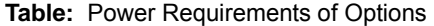

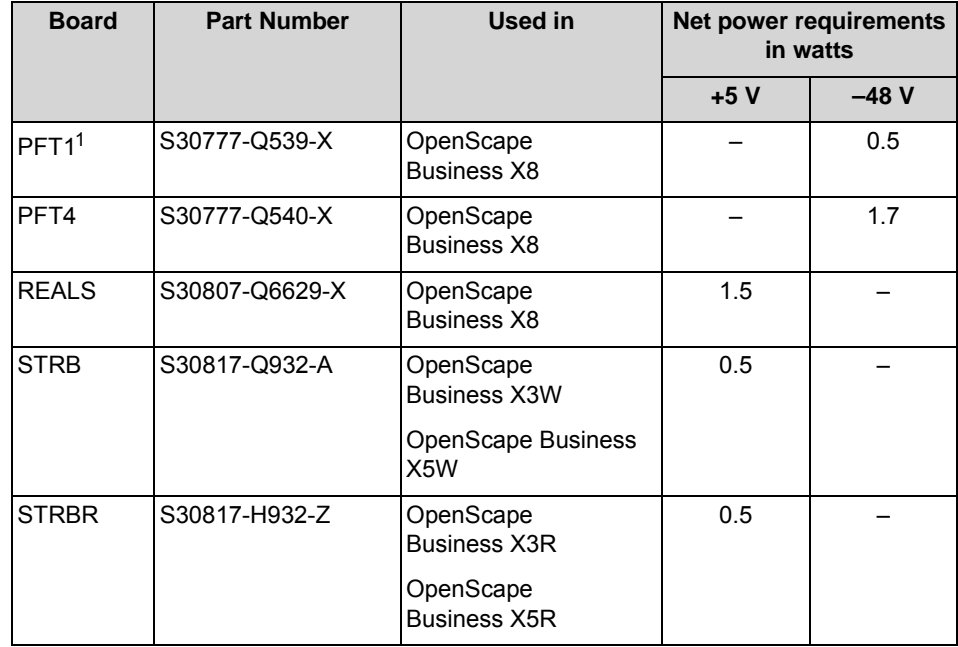

1 This board is being discontinued and can no longer be ordered. However, it can still be used in the communication systems of the OpenScape Business communication platform.

#### **Power Requirements of Fan Kits**

**Table:** Power Requirements of Fan Kits

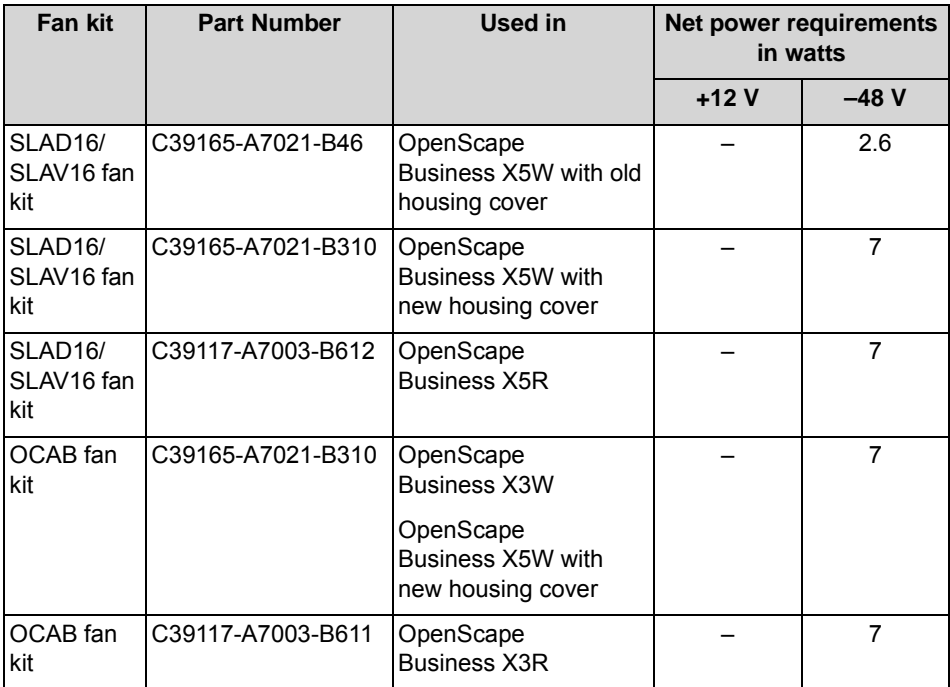

Power Requirements of a Communication System

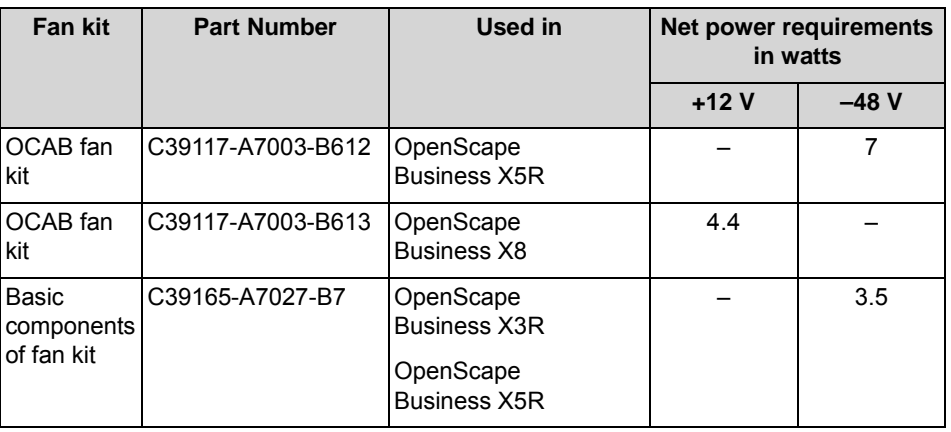

# **9.5.2 Power Requirements of Telephones and Devices**

Here you will find information about the average power requirements for telephones, key modules and adapters. The values were determined with a traffic capacity of 0.15 Erlang. In addition, information is included on the power requirements of the base stations for the integrated Cordless solution OpenScape Business Cordless.

**INFO:** For system configurations with many analog phones, it must be taken into account that the power requirement increases to approx. 1.6 W per active (off-hook) analog station (depending on the cable length, the DC resistance of the phone and the set supply current (standard supply current in Germany = 33.2 mA)).

If the calculated power requirements result in a value just below the rated power output at the -48 V output of the system's internal power supply, an additional power supply through an external auxiliary power supply unit is required.

Otherwise, the system's internal power supply may be overloaded and lead to uncontrolled system restarts.

### **Power Requirements of Telephones, Key Modules and Adapters**

**Table:** Power Requirements of Telephones, Key Modules and Adapters

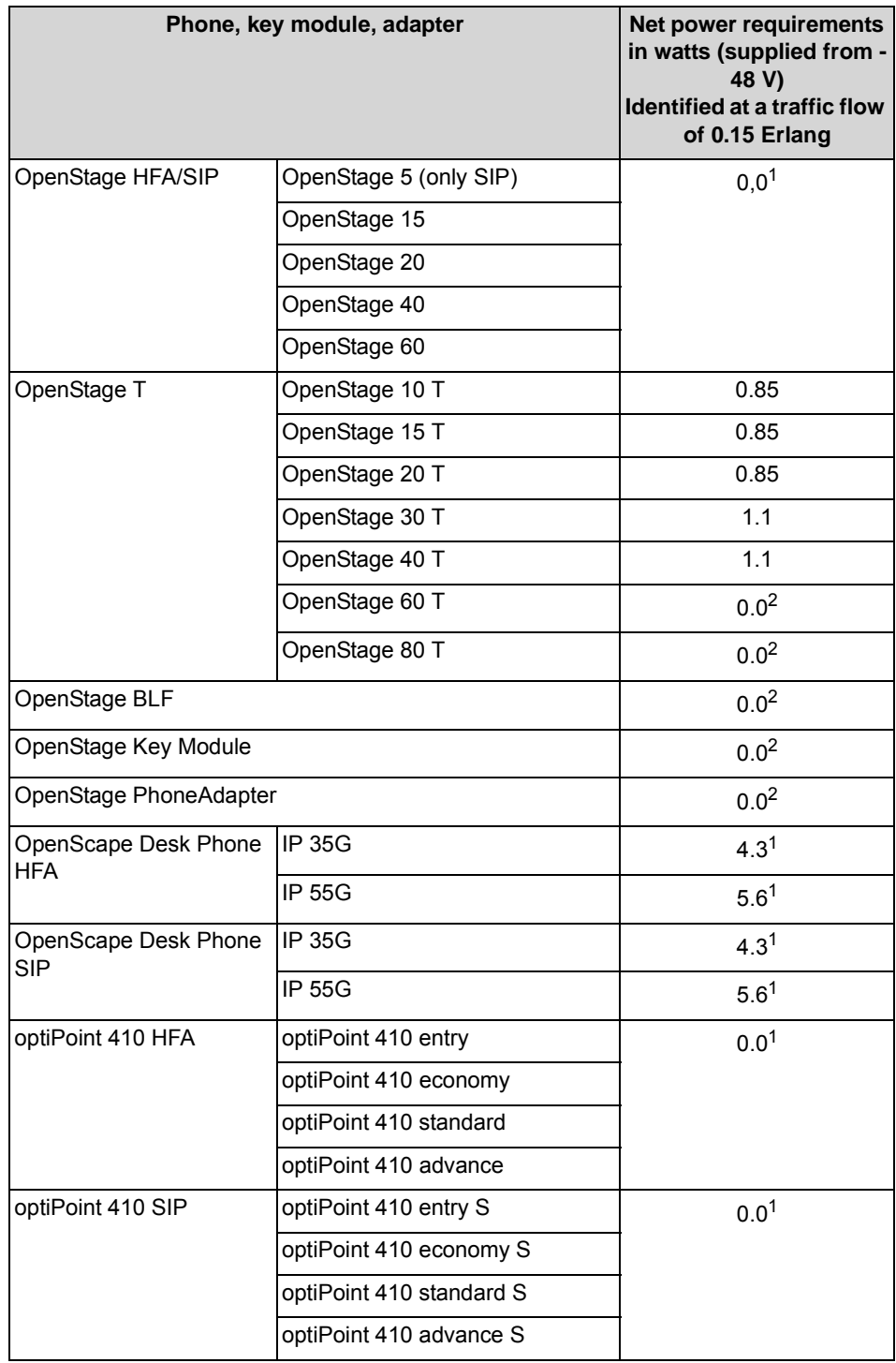

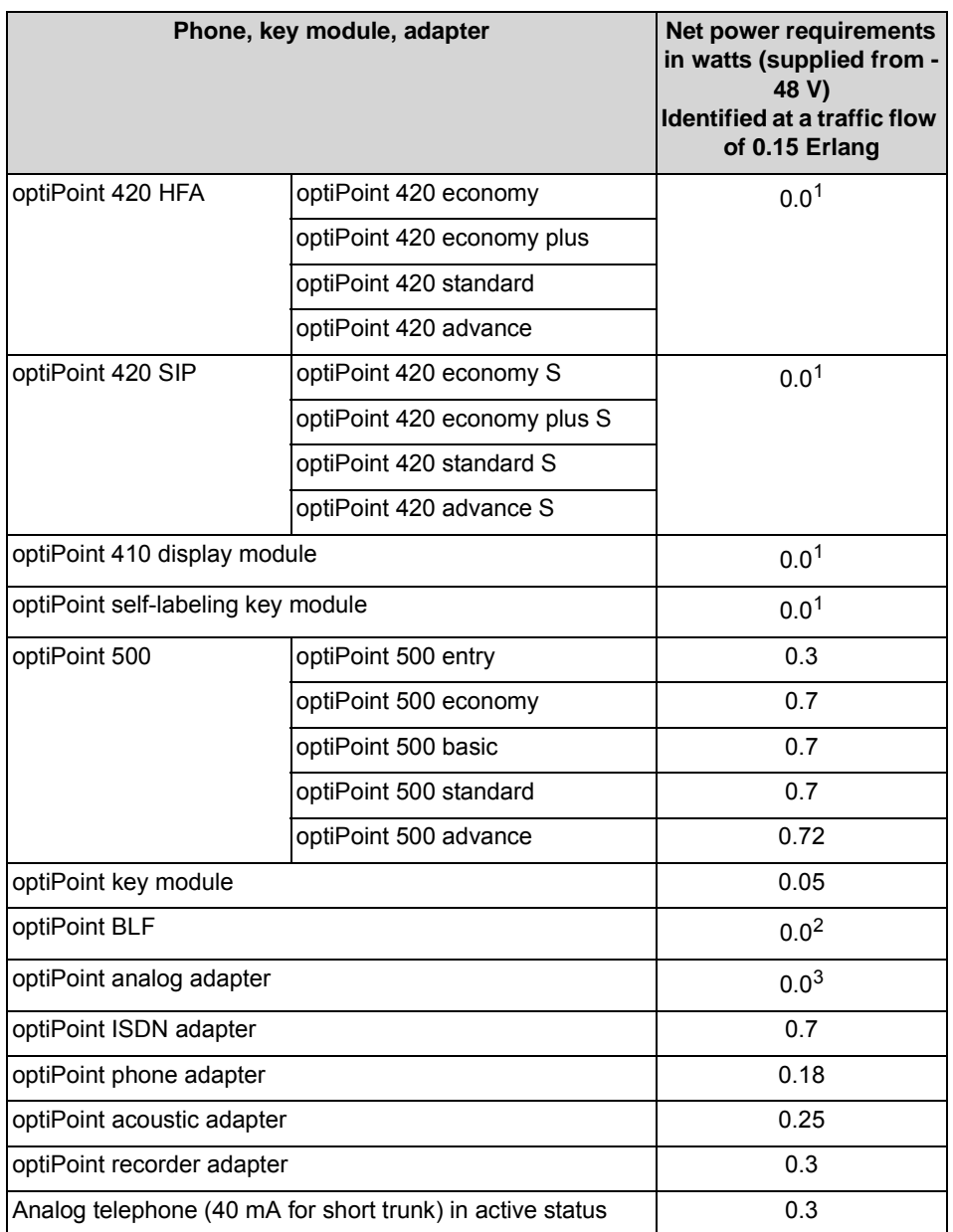

1 Power over Ethernet (PoE) or power supply via a local plug-in unit

2 Power supplied by AC adapter

3 A local power supply provides power to the connected analog telephone

### **Power Requirements of Base Stations**

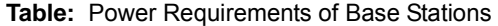

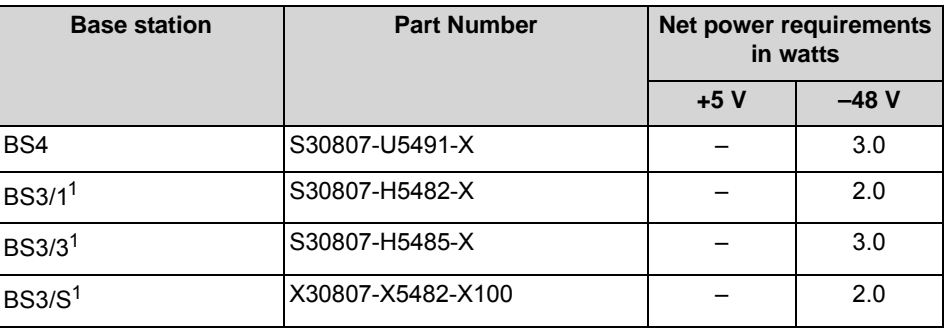

1 This base station is being discontinued and can no longer be ordered. However, it can still be used on the communication systems of the OpenScape Business communication platform.

# **9.5.3 Nominal Power Output of the Power Supply Units**

Here you will find information about the nominal power ratings of the power supplies used in the OpenScape Business X3R/X3W, OpenScape Business X5R/X5W and OpenScape Business X8 communication systems.

| <b>Board</b>      | <b>Part Number</b>                      | Used in                                       | Max. nominal power<br>output in Watts |        |
|-------------------|-----------------------------------------|-----------------------------------------------|---------------------------------------|--------|
|                   |                                         |                                               | $+5V$                                 | $-48V$ |
| LUNA <sub>2</sub> | S30122-H7686-X1                         | OpenScape<br><b>Business X8</b>               | $140^{1}$                             |        |
| UPSC-D            | S30122-H5660-X301<br>S30122-K5660-M3001 | OpenScape<br><b>Business X3W</b>              | 20.0 <sup>2</sup>                     | 53.0   |
|                   | S30122-K5660-M321 <sup>1</sup>          | <b>OpenScape Business</b><br>X <sub>5</sub> W | 40.0                                  | 53.0   |

**Table:** Nominal Power Output of the Power Supply Units

Power Requirements of a Communication System

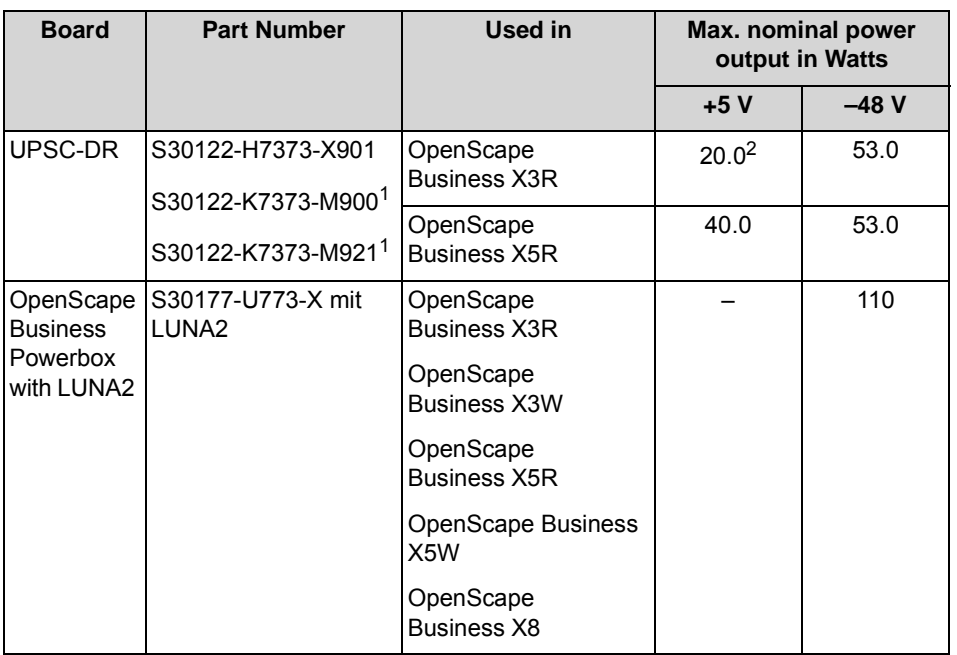

1 The total max. nominal power output at the 5V output and the –48V output is 140 W. The 5V nominal power output can vary between 30 and 60 W, and the -48V nominal power output can vary between 80 and 110 W. In other words, if 30 W are withdrawn at the 5-V output, a maximum of 110 W is available at the -48-V output.

2 Nominal output = 40 W. Due to build-up of heat, not more than 20 W may be withdrawn.

### **9.5.3.1 How to Check if the Power Output of a Power Supply is Sufficient**

Apart from the secondary power requirements, the power output must also be checked to ensure that the maximum possible output of a communication system's power supply unit is sufficient. For this, the power requirement at the +5V output and at the -48-V output must be examined separately.

*NOTICE:* To guarantee the smooth operation of a communication system, the nominal power output of the internal power supply unit at the +5V output and the -48V output must be greater than the respective secondary power requirement.

#### *Step by Step*

- *1)* Determine the secondary power requirement at the +5V output as follows:
	- *a)* Add the +5V power requirements of all boards of the communication system.
	- *b)* Add the -48V power requirements of all boards of the communication system and the -48 V power requirements of all connected telephones, key modules, adapters and base stations.

*2)* Using the calculated values, check whether the total power requirements exceed the maximum possible output of the system's internal power supply unit at the +5V and the -48V outputs.

The following options are available if the power requirements are higher than the power output of the system's internal power supply:

**•** OpenScape Business X3R/X5R with UPSC-DR, OpenScape Business X3W/X5W with UPSC-D:

The maximum nominal power output at the –48V output can be increased from 53 W to 110 W by using the OpenScape Business Powerbox with the LUNA2.

**•** OpenScape Business X8 with LUNA2:

By using additional LUNA2 power supplies, the total nominal power output at the 5V output and the -48 V output can be increased to 140 W each.

#### **Sample calculation for OpenScape Business X3W**

Secondary power requirement at the +5-V output

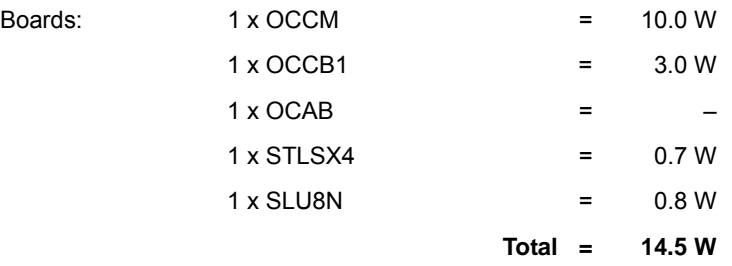

The maximum available power of the UPSC-D at the +5V output is 20.0 W and is thus sufficient to cover the calculated power requirement.

#### Secondary power requirement at the -48V output

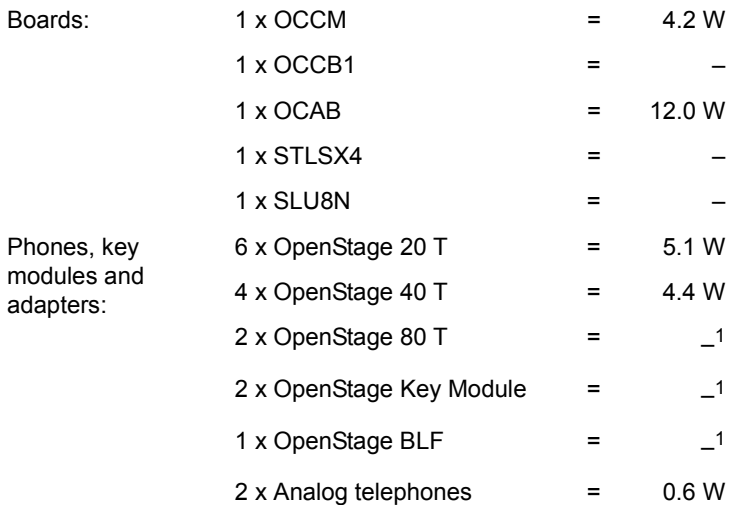

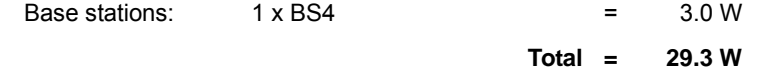

The maximum nominal power output of UPSC-D at the -48V output amounts to 53.0 W and is thus sufficient to cover the specified power requirement.

1 Power supplied by AC adapter

### **Sample calculation for OpenScape Business X5W**

Secondary power requirement at the +5-V output

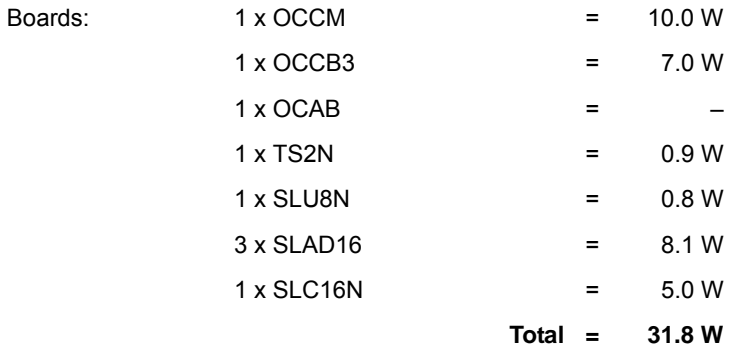

The maximum nominal power output of UPSC-D on the +5V output amounts to 40.0 W and is thus sufficient to cover the specified power requirement.

#### Secondary power requirement at the -48-V output

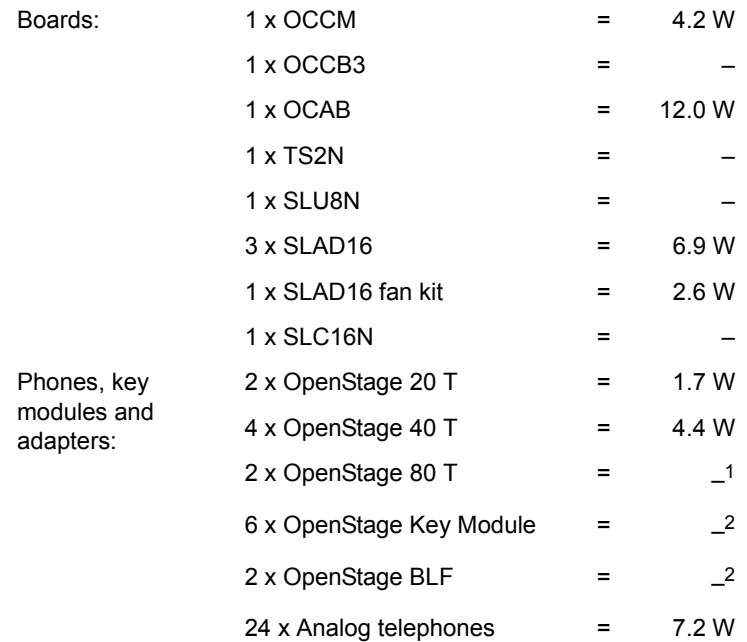
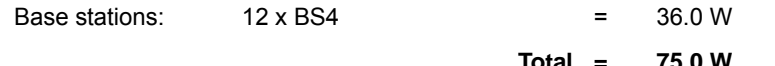

The maximum nominal power output of UPSC-D at the -48V output amounts to 53.0 W and is thus not sufficient to cover the specified power requirement.

An auxiliary power source from an external power supply is required. When using the OpenScape Business Powerbox with the LUNA2, the nominal power output at the -48V output is 110.0 W and is thus sufficient to meet the calculated power requirements.

**INFO:** The power requirements for an active (off hook) analog telephone increases by approx. 1.6 W (depending on the cable length, the DC resistance of the phone and the set supply current (standard supply current in Germany = 33.2 mA). In the present example, this results in a power requirement of 38.4 W if all 24 analog telephones are in the active state (instead of 7.2 W with a traffic capacity of 0.15 Erlang).

1 Power supplied by AC adapter

# **9.5.4 Primary Power Requirements of a Communication System**

The primary power requirements of a communication system includes the power requirements of the boards used, the power requirements of the connected telephones, key modules, adapters and base stations, and the local use of the power supply.

#### **9.5.4.1 How to Determine the Primary Power Requirements of a Communication System**

#### *Step by Step*

*1)* First determine the overall secondary power requirement as follows:

To do this, add the +5 V and -48 V power requirements of all boards of the communication system and the -48 V power requirements of all connected telephones, key modules, adapters and base stations.

*2)* Then determine the primary power requirement as follows:

To do this, add to the overall secondary power requirement the local use of the power supply (UPSC-D / UPSC-DR = 12.0 W, LUNA2 =  $9.0$  W) and multiply the result by a factor of 1.3 to take the efficiency of the power supply into account.

#### **Sample calculation for OpenScape Business X3W**

Overall secondary power requirement

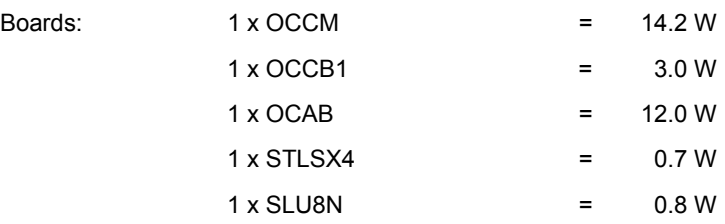

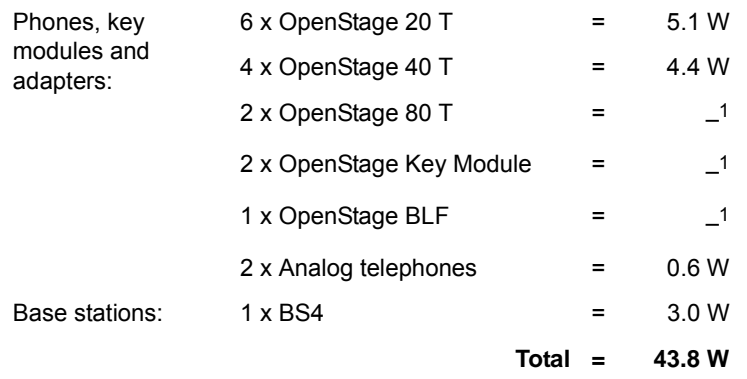

The overall secondary power requirement is 43.8 W.

1 Power supplied by AC adapter

Primary power requirement

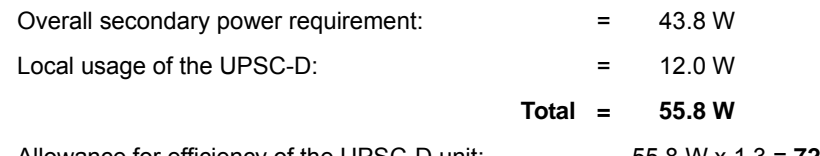

Allowance for efficiency of the UPSC-D unit: 55.8 W x 1.3 = **72.54 W**

The primary power requirement of the OpenScape Business X3W communication system with the indicated configuration is approx. 72.54 W.

#### **Sample calculation for OpenScape Business X5W**

Overall secondary power requirement

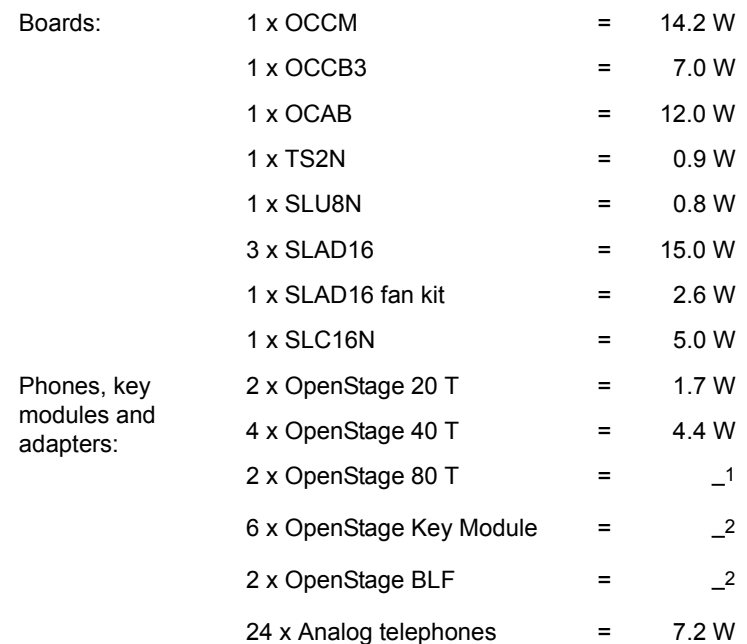

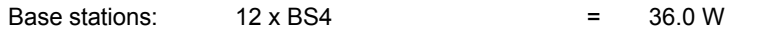

**Total = 106.8 W**

The overall secondary power requirement is 106.8 W.

**INFO:** The power requirements for an active (off hook) analog telephone increases by approx. 1.6 W (depending on the cable length, the DC resistance of the phone and the set supply current (standard supply current in Germany = 33.2 mA). In the present example, this results in a power requirement of 38.4 W if all 24 analog telephones are in the active state (instead of 7.2 W with a traffic capacity of 0.15 Erlang).

1 Power supplied by AC adapter

Primary power requirement

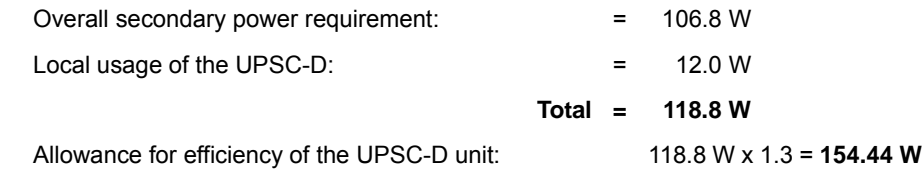

The primary power requirements of the OpenScape Business X5W communication system with the indicated expansion is approx. 154.44 W.

# Index **Index**

# **A**

[accidents, reporting 24](#page-23-0)

## **B**

[board initialization 385](#page-384-0) board installation [OpenScape Business X3R and X5R 293](#page-292-0) [OpenScape Business X3W and X5W 332](#page-331-0) [OpenScape Business X8 388](#page-387-0) [board latch 259](#page-258-0) [boards being phased out 46](#page-45-0)

# **C**

[cable lengths for CorNet NQ/QSIG direct](#page-485-0)  networking 486 [cable lengths for trunk connections 486](#page-485-0) [cabling for LAN and WAN connections 26](#page-25-0) [CE Conformity 29](#page-28-0) [CE mark 28](#page-27-0) [central boards 40](#page-39-0) [CMA 50](#page-49-0) [installing on the OCCM 52](#page-51-0) [installing on the OCCMR 54](#page-53-0) compliance [US and Canadian standards 29](#page-28-1) [concept 14](#page-13-0) conformity [international standards 30](#page-29-0) [connector or screening panels 395](#page-394-0) Cordless solution [clock supply 450](#page-449-0) [prerequisites for installation 470](#page-469-0) cordless solution [base stations 450](#page-449-1) [base stations indoors 462](#page-461-0) [base stations outdoors 467](#page-466-0) [BS4 pin assignments 451](#page-450-0) [BS connection 472](#page-471-0) [BS installation indoors 471](#page-470-0) [BS installation outdoors 472](#page-471-1) [Grade of Service \(GOS\) 446](#page-445-0) [LED states of BS4 453](#page-452-0) [Multi-SLC 447](#page-446-0) [network-wide roaming 449](#page-448-0) [operating range 453](#page-452-1) [outdoor housing 456](#page-455-0) [project planning 457](#page-456-0)

[propagation conditions for radio traffic 458](#page-457-0) [system configuration 444](#page-443-0) [system overview 443](#page-442-0) [test 474](#page-473-0) [traffic capacity 445](#page-444-0) [CUC 55](#page-54-0) [CUCR 56](#page-55-0) CUP<sub>57</sub> [CUPR 57](#page-56-1)

## **D**

[data protection 28](#page-27-1) [data security 28](#page-27-2) [DBSAP 58](#page-57-0) [Display Conventions 14](#page-13-1) [disposal 24](#page-23-1) [DIUT2 59](#page-58-0)

## **E**

electrical environment [OpenScape Business S 25](#page-24-0) [OpenScape Business UC Booster Server 25](#page-24-1) [electromagnetic interference 28](#page-27-3) [emergency, what to do 23](#page-22-0) [ET-S 225](#page-224-0) [EXMR 63](#page-62-0) [installing on the OCCL 65](#page-64-0) [installing on the OCCM 66](#page-65-0) [installing on the OCCMR 68](#page-67-0)

## **F**

[fire safety requirements 26](#page-25-1)

#### **H**

hardware expansion [OpenScape Business 481](#page-480-0)

#### **I**

[interface ranges for subscriber lines 486](#page-485-1) [IVMNL 68](#page-67-1) [IVMP4 72](#page-71-0) [IVMP4R 72](#page-71-0) [IVMS8N 76](#page-75-0) [IVMS8NR 76](#page-75-0)

#### **L**

[lightning protection requirements 27](#page-26-0) [LUNA2 79](#page-78-0)

#### **M**

Main Distribution Frame MDFU [wall mounting 316](#page-315-0) [main distribution frame MDFU 314](#page-313-0) [Main Distribution Frame MDFU-E 369](#page-368-0) [protective grounding 375](#page-374-0) [wall mounting 370](#page-369-0) [MDFU 314](#page-313-1) [protective grounding 316](#page-315-1) [wall mounting 316](#page-315-2) [MDFU-E 369](#page-368-1) [protective grounding 375](#page-374-1) [wall mounting 370](#page-369-1) [MMP3R 85](#page-84-0) [MUSIC plugin module 85,](#page-84-1) [87](#page-86-0)

#### **O**

[OCAB 88](#page-87-0) [installing on OCCL 94](#page-93-0) [installing on the OCCMR 101,](#page-100-0) [109](#page-108-0) [OCCB 114](#page-113-0) [installing on OCCL 116](#page-115-0) [installing on the OCCM 118](#page-117-0) [installing on the OCCMR 122](#page-121-0) [OCCL 124](#page-123-0) [OCCM 131](#page-130-0) [OCCMR 139](#page-138-0) OpenSape Business Powerbox [connections 426](#page-425-0) OpenScape Business [overview of communication systems 32](#page-31-0) OpenScape Business X2W [installing LUNA2 437](#page-436-0) [OpenScape Business X3R 33](#page-32-0) [19-inch cabinet installation 278](#page-277-0) [board installation 293](#page-292-1) [board slots 292](#page-291-0) [connecting phones and devices 299](#page-298-0) [installation 275](#page-274-0) [performing a visual inspection 306](#page-305-0) [power supply \(for U.S. and Canada only\) 276](#page-275-0) [shielding cover for board 294](#page-293-0) [tools and resources 275](#page-274-1) [trunk connection 294](#page-293-1) [OpenScape Business X3W 34](#page-33-0) [board installation 332](#page-331-1) [connecting phones and devices 340](#page-339-0) [connection cable 329](#page-328-0) [installation 308](#page-307-0) [performing a visual inspection 353](#page-352-0) [power supply \(for U.S. and Canada only\) 309](#page-308-0)

[tools and resources 308](#page-307-1) [trunk connection 335](#page-334-0) [OpenScape Business X5R 35](#page-34-0) [19-inch cabinet installation 279](#page-278-0) [board installation 293](#page-292-2) [connecting phones and devices 299](#page-298-1) [installation 275](#page-274-2) [installation site 275](#page-274-3) [performing a visual inspection 306](#page-305-1) [power supply \(for U.S. and Canada only\) 276](#page-275-1) [shielding cover for board 294](#page-293-2) [standalone unit \(desktop operation\) 282](#page-281-0) [tools and resources 275](#page-274-4) [trunk connection 294](#page-293-3) [unpacking the components 276](#page-275-2) OpenScape Business X5W [installing batteries 435](#page-434-0) [OpenScape Business X5W 36](#page-35-0) [board installation 332](#page-331-2) [board slots 331](#page-330-0) [connecting phones and devices 340](#page-339-1) [connection cable 329](#page-328-1) [connection cable to external main distribution](#page-321-0)  frame 322 [install fan kit 162,](#page-161-0) [166](#page-165-0) [LAN port 333](#page-332-0) [performing a visual inspection 353](#page-352-1) [power supply \(for U.S. and Canada only\) 309](#page-308-1) [trunk connection 335](#page-334-1) [WAN port 333](#page-332-1) [OpenScape Business X8 37](#page-36-0) [19-inch cabinet installation 367](#page-366-0) [connecting phones and devices 411](#page-410-0) [installation 357](#page-356-0) [installation site for 19'' rack-mount installation 358](#page-357-0) [installation site for standalone installation 357](#page-356-1) [power supply \(for U.S. and Canada only\) 360](#page-359-0) [standalone installation 362](#page-361-0) [tools and resources 357](#page-356-2) [trunk connection 406](#page-405-0) [OpenScape Business Cordless \(see Cordless](#page-441-0)  Solution) [OpenScape Business Powerbox 423](#page-422-0) [19-inch cabinet installation 429](#page-428-0) [components 428](#page-427-0) [connection cable 438](#page-437-0) [construction data 425](#page-424-0) [controls and indicators 426](#page-425-1) [fuses 426](#page-425-2) [standalone unit \(desktop operation\) 432](#page-431-0) [wall mounting 431](#page-430-0)

OpenScape Business X3R [installation site 275](#page-274-5) [standalone unit \(desktop operation\) 282](#page-281-1) [unpacking the components 276](#page-275-3) [wall mounting 281](#page-280-0) OpenScape Business X3W [board slots 331](#page-330-1) [connection cable to external main distribution](#page-321-1)  frame 322 [installation site 308](#page-307-2) [interference emissions 348](#page-347-0) [LAN port 333](#page-332-2) [wall mounting 313](#page-312-0) [WAN port 333](#page-332-3) OpenScape Business X5R [board slots 292](#page-291-1) [wall mounting 281](#page-280-1) OpenScape Business X5W [installation 308](#page-307-3) [installation site 308](#page-307-4) [interference emissions 348](#page-347-1) [tools and resources 308](#page-307-5) [wall mounting 313](#page-312-1) OpenScape Business X8 [backplane 391](#page-390-0) [board installation 388](#page-387-0) [closing the system box 421](#page-420-0) [connecting cable to the MDFU-E 398](#page-397-0) [connecting cable to the patch panel 403](#page-402-0) [connecting cable to the S0 patch panel 403](#page-402-1) [connector or shielding panel 395](#page-394-1) [PCM highways in the base box 386](#page-385-0) [PCM highways in the expansion box 387](#page-386-0) [performing a visual inspection 420](#page-419-0) [protective grounding 374](#page-373-0) [shielding cover for board 390](#page-389-0) [time-division multiplex channels of the peripheral](#page-387-1)  boards 388 [unpacking the components 361](#page-360-0) operating conditions (environmental, mechanical) [OpenScape Business S 31](#page-30-0) [OpenScape Business UC Booster Server 31](#page-30-1) [OpenScape Business X3, X5, X8 30](#page-29-1) [operating instructions 14](#page-13-0) [options 45](#page-44-0)

#### **P**

[patch panel 371](#page-370-0) [installation 374](#page-373-1) [protective grounding 374](#page-373-2) PCM highways [base box 386](#page-385-1) [expansion box 387](#page-386-1) [peripheral boards 41](#page-40-0) power requirements [boards and phones 488](#page-487-0) [communication systems 488](#page-487-1) power supply circuit and connection [OpenScape Business S 25](#page-24-2) [OpenScape Business UC Booster Server 25](#page-24-3) [proper use of communication systems and servers 24](#page-23-2) protective grounding [main distribution frame MDFU 316](#page-315-1) [X3R 282](#page-281-2) [X3W 316](#page-315-1) [X5R 282](#page-281-2) [X5W 316](#page-315-1)

#### **R**

[radio frequency interference 28](#page-27-4) [REALS 148](#page-147-0) [recycling 24](#page-23-3) [ring frequency for analog subscriber line modules 487](#page-486-0)

## **S**

[safety information 14](#page-13-2) [safety information for Australia 19](#page-18-0) [safety information for Brazil 20](#page-19-0) [safety information for Canada 22](#page-21-0) [safety information for the U.S. 20](#page-19-1) [shielding cover for board 294,](#page-293-4) [390](#page-389-1) [SIVAPAC-SIPAC board adapter 257](#page-256-0) [SLAD16 156](#page-155-0) [SLAD4 153](#page-152-0) [SLAD8 153](#page-152-0) [SLAD8R 153](#page-152-0) [SLC16N 168](#page-167-0) [SLCN 171](#page-170-0) [SLMAV24N 176,](#page-175-0) [187](#page-186-0) [SLMAV8N 176,](#page-175-0) [187](#page-186-0) [SLMO24N 187](#page-186-1) [SLMO8N 187](#page-186-2) [slots in the base box 383](#page-382-0) [slots in the expansion box 384](#page-383-0) [SLU8N 197](#page-196-0) [SLU8NR 197](#page-196-0) [STLSX2 200](#page-199-0) [STLSX4 200](#page-199-0)

[STLSX4R 200](#page-199-0) [STMD3 203](#page-202-0) [STRB 210](#page-209-0) [STRBR 210](#page-209-0)

## **T**

[TCAS-2 216](#page-215-0) [connect cable to housing \(X5W\) 222](#page-221-0) [TCASR-2 216](#page-215-1) [connect cable to housing \(X5W\) 222](#page-221-1) [time-division multiplex channels 388](#page-387-2) [TLANI2 226](#page-225-0) [TLANI4 226](#page-225-0) [TLANI4R 226](#page-225-0) [TLANI8 230](#page-229-0) [TMANI 232](#page-231-0) [TMCAS2 239](#page-238-0) [TMDID 245](#page-244-0) [TMEW2 252](#page-251-0) [topics, types 14](#page-13-0) [TS2N 260](#page-259-0) [TS2RN 260](#page-259-0) [TST1 263](#page-262-0) [TST1R 263](#page-262-0)

#### **U**

[unpacking the components 310](#page-309-0) [UPSC-D 265](#page-264-0) [UPSC-DR 270](#page-269-0)

#### **W**

[warnings 14](#page-13-3) [caution 17](#page-16-0) [danger 16](#page-15-0) [note 18](#page-17-0) [warning 16](#page-15-1)